#### **Oracle® Fusion Middleware**

Release Notes 11*g* Release 1 (11.1.1) for Linux x86 **E10133-43** 

November 2012

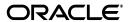

Oracle Fusion Middleware Release Notes, 11g Release 1 (11.1.1) for Linux x86

E10133-43

Copyright © 2012, Oracle and/or its affiliates. All rights reserved.

This software and related documentation are provided under a license agreement containing restrictions on use and disclosure and are protected by intellectual property laws. Except as expressly permitted in your license agreement or allowed by law, you may not use, copy, reproduce, translate, broadcast, modify, license, transmit, distribute, exhibit, perform, publish, or display any part, in any form, or by any means. Reverse engineering, disassembly, or decompilation of this software, unless required by law for interoperability, is prohibited.

The information contained herein is subject to change without notice and is not warranted to be error-free. If you find any errors, please report them to us in writing.

If this is software or related documentation that is delivered to the U.S. Government or anyone licensing it on behalf of the U.S. Government, the following notice is applicable:

U.S. GOVERNMENT RIGHTS Programs, software, databases, and related documentation and technical data delivered to U.S. Government customers are "commercial computer software" or "commercial technical data" pursuant to the applicable Federal Acquisition Regulation and agency-specific supplemental regulations. As such, the use, duplication, disclosure, modification, and adaptation shall be subject to the restrictions and license terms set forth in the applicable Government contract, and, to the extent applicable by the terms of the Government contract, the additional rights set forth in FAR 52.227-19, Commercial Computer Software License (December 2007). Oracle America, Inc., 500 Oracle Parkway, Redwood City, CA 94065.

This software or hardware is developed for general use in a variety of information management applications. It is not developed or intended for use in any inherently dangerous applications, including applications that may create a risk of personal injury. If you use this software or hardware in dangerous applications, then you shall be responsible to take all appropriate fail-safe, backup, redundancy, and other measures to ensure its safe use. Oracle Corporation and its affiliates disclaim any liability for any damages caused by use of this software or hardware in dangerous applications.

Oracle and Java are registered trademarks of Oracle and/or its affiliates. Other names may be trademarks of their respective owners.

Intel and Intel Xeon are trademarks or registered trademarks of Intel Corporation. All SPARC trademarks are used under license and are trademarks or registered trademarks of SPARC International, Inc. AMD, Opteron, the AMD logo, and the AMD Opteron logo are trademarks or registered trademarks of Advanced Micro Devices. UNIX is a registered trademark of The Open Group.

This software or hardware and documentation may provide access to or information on content, products, and services from third parties. Oracle Corporation and its affiliates are not responsible for and expressly disclaim all warranties of any kind with respect to third-party content, products, and services. Oracle Corporation and its affiliates will not be responsible for any loss, costs, or damages incurred due to your access to or use of third-party content, products, or services.

# Contents

| Pr | erace    |                                                                                             | IVI   |
|----|----------|---------------------------------------------------------------------------------------------|-------|
|    | Audier   | ice                                                                                         | lvi   |
|    | Docum    | entation Accessibility                                                                      | lvi   |
|    | Related  | l Documents                                                                                 | lvi   |
|    | Conver   | ntions                                                                                      | lvi   |
|    |          |                                                                                             |       |
| Pa | rt I Or  | acle Fusion Middleware                                                                      |       |
| 1  | Introd   | uction                                                                                      |       |
|    | 1.1      | Latest Release Information                                                                  | . 1-1 |
|    | 1.2      | Purpose of this Document                                                                    |       |
|    | 1.3      | System Requirements and Specifications                                                      |       |
|    | 1.4      | Certification Information                                                                   |       |
|    | 1.4.1    | Where to Find Oracle Fusion Middleware Certification Information                            | . 1-2 |
|    | 1.4.2    | Certification Exceptions                                                                    |       |
|    | 1.4.2.1  | Certification Information for Oracle Fusion Middleware 11g R1 with Oracle Database 11.2.0.1 |       |
|    | 1.4.2.2  | Restrictions on Specific Browsers                                                           | . 1-3 |
|    | 1.4.3    | Upgrading Sun JDK From 1.6.0_07 to 1.6.0_11                                                 |       |
|    | 1.4.4    | JMSDELIVERYCOUNT Is Not Set Properly                                                        |       |
|    | 1.4.5    | Viewer Plugin Required On Safari 4 To View Raw XML Source                                   | . 1-3 |
|    | 1.5      | Downloading and Applying Required Patches                                                   | . 1-4 |
|    | 1.6      | Licensing Information                                                                       | . 1-4 |
| 2  | Installa | ation, Patching, and Configuration                                                          |       |
| _  | 2.1      | Installation Issues and Workarounds                                                         | 2-1   |
|    | 2.1.1    | Oracle SOA Suite Installation Issues                                                        |       |
|    | 2.1.1.1  | Installing Oracle SOA Suite on a Dual Stack Host with IPv4                                  |       |
|    | 2.1.1.2  | Installing Oracle SOA Suite Release 11.1.1.3.0 in a Turkish Environment                     |       |
|    | 2.1.2    | Oracle Web Tier Installation Issues                                                         |       |
|    | 2.1.2.1  | Oracle SOA Suite and Oracle Application Developer Must Be Installed Before Oracle Web Tier  |       |
|    | 2.1.2.2  | Oracle Web Tier Silent Install Requires Oracle Web Cache Component Name                     |       |
|    | 2.1.3    | Oracle Identity Management Installation Issues                                              |       |
|    | 2.1.3.1  | Autocatalog Feature Causes System Instability                                               |       |

| 2.1.3.2 | WebLogic Administration Server Must Be Running When Extending Oracle Identity Management Domains2-3                              |
|---------|----------------------------------------------------------------------------------------------------|
| 2.1.3.3 | Commands for Determining if Shared GCC Libraries for 11g WebGate Are Correct Versions2-3                                         |
| 2.1.3.4 | Do Not Install Patch 9824531 During the Setup of OIM and OAM Integration 2-4                                                     |
| 2.1.3.5 | Welcome Screen of Oracle Entitlements Server Installer Not Translated 2-5                                                        |
| 2.1.3.6 | Additional Information When Using a Java Security Module with Oracle Entitlements Server2-5                                      |
| 2.1.4   | JDK and JRE Installation Issues                                                                                                  |
| 2.1.4.1 | Asian Characters are Not Displayed on Oracle Linux 6.1 with JDK Versions Older                                                   |
|         | Than 6u30                                                                                                    |
| 2.1.4.2 | Specifying the JRE Location if Installing with Automatic Updates2-6                                                              |
| 2.1.4.3 | Upgrading Sun JDK in the Oracle Home Directory2-6                                                                                |
| 2.1.4.4 | Out of Memory Errors When Using JDK 6 Update 232-6                                                                               |
| 2.1.5   | Oracle Universal Installer Issues2-7                                                                                             |
| 2.1.5.1 | Installer Produces Errors When Checking for Software Updates on My Oracle Support                                                |
| 2.1.5.2 | Installer is Checking for the Wrong System Patches on Solaris x86-642-7                                                          |
| 2.1.5.3 | Entering the Administrator Password for a Simple Oracle Business Intelligence                                                    |
|         | Installation on Linux Operating Systems2-7                                                                                       |
| 2.1.6   | Database and Schema Installation Issues2-8                                                                                       |
| 2.1.6.1 | Error Encountered While Loading the Oracle Internet Directory (ODS) Schema 2-8                                                   |
| 2.1.6.2 | Setting the Correct Permission for the DBMS_JOB Database Package2-8                                                              |
| 2.1.6.3 | Database Connection Failure During Schema Creation When Installing Oracle Internet Directory2-8                                  |
| 2.1.7   | Error Messages and Exceptions Seen During Installation                                                                           |
| 2.1.7.1 | Error Messages When Installing on IBM AIX 7.12-9                                                                                 |
| 2.1.7.2 | JRF Startup Class Exceptions May Appear in Oracle WebLogic Managed Server Logs After Extending Oracle Identity Management Domain |
| 2.1.7.3 | Sun JDK and Oracle Configuration Manager Failures in the Installation Log File2-9                                                |
| 2.1.8   | Deinstallation Issues2-10                                                                                                    |
| 2.1.8.1 | Proper Deinstallation for Reinstallation in the Event of a Failed Installation 2-10                                              |
| 2.1.8.2 | Deinstallation Does Not Remove WebLogic Domains2-10                                                                              |
| 2.1.9   | Installing Oracle Service Registry in the Same Domain as Oracle SOA Suite 2-10                                                   |
| 2.1.10  | Problems Installing in Thai and Turkish Locales2-12                                                                              |
| 2.1.11  | Installing Oracle HTTP Server on Linux Operating Systems Requires NPTL 2-12                                                      |
| 2.1.12  | Using RCU 11g Release 1 (11.1.1.1.0) with Oracle Database 11g (11.2.0.1)2-13                                                     |
| 2.2     | Patching Issues and Workarounds                                                                                                  |
| 2.2.1   | Oracle SOA Suite Patching Issues                                                                                                 |
| 2.2.1.1 | Exception Seen When Extending Your Existing Oracle SOA Suite Domain with Oracle Business Process Management Suite2-14            |
| 2.2.1.2 | Exception Seen When Undeploying any SOA Composite with Range-Based Dimension Business Indicators                                 |
| 2.2.1.3 | Running Oracle Business Process Management Suite with Microsoft SQL Server 2008 Database                                         |
| 2.2.1.4 | Update to Oracle SOA Suite Release 11.1.1.3.0 Does Not Remove the b2b.r1ps1 Property                                             |
| 2.2.1.5 | Manual Steps for Migrating Oracle UMS and Oracle MDS2-16                                                                         |

| 2.2.1.6  | Monitored BPEL Processes Generate Warning Messages in Log File After Applying 11g Release 1 (11.1.1.4.0) Patch Set | 2-16   |
|----------|----------------------------------------------------------------------------------------------------|--------|
| 2.2.1.7  | Oracle Rules Error in Administration Server Log Files After Patching an 11g                                        | . 2 10 |
| 2.2.1.7  | Release 1 (11.1.1.2.0) Domain                                                                                      | .2-16  |
| 2.2.1.8  | Incorrect Instance State of Composite Applications After Applying the Latest Patch Set                             | 2-17   |
| 2.2.2    | Oracle WebCenter Portal Patching Issues                                                                            |        |
| 2.2.2.1  | Granting Access to Network-Related Packages for the Oracle Portal Schema                                           |        |
| 2.2.2.2  | Some WebCenter Portal Applications Show Old Version Number                                                         |        |
| 2.2.2.3  | Problem Using WebCenter Portal: Spaces Customizations with .jsp Pages Afte                                         |        |
|          | Installing the 11.1.1.6.0 Patch Set                                                                                |        |
| 2.2.2.4  | Errors When Updating Oracle WebCenter Portal Using WLST Commands                                                   | .2-19  |
| 2.2.3    | Oracle Identity Management Patching Issues                                                                         | 2-20   |
| 2.2.3.1  | Installer Prompts for OID Privileged Ports Twice During the Patch                                                  |        |
|          | Installation                                                                                                    |        |
| 2.2.3.2  | Installer Does Not Detect Existing Oracle Home                                                                     | .2-20  |
| 2.2.3.3  | Uploading Third Party JAR Files to the Database                                                                    |        |
| 2.2.3.4  | Access Policy With Approval Does Not Work After Patch                                                              | .2-21  |
| 2.2.3.5  | OID and OVD Saved Connections Not Available After Patch From Release 11.1.1.2.0 or 11.1.1.3.0                      | . 2-22 |
| 2.2.3.6  | Error When Running the upgradeOpss() Command When Upgrading Oracle Identity Management                             | . 2-22 |
| 2.2.3.7  | Errors in the Log Files After Patching Oracle Identity Management to Release 11.1.1.4.0                            |        |
| 2.2.3.8  | Warning Message When Migrating Oracle Identity Federation from Release 11.1.1.1.0 to Release 11.1.1.2.0            |        |
| 2.2.3.9  | Benign Errors Logged When Patching Oracle Identity Management 11.1.1.2.0 Installation to 11.1.1.3.0                |        |
| 2.2.3.10 |                                                                                                    |        |
| 2.2.4    | System Component Patching Issues                                                                                   |        |
| 2.2.4.1  | Redeploy System Components to Ensure Proper Deinstallation                                                         |        |
| 2.2.4.2  | Setting Execute Permissions for emctl When Migrating System Components                                             |        |
| 2.2.5    | Version Numbers Not Displaying Correctly After Patching                                                            |        |
| 2.2.5.1  | MDS Schema Version Number is Incorrect                                                                             | . 2-25 |
| 2.2.5.2  | Oracle BI Components Show Incorrect Version Number After Patching                                                  | . 2-25 |
| 2.2.6    | Issues with Displays During or After Patching                                                                      | . 2-25 |
| 2.2.6.1  | Pages in Oracle Enterprise Manager and Oracle Directory Services Manager do                                        |        |
| 2.2.6.2  | Patch Set Assistant Does Not Display Multi-Byte Characters on Oracle Linux                                         | . 2-26 |
| 2.2.7    | Adding the Version Number for the odi-sdk-ws Application in config.xml                                             |        |
| 2.2.8    | Error When Accessing the Oracle Portal Home Page                                                                   |        |
| 2.2.9    | Warnings When Running upgradeOpss()                                                                                |        |
| 2.2.10   | "Patch Already Installed" Warning Message in Log File                                                              |        |
| 2.2.11   | Manual Step for ODI-BAM Users After Installing 11.1.1.4.0 Patch Set                                                |        |
| 2.2.12   | Applications Generate javax.xml.bind.JAXBException Runtime Errors After Instal                                     | ling   |
| 2.3      | Configuration Issues and Workarounds                                                                               |        |

| 2.3.1   | Oracle SOA Suite Configuration Issues                                                                                     | 2-30 |
|---------|----------------------------------------------------------------------------------------------------|------|
| 2.3.1.1 | SOAINFRA Schema Contains Invalid Objects                                                                                  | 2-31 |
| 2.3.1.2 | Exception Seen for Oracle SOA Suite with WebSphere Application Server                                                     | 2-31 |
| 2.3.2   | Oracle Identity Management Configuration Issues                                                                           | 2-31 |
| 2.3.2.1 | Oracle Internet Directory Server Does Not Listen on SSL Port                                                              | 2-32 |
| 2.3.2.2 | Oracle Identity Federation oif-upgrade-11.1.1.2.0-11.1.1.6.0.py Script is not run Remote Machines                         |      |
| 2.3.2.3 | Metrics for Oracle Identity Management Components may not be Correctly Displayed in Enterprise Manager                    | 2-32 |
| 2.3.2.4 | Errors Logged to Managed Server Log Files When Extending a 11.1.1.3.0 Oracl Identity Management Domain on a Remote System |      |
| 2.3.2.5 | Log Messages Appearing on Console During Oracle Identity Management School Creation                                       |      |
| 2.3.2.6 | Configuring Oracle Identity Management When WebLogic Node Manager is Running                                              | 2-33 |
| 2.3.2.7 | Configuring OID with Oracle Data Vault                                                                                    | 2-34 |
| 2.3.2.8 | Password Requirements for Oracle Internet Directory Administrator                                                         | 2-34 |
| 2.3.2.9 | Error Message When Configuring Oracle Identity Federation                                                                 | 2-35 |
| 2.3.3   | Configuration Wizard Issues                                                                                               | 2-35 |
| 2.3.3.1 | Starting the Configuration Wizard From a New Window                                                                       | 2-35 |
| 2.3.3.2 | Specify Security Updates Screen Does Not Appear in the Configuration Wizard                                               | 2-35 |
| 2.3.3.3 | Some Text Truncated on the "Server Start Mode and JDK Configuration" Screen                                               | 2-36 |
| 2.3.4   | Repository Creation Utility Issues                                                                                        | 2-36 |
| 2.3.4.1 | Schemas Are Not Visible After Upgrade of Oracle Identity Management                                                       | 2-36 |
| 2.3.4.2 | RCU Summary Screen Issues                                                                                                 | 2-36 |
| 2.3.5   | Pack and Unpack Issues                                                                                                    | 2-36 |
| 2.3.5.1 | Ensure There Are No Missing Products When Using unpack.sh or unpack.cmd                                                   | 2-36 |
| 2.3.5.2 | Running unpack.sh or unpack.cmd on a Different Host                                                                       | 2-37 |
| 2.3.5.3 | Starting Managed Servers on Remote System After Packing and Unpacking Domain                                              | 2-38 |
| 2.3.6   | Configuration Issues Working With Clusters                                                                                | 2-38 |
| 2.3.6.1 | Extend Domain and Expand Cluster Scenarios with Remote Systems                                                            |      |
| 2.3.6.2 | Unable to Extend an Existing Domain by Selecting Only Oracle Directory Integration Platform Without Cluster               |      |
| 2.3.6.3 | Expand Cluster Requires Changes to the emd.properties File                                                                | 2-39 |
| 2.3.7   | OPMN Does Not Start if the LD_ASSUME_KERNEL Environment Variable is Set                                                   | 2-39 |
| 2.3.8   | Oracle WebCenter Portal wc-post-install.py Script Not Supported for Oracle RAC Datasources                                | 2-39 |
| 2.3.9   | Changing the Listen Address of a Managed Server                                                                           | 2-40 |
| 2.3.10  | Domain Extension Overwrites JDBC Data Source Name                                                                         |      |
| 2.3.11  | Rerouting to Original URL After SSO Authentication in Firefox and Safari<br>Browsers                                      |      |
| 2.3.12  | Deleting the Browser Cache in Browsers                                                                                    |      |
| 2.4     | Documentation Errata                                                                                                    |      |
| 2.4.1   | Updating OIM Configuration to Use Oracle HTTP Server 10g WebGate                                                          | 2-41 |

|   | 2.4.2   | Missing Logout Configuration Steps in the Oracle Identity Management Installat Guide                                                     |      |
|---|---------|----------------------------------------------------------------------------------------------------|------|
|   | 2.4.3   | Incorrect Version Numbers Specified for Updating the Catalog                                                                             |      |
| 3 | Upgrade |                                                                                                    |      |
|   | 3.1 G   | eneral Issues and Workarounds                                                                                                    | 3-1  |
|   | 3.1.1   | Patches Required to Address Specific Upgrade and Compatibility Requirements                                                              | 3-2  |
|   | 3.1.1.1 | Obtaining Patches and Support Documents From My Oracle Support (Forme Oracle MetaLink)                                                   |      |
|   | 3.1.2   | Unable to Read Composite Model Error During SOA Application Upgrade                                                                      | 3-5  |
|   | 3.1.3   | Oracle BAM Upgrade Issues                                                                                                    | 3-5  |
|   | 3.1.3.1 | Datapump Export for Oracle BAM Upgrade Plug-in Fails in Oracle Database (10.2.0.3), 10g (10.1.2.0.4), and Oracle Database 11g (11.1.0.7) |      |
|   | 3.1.3.2 | Dependent Alerts Do Not Upgrade Correctly                                                                                                | 3-6  |
|   | 3.1.3.3 | Problem Upgrading a Report that Contains Calculated Fields                                                                               | 3-6  |
|   | 3.1.3.4 | Calculated Fields Reference the Field ID Rather Than Field Names After Upg to Oracle BAM 11g                                             |      |
|   | 3.1.3.5 | Using the Oracle BAM 11g Samples After Upgrade from Oracle BAM 10g                                                                       | 3-7  |
|   | 3.1.4   | Error When Upgrading Oracle Internet Directory Due to Invalid ODS Schema                                                                 | 3-7  |
|   | 3.1.5   | Restore From Backup Required If Upgrade Fails During a Colocated Oracle Inter                                                            |      |
|   |         | Directory and Oracle Directory Integration Platform Upgrade                                                                              |      |
|   | 3.1.6   | Cannot Verify Oracle Forms Services Upgrade When Oracle HTTP Server is Run On a Separate Host                                            | 3-8  |
|   | 3.1.7   | WebCenter Security Upgrade Release Notes                                                                                                 | 3-8  |
|   | 3.1.7.1 | RowSetPermission check fails with compatibility flag set                                                                                 | 3-8  |
|   | 3.1.7.2 | Grants not migrated properly if application contains grants without permissions                                                          | 3-9  |
|   | 3.1.7.3 | Shared/public credentials not found after external application deployed                                                                  |      |
|   | 3.1.8   | Oracle B2B Upgrade Release Notes                                                                                                    | 3-9  |
|   | 3.1.8.1 | Service Name Is Required When Using ebMS with Oracle B2B                                                                                 |      |
|   | 3.1.8.2 | Converting Wallets to Keystores for Oracle B2B 11g                                                                                       | 3-10 |
|   | 3.1.8.3 | Oracle B2B UCCnet Documents Not Upgraded to 11g                                                                                          | 3-10 |
|   | 3.1.8.4 | Errors in the Upgrade Log Files Even When Oracle B2B Schema Upgrade is Successful                                                        | 3-10 |
|   | 3.1.9   | Problem Accessing the Welcome Pages in Oracle HTTP Server After Upgrade                                                                  | 3-10 |
|   | 3.1.10  | Misleading Error Message When Upgrading Oracle Internet Directory                                                                        | 3-11 |
|   | 3.1.11  | Additional Steps Required When Redeploying the SOA Order Booking Sample Application on Oracle Fusion Middleware 11g                      |      |
|   | 3.1.12  | Additional Steps Required When Upgrading Human Taskflow Projects                                                                         | 3-12 |
|   | 3.1.13  | Stopping Oracle Virtual Directory Processes During Upgrade                                                                               | 3-13 |
|   | 3.1.14  | Providing Input to Upgrade Assistant Screens When Oracle Internet Directory Upgrade Fails                                                | 3-13 |
|   | 3.1.15  | Upgrading Oracle Access Manager Middle Tier                                                                                              | 3-13 |
|   | 3.1.16  | Inaccurate Results When Running the Upgrade Assistant Verify Feature                                                                     | 3-13 |
|   | 3.1.17  | Missing jdk_version.log File When Launching Upgrade Assistant                                                                            |      |
|   | 3.1.18  | Test Suites in Oracle SOA Suite 10g Projects Not Upgraded to 11g                                                                         | 3-14 |
|   | 3.2 G   | eneral Issues and Workarounds for Migrating from 11.1.1.1.0                                                                              |      |
|   | 3.2.1   | Stopping the 11.1.1.2.0 Domain                                                                                                    | 3-14 |

|   | 3.2.2   | Editing the patchMaster.properties File                                                          |        |
|---|---------|--------------------------------------------------------------------------------------------------|--------|
|   | 3.2.3   | Patching the Schema for Oracle Internet Directory                                                |        |
|   | 3.2.4   | Changing the patchmaster.ValidationErrorContinue Property                                        |        |
|   | 3.2.5   | Changing the Default Setting for Validation Tasks                                                |        |
|   | 3.2.6   | Severe Error When Running the execute-sql-rcu Macro                                              | . 3-15 |
|   | 3.2.7   | Machine Names Do Not Appear in the Oracle WebLogic Server Administration Console                 |        |
|   | 3.2.8   | Using the Oracle BAM 11g Prepackaged Samples After Migrating from 11.1.1.1.0                     |        |
|   | 3.2.8.1 | Configuring the Oracle BAM 11g Samples After Migrating from 11.1.1.1.0                           |        |
|   | 3.2.8.2 | Using the Foreign Exchange Sample After Migrating from 11.1.1.1.0                                | . 3-16 |
|   | 3.3     | Documentation Errata for Upgrade                                                                 |        |
|   | 3.3.1   | Documentation Errata for the Upgrade Guide for Oracle SOA Suite, WebCenter, a                    | . 3-17 |
|   | 3.3.1.1 | Errors in Additional Steps for Upgrading Technology Adapter Headers                              |        |
|   | 3.3.1.2 | FrameworkFolders Not Enabled by Default on Content Server                                        | . 3-18 |
|   | 3.3.2   | Documentation Errata for the Oracle Fusion Middleware Upgrade Guide for Orac Identity Management |        |
|   | 3.3.2.1 | Error in Procedure for Identifying Additional Oracle Internet Directory Instances                | . 3-18 |
|   | 3.3.2.2 | Error in Oracle Virtual Directory Releases Supported                                             | . 3-18 |
|   | 3.3.3   | Documentation Errata for the Oracle Fusion Middleware Upgrade Guide for Java EE                  |        |
|   | 3.3.3.1 | Clarification of Post-Upgrade Tasks for SSL-Enabled Oracle HTTP Server                           | . 3-19 |
| 4 | Oracle  | Fusion Middleware Administration                                                                 |        |
|   | 4.1     | General Issues and Workarounds                                                                   | 4-1    |
|   | 4.1.1   | Clarification About Path for OPMN                                                                | 4-1    |
|   | 4.1.2   | Fusion Middleware Control May Return Error in Mixed IPv6 and IPv4 Environment                    | 4-2    |
|   | 4.1.3   | Deploying JSF Applications                                                                       | 4-2    |
|   | 4.1.4   | Limitations in Moving from Test to Production                                                    | 4-2    |
|   | 4.1.5   | Limitations in Moving Oracle Business Process Management from Test to Produc Environment         |        |
|   | 4.1.6   | Message Returned with Incorrect Error Message Level                                              |        |
|   | 4.2     | Configuration Issues and Workarounds                                                             | 4-5    |
|   | 4.2.1   | Must Stop Oracle SOA Suite Managed Server Before Stopping soa-infra                              | 4-5    |
|   | 4.2.2   | Configuring Fusion Middleware Control for Windows Native Authentication                          | 4-5    |
|   | 4.2.3   | Fusion Middleware Control Does Not Keep Column Preferences in Log Viewer Pages                   | 4-7    |
|   | 4.2.4   | Topology Viewer Does Not Display Applications Deployed to a Cluster                              | 4-7    |
|   | 4.2.5   | Changing Log File Format                                                                         |        |
|   | 4.2.6   | SSL Automation Tool Configuration Issues                                                         | 4-7    |
|   | 4.3     | Documentation Errata for the Oracle Fusion Middleware Administrator's Guide                      |        |
| 5 | Oracle  | Enterprise Manager Fusion Middleware Control                                                     |        |
|   | 5.1     | General Issues and Workarounds                                                                   | 5-1    |
|   | 5.1.1   | Product Behavior After a Session Timeout                                                         |        |
|   |         |                                                                                                  |        |

|   | 5.1.2  | Fixing Errors Displayed When Selecting the TopLink Sessions Command in Fusior Middleware Control                     |       |
|---|--------|----------------------------------------------------------------------------------------------------|-------|
|   | 5.1.3  | Verifying the DISPLAY Variable to Correct Problems Displaying Graphics                                               |       |
|   | 5.1.4  | Incomplete Information Available on the MDS Configuration Page                                                       |       |
|   | 5.1.5  | Exceptions When Starting Oracle Web Cache After Accessing Configuration Pages                                        |       |
|   |        | from Oracle Enterprise Manager Fusion Middleware Control                                                             |       |
|   | 5.1.6  | Table Display Problems When Using Some Language Variants                                                             | . 5-3 |
|   | 5.1.7  | Problems When Internet Explorer 7 is Configured to Open Pop-Up Windows in a Nab                                      |       |
|   | 5.1.8  | Additional Fusion Middleware Control Release Notes                                                                   | . 5-3 |
|   | 5.1.9  | Problem with Performance Charts After Moving a Chart Region                                                          |       |
|   | 5.1.10 | Display Problems When Running JDK 160_18 on Intel Systems that Support the SSI Instruction Set                       |       |
|   | 5.1.11 | Adobe Flash Plugin Required When Displaying Fusion Middleware Control in the Apple Safari Browser                    |       |
|   | 5.1.12 | Unable to Access Fusion Middleware Control After Installing the Oracle Identity  Management 11.1.1.4.0 Patch Set     |       |
|   | 5.1.13 | Error Message on Deleting the Shared Folder After Scale-Out                                                          |       |
|   | 5.1.14 | Coreapplication Process for Oracle Business Intelligence Reported as Down in Fusi<br>Middleware Control              |       |
|   | 5.2    | Documentation Errata                                                                                                 |       |
|   | 5.2.1  | Search Unavailable for Some Embedded Administrator's Guides                                                          |       |
|   | 5.2.2  | Patching Section in the Fusion Middleware Control Online Help is Not Supported                                       | . 5-6 |
| 6 | Oracle | Fusion Middleware High Availability and Enterprise Deployment                                                        |       |
|   | 6.1    | General Issues and Workarounds                                                                                       |       |
|   | 6.1.1  | Secure Resources in Application Tier                                                                                 |       |
|   | 6.1.2  | mod_wl Not Supported for OHS Routing to Managed Server Cluster                                                       |       |
|   | 6.1.3  | Only Documented Procedures Supported                                                                                 |       |
|   | 6.1.4  | SOA Composer Generates Error During Failover                                                                         |       |
|   | 6.1.5  | Accessing Web Services Policies Page in Cold Failover Environment                                                    |       |
|   | 6.1.6  | Considerations for Oracle Identity Federation HA in SSL Mode                                                         | .6-3  |
|   | 6.1.7  | Online Help Context May be Lost When Failover Occurs in High Availability Environment                                | . 6-4 |
|   | 6.1.8  | ASCRS Cannot be Used to Create a Database Resource for the Oracle Database Console Service on Windows                | . 6-4 |
|   | 6.1.9  | Changes to Rulesets May Not be Persisted During an Oracle RAC Instance Failover                                      |       |
|   | 6.1.10 | Manual Retries May be Necessary When Redeploying Tasks During an Oracle RAG Failover                                 | . 6-4 |
|   | 6.1.11 | Timeout Settings for SOA Request-Response Operations are Not Propagated in a N<br>Failure                            | . 6-5 |
|   | 6.1.12 | Scale Out and Scale Up Operations Fail                                                                               | . 6-5 |
|   | 6.1.13 | Harmless SQLIntegrityConstraintViolationException Can be Received in a SOA Cluster                                   |       |
|   | 6.1.14 | WebLogic Cluster WS-AT Recovery Can Put a Server into a 'Warning' State                                              |       |
|   | 6.1.15 | Very Intensive Uploads from I/PM to UCM May Require Use of IP-Based Filters in UCM Instead of Hostname-Based Filters |       |

| 6.1.16 | Worklist Application May Throw Exception if Action Dropdown Menu is Used During a Failover6-6                                                           |
|--------|----------------------------------------------------------------------------------------------------|
| 6.1.17 | ClassCastExceptions in a SOA Cluster for the SOA Worklist Application6-7                                                                                |
| 6.1.18 | Use srvctl in 11.2 Oracle RAC Databases to Set Up AQ Notification and Server-side TAF6-7                                                                |
| 6.1.19 | Oracle I/PM Input Files May Not be Processed Correctly During an Oracle RAC Failover6-8                                                                 |
| 6.1.20 | Failover Is Not Seamless When Creating Reports in Oracle BI Publisher6-8                                                                                |
| 6.1.21 | Failed to Load Error Appears in Layout View When Oracle BI Publisher Managed Server is Failed Over6-8                                                   |
| 6.1.22 | When Scheduling an Oracle BI Publisher Job, a Popup Window Appears After  Managed Server Failover6-9                                                    |
| 6.1.23 | Cannot Save Agent When Oracle Business Intelligence Managed Server Fails Over 6-9                                                                       |
| 6.1.24 | Installing Additional Oracle Portal, Forms, Reports, and Discoverer Instances After Upgrading Oracle Single Sign-On 10g to Oracle Access Manager 11g6-9 |
| 6.1.25 | JMS Instance Fails In a BI Publisher Cluster6-9                                                                                                    |
| 6.1.26 | Null Pointer Exception Error Window Opens during Approving Task When Failover Occurs                                                                    |
| 6.1.27 | Undelivered Records not Recovered During RAC Failover of Singleton SOA Server6-10                                                                       |
| 6.2    | Configuration Issues and Workarounds6-10                                                                                                    |
| 6.2.1  | jca.retry.count Doubled in a Clustered Environment6-11                                                                                                  |
| 6.2.2  | Cluster Time Zones Must Be the Same6-11                                                                                                    |
| 6.2.3  | Cookie Persistence Setting on Load Balancer May Result in Intermittent Timeouts in accessing Portal on Windows platforms                                |
| 6.2.4  | Fusion Middleware Control May Display Incorrect Status6-11                                                                                              |
| 6.2.5  | Accumulated BPEL Instances Cause Performance Decrease6-12                                                                                               |
| 6.2.6  | Extra Message Enqueue when One a Cluster Server is Brought Down and Back Up6-12                                                                         |
| 6.2.7  | Duplicate Unrecoverable Human Workflow Instance Created with Oracle RAC Failover6-12                                                                    |
| 6.2.8  | Configuration Files Missing after Planned Administration Server Node Shutdown or Reboot                                                                 |
| 6.2.9  | No High Availability Support for SOA B2B TCP/IP6-12                                                                                                    |
| 6.2.10 | WebLogic Administration Server on Machines with Multiple Network Cards 6-13                                                                             |
| 6.2.11 | Additional Parameters for SOA and Oracle RAC Data Sources6-13                                                                                           |
| 6.2.12 | Message Sequencing and MLLP Not Supported in Oracle B2B HA Environments . 6-14                                                                          |
| 6.2.13 | Credentials not Propagated for Transport Protocols in B2B                                                                                               |
| 6.2.14 | Create a Protected Resource for Oracle Identity Navigator6-14                                                                                           |
| 6.2.15 | Use Fully-Qualified Hostnames when Configuring Front-end Hosts in High Availability Configurations6-15                                                  |
| 6.2.16 | Managed Server goes into Suspended Status After Oracle RAC Failover6-15                                                                                 |
| 6.2.17 | Primary/Secondary Configuration Section of the Availability Tab is Not Visible 6-15                                                                     |
| 6.2.18 | Server Start Parameters Not Getting Set After Scaling Out the Oracle Business Intelligence Managed Server6-16                                           |
| 6.2.19 | Ensuring the Oracle HTTP Server Lock File is on a Local Drive6-16                                                                                       |
| 6.2.20 | Recreating OSSO Agents that Point to the Load Balancer URL 6-16                                                                                         |
| 6.2.21 | Use Lower-Case Letters for GridLink Data Source RAC Service Name 6-17                                                                                   |
| 6.2.22 | Additional Steps Needed for Oracle RTD Request Forwarding to Work Correctly 6-17                                                                        |

| 6.2.23  | Error INST-08075 Occurs When Scaling Out the BI System                                                             | . 6-18 |
|---------|----------------------------------------------------------------------------------------------------|--------|
| 6.2.24  | First Defined RAC Instance Must Be Available On Domain Startup When Configure with RAC Multi Data Source           |        |
| 6.3     | Testing Abrupt Failures of WebLogic Server When Using File Stores on NFS                                           | 6-19   |
| 6.4     | Documentation Errata                                                                                               | 6-20   |
| 6.4.1   | Documentation Errata for the Fusion Middleware High Availability Guide                                             | 6-20   |
| 6.4.1.1 | Latest Requirements and Certification Information                                                                  | 6-20   |
| 6.4.2   | Documentation Errata for the Fusion Middleware Enterprise Deployment Guide f<br>Oracle WebCenter                   |        |
| 6.4.2.1 | Link to Section 8.1.3 is Missing                                                                                   | 6-21   |
| 6.4.2.2 | Additional Information for Discussions Forum Mulitcast to Unicast  Conversion                                      | . 6-21 |
| 6.4.2.3 | Additional Discussion Connection Properties Explained in Administration Guide                                      | . 6-21 |
| 6.4.3   | Documentation Errata for the Fusion Middleware Enterprise Deployment Guide f<br>Oracle Identity Management         |        |
| 6.4.3.1 | Set -DDomainRegistrationEnabled=true when Starting Node Manager                                                    | 6-22   |
| 6.4.3.2 | Ignore Empty Section in the Oracle Virtual Directory Chapter                                                       | 6-22   |
| 6.4.3.3 | Installing Identity Management Sections Are Incorrectly Organized                                                  | 6-22   |
| 6.4.3.4 | Errors in Instructions for Using the Guide                                                                         | 6-22   |
| 6.4.3.5 | LDIF File Error in Procedure for Creating Users and Groups for Oracle WebLo                                        | _      |
| 6.4.3.6 | Run Additional emctl Commands When Extending the Domain with Oracle Internet Directory or Oracle Virtual Directory | . 6-23 |
| 6.4.3.7 | Errors in Section 2.4, Shared Storage and Recommended Directory Structure                                          |        |
| 6.4.4   | Documentation Errata for the Oracle Fusion Middleware Enterprise Deployment Guide for Oracle Business Intelligence | . 6-23 |
| 6.4.4.1 | Additional Step Must be Performed After Setting the Location of the BI Publis Configuration Folder                 | her    |
| 6.4.4.2 | Corrections to the Setting the Location of the Shared Oracle BI Presentation Catalog Section                       |        |
| 6.4.4.3 | Corrections to the Setting the Location of the Shared Oracle BI Repository Section                                 |        |
| 6.4.4.4 | Replace 10.1.1.1 with the Source IP Address of the Load Balancer                                                   | 6-25   |
| 6.4.4.5 | Additional Steps Required When Configuring BI Composer                                                             |        |
| 6.4.5   | Documentation Errata Affecting Multiple Enterprise Deployment Guides                                               |        |
| 6.4.5.1 | Sections on Configuring Oracle Coherence for SOA Composites Need Fixes                                             |        |
| 6.4.5.2 |                                                                                                    |        |
| 6.4.5.3 | Steps for Updating Data Sources for Server Migration Need Updates                                                  |        |
| 6.4.5.4 | Clarification of the Procedure for Configuring the Analytics Collectors                                            |        |
| 6.4.5.5 | Correction to Table 2-2, "Ports Used"                                                                              |        |
| 6.4.5.6 |                                                                                                    |        |
| 6.4.5.7 | WebCenter Content or Inbound Refinery Managed Servers Cannot Use a Shar<br>Domain Directory                        | ed     |

# 7 Oracle Fusion Middleware on IBM WebSphere

| 7.1    | General Issues and Workarounds                                                                          | 7-1   |
|--------|----------------------------------------------------------------------------------------------------|-------|
| 7.1.1  | Oracle Business Process Management Causes java.lang.OutOfMemoryError on IB WebSphere Application Server |       |
| 7.1.2  | Cannot Create an XA Connection Factory in the IBM WebSphere Administration Console                      | 7-2   |
| 7.1.3  | Accessibility Mode for User Messaging Preferences is Ignored on an IBM WebSph Application Server        | ere   |
| 7.1.4  | Adding Shared Libraries to Deploy a Task Form from Oracle JDeveloper                                    |       |
| 7.1.5  | Setting Cookie Paths for Oracle SOA Suite Applications                                                  |       |
| 7.1.6  | Deploying a SOA Composite Application to a SOA Cluster                                                  |       |
| 7.1.7  | Cannot Deploy a SOA Bundle File from Oracle Enterprise Manager Fusion Middleware Control                |       |
| 7.1.8  | One-and-Only-One Event Subscriptions Are Not Supported                                                  |       |
| 7.1.9  | Deployed Task Form Startup Failure in IBM WebSphere Administration Console                              |       |
| 7.1.10 | Oracle BPM Worklist Displays as Undefined in Administration Console                                     |       |
| 7.1.11 | Dashboard Tab May Display Completed SOA Composite Instance States as Running                            |       |
| 7.1.12 | Two-Way SSL Configuration with Oracle SOA Suite Is Not Supported                                        |       |
| 7.1.13 | Multiple Fault Recovery Failure with the Recover With Options Dialog                                    |       |
| 7.1.14 | IBM WebSphere Application Server - ND Installation Requires a Server Restart                            |       |
| 7.1.15 | Test Emulations of Asynchronous BPEL Processes Fail                                                     |       |
| 7.1.16 | SETMANAGEDCONNECTION() Fails with ILLEGALSTATEEXCEPTION for the                                         |       |
|        | Adapter                                                                                                 |       |
| 7.1.17 | Invalid PolicySet Error When Accessing a Deployed Oracle Fusion Middleware Application on IBM WebSphere | 7-8   |
| 7.1.18 | Cannot Stop or Start Oracle Internal Applications From Fusion Middleware Control IBM WebSphere          | ol on |
| 7.1.19 | For the JMS Adapter, Instances Become Recoverable Even Without Failover                                 | 7-9   |
| 7.1.20 | HTTP 500 Error Accessing Spaces Workflow Notifications in the Worklist Task Flow                        | 7-9   |
| 7.2    | Configuration Issues and Workarounds                                                                    | 7-10  |
| 7.2.1  | Error Configuring a Cell When IBM WebSphere Installed on Windows 2003 and 2008                          |       |
| 7.2.2  | Configuring Coherence for a SOA Cluster on IBM WebSphere                                                | 7-11  |
| 7.2.3  | Limitations When Configuring Oracle Business Activity Monitoring for High Availability on IBM WebSphere |       |
| 7.2.4  | Requests Received by IBM HTTP Server (IHS) Are Routed to the Fusion Middlew Welcome Page                | are   |
| 7.2.5  | Registering WSRP/JPDK Producers in an IBM WebSphere Application Server Instance                         |       |
| 7.2.6  | Single Sign-On Logout Not Working                                                                       | 7-12  |

## Part II Oracle Development Tools

## 8 Oracle JDeveloper and Oracle Application Development Framework (ADF)

| 9  | Oracle         | TopLink                                                                         |        |
|----|----------------|---------------------------------------------------------------------------------|--------|
|    | 9.1            | General Issues and Workarounds                                                  | 9-1    |
|    | 9.1.1          | TopLink Object-Relational Issues                                                |        |
|    | 9.1.1.1        | Cannot set EclipseLink log level in WLS System MBean Browser                    |        |
|    | 9.1.1.2        | Incorrect outer join SQL on SQLServer2005                                       |        |
|    | 9.1.1.3        | UnitOfWork.release() not Supported with External Transaction Control            |        |
|    | 9.1.1.4        | Returning Policy for UPDATE with Optimistic Locking                             |        |
|    | 9.1.1.5        | JDBC Drivers returning Timestamps as Strings                                    |        |
|    | 9.1.1.6        | Unit of Work does not add Deleted Objects to Change Set                         |        |
|    | 9.1.2          | TopLink Workbench Issues                                                        | 9-3    |
|    | 9.1.2.1        | User Interface Issue                                                            | 9-3    |
|    | 9.1.2.2        | Accessibility                                                                   | 9-3    |
|    | 9.1.2.3        | Running the TopLink Workbench on Windows OS                                     | 9-3    |
|    | 9.1.3          | Oracle Database Extensions with TopLink                                         | 9-4    |
|    | 9.1.3.1        | Template JAR for Spatial and XDB Support in Oracle WebLogic Server              |        |
|    | 9.1.4          | Allowing Zero Value Primary Keys                                                | 9-5    |
|    | 9.1.5          | Managed Servers on Sybase with JCA Oracle Database Service                      | 9-5    |
|    | 9.1.6          | Logging Configuration with EclipseLink Using Container Managed JPA              | 9-5    |
|    | 9.1.7          | Grid Cache requires CacheLoader                                                 | 9-6    |
| 10 |                | e Virtual Assembly Builder                                                      | 10 -   |
|    | 10.1           | Installation and Configuration Issues and Workarounds                           |        |
|    | 10.1.1         | Deployer Instance Directory Only Suitable for Use in Deployer-only Installation |        |
|    | 10.1.2         | Disk Warning Causes Installation Failure                                        |        |
|    | 10.1.3         | Errors about Missing Libraries in the VM                                        |        |
|    | 10.1.4<br>10.2 | Incorrect sshd_config File in Base Image                                        |        |
|    | 10.2.1         |                                                                                 |        |
|    | 10.2.1         | Oracle Virtual Assembly Builder Introspection Issues                            |        |
|    | 10.2.1.2       |                                                                                 |        |
|    | 10.2.1.3       |                                                                                 |        |
|    | 10.2.1.4       |                                                                                 |        |
|    | 10.2.1.        | Oracle Virtual Assembly Builder File Set Capture Issues                         |        |
|    | 10.2.2.1       | , ,                                                                             |        |
|    | 10.2.2.2       |                                                                                 | talled |
|    | 10.2.2.3       |                                                                                 |        |
|    | 10.2.2.4       |                                                                                 |        |
|    | 10225          |                                                                                 | 10-/   |

| 10.2.3   | Oracle Virtual Assembly Builder Deployment Issues                                         | 10-4  |
|----------|-------------------------------------------------------------------------------------------|-------|
| 10.2.3.1 | Scale Operations and Failed Deployments                                                   | 10-4  |
| 10.2.3.2 | Importing Using the ImportAs Option Removes All Deployment Plan Overrides                 | 10-5  |
| 10.2.3.3 | Unresolved IP Addresses Result in Error                                                   | 10-5  |
| 10.2.3.4 | Complete Editing Operations on Assemblies Before Creating a Deployment Plan               |       |
| 10.2.3.5 | NFS Mounting Not Supported in Reference Systems                                           |       |
| 10.2.3.6 | Firewall Implications for Template Registration                                           |       |
| 10.2.3.7 | Recovering from Unexpected Errors During Deployment                                       |       |
| 10.2.3.8 | Deployment Failure Due to 'Too Many Open Files' Error                                     |       |
| 10.2.4   | Other Oracle Virtual Assembly Builder Issues                                              | 10-6  |
| 10.2.4.1 | Add DNS Button Does Not Work When Using OVAB Studio in Japanese Language                  |       |
| 10.2.4.2 | Large Delete Operations Can Make Oracle Virtual Assembly Builder Studio Appear to Lock Up |       |
| 10.2.4.3 | Virtual Machine Swap Space                                                                | 10-7  |
| 10.2.4.4 | Top-level Delete Messages in English Only                                                 | 10-7  |
| 10.2.4.5 | Export Operation Requires Temporary Local Storage                                         | 10-7  |
| 10.2.4.6 | Non-supported Character When Naming Vnets                                                 | 10-7  |
| 10.2.4.7 | Obsolete Assembly Archives After Download and Import                                      | 10-7  |
| 10.2.4.8 | Zero-count Appliances Cannot Be Scaled in Oracle Virtual Assembly Builde Studio           |       |
| 10.3 Co  | omponent Specific Issues                                                                  | 10-8  |
| 10.3.1   | Oracle Virtual Machine                                                                    | 10-8  |
| 10.3.1.1 | Intermittent Errors When Using Oracle VM                                                  | 10-8  |
| 10.3.1.2 | Limit Virtual Machine Names to 100 Characters or Less                                     | 10-9  |
| 10.3.1.3 | Limit Virtual Machine Passwords to 50 Characters or Less                                  | 10-9  |
| 10.3.1.4 | Limitation on Number of Virtual Disks                                                     | 10-9  |
| 10.3.1.5 | VNC Access Only Available through Oracle VM Manager                                       |       |
| 10.3.2   | Oracle WebLogic Server Issues                                                             | 10-9  |
| 10.3.2.1 | Forward Slashes in Server Service Names Cause Oracle WebLogic Server Deployment Failures  | 10-10 |
| 10.3.2.2 | Applications with JDBC Remap May Need to be Manually Restarted                            | 10-10 |
| 10.3.2.3 | Applications Accessing Web Services Not Updated at Deployment                             | 10-10 |
| 10.3.2.4 | Limitation with Oracle WLS Domains Upgraded from 10.3.1                                   | 10-10 |
| 10.3.2.5 | Admin URL Required to be Specified When Managed Server is No Longer Running               |       |
| 10.3.2.6 | WLS Plug-in Does Not Support Changing Ownership of File Sets                              | 10-10 |
| 10.3.2.7 | Relocating Node Manager Home Not Supported                                                |       |
| 10.3.2.8 | User-specific Changes to Setdomainenv.sh are Not Preserved                                | 10-11 |
| 10.3.3   | Oracle Web Cache Issues                                                                   | 10-11 |
| 10.3.3.1 | Protocol Mismatch Error                                                                   |       |
| 10.3.3.2 | Oracle Web Cache Administration Port Not a Privileged Port                                |       |
| 10.3.3.3 | Oracle Web Cache Scaling Issues                                                           |       |
| 10.3.3.4 | Update Virtual Host Map Properties When Making Port Changes                               |       |
| 10.3.4   | Oracle Database Issues                                                                    |       |
| 10.3.4.1 | Deployment Error Due to Database Vault                                                    | 10-12 |

|     | 10.3.4. | 2 Use default name LISTENER on Reference Systems                                          | 10-12 |
|-----|---------|-------------------------------------------------------------------------------------------|-------|
|     | 10.3.4. | 3 Limited Database Configuration Support                                                  | 10-12 |
|     | 10.3.4. | 4 Upgraded 10g Oracle Homes Cannot be Introspected                                        | 10-13 |
|     | 10.3.5  | Oracle Forms and Oracle Reports Issues                                                    | 10-13 |
|     | 10.3.5. |                                                                                           |       |
|     | 10.4    | Documentation Errata                                                                      |       |
| Par | t IV V  | Veb Tier                                                                                  |       |
| 11  | Orac    | e HTTP Server                                                                             |       |
| 12  | Orac    | le Web Cache                                                                              |       |
|     | 12.1    | Configuration Issues and Workarounds                                                      | 12-1  |
|     | 12.1.1  | Reset the Random Password Generated When Installing Oracle Portal, Forms, R               |       |
|     |         | and Discoverer                                                                            |       |
|     | 12.1.2  | Running Oracle Web Cache Processes as a Different User Is Not Supported                   |       |
|     | 12.1.3  | Using Web Cache in an IPv6 Network                                                        |       |
|     | 12.2    | Documentation Errata                                                                      |       |
|     | 12.2.1  | Procedure to Enable Generation of Core Dump                                               |       |
|     | 12.2.2  | Clarification About Support for CRLs                                                      |       |
|     | 12.2.3  | Clarifications About Configuring the CRL Location                                         | 12-3  |
| 13  | Orac    | le WebLogic Server                                                                        |       |
|     | 13.1    | General Issues and Workarounds                                                            |       |
|     | 13.1.1  | Multi-Byte Characters Display Incorrectly in Filenames When Using Safari                  |       |
|     | 13.1.2  | Oracle WebLogic Server Version Number                                                     |       |
|     | 13.1.3  | Oracle ojdbc14.jar File Has Been Changed to ojdbc6.jar                                    |       |
|     | 13.1.4  | Strong Password Enforcement May Cause Issues With WLST Offline Scripts                    |       |
|     | 13.1.5  | In Turkish Locale, MDS Initialization Fails                                               | 13-3  |
|     | 13.1.6  | Administration Server Reports a 'Too Many Open Files' Message on the EM Console           | 13-3  |
|     | 13.2    | Administration Console Issues and Workarounds                                             | 13-4  |
|     | 13.2.1  | Cached JDBC Information is not Displayed                                                  | 13-4  |
|     | 13.2.2  | Pressing Browser Back Button Discards Context                                             | 13-4  |
|     | 13.2.3  | Unsupported Work Manager Configurations Can Be Created                                    | 13-4  |
|     | 13.2.4  | Server Status Table Reflects Inconsistent Information                                     | 13-5  |
|     | 13.2.5  | Exceptions When Defining a Security Policy for an EJB                                     | 13-5  |
|     | 13.2.6  | Administration Console Does Not Always Reflect External Changes Made in a Deployment Plan | 13-5  |
|     | 13.2.7  | Oracle OCI Driver Support                                                                 |       |
|     | 13.2.8  | Data Takes a Long Time to Display on the Metric Browser Tab                               |       |
|     | 13.3    | Apache Beehive Support Issues and Workarounds                                             |       |
|     | 13.4    | Clustering Issues and Workarounds                                                         |       |
|     | 13.4.1  | Threads Are Blocked on Cluster Messaging in Unicast Mode                                  | 13-6  |

| 13.5    | Configuration Issues and Workarounds                                                                      | 13-6  |
|---------|----------------------------------------------------------------------------------------------------|-------|
| 13.5.1  | ASProvWorkflowException Occurs When Creating a WebLogic Domain                                            | 13-7  |
| 13.5.2  | Directory For a Non-Existent Server Name Is Created                                                       | 13-7  |
| 13.5.3  | Abnormal Behavior in Terminal Window After Entering WebLogic Password                                     | 13-7  |
| 13.5.4  | Creating and Updating Domains Takes Too Long                                                              | 13-7  |
| 13.5.5  | Password Field Is Not Editable When Configuring a New Domain                                              | 13-7  |
| 13.6    | Connector (Resource Adapter) Issues and Workarounds                                                       |       |
| 13.7    | Console Extensions Issues and Workarounds                                                                 | 13-8  |
| 13.8    | Core Server and Core Work Manager Issues and Workarounds                                                  | 13-8  |
| 13.8.1  | Threads Become Stuck While Waiting to Get a Connection                                                    | 13-8  |
| 13.8.2  | Using IPv6-Formatted Addresses                                                                            | 13-9  |
| 13.8.3  | Server Cannot Be Started After a Whole Server Migration                                                   | 13-9  |
| 13.8.4  | Object State is not Retained After Renaming Field                                                         | 13-9  |
| 13.8.5  | Forcing Unicast Messages To Be Processed in Order                                                         | 13-9  |
| 13.8.6  | Servers Configured to Listen on a Host Name Are Listening on a Different Host I<br>After Startup          |       |
| 13.8.7  | Administration Server or Node Manager Cannot Track the Status of a Managed                                |       |
|         | Server                                                                                                    | 13-10 |
| 13.8.8  | Multicast Traffic Observed to be Unreliable During or After a Network Partition                           | 13-11 |
| 13.9    | Deployment Issues and Workarounds                                                                         | 13-11 |
| 13.9.1  | security-permission Element is not Available in weblogic-application.xml                                  | 13-11 |
| 13.9.2  | Extraneous String Values Interpreted as File Specification                                                | 13-11 |
| 13.9.3  | java.lang.NoClassDefFoundError is Displayed                                                               | 13-12 |
| 13.9.4  | The restore Method Does Not Update the DConfig Bean With Plan Overrides                                   | 13-12 |
| 13.9.5  | config-root <directory> not found Warning Is Displayed When Applying a Plan.</directory>                  | 13-12 |
| 13.9.6  | Deployment Task Fails When a Large Application File Is Deployed                                           | 13-12 |
| 13.9.7  | Application State Is Not Updated If the Server Starts in MSI Mode                                         | 13-13 |
| 13.9.8  | Attempting to Redeploy an Application Fails if the Application is Already Deplo                           |       |
|         | Using a Different Source File Location                                                                    |       |
| 13.10   | EJB Issues and Workarounds                                                                                |       |
| 13.10.1 |                                                                                                    |       |
| 13.10.2 |                                                                                                    |       |
| 13.10.3 | Kodo's MappingTool Cannot Generate Schemas                                                                | 13-14 |
| 13.10.4 |                                                                                                    |       |
| 13.10.5 | 1                                                                                                    |       |
| 13.10.6 |                                                                                                    |       |
|         | Fail                                                                                                    |       |
| 13.10.7 |                                                                                                    |       |
| 13.10.8 |                                                                                                    |       |
| 13.10.9 |                                                                                                    |       |
| 13.10.1 | 1 ,                                                                                                    |       |
| 13.10.1 | , 11                                                                                                    |       |
| 13.10.1 | 2 Non-Transactional Message-Driven Bean Container Can Fail to Provide Reprodu Behavior For Foreign Topics |       |
| 13.11   | Examples Issues and Workarounds                                                                           |       |
| 13.11.1 | , 0                                                                                                    |       |
| 13.11.2 | ,                                                                                                    |       |
| 13.11.3 | Warning Message Appears When Starting Medrec or Samples Domain                                            | 13-17 |

| 13.12.1 Authentication and Authorization of the Local Client is not Supported 13-1: 13.12.2 Event Messages Published by Local Clients Cannot Be Received 13-1: 13.12.3 Event Messages Published By Local Clients Do Not Go Through Filters 13-1: 13.13.1 Installation Issues and Workarounds 13-1: 13.13.1 Installation Issues and Workarounds 13-1: 13.13.1 Sybase JDBC Drivers Not Downloaded with Upgrade Installation 13-1: 13.13.2 Improper Rollback to Previous Installation May Occur After Exiting an Upgrade Installation Prematurely 13.13.2 Improper Rollback to Previous Installation May Occur After Exiting an Upgrade Installation Prematurely 13.13.3 WebLogic Server Installer Fails With Insufficient Disk Space Error 13-1: 13.13.4 Java EE Issues and Workarounds 13-1: 13.14.2 FastSwap May Relax the Access Modifiers of Fields and Methods 13-1: 13.14.2 FastSwap Does Not Support Redefinition of the Entity Bean and ejbClass 13-1: 13.14.2 FastSwap Does Not Support Redefinition of the Entity Bean and ejbClass 13-1: 13.15.1 Call To setTransactionIsolation() May Fail When Using the JDBC Driver for MS SQLServer 13-1: 13.15.2 An Attempt to Access a Remote 10.3.2 or Later WLS Data Source Fails 13-2: 13.15.2 An Attempt to Access a Remote 10.3.2 or Later WLS Data Source Fails 13-2: 13.16.3 ORA-01591 Errors Occur on SOA Servers Configured to Use Multiple Oracle RAC Nodes 13-2: 13.16.3 Multi-byte Characters are not Supported in Store File and Directory Names 13-2: 13.16.4 Generation of the Default UOO Name Has Changed 13-2: 13.16.5 Testing Abrupt Failures of WebLogic Server When Using File Stores on NFS 13-2: 13.16.5 Deployment Descriptor Validation Fails 13-2: 13.16.6 JMS Message Consumers Will Not Always Reconnect After a Service Migration 13-2: 13.16.5 Testing Abrupt Failures of WebLogic Server When Using File Stores on NFS 13-2: 13.16.6 JMS Message Consumers Will Not Always Reconnect After a Service Migration 13-2: 13.18.1 Deployment Plans Cannot Be Used To Override Two Descriptors 13-2: 13.18.1 Deployment Plans Cannot Be Used To Overri | 13.12   | HTTP Publish/Subscribe Server Issues and Workarounds                     | 13-17 |
|----------------------------------------------------------------------------------------------------|---------|--------------------------------------------------------------------------|-------|
| 13.12.3 Event Messages Published By Local Clients Do Not Go Through Filters                                                                                                    | 13.12.1 | Authentication and Authorization of the Local Client is not Supported    | 13-17 |
| 13.13 Installation Issues and Workarounds                                                                                                    | 13.12.2 | Event Messages Published by Local Clients Cannot Be Received             | 13-17 |
| 13.13.1 Sybase JDBC Drivers Not Downloaded with Upgrade Installation                                                                                                    | 13.12.3 | Event Messages Published By Local Clients Do Not Go Through Filters      | 13-18 |
| 13.13.2 Improper Rollback to Previous Installation May Occur After Exiting an Upgrade Installation Prematurely                                                                                                    | 13.13   | Installation Issues and Workarounds                                      | 13-18 |
| Installation Prematurely  13.13.3 WebLogic Server Installer Fails With Insufficient Disk Space Error  13-14  13.13.4 Installation Fails with Fatal Error  13-14  13.14.1 FastSwap May Relax the Access Modifiers of Fields and Methods  13-15  13.14.1 FastSwap Does Not Support Redefinition of the Entity Bean and ejbClass  13-15  13.14.2 FastSwap Does Not Support Redefinition of the Entity Bean and ejbClass  13-15  13.14.3 Classpath Order Is Not Guaranteed When There Are Multiple JARs in an EAR File  13.15.1 [DBC Issues and Workarounds  13-15  13.15.2 An Attempt to Access a Remote 10.3.2 or Later WLS Data Source Fails  13.15.3 ORA-01591 Errors Occur on SOA Servers Configured to Use Multiple Oracle RAC Nodes  Nodes  13-20  13.16.1 Deployment Descriptor Validation Fails  13.16.2 Exception When Multiple Producers Use the Same Client SAF Instance  13-21  13.16.3 Multi-byte Characters are not Supported in Store File and Directory Names  13.16.4 Generation of the Default UOO Name Has Changed  13.16.5 Testing Abrupt Failures of WebLogic Server When Using File Stores on NFS  13.16.6 JMS Message Consumers Will Not Allways Reconnect After a Service Migration  13.16.1 Deployment Plans Cannot Be Used To Override Two Descriptors  13.16.2 Spring Dependency Injection Not Supported on JSP Tag Handlers  13.16.3 Forcing Unicast Messages To Be Processed in Order  13.16.1 Deployment Plans Cannot Be Used To Override Two Descriptors  13.18.1 Deployment Plans Cannot Be Used To Override Two Descriptors  13.18.1 Spring Dependency Injection Not Supported on JSP Tag Handlers  13.18.2 Spring Dependency Injection Not Supported on JSP Tag Handlers  13.20 Java Virtual Machine (IVM) Issues and Workarounds  13.21  13.18.3 So Berror When Accessing an Application With a Valid sessionid  13.22  13.19 JTA Issues and Workarounds  13.20 Java Virtual Machine (IVM) Issues and Workarounds  13.20 Java Virtual Machine (IVM) Issues and Workarounds  13.21  13.20 Java Virtual Machine (IVM) Issues and Workarounds  13.21  13.21.2 Events Generated By the JVM Level A | 13.13.1 | Sybase JDBC Drivers Not Downloaded with Upgrade Installation             | 13-18 |
| 13.13.4 Installation Fails with Fatal Error                                                                                                    | 13.13.2 |                                                                          | 13-18 |
| 13.14 Java EE Issues and Workarounds                                                                                                    | 13.13.3 | WebLogic Server Installer Fails With Insufficient Disk Space Error       | 13-18 |
| 13.14.1 FastSwap May Relax the Access Modifiers of Fields and Methods                                                                                                    | 13.13.4 | Installation Fails with Fatal Error                                      | 13-19 |
| 13.14.2 FastSwap Does Not Support Redefinition of the Entity Bean and ejbClass                                                                                                    | 13.14   | Java EE Issues and Workarounds                                           | 13-19 |
| 13.14.3 Classpath Order Is Not Guaranteed When There Are Multiple JARs in an EAR File                                                                                                    | 13.14.1 | FastSwap May Relax the Access Modifiers of Fields and Methods            | 13-19 |
| File                                                                                                    | 13.14.2 | FastSwap Does Not Support Redefinition of the Entity Bean and ejbClass   | 13-19 |
| 13.15.1       Call To setTransactionIsolation() May Fail When Using the JDBC Driver for MS SQLServer       13-20         13.15.2       An Attempt to Access a Remote 10.3.2 or Later WLS Data Source Fails       13-20         13.15.3       ORA-01591 Errors Occur on SOA Servers Configured to Use Multiple Oracle RAC Nodes       13-2         13.16.1       JMS Issues and Workarounds       13-2         13.16.1       Deployment Descriptor Validation Fails       13-2         13.16.2       Exception When Multiple Producers Use the Same Client SAF Instance       13-2         13.16.3       Multi-byte Characters are not Supported in Store File and Directory Names       13-2         13.16.4       Generation of the Default UOO Name Has Changed       13-2         13.16.5       Testing Abrupt Failures of WebLogic Server When Using File Stores on NFS       13-2         13.16.6       JMS Message Consumers Will Not Always Reconnect After a Service Migration       13-2         13.16.7       Forcing Unicast Messages To Be Processed in Order       13-2         13.18       JSP and Servlet Issues and Workarounds       13-2         13.18.1       Deployment Plans Cannot Be Used To Override Two Descriptors       13-2         13.18.2       Spring Dependency Injection Not Supported on JSP Tag Handlers       13-2         13.18.3       503 Error When Accessing an Application With a Valid sessionid <td>13.14.3</td> <td></td> <td>13-19</td>                                                                                                    | 13.14.3 |                                                                          | 13-19 |
| SQLServer                                                                                                    | 13.15   | JDBC Issues and Workarounds                                              | 13-20 |
| 13.15.3 ORA-01591 Errors Occur on SOA Servers Configured to Use Multiple Oracle RAC Nodes                                                                                                    | 13.15.1 |                                                                          | 13-20 |
| Nodes                                                                                                    | 13.15.2 | An Attempt to Access a Remote 10.3.2 or Later WLS Data Source Fails      | 13-20 |
| 13.16 JMS Issues and Workarounds                                                                                                    | 13.15.3 |                                                                          |       |
| 13.16.1 Deployment Descriptor Validation Fails                                                                                                    | 13.16   |                                                                          |       |
| 13.16.2 Exception When Multiple Producers Use the Same Client SAF Instance                                                                                                    |         |                                                                          |       |
| 13.16.3 Multi-byte Characters are not Supported in Store File and Directory Names                                                                                                    | 13.16.2 | • •                                                                      |       |
| 13.16.4 Generation of the Default UOO Name Has Changed                                                                                                    | 13.16.3 | •                                                                        |       |
| 13.16.6 JMS Message Consumers Will Not Always Reconnect After a Service Migration . 13-2: 13.16.7 Forcing Unicast Messages To Be Processed in Order                                                                                                    | 13.16.4 | · · · · · · · · · · · · · · · · · · ·                                    |       |
| 13.16.7 Forcing Unicast Messages To Be Processed in Order 13-22 13.17 JNDI Issues and Workarounds 13-23 13.18 JSP and Servlet Issues and Workarounds 13-23 13.18.1 Deployment Plans Cannot Be Used To Override Two Descriptors 13-23 13.18.2 Spring Dependency Injection Not Supported on JSP Tag Handlers 13-23 13.18.3 503 Error When Accessing an Application With a Valid sessionid 13-23 13.19 JTA Issues and Workarounds 13-23 13.20 Java Virtual Machine (JVM) Issues and Workarounds 13-23 13.20.1 1.4 Thin Client Applet Cannot Contact WebLogic Server 13-24 13.20.2 Applications Running on Some Processors May Experience Intermittent Time Issues 13-24 13.20.3 JRockit JVM Appears to Freeze When Doing Long Array Copies 13-24 13.20.4 Serial Version UID Mismatch 13-25 13.20.5 JVM Stack Overflow 13-26 13.20.6 Using AWT libraries May Cause a JVM Crash 13-26 13.21 Monitoring Issues and Workarounds 20unharvestable Appear as Harvestable 13-26 13.21.2 Events Generated By the JVM Level Are Not Generated at Low Volume 13-26 13.21.2 Events Generated By the JVM Level Are Not Generated at Low Volume 13-26                                                                                                    | 13.16.5 | Testing Abrupt Failures of WebLogic Server When Using File Stores on NFS | 13-22 |
| 13.17 JNDI Issues and Workarounds                                                                                                    | 13.16.6 | · ·                                                                      |       |
| 13.18 JSP and Servlet Issues and Workarounds 13-2: 13.18.1 Deployment Plans Cannot Be Used To Override Two Descriptors 13-2: 13.18.2 Spring Dependency Injection Not Supported on JSP Tag Handlers 13-2: 13.18.3 503 Error When Accessing an Application With a Valid sessionid 13-2: 13.19 JTA Issues and Workarounds 13-2: 13.20 Java Virtual Machine (JVM) Issues and Workarounds 13-2: 13.20.1 1.4 Thin Client Applet Cannot Contact WebLogic Server 13-2: 13.20.2 Applications Running on Some Processors May Experience Intermittent Time Issues 13-2: 13.20.3 JRockit JVM Appears to Freeze When Doing Long Array Copies 13-2: 13.20.4 Serial Version UID Mismatch 13-2: 13.20.5 JVM Stack Overflow 13-2: 13.20.6 Using AWT libraries May Cause a JVM Crash 13-2: 13.21 Monitoring Issues and Workarounds @unharvestable Appear as Harvestable 13-2: 13.21.2 Events Generated By the JVM Level Are Not Generated at Low Volume 13-2:                                                                                                    | 13.16.7 | Forcing Unicast Messages To Be Processed in Order                        | 13-22 |
| 13.18.1 Deployment Plans Cannot Be Used To Override Two Descriptors                                                                                                    | 13.17   | JNDI Issues and Workarounds                                              | 13-23 |
| 13.18.2 Spring Dependency Injection Not Supported on JSP Tag Handlers 13-2: 13.18.3 503 Error When Accessing an Application With a Valid sessionid 13-2: 13.19 JTA Issues and Workarounds 13-2: 13.20 Java Virtual Machine (JVM) Issues and Workarounds 13-2: 13.20.1 1.4 Thin Client Applet Cannot Contact WebLogic Server 13-2: 13.20.2 Applications Running on Some Processors May Experience Intermittent Time Issues 13-2: 13.20.3 JRockit JVM Appears to Freeze When Doing Long Array Copies 13-2: 13.20.4 Serial Version UID Mismatch 13-2: 13.20.5 JVM Stack Overflow 13-2: 13.20.6 Using AWT libraries May Cause a JVM Crash 13-2: 13.21 Monitoring Issues and Workarounds 13-2: 13.21 Monitoring Issues and Workarounds 13-2: 13.21 Events Generated By the JVM Level Are Not Generated at Low Volume 13-2: 13.21.2 Events Generated By the JVM Level Are Not Generated at Low Volume 13-2: 13.21.2                                                                                                    | 13.18   | JSP and Servlet Issues and Workarounds                                   | 13-23 |
| 13.18.3503 Error When Accessing an Application With a Valid sessionid13-2313.19JTA Issues and Workarounds13-2313.20Java Virtual Machine (JVM) Issues and Workarounds13-2313.20.11.4 Thin Client Applet Cannot Contact WebLogic Server13-2413.20.2Applications Running on Some Processors May Experience Intermittent Time Issues13-2413.20.3JRockit JVM Appears to Freeze When Doing Long Array Copies13-2413.20.4Serial Version UID Mismatch13-2413.20.5JVM Stack Overflow13-2413.20.6Using AWT libraries May Cause a JVM Crash13-2413.21Monitoring Issues and Workarounds13-2413.21.1MBean Attributes Not Explicitly Marked as @unharvestable Appear as Harvestable13-2613.21.2Events Generated By the JVM Level Are Not Generated at Low Volume13-26                                                                                                    | 13.18.1 | Deployment Plans Cannot Be Used To Override Two Descriptors              | 13-23 |
| 13.19JTA Issues and Workarounds13-2313.20Java Virtual Machine (JVM) Issues and Workarounds13-2313.20.11.4 Thin Client Applet Cannot Contact WebLogic Server13-2413.20.2Applications Running on Some Processors May Experience Intermittent Time Issues13-2413.20.3JRockit JVM Appears to Freeze When Doing Long Array Copies13-2413.20.4Serial Version UID Mismatch13-2413.20.5JVM Stack Overflow13-2413.20.6Using AWT libraries May Cause a JVM Crash13-2413.21Monitoring Issues and Workarounds13-2413.21.1MBean Attributes Not Explicitly Marked as @unharvestable Appear as Harvestable13-2613.21.2Events Generated By the JVM Level Are Not Generated at Low Volume13-26                                                                                                    | 13.18.2 | Spring Dependency Injection Not Supported on JSP Tag Handlers            | 13-23 |
| 13.20 Java Virtual Machine (JVM) Issues and Workarounds13-2313.20.1 1.4 Thin Client Applet Cannot Contact WebLogic Server13-2413.20.2 Applications Running on Some Processors May Experience Intermittent Time Issues13-2413.20.3 JRockit JVM Appears to Freeze When Doing Long Array Copies13-2413.20.4 Serial Version UID Mismatch13-2413.20.5 JVM Stack Overflow13-2413.20.6 Using AWT libraries May Cause a JVM Crash13-2413.21 Monitoring Issues and Workarounds13-2413.21.1 MBean Attributes Not Explicitly Marked as @unharvestable Appear as Harvestable13-2413.21.2 Events Generated By the JVM Level Are Not Generated at Low Volume13-24                                                                                                    | 13.18.3 | 503 Error When Accessing an Application With a Valid sessionid           | 13-23 |
| 13.20.1 1.4 Thin Client Applet Cannot Contact WebLogic Server                                                                                                    | 13.19   | JTA Issues and Workarounds                                               | 13-23 |
| 13.20.2 Applications Running on Some Processors May Experience Intermittent Time Issues                                                                                                    | 13.20   | Java Virtual Machine (JVM) Issues and Workarounds                        | 13-23 |
| Issues                                                                                                    | 13.20.1 | 1.4 Thin Client Applet Cannot Contact WebLogic Server                    | 13-24 |
| 13.20.4Serial Version UID Mismatch13-2913.20.5JVM Stack Overflow13-2913.20.6Using AWT libraries May Cause a JVM Crash13-2913.21Monitoring Issues and Workarounds13-2913.21.1MBean Attributes Not Explicitly Marked as @unharvestable Appear as Harvestable13-2913.21.2Events Generated By the JVM Level Are Not Generated at Low Volume13-29                                                                                                    | 13.20.2 |                                                                          | 13-24 |
| 13.20.5JVM Stack Overflow13-2913.20.6Using AWT libraries May Cause a JVM Crash13-2913.21Monitoring Issues and Workarounds13-2913.21.1MBean Attributes Not Explicitly Marked as @unharvestable Appear as Harvestable13-2913.21.2Events Generated By the JVM Level Are Not Generated at Low Volume13-29                                                                                                    | 13.20.3 | JRockit JVM Appears to Freeze When Doing Long Array Copies               | 13-25 |
| 13.20.6 Using AWT libraries May Cause a JVM Crash                                                                                                    | 13.20.4 | Serial Version UID Mismatch                                              | 13-25 |
| 13.21 Monitoring Issues and Workarounds                                                                                                    | 13.20.5 | JVM Stack Overflow                                                       | 13-25 |
| 13.21.1 MBean Attributes Not Explicitly Marked as @unharvestable Appear as Harvestable                                                                                                    | 13.20.6 | Using AWT libraries May Cause a JVM Crash                                | 13-25 |
| Harvestable                                                                                                    | 13.21   | ·                                                                        |       |
|                                                                                                    | 13.21.1 | 1 /                                                                      | 13-26 |
|                                                                                                    | 13.21.2 | Events Generated By the JVM Level Are Not Generated at Low Volume        | 13-26 |
| . c                                                                                                    | 13.21.3 |                                                                          |       |

| 13.22   | Node Manager Issues and Workarounds                                                                                     | 13-26 |
|---------|----------------------------------------------------------------------------------------------------|-------|
| 13.23   | Operations, Administration, and Management Issues and Workarounds                                                       | 13-26 |
| 13.24   | Oracle Kodo Issues and Workarounds                                                                                      | 13-27 |
| 13.25   | Plug-ins Issues and Workarounds                                                                                         | 13-27 |
| 13.25.1 | apr_socket_connection Exception Occurs When Using the IIS Plug-In                                                       | 13-27 |
| 13.26   | Protocols Issues and Workarounds                                                                                        | 13-27 |
| 13.27   | RMI-IIOP Issues and Workarounds                                                                                         | 13-27 |
| 13.27.1 | Ant 1.7 rmic Task Incompatibility                                                                                       | 13-27 |
| 13.28   |                                                                                                    |       |
| 13.28.1 |                                                                                                    |       |
|         | Exists                                                                                                    | 13-28 |
| 13.28.2 | Boot Time Failure Occurs With SecurityServiceException                                                                  | 13-28 |
| 13.28.3 | Authentication Failure After Upgrading a Domain From WLS 6.1                                                            | 13-28 |
| 13.28.4 | InvalidParameterException Message Generated and Displayed                                                               | 13-29 |
| 13.28.5 | Enabling Both the Authentication and Passive Attributes In SML 2.0 Service Prov<br>Services Is an Invalid Configuration |       |
| 13.28.6 | Running the WebLogic Full Client in a Non-Forked VM                                                                     | 13-29 |
| 13.28.7 | Random Number Generator May Be Slow on Machines With Inadequate  Entropy                                                | 13-30 |
| 13.29   | SNMP Issues and Workarounds                                                                                             | 13-30 |
| 13.30   | Spring Framework on WebLogic Server Issues and Workarounds                                                              | 13-30 |
| 13.30.1 |                                                                                                    |       |
| 13.30.2 |                                                                                                    |       |
| 13.31   | System Component Architecture (SCA) Issues and Workarounds                                                              | 13-31 |
| 13.32   | Upgrade Issues and Workarounds                                                                                          | 13-31 |
| 13.32.1 | Domains Created on WebLogic Server 10.3.1 Cannot Be Run on WebLogic Server 10.3                                         |       |
| 13.33   | Web Applications Issues and Workarounds                                                                                 | 13-31 |
| 13.33.1 |                                                                                                    |       |
| 13.33.2 |                                                                                                    |       |
| 13.33.3 |                                                                                                    |       |
| 13.33.4 | Web Page Fails to Open When Accessing It Using the SSL Port                                                             | 13-32 |
| 13.34   | WebLogic Server Scripting Tool (WLST) Issues and Workarounds                                                            | 13-32 |
| 13.34.1 | Property Names Containing '.' Characters Are Not Supported by loadProperties                                            | 13-33 |
| 13.34.2 |                                                                                                    |       |
| 13.34.3 | WLST returnType='a' Option Returns Child Management Objects                                                             | 13-34 |
| 13.35   | Web Server Plug-Ins Issues and Workarounds                                                                              | 13-34 |
| 13.35.1 | MOD_WLS_OHS Does Not Fail Over                                                                                          | 13-34 |
| 13.36   | Web Services and XML Issues and Workarounds                                                                             | 13-34 |
| 13.36.1 | weblogic.wsee.jaxws.mdb.DispatchPolicy WorkManager Cannot Be Found                                                      | 13-35 |
| 13.36.2 | Multiple Resize Buffer Calls Occur                                                                                      | 13-36 |
| 13.36.3 | Troubleshooting Problems When Applying the WebLogic Advanced Web Service JAX-WS Extension Template                      |       |
| 13.36.4 | Sparse Arrays and Partially Transmitted Arrays Are Not Supported                                                        | 13-36 |
| 13.36.5 |                                                                                                    |       |
| 13.36.6 |                                                                                                    |       |
| 13.36.7 | Cannot Use JMS Transport in an Environment That Also Uses a Proxy Server                                                | 13-37 |

|     | 13.36.8   | clientgen Fails When Processing a WSDL                                            | 13-37      |
|-----|-----------|-----------------------------------------------------------------------------------|------------|
|     | 13.36.9   | JAX RPC Handlers in Callback Web Services Are Not Supported                       | 13-37      |
|     | 13.36.10  | Message-level Security in Callback Web Services Is Not Supported                  | 13-37      |
|     | 13.36.11  | Handling of Java Method Arguments or Return Parameters That Are JAX-RPC-JavaBeans |            |
|     | 13.36.12  | IllegalArgumentException When Using a Two-Dimensional XML Object in a JW Callback | <i>I</i> S |
|     | 13.36.13  | Using SoapElement[] Results in Empty Array                                        | 13-38      |
|     | 13.36.14  | FileNotFound Exception When a Web Service Invokes Another Web Service             |            |
|     | 13.36.15  | Client Side Fails to Validate the Signature on the Server Response Message        | 13-39      |
|     | 13.36.16  | xmlcatalog Element Entity Cannot Be a Remote File or a File in an Archive         | 13-40      |
|     | 13.36.17  | Catalog File's public Element Is Not Supported When Using XML Catalogs            | 13-40      |
|     | 13.36.18  | Local xmlcatalog Element Does Not Work Well                                       | 13-41      |
|     | 13.36.19  | JAXRPC Client Does Not Encode the HTTP SOAPAction Header With Multi-by Characters |            |
|     | 13.36.20  | External Catalog File Cannot Be Used in the xmlcatalog Element of clientgen       | 13-41      |
|     | 13.36.21  | Exceptions When Running Reliable Messaging Under Heavy Load                       |            |
|     | 13.36.22  | ClassNotFound Exception Occurs When Using wseeclient.jar                          |            |
|     | 13.36.23  | Incomplete Configuration When Adding Advanced Web Services Component t Domain     | 13-43      |
|     | 13.36.24  | WS-AT Interoperation Issues With WebSphere and WebLogic Server                    |            |
|     |           | bLogic Tuxedo Connector Issues and Workarounds                                    |            |
|     | 13.37.1   | View Classes are not Set on a Per Connection Basis                                |            |
|     |           | cumentation Errata                                                                |            |
|     | 13.38.1   | Issues With Search Function in the Samples Viewer                                 |            |
|     | 13.38.2   | Japanese Text Displays in Some Search Results Topics Avitek Medical Records       |            |
|     | 13.38.3   | HTML Pages For Downloaded Libraries Do Not Display Properly                       |            |
|     | 13.38.4   | Evaluation Database Component Is Not Listed For silent.xml                        |            |
|     | 13.38.5   | Instructions for Reliable SOAP Messaging Code Example Are Incorrect               |            |
|     | 13.38.5.1 | About the Example                                                                 |            |
|     | 13.38.5.2 | Files Used in This Example                                                        |            |
|     | 13.38.5.3 | Prepare the Example                                                               |            |
|     | 13.38.5.4 | Run the Example                                                                   | 13-49      |
| Par | t VI Orac | cle WebCenter Portal                                                              |            |
| 14  |           | /ebCenter Portal                                                                  |            |
|     |           | neral Issues and Workarounds                                                      |            |
|     | 14.1.1    | Support for Discussions Server from Jive Software                                 |            |
|     | 14.1.2    | Oracle WebCenter Portal's Pagelet Producer Failover Support                       |            |
|     | 14.1.3    | Configuring a Client Security Policy for Oracle Content Server Connections        |            |
|     | 14.1.4    | Option to Create a Portal Resource Displayed for Design-Time Task Flows           |            |
|     | 14.1.5    | SQL Query with NCHAR Data Type Throws Exception                                   |            |
|     | 14.1.6    | Setting Up WNA-Based SSO Using JDK 1.6.22 Produces an Error                       |            |
|     | 14.1.7    | Configuring the REST Server Post-Installation                                     | 14-3       |
|     | 14.1.8    | Resources in Framework Application Disappear after Redeployment of Application    | 14-4       |

|    | 14.1.9                                                                                                    | Style Sheets Not Loaded Correctly for Sample WSRP Producer Test Pages throug Oracle HTTP Server                                                                                                    |                                                                                             |
|----|----------------------------------------------------------------------------------------------------|----------------------------------------------------------------------------------------------------|---------------------------------------------------------------------------------------------|
|    | 14.1.10                                                                                                    | Cannot Customize or Personalize a JSF Portlet                                                                                                    |                                                                                             |
|    | 14.1.11                                                                                                    | Fallback Support for Custom Translations                                                                                                    |                                                                                             |
|    | 14.1.12                                                                                                    | Spaces Do Not Display Correct Language When the Spaces Application is Access Using OAM                                                                                                    | sed                                                                                         |
|    | 14.1.13                                                                                                    | Announcement Publication Format can be Incorrect in Thai                                                                                                    |                                                                                             |
|    | 14.1.14                                                                                                    | Favorite Based on Seeded Page Lost When Language Preference Changed from en-US                                                                                                    | 14-5                                                                                        |
|    | 14.1.15                                                                                                    | Document Permissions Not Honored in Spaces                                                                                                    | 14-5                                                                                        |
|    | 14.1.16                                                                                                    | The Run as Servlet Link on Producer Test Page Does Not Work for JSF Portlet                                                                                                    | 14-6                                                                                        |
|    | 14.1.17                                                                                                    | Documents Service Unavailable                                                                                                    | 14-6                                                                                        |
|    | 14.1.18                                                                                                    | Granting Permissions Errors in Documents When Creating a Space                                                                                                    | 14-7                                                                                        |
|    | 14.1.19                                                                                                    | Using OpenSocial Pagelets to Post Activities to User's Activity Stream                                                                                                    | 14-8                                                                                        |
|    | 14.1.20                                                                                                    | Accessing Owners' Profile Information Using the OpenSocial API                                                                                                    | 14-8                                                                                        |
|    | 14.1.21                                                                                                    | Granting View Document Permissions to Public and Authenticated Users for a Hierarchical Space                                                                                                    | 14-8                                                                                        |
|    | 14.1.22                                                                                                    | Issues when Using the Russian or Swedish Language                                                                                                    | 14-8                                                                                        |
|    | 14.1.23                                                                                                    | Conditions for Deleting Messages from the Activity Stream                                                                                                    | 14-9                                                                                        |
|    | 14.1.24                                                                                                    | Configuring Web Services Security for Discussions Server                                                                                                    | 14-9                                                                                        |
|    | 14.2 D                                                                                                    | ocumentation Errata                                                                                                    | 14-9                                                                                        |
|    | 14.2.1                                                                                                    | Lists Service Activities Tracked by Activity Stream                                                                                                    | 14-9                                                                                        |
|    | 14.2.2                                                                                                    | synchronizeUserInformation WLST Command Not Available                                                                                                    | 14-9                                                                                        |
|    | t VII Ora                                                                                                    | acle SOA Suite and Business Process Management Suite                                                                                                    |                                                                                             |
| 15 | t VII Ora                                                                                                    | acle SOA Suite and Business Process Management Suite                                                                                                    |                                                                                             |
|    | t VII Ora<br>Oracle S<br>Web Se                                                                                                    | acle SOA Suite and Business Process Management Suite SOA Suite, Oracle BPM Suite, and Common Functionality rvices Development, Security, and Administration                                                                                                    |                                                                                             |
| 15 | t VII Oracle S Web Se                                                                                                    | acle SOA Suite and Business Process Management Suite SOA Suite, Oracle BPM Suite, and Common Functionality rvices Development, Security, and Administration SLDFactoryImpl Class Reflects Incorrect Unit for WSDL_READ_TIMEOUT                                                                                                    |                                                                                             |
| 15 | t VII Oracle S Web Se 16.1 W 16.2 Us                                                                                                    | acle SOA Suite and Business Process Management Suite SOA Suite, Oracle BPM Suite, and Common Functionality rvices Development, Security, and Administration SLDFactoryImpl Class Reflects Incorrect Unit for WSDL_READ_TIMEOUT                                                                                                    | 16-2                                                                                        |
| 15 | t VII Oracle S Web Se 16.1 W 16.2 Us                                                                                                    | acle SOA Suite and Business Process Management Suite SOA Suite, Oracle BPM Suite, and Common Functionality rvices Development, Security, and Administration SLDFactoryImpl Class Reflects Incorrect Unit for WSDL_READ_TIMEOUT                                                                                                    | 16-2                                                                                        |
| 15 | t VII Oracle S Web Se 16.1 W 16.2 Us 16.3 Pe                                                                                                    | acle SOA Suite and Business Process Management Suite SOA Suite, Oracle BPM Suite, and Common Functionality rvices Development, Security, and Administration SLDFactoryImpl Class Reflects Incorrect Unit for WSDL_READ_TIMEOUT                                                                                                    | 16-2<br>16-2                                                                                |
| 15 | t VII Oracle \$  Web Se  16.1 W  16.2 U: 16.3 Pe  16.4 Re                                                                                       | acle SOA Suite and Business Process Management Suite  SOA Suite, Oracle BPM Suite, and Common Functionality  rvices Development, Security, and Administration  SLDFactoryImpl Class Reflects Incorrect Unit for WSDL_READ_TIMEOUT  sing Multibyte User Credentials with wss_http_token_* Policy                                                                                                    | 16-2<br>16-2<br>16-2                                                                        |
| 15 | t VII Oracle \$  Web Se  16.1 W  16.2 U: 16.3 Pe 16.4 Re 16.5 Re                                                                                | acle SOA Suite and Business Process Management Suite  SOA Suite, Oracle BPM Suite, and Common Functionality  rvices Development, Security, and Administration  SLDFactoryImpl Class Reflects Incorrect Unit for WSDL_READ_TIMEOUT  sing Multibyte User Credentials with wss_http_token_* Policy                                                                                                    | 16-2<br>16-2<br>16-3<br>16-3                                                                |
| 15 | t VII Oracle \$  Web Se  16.1 W 16.2 U: 16.3 Pe 16.4 Re 16.5 Re 16.6 Re 16.7 W                                                                  | acle SOA Suite and Business Process Management Suite  SOA Suite, Oracle BPM Suite, and Common Functionality  rvices Development, Security, and Administration  SLDFactoryImpl Class Reflects Incorrect Unit for WSDL_READ_TIMEOUT                                                                                                    | 16-2<br>16-2<br>16-3<br>16-3                                                                |
| 15 | t VII Oracle \$  Web Se  16.1 W 16.2 U: 16.3 Pe 16.4 Re 16.5 Re 16.6 Re 16.7 W In                                                               | acle SOA Suite and Business Process Management Suite  SOA Suite, Oracle BPM Suite, and Common Functionality  rvices Development, Security, and Administration  SLDFactoryImpl Class Reflects Incorrect Unit for WSDL_READ_TIMEOUT                                                                                                    | 16-2<br>16-2<br>16-3<br>16-3                                                                |
| 15 | t VII Oracle \$  Web Se  16.1 W 16.2 Us 16.3 Pe 16.4 Re 16.5 Re 16.6 Re 16.7 W In 16.8 Id                                                       | acle SOA Suite and Business Process Management Suite  SOA Suite, Oracle BPM Suite, and Common Functionality  rvices Development, Security, and Administration  SLDFactoryImpl Class Reflects Incorrect Unit for WSDL_READ_TIMEOUT                                                                                                    | 16-2<br>16-2<br>16-3<br>16-3<br>16-3                                                        |
| 15 | t VII Oracle \$  Web Se  16.1 W 16.2 U: 16.3 Pe 16.4 Re 16.5 Re 16.6 Re 16.7 W In 16.8 Id 16.9 JV 16.10 Ft                                      | acle SOA Suite and Business Process Management Suite  SOA Suite, Oracle BPM Suite, and Common Functionality  rvices Development, Security, and Administration  SLDFactoryImpl Class Reflects Incorrect Unit for WSDL_READ_TIMEOUT  sing Multibyte User Credentials with wss_http_token_* Policy  erforming a Bulk Upload of Policies  eviewing Policy Configuration Override Values After Detaching a Client Policy  emoving Post-deployment Customizations  eviewing Localization Limitations  then Using WLST to Import a Security Policy, the Same Policy May Be Repeatedly  suported  entity in WSDLs Is Not Used for Enforcement with ADF DC Applications                                                                                                    | 16-2<br>16-2<br>16-3<br>16-3<br>16-3<br>16-4<br>ed                                          |
| 15 | t VII Oracle \$  Web Se  16.1 W 16.2 U: 16.3 Pe 16.4 Re 16.5 Re 16.6 Re 16.7 W In 16.8 Id 16.9 JV 16.10 Ft                                      | Accle SOA Suite and Business Process Management Suite  SOA Suite, Oracle BPM Suite, and Common Functionality  rvices Development, Security, and Administration  SLDFactoryImpl Class Reflects Incorrect Unit for WSDL_READ_TIMEOUT                                                                                                    | 16-2<br>16-2<br>16-3<br>16-3<br>16-3<br>16-3<br>16-4<br>ed<br>16-4                          |
| 15 | t VII Oracle \$  Web Se  16.1 W 16.2 U: 16.3 Pe 16.4 Re 16.5 Re 16.6 Re 16.7 W In 16.8 Id 16.9 JV 16.10 Ft (T 16.11 W 16.12 W                   | acle SOA Suite and Business Process Management Suite  SOA Suite, Oracle BPM Suite, and Common Functionality  rvices Development, Security, and Administration  SLDFactoryImpl Class Reflects Incorrect Unit for WSDL_READ_TIMEOUT  sing Multibyte User Credentials with wss_http_token_* Policy  erforming a Bulk Upload of Policies  eviewing Policy Configuration Override Values After Detaching a Client Policy  emoving Post-deployment Customizations  eviewing Localization Limitations  hen Using WLST to Import a Security Policy, the Same Policy May Be Repeatedly  nported  entity in WSDLs Is Not Used for Enforcement with ADF DC Applications  M limitation for Kerberos Token Policy with Message Protection Policy  usion Middleware Control Does Not List Policies When Two Servers Are SSL Enable  wo-way SSL) | 16-2<br>16-2<br>16-3<br>16-3<br>16-3<br>16-4<br>ed<br>16-4<br>e Is                          |
| 15 | t VII Oracle \$  Web Se  16.1 W 16.2 Us 16.3 Pe 16.4 Re 16.5 Re 16.6 Re 16.7 W 16.10 Fu 16.11 W 16.12 W In 16.11 W 16.12 W In 16.13 Pe          | Accle SOA Suite and Business Process Management Suite  SOA Suite, Oracle BPM Suite, and Common Functionality  rvices Development, Security, and Administration  SLDFactoryImpl Class Reflects Incorrect Unit for WSDL_READ_TIMEOUT                                                                                                    | 16-2<br>16-3<br>16-3<br>16-3<br>16-3<br>16-4<br>ed<br>16-4<br>et Is<br>16-4<br>/ith         |
| 15 | t VII Oracle \$  Web Se  16.1 W 16.2 Us 16.3 Pe 16.4 Re 16.5 Re 16.6 Re 16.7 W 16.10 Ft (T 16.11 W 16.12 W 16.11 W 16.12 W 16.12 Re 16.13 Pa Pa | Accle SOA Suite and Business Process Management Suite  SOA Suite, Oracle BPM Suite, and Common Functionality  rvices Development, Security, and Administration  SLDFactoryImpl Class Reflects Incorrect Unit for WSDL_READ_TIMEOUT                                                                                                    | 16-2<br>16-3<br>16-3<br>16-3<br>16-3<br>16-4<br>ed<br>16-4<br>et Is<br>16-4<br>/ith<br>16-4 |

|     | 10.10  | WebLogic Server                                                                                                 |              |
|-----|--------|----------------------------------------------------------------------------------------------------|--------------|
|     | 16.17  | Compatible Policies Not Returned When Using JDeveloper Wizard to Attach Oracle W Policies to Web Service Client | /SM          |
|     | 16.18  | SAML Bearer Token Policies Now Signed by Default                                                                | 16-6         |
|     | 16.19  | Security Policies Do Not Work on Subscriber Mediator Component                                                  | 16-6         |
|     | 16.20  | Policy Table Might Not Show Attached Policies for Some Locales                                                  | 16-7         |
|     | 16.21  | Manual Step Required to Uptake Changes in Predefined Policy                                                     | 16-7         |
|     | 16.22  | Usage Tracking Not Enabled for WebLogic Web Service Client                                                      | 16-7         |
|     | 16.23  | Invalid Authorization Combination Validates Successfully                                                        | 16-7         |
|     | 16.24  | Additional Quotes in Fusion Middleware Control for Run-time Constraint Input from WLST                          |              |
|     | 16.25  | Scoped Configuration Override Persists for Subsequent References to the Same Policy                             |              |
| Par | t VIII | Communication Services                                                                                          |              |
| 17  | Orac   | e User Messaging Service                                                                                        |              |
|     | 17.1   | General Issues and Workarounds                                                                                  | <b>17-</b> 1 |
|     | 17.1.1 | UMS Schema Purge Script Now Available                                                                           |              |
|     | 17.1.2 | Permission Grants for Upgraded Domains                                                                          | 17-1         |
|     | 17.1.3 | XML File Handle Left Open after Upload Fails                                                                    | 17-2         |
|     | 17.1.4 | Messages Metrics Rendered as Unavailable in the Performance Page for User                                       |              |
|     |        | Messaging Server                                                                                                |              |
|     | 17.1.5 | User Messaging Service URLs Unavailable After Restart                                                           |              |
|     | 17.1.6 | User Preferences User Interface Renders Improperly                                                              |              |
|     | 17.2   | Configuration Issues and Workarounds                                                                            |              |
|     | 17.2.1 | Enable Extension Driver after Upgrade                                                                           |              |
|     | 17.2.2 | Preseded Channel for Worklist and Pop-up Drivers Cannot be Removed                                              |              |
|     | 17.2.3 | Worklist Driver Configuration                                                                                   |              |
|     | 17.2.4 | Migrate Custom Business Terms After PS3 Patch                                                                   |              |
|     | 17.2.5 | Use Correct SSL Trust Store When Configuring Drivers                                                            | 17-4         |
|     | 17.2.6 | User Messaging Service Driver Configuration Changes Not Immediately Effective                                   | 17-5         |
|     | 17.2.7 | Email Notifications Sent Even if You Do Not Change Default Parameters in                                        |              |
|     |        | driverconfig.xml                                                                                                |              |
|     | 17.3   | Documentation Errata                                                                                            |              |
|     | 17.3.1 | Wrong URL for Sample Codes in the Online Documentation                                                          | 17-6         |
| 18  | Orac   | e WebLogic Communication Services                                                                               |              |
|     | 18.1   | General Issues and Workarounds                                                                                  |              |
|     | 18.1.1 | Active SIP Session and APP Session Count Show as -1 in Clustered Configuration                                  |              |
|     | 18.1.2 | Oracle WebLogic Server Pack/Unpack Tool Does Not Function in OWLCS                                              |              |
|     | 18.1.3 | Oracle WebLogic Server Cloning Tool Does Not Function in OWLCS                                                  | 18-1         |
|     | 18.1.4 | Messages Metrics Rendered as Unavailable in the Performance Page for User Messaging Server                      | 18-2         |
|     | 18.2   | Configuration Issues and Workarounds                                                                            |              |
|     | 18.2.1 | Launch_sash Option Error                                                                                        |              |
|     |        |                                                                                                    |              |

|     | 18.2.2 | Same User Who Installed WLS/WLSS Product Must Perform Uninstall                                       | 18-2 |
|-----|--------|----------------------------------------------------------------------------------------------------|------|
|     | 18.2.3 | Uppercase Usernames Cause Reregistration and Presence Subscription Failures                           | 18-2 |
|     | 18.2.4 | Running the uninstall.sh Script in Text Mode Does Not Uninstall the Product                           | 18-3 |
|     | 18.2.5 | SIP Monitor in F5 Networks BigIP Does Not Work in UDP Mode                                            | 18-3 |
|     | 18.2.6 | SIP Container Does Not Bind to IPV6 Interfaces for Listening on Windows                               | 18-3 |
|     | 18.2.7 | JAWS Unable to Read Some Install Screens                                                              |      |
|     | 18.2.8 | Configure VoiceXML Driver Receive URLs Correctly                                                      | 18-4 |
|     | 18.3   | Documentation Errata                                                                                  |      |
|     | 18.3.1 | Create a Basic SIP Domain                                                                             | 18-4 |
|     | 18.3.2 | Create a Custom AUID with OCP (Presence)                                                              | 18-4 |
|     | 18.3.3 | Cannot Create a SIP Server Domain Using Default WebLogic Platform Components                          | 18-5 |
|     | 18.3.4 | Broken Documentation Links in Some (SIP Server) Translated Files                                      |      |
|     | 18.3.5 | Missing (SIP Server) Online Help Regarding Security Providers                                         |      |
| Par | t IX   | Dracle Identity Management                                                                            |      |
| 19  | Oracl  | e Adaptive Access Manager                                                                             |      |
|     | 19.1   | General User Interface                                                                                | 19-1 |
|     | 19.1.1 | A Few Conditions in the Base Snapshot Are Not Translated                                              | 19-1 |
|     | 19.1.2 | Alert Trigger Sources Are Not Being Displayed in Session Details Page                                 | 19-2 |
|     | 19.2   | Scheduler                                                                                             | 19-2 |
|     | 19.2.1 | Job Queue Does Not Display Next Recurrence For Canceled Jobs                                          | 19-2 |
|     | 19.2.2 | Pause and Cancel Job Status Is Not Displayed in the Job Instance Tab                                  | 19-2 |
|     | 19.2.3 | Job Queue Process Start and End Time Does Not Follow the Browser Language Setting                     | 19-2 |
|     | 19.2.4 | Changing the Schedule Parameters Does Not Affect Next Recurrence                                      | 19-3 |
|     | 19.2.5 | When Searching for an Online Job a Warning Might Appear in the Log                                    | 19-3 |
|     | 19.2.6 | When the Create Job Dialog is Clicked an Error Might Display                                          | 19-3 |
|     | 19.2.7 | Errors Are Seen When Creating a New Job                                                               | 19-3 |
|     | 19.3   | Policy Management                                                                                     | 19-3 |
|     | 19.3.1 | Some Attributes of Returned Rules Result Not Set                                                      | 19-3 |
|     | 19.3.2 | Search with Rule Notes Keyword is Not Working Properly                                                | 19-3 |
|     | 19.3.3 | Database Error Occurs When Deleting an Action or Alert Group in a Policy Override                     | 19-4 |
|     | 19.3.4 | Exclude IP List Parameter Was Added to the User and Device Velocity Rule                              | 40.4 |
|     | 10.1   | Conditions                                                                                            |      |
|     | 19.4   | Transactions                                                                                          |      |
|     | 19.4.1 | NullPointerException Occurs for UpdateTransaction and createTransaction APIs When Transaction is Null | 19-4 |
|     | 19.5   | OTP                                                                                                   | 19-4 |
|     | 19.5.1 | java.lang.NullPointerException Occurs When GETOTPCODE Returns Error<br>Response                       | 19-4 |
|     | 19.6   | Proxy                                                                                                 | 19-4 |
|     | 19.6.1 | UIO ISA Proxy: Certain Filters Are Note Evaluating the Variable in Value                              | 19-5 |
|     | 19.6.2 | UIO ISA Proxy: the Send-to-Server in Response Interceptor Fails Without Error Message                 | 19-5 |
|     | 19.6.3 | Warnings are Displayed in Memcached Environment During User Login                                     |      |

|    | 19.7 I  | ntegrationntegration                                                                                                    | . 19-5 |
|----|---------|----------------------------------------------------------------------------------------------------|--------|
|    | 19.7.1  | NameValueProfile APIs Return Empty Values                                                                                                    | . 19-5 |
|    | 19.8 I  | Reports                                                                                                    |        |
|    | 19.8.1  | OAAM BI Publisher Reports Are Not Working in BI Publisher 11g                                                                                                    | . 19-5 |
|    | 19.8.2  | Session Details Checkpoint Panel Order Sometimes Randomized                                                                                                    | . 19-6 |
|    | 19.8.3  | Alert Message Link in Session Details Page Does Not Open the Alert Details                                                                                                    | . 19-6 |
|    | 19.9 I  | Export                                                                                                    | . 19-6 |
|    | 19.9.1  | Export Session Is Not Exporting All Records                                                                                                    | .19-6  |
|    | 19.10   | Globalization                                                                                                    | . 19-6 |
|    | 19.10.1 | Localization Limitations                                                                                                    | . 19-6 |
|    | 19.10.2 | Policy, Rule, and Action in the OAAM Dashboard Do Not Pick Up110N Value                                                                                                    | . 19-6 |
|    | 19.10.3 | NLS: Descriptions in Non-ASCII Characters Fails to Save Maximum Length                                                                                                    | .19-7  |
|    | 19.10.4 | XMLDOMException Occurs When Saving Searches                                                                                                    | . 19-7 |
|    | 19.10.5 | Date Format May Not Follow the Browser Language Setting in User Details                                                                                                    | .19-7  |
|    | 19.10.6 | Sort for NLS String Might Not Work Properly for Out-of-the-Box Objects                                                                                                    | . 19-7 |
|    | 19.10.7 | A Few Objects from the OAAM_BASE_SNAPSHOT.ZIP Appear in English Only                                                                                                    | .19-7  |
|    | 19.11   | Configuration Issues and Workarounds                                                                                                    | . 19-7 |
|    | 19.11.1 | Specifying Timeout Session Option in WebLogic Does Not Work for OAAM                                                                                                    | . 19-8 |
|    | 19.12 I | Documentation Errata                                                                                                    | . 19-8 |
|    | 19.12.1 | Incorrect File Location for sample.bharosa_location.properties                                                                                                    | . 19-9 |
|    | 19.12.2 | A Separate Step to Import KBA Questions Is Redundant in OAAM Setup                                                                                                    | . 19-9 |
|    | 19.12.3 | Rules Logging Property Setting for OAAM Offline Is Not Correct                                                                                                    | . 19-9 |
|    |         |                                                                                                    |        |
| 20 | Oracle  | Access Manager                                                                                                    |        |
|    | 20.1    | Patch Requirements                                                                                                    | .20-1  |
|    | 20.1.1  | Plain Text Credentials Exposed in Diagnostic Logs when Creating an Identity                                                                                                    |        |
|    |         | Store                                                                                                    |        |
|    | 20.2    | General Issues and Workarounds                                                                                                    |        |
|    | 20.2.1  | Replacing oamreg Scripts with Remote Registration Home                                                                                                    |        |
|    | 20.2.2  | Incorrect SSO Agent Date/Time Shown to User                                                                                                    |        |
|    | 20.2.3  | The oamreg.sh File Missing Execute Permission After Configuring                                                                                                    |        |
|    | 20.2.4  | Initial Messages After Webgate Registration Are Not Shown in the User's Locale                                                                                                    | 20-4   |
|    | 20.2.5  | Error While Browsing Resources Table in the Resource Type Tab                                                                                                    | 20-4   |
|    | 20.2.6  | Single-Click to Open Child Node is Not Supported in the Navigation Tree                                                                                                    |        |
|    | 20.2.7  | User Credential for Registration Tool Does Not Support Non-ASCII Characters of Native Server Locale                                                                                                    |        |
|    | 20.2.8  | Turkish and Greek Character Issues on Oracle Access Manager Authentication                                                                                                    | . 20 + |
|    |         | Page                                                                                                    | .20-5  |
|    | 20.2.9  | Oracle Access Manager Authentication Does Not Support Non-ASCII Passwords Locales Other than UTF8                                                                                                    |        |
|    | 20.2.10 | Error Message of Create Agent Shows as Server Locale                                                                                                    |        |
|    | 20.2.11 | Referrals in LDAP Searches                                                                                                    |        |
|    | 20.2.12 | Diagnostic Information Is Not Being Displayed on the Administration Console                                                                                                    |        |
|    | 20.2.13 | Non-ASCII Resources Require OHS To Restart To Make Protection Take Effect                                                                                                    |        |
|    | 20.2.14 | Non-ASCII Characters on Success/Failure URL Results in Garbled Redirect URL                                                                                                    |        |
|    | 20.2.15 | Resource with Non-ASCII Characters Cannot Be Protected by an OSSO Agent                                                                                                    |        |
|    | 20.2.16 | Error in Administration Server Log from Console Logins                                                                                                    |        |
|    | • •     | The state of the state of the s |        |

| 20.2.17  | Translation Packages Use the Term, Agents, Instead of WebGates                                                 | 20-6     |
|----------|----------------------------------------------------------------------------------------------------|----------|
| 20.2.18  | Application Domain Subtree in the Navigation Tree Is Not Rendered and Does Respond to User Actions             |          |
| 20.2.19  | Error in the "Evaluate Single Sign-On Requirements" Help Topic                                                 | 20-6     |
| 20.2.20  | editWebgateAgent Command Does Not Give An Error If Invalid Value is Entere                                     | ed 20-7  |
| 20.2.21  | WLST Command displayWebgate11gAgent In Offline Mode Displays the Webg Agent Entry Twice                        |          |
| 20.2.22  | Message Logged at Error Level Instead of at INFO When Servers in Cluster Star                                  | t . 20-7 |
| 20.2.23  | Help Is Not Available for WLST Command registeroifdappartner                                                   | 20-7     |
| 20.2.24  |                                                                                                    |          |
| 20.2.25  | After Remote Registration: Click Refresh Domain Twice to Display Changes                                       | 20-8     |
| 20.2.26  | OCSP-Related Fields are Not Mandatory                                                                          | 20-8     |
| 20.2.27  | •                                                                                                    |          |
| 20.2.28  | Online Help Provided Might Not Be Up To Date                                                                   | 20-9     |
| 20.2.29  |                                                                                                    |          |
| 20.2.30  | Oracle Access Manager Audit Report AUTHENTICATIONFROMIPBYUSER The FROM Keyword Not Found Where Expected Error  | rows a   |
| 20.2.31  | Disabled: Custom Resource Types Cannot be Created                                                              |          |
| 20.2.32  | Oracle Access Manager IAMSuiteAgent Provides SSO to Most IDM domain consoles                                   | 20-9     |
| 20.2.33  | Use of a Non-ASCII Name for a Webgate Might Impact SSO Redirection Flows .                                     | . 20-10  |
| 20.2.34  | Authentication Module Lists Non-Primary Identity Stores                                                        | . 20-10  |
| 20.2.35  | ·                                                                                                    | ion      |
| 20.2.36  | ADF Applications Using ADF Security Fail to Work in Oracle Access Manager 11g                                  | . 20-10  |
| 20.2.37  | AdminServer Won't Start if the Wrong Java Path Given with WebLogic Server Installation                         | . 20-10  |
| 20.2.38  | Changing UserIdentityStore1 Type Can Lock Out Administrators                                                   | . 20-11  |
| 20.2.39  | Page Layouts and Locales                                                                                       | . 20-11  |
| 20.2.40  | Some Pages Are Not Correctly Localized                                                                         | . 20-11  |
| 20.2.41  | Non-ASCII Query String Issues with Internet Explorer v 7, 8, 9                                                 | . 20-11  |
| 20.2.42  | Oracle Virtual Directory with SSL Enabled                                                                      | . 20-11  |
| 20.2.43  | Test to Production Files Locked on Windows                                                                     | . 20-12  |
| 20.2.44  | Query String Not Properly Encoded                                                                              | . 20-12  |
| 20.3     | Configuration Issues and Workarounds                                                                           | . 20-12  |
| 20.3.1   | For mod-osso Value for RedirectMethod Should be "POST"                                                         | . 20-13  |
| 20.3.2   | User Wrongly Directed to the Self-User Login after Logging Out of the Oracle Id Manager Administration Console |          |
| 20.3.3   | 11g Webgate Fails to Install with Compact Configuration                                                        | . 20-14  |
| 20.3.4   | Download IBM JDK to Fix Issue with Configuring Remote Administrators                                           | . 20-16  |
| 20.3.5   | Auditing Does Not Capture the Information Related to Authentication Failures                                   |          |
|          | Resource is Protected Using Basic Authentication Scheme                                                        |          |
| 20.3.6   | Unable to Access Partner Information on the Production Environment                                             | . 20-17  |
| 20.3.7   | Incompatible Msvcirt.dll Files                                                                                 | . 20-18  |
| 20.3.8   | IPv6 Support                                                                                                   | . 20-18  |
| 20.3.9   | What to Avoid or Note in Oracle Access Manager Configuration                                                   | . 20-18  |
| 20.3.9.1 | Unsupported Operations for WLST Scripts                                                                        | . 20-18  |

|    | 20.3.9.2 | Unsupported Operations for Oracle Access Manager Console and WLST                                         | 20-18  |
|----|----------|----------------------------------------------------------------------------------------------------|--------|
|    | 20.3.10  | Install Guides Do Not Include Centralized Logout Configuration Steps                                      | 20-21  |
|    | 20.3.11  | NULL Pointer Exception Shown in Administration Server Console During Upgrade                              | 20-21  |
|    | 20.3.12  | Using Access SDK Version 10.1.4.3.0 with Oracle Access Manager 11g Servers                                |        |
|    | 20.3.13  | Finding and Deleting Sessions Using the Console                                                           |        |
|    | 20.3.14  | Non-ASCII Users with Resource Protected by Kerberos Authentication Scheme                                 |        |
|    | 20.4 O   | racle Security Token Service Issues and Workarounds                                                       | 20-22  |
|    | 20.4.1   | No Warnings Given If Required Details are Omitted                                                         | 20-22  |
|    | 20.4.2   | New Requester Pages, Internet Explorer v7, and Japanese Locale                                            | 20-23  |
|    | 20.4.3   | Delete Button Not Disabled When Tables Have No Rows                                                       | 20-23  |
|    | 20.4.4   | Copying an Issuance Template Does Not Copy All Child Elements                                             | 20-23  |
|    | 20.4.5   | Apply and Revert Buttons are Enabled                                                                      | 20-23  |
|    | 20.4.6   | Only Generic Fault Errors Written to Oracle WSM Agent Logs                                                | 20-23  |
|    | 20.4.7   | Server and Client Key Tab Files Must be the Same Version                                                  | 20-24  |
|    | 20.4.8   | Default Partner Profile Required for WS-Security                                                          | 20-24  |
|    | 20.4.9   | SAML Token Issued When NameID is Not Found                                                                | 20-24  |
|    | 20.5 In  | tegration and Inter-operability Issues and Workarounds                                                    | 20-24  |
|    | 20.5.1   | WNA Authentication Does Not Function on Windows 2008                                                      | 20-25  |
|    | 20.5.2   | JVM Plug-in Ignores Cookies Marked 'httponly'                                                             | 20-25  |
|    | 20.6 O   | racle Access Manager with Impersonation Workarounds                                                       |        |
|    | 20.6.1   | Impersonation Can Fail on Internet Explorer v 7, 8, 9                                                     | 20-25  |
|    | 20.6.2   | With Oracle Access Manager 11g ORA_FUSION_PREFS Cookie Domain is Thre Dots                                |        |
|    | 20.7 D   | ocumentation Errata                                                                                       | 20-26  |
|    | 20.7.1   | Oracle Fusion Middleware Administrator's Guide for Oracle Access Manager w. Oracle Security Token Service |        |
|    | 20.7.2   | Oracle Fusion Middleware Developer's Guide for Oracle Access Manager and O<br>Security Token Service      | racle  |
|    | 20.7.3   | Oracle Fusion Middleware Integration Guide for Oracle Access Manager                                      |        |
|    | 20.7.3.1 | Updates to Prerequisites for OAM-OIM Integration                                                          |        |
|    | 20.7.3.2 | Properties for configOIM Command                                                                          |        |
|    | 20.7.3.3 | Updated Example for Integrating OIF/SP                                                                    |        |
| 21 | Oracle I | Entitlements Server                                                                                       |        |
|    | 21.1 G   | eneral Issues and Workarounds                                                                             | 21-1   |
|    | 21.1.1   | Using Backslash on Oracle Internet Directory Policy Store                                                 |        |
|    | 21.1.2   | Performance Tuning the Oracle Database Policy Store                                                       |        |
|    | 21.1.3   | Action Bar Disappears When Using Internet Explorer 7                                                      |        |
|    | 21.1.4   | Re-created Application May Not Be Distributed in Controlled Mode                                          |        |
|    | 21.1.5   | Enterprise Manager Doesn't Pick Up Newly Added Audit Events                                               |        |
|    | 21.1.6   | Attributes Passed to Authorization Request Are Treated as Case Sensitive                                  |        |
|    | 21.1.7   | Audit Schema Definitions are Incomplete                                                                   |        |
|    | 21.1.8   | Java Security Module on IPv6 Client Not Supported on Windows                                              |        |
|    | 21.1.9   | WebLogic Security Module Policy Distribution Configuration Issue on Windows Hosts                         | s IPv6 |
|    | 21.1.10  | Validating Attribute Names in Custom Functions                                                            |        |
|    |          |                                                                                                    |        |

| 22 | 21.3    | Documentation Errata                                                                   | 21-5 |
|----|---------|----------------------------------------------------------------------------------------|------|
| 22 | Orac    |                                                                                        |      |
|    | Orac    | le Identity Federation                                                                 |      |
|    | 22.1    | General Issues and Workarounds                                                         | 22-1 |
|    | 22.1.1  | Database Table for Authentication Engine must be in Base64 Format                      | 22-1 |
|    | 22.1.2  | Considerations for Oracle Identity Federation HA in SSL mode                           | 22-1 |
|    | 22.1.3  | Database Column Too Short error for IDPPROVIDEDNAMEIDVALUE                             | 22-2 |
|    | 22.2    | Configuration Issues and Workarounds                                                   | 22-2 |
|    | 22.2.1  | WLST Environment Setup when SOA and OIF are in Same Domain                             |      |
|    | 22.2.2  | Oracle Virtual Directory Requires LSA Adapter                                          |      |
|    | 22.2.3  | Settings for Remote WS-Fed SP Must be Changed Dynamically                              |      |
|    | 22.2.4  | Required Property when Creating a WS-Fed Trusted Service Provider                      | 22-3 |
|    | 22.2.5  | Federated Identities Table not Refreshed After Record Deletion                         |      |
|    | 22.2.6  | Default Authentication Scheme is not Saved                                             | 22-4 |
|    | 22.2.7  | Configuring 10g to Work with 11g Oracle Identity Federation using Artifact Profile     | 22-4 |
|    | 22.3    | Documentation Errata                                                                   |      |
|    | 22.3.1  | Different Passwords for Keystore and Private Key not Supported                         | 22-5 |
|    | 22.3.2  | Documentation Erratum for Deploying Oracle Identity Federation                         |      |
|    | 22.3.3  | Documentation Erratum for Configuring Security and Trust                               |      |
|    | 22.3.4  | Additional Steps for SSL Configuration                                                 | 22-6 |
|    | 22.3.5  | ParseException Message in Diagnostic Log                                               | 22-7 |
|    | 22.3.6  | Forcing Re-authentication when Integrated with Oracle Access Manager                   | 22-8 |
|    | 22.3.7  | Supported Version of Oracle Access Manager 10g                                         | 22-8 |
|    | 22.3.8  | Additional Steps for OpenID Configuration                                              | 22-8 |
|    | 22.3.9  | Documentation Erratum for Oracle Identity Federation MBeans                            | 22-9 |
| 23 | Oracl   | e Identity Manager                                                                     |      |
|    | 23.1    | Patch Requirements                                                                     | 23-1 |
|    | 23.1.1  | Obtaining Patches From My Oracle Support (Formerly OracleMetaLink)                     |      |
|    | 23.1.2  | Patch Requirements for Oracle Database 11g (11.1.0.7)                                  | 23-1 |
|    | 23.1.3  | Patch Requirements for Oracle Database 11g (11.2.0.2.0)                                |      |
|    | 23.1.4  | Patch Requirements for Segregation of Duties (SoD)                                     | 23-3 |
|    | 23.1.5  | Patch Upgrade Requirement                                                              |      |
|    | 23.2    | General Issues and Workarounds                                                         | 23-4 |
|    | 23.2.1  | Do Not Use Platform Archival Utility                                                   | 23-7 |
|    | 23.2.2  | SPML-DSML Service is Unsupported                                                       | 23-8 |
|    | 23.2.3  | Resource Object Names Longer than 100 Characters Cause Import Failure                  | 23-8 |
|    | 23.2.4  | Status of Users Created Through the Create and Modify User APIs                        | 23-8 |
|    | 23.2.5  | Status of Locked Users in Oracle Access Manager Integrations                           | 23-8 |
|    | 23.2.6  | Generating an Audit Snapshot after Bulk-Loading Users or Accounts                      | 23-8 |
|    | 23.2.7  | Browser Timezone Not Displayed                                                         | 23-8 |
|    | 23.2.8  | Date Format Change in the SoD Timestamp Field Not Supported                            | 23-8 |
|    | 23.2.9  | Bulk Loading CSV Files with UTF-8 BOM Encoding Not Supported                           |      |
|    | 23.2.10 | Date Type Attributes are Not Supported for the Default Scheduler Job, "Job H Archival" |      |

| 23.2.11 | Low File Limits Prevent Adapters from Compiling                                                                  | 23-10    |
|---------|----------------------------------------------------------------------------------------------------|----------|
| 23.2.12 | Reconciliation Engine Requires Matching Rules                                                                    | 23-10    |
| 23.2.13 | SPML Requests Do Not Report When Any Date is Specified in Wrong Format .                                         | 23-10    |
| 23.2.14 | Logs Populated with SoD Exceptions When the SoD Message Fails and Gets Stuthe Queue                              |          |
| 23.2.15 | A Backslash (\) Cannot Be Used in a weblogic.properties File                                                     | 23-11    |
| 23.2.16 | Underscore Character Cannot Be Used When Searching for Resources                                                 | 23-11    |
| 23.2.17 | Assign to Administrator Action Rule is Not Supported by Reconciliation                                           | 23-11    |
| 23.2.18 | Some Buttons on Attestation Screens Do Not Work in Mozilla Firefox                                               | 23-11    |
| 23.2.19 | The maxloginattempts System Property Causes Autologin to Fail When User Tr<br>Unlock                             |          |
| 23.2.20 | " <user found="" not="">" Error Message Appears in AdminServer Console While</user>                              |          |
|         | Setting-Up an Oracle Identity Manager-Oracle Access Manager Integration                                          |          |
| 23.2.21 | Do Not Use Single Quote Character in Reconciliation Matching Rule                                                |          |
| 23.2.22 | Do Not Use Special Characters When Reconciling Roles from LDAP                                                   |          |
| 23.2.23 | SoD Check During Request Provisioning Fails While Using SAML Token Client When Default SoD Composite is Used     |          |
| 23.2.24 | SoD Check Fails While Using Client-Side Policy in Callback Invocation During Request Provisioning                | 23-13    |
| 23.2.25 | Error May Appear During Provisioning when Generic Technology Connector Framework Uses SPML                       |          |
| 23.2.26 | Cannot Click Buttons in TransUI When Using Mozilla Firefox                                                       | 23-13    |
| 23.2.27 | LDAP Handler May Cause Invalid Exception While Creating, Deleting, or Mod Role                                   | ifying a |
| 23.2.28 | Cannot Reset User Password Comprised of Non-ASCII Characters                                                     | 23-13    |
| 23.2.29 | Benign Exception and Error Message May Appear While Patching Authorization                                       |          |
| 23.2.30 | The DateTime Pick in the Trans UI Does Not Work Correctly in the Thai Locale                                     | .23-14   |
| 23.2.31 | User Without Access Policy Administrators Role Cannot View Data in Access F Reports                              |          |
| 23.2.32 | Archival Utility Throws an Error for Empty Date                                                                  |          |
| 23.2.33 | TransUI Closes with Direct Provisioning of a Resource                                                            | 23-15    |
| 23.2.34 | Scheduler Throws "ParameterValueTypeNotSupportedException" Instead of "RequiredParameterNotSetException"         | 23-15    |
| 23.2.35 | All New User Attributes Are Not Supported for Attestation in Oracle Identity Manager 11g                         |          |
| 23.2.36 | LDAP GUID Mapping to Any Field of Trusted Resource Not Supported                                                 | 23-15    |
| 23.2.37 | User Details for Design Console Access Field Must Be Mapped to Correct Value When Reading Modify Request Results |          |
| 23.2.38 | Cannot Create a User Containing Asterisks if a Similar User Exists                                               |          |
| 23.2.39 | Blank Status Column Displayed for Past Proxies                                                                   |          |
| 23.2.40 | Mapping the Password Field in a Reconciliation Profile Prevents Users from Be Created                            |          |
| 23.2.41 | UID Displayed as User Login in User Search Results                                                               |          |
| 23.2.42 | Roles/Organizations Browse Trees Disappear                                                                       |          |
| 23.2.43 | Entitlement Selection Is Not Optional for Data Gathering                                                         |          |
| 23.2.44 | Oracle Identity Manager Server Throws Generic Exception While Deploying a Connector                              |          |

| 23.2.45 | Create User API Allows Any Value for the "Users.Password Never Expires", "Users.Password Cannot Change", and "Users.Password Must Change" Fields   | 23-17          |
|---------|----------------------------------------------------------------------------------------------------|----------------|
| 23.2.46 | Incorrect Label in JGraph Screen for the GTC                                                                                                    |                |
| 23.2.47 | Running the Workflow Registration Utility Generates an Error                                                                                       |                |
| 23.2.48 | Native Performance Pack is Not Enabled On Solaris 64-bit JVM Install                                                                               |                |
| 23.2.49 | Error in the Create Generic Technology Connector Wizard                                                                                            |                |
| 23.2.50 | DSML Profile for the SPML Web Service is Not Deployed With Oracle Identity                                                                         | . 20 10        |
| 20.2.00 | Manager                                                                                                    | . 23-18        |
| 23.2.51 | New Human Tasks Must Be Copied in SOA Composites                                                                                                   |                |
| 23.2.52 | Modify Provisioned Resource Request Does Not Support Service Account Flag.                                                                         |                |
| 23.2.53 | Erroneous "Query by Example" Icon in Identity Administration Console                                                                               |                |
| 23.2.54 | The XL.ForcePasswordChangeAtFirstLogin System Property Is No Longer Used                                                                           | 23-18          |
| 23.2.55 | The tcExportOperationsIntf.findObjects(type,name) API Does Not Accept the As (*) Wilcard Character in Both Parameters                              | sterisk        |
| 23.2.56 | Disabled Links on the Access Policy Summary Page Opened in Mozilla FireFox                                                                         | . 23-19        |
| 23.2.57 | Benign Error is Generated on Editing the IT Resource Form in Advanced Administration                                                               | . 23-19        |
| 23.2.58 | User Account is Not Locked in iPlanet Directory Server After it is Locked in Ora Identity Manager                                                  |                |
| 23.2.59 | Oracle Identity Manager Does Not Support Autologin With JavaAgent                                                                                  | . 23-19        |
| 23.2.60 | Benign Error Logged on Opening Access Policies, Resources, or Attestation Processes                                                                | . 23-20        |
| 23.2.61 | User Locked in Oracle Identity Manager But Not in LDAP                                                                                             | . 23-20        |
| 23.2.62 | Reconciliation Profile Must Not Be Regenerated Via Design Console for Xellerate Organization Resource Object                                       |                |
| 23.2.63 | Benign Error Logged on Clicking Administration After Upgrade                                                                                       | . 23-20        |
| 23.2.64 | Provisioning Fails Through Access Policy for Provisioned User                                                                                      | . 23-20        |
| 23.2.65 | Benign Warning Messages Displayed During Oracle Identity Manager Managed Server Startup                                                            |                |
| 23.2.66 | Benign Message Displayed When Running the Deployment Manager                                                                                       | . 23-21        |
| 23.2.67 | Deployment Manager Export Fails When Started Using Microsoft Internet Explowith JRE Plugin 1.6_23                                                  |                |
| 23.2.68 | User Creation Fails in Microsoft Active Directory When Value of Country Attrib Exceeds Two Characters                                              | ute<br>. 23-22 |
| 23.2.69 | Deployment Manager Import Fails if Scheduled Job Entries Are Present Prior To Scheduled Task Entries in the XML File                               |                |
| 23.2.70 | Permission on Target User Required to Revoke Resource                                                                                              | . 23-22        |
| 23.2.71 | Reconciliation Event Fails for Trusted Source Reconciliation Because of Missing Reconciliation Rule in Upgraded Version of Oracle Identity Manager | . 23-22        |
| 23.2.72 | XML Validation Error on Oracle Identity Manager Managed Server Startup                                                                             | . 23-23        |
| 23.2.73 | Cannot View or Edit Adapter Mapping in the Data Object Manager Form of the Design Console                                                          |                |
| 23.2.74 | Role Memberships for Assign or Revoke Operations Not Updated on Enabling of Disabling Referential Integrity Plug-in                                |                |
| 23.2.75 | Deployment Manager Import Fails if Data Level for Rules is Set to 1                                                                                | . 23-23        |
| 23.2.76 | Reconciliation Data Displays Attributes That Are Not Modified                                                                                      | . 23-24        |
| 23.2.77 | Benign Errors Displayed on Starting the Scheduler Service When There are Sche Jobs to be Recovered                                                 |                |
| 23.2.78 | Trusted Source GTC Reconciliation Mapping Cannot Display Complete Attribut Names                                                                   |                |

| 23.2.79  | Benign Error Logged for Database Connectivity Test                                                                                     | . 23-25 |
|----------|----------------------------------------------------------------------------------------------------|---------|
| 23.2.80  | MDS Validation Error When Importing GTC Provider Through the Deployment Manager                                                        |         |
| 23.2.81  | Encrypted User-Defined Field (UDF) Cannot be Stored with Size of 4000 Charact More                                                     |         |
| 23.2.82  | Request Approval Fails With Callback Service Failure                                                                                   | . 23-30 |
| 23.2.83  | Localized Display Name is Not Reconciled Via User/Role Incremental Reconcilia with iPlanet Directory Server                            |         |
| 23.2.84  | LDAP Role Hierarchy and Role Membership Reconciliation With Non-ASCII Characters Does Not Reconcile Changes in Oracle Identity Manager |         |
| 23.2.85  | Import of Objects Fails When All Objects Are Selected for Export                                                                       |         |
| 23.2.86  | Benign Audit Errors Logged After Upgrade                                                                                               |         |
| 23.2.87  | Connector Upgrade Fails if Existing Data is Bigger in Size Than New Column Length                                                      |         |
| 23.2.88  | Connector Artifacts Count Increases in the Deployment Manager When File is N Imported                                                  | ot      |
| 23.2.89  | Uploading JAR Files By Using the Upload JAR Utility Fails                                                                              |         |
| 23.2.90  | Oracle Identity Manager Data and MT Upgrade Fails Because Change of Databas<br>User Password                                           | se      |
| 23.2.91  | Reverting Unsaved UDFs Are Not Supported in the Administration Details Page Roles and Organizations                                    | for     |
| 23.2.92  | Resources Provisioned to User Without Checking Changes in User Status After Request is Submitted                                       |         |
| 23.2.93  | Starting UCP Connection Pool Fails When Trying to Create User on 64-Bit Micro Windows With JDK 6                                       | soft    |
| 23.2.94  | Config.sh Command Fails When JRockit is Installed With Data Samples and Source                                                         |         |
| 23.2.95  | Unexpected Memory Usage in Oracle Identity Manager 11g Release 1(11.1.1)                                                               |         |
| 23.2.96  | Reports Link No Longer Exists in the Administrative and User Console                                                                   | . 23-34 |
| 23.2.97  | Not Allowing to Delete a Role Whose Assigned User Members are Deleted                                                                  |         |
| 23.2.98  | Roles and Organizations Do Not Support String UDFs of Password Type                                                                    |         |
| 23.2.99  | Error on Importing Connector By Using the Deployment Manager                                                                           | . 23-35 |
| 23.2.100 | Manage Localizations Dialog Box Does Not Open After Modifying Roles                                                                    | . 23-35 |
| 23.2.101 | Not Allowing to Create User With Language-Specific Display Name Values                                                                 |         |
| 23.2.102 | SoD Check Results Not Displayed for Requests Created by Users for the PeopleS Resource                                                 | oft     |
| 23.2.103 | The XL.UnlockAfter System Property and the Automatically Unlock User Schedule Do Not Take Effect                                       |         |
| 23.2.104 | Resetting Password on Account Lockout Does Not Unlock User                                                                             | . 23-36 |
| 23.2.105 | Starting Oracle Identity Manager and SOA Server on Some 64-bit Microsoft Wind Computers for the First Time Takes Time                  | dows    |
| 23.2.106 | Incremental and Full Reconciliation Jobs Cannot Be Run Together                                                                        |         |
| 23.2.107 | Incorrect Content in the ScheduleTask Jars Loaded and Third Party Jars Tables in MT Upgrade Report                                     | n the   |
| 23.2.108 | Scroll Bar Not Available on the Select Connector Objects to Be Upgraded Page of                                                        |         |
|          | Connector Management - Upgrading Wizard                                                                                                |         |
|          | Collineated 1/1011017 Cp Statement / 120101 I                                                                                          |         |
| 23.2.109 | Adapter Import Might Display Adapter Logic if Compilation Fails Because of Incorrect Data                                              |         |

| 23.3    | Configuration Issues and Workarounds                                                                                            | 23-38  |
|---------|----------------------------------------------------------------------------------------------------|--------|
| 23.3.1  | Configuring UDFs to be Searchable for Microsoft Active Directory Connectors                                                     | 23-38  |
| 23.3.2  | Creating or Modifying Role Names When LDAP Synchronization is Enabled                                                           | 23-39  |
| 23.3.3  | ADF Issue Causes Oracle Identity Manager to Fail on the Sun JDK                                                                 | 23-39  |
| 23.3.4  | Nexaweb Applet Does Not Load In an Oracle Identity Manager and Oracle Acce<br>Manager Integrated Environment                    |        |
| 23.3.5  | Packing a Domain With managed=false Option                                                                                      |        |
| 23.3.6  | Option Not Available to Specify if Design Console is SSL-Enabled                                                                | 23-41  |
| 23.3.7  | Nexaweb Applet Does Not Load in JDK 1.6.0_20                                                                                    | 23-42  |
| 23.3.8  | Error is Generated on Starting Servers With Sun JDK 160_24 (32-bit) on Microsof Windows 2008                                    |        |
| 23.3.9  | Oracle Identity Manager and Design Console Must be Installed in Different Directors.                                            |        |
| 23.4    | Multi-Language Support Issues and Limitations                                                                                   | 23-42  |
| 23.4.1  | Multi-language Valued Attributes in SPML and Oracle Identity Manager Do Not                                                     |        |
| 23.4.2  | Login Names with Some Special Characters May Fail to Register                                                                   | 23-43  |
| 23.4.3  | The Create Role, Modify Role, and Delete Role Request Templates are Not Available for Selection in the Request Templates List   | able   |
| 23.4.4  | Parameter Names and Values for Scheduled Jobs are Not Translated                                                                |        |
| 23.4.5  | Bidirectional Issues for Legacy User Interface                                                                                  |        |
| 23.4.6  | Localization of Role Names, Role Categories, and Role Descriptions Not Supported                                                | 23-44  |
| 23.4.7  | Localization of Task Names in Provisioning Task Table Not Supported                                                             | 23-44  |
| 23.4.8  | Localization of Search Results of Scheduled Tasks Not Supported                                                                 | 23-44  |
| 23.4.9  | Searching for User Login Names Containing Certain Turkish Characters Causes<br>Error                                            |        |
| 23.4.10 | Localization of Notification Template List Values for Available Data Not Supported                                              | 23-45  |
| 23.4.11 | Searching for Entity Names Containing German "ß" (Beta) Character Fails in Son<br>Features                                      |        |
| 23.4.12 | Special Asterisk (*) Character Not Supported                                                                                    | 23-45  |
| 23.4.13 | Translated Error Messages Are Not Displayed in UI                                                                               | 23-45  |
| 23.4.14 | Reconciliation Table Data Strings are Hard-coded on Reconciliation Event Detail 23-45                                           | Page   |
| 23.4.15 | Translated Password Policy Strings May Exceed the Limit in the Background Pane                                                  | 23-45  |
| 23.4.16 | Date Format Validation Error in Bi-Directional Languages                                                                        | 23-46  |
| 23.4.17 | Mistranslation on the Create Job page                                                                                           | 23-46  |
| 23.4.18 |                                                                                                    | guage  |
| 23.4.19 | · · · · · · · · · · · · · · · · · · ·                                                                                           |        |
| 23.4.20 | • •                                                                                                    | ench   |
| 23.4.21 | Not Allowing to Enter Design Console Password When Server Locale is Set to Si Chinese, Traditional Chinese, Japanese, or Korean | mple   |
| 23.4.22 | -                                                                                                    |        |
| 23.4.23 | **                                                                                                    | nglish |

|    | 23.4.24 | Error Generated When Translated String for System Property Name Exceeds  Maximum Allowed Length in PTY_NAME Column | 23-47 |
|----|---------|----------------------------------------------------------------------------------------------------|-------|
|    | 23.4.25 |                                                                                                    |       |
|    | 23.4.26 |                                                                                                    |       |
|    | 23.5    | Documentation Errata                                                                                               |       |
| 24 | Oroal   | a Idantity Navigator                                                                                               |       |
| 24 |         | e Identity Navigator                                                                                               |       |
|    | 24.1    | General Issues and Workarounds                                                                                     |       |
|    | 24.1.1  | Avoid Selecting Reset Page in Dashboard Edit Mode                                                                  |       |
|    | 24.1.2  | How to Navigate Product Registration Using the Keyboard                                                            |       |
|    | 24.1.3  | How to Navigate Product Discovery When Using the Keyboard                                                          |       |
|    | 24.1.4  | Color Contrast is Inadequate for Some Labels in Edit Mode                                                          |       |
|    | 24.1.5  | No Help Topic in Dashboard Edit Mode                                                                               |       |
|    | 24.1.6  | Customization Problem in Internet Explorer 7                                                                       |       |
|    | 24.1.7  | Discovery Problem in Internet Explorer 7                                                                           |       |
|    | 24.1.8  | How to Navigate BI Publisher Configuration When Using the Keyboard                                                 | 24-2  |
|    | 24.1.9  | User Missing From Common Admin Role Search Results                                                                 | 24-2  |
|    | 24.1.10 | Unable to View Users After Log in Or Log In Fails In Oracle Identity Manager Environment                           | 24.2  |
|    | 24.1.11 |                                                                                                    |       |
|    | 24.2    | Configuration Issues and Workarounds                                                                               |       |
|    | 24.2.1  | No Oracle Icon is Visible in HTML Reports                                                                          |       |
|    | 24.2.2  | Problems with Administration Screen When Using JAWS Screen Reader                                                  |       |
|    | 24.2.3  | SSO-Protected Consoles Must Be Configured by Name and Domain                                                       |       |
|    | 24.3    | Documentation Errata                                                                                               |       |
|    | 24.3.1  | IPv4/IPv6 Translation Issues                                                                                       |       |
| 05 | Oraal   | a Internat Directory                                                                                               |       |
| 25 | Oraci   | e Internet Directory                                                                                               |       |
|    | 25.1    | General Issues and Workarounds                                                                                     |       |
|    | 25.1.1  | Apply Patch if Autocatalog Feature Causes System Instability                                                       | 25-1  |
|    | 25.1.2  | ODSM Browser Window Becomes Unusable                                                                               | 25-2  |
|    | 25.1.3  | Bulkmodify Might Generate Errors                                                                                   | 25-2  |
|    | 25.1.4  | Turkish Dotted I Character is Not Handled Correctly                                                                | 25-2  |
|    | 25.1.5  | OIDCMPREC Might Modify Operational Attributes                                                                      | 25-2  |
|    | 25.1.6  | OIDREALM Does Not Support Realm Removal                                                                            | 25-2  |
|    | 25.1.7  | Apply Patch to Oracle Database 11.2.0.1.0 to Fix Purge Job Problem                                                 |       |
|    | 25.1.8  | SQL of OPSS ldapsearch Might Take High %CPU                                                                        |       |
|    | 25.1.9  | If you Start the Replication Server by Using the Command Line, Stop it Using the                                   |       |
|    |         | Command Line                                                                                                    |       |
|    | 25.1.10 | 1                                                                                                    |       |
|    | 25.1.11 |                                                                                                    |       |
|    | 25.2    | Configuration Issues and Workarounds                                                                               |       |
|    | 25.2.1  | Re-Create Wallet After Moving Oracle Internet Directory from Test to Production                                    |       |
|    | 25.3    | Documentation Errata                                                                                               |       |
|    | 25.3.1  | Bulkdelete Deletes Entries, not Attributes                                                                         |       |
|    | 25.3.2  | ODSM Section Should Refer to Oracle Internet Directory                                                             |       |
|    | 25.3.3  | Incorrect Bug Numbers in Prerequisites for Rolling Upgrade                                                         | 25-5  |

|    | 25.3.4   | Default orclcryptoscheme Value is SSHA                                                                                                | 25-6  |
|----|----------|----------------------------------------------------------------------------------------------------|-------|
|    | 25.3.5   | Setting Up Oracle Internet Directory SSL Mutual Authentication                                                                        | 25-6  |
|    | 25.3.6   | ODSM Schema Tab is Available to Non-Super User                                                                                        | 25-6  |
|    | 25.3.7   | Wrong Command and Path in Appendix P of Oracle Fusion Middleware Administrator's Guide for Oracle Internet Directory                  | 25-6  |
|    | 25.3.8   | Missing Option to opmnctl updatecomponentregistration in Oracle Fusion Middleware Administrator's Guide for Oracle Internet Directory | 25-7  |
|    | 25.3.9   | Update Component Registration Whenever You Change Certain Instance-Spec Attributes                                                    |       |
|    | 25.3.10  | Incorrect LDIF File for Enabling Referential Integrity                                                                                | 25-7  |
|    | 25.3.11  | Errors in remtool -pthput Sections                                                                                                    | 25-8  |
|    | 25.3.12  | Oracle Internet Directory Wallets Must be Auto Login                                                                                  | 25-8  |
|    | 25.3.13  | List of bulkmodify Limitations is Incomplete                                                                                          | 25-8  |
|    | 25.3.14  | orclpwdmaxinactivity Attribute Should be orclpwdmaxinactivitytime                                                                     | 25-9  |
|    | 25.3.15  | Replication Instructions in Tutorial for Identity Management are Incomplete                                                           | 25-9  |
|    | 25.3.16  | Documentation of -P and -Q Options to LDAP Commands is Incomplete                                                                     | 25-9  |
|    | 25.3.17  | New Configuration Attribute orclcompatibleversion is Missing from Documentation                                                       | 25-9  |
|    | 25.3.18  | Managing Auditing Chapter Should Have More References to the Security Gui                                                             |       |
|    | 25.3.19  | Fusion Middleware Control and WLST Now Connect to Server Using an SSL Port                                                            | 25-10 |
|    | 25.3.20  | Errors in Setting Up Oracle Database Advanced Replication-Based Replication                                                           |       |
| 26 | Oracle F | Platform Security Services                                                                                                    |       |
|    | 26.1 Co  | onfiguration Issues and Workarounds                                                                                                   | 26-1  |
|    | 26.1.1   | Oracle Fusion Middleware Audit Framework                                                                                              | 26-1  |
|    | 26.1.1.1 | Configuring Auditing for Oracle Access Manager                                                                                        | 26-2  |
|    | 26.1.1.2 | Audit Reports do not Display Translated Text in Certain Locales                                                                       |       |
|    | 26.1.1.3 | Audit Reports Always Display in English                                                                                               |       |
|    | 26.1.1.4 | Creating a New Audit Schema                                                                                                    | 26-2  |
|    | 26.1.1.5 | Upgrading the Audit Schema                                                                                                    |       |
|    | 26.1.2   | Trailing '\n' Character in Bootstrap Key                                                                                              | 26-4  |
|    | 26.1.3   | Users with Same Name in Multiple Identity Stores                                                                                      | 26-4  |
|    | 26.1.4   | Script listAppRoles Outputs Wrong Characters                                                                                          | 26-4  |
|    | 26.1.5   | Propagating Identities over the HTTP Protocol                                                                                         | 26-4  |
|    | 26.1.5.1 | Addition to Section Propagating Identities over the HTTP Protocol                                                                     | 26-5  |
|    | 26.1.5.2 | Correction to Section Client Application Code Sample                                                                                  | 26-5  |
|    | 26.1.5.3 | Correction to Section Keystore Service Configuration                                                                                  | 26-5  |
|    | 26.1.5.4 | Updating the Trust Service Configuration Parameters                                                                                   | 26-5  |
|    | 26.1.6   | Pool Configuration Missing in Identity Store                                                                                          | 26-6  |
|    | 26.2 At  | ıthorization Policy Manager Issues                                                                                                    | 26-6  |
|    | 26.2.1   | Error Message While Searching Application Roles                                                                                       | 26-6  |
|    | 26.2.2   | Support for Internet Protocols                                                                                                    | 26-6  |
|    | 26.2.3   | Authorization Policy Manager Patch Installation Fails on 64-bit Operating                                                             |       |
|    |          | Systems                                                                                                    |       |
|    |          | ocumentation Errata                                                                                                    |       |
|    | 26.3.1   | Updated Instructions for SSL for the Identity Store Service                                                                           |       |
|    | 26.3.2   | Updated Configuration for Role Category                                                                                               | 26-8  |

|    | 26.3.3 | Incorrect Spelling of createKeystore option                                                                                                    | . 26-9 |
|----|--------|----------------------------------------------------------------------------------------------------|--------|
|    | 26.3.4 | Clarification about Supported Policy Stores                                                                                                    | . 26-9 |
|    | 26.3.5 | Migration of Audit Metadata                                                                                                    | . 26-9 |
|    | 26.3.6 | User/Role API Requirement for OID Configured User2                                                                                                    | 26-10  |
|    | 26.3.7 | Code Example 1 for CSF API                                                                                                    | 26-10  |
| 27 | SSL (  | Configuration in Oracle Fusion Middleware                                                                                                    |        |
|    | 27.1   | General Issues and Workarounds                                                                                                    | . 27-1 |
|    | 27.1.1 | Replacement User Certificates for Oracle Wallets                                                                                                    | . 27-1 |
|    | 27.1.2 | Incorrect Message or Error when Importing a Wallet                                                                                                    | . 27-1 |
|    | 27.2   | Configuration Issues and Workarounds                                                                                                    | . 27-2 |
|    | 27.2.1 | Tools for Importing DER-encoded Certificates                                                                                                    | . 27-2 |
|    | 27.2.2 | Using a Keystore Not Created with WLST or Fusion Middleware Control                                                                                       | . 27-2 |
|    | 27.2.3 | Components May Enable All Supported Ciphers                                                                                                    | . 27-3 |
| 28 | Orac   | e Directory Integration Platform                                                                                                    |        |
|    | 28.1   | General Issues and Workarounds                                                                                                    | . 28-1 |
|    | 28.1.1 | The Oracle Password Filter for Microsoft Active Directory is not Certified for use Oracle Unified Directory or Oracle Directory Server Enterprise Edition |        |
|    | 28.1.2 | LDIF Files That Contain Non-ASCII Characters Will Cause the testProfile Command Option to Fail if the LDIF File has Native Encoding                       | . 28-1 |
|    | 28.1.3 | Some Changes May Not Get Synchronized Due to Race Condition in Heavily-Load Source Directory                                                              | ded    |
|    | 28.1.4 | Synchronization Continues After Stopping Oracle Directory Integration Platform                                                                            |        |
|    | 28.1.5 | Certain Queries and Provisioning Profile Functionality may Fail on JDK 1.6 u 21                                                                           |        |
|    | 28.2   | Configuration Issues and Workarounds                                                                                                    |        |
|    | 28.2.1 | Do not use localhost as Oracle Internet Directory Hostname When Configuring Or<br>Directory Integration Platform                                          |        |
|    | 28.2.2 | You may Need to Restart the Directory Integration Platform After Running dipConfigurator Against Oracle Unified Directory                                 | . 28-3 |
|    | 28.2.3 | When Configuring a Profile, you may Need to Scroll Past a Section of Whitespace View Mapping Rules                                                        | to     |
|    | 28.2.4 | Resource Usage Charts will not Display if Multiple IDM Domains are Running on Same Host                                                                   | the    |
|    | 28.3   | Documentation Errata                                                                                                    | . 28-4 |
| 29 | Orac   | e Virtual Directory                                                                                                    |        |
|    | 29.1   | General Issues and Workarounds                                                                                                    | . 29-1 |
|    | 29.1.1 | Oracle Virtual Directory Fails to Start When Unsupported Ciphersuite for Listener Config is Selected in Enterprise Manager                                |        |
|    | 29.1.2 | EUS Adapter Creation Failed                                                                                                    | . 29-2 |
|    | 29.1.3 | Manually Edit adapters.os_xml File When Creating DB Adapter For Sybase                                                                                    | . 29-2 |
|    | 29.1.4 | ODSM Version Does Not Change in Enterprise Manager after Patching ODSM to 11.1.1.6.0                                                                      | . 29-3 |
|    | 29.1.5 | ODSM Bug Requires Editing of odsmSkin.css File                                                                                                    |        |
|    | 29.1.6 | Oracle Directory Services Manager Browser Window is Not Usable                                                                                            |        |

|     | 29.1.7             | Multiple Oracle Virtual Directory Components and One is Stopped                                                              | 29-4 |
|-----|--------------------|----------------------------------------------------------------------------------------------------|------|
|     | 29.1.8             | Identifying the DN Associated with an Access Control Point in Oracle Directory                                               |      |
|     |                    | Services Manager                                                                                                    |      |
|     | 29.1.9             | Issues With Oracle Virtual Directory Metrics in Fusion Middleware Control                                                    |      |
|     | 29.1.9.1           | Configuring Operation-Specific Plug-Ins to Allow Performance Metric Repor                                                    |      |
|     | 00 1 10            | in Fusion Middleware Control After Upgrading to 11g Release 1 (11.1.1)                                                       | 29-5 |
|     | 29.1.10            | Using a Wildcard when Performing an LDAPSEARCH on a TimesTen Database Causes an Operational Error                            | 20-7 |
|     | 29.1.11            | ODSM Version 11.1.1.4.0 Does Not Support OVD Versions 11.1.1.2.0 or 11.1.1.3.0                                               |      |
|     | 29.1.12            | ODSM Version 11.1.1.5.0 Does Not Support OVD Versions 11.1.1.2.0, 11.1.1.3.0, or                                             |      |
|     |                    | 11.1.1.4.0                                                                                                    |      |
|     | 29.1.13            | ODSM Version 11.1.1.6.0 Does Not Support OVD Versions 11.1.1.2.0, 11.1.1.3.0,                                                |      |
|     |                    | 11.1.1.4.0, or 11.1.1.5.0                                                                                                    |      |
|     | 29.1.14            | Users with Non-ASCII Names Might Encounter Problems when Using ODSM wi                                                       |      |
|     | 29.1.15            | SSO                                                                                                    |      |
|     | 29.1.15<br>29.1.16 | Creating an Attribute/Object Class Throws NPE Error Patch Required to Enable Account Lockout Feature                         |      |
|     | 29.1.10            | ODSM Problems in Internet Explorer 7                                                                                         |      |
|     | 29.1.18            | Strings Related to New Enable User Account Lockout Feature on EUS Wizard Are                                                 |      |
|     | 20.1.10            | Translated                                                                                                    |      |
|     | 29.2 Do            | ocumentation Errata                                                                                                    | 29-8 |
|     | 29.2.1             | GroupUrl is Documented in Wrong Case                                                                                         | 29-8 |
|     | 29.2.2             | Description of filterObjectClassOnModify Parameter is Incorrect                                                              | 29-8 |
|     | 29.2.3             | Deploying Oracle Unified Directory with Oracle Virtual Directory                                                             | 29-9 |
|     | 29.2.4             | Code Example Does Not Close Connection to LDAP Server                                                                        |      |
|     | 29.2.5             | Missing Instruction for Configuring Oracle Virtual Directory for Integration with Oracle Directory Server Enterprise Edition |      |
| 30  | Oracle A           | Authentication Services for Operating Systems                                                                                |      |
|     | 30.1 W             | hat is New with Oracle Authentication Services for Operating Systems 11.1.1.3?                                               | 30-1 |
|     |                    | eneral Issues and Workarounds                                                                                                |      |
|     |                    |                                                                                                    |      |
| Par | t X Orac           | cle Portal, Forms, Reports and Discoverer                                                                                    |      |
|     |                    |                                                                                                    |      |
| 31  | Oracle E           | Business Intelligence Discoverer                                                                                             |      |
|     | 31.1 Ge            | eneral Issues                                                                                                    | 31-1 |
|     | 31.1.1             | Issue while Creating Discoverer schema on Oracle Database 12g Release 1                                                      | 31-2 |
|     | 31.1.2             | Issues with Metadata Repository and Oracle Database 10g Release 1                                                            |      |
|     | 31.1.3             | Compatibility Issues with Required Support Files                                                                             |      |
|     | 31.1.4             | Serif Font Issue in Worksheets                                                                                               |      |
|     | 31.1.5             | Additional Fonts Required for Non-ASCII Data When Exporting to PDF                                                           |      |
|     | 31.1.6             | Query Prediction Requires the Majority of the Query Time                                                                     |      |
|     | 31.1.7             | Word Wrapping Behavior with Oracle BI Discoverer Plus and Oracle BI Discover                                                 |      |
|     | 01.1.0             | Viewer                                                                                                    |      |
|     | 31.1.8             | Applet Appears Behind Browser Window                                                                                         |      |
|     | 31.1.9<br>31.1.10  | Issues with Mac OS X Browser and Oracle BI Discoverer Plus                                                                   |      |
|     | 51.1.10            | 135UC3 WITH THE KISH KERIOHAI JEHIHES                                                                                        |      |

| 31.1.11 | Multibyte Characters Rendered as Square Boxes in Exported PDF and Other Formats                                                                                                    | 31-6   |
|---------|----------------------------------------------------------------------------------------------------|--------|
| 31.1.12 |                                                                                                    |        |
| 31.1.13 |                                                                                                    |        |
| 31.1.14 |                                                                                                    |        |
| 31.1.15 | * **                                                                                                    |        |
| 31.1.16 |                                                                                                    |        |
| 31.1.17 |                                                                                                    |        |
| 01.1.17 | Recovery                                                                                                    |        |
| 31.1.18 | •                                                                                                    |        |
| 31.1.19 | Oracle BI Discoverer Startup Fails after Shutdown                                                                                                    | 31-9   |
| 31.1.20 |                                                                                                    |        |
|         | EUL                                                                                                    |        |
| 31.1.21 |                                                                                                    |        |
| 31.2    | Issues Specific to Oracle BI Discoverer Plus Relational                                                                                                    |        |
| 31.2.1  | Text Appearing Truncated or Clipped                                                                                                    |        |
| 31.2.2  | Non-ASCII Characters Not Saved Correctly in Title or Text Area                                                                                                    |        |
| 31.2.3  | Canceling Query Causes Discoverer to Hang                                                                                                    |        |
| 31.2.4  | Nonaggregable Values Not Displayed for Scheduled Workbooks                                                                                                    |        |
| 31.2.5  | Migrating Oracle BI Discoverer Plus Relational Worksheets from Oracle BI Discoverer Plus Relational Worksheets from Oracle BI Discoverer Plus Relational Worksheet From Oracle BI Discoverer Plus Relational Worksheet From Oracle BI Discoverer Plus Relational Work |        |
| 31.3    | Issues Specific to Oracle BI Discoverer Plus OLAP                                                                                                    | 31-11  |
| 31.3.1  | Issues with Applet Download                                                                                                    | 31-11  |
| 31.3.2  | Disabled Netscape and Mozilla Browsers                                                                                                    | 31-11  |
| 31.3.3  | Tabbing Fails to Synchronize Menus                                                                                                    | 31-11  |
| 31.3.4  | Esc Key Fails to Close Certain Dialogs                                                                                                    | 31-11  |
| 31.3.5  | Link Tool Works Incorrectly in Some Locales                                                                                                    | 31-11  |
| 31.3.6  | Memory Issues when Exporting Extremely Large Graphs                                                                                                    | 31-12  |
| 31.3.7  | Issue While Printing Worksheets with Large Data Values                                                                                                    | 31-12  |
| 31.3.8  | Issues with Titles and Text Areas                                                                                                    | 31-12  |
| 31.3.9  | Errors with JAWS and Format Dialogs                                                                                                    |        |
| 31.4    | Issues Specific to Oracle BI Discoverer Portlet Provider                                                                                                    | 31-12  |
| 31.4.1  | Inability to Turn Off Display of Range Min and Max as Labels                                                                                                    | 31-13  |
| 31.4.2  | Using Oracle BI Discoverer Portlet Provider with Oracle Single Sign-On and Se Sockets Layer (SSL) Modes                                                                                                    |        |
| 31.4.3  | Issues with Discoverer Portlets in WebCenter                                                                                                    |        |
| 31.4.4  | Issue while Publishing Discoverer WSRP Portlets in Portals Other than Oracle I and Oracle WebCenter                                                                                                    | Portal |
| 31.4.5  | Issue with Portlet Titles in Discoverer WSRP Portlets Published on IBM<br>WebSphere                                                                                                    |        |
| 31.4.6  | Issue with Color and Date Pickers in Discoverer WSRP Portlets                                                                                                    |        |
| 31.4.7  | Worksheet Parameter LOV is not Displayed in Discoverer WSRP Portlets on IB                                                                                                    |        |
|         | WebSphere Portal                                                                                                    |        |
| 31.4.8  | Issue with Worksheet Parameter LOV Pop-Up Window in Discoverer WSRP Portlets                                                                                                    | 31-14  |
| 31.5    | Issues Specific to Oracle BI Discoverer Viewer                                                                                                    |        |
| 31.5.1  | Drill Icons Cannot Be Hidden in Oracle BI Discoverer Viewer                                                                                                    |        |

|    | 31.5.2   | Error Displaying Page for Multiple SSO Users                                                     | . 31-15 |
|----|----------|--------------------------------------------------------------------------------------------------|---------|
|    | 31.5.3   | Inability to Disable the Display of Row Numbers                                                  | . 31-15 |
|    | 31.5.4   | Issues with Oracle BI Discoverer Viewer Embedded in Frames                                       | . 31-15 |
|    | 31.5.5   | Issue Exporting to PDF Under Certain Circumstances                                               | . 31-16 |
|    | 31.5.6   | Issue When Changing Colors for Oracle BI Discoverer Viewer in Fusion Middlew Control on Mac OS X |         |
|    | 31.5.7   | Discoverer Catalog Items Not Visible From UNIX Servers                                           |         |
|    | 31.5.8   | Known Bug with JAWS Prevents Drilling Using the Enter Key                                        |         |
|    | 31.5.9   | JAWS Does Not Read Asterisks that Precede Fields                                                 |         |
|    | 31.5.10  | Oracle BI Discoverer Viewer Pages are not Cached by Oracle Web Cache                             |         |
|    | 31.6 I   | Issues Specific to Oracle BI Discoverer EUL Command Line for Java                                |         |
|    | 31.6.1   | Issue with Exported Non-ASCII Data                                                               | . 31-19 |
|    | 31.7 I   | Issues Specific to Oracle BI Discoverer Administrator                                            |         |
|    | 31.7.1   | Issue with Installation of Video Stores Tutorial                                                 |         |
| 32 | Oracle   | Forms                                                                                            |         |
|    | 32.1     | General Issues and Workarounds                                                                   | 32-1    |
|    | 32.1.1   | Backwards Compatibility with Earlier Releases                                                    | 32-1    |
|    | 32.1.2   | Linux/UNIX Issues and Workarounds                                                                |         |
|    | 32.1.2.1 | LD_PRELOAD Setting Required for Signal Chaining Facility                                         |         |
|    | 32.1.2.2 | Check the Reports Engine Logs for FRM-41214                                                      |         |
|    | 32.1.2.3 | Forms Builder Does not Launch on Linux RHEL5                                                     |         |
|    | 32.1.2.4 | Changing User Permissions                                                                        |         |
|    | 32.2     | Configuration Issues and Workarounds                                                             |         |
|    | 32.2.1   | Non-Internet Explorer Browser Proxy Settings when Using One-Button-Run                           |         |
|    | 32.2.2   | WebUtil Client Files Allow Configuration of Destination Directory                                |         |
|    | 32.2.3   | webutil.properties Files Renamed for Different Libraries                                         |         |
|    | 32.2.4   | Forms does not Work with JDK 1.6.0_12 on Client with WinRunner                                   | 32-3    |
|    | 32.2.5   | JavaScript Communication Does not Work in IE for Framed HTML File                                |         |
|    | 32.2.6   | JavaScript Events Calling Forms Applications in a Safari 5 Browser Do not Work                   | . 32-4  |
|    | 32.3 I   | Documentation Errata                                                                             | 32-4    |
|    | 32.3.1   | Passing userid in Secure Mode                                                                    | 32-4    |
|    | 32.3.2   | JDAPI Programming Example                                                                        | 32-5    |
|    | 32.3.3   | Changes and workarounds affecting the number of characters that can be typed in item             |         |
| 33 | Oracle   | Reports                                                                                          |         |
|    |          | ·<br>General Issues and Workarounds                                                              | 33-1    |
|    | 33.1.1   | Mapping Users and Roles to Reports Application                                                   |         |
|    | 33.1.2   | Openmotif Library for SUSE Linux 11 Operating Systems                                            |         |
|    | 33.1.3   | Reports Weblayout not Supported on SUSE 10                                                       |         |
| 34 | Oracle   | Portal                                                                                           |         |
|    | 34.1 I   | Before You Begin                                                                                 | 34-1    |
|    |          | General Issues and Workarounds                                                                   |         |
|    | 34.2.1   | Editing a Database Link Requires Password                                                        | 34-2    |
|    |          |                                                                                                  |         |

|     | 34.2.2  | Moving Content When Approval Is Enabled Does Not Require Approval                                                                    | 34-2 |
|-----|---------|----------------------------------------------------------------------------------------------------|------|
|     | 34.2.3  | Firefox and Safari Browsers Do Not Display Tooltips on Oracle Portal Screens                                                         | 34-2 |
|     | 34.2.4  | Non-ASCII URLs Cannot be Decoded in Some Scenarios                                                                                   | 34-2 |
|     | 34.2.5  | Adding a Zip File with a Non-ASCII Character Name                                                                                    | 34-2 |
|     | 34.2.6  | Manual Changes to Oracle Portal Default Schema Objects                                                                               | 34-2 |
|     | 34.2.7  | Error When Creating RCU Portal Schema                                                                                                |      |
|     | 34.2.8  | Error When Adding Sample RSS Portlets to a Page                                                                                      | 34-3 |
|     | 34.2.9  | Internal Error when Using Portal Search With Oracle Text Enabled to Search for Pages                                                 | 34-3 |
|     | 34.2.10 | Issue After Creating a Oracle Portal Schema                                                                                          |      |
|     | 34.2.11 | Updating Database Tables                                                                                                    |      |
|     | 34.3    | Upgrade Issues and Workarounds                                                                                                    |      |
|     | 34.3.1  | Upgrading Portal 10g SSL Environment to Oracle Portal 11g Release 1 (11.1.1)                                                         |      |
|     | 34.4    | Interoperability Issues and Workarounds                                                                                              |      |
|     | 34.4.1  | Interoperability Between Oracle Portal 11g Release 1 (11.1.1) with Secured Enterpri<br>Search (SES) 10.1.8.3                         | ise  |
|     | 34.4.2  | Interoperability Between Oracle Portal 11g Release 1 (11.1.1) with Secured Enterprisearch (SES) 10.1.8.4                             | ise  |
|     | 34.4.3  | Creating Webproviders in the Oracle Portal 11g Release 1 (11.1.1) Midtier Interoperability with Oracle Portal Repository 10g Release | 34-5 |
|     | 34.5    | User Interface Issue and Workaround                                                                                                  | 34-5 |
|     | 34.6    | Export and Import Issues and Workarounds                                                                                             | 34-5 |
|     | 34.6.1  | Export and Import Does Not Support Reports Server Components                                                                         | 34-5 |
|     | 34.6.2  | Saving the Transport Set                                                                                                    |      |
|     | 34.6.3  | Error when importing a page group                                                                                                    | 34-6 |
|     | 34.7    | Portlet and Provider Issues and Workarounds                                                                                          | 34-6 |
|     | 34.7.1  | Issue When Accessing Page Portlet Using Federated Portal Adapter                                                                     |      |
|     | 34.7.2  | Error in JPS Portlet After Redeployment                                                                                              | 34-6 |
|     | 34.7.3  | SSL Support for Oracle Portal Integration Solutions (Microsoft Exchange)                                                             |      |
|     | 34.8    | PDK Issue and Workaround                                                                                                    |      |
|     | 34.9    | Globalization Support Issues and Workarounds                                                                                         | 34-7 |
|     | 34.9.1  | Text Entry Always Right to Left in BiDi Languages                                                                                    | 34-7 |
|     | 34.9.2  | Non-ASCII Character Limitations in Oracle Portal                                                                                     | 34-7 |
|     | 34.9.3  | Multibyte Characters in Log Files                                                                                                    | 34-7 |
| Par | t XI O  | racle WebCenter Content                                                                                                    |      |
| 35  | Oracle  | e WebCenter Application Adapters                                                                                                    |      |
|     | 35.1    | Configuration Issues and Workarounds                                                                                                 | 35-1 |
|     | 35.1.1  | Credential User Must Be Administrator for Successful AXF Call Using Microsoft LDAP                                                   | 35-1 |
|     | 35.1.2  | Compiling AXF_CUSTOM.pll Using the Command Line (Oracle E-Business Forms)                                                            | 35-1 |
|     | 35.1.3  | Managed Attachments AutoVue Base URL Configuration Change                                                                            |      |
|     | 35.1.4  | Siebel Entity Identifier Fields (of Format xsiebel <entity>) Should Not Be Treated as Regular Metadata Fields</entity>               | 3    |
|     | 35.1.5  | Locating Siebel Adapter Siebel SIF Files                                                                                             |      |

|    | 35.2    | Documentation Errata                                                                               | . 35-3 |
|----|---------|----------------------------------------------------------------------------------------------------|--------|
|    | 35.2.1  | Managed Attachments Preferences.hda Settings Correction                                            | . 35-3 |
|    | 35.2.2  | Managed Attachments Configuration for Oracle Distributed Document Capture Correction               | . 35-3 |
|    |         | Correction                                                                                         | . 00 0 |
| 36 | Oracl   | e WebCenter Content Installation and Configuration                                                 |        |
|    | 36.1    | Rebranding of Oracle Enterprise Content Management Suite to Oracle WebCenter                       | 00.4   |
|    |         | Content                                                                                            |        |
|    | 36.2    | Documentation Errata                                                                               |        |
|    | 36.2.1  | Location of Deinstaller                                                                            |        |
|    | 36.2.2  | Managed Server Name for Oracle Information Rights Management                                       |        |
|    | 36.2.3  | Procedure for Applying Oracle WSM Policies to Web Services                                         | . 36-2 |
| 37 | Oracl   | e WebCenter Content: Imaging                                                                       |        |
|    | 37.1    | General Issues                                                                                     | . 37-1 |
|    | 37.1.1  | Imaging Session Time Out When Using OSSO Requires Browser Refresh                                  | . 37-2 |
|    | 37.1.2  | Mixed Translations On Page                                                                         | . 37-2 |
|    | 37.1.3  | Deleting More Than 100 Documents Can Cause Http 404 Errors                                         | . 37-2 |
|    | 37.1.4  | Time Zone Based on Time Zone of Imaging Server                                                     | . 37-2 |
|    | 37.1.5  | Imaging Documents May Be Visible Natively Within WebCenter                                         | . 37-2 |
|    | 37.1.6  | Removing Full-Text Search Capabilities From Defined Applications                                   | . 37-3 |
|    | 37.1.7  | Application Field Limitations When Using Oracle Text Search                                        | . 37-3 |
|    | 37.1.8  | Records Missing from Imaging Searches                                                              | . 37-3 |
|    | 37.1.9  | WebLogic Server Listening Address and AXF Driver Page URL Must Reference the Same Domain           |        |
|    | 37.1.10 |                                                                                                    |        |
|    | 37.1.11 | DefaultSecurityGroup MBean Allows For Assigning Administrator Rights to Secu                       | ırity  |
|    | 07440   | Group at First Log In                                                                              |        |
|    | 37.1.12 | 1 11 0 1                                                                                           |        |
|    | 37.1.13 | 0                                                                                                  |        |
|    | 37.1.14 |                                                                                                    | . 37-5 |
|    | 37.1.15 | Document Upload or Update Failure if Content Server English-US Locale Not<br>Enabled               | . 37-5 |
|    | 37.1.16 | Document Move Failure if Content Server Not Started with English-US Locale                         | . 37-5 |
|    | 37.1.17 | Clearing Java Temporary Files of Cached Files                                                      | . 37-5 |
|    | 37.1.18 | Solution Editor Enabled Only On Imaging Systems Using an Oracle Database                           | . 37-5 |
|    | 37.1.19 | Additional MBean Configuration Options                                                             | . 37-5 |
|    | 37.1.20 | 1 1                                                                                                |        |
|    | 37.2    | Browser Compatibility Issues                                                                       |        |
|    | 37.2.1  | IE: Non-ASCII Characters Not Supported in Internet Explorer for ExecuteSearch                      |        |
|    | 37.2.2  | Firefox: Version and Download Dialog Boxes Appear Behind Viewer in Advanced Mode                   |        |
|    | 37.2.3  | Internet Explorer 9: Problem With Link to Install Java SE Runtime Environment Necessary for Viewer | . 37-7 |
|    | 37.3    | Accessibility Issues                                                                               |        |
|    | 37.3.1  | Button Activation Behavior Different Depending on Viewer Mode                                      |        |
|    | 37.3.2  | Limitations of Sticky Note Contents                                                                |        |
|    | 37.3.3  | Skip to Content Link Added for Keyboard Navigation                                                 |        |
|    |         |                                                                                                    |        |

|    | 37.3.4   | Firefox: Skip to Applet Link Added for Keyboard Navigation in Advanced View Mode                                       |       |
|----|----------|----------------------------------------------------------------------------------------------------|-------|
|    | 37.3.5   | Internet Explorer 7: Focus Issue on Upload Document and Preferences Pages                                              |       |
|    | 37.3.6   | Name of File Selected For Import Not Displayed in Screen Reader Mode                                                   |       |
|    | 37.3.7   | Issues Selecting From Calendar Using Keyboard                                                                          |       |
|    | 37.3.8   | Focus Issue in Create Searches Wizard Using Keyboard                                                                   |       |
|    | 37.3.9   | Annotations Not Recognized By JAWS                                                                                     |       |
|    | 37.3.10  | Date Selected From Calendar Lost Using Keyboard                                                                        |       |
|    | 37.3.11  | Some Annotation Buttons Incorrectly Read by JAWS                                                                       |       |
|    | 37.3.12  | Internet Explorer: Long Panels Not Visible In Screen Reader                                                            |       |
|    | 37.4 Do  | ocumentation Errata                                                                                                    |       |
|    | 37.4.1   | Correction to Code Sample in Section 2.3.8 of Imaging Administration Guide                                             | 37-10 |
|    | 37.4.2   | Correction to MBean Titles                                                                                             | 37-11 |
| 38 | Oracle I | nformation Rights Management                                                                                           |       |
|    | 38.1 Ge  | eneral Issues and Workarounds                                                                                          | 38-1  |
|    | 38.1.1   | Some Functionality is Disabled or Restricted in Adobe Reader X and Adobe Rea                                           |       |
|    | 38.1.2   | Limitations of Support for Microsoft SharePoint in this Release                                                        | 38-3  |
|    | 38.1.3   | Lotus Notes Email Message May be Lost if Context Selection Dialog is Canceled                                          | 38-4  |
|    | 38.1.4   | Save As is Blocked in Microsoft Office 2000/XP for Sealed Files if the Destinatio WebDAV Folder                        |       |
|    | 38.1.5   | No Prompt to Use Local Drafts Folder for Sealed Files in SharePoint 2010                                               | 38-4  |
|    | 38.1.6   | Incorrect Initial Display of Oracle IRM Fields in Microsoft Excel Spreadsheets W Used With SharePoint                  |       |
|    | 38.1.7   | Behavior of Automatic Save and Automatic Recovery in Microsoft Office Applicand SharePoint                             |       |
|    | 38.1.8   | Support for Microsoft Windows 2000 Has Been Removed                                                                    | 38-6  |
|    | 38.1.9   | Unreadable Error Message Text When Client and Server Locales are Different                                             | 38-6  |
|    | 38.1.10  | Changes Lost if Tab Changed Before Applying the Apply Button                                                           | 38-6  |
|    | 38.1.11  | Some File Formats are Not Supported When Using the Microsoft Office 2007 Compatibility Pack with Microsoft Office 2003 | 38-6  |
|    | 38.1.12  | Microsoft Word May Hang if a Sealed Email is Open During Manual Rights Check-In                                        | 38-6  |
|    | 38.1.13  | Sealed Emails in Lotus Notes will Sometimes Show a Temporary File Name                                                 | 38-6  |
|    | 38.1.14  | No Support for Sealing Files of 2GB or Larger in Size in Oracle IRM Desktop                                            | 38-7  |
|    | 38.1.15  | Inappropriate Authentication Options After Failed Login on Legacy Servers Wh<br>Setting Up Search                      |       |
|    | 38.1.16  | Opening Legacy Sealed Documents in Microsoft Office 2007 May Fail on First Attempt                                     | 38-7  |
|    | 38.1.17  | Log Out Link Inoperative When Using OAM 11g for SSO                                                                    | 38-7  |
|    | 38.1.18  | Double-byte Languages Cannot be Used for Entering Data with Legacy Servers                                             |       |
|    | 38.1.19  | Use of SPACE Key Instead of Return Key in Oracle IRM Server                                                            |       |
|    | 38.1.20  | Calendar Controls in Oracle IRM Server Not Accessible Via the Keyboard                                                 |       |
|    | 38.2 Co  | onfiguration Issues and Workarounds                                                                                    |       |
|    | 38.2.1   | New JPS Configuration Properties for User and Group Searches                                                           |       |
|    | 38.2.2   | Mandatory Patch Number 12369706 For Release 11.1.1.5.0 of Oracle IRM Server, Role Edit Bug                             |       |

|    | 38.2.3   | Installing the 64-Bit Version of Oracle IRM Desktop                                                                                    | 38-9     |
|----|----------|----------------------------------------------------------------------------------------------------|----------|
|    | 38.2.4   | Reboot Necessary to Obtain New Online Information Button                                                                               | 38-9     |
|    | 38.2.5   | Deploying Oracle IRM Using Oracle Access Manager Version 10g                                                                           |          |
|    | 38.2.6   | LDAP Reassociation Fails if User and Group Names are Identical                                                                         | 38-10    |
|    | 38.2.7   | Upgrading Oracle IRM Desktop From Versions Earlier Than 5.5                                                                            | 38-10    |
|    | 38.2.8   | Synchronizing Servers After an Upgrade of Oracle IRM Desktop                                                                           | 38-10    |
|    | 38.2.9   | Reapplying Lost Settings After an Upgrade of Oracle IRM Desktop                                                                        | 38-10    |
|    | 38.2.10  | Changing Oracle IRM Account When Authenticated Using Username and Password                                                             | 38-11    |
|    | 38.2.11  | Post-Installation Steps Required for Oracle IRM Installation Against Oracle R                                                          | AC 38-11 |
|    | 38.2.12  | Enabling the Oracle IRM Installation Help Page to Open in a Non-English Ser                                                            | rver     |
|    |          | Locale                                                                                                    |          |
|    | 38.3 Do  | ocumentation Errata                                                                                                    | 38-12    |
| 39 | Oracle \ | VebCenter Content                                                                                                    |          |
|    | 39.1 Ge  | eneral Issues and Workarounds                                                                                                    | 39-1     |
|    | 39.1.1   | Standalone Inbound Refinery Application Executables on Windows 7                                                                       | 39-2     |
|    | 39.1.2   | Folio Items With Content IDs Containing Multibyte Characters Do Not Displ. Correctly in Safari                                         |          |
|    | 39.1.3   | Site Studio Does Not Support Multibyte Characters in Site IDs, Directory Nar<br>Page Names                                             | mes, and |
|    | 39.1.4   | Site Studio Publisher Does Not Support Multibyte Characters                                                                            |          |
|    | 39.1.5   | Transferring Folder Archives Between Content Servers Fails If Server System Do Not Match                                               | Locales  |
|    | 39.1.6   | Importing Folder Archives Fails If User Locale Did Not Match Server System  During Export                                              | Locale   |
|    | 39.1.7   | New Folio Page Does Not Work in French and Italian Languages                                                                           |          |
|    | 39.1.8   | Oracle WebCenter Content Servers and IPv6 Support                                                                                      |          |
|    | 39.1.9   | Large File Check-ins May Cause Timeouts                                                                                                |          |
|    | 39.1.10  | Content Categorizer Trace Log Settings Discontinued                                                                                    |          |
|    | 39.1.11  | Using WebCenter Content with OAM Server Under Single Sign-on                                                                           |          |
|    | 39.1.12  | Extra Lines Displayed Viewing Contribution Folders in Internet Explorer 8                                                              | 39-4     |
|    | 39.1.13  | WebDAV Connection Fails After Logout or Restart                                                                                        | 39-4     |
|    | 39.1.14  | LDAP Users Not Receiving Some Administrator Privileges                                                                                 | 39-4     |
|    | 39.1.15  | WinNativeConverter Requires .NET Framework                                                                                             | 39-4     |
|    | 39.1.16  | Detailed Oracle OpenOffice Configuration Settings                                                                                      | 39-5     |
|    | 39.1.17  | Clarification When Setting Classpath to OpenOffice Class Files                                                                         | 39-5     |
|    | 39.1.18  | Inbound Refinery PDF Conversion May Differ Visually from the Original Content                                                          | 39-5     |
|    | 39.1.19  | Mismatching User and Server Locales Prevent Access to Oracle E-Business Su<br>PeopleSoft Managed Attachment Pages in WebCenter Content |          |
|    | 39.1.20  | Connection Issues with Windows to WebDAV                                                                                               |          |
|    | 39.1.21  | Manual Addition of xdoruntime.ear Library for Records Management                                                                       |          |
|    | 39.1.22  | Using HCSP Custom Elements with SSXA                                                                                                   |          |
|    | 39.1.23  | Using Link Wizard with FCKEditor and Chrome                                                                                            |          |
|    | 39.1.24  | Link Wizard Display Errors When Using Chrome                                                                                           |          |
|    | 39.1.25  | Backing Up Site Studio Websites Using Chrome                                                                                           |          |
|    | 39.1.26  | DAM Video Storyboard Errors With Chrome and Safari                                                                                     |          |

|    | 39.1.27  | Issues Applying Table Styles When Using FireFox and FCK Editor                                 | 39-8    |
|----|----------|------------------------------------------------------------------------------------------------|---------|
|    | 39.1.28  | Content Information Server Is Not Supported for 11g                                            |         |
|    | 39.1.29  | Window Size Using Trays with FireFox                                                           |         |
|    | 39.1.30  | Content Item Icon for Basket Item Appears Broken in Chrome                                     | 39-8    |
|    | 39.1.31  | VB6 Component Dependency for Kofax 9                                                           |         |
|    | 39.1.32  | Using URLs With SSP Include and Exclude Filters                                                |         |
|    | 39.1.33  | Disabling the Folders_g Deprecation Alert                                                      |         |
|    | 39.1.34  | Accessing ZipRenditionStaticAccess Scheduled Job Information                                   |         |
|    | 39.1.35  | Using Only Page 1 for Thumbnail Images of Documents                                            |         |
|    | 39.1.36  | Check-in and Search Forms Pop Up Error Messages when UCM is in EBR Mode                        |         |
|    | 39.1.37  | View Publishing Errors Are Observed in Logs When UCM is in EBR Mode                            |         |
|    | 39.1.38  | Optimization Errors with External OracleTextSearch                                             |         |
|    | 39.1.39  | Propagating the cwallet.sso Changes to Deployment Manager                                      |         |
|    | 39.1.40  | UCM in EBR Mode Fails to Start when Dynamic Converter Component is                             |         |
|    |          | Enabled                                                                                        | . 39-10 |
|    | 39.2 Co  | onfiguration Issues and Workarounds                                                            | . 39-10 |
|    | 39.2.1   | Minimum JDBC Driver Version Required for Oracle Text Search Component                          | . 39-11 |
|    | 39.2.2   | Setting Security Privileges for Modifying Folders                                              | . 39-11 |
|    | 39.2.3   | Site Studio for External Applications (SSXA) Port Values for Oracle Content Serv 10gR3         |         |
|    | 39.2.4   | SSXA Required DC Version for Oracle Content Server 10gR3                                       |         |
|    | 39.2.5   | Content Portlet Suite (SCPS) WebCenter as Producer Targeting Libraries                         |         |
|    | 39.2.6   | Logout URL for SSO Logout Integrating with Oracle Access Manager 11g                           |         |
|    | 39.2.7   | Using the Custom Truststore with the JPS Connection to ActiveDirectory                         |         |
|    | 39.2.8   | Setting the Connection Pool for an External LDAP ID Store on IBM WebSphere Application Servers |         |
|    | 39.2.9   | File Store Provider Storage Rule "Default Storage" is not the Default                          |         |
|    |          | ocumentation Errata                                                                            |         |
|    | 39.3.1   | EnableOptimizedLatestReleaseQuerying No Longer Valid in Idoc Script                            |         |
|    | 39.3.2   | Kofax Version Certification for WebCenter Content                                              |         |
|    | 39.3.3   | Content Portlet Suite (CPS) WSRP URLs for WebCenter as Producer                                |         |
|    | 39.3.4   | Search-Based Content Folders in Desktop Cannot Be Made Available Offline                       |         |
|    | 39.3.5   | Internet-Style Search Disabled in 11g                                                          |         |
|    | 39.3.6   | Framework Folders Component Not Enabled by Default                                             |         |
|    | 39.3.7   | Maximum Role Length Incorrect in WebCenter Content Server Help                                 |         |
|    | 39.3.8   | Incorrect BrowserUrlPath Variable Location                                                     |         |
|    | 39.3.9   | Incorrect Example Regarding Calling IdcCommandUX                                               |         |
|    | 39.3.10  | Incorrect Default Value for SearchCacheMaxItemAgeInMinutes                                     |         |
|    | 39.3.11  | Incorrect Case for LOAD_FOLIO_NODE Parameter parentNodeId                                      |         |
|    | 39.3.12  | UseBellevueLook and UseXpedioLook Variables No Longer Valid in Idoc Script                     |         |
|    | 39.3.13  | formatDateWithPattern Idoc Script Variable Returned Incorrectly                                |         |
| 40 | Oracle \ | WebCenter Content: Records                                                                     |         |
|    | 40.1 Ge  | eneral Issues and Workarounds                                                                  | 40-1    |
|    | 40.1.1   | Role Report Output is Dependent on User Generating the Report                                  |         |
|    | 40.1.2   | Items Returned When Using Screening                                                            |         |
|    | 40.1.3   | Oracle Text Search and Report Configuration Options                                            |         |
|    |          |                                                                                                | · · • - |

|           | 40.1.4  | Upgrade from 10g Audit Trail Periods Missing                                                                                                    | 40-2 |
|-----------|---------|----------------------------------------------------------------------------------------------------|------|
|           | 40.1.5  | DB2 Databases and FOIA/PA Functionality                                                                                                    | 40-2 |
|           | 40.1.6  | Sorting and Listing Retention Category Content                                                                                                    | 40-2 |
|           | 40.1.7  | Using Firefox to Configure the Dashboard                                                                                                    | 40-2 |
|           | 40.1.8  | Setting Security Group for Retention Items                                                                                                    | 40-2 |
|           | 40.2    | Configuration Issues and Workarounds                                                                                                    | 40-2 |
|           | 40.2.1  | Import FOIA Archive Error Message                                                                                                    | 40-3 |
|           | 40.2.2  | Restart Required: Performance Monitoring and Reports                                                                                                    | 40-3 |
|           | 40.2.3  | Audit Trail Sorting Results and Database Fulltext Search                                                                                                    | 40-3 |
|           | 40.2.4  | Prefix Size Limitation When Using Offsite Storage                                                                                                    | 40-3 |
|           | 40.2.5  | Enabling Email Metadata Component                                                                                                    | 40-3 |
|           | 40.2.6  | Relative Web Root Must Be Changed                                                                                                    | 40-4 |
|           | 40.2.7  | Configuring 10g Adapters for Version 11g                                                                                                    |      |
|           | 40.2.8  | Configuring RSS Reader for Dashboard                                                                                                    | 40-4 |
|           | 40.3    | Documentation Errata                                                                                                    | 40-4 |
|           | 40.3.1  | Menu Name Changes Not Reflected in Documentation                                                                                                    | 40-4 |
|           | 40.3.2  | Physical Content Management Services Not Documented                                                                                                    | 40-4 |
|           | 40.3.3  | Additional FTP Option for Offsite Storage                                                                                                    | 40-5 |
| Par<br>41 |         | Oracle Data Integrator e Data Integrator                                                                                                    |      |
|           | 41.1    | Configuration Issues and Workarounds                                                                                                    | 41-1 |
|           | 41.1.1  | Generated Templates Including a Datasource With an Oracle RAC URL Fail to Deploy                                                                                                    |      |
|           | 41.1.2  | Generated Templates Including Datasources Fail to Deploy                                                                                                    |      |
|           | 41.1.3  | Setting Test Queries on WLS Datasources                                                                                                    |      |
|           | 41.1.4  | DBA Credentials Required for Creating Repository                                                                                                    | 41-2 |
|           | 41.2    | Design-Time Environment Issues and Workarounds                                                                                                    | 41-2 |
|           | 41.2.1  | For File Datastores, the View Data operation always looks for global context                                                                                                    | 41-3 |
|           | 41.2.2  | Quick Edit Editor deletes incorrect Joins when sorted                                                                                                    | 41-3 |
|           | 41.2.3  | Quick Edit Editor displays a Source as removed regardless of the Selection mad Warning Dialog                                                                                                    |      |
|           | 41.2.4  | Inconsistent Behavior when Refreshing Load Plans                                                                                                    | 41-3 |
|           | 41.2.5  | Unable to Overwrite and Refresh Variables in Load Plan Exception Steps                                                                                                    |      |
|           | 41.2.6  | Generate DDL Does not Show a Constraint Defined in the Model but not in the Database                                                                                                    |      |
|           | 41.2.7  | Export Log Feature not Supported for Load Plan Runs                                                                                                    | 41-4 |
|           | 41.2.8  | Incorrect Restart Behavior of Parallel Load Plan Steps                                                                                                    | 41-4 |
|           | 41.2.9  | Markers are not Displayed                                                                                                    | 41-4 |
|           | 41.2.10 | Residual Cachedir Content may Cause Exceptions in Jython Scripts                                                                                                    | 41-4 |
|           | 41.2.11 |                                                                                                    |      |
|           | 41.2.12 | 1 0                                                                                                    |      |
|           | 41.2.13 | ·                                                                                                    |      |
|           | 41.2.14 | , and the second second |      |
|           | 41.2.15 | Unable to Edit Data for Technologies Using Catalog and Schema Qualifiers                                                                                                    | 41-5 |
|           | 41.2.16 |                                                                                                    |      |

|     | 41.2.17 | Non-ASCII Characters Incorrectly Converted to Underscore Characters                                              | .41-5  |
|-----|---------|----------------------------------------------------------------------------------------------------|--------|
|     | 41.2.18 | Focus Lost in Mapping Property Inspector                                                                         | . 41-6 |
|     | 41.3    | Oracle Data Integrator Console Issues and Workarounds                                                            | .41-6  |
|     | 41.3.1  | Oracle Data Integrator Console Page Task Flow Resets When Another Tab Is Closed.                                 | .41-6  |
|     | 41.3.2  | Enterprise Manager Logout Does Not Propagate to Oracle Data Integrator  Console                                  | .41-6  |
|     | 41.4    | Technologies and Knowledge Modules Issues and Workarounds                                                        | .41-6  |
|     | 41.4.1  | For Microsoft Excel Target Datastores, column names must be in upper case                                        | . 41-7 |
|     | 41.4.2  | For File Datastores, reverse-engineering process cannot be canceled                                              | . 41-7 |
|     | 41.4.3  | SQL Keywords are not imported when importing a Technology in Duplication Mode                                    | .41-7  |
|     | 41.4.4  | SQL Exception "Unknown Token" appears when using Complex File or XML as Staging Area                             | .41-7  |
|     | 41.4.5  | Adding Subscribers fails for Consistent Set JKMs when the Model Code Contains Non-ASCII Characters               |        |
|     | 41.4.6  | IKM and LKM SQL Incremental Update (Row by Row) fail with Non-ASCII Characters                                   | . 41-8 |
|     | 41.4.7  | PostgreSQL Technology not Available in the Master Repository Import Wizard                                       | . 41-8 |
|     | 41.4.8  | IKM SQL Incremental Update (Row by Row) Cannot Target Japanese Tables                                            |        |
|     | 41.5    | Oracle Data Profiling and Oracle Data Quality Issues and Workarounds                                             | . 41-8 |
|     | 41.5.1  | ODIDQ fails to Create Loader Connection when Server is Installed on Linux 64 bits                                | . 41-9 |
|     | 41.5.2  | Unable to Connect the Client to a Data Quality Server on UNIX                                                    |        |
|     | 41.5.3  | Unable to Create a Quality Project With a Data Quality Server on Linux                                           |        |
|     | 41.5.4  | Menus Are in English When Starting the Client Using a .tss File                                                  |        |
|     | 41.5.5  | Incorrect Error Message for a Wrong User/Password when Creating an Entity fro<br>Japanese or Chinese Client      |        |
|     | 41.5.6  | Project Export is Empty if Folder Path Contains Non-ASCII Characters                                             | 41-10  |
| Par | t XIII  | Oracle Business Intelligence                                                                                     |        |
| 42  | Oracl   | e Business Intelligence                                                                                          |        |
|     | 42.1    | Patch Requirements                                                                                               |        |
|     | 42.1.1  | Obtaining Patches from My Oracle Support                                                                         |        |
|     | 42.2    | Oracle Business Intelligence Issues and Workarounds Identified or Changed Since the Revision                     | . 42-2 |
|     | 42.3    | Which Releases Are Covered by These Release Notes?                                                               |        |
|     | 42.3.1  | Oracle Business Intelligence Issues and Workarounds that Apply Only to Release 11.1.1.3                          | . 42-3 |
|     | 42.4    | Oracle Business Intelligence General Issues and Workarounds                                                      |        |
|     | 42.4.1  | Oracle BI Disconnected Analytics Not Included in Oracle Business Intelligence 11 Releases 11.1.1.5 and Later     | . 42-4 |
|     | 42.4.2  | Oracle Hyperion Smart View for Office Not Supported in Oracle Business Intellig 11g, Releases 11.1.1.5 and Later | . 42-4 |
|     | 42.4.3  | Issue with JAR File Size When Moving from a Test to a Production Environment                                     | . 42-4 |
|     | 42.4.4  | Adobe Flash Player Version 10.1 or Later Required to View Graphs and Scorecards                                  | . 42-5 |
|     |         |                                                                                                    |        |

| 42.4.5    | Siteminder Not Supported with Full-Text Catalog Search                                                                                     | . 42-5 |
|-----------|----------------------------------------------------------------------------------------------------|--------|
| 42.4.6    | Full-Text Search Not Finding BI Publisher Reports by Report Column                                                                         | . 42-5 |
| 42.4.7    | Problems Installing in Thai and Turkish Locales                                                                                            | . 42-5 |
| 42.4.8    | Graph Subtypes Are Not Refreshed in BI Composer                                                                                            | . 42-5 |
| 42.4.9    | Dashboards and Scorecards Whose Paths Contain Multibyte Characters Do Not Display on ADF Pages                                             | . 42-6 |
| 42.4.10   | Characters Supported in Folder Names by BI Presentation Services Not Supported BI Publisher                                                | d by   |
| 42.4.11   | Configuring SSO for Essbase and Hyperion Financial Management Data Sources of Oracle Business Intelligence 11.1.1.3                        |        |
| 42.4.12   | Configuring SSO for Essbase and Hyperion Financial Management Data Sources Oracle Business Intelligence 11.1.1.5, 11.1.1.6, and 11.1.1.6.2 | With   |
| 42.4.12.1 | Configuring SSO for Essbase and Hyperion Financial Management Release 11.1.2.1 or Later                                                    |        |
| 42.4.12.2 | Configuring SSO for Essbase and Hyperion Financial Management Release 11.1.2.0 or Earlier                                                  | . 42-9 |
| 42.4.13   | Patch Available to Hide Selected Consistency Check Warnings                                                                                |        |
| 42.4.14   | Issues with WebLogic LDAP User Passwords                                                                                                   |        |
| 42.4.15   | Configuring the GUID Attribute in the Identity Store                                                                                       |        |
| 42.4.16   | Rendering Issues Might Occur in Presentation Services When Using Microsoft Inte                                                            | ernet  |
| 42.4.17   | Poor Performance Starting Up WebLogic Server                                                                                               |        |
| 42.5 Ora  | acle Business Intelligence Installation Issues and Workarounds                                                                             |        |
| 42.5.1    | Error When Installing Oracle Business Intelligence Against a SQL Server                                                                    |        |
|           | Database                                                                                                    | 42-13  |
| 42.5.2    | Scale-Out Scenarios Are Not Supported on OS with Different Patch Levels                                                                    | 42-13  |
| 42.5.3    | Need to Correctly Create the Oracle Central Inventory in a UNIX Environment                                                                | 42-13  |
| 42.5.4    | Oracle Business Intelligence Installer Stops at Administrator User Details Screen                                                          | 42-13  |
| 42.5.5    | Installing Oracle Business Intelligence on a Shared Drive Might Fail                                                                       | 42-14  |
| 42.5.6    | Configuring DB2 to Support Multibyte Data                                                                                                  | 42-14  |
| 42.5.7    | Using Multibyte Data Causes Issues with Microsoft SQL Server 2005/2008 Driver Oracle BI Scheduler                                          |        |
| 42.5.8    | Missing Locale Causes Oracle Business Intelligence Installation to Fail on UNIX . 4                                                        | 42-15  |
| 42.5.9    | Ignore FAT File System Error Message When Performing an Enterprise Installation                                                            |        |
| 42.5.10   | Job Manager May Fail to Launch from the Start Menu                                                                                         |        |
| 42.5.11   | Job Manager Cannot Launch if the Client Tools Install Path Includes Multi-Byte                                                             |        |
| 10.5.10   | Characters                                                                                                    |        |
| 42.5.12   | Error Occurs When RCU is Invoked For a Second Time to Create Only MDS/Platt Schemas on IBM DB/2                                            | 42-16  |
|           | acle Business Intelligence Upgrade Issues and Workarounds                                                                                  |        |
| 42.6.1    | General Upgrade Issues and Workarounds                                                                                                    |        |
| 42.6.1.1  | Conditional Formatting Might Not Work After Upgrading from Oracle Busine Intelligence Release 10g to Release 11g                           | 42-16  |
| 42.6.2    | Security-related Upgrade Issues and Workarounds                                                                                            | 42-17  |
| 42.6.2.1  | Warnings Might Be Reported When Upgrading an RPD with Non-English Us<br>Group Names                                                        | er or  |
| 42.6.2.2  | Users or Groups With Names Containing Invalid Characters Are Not Upgraded                                                                  | 42-17  |
|           |                                                                                                    |        |

| 42.6.2.3 | RPD Upgrade Process Fails If the 10g Administrator UserID or Password Co any Non-Native Characters                    |         |
|----------|----------------------------------------------------------------------------------------------------|---------|
| 42.7     | Oracle Business Intelligence Analyses and Dashboards Issues and Workarounds                                           |         |
| 42.7.1   | General Analyses and Dashboards Issues and Workarounds                                                                |         |
| 42.7.1.  | •                                                                                                    |         |
| ,        | Do Not Work                                                                                                    |         |
| 42.7.1.2 | Gauge Views May Be Cut Off and Not Visible Under Certain Conditions                                                   | . 42-19 |
| 42.7.1.3 | •                                                                                                    |         |
|          | Correctly                                                                                                    |         |
| 42.7.1.4 | After Printing a Dashboard Page Using the Safari Browser on Windows, the No Longer Responds to Certain Left Clicks    |         |
| 42.7.1.5 | • .                                                                                                    |         |
| 42.7.1.6 |                                                                                                    |         |
| 42.7.1.7 | ~ 1                                                                                                    |         |
| 42.7.1.8 |                                                                                                    |         |
| 42.7.1.9 |                                                                                                    |         |
| 42.7.1.  |                                                                                                    |         |
|          | Dashboard Pages                                                                                                    |         |
| 42.7.1.1 | In Selection Steps Search for Members in Hierarchical Columns That Are No Yields No Results                           |         |
| 42.7.1.  | 12 Interactions on Right-Click Menus Are Not Translated                                                               | .42-22  |
| 42.7.1.  | Issues with the Alignment of Trellis Views                                                                            | .42-22  |
| 42.7.2   | Actions Issues and Workarounds                                                                                        |         |
| 42.7.2.  | EJBs in Action Framework Must Be Deployed to the WebLogic Managed Server                                              | . 42-22 |
| 42.7.3   | Scorecards and KPI Issues and Workarounds                                                                             |         |
| 42.7.3.  |                                                                                                    | ds or   |
| 42.7.3.2 | *                                                                                                    | ts      |
| 42.7.3.3 | · · · · · · · · · · · · · · · · · · ·                                                                                 |         |
| 42.7.4   | Agents Issues and Workarounds                                                                                         |         |
| 42.7.4.  | · ·                                                                                                    |         |
|          | Directory                                                                                                    | .42-24  |
| 42.7.4.2 | Agent Incorrectly Delivers Content to Active Delivery Profile When Only th Home Page and Dashboard Option Is Selected |         |
| 42.7.5   | Microsoft Office Integration Issues and Workarounds                                                                   |         |
| 42.7.5.  |                                                                                                    |         |
| 42.7.5.2 | Server Connections Are Not Automatically Shared by Microsoft Excel and                                                |         |
|          | PowerPoint                                                                                                    |         |
| 42.7.5.3 | Previous Installation of Oracle BI Add-in for Microsoft Office Must Be Manu Uninstalled                               | -       |
| 42.7.5.4 | Install a Language Pack for Non-English Languages                                                                     | . 42-26 |
| 42.7.5.5 | Errors in the Online Help for Oracle BI Add-In for Microsoft Office                                                   | . 42-26 |
| 42.7.5.6 | Refreshing Table or Pivot Table Views with Double Columns in Page Edge Nesult in Error                                | _       |
| 42.7.5.7 |                                                                                                    |         |
| 42.7.5.8 | •                                                                                                    |         |
| 42.7.5.9 | 2 Lack of Support for Vary Color By Target Area                                                                       | . 42-27 |

| 42.7.5.10   | Measure Column Labels May Display Incorrectly When Inserted into Micros Excel                                                                |       |
|-------------|----------------------------------------------------------------------------------------------------|-------|
| 42.7.5.11   | Stacked Graphs Do Not Display Negative Values                                                                                                | 42-27 |
| 42.7.5.12   | Scatter Graphs with Lines Display as Default Scatter Graphs in Excel and PowerPoint                                                          |       |
| 42.7.5.13   | Graphs With Section Edges Are Not Supported in Release 11.1.1.6.x                                                                            | 42-27 |
| 42.7.5.14   | Refreshing Table Views in Arabic or German Versions of Excel Result in Inco                                                                  |       |
| 42.7.5.15   | Inserting a View With a Grand Total Column or Row into Microsoft Office M<br>Cause Issues                                                    | 42-28 |
| 42.7.5.16   | Time Displayed in Table or Pivot View Title May Be Incorrect after Insertion                                                                 | 42-28 |
| 42.7.5.17   | Graphs Might Be Displayed Differently After Insertion into Microsoft Office                                                                  | 42-28 |
| 42.7.5.18   | Legends in Bubble and Scatter Graphs Might Display Differently After Insertinto Microsoft Office                                             |       |
| 42.7.5.19   | Help System Does Not Work When Running Oracle BI Office for PowerPoin Norwegian or Polish                                                    |       |
| 42.8 Oracle | Business Intelligence Mobile Issues and Workarounds                                                                                          | 42-29 |
| 42.8.1 No   | Scrolling to View Offscreen Content If User Language is Arabic or Hebrew                                                                     | 42-29 |
| 42.8.2 Bi-  | directional Text Layout Not Supported by BI Mobile Client Shell UI                                                                           | 42-29 |
|             | obile Device Accessibility Features May Not Work With Oracle BI Mobile oplication                                                            | 42-29 |
|             | efing Books Content Visible in User's Catalog Is Not Viewable in the Mobile oplication                                                       | 42-29 |
| 42.8.5 Mu   | ultitasking Gestures on iPad iOS 4 and iOS 5 Are Not Supported                                                                               | 42-30 |
|             | Publisher Prompts Viewed in BI Mobile Display Differently Than in the Desktoplication                                                        |       |
|             | nexpected Closing of BI Mobile Application When Changing Wallpaper Image                                                                     |       |
|             | BI Publisher Reporting and Publishing Issues and Workarounds                                                                                 |       |
| 42.9.1 Ge   | neral Oracle BI Publisher Issues and Workarounds                                                                                             | 42-31 |
| 42.9.1.1    | JDBC Driver Throws Unsupported Function for setBigDecimal                                                                                    | 42-31 |
| 42.9.1.2    | Searching the Catalog from the Oracle BI Publisher User Interface Does Not When BI Publisher Is Integrated with Oracle BI Enterprise Edition |       |
| 42.9.1.3    | Data Source List in BI Publisher Administration Page Includes Data Sources Are Not Supported                                                 |       |
| 42.9.1.4    | Menu Items Do Not Display When Using Internet Explorer 7 or 8 with a Bidirectional Language Preference                                       | 42-32 |
| 42.9.1.5    | Data Source Definition for Microsoft SQL Server 2008 Analysis Services Does<br>Get Saved                                                     |       |
| 42.9.1.6    | Issues with Viewing Some Report Formats on Apple iPad                                                                                        | 42-33 |
| 42.9.1.7    | BI Publisher Objects Exhibit Unexpected Behavior When Located Inside a Fo<br>Named with a Single Quote Character                             |       |
| 42.9.1.8    | Components Folder Missing from SampleApp Lite Web Catalog                                                                                    | 42-33 |
| 42.9.1.9    | Boilerplate Templates in the Components Folder Do Not Display Table Bord Properly in Chrome Browsers                                         |       |
| 42.9.1.10   | Local Policy Attachments (LPAs) Removed from Web Services in Release 11.1.1.5                                                                |       |
| 42.9.1.11   | Oracle BI Publisher Requires Oracle WebLogic Server to Run in en_US                                                                          |       |
| 10.0.1.10   | Locale                                                                                                    |       |
| 42.9.1.12   | Search May Return Incorrect Number of Results                                                                                                | 42-35 |

| 42.9.1.13 | Schedule Report Option Does Not Appear Correctly for Non-Administrator                                                       |      |
|-----------|----------------------------------------------------------------------------------------------------|------|
|           | Users                                                                                                    |      |
| 42.9.1.14 | Additional Setup for BI Publisher Desktop Tools in 11.1.1.6.242                                                              |      |
| 42.9.2    | Oracle BI Publisher Security Issues and Workarounds42                                                                        |      |
| 42.9.2.1  | Limitations for Administrator Username in LDAP Security Model42                                                              |      |
| 42.9.3    | Oracle BI Publisher Delivery Manager Issues and Workarounds42                                                                |      |
| 42.9.4    | Oracle BI Publisher Scheduler Issues and Workarounds                                                                         | -36  |
| 42.9.4.1  | Scheduler Does Not Support Multibyte Characters When Schema Installed on Microsoft SQL Server42                              | 2-37 |
| 42.9.4.2  | URL in E-mail Notification of Recurring or Future-Dated Jobs May Fail to Displ Job History for the Job42                     |      |
| 42.9.4.3  | After Editing an Existing Job, Immediately Creating a New Job Using "Submit a New" Overwrites the Original Job               |      |
| 42.9.5    | Oracle BI Publisher RTF Template Issues and Workarounds                                                                      | -37  |
| 42.9.5.1  | RTF Templates in 11g Require Number Conversion on String Expressions 42                                                      | -37  |
| 42.9.6    | Oracle BI Publisher Excel Template Issues and Workarounds                                                                    | -38  |
| 42.9.6.1  | Limitations for Excel Template Output on Apple iPad42                                                                        | -38  |
| 42.9.7    | Oracle BI Publisher Desktop Tools Issues and Workarounds                                                                     | -39  |
| 42.9.7.1  | Oracle BI Publisher's Template Builder for Microsoft Word Is Not Compatible with Microsoft Office Live Add-in42              | 2-39 |
| 42.9.7.2  | Excel Analyzer Does Not Support 64-Bit Windows Platform                                                                      |      |
| 42.9.8    | Oracle BI Publisher Layout Editor Issues and Workarounds                                                                     |      |
| 42.9.8.1  | Editing an XPT Layout and Clicking Return in Layout Editor Results in Exception42                                            |      |
| 42.9.8.2  | Interactive Viewer May Return Unexpected Results from Formula Columns 42                                                     |      |
| 42.9.8.3  | Interactive Viewer Returns Incorrect Results for Data Aggregation Functions When the Data Set Is Not a Single, Flat Data Set |      |
| 42.9.8.4  | Division Results Rounded Inconsistently When Used with the #,##0 Custom Format Mask42                                        |      |
| 42.9.9    | Oracle BI Publisher Data Model Issues and Workarounds                                                                        |      |
| 42.9.9.1  | Data Model Is Not Editable When Created by Upgrade Assistant42                                                               |      |
| 42.9.9.2  | After Editing a View Object Data Set, the Elements Are Duplicated                                                            |      |
| 42.9.10   | Oracle BI Publisher Report Building Issues and Workarounds                                                                   |      |
| 42.9.10.1 | No Direct Conversion Between Oracle Reports and Oracle BI Publisher $11g$ 42                                                 |      |
| 42.9.10.2 | "Enable Bursting" Report Property Displays Enabled State When Disabled 42                                                    |      |
| 42.9.11   | Oracle BI Publisher Documentation Errata                                                                                     |      |
| 42.9.11.1 | Oracle Fusion Middleware Report Designer's Guide for Oracle Business Intelligence Publisher                                  |      |
| 42.9.11.2 | Oracle Fusion Middleware Administrator's Guide for Oracle Business Intelligence Publisher                                    |      |
|           | racle Business Intelligence Metadata Repository Development Issues and<br>orkarounds42                                       |      |
| 42.10.1   | General Metadata Repository Development Issues and Workarounds42                                                             |      |
| 42.10.1.1 | Use of NQClient (BI ODBC Client) Utility Is Deprecated                                                                       |      |
| 42.10.1.2 | Update Logical Table Source Modeling when Using paint.rpd for Testing 42                                                     |      |
| 42.10.1.3 | FIRST and LAST Aggregation Rules Cause Inconsistent Sorting for Time  Dimensions                                             |      |
| 42.10.1.4 | Oracle OLAP Jars on JavaHost Computer Must Be Updated When Using Oracle                                                      | _    |
|           | OLAP 11.2.x                                                                                                    |      |

| 42.10.1.5  | Must Use JDBC Connection String When Importing from Oracle OLAP                                       | 42-46   |
|------------|----------------------------------------------------------------------------------------------------|---------|
| 42.10.1.6  | Using the BIServerT2PProvisioner.jar Utility to Change Connection Pool Passwords                      | . 42-47 |
| 42.10.1.7  | Configuring a Servlet for Oracle BI Server Communication with Oracle OLAP                             | . 42-48 |
| 42.10.1.8  | Enhancing Performance of Aggregates with TimesTen Release 11.2.2.3 or Later                           | . 42-49 |
| 42.10.1.9  | Performing Merges on Repositories That Contain System-Generated Tables Cause Loss of Metadata         |         |
| 42.10.1.10 | Create Aggregates Operations Can Time Out for TimesTen Targets                                        | 42-50   |
| 42.10.2    | Oracle BI Server Issues and Workarounds                                                               | 42-52   |
| 42.10.3    | Oracle BI Administration Tool Issues and Workarounds                                                  | 42-52   |
| 42.10.3.1  | Administration Tool Incorrectly Displays Option for Generate Deployment File                          | . 42-53 |
| 42.10.3.2  | Issue with Online Import Object Checkout                                                              | 42-53   |
| 42.10.3.3  | Ignore RPD Consistency Warnings Related to Required Database Feature Ch for Oracle OLAP               |         |
| 42.10.3.4  | Select Nullable Option for Root Member of Parent-Child Hierarchies from O<br>Sources                  |         |
| 42.10.3.5  | Administration Tool Fails to Launch from the Start Menu                                               | 42-53   |
| 42.10.3.6  | Problems with Icons in Some Administration Tool Installations                                         | 42-54   |
| 42.10.3.7  | Oracle BI Repository Can Become Corrupt When Objects Are Deleted in MU Environments                   |         |
| 42.10.3.8  | Manually Map DFF VOs from ADF Data Sources into the Business Model an Mapping and Presentation Layers |         |
| 42.10.3.9  | Error Message Text Missing when Using Summary Advisor in Client Installa of the Administration Tool   |         |
| 42.10.3.10 | Model Checker Not Enabled in Release 11.1.1.6.2                                                       | 42-55   |
| 42.11 Ora  | acle Business Intelligence System Administration Issues and Workarounds                               | 42-56   |
| 42.11.1    | General System Administration Issues and Workarounds                                                  | 42-56   |
| 42.11.2    | Configuration Issues and Workarounds                                                                  | 42-56   |
| 42.11.2.1  | Removal of DefaultImageType and HardenXSS Elements                                                    | 42-56   |
| 42.11.3    | Deployment, Availability, and Capacity Issues and Workarounds                                         | 42-56   |
| 42.11.4    | Sign-in and Security Issues and Workarounds                                                           | 42-57   |
| 42.11.4.1  | Permission Required to Open Catalog Manager in Online Mode                                            | 42-57   |
| 42.11.5    | Oracle BI Scheduler Issues and Workarounds                                                            | 42-57   |
| 42.12 Ora  | acle Business Intelligence Integration and API Issues and Workarounds                                 | 42-57   |
| 42.12.1    | General Integration Issues and Workarounds                                                            |         |
| 42.12.2    | Oracle Business Intelligence API Issues and Workarounds                                               | 42-57   |
| 42.13 Ora  | acle Business Intelligence Localization Issues and Workarounds                                        | 42-57   |
| 42.13.1    | Product Localization Issues and Workarounds                                                           | 42-58   |
| 42.13.1.1  | Unable to Save Strings with Multibyte Characters to an External File Using A Encoding                 |         |
| 42.13.1.2  | BI Publisher User Interface Components Do Not Support Supplementary                                   |         |
|            | Characters                                                                                            | 42-58   |
| 42.13.1.3  | Non-English Log Files Displayed Incorrectly in Fusion Middleware Control                              | 42-59   |
| 42.13.1.4  | Error Messages in BI Publisher Data Model Editor Honor Server Locale Setting                          | . 42-59 |

| 42.13.1.5  | Incorrect Layout in Tables and Pivot Tables in PDF Files and PowerPoint Presentations When Locale for BI Server Is Arabic or Hebrew   | 42-59 |
|------------|----------------------------------------------------------------------------------------------------|-------|
| 42.13.1.6  | Excel2007 Output in BI Publisher Does Not Honor Locale Settings for Number Date Format                                                |       |
| 42.13.1.7  | Excel2007 Output in BI Publisher Supports Gregorian Calendar Only                                                                     | 42-60 |
| 42.13.1.8  | Template Builder for Microsoft Word Chart Wizard Does Not Format Dates                                                                | 42-60 |
| 42.13.1.9  | Number and Date Format Issues with Charts in BI Publisher Layout Templates                                                            | 42-60 |
| 42.13.1.10 | BI Publisher Report Creation Wizard "Select Columns" Step Does Not Render Properly When UI Language Is Francais                       |       |
| 42.13.1.11 |                                                                                                    | old   |
| 42.13.2    | Help System Localization Issues and Workarounds                                                                                       | 42-61 |
| 42.13.2.1  | Oracle Business Intelligence Help Systems Are Not Translated                                                                          | 42-61 |
| 42.14 Or   | acle Exalytics In-Memory Machine Issues and Workarounds                                                                               | 42-61 |
| 42.15 Or   | acle Business Intelligence Documentation Errata                                                                                       | 42-61 |
| 42.15.1    | General Oracle Business Intelligence Documentation Errata                                                                             | 42-62 |
| 42.15.2    | Oracle Fusion Middleware Quick Installation Guide for Oracle Business Intelligence                                                    | 42-62 |
| 42.15.3    | Oracle Fusion Middleware Installation Guide for Oracle Business Intelligence                                                          | 42-62 |
| 42.15.3.1  | Installation Guide Contains Misinformation About Installing the Client Tools                                                          | 42-63 |
| 42.15.3.2  | Installation Guide Contains Misinformation About pasteBinary Script                                                                   | 42-63 |
| 42.15.4    | Oracle Fusion Middleware Upgrade Guide for Oracle Business Intelligence Enterprise Edition                                            | 42-63 |
| 42.15.4.1  | Incorrect Information on Aggregation                                                                                                  | 42-64 |
| 42.15.5    | Oracle Fusion Middleware User's Guide for Oracle Business Intelligence Enterprise Edition                                             | 42-64 |
| 42.15.5.1  | Oracle BI Mobile: Embedding a Dashboard or Answers Report Link in an E-mail                                                           | 42-64 |
| 42.15.5.2  | Oracle BI Mobile: Easy Access to Dashboards                                                                                           | 42-65 |
| 42.15.5.3  | Information about Oracle Hyperion Smart View for Office Must Be Ignored .                                                             | 42-65 |
| 42.15.5.4  | Columns from Multiple Subject Areas Included in a Single Query Must Be Compatible                                                     | 42-65 |
| 42.15.5.5  | Error in the "How Will Prompts Created in Previous Versions Be Upgraded?' Topic in Chapter 6, "Prompting in Dashboards and Analyses"  |       |
| 42.15.5.6  | Content Missing from Appendix E, "User Interface Reference," "Edit Page Set dialog" Topic, Prompt Buttons Field                       |       |
| 42.15.5.7  | Incorrect Default Pixel Value Specified in Chapter 6, "Prompting in Dashboar and Analyses" and Appendix E, "User Interface Reference" |       |
| 42.15.5.8  | Error in the "Actions that Invoke Operations, Functions or Processes in Extern Systems" Topic in Chapter 10, "Working with Actions"   |       |
| 42.15.5.9  | Error in the "Show More Columns dialog" Topic in Appendix E, "User Interfa<br>Reference"                                              |       |
| 42.15.5.10 | Error in the "New Filter dialog" Topic in Appendix E, "User Interface Reference"                                                      | 42-67 |
| 42.15.5.11 | Information on View Latest Version Feature in Error                                                                                   | 42-67 |
| 42.15.5.12 | Changes to the Instructions for Installing and Configuring BI Composer                                                                | 42-68 |
| 42.15.5.13 |                                                                                                    |       |

| 42.15.6    | Oracle Fusion Middleware User's Guide for Oracle Business Intelligence Mobile                                                                                     | 42-68 |
|------------|----------------------------------------------------------------------------------------------------|-------|
| 42.15.7    | Oracle Fusion Middleware Metadata Repository Builder's Guide for Oracle Business<br>Intelligence Enterprise Edition                                               | 42-69 |
| 42.15.7.1  | Important Changes to Essbase Preconfiguration Instructions                                                                                                    | 42-69 |
| 42.15.7.2  | Updates to Text for Consistency Check Warnings 39009 and 39059                                                                                                    | 42-70 |
| 42.15.7.3  | Other Changes to List of New Consistency Check Warnings                                                                                                    |       |
| 42.15.7.4  | Select the Virtual Private Database Option when Authenticating Against Esslor Hyperion Financial Management Using a Shared Token                                  | oase  |
| 42.15.7.5  | Manually Updating the Master MUD Repository                                                                                                    | 42-71 |
| 42.15.7.6  | Configuration Required for Client Installations of the Administration Tool to Perform Offline Imports from Oracle OLAP and Hyperion Financial Manage Data Sources | ment  |
| 42.15.7.7  | Database Client Installation Required for Client Installations of the Administr<br>Tool when Importing from Oracle Database and Oracle OLAP Sources               |       |
| 42.15.7.8  | Initialization Block Failure at Server Start-Up Causes Connection Pool to be Blacklisted                                                                          | 42-73 |
| 42.15.7.9  | Merge Local Changes Step Does Not Lock the Master Repository                                                                                                    | 42-73 |
| 42.15.7.10 | Information Now Available for All Import Metadata Wizard Screens                                                                                                  | 42-73 |
| 42.15.7.11 | Remove Smart View Mention in Appendix C                                                                                                    | 42-74 |
| 42.15.7.12 | Explicitly Check Out Projects to Add Objects in a Multiuser Development Environment                                                                               | 42-74 |
| 42.15.7.13 | Changes to DataDirect Drivers and Directories                                                                                                    | 42-74 |
| 42.15.7.14 | Additional Information Available on SCM Configuration Template Files                                                                                              | 42-75 |
| 42.15.7.15 | Additional Information Available on TimesTen Compressed Tables                                                                                                    | 42-75 |
| 42.15.7.16 | Statement on Aggregate Creation Failure is Incorrect                                                                                                    | 42-75 |
| 42.15.7.17 | Prefer Optimizer Estimates Option Available for Summary Advisor in Releas 11.1.1.6.2, Bundle Patch 1                                                              |       |
| 42.15.8    | Oracle Fusion Middleware System Administrator's Guide for Oracle Business Intelligent<br>Enterprise Edition                                                       |       |
| 42.15.8.1  | Event Polling Tables Must Be Created Using the Repository Creation Utility (RCU)                                                                                  | 42-77 |
| 42.15.8.2  | Use of ps: Prefix in Elements Is Unnecessary                                                                                                    | 42-77 |
| 42.15.8.3  | Lowercase for Boolean Values for Configuration Elements                                                                                                    | 42-77 |
| 42.15.8.4  | Removal of Section 11.5, "Configuring to Download Oracle Hyperion Smart V for Office"                                                                             |       |
| 42.15.8.5  | Incomplete Information in "Validating the Catalog" Section                                                                                                    | 42-78 |
| 42.15.8.6  | Error for Configuring the Data Source for the Full-Text Catalog Search                                                                                            | 42-78 |
| 42.15.8.7  | Removal of Section 19.7.2.6, "Including Links with Analyses on Dashboards"                                                                                        | 42-78 |
| 42.15.8.8  | MaxColumns Element Not Supported                                                                                                    | 42-78 |
| 42.15.8.9  | Error in Section 22.3.2, "Specifying Defaults for Styles and Skins"                                                                                               |       |
| 42.15.8.10 | Clarification of CaseInsensitiveMode Element                                                                                                    | 42-79 |
| 42.15.8.11 | Updates of Information About the Catalog                                                                                                    | 42-79 |
| 42.15.8.12 | Section on Manually Configuring for Interactions In Views Does Not Apply                                                                                          |       |
| 42.15.8.13 | Omission of Enabled Element in Custom Links Section                                                                                                    |       |
| 42.15.8.14 | Omission of Section on Updating Java Development Kit (JDK)                                                                                                    |       |
| 42.15.8.15 | Remove Mention of pasteBinary Script                                                                                                    |       |
| 42.15.9    | Oracle Fusion Middleware Security Guide for Oracle Business Intelligence Enterprise Edition                                                                       |       |
| 42.15.9.1  | SASchInvoke Always Prompts for the Password in 11.1.1.5                                                                                                    |       |

|     | 42.15.9.2                                                                                                    | Setup Multiple Authentication Providers42                                                                                                    | -00                                                                                          |
|-----|----------------------------------------------------------------------------------------------------|----------------------------------------------------------------------------------------------------|----------------------------------------------------------------------------------------------|
|     | 42.15.9.3                                                                                                    | Error in Code Example for Refreshing User GUIDs42-                                                                                                    | -88                                                                                          |
|     | 42.15.9.4                                                                                                    | Error in Notes About Permission Inheritance Example42-                                                                                                    | -88                                                                                          |
|     | 42.15.9.5                                                                                                    | Adding UserName Attribute Properties user.login.attr and username.attr to Identity Store is Not Applicable42-                                                                           | -89                                                                                          |
|     | 42.15.10                                                                                                    | Oracle Fusion Middleware Enterprise Deployment Guide for Oracle Business Intelligence                                                                                                   | -89                                                                                          |
|     | 42.15.11                                                                                                    | Oracle Fusion Middleware Developer's Guide for Oracle Business Intelligence Enterprise Edition                                                                                          | -90                                                                                          |
|     | 42.15.11.1                                                                                                    | Error in the "Passing Business Intelligence Content with the Oracle BI EE Contextual Event Action" Topic in Chapter 1, "Embedding Business Intelligence Objects in ADF Applications"42- |                                                                                              |
|     | 42.15.12                                                                                                    | Oracle Fusion Middleware Integrator's Guide for Oracle Business Intelligence Enterprise Edition                                                                                         | -90                                                                                          |
|     | 42.15.12.1                                                                                                    | Addendum to the "Overview of Integrating with Oracle Business Intelligence" Topic in Chapter 10, "Integrating Other Clients with Oracle Business Intelligence"                          | -91                                                                                          |
|     | 42.15.13                                                                                                    | Oracle Fusion Middleware XML Schema Reference for Oracle Business Intelligence Enterprise Edition                                                                                       |                                                                                              |
|     | 42.15.14                                                                                                    | Oracle Business Intelligence Help System Errata42-                                                                                                    |                                                                                              |
|     | 42.15.14.1                                                                                                    | Incorrect Statement on Source Control Management and Multiuser Developmen in Administration Tool Online Help42-                                                                         | ıt                                                                                           |
|     | 42.15.14.2                                                                                                    | Addendum to the Oracle BI Server DSN Configuration Wizard Help42-                                                                                                    |                                                                                              |
| 43  |                                                                                                    | usiness Intelligence Applications and Data Warehouse on Console                                                                                                    |                                                                                              |
| Adı |                                                                                                    |                                                                                                    | 0 1                                                                                          |
| Adı | 43.1 Pat                                                                                                    | ch Requirements43                                                                                                    |                                                                                              |
| Adı | 43.1 Pat<br>43.1.1                                                                                                    | ch Requirements                                                                                                    | 3-1                                                                                          |
| Adı | 43.1 Pat<br>43.1.1                                                                                                    | ch Requirements                                                                                                    | 3-1<br>3-2<br>he                                                                             |
| Adı | 43.1 Pat<br>43.1.1<br>43.2 Ora<br>43.2.1                                                                                                    | ch Requirements                                                                                                    | 3-1<br>3-2<br>he<br>3-2                                                                      |
| Adı | 43.1 Pat<br>43.1.1<br>43.2 Ora                                                                                                    | ch Requirements                                                                                                    | 3-1<br>3-2<br>he<br>3-2<br>3-2                                                               |
| Adı | 43.1 Pat<br>43.1.1<br>43.2 Ora<br>43.2.1                                                                                                    | ch Requirements                                                                                                    | 3-1<br>3-2<br>he<br>3-2<br>3-2<br>ons<br>3-3                                                 |
| Adı | 43.1 Pat<br>43.1.1<br>43.2 Ora<br>43.2.1<br>43.2.2<br>43.2.2.1                                                                                     | ch Requirements                                                                                                    | 3-1<br>3-2<br>he<br>3-2<br>3-2<br>ons<br>3-3                                                 |
| Adı | 43.1 Pat<br>43.1.1<br>43.2 Ora<br>43.2.1<br>43.2.2<br>43.2.2.1<br>43.2.2.2                                                                         | ch Requirements                                                                                                    | 3-1<br>3-2<br>he<br>3-2<br>3-2<br>ons<br>3-3                                                 |
| Adı | 43.1 Pat<br>43.1.1<br>43.2 Ora<br>43.2.1<br>43.2.2<br>43.2.2.1<br>43.2.2.2<br>43.2.2.3                                                             | ch Requirements                                                                                                    | 3-1<br>3-2<br>he<br>3-2<br>3-2<br>ons<br>3-3<br>3-4<br>3-4                                   |
| Adı | 43.1 Pat<br>43.1.1<br>43.2 Ora<br>43.2.1<br>43.2.2<br>43.2.2.1<br>43.2.2.2<br>43.2.2.3<br>43.2.2.4                                                 | ch Requirements                                                                                                    | 3-1<br>3-2<br>he<br>3-2<br>3-2<br>ons<br>3-3<br>3-4<br>3-4<br>ed<br>3-4                      |
| Adı | 43.1 Pat<br>43.1.1<br>43.2 Ora<br>43.2.1<br>43.2.2<br>43.2.2.1<br>43.2.2.2<br>43.2.2.3<br>43.2.2.4<br>43.2.2.5                                     | ch Requirements                                                                                                    | 3-1<br>3-2<br>he<br>3-2<br>3-2<br>ons<br>3-3<br>3-3<br>3-4<br>ed<br>3-4<br>3-5<br>3-6        |
| Adi | 43.1 Pat<br>43.1.1<br>43.2 Ora<br>43.2.1<br>43.2.2<br>43.2.2.1<br>43.2.2.2<br>43.2.2.3<br>43.2.2.4<br>43.2.2.5<br>43.2.2.6                         | ch Requirements                                                                                                    | 3-1<br>3-2<br>he<br>3-2<br>3-2<br>ons<br>3-3<br>3-3<br>3-4<br>ed<br>3-4<br>3-5<br>3-6        |
| Adı | 43.1 Pat<br>43.1.1<br>43.2 Ora<br>43.2.1<br>43.2.2<br>43.2.2.1<br>43.2.2.2<br>43.2.2.3<br>43.2.2.4<br>43.2.2.5<br>43.2.2.6<br>43.2.2.7             | ch Requirements                                                                                                    | 3-1<br>3-2<br>he<br>3-2<br>3-2<br>ons<br>3-3<br>3-3<br>3-4<br>ed<br>3-4<br>3-5<br>3-6<br>3-6 |
| Adı | 43.1 Pat<br>43.1.1<br>43.2 Ora<br>43.2.1<br>43.2.2<br>43.2.2.1<br>43.2.2.2<br>43.2.2.3<br>43.2.2.4<br>43.2.2.5<br>43.2.2.6<br>43.2.2.7<br>43.2.2.8 | Ch Requirements                                                                                                    | 3-1<br>3-2<br>3-2<br>3-2<br>ons<br>3-3<br>3-3<br>3-4<br>93-4<br>93-6<br>3-6<br>10            |

|    | 43.2.3.2 |                                                                                                    |        |
|----|----------|----------------------------------------------------------------------------------------------------|--------|
|    | 43.2.3.3 | Customer Cost Lines and Product Cost Lines Configuration is Missing From Tasks for Oracle Financial Analytics                                                                                                    |        |
|    | 43.2.4   | Upgrade Issues and Workarounds for Oracle Business Intelligence Applications                                                                                                    | . 43-8 |
|    | 43.2.5   | Oracle Business Intelligence Applications Offering/Module-specific Issues                                                                                                    | . 43-8 |
|    | 43.2.5.1 | 1 Issues for Oracle Customer Data Management Analytics Offering                                                                                                    | . 43-8 |
|    | 43.2.5.2 | 2 Issues for Oracle Financial Analytics Offering                                                                                                    | 43-8   |
|    | 43.2.5.3 | 3 Issues for Oracle Human Resources Analytics Offering                                                                                                    | 43-9   |
|    | 43.2.5.4 |                                                                                                    |        |
|    | 43.2.5.5 | 5 Issues for Oracle Partner Analytics Offering                                                                                                    | 43-10  |
|    | 43.2.5.6 | Issues for Oracle Product Information Management Analytics Offering                                                                                                    | 43-10  |
|    | 43.2.5.7 | 7 Issues for Oracle Procurement and Spend Analytics Offering                                                                                                    | 43-10  |
|    | 43.2.5.8 | 8 Issues for Oracle Project Analytics Offering                                                                                                    | 43-11  |
|    | 43.2.5.9 | 9 Issues for Oracle Sales Analytics Offering                                                                                                    | 43-11  |
|    | 43.2.5.  | 10 Issues for Oracle Supply Chain and Order Management Analytics Offering.                                                                                                    | 43-11  |
|    | 43.2.6   | Oracle Business Intelligence Applications Configuration Manager and FSM Issues                                                                                                    | 43-11  |
|    | 43.2.7   | Security-related Issues for Oracle Business Intelligence Applications                                                                                                    | 43-13  |
|    | 43.2.8   | Oracle Business Intelligence Applications Documentation Errata                                                                                                    | 43-13  |
|    | 43.2.8.  | 1 General Oracle Business Intelligence Documentation Errata                                                                                                    | 43-14  |
|    | 43.2.8.2 | Oracle Fusion Middleware Installation and Configuration Guide for Oracle Business Intelligence Applications                                                                                                    |        |
|    | 43.2.8.3 | Oracle BI Applications Configuration Manager Help System                                                                                                    | 43-16  |
|    | 43.2.8.4 | 4 Oracle Fusion Middleware Reference Guide for Oracle Business Intelligence Applications                                                                                                    | 43-17  |
|    | 43.3     | Oracle Business Intelligence Data Warehouse Administration Console (DAC) Platform                                                                                                    | n      |
|    |          | Release Notes                                                                                                    |        |
|    | 43.3.1   | DAC Issues and Workarounds Identified Since the Previous Revision                                                                                                    | 43-20  |
|    | 43.3.2   | DAC General Issues and Workarounds                                                                                                    |        |
|    | 43.3.3   | DAC Installation Issues and Workarounds                                                                                                    | 43-20  |
|    | 43.3.4   | DAC Upgrade Issues and Workarounds                                                                                                    |        |
|    | 43.3.5   | DAC Documentation Errata                                                                                                    |        |
|    | 43.3.5.1 | , and the second second |        |
|    | 400-     | Administration Console                                                                                                    |        |
|    | 43.3.5.2 | 2 DAC Client Help System                                                                                                    | 43-20  |
| 44 |          | e Real-Time Decisions                                                                                                    |        |
|    | 44.1     | Oracle RTD General Issues and Workarounds                                                                                                    |        |
|    | 44.1.1   | Transient Likelihood Problems                                                                                                    |        |
|    | 44.1.2   | Use Development Deployment State Only                                                                                                    |        |
|    | 44.1.3   | Error Deploying Inline Services from Command Line if Inline Service Uses Certain Functions                                                                                                    |        |
|    | 44.1.4   | Ensuring Unique Batch Names Across a Cluster                                                                                                    | . 44-2 |
|    | 44.1.5   | Safari and Chrome Accessibility Items                                                                                                    | . 44-3 |
|    | 44.2     | Oracle RTD Installation Issues and Workarounds                                                                                                    |        |
|    | 44.3     | Oracle RTD Upgrade Issues and Workarounds                                                                                                    | . 44-4 |
|    | 44.4     | Oracle RTD Configuration Issues and Workarounds                                                                                                    |        |
|    | 44.5     | Oracle RTD Security Issues and Workarounds                                                                                                    |        |
|    |          | •                                                                                                    |        |

| 44.5.1  | Decision Center Logout Not Redirected Correctly for Oracle Access Manager (OA      | AM)  |
|---------|------------------------------------------------------------------------------------|------|
|         | 11g Form-Based Authentication                                                      |      |
| 44.6    | Oracle RTD Administration Issues and Workarounds                                   | 44-4 |
| 44.7    | Oracle RTD Integration Issues and Workarounds                                      | 44-4 |
| 44.7.1  | Java Smart Client Run Configuration Changes Required for Different Properties      |      |
|         | Files                                                                              | 44-5 |
| 44.8    | Oracle RTD Decision Studio Issues and Workarounds                                  | 44-5 |
| 44.8.1  | Decision Studio on 64 Bit Machine Requires 32 Bit JDK Specified                    | 44-6 |
| 44.8.2  | Mapping Array Attributes in a Multi-Level Entity Hierarchy                         | 44-6 |
| 44.8.3  | Issues When Trying to Enable Caching for Some Entities                             | 44-6 |
| 44.8.4  | Terminate Active Sessions in Cluster Works Only on Decision Server Receiving       |      |
|         | Deployment Request                                                                 | 44-6 |
| 44.9    | Oracle RTD Decision Center Issues and Workarounds                                  | 44-6 |
| 44.10   | Oracle RTD Performance Monitoring Issues and Workarounds                           | 44-6 |
| 44.11   | Oracle RTD Externalized Objects Management Issues and Workarounds                  | 44-7 |
| 44.12   | Oracle RTD Localization Issues and Workarounds                                     | 44-7 |
| 44.13   | Oracle RTD Documentation Errata                                                    | 44-7 |
| 44.13.1 | Oracle Fusion Middleware Administrator's Guide for Oracle Real-Time Decisions      | 44-7 |
| 44.13.2 | Oracle Fusion Middleware Platform Developer's Guide for Oracle Real-Time Decisions | 44-7 |
| 44.13.2 | 1 External Rules Development Helper Mismatch between Code and Manual               |      |
|         | Description                                                                        | 44-7 |
| 44.13.2 | 2 Save Choice IDs in Inline Services Rather Than Choices                           | 44-7 |
| 44.14   | Oracle RTD Third-Party Software Information                                        | 44-7 |
| 44.14.1 | Displaytag Download Location                                                       | 44-8 |

# **Preface**

This preface includes the following sections:

- Audience
- Documentation Accessibility
- Related Documents
- Conventions

### **Audience**

This document is intended for users of Oracle Fusion Middleware 11g.

# **Documentation Accessibility**

For information about Oracle's commitment to accessibility, visit the Oracle Accessibility Program website at

http://www.oracle.com/pls/topic/lookup?ctx=acc&id=docacc.

#### **Access to Oracle Support**

Oracle customers have access to electronic support through My Oracle Support. For information, visit

http://www.oracle.com/pls/topic/lookup?ctx=acc&id=info or visit http://www.oracle.com/pls/topic/lookup?ctx=acc&id=trs if you are hearing impaired.

### **Related Documents**

For more information, see these Oracle resources:

- Oracle Fusion Middleware Documentation on Oracle Fusion Middleware Disk 1
- Oracle Fusion Middleware Documentation Library 11g Release 1 (11.1.1)
- Oracle Technology Network at http://www.oracle.com/technetwork/index.html.

### **Conventions**

The following text conventions are used in this document:

| Convention | Meaning                                                                                                    |
|------------|----------------------------------------------------------------------------------------------------|
| boldface   | Boldface type indicates graphical user interface elements associated with an action, or terms defined in text or the glossary.         |
| italic     | Italic type indicates book titles, emphasis, or placeholder variables for which you supply particular values.                          |
| monospace  | Monospace type indicates commands within a paragraph, URLs, code in examples, text that appears on the screen, or text that you enter. |

# Part I

# **Oracle Fusion Middleware**

#### Part I contains the following chapters:

- Chapter 1, "Introduction"
- Chapter 2, "Installation, Patching, and Configuration"
- Chapter 3, "Upgrade"
- Chapter 4, "Oracle Fusion Middleware Administration"
- Chapter 5, "Oracle Enterprise Manager Fusion Middleware Control"
- Chapter 6, "Oracle Fusion Middleware High Availability and Enterprise Deployment"
- Chapter 7, "Oracle Fusion Middleware on IBM WebSphere"

# Introduction

This chapter introduces Oracle Fusion Middleware Release Notes, 11g Release 1 (11.1.1). It includes the following topics:

- Section 1.1, "Latest Release Information"
- Section 1.2, "Purpose of this Document"
- Section 1.3, "System Requirements and Specifications"
- Section 1.4, "Certification Information"
- Section 1.5, "Downloading and Applying Required Patches"
- Section 1.6, "Licensing Information"

#### 1.1 Latest Release Information

This document is accurate at the time of publication. Oracle will update the release notes periodically after the software release. You can access the latest information and additions to these release notes on the Oracle Technology Network at:

http://www.oracle.com/technetwork/indexes/documentation/index.ht m1

# 1.2 Purpose of this Document

This document contains the release information for Oracle Fusion Middleware 11g Release 1 (11.1.1). It describes differences between Oracle Fusion Middleware and its documented functionality.

Oracle recommends you review its contents before installing, or working with the product.

# 1.3 System Requirements and Specifications

Oracle Fusion Middleware installation and configuration will not complete successfully unless users meet the hardware and software pre-requisite requirements before installation.

For more information, see "Review System Requirements and Specifications" in the Oracle Fusion Middleware Installation Planning Guide

### 1.4 Certification Information

This section contains the following:

- Section 1.4.1, "Where to Find Oracle Fusion Middleware Certification Information"
- Section 1.4.2, "Certification Exceptions"
- Section 1.4.3, "Upgrading Sun JDK From 1.6.0\_07 to 1.6.0\_11"
- Section 1.4.4, "IMSDELIVERYCOUNT Is Not Set Properly"
- Section 1.4.5, "Viewer Plugin Required On Safari 4 To View Raw XML Source"

#### 1.4.1 Where to Find Oracle Fusion Middleware Certification Information

The latest certification information for Oracle Fusion Middleware 11g Release 1 (11.1.1) is available at the Oracle Fusion Middleware Supported System Configurations Central Hub:

http://www.oracle.com/technetwork/middleware/ias/downloads/fusio n-certification-100350.html

#### 1.4.2 Certification Exceptions

This section describes known issues (exceptions) and their workarounds that are associated with Oracle Fusion Middleware 11g certifications. For a list of known issues that are associated with specific Oracle Fusion Middleware 11g Release 1 (11.1.1) components, see the Release Notes for the specific Oracle Fusion Middleware 11g Release 1 (11.1.1) component.

This section contains the following topics:

- Section 1.4.2.1, "Certification Information for Oracle Fusion Middleware 11g R1 with Oracle Database 11.2.0.1"
- Section 1.4.2.2, "Restrictions on Specific Browsers"

#### 1.4.2.1 Certification Information for Oracle Fusion Middleware 11g R1 with Oracle **Database 11.2.0.1**

If you choose to configure Oracle Internet Directory with Database vault, do the following:

**1.** Apply patch 8897382 to fix bug 8897382.

**Note:** the following workaround is required only if the Oracle Fusion Middleware version is 11.1.1.1.0 (11gR1). This issue will be fixed in 11.1.1.2.0.

2. Apply the workaround for bug 8987186 by editing <OH>/ldap/datasecurity/dbv\_ oid\_command\_rules.sql file and find the following declaration:

```
/declare
begin
      dvsys.dbms_macadm.CREATE_COMMAND_RULE(
      command => 'CONNECT'
      ,rule_set_name => 'OID App Access'
      ,object_owner => 'ODS'
      ,object_name => '%'
      ,enabled => 'Y');
 commit;
end;/
```

#### and change the line that is indicated in **bold**:

```
/declare
begin
      dvsys.dbms_macadm.CREATE_COMMAND_RULE(
      command => 'CONNECT'
      ,rule_set_name => 'OID App Access'
      ,object_owner => '%'
      ,object_name => '%'
      ,enabled => 'Y');
commit;
end;/
```

#### 1.4.2.2 Restrictions on Specific Browsers

1.4.2.2.1 Java Plugin for Discoverer Plus Not Downloaded Automatically on Firefox When you attempt to connect to Discoverer Plus by using the Mozilla Firefox browser on a computer that does not have Java 1.6 installed, Firefox does not download the JRE 1.6 plug-in automatically. Instead, Firefox displays the following message: "Additional plugins are required to display this page..."

The workaround is to download the JRE 1.6 plug-in by clicking the Install Missing Plugin link to install it manually.

#### 1.4.3 Upgrading Sun JDK From 1.6.0\_07 to 1.6.0\_11

For information, see "Section 2.1.4.3, "Upgrading Sun JDK in the Oracle Home Directory."

# 1.4.4 JMSDELIVERYCOUNT Is Not Set Properly

When using AQ JMS with Oracle Database 11.2.0.1, JMXDELIVERYCOUNT is not set correctly.

The workaround is to apply patch 9932143 to Oracle Database 11.2.0.1. For more information, contact Oracle Support.

# 1.4.5 Viewer Plugin Required On Safari 4 To View Raw XML Source

You need a Safari plugin to view raw XML. If there is no plugin installed, you will see unformatted XML which will be difficult to read. This is because Safari applies a default stylesheet, which only displays the text nodes in the XML document.

As a workaround, go to **View > View Source** in the Safari menu bar to see the full XML of the metadata document. Also, selecting **File > Save** and choosing **XML Files** as the file type, will correctly save the XML metadata file with all the markup intact.

# 1.5 Downloading and Applying Required Patches

After you install and configure Oracle Fusion Middleware 11g Release 1 (11.1.1.4.0), there might be cases where additional patches are required to address specific known issues.

Patches for Oracle Fusion Middleware 11g are available from My Oracle Support:

https://myoraclesupport.com/

Table 1–1 lists some of the specific Oracle Fusion Middleware patches that were available at the time these release notes were published.

For additional patching information, see Section 3.1.1, "Patches Required to Address Specific Upgrade and Compatibility Requirements".

Table 1–1 Patches Required to Fix Specific Issues with Oracle Fusion Middleware 11g

| Oracle Fusion Middleware<br>Product or Component      | Bug/Patch<br>Number | Description                                                                                                    |
|-------------------------------------------------------|---------------------|----------------------------------------------------------------------------------------------------|
| Oracle SOA Suite - Oracle<br>BPM Worklist application | 9901600             | Unless you apply this patch, errors appear in the log files when you access the Event Driven page in the Oracle Business Process Management Worklist application.                                                                                                    |
| Oracle XDK for Java                                   | 10337609            | This patch fixes the following issue.                                                                                                    |
|                                                       |                     | If you use the XSU utility to insert some data into the database, and the database connection had the connection property called oracle.jdbc.J2EE13Compliant set to "true", and the target column was some kind of numeric column, then it is possible for the insert to fail with a the following error: |
|                                                       |                     | java.lang.NumberFormatException                                                                                                    |

# 1.6 Licensing Information

Licensing information for Oracle Fusion Middleware is available at:

http://oraclestore.oracle.com

Detailed information regarding license compliance for Oracle Fusion Middleware is available at:

http://www.oracle.com/technetwork/middleware/ias/overview/index. html

# Installation, Patching, and Configuration

This chapter describes issues associated with Oracle Fusion Middleware installation, patching, and configuration. It includes the following topics:

- Section 2.1, "Installation Issues and Workarounds"
- Section 2.2, "Patching Issues and Workarounds"
- Section 2.3, "Configuration Issues and Workarounds"
- Section 2.4, "Documentation Errata"

**Note:** This chapter contains issues you might encounter while installing, patching, or configuring any of the Oracle Fusion Middleware products.

Be sure to review the product-specific release note chapters elsewhere in this document for any additional issues specific to the products you are using.

#### 2.1 Installation Issues and Workarounds

This section describes installation issue and workarounds. It includes the following topics:

- Section 2.1.1, "Oracle SOA Suite Installation Issues"
- Section 2.1.2, "Oracle Web Tier Installation Issues"
- Section 2.1.3, "Oracle Identity Management Installation Issues"
- Section 2.1.4, "JDK and JRE Installation Issues"
- Section 2.1.5, "Oracle Universal Installer Issues"
- Section 2.1.6, "Database and Schema Installation Issues"
- Section 2.1.7, "Error Messages and Exceptions Seen During Installation"
- Section 2.1.8, "Deinstallation Issues"
- Section 2.1.9, "Installing Oracle Service Registry in the Same Domain as Oracle SOA Suite"
- Section 2.1.10, "Problems Installing in Thai and Turkish Locales"
- Section 2.1.11, "Installing Oracle HTTP Server on Linux Operating Systems Requires NPTL"

Section 2.1.12, "Using RCU 11g Release 1 (11.1.1.1.0) with Oracle Database 11g

#### 2.1.1 Oracle SOA Suite Installation Issues

This section contains installation issues pertaining to Oracle SOA Suite:

- Section 2.1.1.1, "Installing Oracle SOA Suite on a Dual Stack Host with IPv4"
- Section 2.1.1.2, "Installing Oracle SOA Suite Release 11.1.1.3.0 in a Turkish **Environment**"

#### 2.1.1.1 Installing Oracle SOA Suite on a Dual Stack Host with IPv4

If you install Oracle SOA Suite on a dual stack host and the SOA front end URL is only set to IPv4, Oracle BPM Worklist or asynchronous callbacks from IPv6-only clients may have problems resolving IPv4 callback URLs (and vice-versa).

The work around is to use either a split Domain Name System (DNS) or another forward proxy configuration. This enables the IPv6-only client to connect to a dual stack box through its IPv6 interface.

#### 2.1.1.2 Installing Oracle SOA Suite Release 11.1.1.3.0 in a Turkish Environment

If you are installing Oracle SOA Suite Release 11.1.1.3.0 in a Turkish environment, there will be some functionality loss for Oracle Enterprise Manager Fusion Middleware Control.

There is no work around for this issue. Oracle recommends that you avoid installing in a Turkish environment and install in an English environment instead.

#### 2.1.2 Oracle Web Tier Installation Issues

This section contains installation issues pertaining to Oracle Web Tier:

Section 2.1.2.1, "Oracle SOA Suite and Oracle Application Developer Must Be Installed Before Oracle Web Tier"

#### 2.1.2.1 Oracle SOA Suite and Oracle Application Developer Must Be Installed Before Oracle Web Tier

To ensure that the oracle\_common/soa/modules/commons-cli-1.1.jar (on UNIX operating systems) or oracle common\soa\modules\commons-cli-1.1.jar (on Windows operating systems) file is installed properly, if you plan to associate Oracle Web Tier with an existing domain, you must install Oracle Web Tier after all other products are installed.

#### 2.1.2.2 Oracle Web Tier Silent Install Requires Oracle Web Cache Component Name

If you are performing a silent Oracle Web Tier installation for Oracle HTTP Server, an Oracle Web Cache component name (WEBCACHE\_COMPONENT\_NAME parameter) must also be mentioned in the response file, even though Oracle Web Cache is not required for Oracle HTTP Server installation. Even though both component names are provided, as long as CONFIGURE\_WEBCACHE is set to false then only Oracle HTTP Server will be installed and configured.

There is no work around for this issue.

#### 2.1.3 Oracle Identity Management Installation Issues

This section contains installation issues pertaining to Oracle Identity Management:

- Section 2.1.3.1, "Autocatalog Feature Causes System Instability"
- Section 2.1.3.2, "WebLogic Administration Server Must Be Running When **Extending Oracle Identity Management Domains**"
- Section 2.1.3.3, "Commands for Determining if Shared GCC Libraries for 11g WebGate Are Correct Versions"
- Section 2.1.3.4, "Do Not Install Patch 9824531 During the Setup of OIM and OAM Integration"
- Section 2.1.3.5, "Welcome Screen of Oracle Entitlements Server Installer Not
- Section 2.1.3.6, "Additional Information When Using a Java Security Module with Oracle Entitlements Server"

#### 2.1.3.1 Autocatalog Feature Causes System Instability

A new autocatalog feature is enabled by default in fresh installations of Release 1 (11.1.1.6.0). When this feature is enabled, Oracle Internet Directory automatically invokes the catalog command to index attributes when you search for them. Oracle Internet Directory spawns a new process for each catalog attribute, so adding a large number of attributes to Oracle Internet Directory at once can cause system instability.

For more information about this issue, see Section 25.1.1, "Apply Patch if Autocatalog Feature Causes System Instability".

#### 2.1.3.2 WebLogic Administration Server Must Be Running When Extending Oracle **Identity Management Domains**

When you install Oracle Identity Management, you have several options for choosing how the Oracle Identity Management components are installed in relation to an Oracle WebLogic Server administration domain. If you select the Extend Existing Domain option on the installer's Select Domain screen, Oracle Identity Management components are installed in an existing Oracle WebLogic Server administration domain.

To install Oracle Identity Management components in an existing administration domain using the Extend Existing Domain option, the Oracle WebLogic Administration Server instance must be running.

#### 2.1.3.3 Commands for Determining if Shared GCC Libraries for 11g WebGate Are **Correct Versions**

The Oracle Access Manager 11g WebGates require operating system-specific GCC libraries on Linux and Solaris platforms. During the installation process of the 11g

Webgates, the installer will verify the required GCC library versions. To verify that you have the correct GCC library versions before installation, run the following commands on your respective operating system. The output of each command should be greater than zero. If the output of any command is zero, install the correct GCC libraries as outlined in Oracle Fusion Middleware Installation Guide for Oracle Identity Management (Chapter 23 Installing and Configuring Oracle HTTP Server 11g Webgate for OAM).

#### In Linux32/i386 environments:

```
1. strings -a libgcc_s.so.1 | grep -c "GCC_3.0"
```

```
2. strings -a libgcc_s.so.1 | grep -v "GCC_3.3.1" | grep -c "GCC_3.3"
```

```
3. file libgcc_s.so.1 | grep "32-bit" | grep -c "80386"
```

file libstdc++.so.5 | grep "32-bit" | grep -c "80386"

#### In Linux64/x86-64 environments:

```
1. strings -a libgcc_s.so.1 | grep -c "GCC_3.0"
```

```
2. strings -a libgcc s.so.1 | grep -v "GCC 3.3.1" | grep -c "GCC 3.3"
```

```
3. strings -a libgcc s.so.1 | grep -c "GCC 4.2.0"
```

```
4. file libgcc_s.so.1 | grep "64-bit" | grep -c "x86-64"
```

**5.** file libstdc++.so.6 | grep "64-bit" | grep -c "x86-64"

#### In Solaris64/SPARC environments:

```
1. strings -a libgcc_s.so.1 | grep -c "GCC_3.0"
```

```
2. strings -a libgcc_s.so.1 | grep -v "GCC_3.3.1" | grep -c "GCC_3.3"
```

```
3. file libgcc s.so.1 | grep "64-bit" | grep -c "SPARC"
```

```
4. file libgcc_s.so.1 | grep "64-bit" | grep -c "x86-64"
```

5. file libstdc++.so.5 | grep "64-bit" | grep -c "SPARC"

#### 2.1.3.4 Do Not Install Patch 9824531 During the Setup of OIM and OAM Integration

In the Oracle Fusion Middleware Installation Guide for Oracle Identity Management, Step 10 in the section titled "Setting Up Integration Between OIM and OAM Using the Domain Agent" instructs users about installing **Patch 9824531**.

Do not install this patch.

Note that you must download and install the following patches instead of Patch 9824531:

- Patch 9674375
- Patch 9817469
- Patch 9882205

You can download these patches from My Oracle Support.

#### 2.1.3.5 Welcome Screen of Oracle Entitlements Server Installer Not Translated

When you are installing Oracle Entitlements Server in a non-English environment, the text on the Welcome screen does not appear in the selected language. This is a known problem that will be addressed in a future release.

#### 2.1.3.6 Additional Information When Using a Java Security Module with Oracle **Entitlements Server**

The section, "Using the Java Security Module" in the Oracle Fusion Middleware Installation Guide for Oracle Identity Management, describes how to configure and use a Java security module with Oracle Entitlements Server.

In addition to the information provided in the installation guide, consider the following additional information when configuring the security module:

When a Security Module is configured as a proxy client, set the authentic.identity.cache.enabled system property to true. The configuration is based on the type of Security Module being used and is done for the IVM in which the Web Services or RMI Security Module remote proxy is executing.

#### Specifically:

- If the Security Module is a WebLogic Server Security Module, the system property -Dauthentic.identity.cache.enabled=true should be appended to the JAVA OPTIONS environment variable in the setDomainEnv.sh script on Unix or the setDomainEnv.cmd script on Windows.
- If the Security Module is a Java Security Module, the system property -Dauthentic.identity.cache.enabled=true should be added to the program being protected by the Java Security Module.

#### 2.1.4 JDK and JRE Installation Issues

This section contains installation issues pertaining to JDKs and JREs during installation:

- Section 2.1.4.1, "Asian Characters are Not Displayed on Oracle Linux 6.1 with JDK Versions Older Than 6u30"
- Section 2.1.4.2, "Specifying the JRE Location if Installing with Automatic Updates"
- Section 2.1.4.3, "Upgrading Sun JDK in the Oracle Home Directory"
- Section 2.1.4.4, "Out of Memory Errors When Using JDK 6 Update 23"

#### 2.1.4.1 Asian Characters are Not Displayed on Oracle Linux 6.1 with JDK Versions Older Than 6u30

If you are running on Oracle Linux 6.1 with JDK version older than 6u30, Chinese, Korean, and Japanese characters are not displayed in the Oracle Universal Installer.

To work around this issue, do the following:

- **1.** Go to the <code>JAVA\_HOME/jre/lib</code> directory.
- Copy fontconfig.RedHat.6.0.bfc to fontconfig.RedHat.6.1.bfc.
- 3. Copy fontconfig.RedHat.6.0.properties.src to fontconfig.RedHat.6.1.properties.src.
- **4.** Run the installer.

#### 2.1.4.2 Specifying the JRE Location if Installing with Automatic Updates

If you are installing one of the following Oracle Fusion Middleware products:

- Oracle SOA Suite
- Oracle WebCenter Portal
- Oracle Service Bus
- Oracle WebCenter Content
- Oracle Data Integrator
- Oracle Identity and Access Management

And you will choose to configure automatic updates on the Install Software Updates screen by selecting **Download and install updates from My Oracle Support** you must specify the location of a JRE on your system by using the -jreLoc parameter from the command line when you start the installer.

If you do not use the -jreLoc parameter and instead wait for the installer to prompt you for a JRE location, an exception will be seen during the installation.

#### 2.1.4.3 Upgrading Sun JDK in the Oracle Home Directory

Certain installations, including Oracle Identity Management, Oracle Portal, Forms, Reports and Discoverer, and Oracle Web Tier will install a Sun JDK in the Oracle home directory. This version of the Sun JDK may be lower in version than what is specified in the Oracle Fusion Middleware Certification Document:

http://www.oracle.com/technetwork/middleware/ias/downloads/fusion-certi fication-100350.html

This JDK is used internally and should not be used to deploy Oracle SOA, Oracle WebCenter Portal, or any custom J2EE applications.

If you want a single JDK version deployed for all types of applications, you can upgrade the Sun JDK to a higher version (as specified in the Oracle Fusion Middleware Certification document) using the following steps:

- 1. Shut down all processes.
- Back up your existing JDK.
- Install a new JDK in the same location as your existing JDK.
- Restart all processes.

#### 2.1.4.4 Out of Memory Errors When Using JDK 6 Update 23

If you are experiencing out-of-memory errors when using JDK 6 Update 23, consider the following.

In JDK 6 Update 23, the escape analysis feature was enabled by default. Escape analysis is used when optimizing the code run inside the JVM. Due to a bug in escape analysis the memory footprint increased which could lead to OutOfMemoryErrors being thrown when the application runs out of memory.

The workaround for this issue is to add the following JVM argument when you start your application:

-XX:-DoEscapeAnalysis

A fix for this issue is being prepared and will be rolled into the next scheduled regular update release of the Oracle JDK.

You can identify JDK 6 Update 23 by using the java -version command, as follows:

```
java -version
   java version "1.6.0 24"
  Java(TM) SE Runtime Environment (build 1.6.0_24-b50)
  Java HotSpot(TM) Server VM (build 19.1-b02, mixed mode)
```

#### 2.1.5 Oracle Universal Installer Issues

This section contains installation issues pertaining to the product installers:

- Section 2.1.5.1, "Installer Produces Errors When Checking for Software Updates on My Oracle Support"
- Section 2.1.5.2, "Installer is Checking for the Wrong System Patches on Solaris
- Section 2.1.5.3, "Entering the Administrator Password for a Simple Oracle Business Intelligence Installation on Linux Operating Systems"

#### 2.1.5.1 Installer Produces Errors When Checking for Software Updates on My Oracle Support

On the Install Software Updates screen, if you select the Search My Oracle Support for Updates option, provide the proper user credentials, and then click Search for **Updates**, the following error is seen in the installation log file:

```
java.net.NoRouteToHostException: No route to host
```

The work around is to use the **Search Local Directory for Updates** option on the Install Software Update screen and select a patch that has already been downloaded and is available locally. Patches can be downloaded manually from My Oracle Support or they can be obtained from your Oracle Support representative.

#### 2.1.5.2 Installer is Checking for the Wrong System Patches on Solaris x86-64

The installer for Fusion Middleware products is looking for following operating system patches on Solaris x86-64 operating systems:

- 127111-02
- 137111-04

These are incorrect; the correct operating system patches required for Solaris x86-64 operating systems are:

- 127112
- 137112

More information about these patches can be found in notes 1000642.1 and 1019395.1 on My Oracle Support.

#### 2.1.5.3 Entering the Administrator Password for a Simple Oracle Business Intelligence Installation on Linux Operating Systems

If you are installing Oracle Business Intelligence on a Linux operating system, and you select Simple Install on the Select Installation Type screen, the "Password" field is inactive when you navigate to the Administrator Details screen.

To work around this issue, right-click on the "Password" field and select Paste. The "Password" field becomes active and you can enter an Administrator password.

#### 2.1.6 Database and Schema Installation Issues

This section contains installation issues pertaining to databases and schemas:

- Section 2.1.6.1, "Error Encountered While Loading the Oracle Internet Directory (ODS) Schema"
- Section 2.1.6.2, "Setting the Correct Permission for the DBMS\_JOB Database Package"
- Section 2.1.6.3, "Database Connection Failure During Schema Creation When Installing Oracle Internet Directory"

#### 2.1.6.1 Error Encountered While Loading the Oracle Internet Directory (ODS) Schema

If you have password policy enabled at the database level on your Oracle database, you will receive the ORA-28003 error when loading the Oracle Internet Directory (ODS) schema.

To work around this issue, temporarily disable password policy, load the schema, then enable password policy again.

#### 2.1.6.2 Setting the Correct Permission for the DBMS\_JOB Database Package

If you are creating the Oracle Internet Directory schema in an Oracle database using RCU, you may encounter the following error messages:

```
ORA-04063: package body "ODS.TSPURGE" has errors
ORA-06508: PL/SQL: could not find program unit being called: "ODS.TSPURGE"
ORA-06512: at line 3
```

#### To work around this issue:

- 1. Stop RCU and drop any Oracle Internet Directory schemas already created. Refer to "Dropping Schemas" in Oracle Fusion Middleware Repository Creation Utility *User's Guide* for instructions.
- **2.** Log into the database using SQL\*Plus and run the following command:

```
SQL> grant execute on sys.dbms_job to PUBLIC
```

**3.** Run RCU again and create the schemas.

#### 2.1.6.3 Database Connection Failure During Schema Creation When Installing Oracle Internet Directory

If the installation of Oracle Internet Directory fails due to timeout or connection failure when connecting to a database for schema creation, you can try to reset the timeout parameter in the rcu.properties file. This file is located in the IDM\_Home/rcu/config directory on UNIX operating systems. On Windows operating systems, this file is located in the IDM\_Home\rcu\config directory.

Open the rcu.properties file in a text editor, search for the property JDBC\_LOGIN\_ TIMEOUT, and set its value to 30.

# 2.1.7 Error Messages and Exceptions Seen During Installation

This section contains installation issues pertaining to error messages and exceptions seen during installation:

- Section 2.1.7.1, "Error Messages When Installing on IBM AIX 7.1"
- Section 2.1.7.2, "JRF Startup Class Exceptions May Appear in Oracle WebLogic Managed Server Logs After Extending Oracle Identity Management Domain"
- Section 2.1.7.3, "Sun JDK and Oracle Configuration Manager Failures in the Installation Log File"

### 2.1.7.1 Error Messages When Installing on IBM AIX 7.1

When installing Oracle Fusion Middleware 11g products on IBM AIX 7.1, you may see the following errors during the prerequisite checking portion of the installation:

```
Checking operating system certification
Expected result: One of 5300.08,6100.02
Actual result:: 7100.xx
Check complete. The overall result of this check is: Failed <<<
Problem: This Oracle software is not certified on the current operating system
Checking recommended operating system patches
Check complete: The overall result of this check is: Not executed <<<<
```

These messages can be safely ignored. Selecting **Continue** in the dialog box will allow the installation to proceed.

### 2.1.7.2 JRF Startup Class Exceptions May Appear in Oracle WebLogic Managed Server Logs After Extending Oracle Identity Management Domain

After extending an Oracle Identity Management domain, you may see exception messages related to JRF Startup Class in the managed server log files. For example:

```
Failed to invoke startup class "JRF Startup Class",
oracle.jrf.PortabilityLayerException: Fail to retrieve the property for the Common
Components Home.
oracle.jrf.PortabilityLayerException: Fail to retrieve the property for the Common
Components Home.
```

You can safely ignore these exception messages—there is no loss in functionality.

### 2.1.7.3 Sun JDK and Oracle Configuration Manager Failures in the Installation Log File

Upon completing of an Oracle Web Tier, Oracle Identity Management, or Oracle Portal, Forms, Reports and Discoverer installation, the following errors may be seen in the install time\_and\_date.log file:

```
[2009-11-04T21:15:13.959-06:00] [OUI] [NOTIFICATION] [] [OUI] [tid: 16]
[ecid: 0000IJ2LeAeFs1ALJa5Eif1Aw^91000007,0] OUI-10080:The pre-requisite for
the component Sun JDK 1.6.0.14.08 has failed.
```

```
[2009-11-04T21:15:13.960-06:00] [OUI] [NOTIFICATION] [] [OUI] [tid: 16]
[ecid: 0000IJ2LeAeFs1ALJa5Eif1Aw^91000007,0] OUI-10080:The pre-requisite for
the component Oracle Configuration Manager 10.3.1.2.0 has failed.
```

These messages occur because the Sun JDK and Oracle Configuration Manager are not installed in the oracle\_common directory. You can safely ignore these messages.

### 2.1.8 Deinstallation Issues

This section contains issues pertaining to product deinstallation:

- Section 2.1.8.1, "Proper Deinstallation for Reinstallation in the Event of a Failed Installation"
- Section 2.1.8.2, "Deinstallation Does Not Remove WebLogic Domains"

### 2.1.8.1 Proper Deinstallation for Reinstallation in the Event of a Failed Installation

In the event that an installation fails, and you want to deinstall the failed installation and then reinstall the software to the same location, you must do the following:

- Make sure that all the managed servers in the failed installation are shut down. You must verify this in the Administration Console; the word "SHUTDOWN" must appear next to the managed server name.
- 2. Deinstall the binaries in the Oracle home directory using the deinstaller in the ORACLE\_HOME/oui/bin directory.
- 3. Delete all the managed servers from the failed installation in the config.xml file by using the Administration Console or WLST.
- **4.** Delete all directories in the *DOMAIN\_HOME*/servers directory:

This procedure will enable you to reinstall the software to the same location, using the same managed server names.

### 2.1.8.2 Deinstallation Does Not Remove WebLogic Domains

There may be certain scenarios where you will need to remove WebLogic Domains that you have created. The Oracle Universal Installer is used to remove Oracle Instances and Oracle home directories only; it does not remove WebLogic Domains.

If you need to remove a WebLogic Domain, you must do so manually. Please refer to your Oracle WebLogic Server documentation for more information.

# 2.1.9 Installing Oracle Service Registry in the Same Domain as Oracle SOA Suite

When installing Oracle Service Registry 11g in the same Weblogic Domain as Oracle SOA Suite 11g Release 11.1.1.2.0 or Release 11.1.1.3.0, you may see the following error message on the WebLogic Server console when Oracle Service Registry is starting up:

java.lang.LinkageError: loader constraint violation in interface itable initialization:...

To work around this issue:

- Make sure Oracle Service Registry is installed on a different Managed Server from Oracle SOA Suite.
- 2. Download patch 9499508 and follow the instructions in the README file included with the patch:
  - **a.** Go to My Oracle Support.

http://support.oracle.com

- **b.** Click on the **Patches & Updates** tab.
- In the Patch Search area, search for patch 9499508.
- **d.** Download the patch.

**3.** Edit the setDomainEnv.sh file and, for Oracle Service Registry Server, remove fabric.jar from classpath:

```
if [ "${SERVER_NAME}" != "osr_server1" ] ; then
POST_CLASSPATH="${SOA_ORACLE_HOME}/soa/modules/oracle.soa.fabric_
11.1.1/oracle.soa.fabric.jar
${CLASSPATHSEP}${SOA_ORACLE_HOME}/soa/modules/oracle.soa.adapter_
11.1.1/oracle.soa.adapter.jar
${CLASSPATHSEP}${SOA_ORACLE_HOME}/soa/modules/oracle.soa.b2b_
11.1.1/oracle.soa.b2b.jar
${CLASSPATHSEP}${POST_CLASSPATH}"
POST_CLASSPATH="${SOA_ORACLE_HOME}/soa/modules/oracle.soa.adapter_
11.1.1/oracle.soa.adapter.jar
${CLASSPATHSEP}${SOA_ORACLE_HOME}/soa/modules/oracle.soa.b2b_
11.1.1/oracle.soa.b2b.jar
${CLASSPATHSEP}${POST_CLASSPATH}"
```

When installing Oracle Service Registry 11g in the same Weblogic Domain as Oracle SOA Suite 11g Release 11.1.1.3.0, you may see the following error message when accessing the Oracle Service Registry console:

```
ClassCastException
java.lang.ClassCastException:org.systinet.uddi.client.serialization.UDDIFaultSeria
lizer
```

To work around this error, edit the setDomainEnv.sh file and remove oracle.soa.fabric.jar from the classpath when running the Oracle Service Registry Managed Server. To do this:

- Make a backup of the MW\_HOME/user\_projects/domains/soa\_domain\_ name/bin/setDomainEnv.sh file.
- **2.** Edit the setDomainEnv.sh file and replace the following line:

```
POST_CLASSPATH="${SOA_ORACLE_HOME}/soa/modules/oracle.soa.fabric_
11.1.1/oracle.soa.fabric.jar
${CLASSPATHSEP}${SOA_ORACLE_HOME}/soa/modules/oracle.soa.adapter_
11.1.1/oracle.soa.adapter.jar
${CLASSPATHSEP}${SOA_ORACLE_HOME}/soa/modules/oracle.soa.b2b_
11.1.1/oracle.soa.b2b.jar
${CLASSPATHSEP}${POST_CLASSPATH}"
```

### with the following:

```
if [ "${SERVER_NAME}" != "<your_osr_server_name>" ] ;
POST_CLASSPATH="${SOA_ORACLE_HOME}/soa/modules/oracle.soa.fabric_
11.1.1/oracle.soa.fabric.jar
${CLASSPATHSEP}${SOA_ORACLE_HOME}/soa/modules/oracle.soa.adapter_
11.1.1/oracle.soa.adapter.jar
${CLASSPATHSEP}${SOA_ORACLE_HOME}/soa/modules/oracle.soa.b2b_
11.1.1/oracle.soa.b2b.jar
${CLASSPATHSEP}${POST_CLASSPATH}"
POST_CLASSPATH="${SOA_ORACLE_HOME}/soa/modules/oracle.soa.adapter_
11.1.1/oracle.soa.adapter.jar
${CLASSPATHSEP}${SOA_ORACLE_HOME}/soa/modules/oracle.soa.b2b_
11.1.1/oracle.soa.b2b.jar
${CLASSPATHSEP}${POST_CLASSPATH}"
fi
```

### **3.** Restart the Oracle Service Registry Managed Server.

If you have multiple Oracle Service Registry Managed Servers in the domain, each Managed Server must be added to the condition. For example, if you have two Oracle Service Registry Managed Servers named WLS\_OSR1 and WLS\_OSR2:

```
case "$SERVER NAME" in
'WLS_OSR1')
echo "Setting WLS_OSR1 CLASSPATH..."
POST CLASSPATH="${SOA ORACLE HOME}/soa/modules/oracle.soa.adapter
11.1.1/oracle.soa.adapter.jar
${CLASSPATHSEP}${SOA_ORACLE_HOME}/soa/modules/oracle.soa.b2b_
11.1.1/oracle.soa.b2b.jar
${CLASSPATHSEP}${POST_CLASSPATH}"
exit;;
'WLS_OSR2')
echo "Setting WLS_OSR2 CLASSPATH..."
POST CLASSPATH="${SOA ORACLE HOME}/soa/modules/oracle.soa.adapter
11.1.1/oracle.soa.adapter.jar
${CLASSPATHSEP}${SOA_ORACLE_HOME}/soa/modules/oracle.soa.b2b_
11.1.1/oracle.soa.b2b.jar
${CLASSPATHSEP}${POST_CLASSPATH}"
exit;;
*)
echo "Setting default SOA CLASSPATH..."
POST_CLASSPATH="${SOA_ORACLE_HOME}/soa/modules/oracle.soa.fabric_
11.1.1/oracle.soa.fabric.jar
${CLASSPATHSEP}${SOA_ORACLE_HOME}/soa/modules/oracle.soa.adapter_
11.1.1/oracle.soa.adapter.jar
${CLASSPATHSEP}${SOA_ORACLE_HOME}/soa/modules/oracle.soa.b2b_
11.1.1/oracle.soa.b2b.jar
${CLASSPATHSEP}${POST_CLASSPATH}"
exit::
esac
```

# 2.1.10 Problems Installing in Thai and Turkish Locales

Turkish and Thai users are recommended to install and run Oracle Fusion Middleware using the English locale. Oracle Fusion Middleware does support Turkish and Thai locales as clients.

# 2.1.11 Installing Oracle HTTP Server on Linux Operating Systems Requires NPTL

If you are installing Oracle HTTP Server (available with Oracle Web Tier or Oracle Portal, Forms, Reports and Discoverer) on a Linux operating system, the operating system needs to set Native POSIX Threads Library (NPTL) as the default threads-implementation. To check for this, run the following command:

getconf GNU\_LIBPTHREAD\_VERSION

The expected results should be "NPTL 2.3.4". Failing to have NPTL can result in unexpected behavior for the Oracle HTTP Server, especially if the Multi-Processing Module (MPM) is the Worker MPM.

# 2.1.12 Using RCU 11g Release 1 (11.1.1.1.0) with Oracle Database 11g (11.2.0.1)

If you are using the version of RCU that is available in Oracle Fusion Middleware 11g Release 1 (11.1.1.1.0) with Oracle Database 11g (11.2.0.1), you will receive the following warning message:

The database you are connecting is not a supported version. Enter Database with version equal to or higher than 10.2.0.4.0 in 10g or version equal to higher than 11.1.0.7.0 in 11g. Refer to the certification matrix for supported DB versions.

This warning can be safely ignored and you can proceed with your RCU operations.

This warning will not appear in the version of RCU available in Oracle Fusion Middleware 11g Release 1 (11.1.1.2.0) or later.

# 2.2 Patching Issues and Workarounds

This section describes patching issues and their workarounds. It includes the following topics:

- Section 2.2.1, "Oracle SOA Suite Patching Issues"
- Section 2.2.2, "Oracle WebCenter Portal Patching Issues"
- Section 2.2.3, "Oracle Identity Management Patching Issues"
- Section 2.2.4, "System Component Patching Issues"
- Section 2.2.5, "Version Numbers Not Displaying Correctly After Patching"
- Section 2.2.6, "Issues with Displays During or After Patching"
- Section 2.2.7, "Adding the Version Number for the odi-sdk-ws Application in config.xml"
- Section 2.2.8, "Error When Accessing the Oracle Portal Home Page"
- Section 2.2.9, "Warnings When Running upgradeOpss()"
- Section 2.2.10, ""Patch Already Installed" Warning Message in Log File"
- Section 2.2.11, "Manual Step for ODI-BAM Users After Installing 11.1.1.4.0 Patch Set"
- Section 2.2.12, "Applications Generate javax.xml.bind.JAXBException Runtime Errors After Installing 11.1.1.4.0 Patch Set"

# 2.2.1 Oracle SOA Suite Patching Issues

This section contains patching issues pertaining to Oracle SOA Suite products:

Section 2.2.1.1, "Exception Seen When Extending Your Existing Oracle SOA Suite Domain with Oracle Business Process Management Suite"

- Section 2.2.1.2, "Exception Seen When Undeploying any SOA Composite with Range-Based Dimension Business Indicators"
- Section 2.2.1.3, "Running Oracle Business Process Management Suite with Microsoft SQL Server 2008 Database"
- Section 2.2.1.4, "Update to Oracle SOA Suite Release 11.1.1.3.0 Does Not Remove the b2b.r1ps1 Property"
- Section 2.2.1.5, "Manual Steps for Migrating Oracle UMS and Oracle MDS"
- Section 2.2.1.6, "Monitored BPEL Processes Generate Warning Messages in Log File After Applying 11g Release 1 (11.1.1.4.0) Patch Set"
- Section 2.2.1.7, "Oracle Rules Error in Administration Server Log Files After Patching an 11g Release 1 (11.1.1.2.0) Domain"
- Section 2.2.1.8, "Incorrect Instance State of Composite Applications After Applying the Latest Patch Set"

### 2.2.1.1 Exception Seen When Extending Your Existing Oracle SOA Suite Domain with Oracle Business Process Management Suite

The following intermittent exception may be seen in cases where you have upgraded your Oracle SOA Suite software to release 11.1.1.3.0 with the Patch Set Installer, and are extending your existing domain to include Oracle Business Process Management Suite:

```
javax.ejb.EJBTransactionRolledbackException: EJB Exception: ; nested exception
is: javax.persistence.PersistenceException: Exception
[EclipseLink-4002] (Eclipse Persistence Services - 2.0.2.v20100323-r6872):
org.eclipse.persistence.exceptions.DatabaseException
Internal Exception: java.sql.SQLIntegrityConstraintViolationException:
ORA-02292: integrity constraint (DB9128_SOAINFRA.BPM_CUBE_ROLE_FK1) violated -
child record found.
Error Code: 2292
Call: DELETE FROM BPM_CUBE_PROCESS WHERE (PROCESSID = ?)
       bind => [247]
Query: DeleteObjectQuery(CubeProcess(domain:default, composite:counter_extended,
revision:1.0, name:Process, hasNametab:true));
nested exception is: javax.persistence.PersistenceException: Exception
[EclipseLink-4002] (Eclipse Persistence Services - 2.0.2.v20100323-r6872):
org.eclipse.persistence.exceptions.DatabaseException
Internal Exception: java.sql.SQLIntegrityConstraintViolationException:
ORA-02292: integrity constraint (DB9128_SOAINFRA.BPM_CUBE_ROLE_FK1) violated -
child record found
```

This is a harmless exception. To avoid seeing this exception, do the following:

- 1. Connect to your databsae as the SOA schema user.
- **2.** Drop the BPM\_CUBE\_ROLE\_FK1 constraint by executing the following: ALTER TABLE BPM\_CUBE\_ROLE DROP CONSTRAINT BPM\_CUBE\_ROLE\_FK1;
- **3.** Recreate the BPM\_CUBE\_ROLE\_FK1 constraint by executing the following: ALTER TABLE BPM\_CUBE\_ROLE ADD CONSTRAINT BPM\_CUBE\_ROLE\_FK1 FOREIGN KEY @ (ProcessId) REFERENCES BPM\_CUBE\_PROCESS(ProcessId) ON DELETE CASCADE;
- **4.** Restart the Oracle SOA Managed Server.

### 2.2.1.2 Exception Seen When Undeploying any SOA Composite with Range-Based **Dimension Business Indicators**

The following intermittent exception may be seen in cases where you have upgraded your Oracle SOA Suite software to release 11.1.1.3.0 with the Patch Set Installer, and have undeployed SOA composites that have range-based dimension business indicators:

```
javax.ejb.EJBTransactionRolledbackException: EJB Exception: ; nested
exception is: javax.persistence.PersistenceException: Exception
[EclipseLink-4002] (Eclipse Persistence Services - 2.0.2.v20100323-r6872):
org.eclipse.persistence.exceptions.DatabaseException
Internal Exception: java.sql.SQLIntegrityConstraintViolationException:
ORA-02292: integrity constraint (DB9967_SOAINFRA.BPM_CUBE_NAMETAB_RANGE_FK1)
violated - child record found
Error Code: 2292
Call: DELETE FROM BPM CUBE NAMETAB WHERE ((EXTENSIONID = ?) AND (NAMETABID =
        bind => [0, 603]
Query:
DeleteObjectQuery(oracle.bpm.analytics.cube.persistence.model.CubeNametab@b7b8
2a); nested exception is: javax.persistence.PersistenceException: Exception
[EclipseLink-4002] (Eclipse Persistence Services - 2.0.2.v20100323-r6872):
org.eclipse.persistence.exceptions.DatabaseException
Internal Exception: java.sql.SQLIntegrityConstraintViolationException:
ORA-02292: integrity constraint (DB9967_SOAINFRA.BPM_CUBE_NAMETAB_RANGE_FK1)
violated - child record found
```

This exception is harmless and can be safely ignored. To avoid seeing this exception, do the following:

- Connect to your databsae as the SOA schema user.
- Drop the BPM\_CUBE\_NAMETAB\_RANGE\_FK1 constraint by executing the following: ALTER TABLE BPM\_CUBE\_NAMETAB\_RANGE DROP CONSTRAINT BPM\_CUBE\_NAMETAB\_RANGE\_FK1;
- 3. Recreate the BPM\_CUBE\_NAMETAB\_RANGE\_FK1 constraint by executing the following: ALTER TABLE BPM\_CUBE\_NAMETAB\_RANGE ADD CONSTRAINT BPM\_CUBE\_NAMETAB\_RANGE\_FK1 FOREIGN KEY @ (ProcessId, Nametabld, ExtensionId) REFERENCES BPM\_CUBE\_NAMETAB (ProcessId, NametabId, ExtensionId) ON DELETE CASCADE;
- **4.** Restart the Oracle SOA Managed Server.

### 2.2.1.3 Running Oracle Business Process Management Suite with Microsoft SQL Server 2008 Database

If you have patched your existing Oracle SOA Suite installation with the Patch Set Installer to include Oracle Business Process Management Suite and you are using a Microsoft SQL Server 2008 database, the following procedure is required after you have patched your software:

- **1.** Login to the Administration Console.
- **2.** In the "Connection Pools" tab, add the following property in the "Properties" section for the mds-owsm and mds-soa data sources:

ReportDateTimeTypes=false

# 2.2.1.4 Update to Oracle SOA Suite Release 11.1.1.3.0 Does Not Remove the b2b.r1ps1 Property

After you update your Release 11.1.1.2.0 software to Release 11.1.1.3.0, and login to the Oracle Enterprise Manager Console and navigate to the b2b Properties screen, the b2b.r1ps1 property (used to enable Release 11.1.1.2.0 features such as DocProvisioning and TransportCallout) is still visible. This property is removed for Release 11.1.1.3.0.

To remove this property, use the MBean browser remove property operation in Fusion Middleware Control. For more information, see "Configuring B2B Operations" in Oracle Fusion Middleware Administrator's Guide for Oracle SOA Suite and Oracle BPM Suite.

### 2.2.1.5 Manual Steps for Migrating Oracle UMS and Oracle MDS

If you migrate your database schemas from Release 11.1.1.1.0 to Release 11.1.1.2.0 with the BAM Alone option:

```
ant master-patch-schema -DpatchMaster.Componentlist=BAM
```

The Oracle BAM server will not start and you will receive UMS and MDS exceptions. After executing above command, if no errors are seen in the log files and if the version in schema\_version\_registry is changed to 11.1.1.2.0 for Oracle BAM, then the following commands must be executed to manually migrate Oracle UMS and MDS:

```
ant master-patch-schema -DpatchMaster.Componentlist=MDS
ant master-patch-schema -DpatchMaster.Componentlist=UMS
```

Then, start the Oracle BAM server after running these commands.

# 2.2.1.6 Monitored BPEL Processes Generate Warning Messages in Log File After Applying 11g Release 1 (11.1.1.4.0) Patch Set

If you deployed BPEL processes that are instrumented with monitors, then Oracle BAM might generate warning messages in the SOA diagnotic log file after you apply the 11g Release 1 (11.1.1.4.0) patch set.

This is because a new business indicator data object field ("LATEST") was added for Oracle Fusion Middleware 11g Release 1 (11.1.1.4.0).

To avoid the warning message and to take advantage of the new data object field, redeploy the BPEL process after you apply the 11g Release 1 (11.1.1.4.0) patch set.

For more information about the LATEST data object field, see "Understanding Business Indicator Data Objects" in the Oracle Fusion Middleware Developer's Guide for Oracle SOA Suite.

# 2.2.1.7 Oracle Rules Error in Administration Server Log Files After Patching an 11 g Release 1 (11.1.1.2.0) Domain

If you are applying the latest Oracle Fusion Middleware 11g patch set to an 11g Release 1 (11.1.1.2.0) Oracle home, then you might see the following error in the Administration Server log files:

```
<Unresolved optional package references (in META-INF/MANIFEST.MF):</pre>
[Extension-Name: oracle.rules, referenced from:
/app/orasoa/product/soallg/middleware/user projects
  /domains/soadev/servers/AdminServer/tmp/_WL_user/emai/xalnv4]
Make sure the referenced optional package has been deployed as a library.>
```

You will see this error if deployed a Oracle SOA Suite composite application to the domain previous to applying the patch set. This because, starting with Oracle Fusion Middleware 11g Release 1 (11.1.1.3.0), the Rules library (oracle.rules) must be targeted to the Administration Server, as well as to the SOA managed servers.

To avoid this message:

- 1. Use the Oracle WebLogic Server Administration Console to select the oracle.rules shared library and target it to the Administration Server as well as to the SOA managed servers in the domain.
- 2. Redeploy the application to the domain using Oracle JDeveloper 11g Release 1 (11.1.1.3.0) or later.

## 2.2.1.8 Incorrect Instance State of Composite Applications After Applying the **Latest Patch Set**

If you deployed any composite applications in Oracle SOA Suite 11g Release 1, and then you apply the latest 11g Release 1 patch set, then you might find that the instance state of some of your composite applications appears incorrect.

For example, if any of your composite applications were in a "recovery required" state before you applied the patch set, then those composite applications may be identified as completed when you view them on the Dashboard tab of the SOA Composite page in Fusion Middleware Control.

In these cases, you can ignore the "completed" indicator. The instances are actually still running and will be treated as such by other operations, such as a purge operation.

After you install the patch set, you should analyze each of these instances to determine whether they shoul be completed, aborted, or left to continue.

For more information about monitoring the state of SOA Composite applications, see "Monitoring SOA Composite Applications" in the Oracle Fusion Middleware Administrator's Guide for Oracle SOA Suite and Oracle BPM Suite.

# 2.2.2 Oracle WebCenter Portal Patching Issues

This section contains patching issues pertaining to Oracle WebCenter Portal products:

- Section 2.2.2.1, "Granting Access to Network-Related Packages for the Oracle Portal Schema"
- Section 2.2.2.2, "Some WebCenter Portal Applications Show Old Version Number"
- Section 2.2.2.3, "Problem Using WebCenter Portal: Spaces Customizations with .jsp Pages After Installing the 11.1.1.6.0 Patch Set"
- Section 2.2.2.4, "Errors When Updating Oracle WebCenter Portal Using WLST Commands"

### 2.2.2.1 Granting Access to Network-Related Packages for the Oracle Portal Schema

While running the Patch Set Assistant to upgrade the schema for Oracle Portal 11g Release 1 (11.1.1.4.0) in an environment where Oracle Single Sign-On 10.1.4.3 is running against Oracle Internet Directory 11g and Oracle Database 11.2.0.2, the following exception is encountered:

ORA-24247: network access denied by access control list (ACL)

To address this issue when executing network-related packages, access must be granted to the user using these packages. You must create the ACL for the ORASSO schema user, and assign it to the OID host. Then, you must run the wdbigra.sql script, which gives the required grants to Oracle Portal schema.

Grant the ACL for the PORTAL schema user and assign it for the OID host.

Connect as sys as sysdba and assign the ACL as in the example below, where examplehost.exampledomain.com is the OID hostname and the DEV\_PORTAL is the Oracle Portal schema specified for the installation:

```
acl_path VARCHAR2(4000);
BEGIN
SELECT acl INTO acl_path FROM dba_network_acls
WHERE host = 'examplehost.exampledomain.com' AND lower_port IS NULL AND upper_
port IS NULL;
dbms_output.put_line('acl_path = '|| acl_path);
dbms_output.put_line('ACL already Exists. Checks for Privilege and add the
Privilege');
IF DBMS_NETWORK_ACL_ADMIN.check_privilege(acl_path,'DEV_PORTAL','connect') IS
NULL THEN
  DBMS_NETWORK_ACL_ADMIN.add_privilege (
  acl => acl_path,
  principal => 'DEV_PORTAL',
  is_grant => TRUE,
  privilege => 'connect');
END IF;
END;
COMMIT;
```

When no ACL has been assigned for the OID host, create the ACL:

```
EXCEPTION
WHEN no_data_found THEN
DBMS_NETWORK_ACL_ADMIN.create_acl (
  acl => 'sso_oid.xml',
  description => 'ACL for SSO to connect to OID',
  principal => 'ORASSO',
  is_grant => TRUE,
  privilege => 'connect');
DBMS_NETWORK_ACL_ADMIN.assign_acl (
  acl => 'sso_oid.xml',
  host => 'examplehost.exampledomain.com');
END:
COMMIT;
```

Use the following SQL command to verify that the ACL was created:

```
select * from dba_network_acls;
```

2. Modify the values of the host and schema in the wdbigra.sql file, located in the ORACLE\_HOME/upgrade/portal/admin/plsql/wwv (on UNIX operating systems) or ORACLE\_HOME\upgrade\portal\admin\plsql\wwv (on Windows operating systems) directory.

### Change the following:

```
host varchar2(1) := '*';
schema varchar2(2000) := upper('&&1');
To the following:
                := '&OID_HOST';
host varchar2(1)
schema varchar2(2000) := upper('&PORTAL_SCHEMA');
```

**3.** Run the wdbigra.sql script to give the grants to the Oracle Portal schema.

The script will prompt you for the following:

- The value for the oid\_host.
  - Specify the host where Oracle Internet Directory is running (for example, examplehost.exampledomain.com).
- The value for the portal\_schema. Specify the prefix and schema name (for example, DEV\_PORTAL).

### 2.2.2.2 Some WebCenter Portal Applications Show Old Version Number

After applying the patch for Oracle WebCenter Portal, some applications still show the version number from previous releases.

There is no work around for this issue.

## 2.2.2.3 Problem Using WebCenter Portal: Spaces Customizations with .jsp Pages After Installing the 11.1.1.6.0 Patch Set

If you extended WebCenter Portal: Spaces 11g Release 1 (11.1.1.2.0) or Release 1 (11.1.1.3.0) with your own customizations, then before you upgrade, you must ensure that the customization shared library uses .jspx pages and not .jsp pages.

After you upgrade to WebCenter Portal: Spaces 11.1.1.6.0, custom site templates will not render if they use .jsp pages.

Note that if you followed the white paper Customizing Site Templates in WebCenter Spaces to develop your custom site templates, then your pages should already be .jspx pages.

#### 2.2.2.4 Errors When Updating Oracle WebCenter Portal Using WLST Commands

If you are updating Oracle WebCenter Portal using WLST commands, you may see some error messages as described in this section. These errors can be safely ignored provided that when the command completes there is some text indicating the successful completion of the command.

When running the upgradeWebCenterDomain WLST command, you may see the following error message:

```
Error: addTemplate() failed. Do dumpStack() to see details.
```

When running the upgradeWebCenterPermissions command, you may see the following error message:

```
Command FAILED, Reason: JPS-04204: Cannot revoke permissions.
```

# 2.2.3 Oracle Identity Management Patching Issues

This section contains patching issues pertaining to Oracle Identity Management products:

- Section 2.2.3.1, "Installer Prompts for OID Privileged Ports Twice During the Patch Installation"
- Section 2.2.3.2, "Installer Does Not Detect Existing Oracle Home"
- Section 2.2.3.3, "Uploading Third Party JAR Files to the Database"
- Section 2.2.3.4, "Access Policy With Approval Does Not Work After Patch"
- Section 2.2.3.5, "OID and OVD Saved Connections Not Available After Patch From Release 11.1.1.2.0 or 11.1.1.3.0"
- Section 2.2.3.6, "Error When Running the upgradeOpss() Command When Upgrading Oracle Identity Management"
- Section 2.2.3.7, "Errors in the Log Files After Patching Oracle Identity Management to Release 11.1.1.4.0"
- Section 2.2.3.8, "Warning Message When Migrating Oracle Identity Federation from Release 11.1.1.1.0 to Release 11.1.1.2.0"
- Section 2.2.3.9, "Benign Errors Logged When Patching Oracle Identity Management 11.1.1.2.0 Installation to 11.1.1.3.0"
- Section 2.2.3.10, "Exception Seen When Starting Oracle Identity Management Server"

### 2.2.3.1 Installer Prompts for OID Privileged Ports Twice During the Patch Installation

If you are patching an existing Oracle Internet Directory installation to 11g Release 1 (11.1.1.6.0), you will be prompted to run the oracleRoot.sh script near the end of the patch installation, which in turn will ask for the following:

Do you want to run oidRoot.sh to configure OID for privileged ports? (yes/no)

Depending on the OID version being patched, you may be asked this question a second time. Make sure you enter the same response ("Yes" or "no") both times in order for the script to run correctly.

There is no work around for this issue.

### 2.2.3.2 Installer Does Not Detect Existing Oracle Home

If you are upgrading to Oracle Identity Management to Release 11.1.1.6.0 from Release 11.1.1.4.0, the installer does not detect the existing Oracle home directory for upgrade in the following environments:

- On 64-bit Windows operating systems, using the Traditional Chinese, Simplified Chinese, or Korean locales.
- On 64-bit Linux operating systems, using the Non UTF-8 locale for Japanese, Korean, Simplified Chinese and Traditional Chinese.

This is caused because the English word "Optional" gets translated in the MW\_ HOME/oracle\_common/inventory/ContentsXML/comps.xml (on UNIX operating systems) or MW\_HOME\oracle\_common\inventory\ContentsXML\comps.xml (on Windows operating systems) file.

There are two work arounds for this issue:

- Manually specify the Oracle Identity Management Oracle home directory you want to update, and then continue with the upgrade installation.
- Find all occurances of the translated word and replace them with the English word "Optional" in the comps.xml file and then run the installer after you are finished making the changes. The word "Optional" appears with the following two parameters in the comps.xml file:

```
DEP_GRP_NAME="Optional"
EXT_NAME="Optional"
```

**Note:** The comps.xml file is an important file used by the Oracle Universal Installer so it is important that you do not make any errors while editing this file. You should make a backup copy of this file before you make any changes.

### 2.2.3.3 Uploading Third Party JAR Files to the Database

During the update of Oracle Identity and Access Management to Release 11.1.1.5.0, third party JAR files (for example, ldapbp.jar which is required for connector functionality) that are present in the file system are not uploaded to database by the upgrade process. You must manually upload these JAR files to the database using the UploadJars.sh (on UNIX operating systems) or UploadJars.bat (on Windows operating systems) utility.

For more information, see the "Upload JAR and Resource Bundle Utilities" chapter in Oracle Fusion Middleware Developer's Guide for Oracle Identity Manager.

### 2.2.3.4 Access Policy With Approval Does Not Work After Patch

In Release 11.1.1.5.0, the following new policies are introduced for Oracle Entitlements Server (OES):

- SelfServiceUserManagementPolicies.xml
- UserManagementPolicies.xml

Because of this change, a request for approval is not generated when a new policy with approval is added.

To work around this issue, add the "Request Administrator" role to the "Access Policy Based Provisioning" request template:

- **1.** Login to "Advance Console."
- Go to **Request Templates** on the Configuration tab.
- Search for and and open the "Access Policy Based Provisioning" request template. 3.
- Go to the **Template User Roles** tab on the Template Details page.
- From the left pane in "Available Roles," search for and assign the "Request Administrators" role.
  - The assigned role will appear in the right pane under "Selected Roles."
- Save the request template.

## 2.2.3.5 OID and OVD Saved Connections Not Available After Patch From Release 11.1.1.2.0 or 11.1.1.3.0

If you are patching Oracle Internet Directory (OID) or Oracle Virtual Directory (OVD) from Releases 11.1.1.2.0 or 11.1.1.3.0 to Release 11.1.1.4.0 or later, your saved connection in Releases 11.1.1.2.0 or 11.1.1.3.0 will not be available after the patch.

If you are patching from Release 11.1.1.3.0 or later, then your saved connections in OID and OVD will be available.

There is no work around for this issue.

### 2.2.3.6 Error When Running the upgradeOpss() Command When Upgrading Oracle Identity Management

During the upgrade of Oracle Identity Manager 11.1.1.3.0 to 11.1.1.5.0, you are asked to run the upgradeOpss WLST (online) command to update Oracle Platform Security Services (OPSS).

The following message will be visible on the console when you run the upgradeOpss command:

```
WLS ManagedService is not up running. Fall back to use system properties for
configuration.
date_and_time
oracle.security.jps.internal.tools.utility.destination.apibased.JpsDstPolicy
WARNING: No identity store associate with policy store found.
Upgrade of jps configuration and security stores is done.
```

This message is harmless and can be safely ignored.

### 2.2.3.7 Errors in the Log Files After Patching Oracle Identity Management to Release 11.1.1.4.0

After patching and configuring Oracle Identity Management to Release 11.1.1.4.0, the following errors are seen in the wls\_oif1-diagnostics.log file when Single Sign-On is used for Oracle Identity Federation:

```
[2010-08-05T13:05:30.754-07:00] [wls_oif1] [INCIDENT_ERROR] [FED-10174]
[oracle.security.fed.model.config.Configuration] [tid:
[ACTIVE].ExecuteThread: '2' for queue: 'weblogic.kernel.Default
(self-tuning)'] [userId: <anonymous>] [ecid:
42ef6c66fe18f3ad:291f353a:12a43da27c1:-8000-0000000000000001,0] [APP:
OIF#11.1.1.2.0] [arg: certvalidationtimeout] Property was not found:
certvalidationtimeout.
[2010-08-05T13:05:37.174-07:00] [wls_oif1] [INCIDENT_ERROR] [FED-10174]
[oracle.security.fed.model.config.Configuration] [tid:
[ACTIVE].ExecuteThread: '2' for queue: 'weblogic.kernel.Default
(self-tuning)'] [userId: <anonymous>] [ecid:
42ef6c66fe18f3ad:291f353a:12a43da27c1:-8000-000000000000001,0] [APP:
OIF#11.1.1.2.0] [arg: schemavalidationenabled] Property was not found:
schemavalidationenabled
[2010-08-06T17:09:23.861-07:00] [wls_oif1] [INCIDENT_ERROR] [FED-10174]
[oracle.security.fed.model.config.Configuration] [tid:
[ACTIVE].ExecuteThread: '3' for queue: 'weblogic.kernel.Default
(self-tuning)'] [userId: <anonymous>] [ecid:
f6d9b81289e40cee:42d4f595:12a49b7af7a:-8000-000000000000086f,0] [APP:
OIF#11.1.1.2.0] [arg: certpathvalidationenabled] Property was not found:
certpathvalidationenabled.
```

```
[2010-08-06T17:11:27.173-07:00] [wls_oif1] [INCIDENT_ERROR] [FED-10174]
[oracle.security.fed.model.config.Configuration] [tid:
[ACTIVE]. ExecuteThread: '3' for queue: 'weblogic.kernel.Default
(self-tuning)'] [userId: <anonymous>] [ecid:
f6d9b81289e40cee:42d4f595:12a49b7af7a:-8000-00000000000009a0,0] [APP:
OIF#11.1.1.2.0] [arg: httpheaderattrcollector] Property was not found:
httpheaderattrcollector.
```

There errors are harmless and can be safely ignored.

To avoid seeing these errors, run the oif-upgrade-11.1.1.2.0-11.1.1.4.0.py script after you have patched your software to 11.1.1.4.0 as described in "Updating Configuration Properties in Oracle Identity Federation" in the Oracle Fusion Middleware Patching Guide.

### 2.2.3.8 Warning Message When Migrating Oracle Identity Federation from Release 11.1.1.1.0 to Release 11.1.1.2.0

When you are using the Patch Assistant migration scripts to migrate Oracle Identity Federation from Release 11.1.1.1.0 to Release 11.1.1.2.0, you may see the following error message:

```
WLSTException: Error occured while performing addHelpCommandGroup: Error
getting resource bundle: : Can't find bundle for base name
oifWLSTResourceBundle, locale en_US
```

This message is harmless and can be safely ignored.

# 2.2.3.9 Benign Errors Logged When Patching Oracle Identity Management 11.1.1.2.0 Installation to 11.1.1.3.0

You may see some benign error messages in installation log files, such as the following, after you patch an Oracle Identity Management 11.1.1.2.0 installation to 11.1.1.3.0:

```
{\tt External\ name...INVALID\_ORACLE\_DIRECTORY\_MSG\_STRING}
In doFinish method checking for inventory lock...InstallProgressPage
Next page is a progress page and the inventory lock is false
/bin/chmod: changing permissions of
/scratch/aime1/Oracle/Middleware/oracle_ps2/install/root.log': Operation
not permitted
/bin/chmod: changing permissions of
/scratch/aime1/Oracle/Middleware/oracle ps2/bin/nmb': Operation not
/bin/chmod: changing permissions of
/scratch/aime1/Oracle/Middleware/oracle ps2/bin/nmhs': Operation not
/bin/chmod: changing permissions of
/scratch/aime1/Oracle/Middleware/oracle ps2/bin/nmo': Operation not
inventoryLocation: /scratch/aime1/oraInventory
Mode:init
```

Such messages can be ignored.

### 2.2.3.10 Exception Seen When Starting Oracle Identity Management Server

After updating Oracle Identity Management to Release 11.1.1.5.0, the following exception may be seen when starting Oracle Identity Management Server:

java.lang.ClassNotFoundException: ADP ClassLoader failed to load: com.thortech.xl.schedule.tasks.tcTskScheduledProvision

This error is harmless and can be safely ignored.

# 2.2.4 System Component Patching Issues

This section contains patching issues pertaining to Oracle Fusion Middleware system components:

- Section 2.2.4.1, "Redeploy System Components to Ensure Proper Deinstallation"
- Section 2.2.4.2, "Setting Execute Permissions for emctl When Migrating System Components"

### 2.2.4.1 Redeploy System Components to Ensure Proper Deinstallation

After you have patched your system component software (Oracle Portal, Forms, Reports and Discoverer, Oracle Identity Management, or Oracle Web Tier) and started all services, you must manually redeploy your system components if you are extending your existing domain. To do so, follow the instructions in "Redeploying System Components for Extend Domain Scenarios" in the Oracle Fusion Middleware Patching Guide.

If you do not redeploy your system components, you will encounter problems when you attempt to remove them.

# 2.2.4.2 Setting Execute Permissions for emctl When Migrating System Components

When you migrate any Release 11.1.1.1.0 system component to Release 11.1.1.2.0, the following error message can be seen on the console window:

```
Process (index=1,uid=1270434032,pid=0)
Executable file does not have execute permission.
```

INSTANCE\_HOME/EMAGENT/EMAGENT/bin/emctl failed to start a managed process after the maximum retry limit Executable file does not have execute permission.

The work around is to manually change the permissions of the emct1 executable. For example:

```
chmod +x INSTANCE_HOME/EMAGENT/EMAGENT/bin/emctl
```

After changing the permissions, restart all the opmnctl processes.

# 2.2.5 Version Numbers Not Displaying Correctly After Patching

This section contains the following:

- Section 2.2.5.1, "MDS Schema Version Number is Incorrect"
- Section 2.2.5.2, "Oracle BI Components Show Incorrect Version Number After Patching"

#### 2.2.5.1 MDS Schema Version Number is Incorrect

If you are running Fusion Middleware products that use the Metadata Services schema (MDS) and your Fusion Middleware products are older than Release 11.1.1.4.0, the schema version number for the MDS schema in Enterprise Manager will be the previous release number, even if you have updated the MDS schema to Release 11.1.1.4.0.

In order for the MDS schema version number to appear correctly, both the schema and the Fusion Middleware product software must be up to date with the most recent version.

### 2.2.5.2 Oracle BI Components Show Incorrect Version Number After Patching

After you patch your existing Oracle Business Intelligence (BI) software to Release 11.1.1.4.0, some Oracle BI components (for example, Oracle BI Publisher or Oracle RTD) will still show the version number from your previous release when viewed using Oracle Enterprise Manager.

There is no work around for this issue.

# 2.2.6 Issues with Displays During or After Patching

This section contains the following:

- Section 2.2.6.1, "Pages in Oracle Enterprise Manager and Oracle Directory Services Manager do not Display Correctly"
- Section 2.2.6.2, "Patch Set Assistant Does Not Display Multi-Byte Characters on Oracle Linux 6"

# 2.2.6.1 Pages in Oracle Enterprise Manager and Oracle Directory Services Manager do not Display Correctly

After upgrading to 11g Release 1 (11.1.1.6.0), if you encounter problems with pages in Oracle Enterprise Manager (EM) or Oracle Directory Services Manager (ODSM) not being displayed correctly, do the following before starting all the servers in the domain:

Add the value -XX:-UseSSE42Intrinsics to the DOMAIN\_ HOME/bin/setDomainEnv.sh (on UNIX operating systems) or DOMAIN\_ HOME\bin\setDomainEnv.cmd (on Windows operating systems) file as follows:

### Find the following section of code:

```
if [ \$\{JAVA\_VENDOR\}" = \$Sun" ] ; then
       MEM_ARGS="${MEM_ARGS} ${MEM_DEV_ARGS} ${MEM_MAX_PERM_SIZE}"
        export MEM ARGS
fi
if [ \$\{JAVA\_VENDOR\}" = \$HP" ] ; then
       MEM_ARGS="${MEM_ARGS} ${MEM_MAX_PERM_SIZE}"
        export MEM_ARGS
fi
if [ "${JAVA_VENDOR}" = "Apple" ] ; then
       MEM_ARGS="${MEM_ARGS} ${MEM_MAX_PERM_SIZE}"
        export MEM_ARGS
fi
```

And change it to:

```
if [ "${JAVA_VENDOR}" = "Sun" ] ; then
       MEM_ARGS="${MEM_ARGS} ${MEM_DEV_ARGS} ${MEM_MAX_PERM_SIZE}
-XX:-UseSSE42Intrinsics"
       export MEM_ARGS
fi
if [ "${JAVA_VENDOR}" = "HP" ] ; then
       MEM_ARGS="${MEM_ARGS} ${MEM_MAX_PERM_SIZE} -XX:-UseSSE42Intrinsics"
        export MEM_ARGS
fi
if [ "${JAVA VENDOR}" = "Apple" ] ; then
       MEM_ARGS="${MEM_ARGS} ${MEM_MAX_PERM_SIZE} -XX:-UseSSE42Intrinsics"
        export MEM_ARGS
fi
```

For Oracle EM, remove the .css file from the following directory:

### On UNIX operating systems:

DOMAIN\_HOME/servers/AdminServer/tmp/\_WL\_user/em/random\_ dir/public/adf/styles/cache

### On Windows operating systems:

DOMAIN\_HOME\servers\AdminServer\tmp\\_WL\_user\em\random\_ dir\public\adf\styles\cache

**3.** For ODSM, remove the .css file from the following directory:

#### On UNIX operating systems:

DOMAIN\_HOME/servers/wls\_ods1/tmp/\_WL\_user/odsm\_release/random\_ dir/public/adf/styles/cache

#### On Windows operating systems:

 $\label{lower} \textit{DOMAIN\_HOME} \setminus \text{servers} \\ \text{wls\_ods1} \\ \text{tmp} \\ \text{user} \\ \text{odsm\_release} \\ \text{random\_release} \\ \text{random\_$ dir\public\adf\styles\cache

- Clear your browser cache to remove any browser clients that visited the sites using the .css file you just removed.
- Start or restart all the servers in the domain.

### 2.2.6.2 Patch Set Assistant Does Not Display Multi-Byte Characters on Oracle Linux 6

On Oracle Linux 6 operating systems, the Patch Set Assistant does not display multi-byte characters (for example, Japanese, Korean, and both simplified and triditional Chinese).

To work around this issue:

- **1.** Go to the Oracle Common home directory.
- **2.** Save the jdk directory directory to a temporary jdk directory. For example:

```
mv jdk jdk_save
```

**3.** Create a link to the jdk1.7.0 directory on your system. For example:

```
ln -s /home/Oracle/Products/jdk/jdk1.7.0 jdk
```

4. Set the following environment variables (for example, if you wanted to display Japanese characters):

```
setenv LANG ja_JP
setenv LC_ALL ja_JP
```

**5.** Run the Patch Set Assistant from the ORACLE\_HOME/bin directory.

It is recommended that you use this work around only for the duration needed to run the Patch Set Assistant; you should restore your environment to their original settings after you are finished.

# 2.2.7 Adding the Version Number for the odi-sdk-ws Application in config.xml

In 11g Release 1 (11.1.1.6.0), the odi-sdk-ws application was updated to introduce a version number. If you are upgrading the odi-sdk-ws application to 11g Release 1 (11.1.1.6.0) from any previous release, this version number must be added to the config.xml file prior to starting the Administration server or Managed Servers in the domain.

#### To do this:

- 1. Edit the DOMAIN HOME/config/config.xml (on UNIX operating systems) or DOMAIN\_HOME\config\config.xml (on Windows operating systems) file.
- **2.** Change the following line:

```
<name>odi-sdk-ws</name>
```

To add a version number, as follows:

```
<name>odi-sdk-ws#11.1.1.6.0.1
```

**3.** Start or restart the Administration Server and Managed Servers in the domain.

# 2.2.8 Error When Accessing the Oracle Portal Home Page

If you are upgrading to Oracle Portal 11g Release 1 (11.1.1.6.) from any previous release, the following error message is displayed in the browser when accessing the Oracle Portal home page:

```
XML Parsing Error: syntax error
Location: http://exampleserver.exampledomain:port/portal/pls/portal/dev_
portal.home
Line Number 1, Column 1:An error occurred while processing the request. Try
refreshing your browser. If the problem persists contact the site administrator
```

This occurs because the Web Cache invalidation password stored in Web Cache and the password stored in the Portal repository are not the same.

To resolve this issue:

- 1. Reset the Oracle Web Cache invalidator password in the Administration repository:
  - **a.** Log in to Enterprise Manager in the domain where Web Cache is running: http://administration\_server\_host:administration\_server\_port/em
  - **b.** From the navigation section on the left, open "Web Tier" then click on the Web Cache instance name.

- **c.** Find the drop-down menu on the right-hand side of the page under the Web Cache instance name, then select **Administration > Password** from the menu.
- **d.** Specify a new invalidation password.
- **e.** Restart Oracle Web Cache.
- Reset the Oracle Web Cache invalidator password in the Oracle Portal repository:
  - **a.** Log in to Enterprise Manager in the domain where Oracle Portal is running: http://administration\_server\_host:administration\_server\_port/em
  - **b.** From the navigation section on the left, open "Portal" then click on the Oracle Portal Managed Server name.
  - **c.** Find the drop-down menu on the right-hand side of the page under the Oracle Portal instance name, then select **Settings** > **Wire Configuration** from the
  - **d.** Specify a new invalidation password the same password you specified in the Administration repository.

Note: the "Invalidation User" user name should be same as the user name used on the Oracle Web Cache side.

#### e. Click Apply.

There is a known issue at this point - refer to "Resolving JDBC Errors in Oracle Reports and Oracle Portal" in the Oracle Fusion Middleware Patching Guide for more information.

- Delete the Oracle Portal File Cache in the ORACLE\_INSTANCE/portal/cache (on UNIX operating systems) or ORACLE\_INSTANCE\porta\/cache (on Windows operating systems) directory.
- **g.** Restart Oracle Web Cache and the Oracle Portal Managed Server.

# 2.2.9 Warnings When Running upgradeOpss()

When running the upgradeOpss() WLST command to upgrade configurations and stores to Release 11.1.1.4.0, the following error messages may be seen:

```
oracle.security.jps.internal.tools.utility.destination.apibased.JpsDstPolicy
migrateData
WARNING: cannot migrate a global grant. Reason
oracle.security.jps.service.policystore.PolicyStoreException: Found 2 permissions
in the store matching: ([PermissionEntry:class=java.util.PropertyPermission
target=weblogic.Name resourceType=null actions=read, PERMISSION, name=null,
uniqueName=null, guid=null]
[jaznGranteeDn=orclguid=AC171BF0E72711DEBF9CCF0B93FB22A1,cn=Grantees,
cn=JAASPolicy,cn=systempolicy,cn=webcenter,cn=JPSContext,cn=jpsroot_webcenter_
IR14_prod}),
[PermissionEntry: class=java.util.PropertyPermission target=weblogic.Name
resourceType=null actions=read, PERMISSION, name=8228FD8036F711DEAF24DB7D80B2D07C,
uniqueName=orclguid=8228FD8036F711DEAF24DB7D80B2D07C,cn=Permissions,cn=JAASPolicy,
cn=systempolicy,cn=webcenter,cn=JPSContext,cn=jpsroot_webcenter_IR14_prod,
guid=8228FD8036F711DEAF24DB7D80B2D07C]
[jaznGranteeDn=orclguid=822505e036f711deaf24db7d80b2d07c,cn=grantees,cn=jaas
policy, cn=systempolicy, cn=webcenter, cn=jpscontext, cn=jpsroot_webcenter_ir14_prod}1
```

[PermissionEntry: class=java.util.PropertyPermission target=weblogic.Name

resourceType=null actions=read, PERMISSION, name=8228FD8036F711DEAF24DB7D80B2D07C, uniqueName=orclguid=8228FD8036F711DEAF24DB7D80B2D07C,cn=Permissions,cn=JAASPolicy, cn=systempolicy,cn=webcenter,cn=JPSContext,cn=jpsroot\_webcenter\_IR14\_prod, quid=8228FD8036F711DEAF24DB7D80B2D07C] [jaznGranteeDn=orclguid=822505e036f711deaf24db7d80b2d07c,cn=grantees,cn=jaaspolicy , cn=systempolicy, cn=webcenter, cn=jpscontext, cn=jpsroot\_webcenter\_ir14\_prod} [PermissionEntry: class=java.util.PropertyPermission target=weblogic.Name resourceType=null actions=read, PERMISSION, name=AC198CF0E72711DEBF9CCF0B93FB22A1, uniqueName=orclguid=AC198CF0E72711DEBF9CCF0B93FB22A1,cn=Permissions,cn=JAASPolicy, cn=systempolicy,cn=webcenter,cn=JPSContext,cn=jpsroot\_webcenter\_IR14\_prod, guid=AC198CF0E72711DEBF9CCF0B93FB22A1] [jaznGranteeDn=orclguid=822505e036f711deaf24db7d80b2d07c,cn=grantees,cn=jaaspolicy , cn=systempolicy, cn=webcenter, cn=jpscontext, cn=jpsroot\_webcenter\_ir14\_prod} [jaznGranteeDn=orclguid=ac171bf0e72711debf9ccf0b93fb22a1,cn=grantees,cn=jaaspolicy ,cn=systempolicy,cn=webcenter,cn=jpscontext,cn=jpsroot\_webcenter\_ir14\_prod}2 [PermissionEntry: class=java.util.PropertyPermission target=weblogic.Name resourceType=null actions=read, PERMISSION, name=AC198CF0E72711DEBF9CCF0B93FB22A1, uniqueName=orclguid=AC198CF0E72711DEBF9CCF0B93FB22A1, cn=Permissions, cn=JAASPolicy, cn=systempolicy,cn=webcenter,cn=JPSContext,cn=jpsroot\_webcenter\_IR14\_prod, guid=AC198CF0E72711DEBF9CCF0B93FB22A1] [jaznGranteeDn=orclguid=822505e036f711deaf24db7d80b2d07c,cn=grantees,cn=jaaspolicy ,cn=systempolicy,cn=webcenter,cn=jpscontext,cn=jpsroot\_webcenter\_ir14\_ prod}[jaznGranteeDn=orclguid=ac171bf0e72711debf9ccf0b93fb22a1,cn=grantees,cn=jaas

These messages are harmless and can be safely ignored.

# 2.2.10 "Patch Already Installed" Warning Message in Log File

In a scenario where you have a product that is already patched to version 11.1.1.3.0 in a Middleware home, and then you attempt to patch a second product to the same version in the same Middleware home, a warning message similar to the following will appear in the install timestamp. out file:

policy, cn=systempolicy, cn=webcenter, cn=jpscontext, cn=jpsroot\_webcenter\_ir14\_prod}

```
Attempting to install 1 patches
Mar 3, 2010 1:00:07 PM [THREAD: Thread-1]
com.bea.cie.paf.internal.attach.PatchManagerImpl install
WARNING: Warning: Patch already installed: PBY8
Patch installation success
Patch installation success
Success..
[SOARootService.getRootActions] autoPortsDetect =null
[SOARootService.getRootActions] privilegedPorts =null
```

This warning message can be safely ignored.

# 2.2.11 Manual Step for ODI-BAM Users After Installing 11.1.1.4.0 Patch Set

If you are integrating Oracle Data Integrator (ODI) with Oracle Business Activity Monitoring, you should import a new version of the following knowledge module after you install the Oracle Fusion Middleware 11g Release 1 (11.1.1.4.0) patch set:

```
BAM_ORACLE_HOME/bam/ODI/knowledge modules/KM_RKM Oracle BAM.xml
```

For more information, see "Importing and Replacing Knowledge Modules" in the *Oracle Fusion Middleware Developer's Guide for Oracle Data Integrator.* 

This new module includes bugs fixes and improvements made for the Oracle Fusion Middleware 11g Release 1 (11.1.1.4.0).

# 2.2.12 Applications Generate javax.xml.bind.JAXBException Runtime Errors After Installing 11.1.1.4.0 Patch Set

If any of the applications you deployed on Oracle Fusion Middleware 11g Release 1 (11.1.1.2.0) or Release 1 (11.1.1.3.0) include EclipseLink-JAXB classes that have no-arg constructors missing, then after you install Release 1 (11.1.1.4.0), the application might generate the following exceptions during runtime:

```
javax.xml.bind.JAXBException
```

#### To avoid this error:

- Modify the classes and add default no-arg constructors where necessary.
- Compile and redeploy your project to the newly patched Oracle Fusion Middleware 11g Release 1 (11.1.1.4.0) domain.

Below is an example of a typical no-arg constructor:

```
public class PriceQuote implements Serializable
  // Make sure you have constructor with no arguments
  public PriceQuote() }
}
```

# 2.3 Configuration Issues and Workarounds

This section describes configuration issues and their workarounds. It includes the following topics:

- Section 2.3.1, "Oracle SOA Suite Configuration Issues"
- Section 2.3.2, "Oracle Identity Management Configuration Issues"
- Section 2.3.3, "Configuration Wizard Issues"
- Section 2.3.4, "Repository Creation Utility Issues"
- Section 2.3.5, "Pack and Unpack Issues"
- Section 2.3.6, "Configuration Issues Working With Clusters"
- Section 2.3.7, "OPMN Does Not Start if the LD\_ASSUME\_KERNEL Environment Variable is Set"
- Section 2.3.8, "Oracle WebCenter Portal wc-post-install.py Script Not Supported for Oracle RAC Datasources"
- Section 2.3.9, "Changing the Listen Address of a Managed Server"
- Section 2.3.10, "Domain Extension Overwrites IDBC Data Source Name"
- Section 2.3.11, "Rerouting to Original URL After SSO Authentication in Firefox and Safari Browsers"
- Section 2.3.12, "Deleting the Browser Cache in Browsers"

# 2.3.1 Oracle SOA Suite Configuration Issues

This section contains information pertaining to Oracle SOA Suite configuration:

Section 2.3.1.1, "SOAINFRA Schema Contains Invalid Objects"

Section 2.3.1.2, "Exception Seen for Oracle SOA Suite with WebSphere Application Server"

### 2.3.1.1 SOAINFRA Schema Contains Invalid Objects

When the 11g Release 1 (11.1.1.6.0) version of the prefix\_SOAINFRA schema is created either by running RCU or the Patch Set Assistant, there are still some invalid objects that exist within the SOA schema.

To work around this issue, complie the prefix\_SOAINFRA schema. For example, if the SOA schema user on your system is DEV\_SOAINFRA:

```
exec dbms_utility.compile_schema('DEV_SOAINFRA')
```

If you choose not to run this command to make the objects valid, the objects will also become valid once they are accessed during runtime.

### 2.3.1.2 Exception Seen for Oracle SOA Suite with WebSphere Application Server

When running Oracle SOA Suite on IBM WebSphere application server, the following exception is seen after logging in to Fusion Middleware Control, expanding Application Deployments on the left side and then clicking on any of the applications under it:

```
[date_and_time] 0000003f OHWHelpProvid E unable to create global
configuration
[date_and_time] 00000044 OHWHelpProvid E critical error in OHW
configuration
oracle.help.web.config.parser.ConfigParseException: error finding
configuration file at:
       at oracle.help.web.config.parser.OHWParser._openConnection(Unknown
Source)
       at oracle.help.web.config.parser.OHWParser.getGlobalConfiguration(Unknown
       at oracle.help.web.rich.helpProvider.OHWHelpProvider.getHelpTopic(Unknown
Source)
```

This exception is harmless and can be safely ignored.

# 2.3.2 Oracle Identity Management Configuration Issues

This section contains information pertaining to Oracle Identity Management configuration:

- Section 2.3.2.1, "Oracle Internet Directory Server Does Not Listen on SSL Port"
- Section 2.3.2.2, "Oracle Identity Federation oif-upgrade-11.1.1.2.0-11.1.1.6.0.py Script is not run on Remote Machines"
- Section 2.3.2.3, "Metrics for Oracle Identity Management Components may not be Correctly Displayed in Enterprise Manager"
- Section 2.3.2.4, "Errors Logged to Managed Server Log Files When Extending a 11.1.1.3.0 Oracle Identity Management Domain on a Remote System"

- Section 2.3.2.5, "Log Messages Appearing on Console During Oracle Identity Management Schema Creation"
- Section 2.3.2.6, "Configuring Oracle Identity Management When WebLogic Node Manager is Running"
- Section 2.3.2.7, "Configuring OID with Oracle Data Vault"
- Section 2.3.2.8, "Password Requirements for Oracle Internet Directory Administrator"
- Section 2.3.2.9, "Error Message When Configuring Oracle Identity Federation"

### 2.3.2.1 Oracle Internet Directory Server Does Not Listen on SSL Port

If the machine on which Oracle Internet Directory is installed is not configured as a dual stack (IPv4/IPv6) host and the Oracle Internet Directory server is configured to listen on privileged ports, then the Oracle Internet Directory server does not listen on SSL ports.

To work around this issue, do one of the following:

- Enable IPv6 on the machine.
- If pure IPv4/IPv6 addresses are needed, add host=ipv4\_ip\_address or host=ipv6\_ip\_address for oidmon parameters in the INSTANCE\_ HOME/config/OPMN/opmn/opmn.xml file. For example:

```
<data id="start-cmdline-opts" value="connect=$DB_CONNECT_STR opmnuid=true</pre>
   host=ipv4_or_ipv6_ip_address start"/>
<data id="stop-cmdline-opts" value="connect=$DB_CONNECT_STR opmnuid=true")</pre>
   host=ipv4_or_ipv6_ip_address stop"/>
```

### 2.3.2.2 Oracle Identity Federation oif-upgrade-11.1.1.2.0-11.1.1.6.0.py Script is not run on Remote Machines

For all new 11g Release 1 (11.1.1.6.0) Oracle Identity Federation installations where Oracle Identity Federation is not configured on the same machine as the Administration Server, you must run the oif-upgrade-11.1.1.2.0-11.1.1.6.0.py script on the remote machine to complete the configuration process.

When you run this script, you will need to specify location of the remote machine where the Oracle Identity Federation Managed Server is running. You only need to do this for one Managed Server even if you have multiple Managed Servers in your domain.

Instructions for running this script can be found in "Updating Configuration Properties in Oracle Identity Federation" in Oracle Fusion Middleware Patching Guide.

### 2.3.2.3 Metrics for Oracle Identity Management Components may not be Correctly Displayed in Enterprise Manager

When Oracle Identity Management servers are configured on IPv4/IPv6 dual-stack hosts in 11g Release 1 (11.1.1.6.0), the following problems may occur in Enterprise Manager:

- Metrics for Oracle Identity Management components may not be displayed correctly.
- Links to Oracle Directory Services Manager (ODSM) may not work.

To work around this issue, add an alias for the IPv6 address in the /etc/hosts file on your system:

```
IPv6_host_address host.domain host
```

#### For example:

fdc4:82c2:9c80:d47a::3:58 examplehost.exampledomain.com examplehost

## 2.3.2.4 Errors Logged to Managed Server Log Files When Extending a 11.1.1.3.0 Oracle Identity Management Domain on a Remote System

When extending a 11.1.1.3.0 (patched) domain on a remote system, you may see a Null Pointer exception message, such as the following, in the Managed Server log files after installation:

```
0000IW5hUxgDc_Y5HrDCif1Bm1s1000000,0] [APP: DMS Application#11.1.1.1.0]
     initialization error[[java.lang.NullPointerException
        at java.io.File.<init>(File.java:222)
        at oracle.dms.impl.util.AdmlLocator.<init>(AdmlLocator.java:59)
        at oracle.dms.app.DmsSpy.init(DmsSpy.java:86)
```

weblogic.servlet.internal.StubSecurityHelper\$ServletInitAction.run(StubSecurityHel per.java:283)

To work around this issue, do the following:

- Stop the instance running on the second system.
- Stop the Managed Server on the second system.
- Stop the instance running on the first system.
- Stop Managed Servers on the first system.
- Stop the Administration Server on the first system.
- Start the instance, the Administration Server, and then Managed Servers on the first system manually from the command line.
- Start the instance and then Managed Servers on the second system manually from the command line.

For information about starting and stopping Oracle Fusion Middleware, see the "Starting and Stopping Oracle Fusion Middleware" chapter in the Oracle Fusion Middleware Administrator's Guide.

# 2.3.2.5 Log Messages Appearing on Console During Oracle Identity Management **Schema Creation**

During the creation of the Oracle Identity Management (OIM) schema, some log messages will appear in the RCU console window. These log messages are specific to Quartz, which is used by Oracle Identity Management, and can be safely ignored.

If there are any errors encoutered during the loading of this Quartz-specific data, the errors will be written to the RCU log files. Refer to Oracle Fusion Middleware Repository Creation Utility User's Guide for more information about the RCU log files.

### 2.3.2.6 Configuring Oracle Identity Management When WebLogic Node Manager is Running

To configure Oracle Identity Management, using either the Install and Configure option or the Configuration Wizard, when the WebLogic Node Manager utility is running from the same Middleware home directory where Oracle Identity Management is installed, the StartScriptEnabled parameter in the

nodemanager.properties file must be set to true. For example: StartScriptEnabled=true

To configure Oracle Identity Management when the StartScriptEnabled parameter is set to false, you must:

- Set the StartScriptEnabled parameter to true.
- Stop, then restart the Node Manager utility.
- Configure Oracle Identity Management using either the Install and Configure option or the Configuration Wizard.

**Note:** The nodemanager properties file is located in the WL\_ HOME/common/nodemanager/ directory.

### 2.3.2.7 Configuring OID with Oracle Data Vault

If you choose to configure Oracle Internet Directory (OID) with Oracle Data Vault:

- **1.** Apply patch 8897382 (see the README file in the patch for instructions).
- 2. In the ORACLE HOME/ldap/datasecurity/dbv oid command rules.sql (on UNIX operating systems) or ORACLE\_HOME\ldap\datasecurity\dbv\_oid\_command\_ rules.sql (on Windows operating systems) file, find the following code:

```
/declare
begin
   dvsys.dbms_macadm.CREATE_COMMAND_RULE(
   command => 'CONNECT'
   ,rule_set_name => 'OID App Access'
   ,object_owner => 'ODS'
   ,object_name => '%'
   ,enabled => 'Y');
commit;
end;/
```

**3.** Change the following line:

```
,object_owner => 'ODS'
to:
,object_owner => '%'
```

#### 2.3.2.8 Password Requirements for Oracle Internet Directory Administrator

When configuring Oracle Internet Directory, using either the installer's Install and Configure option or the Configuration Wizard, you must enter and confirm the Administrator Password.

The following is a list of the requirements for the Oracle Internet Directory Administrator Password. The password must contain:

- At least 5 characters
- No more than 30 characters

- At least one number
- Only alpha-numeric characters, underscore (\_), dollar sign (\$), and pound/hash (#)

**Note:** If the password you enter does not satisfy these requirements, the following error message appears:

INST-07037: Administrator Password field value contains one or more invalid characters or the value is not in proper format.

### 2.3.2.9 Error Message When Configuring Oracle Identity Federation

During the configuration of Oracle Identity Federation (OIF), the following error message regarding key store and password may be seen in the configuration log file:

[app:OIF module:/fed path:/fed spec-version:2.5 version:11.1.1.1.0]: Failed while destroying servlet: usermanager. java.lang.RuntimeException: The server could not initialize properly: oracle.security.fed.sec.util.KeySourceException: Invalid/unsupported key store or incorrect password. Please verify that the password is correct and the store is a valid PKCS#12 PFX wallet or Java KeyStore file.

This error message can be safely ignored if OIF is running properly.

# 2.3.3 Configuration Wizard Issues

This section contains issues pertaining to the Oracle Fusion Middleware Configuration Wizard:

- Section 2.3.3.1, "Starting the Configuration Wizard From a New Window"
- Section 2.3.3.2, "Specify Security Updates Screen Does Not Appear in the Configuration Wizard"
- Section 2.3.3.3, "Some Text Truncated on the "Server Start Mode and JDK Configuration" Screen"

### 2.3.3.1 Starting the Configuration Wizard From a New Window

When you start the Configuration Wizard from a terminal window, make sure that it is a new terminal window to ensure that there are no environment variables set to incorrect locations from a previous configuration or installation session.

### 2.3.3.2 Specify Security Updates Screen Does Not Appear in the Configuration Wizard

If you use silent installation (response file) to configure Oracle Identity Management, security updates (through Oracle Configuration Manager) are not configured. However, the ocm.rsp file is created in the Oracle home directory. If you run the Configuration Wizard GUI from the Oracle home, you will not see the Specify Security Updates Screen because of the presence of the ocm.rsp file.

To work around this issue, delete the ocm. rsp file from the Oracle home and run the Configuration Wizard to see the Specify Security Updates screen.

### 2.3.3.3 Some Text Truncated on the "Server Start Mode and JDK Configuration" Screen

If you run the Oracle Fusion Middleware Configuration Wizard on an AIX 64-bit system, the Graphics Manager on that system will cause some text to be truncated on the "Server Start Mode and JDK Configuration" screen.

There is no work around for this issue.

# 2.3.4 Repository Creation Utility Issues

This section contains issues pertaining to Repository Creation Utility:

- Section 2.3.4.1, "Schemas Are Not Visible After Upgrade of Oracle Identity Management"
- Section 2.3.4.2, "RCU Summary Screen Issues"

### 2.3.4.1 Schemas Are Not Visible After Upgrade of Oracle Identity Management

After upgrading Oracle Identity Management from Release 10g (10.1.4.3) to 11g Release 1 (11.1.1), the Oracle Directory Service schemas (ODS and ODSSM) are not visible in the Repository Creation Utility (RCU).

The reason for this is because RCU is not used during the upgrade process, and RCU only recognizes schemas that are created by RCU. Refer to Oracle Fusion Middleware *Repository Creation Utility User's Guide* for more information.

### 2.3.4.2 RCU Summary Screen Issues

If you are dropping the Identity Management schemas and you select both Oracle Internet Directory (ODS) and Oracle Identity Federation (OIF) to be dropped, the RCU summary screen may not be displayed and an exception may be thrown in the console.

To work around this issue, select and drop one component at a time instead of selecting them both and dropping them together.

When other components are selected for a drop schema operation, the summary screen may display inaccurate information. However, the selected schemas will be successfully dropped from the database in spite of the erroneous information on the summary screen.

To work around this issue, select and drop only one component at a time.

# 2.3.5 Pack and Unpack Issues

This section contains issues pertaining to packing and unpacking a domain:

- Section 2.3.5.1, "Ensure There Are No Missing Products When Using unpack.sh or unpack.cmd"
- Section 2.3.5.2, "Running unpack.sh or unpack.cmd on a Different Host"
- Section 2.3.5.3, "Starting Managed Servers on Remote System After Packing and **Unpacking Domain**"

### 2.3.5.1 Ensure There Are No Missing Products When Using unpack.sh or unpack.cmd

Oracle SOA Suite, Oracle WebCenter Portal, and Application Developer all contain the pack.sh and unpack.sh (on UNIX systems) or pack.cmd and unpack.cmd (on Window

systems) commands in their respective ORACLE\_HOME/common/bin (on UNIX systems) or ORACLE\_HOME\common\bin (on Windows systems) directories.

The pack.sh and pack.cmd scripts are used to create a template archive (.jar) file that contains a snapshot of either an entire domain or a subset of a domain. The unpack.sh and unpack.cmd scripts are used to create a full domain or a subset of a domain used for a Managed Server domain directory on a remote system.

The unpack.sh and unpack.cmd commands will fail if any installed products are missing from the system where you are running the unpack.sh or unpack.cmd command.

### 2.3.5.2 Running unpack.sh or unpack.cmd on a Different Host

If you are running the unpack.sh (on UNIX) or unpack.cmd (on Windows) command to unpack a domain on a remote host, the Oracle home location and the Middleware home location on the remote host should match the locations on the host where the pack was performed.

#### Below is a valid example:

```
Host 1:
MW_HOME = /user/home/Middleware
ORACLE_HOME =/user/home/Middleware/Oracle_SOA1
@ Host 2:
MW_HOME = /user/home/Middleware
ORACLE_HOME =/user/home/Middleware/Oracle_SOA1
```

### The example below is NOT valid because the Oracle homes do not match:

```
Host 1:
MW_HOME = /user/home/Middleware
ORACLE HOME =/user/home/Middleware/Oracle SOA1
@ Host 2:
MW_HOME = /user/home/Middleware
ORACLE_HOME =/user/home/Middleware/SOA_Home
```

### The example below is NOT valid because the Middleware homes do not match:

```
MW_HOME = /user/home/Middleware
ORACLE_HOME =/user/home/Middleware/Oracle_SOA1
@ Host 2:
MW_HOME = /user/home/MWHome
ORACLE_HOME =/user/home/Middleware/Oracle_SOA1
Host 1:
MW_HOME = C:\Oracle\Middleware
ORACLE_HOME = C:\Oracle\Middleware\Oracle_SOA1
@ Host 2:
MW_HOME = C:\Oracle\Middleware
ORACLE_HOME = C:\Oracle\Middleware\Oracle_SOA1
```

#### The example below is NOT valid because the Oracle homes do not match:

```
Host 1:
MW_HOME = C:\Oracle\Middleware
ORACLE_HOME = C:\Oracle\Middleware\Oracle_SOA1
```

```
@ Host 2:
MW_HOME = C:\Oracle\Middleware
ORACLE_HOME = C:\Oracle\Middleware\SOA_Home
```

The example below is NOT valid because the Middleware homes do not match:

```
MW_HOME = C:\Oracle\Middleware
ORACLE_HOME = C:\Oracle\Middleware\Oracle_SOA1
@ Host 2:
MW_HOME = C:\Oracle\MWHome
ORACLE_HOME = C:\Oracle\Middleware\Oracle_SOA1
```

### 2.3.5.3 Starting Managed Servers on Remote System After Packing and Unpacking Domain

After you unpack a domain on a remote system using the unpack command, complete the following steps:

- 1. Start Node Manager on the remote system. This action creates a nodemanager.properties file on your system in the MW HOME/wlserver 10.3/common/nodemanager directory (on UNIX). On Windows, this file is created in the MW\_HOME\wlserver\_10.3\common\nodemanager directory.
- 2. Stop Node Manager.
- **3.** Open the nodemanager.properties file in a text editor and set the StartScriptEnabled property to true.
- 4. Start the Node Manager on the remote system before starting the Managed Server on the remote system through the Oracle WebLogic Administration Console.

# 2.3.6 Configuration Issues Working With Clusters

This section contains issues pertaining to clusters and your WebLogic Server domain:

- Section 2.3.6.1, "Extend Domain and Expand Cluster Scenarios with Remote Systems"
- Section 2.3.6.2, "Unable to Extend an Existing Domain by Selecting Only Oracle Directory Integration Platform Without Cluster"
- Section 2.3.6.3, "Expand Cluster Requires Changes to the emd.properties File"

### 2.3.6.1 Extend Domain and Expand Cluster Scenarios with Remote Systems

In scenarios where you are using the Fusion Middleware Configuration Wizard to extend a domain or expand a cluster with remote systems, you must make sure that both the source and destination Middleware home and Oracle home directories are identical.

## 2.3.6.2 Unable to Extend an Existing Domain by Selecting Only Oracle Directory Integration Platform Without Cluster

Selecting only Oracle Directory Integration Platform without cluster in a session followed by creating cluster and extending domain on the same system fails.

In this domain configuration scenario, ensure that you install and configure Oracle Directory Services Manager on the same system where you extending the domain to configure Oracle Directory Integration Platform.

### 2.3.6.3 Expand Cluster Requires Changes to the emd.properties File

After running the Oracle Fusion Middleware Configuration Wizard to expand a cluster, the EMD\_URL parameter in the INSTANCE\_

HOME/EMAGENT/EMAGENT/sysman/config/emd.properties file contains the values shown below:

EMD\_URL=http://localhost.localdomain:port/emd/main

You must edit this parameter and replace localhost and localdomain with the actual host and domain information of your environment. For example, using 5160 as the port number:

EMD\_URL=http://examplehost.exampledomain.com:5160/emd/main

# 2.3.7 OPMN Does Not Start if the LD ASSUME KERNEL Environment Variable is Set

On all UNIX operating systems, for all products that install Oracle Process Manager and Notification Server or OPMN (for example, Oracle Identity Management, Oracle Web Tier, Oracle Portal, Forms, Reports and Discoverer, and Oracle Business Intelligence), OPMN will not start if the LD\_ASSUME\_KERNEL environment variable is set. Make sure that this environment variable is not set.

# 2.3.8 Oracle WebCenter Portal wc-post-install.py Script Not Supported for Oracle RAC **Datasources**

The wc-post-install.py script can not be used in an environment with Oracle RAC datasources (gridlink or multi-datasource).

To work around this issue:

- 1. Edit the WC\_ORACLE\_HOME/bpm/process\_spaces/wc-post-install.py script and comment out all lines containing setDatasource in the file by adding a hash (#) character to the beginning of the line.
- Use the WebCenter Portal Console and manually configure the following datasources:
  - mds-soa
  - mds-soa0
  - mds-soa1
  - **SOADataSource**
  - SOADataSource0
  - SOADataSource1
- **3.** Run the wc-post-install.py script.

# 2.3.9 Changing the Listen Address of a Managed Server

When you run the Configuration Wizard after installing Oracle Identity Management or Oracle Portal, Forms, Reports and Discoverer, the listen address for WebLogic Managed Servers is left blank by default (to listen to all network interfaces). If you change the listen address to the actual host name, the Managed Server stops listening from outside the system.

It is recommended that you either leave the listen address blank, or specify the IP address of the host rather than using the host name.

### 2.3.10 Domain Extension Overwrites JDBC Data Source Name

When a WebLogic Domain with JDBC resources is extended to either Oracle SOA Suite or Oracle WebCenter Portal, the JDBC data source name will be changed. This behavior is commonly observed in cases where WebLogic Server version lower than 9.x is upgraded to a version higher than 9.x and then extended to Oracle SOA Suite or Oracle WebCenter Portal.

To work around this issue, you must manually edit the JDBC data source names.

# 2.3.11 Rerouting to Original URL After SSO Authentication in Firefox and Safari **Browsers**

When configuring Oracle Portal, Forms, Reports and Discoverer, when both Oracle HTTP Server and Oracle Web Cache are selected for configuration, re-routing (back to the original URL) after Single Sign-On (SSO) authentication does not work in Firefox and Safari browsers when the initial request comes from Oracle HTTP Server.

The work arounds are to either use the Internet Explorer browser, or manually modify the INSTANCE HOME/config/OHS/instance name/httpd.conf file and change the ServerName entry to include the port number. For example:

ServerName examplehost.exampledomain.com

should be changed to:

ServerName examplehost.exampledomain.com:port

Replace *port* with the actual port number.

# 2.3.12 Deleting the Browser Cache in Browsers

Make sure you clear your browser cache files; otherwise, the objects on your screen (for example, in Oracle Enterprise Manager) may not be refreshed to the latest version, or if you added a new object then it may not appear.

# 2.4 Documentation Errata

This section describes documentation errata. It includes the following topics:

- Section 2.4.1, "Updating OIM Configuration to Use Oracle HTTP Server 10g WebGate"
- Section 2.4.2, "Missing Logout Configuration Steps in the Oracle Identity Management Installation Guide"
- Section 2.4.3, "Incorrect Version Numbers Specified for Updating the Catalog"

# 2.4.1 Updating OIM Configuration to Use Oracle HTTP Server 10g WebGate

Step 4 in the Section 22.8 "Optional: Updating Oracle Identity Manager Configuration" in the chapter "Migrating from Domain Agent to Oracle HTTP Server 10g Webgate for OAM" requires you to update the OIM Configuration when the OAM URL or agent profile changes. This section is in the Oracle Fusion Middleware Installation Guide for Oracle Identity Management.

To update Oracle Identity Manager configuration, complete the following steps:

- Export the oim-config.xml file from metadata by running <IDM\_ Home>/server/bin/weblogicExportMetadata.sh (on UNIX), and export the file -/db/oim-config.xml. On Windows operating systems, you can use the weblogicExportMetadata.bat file located in the same directory.
- Update the file to use Oracle HTTP Server 10g Webgate by updating following element under the <ssoConfig> tag:
  - <webgateType>javaWebgate</webgateType> to <webgateType>ohsWebgate10g</webgateType>
- Import oim-config.xml back to metadata by running <IDM\_ Home>/server/bin/weblogicImportMetadata.sh on UNIX. On Windows, use the weblogicImportMetadata.bat located in the same directory.
- Log in to Oracle Enterprise Manager using your WebLogic Server administrator credentials.
- Click **Identity and access > oim > oim(version)**. Right-click and select **System MBean Browser**. The System MBean Browser page is displayed.
- Under Application Defined MBeans, select oracle.iam > Server:oim\_server1 > Application: oim > XMLConfig > config.
- 7. Replace the front-end URL with the URL of Oracle HTTP Server. This should be the same Oracle HTTP Server that was used before installing Oracle HTTP Server 10g Webgate for Oracle Access Manager. Complete the following steps:
  - Under XMLConfig MBean, move to XMLConfig. DiscoveryConfig.
  - Update **OimFrontEndURL** with the URL of Oracle HTTP Server.
  - Click **Apply**.
- Restart the OIM server.

# 2.4.2 Missing Logout Configuration Steps in the Oracle Identity Management Installation Guide

Steps to perform logout configuration after updating the OIM Server Configuration are missing from the Oracle Fusion Middleware Installation Guide for Oracle Identity Management.

You must perform logout configuration after updating the OIM Server configuration, as described in the Section 22.6 "Updating OIM Server Configuration" in the chapter "Migrating from Domain Agent to Oracle HTTP Server 10g Webgate for OAM".

**Note:** Ensure that you have set up integration between Oracle Identity Manager and Oracle Access Manager, as described in the topic "Integration Between OIM and OAM" in the Oracle Fusion Middleware Installation Guide for Oracle Identity Management.

After updating OIM Server configuration, you must perform logout configuration as

- 1. Copy the logout.html file from the <IDM\_HOME>/oam/server/oamsso directory to the <10gWebgateInstallation>/access/oamsso directory.
- 2. Edit the SERVER\_LOGOUTURL variable in the logout.html file to point to the host and port of the Oracle Access Manager Server. Follow the instructions in the logout.html file.
- 3. If the http.conf file of the web server includes the following entries, remove the entries from the http.conf file:

```
<LocationMatch "/oamsso/*">
    Satisfy any
    </LocationMatch>
```

# 2.4.3 Incorrect Version Numbers Specified for Updating the Catalog

Chapter 3 of Oracle Fusion Middleware Patching Guide includes the "Updating Oracle Business Intelligence Catalogs" section, which describes how to update an Oracle BI Presentation Catalog from an older release to a newer release. The section mentions updating from Release 11.1.1.3.0 to 11.1.1.6.0, which is incomplete. The section must state that the instructions apply when updating from any older release to the current one.

# **Upgrade**

This chapter describes issues associated with upgrading your environment and your applications to Oracle Fusion Middleware 11g. It includes the following topics:

- Section 3.1, "General Issues and Workarounds"
- Section 3.2, "General Issues and Workarounds for Migrating from 11.1.1.1.0"
- Section 3.3, "Documentation Errata for Upgrade"

**Note:** This chapter contains issues you might encounter while upgrading any of the Oracle Fusion Middleware products.

Be sure to review the product-specific release note chapters elsewhere in this document for any additional issues specific to the products you are using.

# 3.1 General Issues and Workarounds

This section describes general issue and workarounds. It includes the following topics:

- Section 3.1.1, "Patches Required to Address Specific Upgrade and Compatibility Requirements"
- Section 3.1.2, "Unable to Read Composite Model Error During SOA Application Upgrade"
- Section 3.1.3, "Oracle BAM Upgrade Issues"
- Section 3.1.4, "Error When Upgrading Oracle Internet Directory Due to Invalid ODS Schema"
- Section 3.1.5, "Restore From Backup Required If Upgrade Fails During a Colocated Oracle Internet Directory and Oracle Directory Integration Platform Upgrade"
- Section 3.1.6, "Cannot Verify Oracle Forms Services Upgrade When Oracle HTTP Server is Running On a Separate Host"
- Section 3.1.7, "WebCenter Security Upgrade Release Notes"
- Section 3.1.8, "Oracle B2B Upgrade Release Notes"
- Section 3.1.9, "Problem Accessing the Welcome Pages in Oracle HTTP Server After Upgrade"
- Section 3.1.10, "Misleading Error Message When Upgrading Oracle Internet Directory"

- Section 3.1.11, "Additional Steps Required When Redeploying the SOA Order Booking Sample Application on Oracle Fusion Middleware 11g"
- Section 3.1.12, "Additional Steps Required When Upgrading Human Taskflow Projects"
- Section 3.1.13, "Stopping Oracle Virtual Directory Processes During Upgrade"
- Section 3.1.14, "Providing Input to Upgrade Assistant Screens When Oracle Internet Directory Upgrade Fails"
- Section 3.1.15, "Upgrading Oracle Access Manager Middle Tier"
- Section 3.1.16, "Inaccurate Results When Running the Upgrade Assistant Verify Feature"
- Section 3.1.17, "Missing jdk\_version.log File When Launching Upgrade Assistant"
- Section 3.1.18, "Test Suites in Oracle SOA Suite 10g Projects Not Upgraded to 11g"

# 3.1.1 Patches Required to Address Specific Upgrade and Compatibility Requirements

In general, Oracle assumes that you are running the latest Oracle Application Server 10g patch sets before you begin the upgrade to Oracle Fusion Middleware 11g.

In addition, in some specific cases, you must apply an additional software patches to your Oracle Application Server 10*g* components before you start the upgrade process. These patches are designed to address specific interoperability issues that you might encounter while upgrading your Oracle Application Server 10g environment to Oracle Fusion Middleware 11g.

Table 3–1 lists the specific patch sets required to address specific upgrade and compatibility requirements for Oracle Fusion Middleware 11g.

For more information, refer to the following sections:

Section 3.1.1.1, "Obtaining Patches and Support Documents From My Oracle Support (Formerly OracleMetaLink)"

Table 3–1 Patches Required to Address Specific Upgrade and Compatibility Requirements

| Patch Set Number | Description and Purpose                                                                                                    | Additional Information                                                                                                    |
|------------------|----------------------------------------------------------------------------------------------------|----------------------------------------------------------------------------------------------------|
| 8404955          | Before you can perform the Oracle B2B schema upgrade, you must apply this required patch to the Oracle Application Server Integration B2B 10g Release 2 (10.1.2) middle tier.                                                                                                    | "Task 6b: If Necessary, Upgrade the<br>B2B Schema" in the <i>Oracle Fusion</i><br><i>Middleware Upgrade Guide for Oracle</i><br><i>SOA Suite, WebCenter, and ADF</i>                                                                                                    |
|                  | This patch set is required in order to enable the Java command that you use to export the trading partner agreements, as described in the following step.                                                                                                    |                                                                                                    |
| 5746866          | If the database that hosts your Oracle Application Server 10 <i>g</i> schemas is an Oracle Database 10 <i>g</i> (10.1.0. <i>x</i> ) database, then make sure that this database patch (or database patch 5126270) has been applied to the 10 <i>g</i> (10.1.0. <i>x</i> ) database before you upgrade the database to the required Oracle Database 10 <i>g</i> (10.2.0.4). | "Upgrading to Oracle Database 10g<br>Release 2 (10.2.0.4)" in the <i>Oracle</i><br>Fusion Middleware Upgrade Planning<br>Guide                                                                                                    |
|                  | Note that database patch 5746866 includes patch 5126270.                                                                                                    |                                                                                                    |
| 7685124          | Apply this patch against Oracle Secure Enterprise Search (10.1.8.3.0) before you attempt to use Oracle Secure Enterprise Search with Oracle Portal 11 <i>g</i> .                                                                                                    | "Oracle Secure Enterprise Search" in<br>the Oracle Fusion Middleware<br>Administrator's Guide for Oracle Portal                                                                                                    |
|                  |                                                                                                    | Section 34.4, "Interoperability Issues and Workarounds."                                                                                                    |
| 8372141          | Apply this patch on your Oracle Application Server 10g Release 3 (10.1.3.4) environment to enable interoperability between Oracle SOA Suite 10g Release 3 (10.1.3.4) and Oracle BPEL Process Manager 11g.                                                                                                    | "Applying Patch Sets to Address Specific Upgrade Interoperability Issues" in the Oracle Fusion Middleware Upgrade Planning Guide "Upgrading Oracle SOA Suite Client Applications" in the Oracle Fusion Middleware Upgrade Guide for Oracle SOA Suite, WebCenter, and ADF                                |
|                  | This patch is also referred to as the Oracle SOA Suite 10g Release 3 (10.1.3.4) Cumulative MLR #7.                                                                                                    |                                                                                                    |
| 6522654          | Apply this patch to your Oracle Database before you attempt to upgrade your Oracle BAM schema.                                                                                                    | "Task 6c: If Necessary, Upgrade the BAM Schema" in the Oracle Fusion Middleware Upgrade Guide for Oracle SOA Suite, WebCenter, and ADF  Section 3.1.3.1, "Datapump Export for Oracle BAM Upgrade Plug-in Fails in Oracle Database 10g (10.2.0.3), 10g (10.1.2.0.4), and Oracle Database 11g (11.1.0.7)" |
|                  | If you do not apply this patch to your Oracle Database 10 <i>g</i> (10.2.0.3), 10 <i>g</i> (10.2.0.4), or Oracle Database 11 <i>g</i> (11.1.0.7) before performing the schema upgrade, you will likely see the following error:                                                                                                    |                                                                                                    |
|                  | BAM MRUA: SCHEMA UPGRADE FAILED SQLException: ORA-39002: invalid operation                                                                                                    |                                                                                                    |
|                  | The description for this patch on My Oracle Support is "USING DATA PUMP THROUGH DBLINK CAUSED DATA CORRUPTION FOR CLOB VALUES".                                                                                                    |                                                                                                    |

Table 3–1 (Cont.) Patches Required to Address Specific Upgrade and Compatibility Requirements

| Patch Set Number | Description and Purpose                                                                                                    | Additional Information                                                                                                    |
|------------------|----------------------------------------------------------------------------------------------------|----------------------------------------------------------------------------------------------------|
| 7675269          | Apply this patch to prevent the occurrence of an ORA-01591 error in an Oracle Real Application Clusters (Oracle RAC) 11 <i>g</i> (11.1.0.7) database.                                                                                           | "Upgrading and Preparing Your<br>Databases" in the <i>Oracle Fusion</i><br><i>Middleware Upgrade Planning Guide</i>               |
|                  | This error can occur for rows locked by transactions which were in the middle of two-phase commit.                                                                                                    |                                                                                                    |
|                  | The description of this patch on My Oracle<br>Support is "ODAC 2008:RAC NODE<br>AFFINITY: DISTRIBUTED TXN ABORTS<br>WITH ORA-01591."                                                                                                    |                                                                                                    |
| 8291981          | Apply this patch to correct a problem where Metadata Repository (MDS) queries against an Oracle Database 11 <i>g</i> (11.1.0.7) database do not find all of the results (documents or elements) that they should.                               | "Managing the MDS Repository" in<br>the <i>Oracle Fusion Middleware</i><br><i>Administrator's Guide</i>                           |
|                  | The description of this patch on My Oracle Support is: "SELECT INCORRECT RESULTS: SOME RESULTS NOT FOUND".                                                                                                    |                                                                                                    |
| 9007079          | Apply this bundled patch to your Oracle Database 11g (11.1.0.7) Real Application Clusters (Oracle RAC) environment to address three known issues while using the Oracle RAC database with Oracle Fusion Middleware Oracle SOA Suite components. | "Oracle Real Application Clusters and Fusion Middleware" in the <i>Oracle Fusion Middleware High Availability Guide</i> .         |
|                  | See the Readme file for the patch for a list of the bugs addressed by the patch.                                                                                                    |                                                                                                    |
|                  | The description of this patch on My Oracle Support is: "MERGE REQUEST FOR 8886255 AND 7675269".                                                                                                    |                                                                                                    |
| 8607693          | Apply this patch to your Oracle Real<br>Application Clusters (Oracle RAC) 11g<br>(11.1.0.7) database to prevent an error that can<br>occur if an XA transaction branch was being<br>asynchronously rolled back by two or more<br>sessions.      | "Oracle Real Application Clusters and<br>Fusion Middleware" in the <i>Oracle</i><br>Fusion Middleware High Availability<br>Guide. |
|                  | The description of this patch on My Oracle Support is: "STRESS SOA - ORA-00600: INTERNAL ERROR CODE, ARGUMENTS: [504] (Oracle AC)".                                                                                                    |                                                                                                    |
| 7682186          | Apply this patch to your Oracle Real<br>Application Clusters (Oracle RAC) 11g<br>(11.1.0.7) database to prevent an issue that<br>results in an ORA-600 error.                                                                                   | "Oracle Real Application Clusters and<br>Fusion Middleware" in the <i>Oracle</i><br>Fusion Middleware High Availability<br>Guide. |
|                  | Behavior includes CR-inconsistencies between index and the block, or incorrect results in an Oracle RAC multi-node global transaction environment.                                                                                              |                                                                                                    |
|                  | The description of this patch on My Oracle Support is: "ORA-600[KDSGRP1] SIGNALLED DURING BUGOLTP-XA WORKLOAD".                                                                                                    |                                                                                                    |

# 3.1.1.1 Obtaining Patches and Support Documents From My Oracle Support (Formerly Oracle *MetaLink*)

To obtain a patch, log in to My Oracle Support (formerly Oracle *MetaLink*), click **Patches and Updates**, and search for the patch number:

http://support.oracle.com/

To obtain a support note or document, log in to My Oracle Support and enter the support note number in the **Quick Find** search field at the top of the My Oracle Support window and search the Knowledge Base for the note number.

# 3.1.2 Unable to Read Composite Model Error During SOA Application Upgrade

The Oracle Fusion Middleware Upgrade Guide for Oracle SOA Suite, WebCenter, and ADF describes how Oracle JDeveloper 11g will automatically upgrade specific features of your Oracle SOA Suite 10g applications to 11g.

However, if you see the following error while upgrading your application in JDeveloper 11g, then you can safely ignore the error. Your application will be upgraded, but you will need to create a new SOA-SAR deployment profile after the application upgrade. And use this newly created profile for deploying SOA composite:

SEVERE: Unable to read composite model for project project\_name

For more information, see 43.2, "Deploying a Single SOA Composite in Oracle JDeveloper," in the *Oracle Fusion Middleware Developer's Guide for Oracle SOA Suite*.

# 3.1.3 Oracle BAM Upgrade Issues

The following sections provide information about specific issues related to upgrading Oracle BAM 10*g* to Oracle BAM 11*g*:

- Section 3.1.3.1, "Datapump Export for Oracle BAM Upgrade Plug-in Fails in Oracle Database 10g (10.2.0.3), 10g (10.1.2.0.4), and Oracle Database 11g (11.1.0.7)"
- Section 3.1.3.2, "Dependent Alerts Do Not Upgrade Correctly"
- Section 3.1.3.3, "Problem Upgrading a Report that Contains Calculated Fields"
- Section 3.1.3.4, "Calculated Fields Reference the Field ID Rather Than Field Names After Upgrade to Oracle BAM 11g"
- Section 3.1.3.5, "Using the Oracle BAM 11g Samples After Upgrade from Oracle BAM 10g"

# 3.1.3.1 Datapump Export for Oracle BAM Upgrade Plug-in Fails in Oracle Database 10g (10.2.0.3), 10g (10.1.2.0.4), and Oracle Database 11g (11.1.0.7)

Before you upgrade the Oracle BAM 11*g* schema to 11*g*, you must first apply patch 6522654 to your Oracle Database 10*g* (10.2.0.3), 10*g* (10.1.2.0.4), and Oracle Database 11*g* (11.1.0.7).

If you do not apply this patch, then you will likely experience the following error during Oracle BAM schema upgrade:

BAM MRUA: SCHEMA UPGRADE FAILED SQLException: ORA-39002: invalid operation

For more information, see Section 3.1.1, "Patches Required to Address Specific Upgrade and Compatibility Requirements".

### 3.1.3.2 Dependent Alerts Do Not Upgrade Correctly

When an alert in Oracle BAM 10g is dependent upon another alert, the dependent alert keeps a reference to the parent alert with a GUID reference. When such an alert is exported from 10g it will contain a GUID reference to the parent alert, and import to an Oracle BAM 11g system is not successful.

The following modification to the exported alert definition file can be used as a workaround for import to an Oracle BAM 11g system.

Edit the exported file contents of the dependent alert from the Oracle BAM 10g system, and modify the following element containing reference to parent alert.

#### Change this:

```
<param name=&guot;RuleID&guot; order=&guot;0&guot;&gt;
  //private:weblogic/Rule/624567ffe84de34c-6e6bdbaa120eb7f6ea6-8000
</param&gt;
```

#### To this:

```
<param name=&quot;RuleID&quot; order=&quot;0&quot;&gt;
 ParentAlertName
</param&gt;
```

In other words, the GUID reference for parent alert must be replaced by the parent alert's name.

#### 3.1.3.3 Problem Upgrading a Report that Contains Calculated Fields

If you created a report in Oracle BAM 10g or in Oracle BAM 11g Release 1 (11.1.1.1.0) and the report contains calculated fields that use using datetime type fields, then the Calculations tab displays this error in Oracle BAM 11g Release 1 (11.1.1.2.0):

```
BAM-01610: INVALID FILTER EXPRESSION
```

More specifically, this error occurs when the calculation is an expression for equality check against a datetime field in String format. For example, for a datetime field such as Last Modified, the following calculation does not work:

```
If {Last Modified} == "7/18/2002 1:33:10 PM"
```

Before you can upgrade the report, you must remove the calculated fields.

## 3.1.3.4 Calculated Fields Reference the Field ID Rather Than Field Names After Upgrade to Oracle BAM 11 q

After upgrading to Oracle BAM 11g Release 1 (11.1.1.2.0), any calculated fields in your reports will reference fields by the field ID, rather than the field name.

Specifically, after upgrade, the field name referenced in the expression will be converted to use the field id (for example, \_Num\_Sold).

For example, the field reference might appear as follows after the upgrade:

```
If({_Num_Sold}==5000)
    Then ("met.")
    Else("notmet")
```

Note that the calculated fields will continue to work after the upgrade and after this automatic conversion.

### 3.1.3.5 Using the Oracle BAM 11g Samples After Upgrade from Oracle BAM 10g

When you install Oracle BAM 11*g*, the installer copies a set of sample applications to the Oracle SOA Suite Oracle home. Refer to the following sections for more information about using these samples after upgrading to Oracle BAM 11*g* from Oracle BAM 10*g*:

- Section 3.1.3.5.1, "General Information About the Oracle BAM Samples"
- Section 3.1.3.5.2, "Removing Any 10g Sample Applications Before Configuring the Oracle BAM 11g Samples"

For information about using the Oracle BAM 11*g* after migrating from Oracle Fusion Middleware 11*g* Release 1 (11.1.1.1.0), see Section 3.2.8, "Using the Oracle BAM 11*g* Prepackaged Samples After Migrating from 11.1.1.1.0".

**3.1.3.5.1 General Information About the Oracle BAM Samples** The Oracle Fusion Middleware installer copies the Oracle BAM samples to the following location in the Oracle SOA Suite Oracle home:

SOA\_ORACLE\_HOME/bam/samples/bam/

Instructions for configuring and using the samples, as well as updated samples, can be found at the following URL on the Oracle Technology Network (OTN):

http://www.oracle.com/technology/products/integration/bam/collateral/samples11g.html

The instructions explain how to use the propert setup script to configure the demos in your Oracle BAM 11*g* environment. You can also find individual readme file for each demo within each sample directory.

**3.1.3.5.2** Removing Any 10g Sample Applications Before Configuring the Oracle BAM 11g Samples Before you use the instructions on OTN to set up the Oracle BAM 11g samples, remove any data objects, reports, or alerts associated with any existing 10g samples.

For example, be sure to remove any artifacts associated with the Oracle BAM 10*g* Call Center and Atherton demos before you run the setup scripts.

# 3.1.4 Error When Upgrading Oracle Internet Directory Due to Invalid ODS Schema

If you receive an error when using the Upgrade Assistant to upgrade the Oracle Internet Directory schema from 10g Release 2 (10.1.2.3) to 11g, then verify that the ODS 10g schema is valid.

To view the status of the Oracle Application Server 10g schemas in your database, use the following SQL command:

SELECT comp\_id, version, status FROM app\_registry;

If the output from this command shows that the ODS schema is INVALID, then use the instructions in the following My Oracle Support document to install and configure Referential Integrity:

730360.1, "Referential Integrity in Oracle Internet Directory Version 10.1.2.3"

After performing the instructions in the support document, then retry the Oracle Internet Directory schema upgrade.

# 3.1.5 Restore From Backup Required If Upgrade Fails During a Colocated Oracle Internet Directory and Oracle Directory Integration Platform Upgrade

If you are using the Upgrade Assistant to upgrade both Oracle Internet Directory and Oracle Directory Integration Platform, consider the following.

If the Oracle Internet Directory upgrade fails, then before you can run the Upgrade Assistant again, you must restore your Oracle Internet Directory 10g backup before you can run the Upgrade Assistant again. Otherwise, the Upgrade Assistant will not attempt to upgrade Oracle Directory Integration Platform.

# 3.1.6 Cannot Verify Oracle Forms Services Upgrade When Oracle HTTP Server is Running On a Separate Host

If you use the Upgrade Assistant to upgrade an Oracle Forms Services instance that does not include a local instance of Oracle HTTP Server, then the Verify feature of the Upgrade Assistant cannot verify that the upgrade was successful. Instead of reporting that the upgrade was successful, the Verify feature will report that the server is unavailable. This verification error may not be valid if the Oracle HTTP Server is installed and configured on a different host than the Oracle Forms Services instance.

## 3.1.7 WebCenter Security Upgrade Release Notes

The following bugs/release notes relate to security changes for Custom WebCenter applications upgrading from 10.1.3.x:

- Section 3.1.7.1, "RowSetPermission check fails with compatibility flag set"
- Section 3.1.7.2, "Grants not migrated properly if application contains grants without permissions"
- Section 3.1.7.3, "Shared/public credentials not found after external application deployed"

#### 3.1.7.1 RowSetPermission check fails with compatibility flag set

In 10.1.3, the ADF framework performed rowset, attribute, and method permission checks in addition to page permission checks. If a 10.1.3 application grants 'read' permission on the rowset and attribute and 'invoke' permission on the method for all users, then the application will behave as expected in 11R1 without any additional setup.

However, if the 10.1.3 application was designed to allow only certain users to view the rowset, attribute, or invoke method, then a special flag needs to be set to support this style of security. If this flag is not set, then anyone who has page access can view attributes and rowsets and invoke methods since in 11R1 the permission check is performed only on pages and taskflows. The flag must be set for each application in the adf-config.xml file.

```
<sec:adf-security-child xmlns="http://xmlns.oracle.com/adf/security/config">
  <JaasSecurityContext</pre>
     initialContextFactoryClass=
         "oracle.adf.share.security.JAASInitialContextFactory"
     jaasProviderClass=
         "oracle.adf.share.security.providers.jps.JpsSecurityContext"
     authorizationEnforce="true"/>
  <contextEnv name="oracle.adf.security.metadata" value="false"/>
  <CredentialStoreContext
     credentialStoreClass=
         "oracle.adf.share.security.providers.jps.CSFCredentialStore"
```

```
credentialStoreLocation="../../src/META-INF/jps-config.xml"/>
</sec:adf-security-child>
```

# 3.1.7.2 Grants not migrated properly if application contains grants without permissions

Grants are not migrated properly if a 10.1.3 application contains grants without any permissions. Developers should inspect the app-jazn-data.xml file in the 10.1.3 workspace and remove any grants that have empty permission set prior to performing the migration.

#### 3.1.7.3 Shared/public credentials not found after external application deployed

If you have secured your 10.1.3 application, ensure there are no duplicate <code>JaasSecurityContext</code> and <code>CredentialStoreContext</code> elements in the application's <code>adf-config.xml</code> file prior to migration. In the following example, the first <code>JaasSecurityContext</code> element is empty and should be removed (see "Remove entry" in the XML snippet below).

# 3.1.8 Oracle B2B Upgrade Release Notes

The following release notes apply when you are upgrading Oracle B2B 10g to Oracle B2B 11g:

- Section 3.1.8.1, "Service Name Is Required When Using ebMS with Oracle B2B"
- Section 3.1.8.2, "Converting Wallets to Keystores for Oracle B2B 11g"
- Section 3.1.8.3, "Oracle B2B UCCnet Documents Not Upgraded to 11g"
- Section 3.1.8.4, "Errors in the Upgrade Log Files Even When Oracle B2B Schema Upgrade is Successful"

### 3.1.8.1 Service Name Is Required When Using ebMS with Oracle B2B

Because the Service Name parameter is required when using the ebMS protocol in Oracle B2B 11g, you may need to provide a value for this field after importing 10g data.

With the agreement in the draft state, update the field on the **Partners** > **Documents** tab. When you select a document definition that uses the ebMS protocol, the **Document Type** > **ebMS** tab appears in the Document Details area. The Service Name field is on this tab.

### 3.1.8.2 Converting Wallets to Keystores for Oracle B2B 11g

After upgrading to Oracle B2B 11g, use the orapki pkcs12\_to\_jks option to replace the entire keystore. Convert the wallet to a keystore as follows:

- Back up the original keystore.
- Use the orapki wallet pkcs12\_to\_jks option to convert to the keystore.
- Use keytool -list to list the aliases and verify.
- Use keytool -importkeystore to import the converted keystore to the backup of the original keystore (as done in Step 1)

### 3.1.8.3 Oracle B2B UCCnet Documents Not Upgraded to 11g

OracleAS Integration B2B provides support for UCCnet under the Custom Document option. UCCnet is a service that enables trading partners to exchange standards-compliant data in the retail and consumer goods industries.

Note, however, that UCCnet documents are not upgraded automatically to Oracle B2B 11g. For information about using UCCnet documents in Oracle B2B 11g, see "Using the UCCnet Document Protocol" in the Oracle Fusion Middleware User's Guide for Oracle B2B.

### 3.1.8.4 Errors in the Upgrade Log Files Even When Oracle B2B Schema Upgrade is Successful

When you use Oracle Fusion MiddlewareUpgrade Assistant upgrade the Oracle B2B schema, some errors might appear in the upgrade log files even if the Oracle B2B schema upgrade is successful.

For example, you might see an error, such as the following:

oracle.jrf.UnknownPlatformException: JRF is unable to determine the current application server platform

As long as the Upgrade Assistant reports that the upgrade was sucessful, these errors can be safely ignored. They will be addressed in a future release.

For more information about troubleshooting upgrade issues, including how to use the upgrade log files, see "General Troubleshooting Guidelines" in the Oracle Fusion Middleware Upgrade Planning Guide.

For more information about the Oracle B2B schema upgrade, see "If Necessary, Upgrade the B2B Schema," in the Oracle Fusion Middleware Upgrade Guide for Oracle SOA Suite, WebCenter, and ADF.

# 3.1.9 Problem Accessing the Welcome Pages in Oracle HTTP Server After Upgrade

After you upgrade to Oracle HTTP Server 11g, the DirectoryIndex directive in the httpd.conf set to index.html. As a result, if you go to the recommended URL to view the Oracle Fusion Middleware Welcome pages you instead see the "hello world" sample application page.

To address this issue:

**1.** Edit the httpd.conf file in the following location:

ORACLE\_INSTANCE/config/OHS/ohs\_component\_name/

2. Locate the DirectoryIndex directive in the httpd.conf file and change index.html to welcome-index.html.

**3.** Restart the Oracle HTTP Server instance.

# 3.1.10 Misleading Error Message When Upgrading Oracle Internet Directory

When upgrading to Oracle Internet Directory 11*g*, you might notice an error message in the Upgrade Assistant (Example 3–1). This error message indicates that some managed processes failed to start.

You can safely ignore this message, as long as the Upgrade Assistant messages also indicates that all components were upgraded successfully. This error occurs when the Upgrade Assistant attempts to start the Oracle Enterprise Manager agent and the agent is already running.

#### Example 3–1 Error Message When Upgrading Oracle Internet Directory

-----

```
Starting Destination Components
Starting OPMN and managed processes in the destination Oracle instance.
->UPGAST-00141: startup of 11g OPMN managed processes failed.
Starting WebLogic managed server wls_ods1
Clicked OK to continue
Upgrade Progress 100%
All components were upgraded successfully.
```

# 3.1.11 Additional Steps Required When Redeploying the SOA Order Booking Sample Application on Oracle Fusion Middleware 11*g*

Appendix A of the *Oracle Fusion Middleware Upgrade Guide for Oracle SOA Suite, WebCenter, and ADF* provides an example of how to use Oracle JDeveloper 11*g* upgrade and redeploy a complex application on Oracle Fusion Middleware 11*g*.

However, after you install Oracle Fusion Middleware 11g (11.1.1.3.0), you must perform the following additional tasks before you can successfully compile and deploy the application with Oracle JDeveloper 11g:

1. Before you open and upgrade the application with Oracle JDeveloper 11g, edit the original web.xml and replace the <web-app> element with the following:

```
<web-app xmlns:xsi="http://www.w3.org/2001/XMLSchema-instance"
    xsi:schemaLocation="http://java.sun.com/xml/ns/javaee
    http://java.sun.com/xml/ns/javaee/web-app_2_5.xsd"
    version="2.5" xmlns="http://java.sun.com/xml/ns/javaee">
```

- **2.** Follow the steps in Appendix A of the *Oracle Fusion Middleware Upgrade Guide for Oracle SOA Suite, WebCenter, and ADF* to open the SOA Order Booking application in Oracle JDeveloper 11*g* and to upgrade the projects within the application.
- **3.** When you get to Section A.8.10, "ApproveOrderTaskForm," open the web.xml and verify that it contains a <servlet> element and <servlet\_mapping> element for the WFTTaskUpdate servlet.

If such an element does not exist in the web.xml file, then edit the web.xml file and add the elements shown in Example 3–2.

**4.** Continue with the rest of the instructions for deploying the project.

#### Example 3–2 Servlet Elements to Add to the SOA Order Booking web.xml File

```
<servlet>
     <servlet-name>
```

```
WFTaskUpdate
   </servlet-name>
    <servlet-class>
      oracle.bpel.services.workflow.worklist.servlet.WFTaskUpdate
</servlet>
<servlet-mapping>
    <servlet-name>
      WFTaskUpdate
    </servlet-name>
    <url-pattern>
      /WFTaskUpdate
    </url-pattern>
</servlet-mapping>
```

# 3.1.12 Additional Steps Required When Upgrading Human Taskflow Projects

By default, if you deploy an upgraded Oracle SOA Suite 10g Release 3 (10.1.3) application that includes a Human Taskflow project on Oracle Fusion Middleware 11g (11.1.1.3.0), you will not be able to view the taskflow details.

To work around this problem, perform the following additional steps when you are deploying an application with a Human Taskflow project:

Before you open and upgrade the application with Oracle JDeveloper 11g, edit the original web.xml and replace the <web-app> element with the following:

```
<web-app xmlns:xsi="http://www.w3.org/2001/XMLSchema-instance"</pre>
     xsi:schemaLocation="http://java.sun.com/xml/ns/javaee
     http://java.sun.com/xml/ns/javaee/web-app_2_5.xsd"
     version="2.5" xmlns="http://java.sun.com/xml/ns/javaee">
```

- **2.** After you open and upgrade the application in Oracle JDeveloper 11g, do the following:
  - In Oracle JDeveloper 11g, deploy the application to an EAR file.
  - **b.** Expand the EAR file on disk, and then expand the packaged WAR file on disk.

#### For example:

```
jar -xvf ear_file_name.ear
jar -xvf war_file_name.war
```

c. Open the web.xml file in the WEB-INF directory of the WAR file and comment out the following entry:

```
<!--servlet-mapping>
     <servlet-name>jsp</servlet-name>
     <url-pattern>*.jsp</url-pattern>
 </servlet-mapping-->
```

**d.** Repackage WAR and subsequently the EAR.

#### For example:

```
jar -cvf war_file_name.war *
jar -cvf ear_file_name.ear *
```

**e.** Deploy the EAR using the WebLogic Administration Console.

Note that is important that you use the Oracle WebLogic Server Administration Console to deploy the application and not Oracle JDeveloper 11*g*. This is because Oracle JDeveloper forces a rebuild of the application and your changes will be overwritten.

# 3.1.13 Stopping Oracle Virtual Directory Processes During Upgrade

When upgrading Oracle Virtual Directory to 11*g*, you must manually stop Oracle Virtual Directory processes if multiple Oracle Virtual Directory processes are running. When you attempt to stop Oracle Virtual Directory, only the last process that started will stop. If multiple Oracle Virtual Directory processes are running, you must use the kill -9 command to stop the processes before upgrading to Oracle Virtual Directory 11*g*.

# 3.1.14 Providing Input to Upgrade Assistant Screens When Oracle Internet Directory Upgrade Fails

If Oracle Internet Directory upgrade fails during the **Examine** phase in the upgrade process, do not modify the input you entered in the screens. Instead, dismiss the Upgrade Assistant wizard and the upgrade process again.

# 3.1.15 Upgrading Oracle Access Manager Middle Tier

When running the Upgrade Assistant to upgrade the Oracle Single Sign-On 10g to Oracle Access Manager 11g, you must run the Upgrade Assistant from the same machine where your Oracle Access Manager Managed Server is running.

# 3.1.16 Inaccurate Results When Running the Upgrade Assistant Verify Feature

For some upgrade scenarios, the Oracle Fusion Middleware Upgrade Assistant provides a Verify feature that attempts to analyze the upgraded 11*g* environment. When you run the Verify feature, the Upgrade Assistant automatically reports any problems it finds with the upgraded environment.

However, there are cases where the Verify feature incorrectly identifies a problem. For example, when single sign-on is enabled, the Verify feature might report that it cannot access specific URLs for the upgraded components.

In these cases, you should enter the URL directly into a Web browser to verify the URL. In those cases, the URL might indeed be valid and you can ignore the errors generated by the Verify feature.

# 3.1.17 Missing jdk\_version.log File When Launching Upgrade Assistant

When you start the Oracle Fusion Middleware Upgrade Assistant to begin an upgrade of the Oracle Identity and Access Management products, the Upgrade Assistant might display an error message in the terminal window that indicates that the following file is missing:

temp\jdk\_version.log

If you see this error, quit the Upgrade Assistant and manually create the following directory before running the Upgrade Assistant:

ORACLE\_HOME/upgrade/temp

In this example, ORACLE\_HOME is the directory where Oracle Identity and Access Manager product is installed.

# 3.1.18 Test Suites in Oracle SOA Suite 10g Projects Not Upgraded to 11g

When you upgrade your Oracle SOA Suite 10g projects to Oracle SOA Suite 11g, test suites defined in your Oracle JDeveloper projects will not be upgraded to 11g. In most cases, you will have to modify or recreate your test suites in Oracle JDeveloper 11g.

For more information, refer to the following:

- "Correcting Problems With Oracle BPEL Process Manager Test Suites" in the Oracle Fusion Middleware Upgrade Guide for Oracle SOA Suite, WebCenter, and ADF
- "Automating Testing of SOA Composite Applications" in the *Oracle Fusion* Middleware Developer's Guide for Oracle SOA Suite

# 3.2 General Issues and Workarounds for Migrating from 11.1.1.1.0

This section describes general issue and workarounds that apply only if you are starting with Oracle Fusion Middleware 11g Release 1 (11.1.1.1.0) and you are using the instructions in Appendix B, "Using Patch Assistant to Migrate from 11g Release 1 (11.1.1.1.0) to Release 1 (11.1.1.2.0)" in the *Oracle Fusion Middleware Patching Guide*.

This section includes the following topics:

- Section 3.2.1, "Stopping the 11.1.1.2.0 Domain"
- Section 3.2.2, "Editing the patchMaster.properties File"
- Section 3.2.3, "Patching the Schema for Oracle Internet Directory"
- Section 3.2.4, "Changing the patchmaster. Validation Error Continue Property"
- Section 3.2.5, "Changing the Default Setting for Validation Tasks"
- Section 3.2.6, "Severe Error When Running the execute-sql-rcu Macro"
- Section 3.2.7, "Machine Names Do Not Appear in the Oracle WebLogic Server Administration Console"
- Section 3.2.8, "Using the Oracle BAM 11g Prepackaged Samples After Migrating from 11.1.1.1.0"

# 3.2.1 Stopping the 11.1.1.2.0 Domain

While stopping the 11.1.1.2.0 domain by using the ant master-stop-domain-new command, you may see the following exceptions if the Administration Server and the Managed Servers are down:

java.net.ConnectException: Connection refused: connect; No available router to destination.

The admin server and the managed servers should be up while running the command.

# 3.2.2 Editing the patchMaster.properties File

When specifying values in the patchMaster.properties file on Windows, ensure that / is used for file delimiters. You can use  $\setminus$  as an escape character. When a  $\setminus$  is used in the patchMaster.properties file, Patch Assistant warns you of the existence of the character and prompts if the patch operation should be continued ["y"/"n"]. If you do not desire prompting and have ensured the integrity of the patchMaster.properties file, then run the ant commands with the -noinput option.

# 3.2.3 Patching the Schema for Oracle Internet Directory

While patching the schema for Oracle Internet Directory, ensure that you specify only OID as the parameter for the patchMaster.Componentlist property in the patchMaster.properties file.

# 3.2.4 Changing the patchmaster. Validation Error Continue Property

By default, the patchMaster.ValidationErrorContinue file appears as patchmaster.ValidationErrorContinue. When you run this property, an error occurs.

Therefore, if you are using this property, replace the default property with patchMaster.ValidationErrorContinue before running Patch Assistant.

## 3.2.5 Changing the Default Setting for Validation Tasks

Patch Assistant validates the properties specified in the patchMaster.properties file. Additionally it performs the following validation tasks:

- Verify whether the potential source, target home, and instance paths exist.
- Verify locations to discover it they are an instance, home, and so on.
- Validate individual migration task. For example, if you are migrating a domain, then schema-based properties are not required. If the schema-based properties are specified, be sure to set the complete and proper set of schema-based properties.
- Attempts to recognize exceptions to specific components. For example, if Oracle Internet Directory is solely specified as the component being patched, then the property patchMaster.Schemaprefix is not necessary. However, if other components are being patched, then it is assumed that patchMaster.Schemaprefix is a necessary part of schema property validation.

If you want to continue with the Patch Assistant task after a validation error occurs, then you can open the patchMaster.properties file (Located in your patchMaster directory) in a text editor, and change the value to true for the patchMaster.ValidationErrorContinue property (The default value is false). Alternatively, you can use the Ant command-line utility to override the properties set in the patchMaster.properties file. You must specify the required property on the command line as follows:

ant-DpatchMaster.ValidationErrorContinue

# 3.2.6 Severe Error When Running the execute-sql-rcu Macro

When running the execute-sql-rcu macro, you may see the following error message, while the SQL script is still running:

```
[java] SEVERE: Error while registering Oracle JDBC Diagnosability MBean. [java] java.security.AccessControlException: access denied (javax.management.MBeanTrustPermission register)
```

To resolve this error, you must grant the register permission by adding the following syntax to the java.policy file (Located at JAVA\_HOME/jre/lib/security in UNIX and JAVA\_HOME\jre\lib\security in Windows):

**Note:** Ensure that you replace {PATCH-MASTER-HOME} with your home path.

## 3.2.7 Machine Names Do Not Appear in the Oracle WebLogic Server Administration Console

After running Patch Assistant, you cannot see the list of machines (Machine-0 and Machine-1) configured during 11.1.1.1.0 and 11.1.1.2.0, in the Oracle WebLogic Server Administration Console. After migrating to 11.1.1.2.0, you must re-enter the machine names using the Oracle WebLogic Server Administration Console. For more information, see Create and configure machines topic in the Oracle Fusion Middleware Oracle WebLogic Server Administration Console Online Help.

# 3.2.8 Using the Oracle BAM 11g Prepackaged Samples After Migrating from 11.1.1.1.0

If you are using the Oracle BAM 11g sample applications, refer to the following sections for information about using the samples after migrating from Oracle Fusion Middleware 11g Release 1 (11.1.1.1.0) to Release 1 (11.1.1.2.0):

- Section 3.2.8.1, "Configuring the Oracle BAM 11g Samples After Migrating from 11.1.1.1.0"
- Section 3.2.8.2, "Using the Foreign Exchange Sample After Migrating from 11.1.1.1.0"

For more information about the Oracle BAM 11g samples, see Section 3.1.3.5.1, "General Information About the Oracle BAM Samples".

## 3.2.8.1 Configuring the Oracle BAM 11g Samples After Migrating from 11.1.1.1.0

After you migrate from Oracle Fusion Middleware 11g Release 1 (11.1.1.1.0) to 11g Release 1 (11.1.1.2.0), be sure to run the proper setup script for setting up samples. Specifically, you must run the recreate script instead of the setup script.

For more information, see the readme file for each of the Oracle BAM 11g samples.

#### 3.2.8.2 Using the Foreign Exchange Sample After Migrating from 11.1.1.1.0

After you run the recreate script to set up the Foreign Exchange sample after migrating from 11.1.1.1.0, you might experience the following error when you open the report (Shared Reports/Demos/Foreign Exchange):

```
The "Trade Volume" has an error:
CACHEEXCEPTION_NULL_NULL_NULL
Message: BAM-01274: The field ID 1 is not recognized.
```

To fix this problem, perform the following steps:

- 1. Open Active Studio.
- **2.** Open the report:

Shared Reports/Demos/Foreign Exchange/SLAViolation Report

- 3. Click Edit.
- 4. Select the Trade Volume view and click Edit View.
- **5.** In the **Fields** tab under **Group By**, select the field **GroupBy**.
- **6.** Go to the **Surface Prompts** tab.

- 7. From the Display in drop-down menu, in select View Title.
- **8.** Click **Apply** and save the report.

Visit the Oracle BAM samples page on OTN regularly to obtain updated samples and more information about the Oracle BAM sample applications.

# 3.3 Documentation Errata for Upgrade

This section provides documentation errata for the following guides:

- Section 3.3.1, "Documentation Errata for the Upgrade Guide for Oracle SOA Suite, WebCenter, and ADF"
- Section 3.3.2, "Documentation Errata for the Oracle Fusion Middleware Upgrade Guide for Oracle Identity Management"
- Section 3.3.3.1, "Clarification of Post-Upgrade Tasks for SSL-Enabled Oracle HTTP Server"

# 3.3.1 Documentation Errata for the Upgrade Guide for Oracle SOA Suite, WebCenter, and ADF

This section contains documentation errata for the *Oracle Fusion Middleware Upgrade Guide for Oracle SOA Suite, WebCenter, and ADF*:

- Section 3.3.1.1, "Errors in Additional Steps for Upgrading Technology Adapter Headers"
- Section 3.3.1.2, "FrameworkFolders Not Enabled by Default on Content Server"

## 3.3.1.1 Errors in Additional Steps for Upgrading Technology Adapter Headers

In the section, "Additional Steps When Upgrading Technology Adapter Headers" in the *Oracle Fusion Middleware Upgrade Guide for Oracle SOA Suite, WebCenter, and ADF*, note the following:

■ In the subsection, "Example Steps to Perform After Upgrading to Oracle Mediator," the example shown should appear as follows:

```
<copy target="$out.property.jca.aq.HeaderDocument" expression="'&lt;?xml
  version = &quot;1.0&quot; standalone= &quot;yes&quot;?>&lt;tns:Header
  xmlns:tns=&quot;http://xmlns.oracle.com/pcbpel/adapter/aq/outbound/">
  <tns:PayloadHeader>&lt;MSG_ID>&lt;
    /MSG_ID>&lt;INREPLYTO_MSG_ID>&lt;
    /INREPLYTO_MSG_ID>&lt;FROM_PARTY>GlobalChips&lt;
    /FROM_PARTY>&lt;TOPARTY>Acme&lt;
    /TO_PARTY>&lt;ACTION_NAME>&lt;/ACTION_NAME>&lt;DOCTYPE_NAME>ORDERS&lt;
    /DOCTYPE_NAME>&lt;DOCTYPE_REVISION>D98A&lt;
    /DOCTYPE_REVISION>&lt;MSG_TYPE>1&lt;
    /MSG_TYPE>&lt;PAYLOAD>&lt;
    /PAYLOAD>&lt;/tns:PayloadHeader>&lt;/tns:Header>'"/>
```

In the subsection, "Example Steps to Perform After Upgrading to Oracle BPEL Process Manager," Example 14-1, "Assign Block When Upgrading Adapter Headings" should appear as follows:

```
<tns:PayloadHeader>&lt;MSG_ID>12345&lt;
    /MSG_ID><INREPLYTO_MSG_ID>54321&lt;
    /INREPLYTO_MSG_ID><FROM_PARTY>Acme&lt;
    /FROM_PARTY><TO_PARTY>GlobalChips&lt;
    /TO_PARTY><ACTION_NAME>contentType:application/octet-stream;
           filename:abc.xml<
    /ACTION NAME>&lt:DOCTYPE NAME>850&lt:
    /DOCTYPE_NAME><DOCTYPE_REVISION>4010&lt;
     /DOCTYPE_REVISION><MSG_TYPE>1&lt;/MSG_TYPE>&lt;PAYLOAD>&lt;
     /PAYLOAD></tns:PayloadHeader>&lt;/tns:Header>'"/>
    <to variable="headerVariable"/>
 </copv>
</assign>
```

#### 3.3.1.2 FrameworkFolders Not Enabled by Default on Content Server

In section "Upgrading to Oracle WebCenter Content Server 11g", step 3 incorrectly states the following:

"When you upgrade Oracle Content Server 10g to Oracle WebCenter Content Server 11g, FrameworkFolders is enabled out of the box."

The FrameworkFolders component is not enabled out of the box. If you are using WebCenter Portal, Folders\_g must be used as the Foldering component, and not FrameworkFolders.

# 3.3.2 Documentation Errata for the Oracle Fusion Middleware Upgrade Guide for Oracle Identity Management

This section describes documentation errata. It includes the following topics:

- Section 3.3.2.1, "Error in Procedure for Identifying Additional Oracle Internet Directory Instances"
- Section 3.3.2.2, "Error in Oracle Virtual Directory Releases Supported"

### 3.3.2.1 Error in Procedure for Identifying Additional Oracle Internet Directory Instances

In the section, "Recreating Any Non-Default Oracle Internet Directory Instances," in the Oracle Fusion Middleware Upgrade Guide for Oracle Identity Management, step 1 describes how to identify any additional, non-default Oracle Internet Directory instances you have created.

However, the procedure fails to indicate that the command provided will display a list of the default instances, as well as any non-default instances. Be sure to review the output of the command in Step 1 and identify only the Oracle Internet Directory instances that were not created by default, during the Oracle Internet Directory installation procedure.

If you have not created any non-default Oracle Internet Directory instances, then there is no need to perform the steps in the section, "Recreating Any Non-Default Oracle Internet Directory Instances."

#### 3.3.2.2 Error in Oracle Virtual Directory Releases Supported

In Table 2-2, "Oracle Virtual Directory Releases Supported By This Guide," the "Description or Notes" section states:

This version of Oracle Identity Federation was available as part of Oracle Application Server 10g (10.1.4.0.1). It was installed using a separate installation procedure and installation guide.

It should say:

This version of Oracle Virtual Directory was available as part of Oracle Application Server 10g (10.1.4.0.1). It was installed using a separate installation procedure and installation guide.

# 3.3.3 Documentation Errata for the Oracle Fusion Middleware Upgrade Guide for Java EE

This section contains documentation errata for the *Oracle Fusion Middleware Upgrade Guide for Java EE*. It contains the following sections:

 Section 3.3.3.1, "Clarification of Post-Upgrade Tasks for SSL-Enabled Oracle HTTP Server"

### 3.3.3.1 Clarification of Post-Upgrade Tasks for SSL-Enabled Oracle HTTP Server

Section 7.5.2, "Verifying and Updating the Oracle HTTP Server and Oracle Web Cache Ports After Upgrade" in the *Oracle Fusion Middleware Upgrade Guide for Java EE* provides information about additional post-upgrade steps you must perform for Oracle HTTP Server in some situations.

Specifically, if you decide to use the new ports defined for your Oracle Fusion Middleware 11*g* installation, rather than ports used for your Oracle Application Server 10*g* installation, then you should verify the listening ports, origin servers, site definitions, and site-to-server mapping settings, and make changes if appropriate.

This section fails to mention that you should perform this task even if the Oracle HTTP Server instance and Oracle Web Cache instance reside in the same Oracle home and you upgrade them together.

For example, if you have enabled end-to-end SSL in your 10g environment, then you must edit the ssl.conf file in the upgraded Oracle home to ensure that the ServerName entry in the Oracle HTTP Server 11g ssl.conf file is correct. Locate the ssl.conf file in the Oracle Fusion Middleware 11g Oracle home, and verify that the ServerName directive is set to the 11g Oracle Web Cache host and listening port:

#### For example:

ServerName testbox01.example.com:443

# **Oracle Fusion Middleware Administration**

This chapter describes issues associated with Oracle Fusion Middleware administration. It includes the following topics:

- Section 4.1, "General Issues and Workarounds"
- Section 4.2, "Configuration Issues and Workarounds"
- Section 4.3, "Documentation Errata for the Oracle Fusion Middleware Administrator's Guide"

**Note:** This chapter contains issues you might encounter while administering any of the Oracle Fusion Middleware products.

Be sure to review the product-specific release note chapters elsewhere in this document for any additional issues specific to the products you are using.

## 4.1 General Issues and Workarounds

This section describes general issue and workarounds. It includes the following topics:

- Section 4.1.1, "Clarification About Path for OPMN"
- Section 4.1.2, "Fusion Middleware Control May Return Error in Mixed IPv6 and IPv4 Environment"
- Section 4.1.3, "Deploying JSF Applications"
- Section 4.1.4, "Limitations in Moving from Test to Production"
- Section 4.1.5, "Limitations in Moving Oracle Business Process Management from Test to Production Environment"
- Section 4.1.6, "Message Returned with Incorrect Error Message Level"

## 4.1.1 Clarification About Path for OPMN

OPMN provides the opmnct1 command. The executable file is located in the following directories:

ORACLE\_HOME/opmn/bin/opmnctl: The opmnctl command from this location should be used only to create an Oracle instance or a component for an Oracle instance on the local system. Any opmnctl commands generated from this location should not be used to manage system processes or to start OPMN.

On Windows, if you start OPMN using the opmnctl start command from this location, OPMN and its processes will terminate when the Windows user has logged out.

ORACLE\_INSTANCE/bin/opmnctl: The opmnctl command from this location provides a per Oracle instance instantiation of opmnctl. Use opmnctl commands from this location to manage processes for this Oracle instance. You can also use this opmnctl to create components for the Oracle instance.

On Windows, if you start OPMN using the opmnctl start command from this location, it starts OPMN as a Windows service. As a result, the OPMN parent process, and the processes which it manages, persist after the MS Windows user has logged out.

## 4.1.2 Fusion Middleware Control May Return Error in Mixed IPv6 and IPv4 Environment

If your environment contains both IPv6 and IPv4 network protocols, Fusion Middleware Control may return an error in certain circumstances.

If the browser that is accessing Fusion Middleware Control is on a host using the IPv4 protocol, and selects a control that accesses a host using the IPv6 protocol, Fusion Middleware Control will return an error. Similarly, if the browser that is accessing Fusion Middleware Control is on a host using the IPv6 protocol, and selects a control that accesses a host using the IPv4 protocol, Fusion Middleware Control will return an error.

For example, if you are using a browser that is on a host using the IPv4 protocol and you are using Fusion Middleware Control, Fusion Middleware Control returns an error when you navigate to an entity that is running on a host using the IPv6 protocol, such as in the following situations:

- From the Oracle Internet Directory home page, you select Directory Services Manager from the Oracle Internet Directory menu. Oracle Directory Services Manager is running on a host using the IPv6 protocol.
- From a Managed Server home page, you click the link for Oracle WebLogic Server Administration Console, which is running on IPv6.
- You test Web Services endpoints, which are on a host using IPv6.
- You click an application URL or Java application which is on a host using IPv6.

To work around this issue, you can add the following entry to the /etc/hosts file:

```
nnn.nn.nn myserver-ipv6 myserver-ipv6.example.com
```

In the example, nnn.nn.nn is the IPv4 address of the Administration Server host, myserver.example.com.

# 4.1.3 Deploying JSF Applications

Some JSF applications may experience a memory leak due to incorrect Abstract Window Toolkit (AWT) application context classloader initialization in the Java class library. Setting the oracle.jrf.EnableAppContextInit system property to true will attempt eager initialization of the AWT application context classloader to prevent this leak from occurring. By default, this property is set to **false**.

# 4.1.4 Limitations in Moving from Test to Production

Note the following limitations in moving from test to production:

If your environment includes Oracle WebLogic Server which you have upgraded from one release to another (for example from 10.3.4 to 10.3.5), the pasteConfig scripts fails with the following error:

```
Oracle_common_home/bin/unpack.sh line29:
WL_home/common/bin/unpack.sh No such file or directory
```

#### To work around this issue, edit the following file:

```
MW_HOME/utils/uninstall/WebLogic_Platform_10.3.5.0/WebLogic_Server_10.3.5.0_
Core_Application_Server.txt file
```

#### Add the following entries:

```
/wlserver_10.3/server/lib/unix/nodemanager.sh
/wlserver_10.3/common/quickstart/quickstart.cmd
/wlserver_10.3/common/quickstart/quickstart.sh
/wlserver_10.3/uninstall/uninstall.cmd
/wlserver_10.3/uninstall/uninstall.sh
/utils/config/10.3/setHomeDirs.cmd
/utils/config/10.3/setHomeDirs.sh
```

- When you are cloning Oracle Virtual Directory, the Oracle instance name in the source environment cannot be the same as the Oracle instance name in the target environment. The Oracle instance name in the target must be different than the name in the source.
- After you clone Oracle Virtual Directory from one host to another, you must add a self-signed certificate to the Oracle Virtual Directory keystore and EM Agent wallet on Host B. Take the following steps:
  - Set the ORACLE HOME and JAVA HOME environment variables.
  - **b.** Delete the existing self-signed certificate:

```
$JAVA_HOME/bin/keytool -delete -alias serverselfsigned
 -keystore ORACLE_INSTANCE/config/OVD/ovd_component_
name/keystores/keys.jks
 -storepass OVD_Admin_password
```

**c.** Generate a key pair:

```
$JAVA_HOME/bin/keytool -genkeypair
 -keystore ORACLE_INSTANCE/config/OVD/ovd_component_
name/kevstores/kevs.iks
 -storepass OVD_Admin_password -keypass OVD_Admin_password -alias
serverselfsigned
 -keyalg rsa -dname "CN=Fully_qualified_hostname,O=test"
```

**d.** Export the certificate:

```
$JAVA_HOME/bin/keytool -exportcert
 -keystore ORACLE_INSTANCE/config/OVD/ovd_component_
name/keystores/keys.jks
 -storepass OVD_Admin_password -rfc -alias serverselfsigned
 -file ORACLE_INSTANCE/config/OVD/ovd_component_name/keystores/ovdcert.txt
```

**e.** Add a wallet to the EM Agent:

```
ORACLE_HOME/../oracle_common/bin/orapki wallet add
 -wallet ORACLE_INSTANCE/EMAGENT/EMAGENT/sysman/config/monwallet
 -pwd EM_Agent_Wallet_password -trusted_cert
 -cert ORACLE_INSTANCE/config/OVD/ovd_component_name/keystores/ovdcert.txt
```

- Stop and start the Oracle Virtual Directory server.
- Stop and start the EM Agent.
- The copyConfig operation fails if you are using IPv6 and the Managed Server listen address is not set.

To work around this problem, set the Listen Address for the Managed Server in the Oracle WebLogic Server Administration Console. Navigate to the server. Then, on the Settings for server page, enter the Listen Address. Restart the Managed Servers.

- When you are moving Oracle Platform Security and you are using an LDAP store, the LDAP store on the source environment must be running and it must be accessible from the target during the pasteConfig operation.
- If you are using GridLink data sources, the copyConfig and pasteConfig scripts will not update the GridLink data sources on the target. However, the scripts support the proper update of multi data sources when using Oracle RAC.

# 4.1.5 Limitations in Moving Oracle Business Process Management from Test to **Production Environment**

Note the following limitations when moving Oracle Business Process Management from a test environment to a production environment:

When you move Oracle Business Process Management from a test environment to a production environment as described in the Task "Move Oracle Business Process Management to the New Production Environment" in the Oracle Fusion Middleware Administrator's Guide, Oracle Business Process Management Organization Units are not imported.

To work around this issue, you must re-create the Organization Units in the production environment. In addition, if any Organization associations with the Calendar rule for the Role exist in the test environment, you must re-create them, using the Roles screen.

For information, see "Working with Organizations" in the Oracle Fusion Middleware Modeling and Implementation Guide for Oracle Business Process Management.

- Oracle recommends that you move artifacts and data into a new, empty production environment. If the same artifacts are present or some data has been updated on the production environment, the procedure does not update those artifacts.
- If Oracle Service Bus is part of the same domain as Oracle SOA Suite, you cannot use the test-to-production procedures described in "Moving Oracle SOA Suite to a Production Environment" in the Oracle Fusion Middleware Administrator's Guide. you can either install Oracle Service Bus in a different domain, or manually create the production environment.

# 4.1.6 Message Returned with Incorrect Error Message Level

In Fusion Middleware Control, when you select a metadata repository, the following error messages are logged:

```
Partitions is NULL
Partitions size is 0
```

These messages are logged at the Error level, which is incorrect. They should be logged at the debug level, to provide information.

# 4.2 Configuration Issues and Workarounds

This section describes configuration issues and their workarounds. It includes the following topics:

- Section 4.2.1, "Must Stop Oracle SOA Suite Managed Server Before Stopping soa-infra"
- Section 4.2.2, "Configuring Fusion Middleware Control for Windows Native Authentication"
- Section 4.2.3, "Fusion Middleware Control Does Not Keep Column Preferences in Log Viewer Pages"
- Section 4.2.4, "Topology Viewer Does Not Display Applications Deployed to a Cluster"
- Section 4.2.5, "Changing Log File Format"
- Section 4.2.6, "SSL Automation Tool Configuration Issues"

# 4.2.1 Must Stop Oracle SOA Suite Managed Server Before Stopping soa-infra

Using Fusion Middleware Control, if you stop a Oracle SOA Suite Managed Server before you stop soa-infra, then you start the Managed Server, the soa-infra application is not restarted automatically. If you try to restart the soa-infra, you will received an error. When you encounter the problem, you cannot close the dialog box in the browser, so you cannot take any further actions in Fusion Middleware Control.

To avoid this situation, you should stop the Managed Server, which stops all applications, including the soa-infra application. To start the Managed Server and the soa-infra, start the Managed Server.

To close the browser dialog box, enter the following URL in your browser:

http://host:port/em

# 4.2.2 Configuring Fusion Middleware Control for Windows Native Authentication

To use Windows Native Authentication (WNA) as the single sign-on mechanism between Fusion Middleware Control and Oracle WebLogic Server Administration Console, you must make changes to the following files:

- web.xml
- weblogic.xml

These files are located in the em.ear file. You must explode the em.ear file, edit the files, then rearchive the em.ear file. Take the following steps (which assume that while the front end is on Windows, the em.ear file is on UNIX):

Set the JAVA\_HOME environment variable. For example: setenv JAVA\_HOME /scratch/Oracle/Middleware/jrockit\_160\_05\_R27.6.2-20

2. Change to the directory containing the em.ear, and explode the file. For example:

cd /scratch/Oracle/Middleware/user\_projects/applications/domain\_name JAVA\_HOME/bin/jar xvf em.ear em.war JAVA\_HOME/bin/jar xvf em.war WEB-INF/web.xml

```
JAVA_HOME/bin/jar xvf em.war WEB-INF/weblogic.xml
```

3. Edit web.xml, commenting out the first login-config block and uncommenting the login-config block for WNA. (The file contains information about which block to comment and uncomment.) When you have done this, the portion of the file will appear as in the following example:

```
<!--<login-config>
    <auth-method>CLIENT-CERT</auth-method>
  </login-config>
-->
 the following block is for Windows Native Authentication, if you are using
WNA, do the following:
   1. uncomment the following block
   2. comment out the previous <login-config> section.
   3. you also need to uncomment a block in weblogic.xml
-->
   <login-config>
    <auth-method>CLIENT-CERT,FORM</auth-method>
    <form-login-config>
       <form-login-page>/faces/targetauth/emasLogin</form-login-page>
       <form-error-page>/login/LoginError.jsp</form-error-page>
     </form-login-config>
   </login-config>
   <security-constraint>
   <security-role>
    <role-name>Monitor</role-name>
   </security-role>
```

Edit weblogic.xml, uncommenting the following block. (The file contains information about which block to uncomment.) When you have done this, the portion of the file will appear as in the following example:

```
the following block is for Windows Native Authentication, if you are using
WNA, uncomment the following block.
 <security-role-assignment>
    <role-name>Admin</role-name>
    <externally-defined/>
  </security-role-assignment>
  <security-role-assignment>
    <role-name>Deployer</role-name>
    <externally-defined/>
  </security-role-assignment>
```

**5.** Rearchive the em.ear file. For example:

```
JAVA_HOME/bin/jar uvf em.war WEB-INF/web.xml
JAVA_HOME/bin/jar uvf em.war WEB-INF/weblogic.xml
JAVA_HOME/bin/jar uvf em.ear em.war
```

# 4.2.3 Fusion Middleware Control Does Not Keep Column Preferences in Log Viewer **Pages**

In Fusion Middleware Control, you can reorder the columns in the pages that display log files and log file messages. However, if you navigate away from the page and then back to it, the columns are set to their original order.

## 4.2.4 Topology Viewer Does Not Display Applications Deployed to a Cluster

In Fusion Middleware Control, the Topology Viewer does not display applications that are deployed to a cluster.

# 4.2.5 Changing Log File Format

When you change the log file format note the following:

- When you change the log file format from text to xml, specify the path, but omit the file name. The new file will be named log. xml.
- When you change the log file format from xml to text, specify both the path and the file name.

# 4.2.6 SSL Automation Tool Configuration Issues

The following issues have been observed when using the SSL Automation tool:

- The script creates intermediate files that contain passwords in clear text. If the script fails, these files might not be removed. After a script failure, delete all files under the rootCA directory.
- If Oracle Internet Directory password policy is enabled, passwords entered for wallet or keystore fail if they violate the policy.
- Before you run the script, you must have JDK 1.6 installed and you must have JAVA\_HOME set in your environment.
- If the Oracle Virtual Directory configuration script fails, check the run log or enable debug for the shell script to view specific errors. If the error message looks similar to this, rerun the script with a new keystore name:

```
WLSTException: Error occured while performing cd : Attribute
oracle.as.ovd:type=component.listenersconfig.sslconfig,name=LDAP SSL
Endpoint, instance=%OVD_INSTANCE%, component=ovd1 not found
```

# 4.3 Documentation Errata for the Oracle Fusion Middleware Administrator's Guide

This section describes documentation errata for the Oracle Fusion Middleware Administrator's Guide.

In the section "Moving Oracle Business Intelligence to an Existing Target Environment When There Are Few Patches to Apply", the procedure is incorrect in the task "(Optional) Refresh Global Unique Identifiers (GUIDs)". Note the following:

Step 3 includes an example of modifying the instanceconfig.xml file to instruct Presentation Services to refresh GUIDs on restart. The step should read:

Modify the instanceconfig.xml file to instruct Presentation Services to refresh GUIDs on restart. Edit the file and find the following section:

<Catalog>

```
<UpgradeAndExit>false/UpgradeAndExit>
</Catalog>
```

Comment out the <UpgradeAndExit> line and add an extra line in this section as in the following example:

```
<Catalog>
  <!--UpgradeAndExit>false</UpgradeAndExit-->
  <UpdateAccountGUIDs>UpdateAndExit/UpdateAccountGUIDs>
</Catalog>
```

#### Step 6 should read:

Comment out the line added in Step 3 and remove the commenting from the original line so that it reads as shown in the following example:

```
<Catalog>
 <UpgradeAndExit>false/UpgradeAndExit>
 <!--UpdateAccountGUIDs>UpdateAndExit</UpdateAccountGUIDs-->
</Catalog>
```

# **Oracle Enterprise Manager Fusion Middleware Control**

This chapter describes issues associated with Fusion Middleware Control. It includes the following topics:

- Section 5.1, "General Issues and Workarounds"
- Section 5.2, "Documentation Errata"

**Note:** This chapter contains issues you might encounter while using Fusion Middleware Control to manage any of the Oracle Fusion Middleware products.

Be sure to review the product-specific release note chapters elsewhere in this document for any additional issues specific to the products you are using.

## 5.1 General Issues and Workarounds

This section describes general issue and workarounds. It includes the following topic:

- Section 5.1.1, "Product Behavior After a Session Timeout"
- Section 5.1.2, "Fixing Errors Displayed When Selecting the TopLink Sessions Command in Fusion Middleware Control"
- Section 5.1.3, "Verifying the DISPLAY Variable to Correct Problems Displaying Graphics"
- Section 5.1.4, "Incomplete Information Available on the MDS Configuration Page"
- Section 5.1.5, "Exceptions When Starting Oracle Web Cache After Accessing Configuration Pages from Oracle Enterprise Manager Fusion Middleware Control"
- Section 5.1.6, "Table Display Problems When Using Some Language Variants"
- Section 5.1.7, "Problems When Internet Explorer 7 is Configured to Open Pop-Up Windows in a New Tab."
- Section 5.1.8, "Additional Fusion Middleware Control Release Notes"
- Section 5.1.9, "Problem with Performance Charts After Moving a Chart Region"
- Section 5.1.10, "Display Problems When Running JDK 160\_18 on Intel Systems that Support the SSE4.2 Instruction Set"

- Section 5.1.11, "Adobe Flash Plugin Required When Displaying Fusion Middleware Control in the Apple Safari Browser"
- Section 5.1.12, "Unable to Access Fusion Middleware Control After Installing the Oracle Identity Management 11.1.1.4.0 Patch Set"
- Section 5.1.13, "Error Message on Deleting the Shared Folder After Scale-Out"
- Section 5.1.14, "Coreapplication Process for Oracle Business Intelligence Reported as Down in Fusion Middleware Control"

#### 5.1.1 Product Behavior After a Session Timeout

For security purposes, your sessions with the Fusion Middleware Control will time out after a predefined period of inactivity, and you will be asked to log in to the console again. In most cases, you are returned to the page you had displayed before the session timed out.

However, in some circumstances, such as when you are using the Fusion Middleware Control deployment wizards, you will not be returned the same location in the product after you log in. In those cases, you will have to navigate to the specific Fusion Middleware Control page you were using before the session timed out.

# 5.1.2 Fixing Errors Displayed When Selecting the TopLink Sessions Command in **Fusion Middleware Control**

In Fusion Middleware Control, you can view the Oracle TopLink management pages by selecting **TopLink Sessions** from the **Application Deployment** menu.

However, if you receive an error message when you select this command, you can remedy the problem by adding one or both of the following MBean system properties, as follows

### On Windows operating systems:

```
rem set JAVA_OPTIONS=%JAVA_OPTIONS% -Declipselink.register.dev.mbean=true
rem set JAVA_OPTIONS=%JAVA_OPTIONS% -Declipselink.register.run.mbean=true
```

#### On UNIX operating systems:

```
JAVA_OPTIONS="${JAVA_OPTIONS} -Declipselink.register.dev.mbean=true"
JAVA_OPTIONS="${JAVA_OPTIONS} -Declipselink.register.run.mbean=true"
```

#### For more information, see the following URL on the Eclipse WIKI Web site:

http://wiki.eclipse.org/Integrating\_EclipseLink\_with\_an\_Application\_Server\_ (ELUG) #How\_to\_Integrate\_JMX

# 5.1.3 Verifying the DISPLAY Variable to Correct Problems Displaying Graphics

The graphics subsystem for the Fusion Middleware Control generates some of its graphics on demand, and if the DISPLAY environment variable is set, Fusion Middleware Control tries to open the specified DISPLAY environment.

If Fusion Middleware Control fails to start due to graphics errors, check to see whether the DISPLAY environment variable is set to a proper DISPLAY environment.

If the DISPLAY environment variable is set incorrectly, unset the DISPLAY environment variable. Then restart Fusion Middleware Control.

# 5.1.4 Incomplete Information Available on the MDS Configuration Page

After deploying a Oracle SOA Suite application that requires Oracle Metadata Services (MDS), in some rare circumstances, you may find that the MDS configuration page for the application does not contain complete information about the MDS repository.

To address this problem, use the Metadata Repositories page to register the repository again. For more information, see "Create and Register an MDS Repository" in the Fusion Middleware Control online help.

# 5.1.5 Exceptions When Starting Oracle Web Cache After Accessing Configuration Pages from Oracle Enterprise Manager Fusion Middleware Control

To start, stop, or restart Oracle Web Cache from Fusion Middleware Control, from the Web Cache menu, you can choose Control, and then Start Up, Shut Down, or Restart.

If you select **Shut Down**, and then **Start Up** on a configuration page, Fusion Middleware Control may return exception errors. If these errors occur in your environment, perform the operations from Web Cache Home page.

# 5.1.6 Table Display Problems When Using Some Language Variants

When you use Fusion Middleware Control in some non-English language environments, some of the tables on the component home pages display incorrectly. For example, some rows of the table appear to be merged and without content.

These issues can be safely ignored, since no data on the pages is hidden. The table cells that appear incorrectly do not contain performance data or other information.

# 5.1.7 Problems When Internet Explorer 7 is Configured to Open Pop-Up Windows in a **New Tab**

If you configure Microsoft Internet Explorer 7 so it always displays pop-up windows in a new browser tab, then you may experience problems using Fusion Middleware Control. For example, in some cases, Enteprise Manager content displays in a new tab as expected, but Fusion Middleware Control stops responding to mouse clicks. The only way to continue working is to close the tab.

To avoid this problem, use the Internet Options dialog box in Internet Explorer to disable the option for displaying pop-up windows in a new tab.

### 5.1.8 Additional Fusion Middleware Control Release Notes

Refer to Chapter 4, "Oracle Fusion Middleware Administration" for additional Fusion Middleware Control release notes.

Additional Fusion Middleware Control release notes are also included in the component chapters of the Release Notes.

# 5.1.9 Problem with Performance Charts After Moving a Chart Region

Oracle Enterprise Manager Fusion Middleware Control provides performance charts on many of the component home pages. For example, it provides charts that display the current response and load metrics, as well as the CPU and memory usage.

If you move one of these charts to a new location on the home page, then sometimes the Table View link (which provides a tabular view of the data) does not work properly and the chart might stop refreshing automatically.

To fix this problem, click the refresh icon at the top, right corner of the page to refresh the page.

# 5.1.10 Display Problems When Running JDK 160\_18 on Intel Systems that Support the **SSE4.2 Instruction Set**

Some of the newer Intel-based computers support the SSE4.2 instruction set. If you are using the 160\_18 version of the Java Development Kit (JDK) on one of these computers, then you might see some display issues in the Oracle Enterprise Manager Fusion Middleware Control.

This is related to the following issue on the Sun Developer Network (SDN):

```
http://bugs.sun.com/view_bug.do?bug_id=6875866
```

In particular, when using Fusion Middleware Control, you might experience some font size and alignment issues, and an error similar to the following appears in the server log file:

```
Servlet failed with Exception
java.lang.StringIndexOutOfBoundsException: String index out of range
```

#### To remedy this problem:

 Locate and open the setDomainEnv configuration file in your Oracle WebLogic Server domain home.

#### For example:

DOMAIN\_HOME/bin/setDomainEnv.sh

2. Add the following to the JAVA\_OPTIONS entry in the setDomainEnv file and save your changes:

```
-XX:-UseSSE42Intrinsics
```

#### For example:

```
JAVA_OPTIONS="${JAVA_OPTIONS} ${JAVA_PROPERTIES}
-Dwlw.iterativeDev=${iterativeDevFlag} -Dwlw.testConsole=${testConsoleFlag}
-Dwlw.logErrorsToConsole=${logErrorsToConsoleFlag} -XX:-UseSSE42Intrinsics"
```

3. Locate the following directory in your Oracle WebLogic Server domain home:

DOMAIN\_HOME/servers/AdminServer/tmp/\_WL\_user/em/jmb4hf/public/adf/styles/cache/

- **4.** Delete the style sheets (.css) files from the directory.
- **5.** Restart the Oracle WebLogic Server domain.
- Clear the cache in your Web browser.

# 5.1.11 Adobe Flash Plugin Required When Displaying Fusion Middleware Control in the Apple Safari Browser

To use the Apple Safari browser to display Fusion Middleware Control, you must have the Adobe Flash browser plugin installed.

If you experience problems displaying graphics or other Fusion Middleware Control elements, download and install a newer version of the plugin from the Adobe Web site.

# 5.1.12 Unable to Access Fusion Middleware Control After Installing the Oracle Identity Management 11.1.1.4.0 Patch Set

After you install the Oracle Fusion Middleware 11g Release 1 (11.1.1.4.0) patch set, you might experience problems when accessing the Fusion Middleware Control pages used to manage the Oracle Identity Management components.

Specifically, an error similar to the following appears in the Administration Server log files:

```
[ACTIVE].ExecuteThread: '0' for queue: 'weblogic.kernel.Default
(self-tuning)'] [userId: <anonymous>] [ecid:
0000In^zrbUF8DQ6ubU4UH1D1qXF00000s,0] [APP: em] [[
oracle.adf.controller.ControllerException: ADFC-00025: The ADF controller has
not been successfully initalized.
```

If you experience this problem, restart the Administration Server. After the restart, you should be able to log in and access the Fusion Middleware Control pages.

# 5.1.13 Error Message on Deleting the Shared Folder After Scale-Out

If Oracle Essbase is configured, then the Shared Folder Path field is displayed in the Essbase Agents region on the Failover page of the Availability tab for the Business Intelligence node in Fusion Middleware Control.

You use the Shared Folder Path field when setting up a highly available Essbase deployment. The field specifies a shared location for Essbase configuration files, security files, and all applications and corresponding databases.

If you remove an existing value in the Shared Folder Path field and attempt to apply the change without specifying a replacement value, then the following error message is displayed:

OBI\_SYSMAN\_1261, "You must not delete the shared folder after a previous scaleout"

To continue, either specify a valid path to the shared location in the Shared Folder Path field, or discard the change.

# 5.1.14 Coreapplication Process for Oracle Business Intelligence Reported as Down in **Fusion Middleware Control**

In Fusion Middleware Control, the coreapplication process for Oracle Business Intelligence is erroneously displayed as not running (or "down") even when it is running (or "up"). For example, you might see an error message similar to the following one:

Restart All – Failed. Restart failed with 2 errors and 0 warnings. Problems reported by:coreapplication.

To work around this issue, wait for approximately five to ten minutes, then restart all processes in Fusion Middleware Control. The exact time to wait depends on the environment (for example, on the size of the repository and on the speed of the database connection).

## 5.2 Documentation Errata

This section describes documentation errata. It includes the following topics:

Section 5.2.1, "Search Unavailable for Some Embedded Administrator's Guides"

Section 5.2.2, "Patching Section in the Fusion Middleware Control Online Help is Not Supported"

#### 5.2.1 Search Unavailable for Some Embedded Administrator's Guides

Search is unavailable for the following embedded administrator's guides in the Fusion Middleware Control help system:

- Oracle Fusion Middleware Administrator's Guide for Oracle Identity Federation
- Oracle Fusion Middleware System Administrator's Guide for Content Server for installations with Oracle Enterprise Content Management Suite

# 5.2.2 Patching Section in the Fusion Middleware Control Online Help is Not Supported

The Fusion Middleware Control online help system includes the contents of the Oracle Fusion Middleware System Administrator's Guide for Oracle Business Intelligence Enterprise Edition. In the Fusion Middleware Control online help, this guide includes Section 17.11, which describes patching the Oracle BI Presentation Catalog. This functionality is not supported in Release 11.1.1.5. The section is not included in the version of the guide that ships with Oracle BI EE or that is posted on the Oracle Technology Network.

# **Oracle Fusion Middleware High Availability** and Enterprise Deployment

This chapter describes issues associated with Oracle Fusion Middleware high availability and enterprise deployment. It includes the following topics:

- Section 6.1, "General Issues and Workarounds"
- Section 6.2, "Configuration Issues and Workarounds"
- Section 6.3, "Testing Abrupt Failures of WebLogic Server When Using File Stores
- Section 6.4, "Documentation Errata"

**Note:** This chapter contains issues you might encounter while configuring any of the any of the Oracle Fusion Middleware products for high availability or an enterprise deployment.

Be sure to review the product-specific release note chapters elsewhere in this document for any additional issues specific to the products you are using.

## 6.1 General Issues and Workarounds

This section describes general issue and workarounds. It includes the following topics:

- Section 6.1.1, "Secure Resources in Application Tier"
- Section 6.1.2, "mod\_wl Not Supported for OHS Routing to Managed Server Cluster"
- Section 6.1.3, "Only Documented Procedures Supported"
- Section 6.1.4, "SOA Composer Generates Error During Failover"
- Section 6.1.5, "Accessing Web Services Policies Page in Cold Failover Environment"
- Section 6.1.6, "Considerations for Oracle Identity Federation HA in SSL Mode"
- Section 6.1.7, "Online Help Context May be Lost When Failover Occurs in High Availability Environment"
- Section 6.1.8, "ASCRS Cannot be Used to Create a Database Resource for the Oracle Database Console Service on Windows"
- Section 6.1.9, "Changes to Rulesets May Not be Persisted During an Oracle RAC Instance Failover"

- Section 6.1.10, "Manual Retries May be Necessary When Redeploying Tasks During an Oracle RAC Failover"
- Section 6.1.11, "Timeout Settings for SOA Request-Response Operations are Not Propagated in a Node Failure"
- Section 6.1.12, "Scale Out and Scale Up Operations Fail"
- Section 6.1.13, "Harmless SQLIntegrityConstraintViolationException Can be Received in a SOA Cluster"
- Section 6.1.14, "WebLogic Cluster WS-AT Recovery Can Put a Server into a 'Warning' State"
- Section 6.1.15, "Very Intensive Uploads from I/PM to UCM May Require Use of IP-Based Filters in UCM Instead of Hostname-Based Filters"
- Section 6.1.16, "Worklist Application May Throw Exception if Action Dropdown Menu is Used During a Failover"
- Section 6.1.17, "ClassCastExceptions in a SOA Cluster for the SOA Worklist Application"
- Section 6.1.18, "Use srvctl in 11.2 Oracle RAC Databases to Set Up AQ Notification and Server-side TAF"
- Section 6.1.19, "Oracle I/PM Input Files May Not be Processed Correctly During an Oracle RAC Failover"
- Section 6.1.20, "Failover Is Not Seamless When Creating Reports in Oracle BI Publisher"
- Section 6.1.21, "Failed to Load Error Appears in Layout View When Oracle BI Publisher Managed Server is Failed Over"
- Section 6.1.22, "When Scheduling an Oracle BI Publisher Job, a Popup Window Appears After Managed Server Failover"
- Section 6.1.23, "Cannot Save Agent When Oracle Business Intelligence Managed Server Fails Over"
- Section 6.1.24, "Installing Additional Oracle Portal, Forms, Reports, and Discoverer Instances After Upgrading Oracle Single Sign-On 10g to Oracle Access Manager 11g"
- Section 6.1.25, "JMS Instance Fails In a BI Publisher Cluster"
- Section 6.1.26, "Null Pointer Exception Error Window Opens during Approving Task When Failover Occurs"
- Section 6.1.27, "Undelivered Records not Recovered During RAC Failover of Singleton SOA Server"

# 6.1.1 Secure Resources in Application Tier

It is highly recommended that the application tier in the SOA Enterprise Deployment topology and the WebCenter Enterprise Deployment topology is protected against anonymous RMI connections. To prevent RMI access to the middle tier from outside the subset configured, follow the steps in "Configure connection filtering" in the Oracle WebLogic Server Administration Console Online Help. Execute all of the steps, except as noted in the following:

Do not execute the substep for configuring the default connection filter. Execute the substep for configuring a custom connection filter.

2. In the Connection Filter Rules field, add the rules that will allow all protocol access to servers from the middle tier subnet while allowing only http(s) access from outside the subnet, as shown in the following example:

```
nnn.nnn.0.0/nnn.nnn.0.0 * * allow
0.0.0.0/0 * * allow t3 t3s
```

# 6.1.2 mod\_wl Not Supported for OHS Routing to Managed Server Cluster

Oracle Fusion Middleware supports only mod\_wls\_ohs and does not support mod\_wl for Oracle HTTP Server routing to a cluster of managed servers.

# 6.1.3 Only Documented Procedures Supported

For Oracle Fusion Middleware high availability deployments, Oracle strongly recommends following only the configuration procedures documented in the Oracle Fusion Middleware High Availability Guide and the Oracle Fusion Middleware Enterprise Deployment Guides.

# 6.1.4 SOA Composer Generates Error During Failover

During failover, if you are in a SOA Composer dialog box and the connected server is down, you will receive an error, such as Target Unreachable, 'messageData' returned null.

To continue working in the SOA Composer, open a new browser window and navigate to the SOA Composer.

# 6.1.5 Accessing Web Services Policies Page in Cold Failover Environment

In a Cold Failover Cluster (CFC) environment, the following exception is displayed when Web Services policies page is accessed in Fusion Middleware Control:

```
Unable to connect to Oracle WSM Policy Manager.
Cannot locate policy manager query/update service. Policy manager service
look up did not find a valid service.
```

To avoid this, implement one the following options:

- Create virtual hostname aliased SSL certificate and add to the key store.
- Add "-Dweblogic.security.SSL.ignoreHostnameVerification=true" to the JAVA\_ OPTIONS parameter in the startWeblogic.sh or startWeblogic.cmd files

# 6.1.6 Considerations for Oracle Identity Federation HA in SSL Mode

In a high availability environment with two (or more) Oracle Identity Federation servers mirroring one another and a load balancer at the front-end, there are two ways to set up SSL:

- Configure SSL on the load balancer, so that the SSL connection is between the user and the load balancer. In that case, the keystore/certificate used by the load balancer has a CN referencing the address of the load balancer.
  - The communication between the load balancer and the WLS/Oracle Identity Federation can be clear or SSL (and in the latter case, Oracle WebLogic Server can use any keystore/certificates, as long as these are trusted by the load balancer).
- SSL is configured on the Oracle Identity Federation servers, so that the SSL connection is between the user and the Oracle Identity Federation server. In this

case, the CN of the keystore/certificate from the Oracle WebLogic Server/Oracle Identity Federation installation needs to reference the address of the load balancer, as the user will connect using the hostname of the load balancer, and the Certificate CN needs to match the load balancer's address.

In short, the keystore/certificate of the SSL endpoint connected to the user (load balancer or Oracle WebLogic Server/Oracle Identity Federation) needs to have its CN set to the hostname of the load balancer, since it is the address that the user will use to connect to Oracle Identity Federation.

# 6.1.7 Online Help Context May be Lost When Failover Occurs in High Availability **Environment**

In a high availability environment, if you are using online help and a failover occurs on one of the machines in your environment, your context in online help may be lost when the application is failed over.

For example, the online help table of contents may not remember the topic that was selected prior to the failover, or the last online help search results may be lost.

No data is lost, and your next online help request after the failover will be handled properly.

# 6.1.8 ASCRS Cannot be Used to Create a Database Resource for the Oracle Database **Console Service on Windows**

In Patch Set 2 of the Oracle Fusion Middleware 11g Release 1 (11.1.1) release, a new feature was added to Application Server Cluster Ready Services (ASCRS) to enable users to create an ASCRS database resource for the Oracle Database Console service. Using ASCRS to create an ASCRS database resource is described in the "Creating an Oracle Database Resource" section of the "Using Cluster Ready Services" chapter in the Oracle Fusion Middleware High Availability Guide.

This feature works on UNIX, because the Oracle Database Console can be CFC enabled on UNIX.

However, on Windows, there is no CFC support for the Oracle Database Console service. Therefore, you cannot use ASCRS to create a database resource for the Oracle Database Console service on Windows.

## 6.1.9 Changes to Rulesets May Not be Persisted During an Oracle RAC Instance **Failover**

When you update rulesets (used in Human Workflow or BPEL) through the Worklist configuration UI or the SOA Composer application during an Oracle RAC instance failover, the new rule metadata may not get persisted to the database. In this case, you will need to perform a manual retry. However, you can continue to use the older version of metadata without any errors.

# 6.1.10 Manual Retries May be Necessary When Redeploying Tasks During an Oracle **RAC Failover**

When redeploying tasks with large number of rules during an Oracle RAC instance failover, a manual retry may be needed by the end user occasionally.

## 6.1.11 Timeout Settings for SOA Request-Response Operations are Not Propagated in a Node Failure

In an active-active Oracle SOA cluster, when a node failure occurs, the timeout settings for request-response operations in receive activities are not propagated from one node to the other node or nodes. If a failure occurs in the server that scheduled these activities, they must be rescheduled with the scheduler upon server restart.

## 6.1.12 Scale Out and Scale Up Operations Fail

The scale out and scale up operations performed on your environment after re-associating the local file based WLS LDAP store with an external LDAP store will fail. To avoid this failure, follow the steps below before performing a scale up or scale out operation.

- 1. Edit the setDomainEnv.sh file located under the DOMAIN\_HOME/bin directory and add the "-Dcommon.components.home=\${COMMON\_COMPONENTS\_ *HOME*}" and "-Djrf.version=11.1.1" variables to the file.
- These variables should be added to the "EXTRA\_JAVA\_PROPERTIES". For example:

```
EXTRA_JAVA_PROPERTIES="-Ddomain.home=${DOMAIN_HOME}
-Dcommon.components.home=${COMMON_COMPONENTS_HOME} -Djrf.version=11.1.1
```

Save the file and proceed with the scale out or scale up operation.

## 6.1.13 Harmless SQLIntegrityConstraintViolationException Can be Received in a SOA Cluster

The following SQLIntegrityConstraintViolationException can be received in a SOA cluster:

```
[TopLink Warning]: 2010.04.11 14:26:53.941--UnitOfWork(275924841)--Exception
[TOPLINK-4002] (Oracle TopLink - 11g Release 1 (11.1.1.3.0):
Internal Exception: java.sql.SQLIntegrityConstraintViolationException:
ORA-00001: unique constraint (JYIPS2RC4B49_SOAINFRA.SYS_C0035333) violated
```

This is not a bug. In a cluster environment, when the messages for the same group arrive on both the nodes, one node is bound to experience this exception for the first message. The application is aware of this exception and handles it properly. It does not break any functionality.

This exception can also come on a single node after you restart the server and send the message for the existing group. Again, this exception will be experienced on the very first message.

In summary, this exception is within the application design and does not impact any functionality. It is for this reason that you do not see this exception logged as severe in the soa-diagnostic logs.

Toplink does, however, log it in its server logs.

## 6.1.14 WebLogic Cluster WS-AT Recovery Can Put a Server into a 'Warning' State

In certain WebLogic cluster process crash scenarios, WS-AT recovery results in stuck threads that put the server into a warning state. WS-AT data recovery is successful in these cases despite the fact that the logs show failed state messages, due to the fact that commit acks are not being processed correctly for this scenario (this issue does not occur when the scenario involves the rollback of the transaction). While the server may continue to function in this warning state, the threads remain stuck until the transaction abandonment timeout, which defaults to 24 hours, is reached. The workaround is to restart the server, which removes the stuck threads and warning state. A patch for this issue can be obtained from Oracle Support.

## 6.1.15 Very Intensive Uploads from I/PM to UCM May Require Use of IP-Based Filters in **UCM Instead of Hostname-Based Filters**

The "Adding the I/PM Server Listen Addresses to the List of Allowed Hosts in UCM" section in the Oracle Fusion Middleware Enterprise Deployment Guide for Oracle Enterprise Content Management Suite and the "Adding the I/PM Server Listen Addresses to the List of Allowed Hosts in UCM" section in the Oracle Fusion Middleware High Availability Guide describe how to add hostname-based filters for Oracle I/PM managed server listen addresses to the list of allowed hosts in Oracle UCM.

When using hostname-based filters in Oracle UCM (config.cfg file) a high latency/performance impact may be observed in the system for very intensive uploads of documents from Oracle I/PM to Oracle UCM. This is caused by the reverse DNS lookup that is required in Oracle UCM to allow the connections from Oracle I/PM servers. Using hostname-based filters is recommended in preparation for configuring the system for Disaster Protection and to restore to a different host (since the configuration used is IP-agnostic when using hostname-based filters). However if the performance of the uploads needs to be improved, users can use instead IP-based filters. To do this:

**1.** Edit the file /u01/app/oracle/admin/domainName/ucm\_ cluster/config/config.cfg and remove or comment out:

SocketHostNameSecurityFilter=localhost|localhost.mydomain.com|ecmhost1vhn1|ecmh ost2vhn1

AlwaysReverseLookupForHost=Yes

2. Add the IP addresses (listen address) of the WLS IPM1 and WLS IPM2 managed servers (ECMHOST1VHN1 and ECMHOST2VHN1, respectively) to the SocketHostAddressSecurityFilter parameter list as follows:

 $Socket Host Address Security Filter = 127.0.0.1 \\ | 0:0:0:0:0:0:0:0:1 \\ | X.X.X.X \\ | Y.Y.Y.X.X \\ | X.X.X \\ | X.X.X \\ | X.X.X \\ | X.X.X \\ | X.X.X \\ | X.X.X \\ | X.X.X \\ | X.X.X \\ | X.X.X \\ | X.X.X \\ | X.X.X \\ | X.X.X \\ | X.X.X \\ | X.X.X \\ | X.X.X \\ | X.X.X \\ | X.X.X \\ | X.X.X \\ | X.X.X \\ | X.X.X \\ | X.X.X \\ | X.X.X \\ | X.X.X \\ | X.X.X \\ | X.X.X \\ | X.X.X \\ | X.X.X \\ | X.X.X \\ | X.X.X \\ | X.X.X \\ | X.X.X \\ | X.X.X \\ | X.X.X \\ | X.X.X \\ | X.X.X \\ | X.X.X \\ | X.X.X \\ | X.X.X \\ | X.X.X \\ | X.X.X \\ | X.X.X \\ | X.X.X \\ | X.X.X \\ | X.X.X \\ | X.X.X \\ | X.X.X \\ | X.X.X \\ | X.X.X \\ | X.X.X \\ | X.X.X \\ | X.X.X \\ | X.X.X \\ | X.X.X \\ | X.X.X \\ | X.X.X \\ | X.X.X \\ | X.X.X \\ | X.X.X \\ | X.X.X \\ | X.X.X \\ | X.X.X \\ | X.X.X \\ | X.X.X \\ | X.X.X \\ | X.X.X \\ | X.X.X \\ | X.X.X \\ | X.X.X \\ | X.X.X \\ | X.X.X \\ | X.X.X \\ | X.X.X \\ | X.X.X \\ | X.X.X \\ | X.X.X \\ | X.X.X \\ | X.X.X \\ | X.X.X \\ | X.X.X \\ | X.X.X \\ | X.X.X \\ | X.X.X \\ | X.X.X \\ | X.X.X \\ | X.X.X \\ | X.X.X \\ | X.X.X \\ | X.X.X \\ | X.X.X \\ | X.X.X \\ | X.X.X \\ | X.X.X \\ | X.X.X \\ | X.X.X \\ | X.X.X \\ | X.X.X \\ | X.X.X \\ | X.X.X \\ | X.X.X \\ | X.X.X \\ | X.X.X \\ | X.X.X \\ | X.X.X \\ | X.X.X \\ | X.X.X \\ | X.X.X \\ | X.X.X \\ | X.X.X \\ | X.X.X \\ | X.X.X \\ | X.X.X \\ | X.X.X \\ | X.X.X \\ | X.X.X \\ | X.X.X \\ | X.X.X \\ | X.X.X \\ | X.X.X \\ | X.X.X \\ | X.X.X \\ | X.X.X \\ | X.X.X \\ | X.X.X \\ | X.X.X \\ | X.X.X \\ | X.X.X \\ | X.X.X \\ | X.X.X \\ | X.X.X \\ | X.X.X \\ | X.X.X \\ | X.X.X \\ | X.X.X \\ | X.X.X \\ | X.X.X \\ | X.X.X \\ | X.X.X \\ | X.X.X \\ | X.X.X \\ | X.X.X \\ | X.X.X \\ | X.X.X \\ | X.X.X \\ | X.X.X \\ | X.X.X \\ | X.X.X \\ | X.X.X \\ | X.X.X \\ | X.X.X \\ | X.X.X \\ | X.X.X \\ | X.X.X \\ | X.X.X \\ | X.X.X \\ | X.X.X \\ | X.X.X \\ | X.X.X \\ | X.X.X \\ | X.X.X \\ | X.X.X \\ | X.X.X \\ | X.X.X \\ | X.X.X \\ | X.X.X \\ | X.X.X \\ | X.X.X \\ | X.X.X \\ | X.X.X \\ | X.X.X \\ | X.X.X \\ | X.X.X \\ | X.X.X \\ | X.X.X \\ | X.X.X \\ | X.X.X \\ | X.X.X \\ | X.X.X \\ | X.X.X \\ | X.X.X \\ | X.X.X \\ | X.X.X \\ | X.X.X \\ | X.X.X \\ | X.X.X \\ | X.X.X \\ | X.X.X \\ | X.X.X \\ | X.X.X \\ | X.X.X \\ | X.X.X \\ | X.X.X \\ | X.X.X \\ | X.X.X \\ | X.X.X \\ | X.X.$ 

where X.X.X.X and Y.Y.Y.Y are the listen addresses of WLS\_IPM1 and WLS\_IPM2 respectively. Notice that 127.0.0.1 also needs to be added as shown above.

Restart the UCM servers.

# 6.1.16 Worklist Application May Throw Exception if Action Dropdown Menu is Used **During a Failover**

If you use the Oracle Business Process Management Suite Worklist application Actions dropdown menu to take action on a task while a failover is in progress, an exception similar to the following may be thrown:

<oracle.adf.view.rich.component.fragment.UIXInclude> <ADF\_FACES-10020> <Tear</pre>

```
down of include component context failed due to an unhandled e
xception.
java.util.NoSuchElementException
        at java.util.ArrayDeque.removeFirst(ArrayDeque.java:251)
        at java.util.ArrayDeque.pop(ArrayDeque.java:480)
oracle.adfinternal.view.faces.context.ApplicationContextManagerImpl.popContext
Change(ApplicationContextManagerImpl.java:66)
```

In this case, the approval or rejection of the task does not go through.

To work around this problem, use either of these approaches:

- Instead of using the Actions dropdown menu to take action on the task, use the TaskForm to take action.
- Do a refresh after the error message. Then take the action again using the **Actions** dropdown menu.

## 6.1.17 ClassCastExceptions in a SOA Cluster for the SOA Worklist Application

ClassCastExceptions may arise in a SOA cluster for the Oracle SOA Worklist application (java.lang.ClassCastException:

oracle.adf.model.dcframe.DataControlFrameImpl is reported in the logs). As a result, the Worklist application state may not be replicated to other managed servers in the cluster. The Worklist application and the corresponding user sessions will be usable after the exception is thrown, but any failovers to other servers in the cluster will not succeed.

There is no workaround to this problem.

To solve this problem, download the patch for bug 9561444, which solves the problem. Follow these steps:

To obtain the patch, log into My Oracle Support (formerly Oracle MetaLink) at the following URL:

```
http://support.oracle.com
```

- **2.** Click the **Patches & Updates** tab.
- 3. In the Patch Search section, enter 9561444 in the Patch ID or number is field, and enter your platform in the field after the and Platform is field.
- 4. Click Search.
- **5.** On the Patch Search page, click the patch number in the **Patch ID** column. This causes the page content to change to display detailed information about the patch.
- **6.** Click **Download** to download the patch.

## 6.1.18 Use srvctl in 11.2 Oracle RAC Databases to Set Up AQ Notification and Server-side TAF

Because of a known issue in 11.2 Oracle RAC databases, it is required to use srvctl to set up AQ notification and server-side TAF. Using DBMS\_SQL packages will not work as expected.

Here is an example use of srvctl:

srvctl modify service -d orcl -s orclSVC -e SELECT -m BASIC -w 5 -z 5 -q TRUE

In the example:

orcl - Database Name

orclSVC - Service Name used by middleware component

SELECT - Failover type

BASIC - Failover method

5 - Failover delay

5 - Failover retry

TRUE - AQ HA notifications set to TRUE

Please refer to the Oracle 11.2 Oracle database documentation for detailed information about this command usage.

## 6.1.19 Oracle I/PM Input Files May Not be Processed Correctly During an Oracle RAC **Failover**

With Oracle I/PM and Oracle UCM file processing, some files may not get loaded in UCM properly during an Oracle RAC instance failover.

The incoming files to be processed by Oracle I/PM are put into an input folder. Oracle I/PM processes the files in the input folder and then puts them into Oracle UCM, which is backed by an Oracle RAC database. Sometimes when an Oracle RAC instance failure occurs, the retry may not happen correctly and the incoming files do not get processed. These unprocessed files show up in an error folder. These unprocessed files can manually be put back into the input folder and processed.

# 6.1.20 Failover Is Not Seamless When Creating Reports in Oracle BI Publisher

If you create a report in Oracle BI Publisher, and a Managed Server is failed over before the report is saved, the failover might not be seamless. For example, when you attempt to save the report, the system might not be responsive.

If this occurs, click one of the header links, such as **Home** or **Catalog**, to be redirected to the Oracle BI Publisher login page. Then, log in and create and save the report again.

## 6.1.21 Failed to Load Error Appears in Layout View When Oracle BI Publisher Managed Server is Failed Over

In the Oracle BI Publisher layout editor, when a Managed Server is failed over, opening or creating a Web-based layout can cause the following error to appear:

```
Failed to load: object_name
Please contact the system administrator.
```

To work around this issue, close the message and click one of the header links, such as **Home** or **Catalog**, to be redirected to the login page.

# 6.1.22 When Scheduling an Oracle BI Publisher Job, a Popup Window Appears After Managed Server Failover

When scheduling a job in Oracle BI Publisher, after a Managed Server fails over, a large popup window appears when you click **Submit** that shows the HTML source for the login page.

To work around this issue, close the message window and click one of the header links, such as **Home** or **Catalog**, to be redirected to the login page. You will need to re-create the report job again.

## 6.1.23 Cannot Save Agent When Oracle Business Intelligence Managed Server Fails Over

If you create an agent in the Oracle Business Intelligence Web interface, and a Managed Server fails over before you save the agent, an error occurs when you try to save the agent.

To work around this issue, log out, then log back in to Oracle Business Intelligence and create the agent again.

# 6.1.24 Installing Additional Oracle Portal, Forms, Reports, and Discoverer Instances After Upgrading Oracle Single Sign-On 10g to Oracle Access Manager 11g

This issue occurs with Oracle Portal, Forms, Reports, and Discoverer 11g environments that have been upgraded from using Oracle Single-Sign On 10g to Oracle Access Manager 11g for authentication.

When performing subsequent Oracle Portal, Forms, Reports, and Discoverer 11g installations against the same environment where the initial Oracle Portal, Forms, Reports, and Discoverer 10g installation was upgraded to Oracle Access Manager, there are some requirements that must be met.

- For each subsequent Oracle Portal, Forms, Reports, and Discoverer 11g installation, you must maintain the original Oracle Single Sign-On 10g instance and keep it actively running--in addition to new Oracle Access Manager 11g instance--while the additional Oracle Portal, Forms, Reports, and Discoverer 11g installations are performed.
  - This is necessary because Oracle Portal, Forms, Reports, and Discoverer 11g cannot be installed directly against Oracle Access Manager 11g.
- After the subsequent classic installs are completed, the Oracle Single Sign-On 10g to Oracle Access Manager 11g upgrade procedure must be performed again. For more information, see "Upgrading Your Oracle Single Sign-On Environment" in the Oracle Fusion Middleware Upgrade Guide for Oracle Identity Management.

This procedure upgrades the new Oracle Portal, Forms, Reports, and Discoverer 11*g* instance to Oracle Access Manager 11*g*.

Note that these considerations apply only in an environment with Multiple Oracle Portal, Forms, Reports, and Discoverer 11g middle tiers that are installed or added to a your environment after the initial upgrade from Oracle Single Sign-On 10g to Oracle Access Manager 11g.

#### 6.1.25 JMS Instance Fails In a BI Publisher Cluster

On rare occasions, a JMS instance is missing from a BI Publisher Scheduler cluster.

To resolve this issue, restart the BI Publisher application from the WebLogic Server Administration Console.

To restart your BI Publisher application:

- Log in to the Administration Console.
- Click **Deployments** in the Domain Structure window.
- Select bipublisher(11.1.1).
- **4.** Click **Stop**.
- After the application stops, click **Start**.

## 6.1.26 Null Pointer Exception Error Window Opens during Approving Task When Failover Occurs

Bug 11847070

When failover occurs, a Null Pointer Exception error window may open the second time you click **Approve task** during the operational approval task. (The Null Pointer Exception error window always opens during failover.) The Null Pointer Exception window does not interrupt any processes and approval succeeds.

## 6.1.27 Undelivered Records not Recovered During RAC Failover of Singleton SOA Server

If there is a RAC failover of a singleton server in an SOA RAC environment, you cannot use the Enterprise Manager console to recover undelivered records that are recoverable.

# 6.2 Configuration Issues and Workarounds

This section describes configuration issues and their workarounds. It includes the following topics:

- Section 6.2.1, "jca.retry.count Doubled in a Clustered Environment"
- Section 6.2.2, "Cluster Time Zones Must Be the Same"
- Section 6.2.3, "Cookie Persistence Setting on Load Balancer May Result in Intermittent Timeouts in accessing Portal on Windows platforms"
- Section 6.2.4, "Fusion Middleware Control May Display Incorrect Status"
- Section 6.2.5, "Accumulated BPEL Instances Cause Performance Decrease"
- Section 6.2.6, "Extra Message Enqueue when One a Cluster Server is Brought Down and Back Up"
- Section 6.2.7, "Duplicate Unrecoverable Human Workflow Instance Created with Oracle RAC Failover"
- Section 6.2.8, "Configuration Files Missing after Planned Administration Server Node Shutdown or Reboot"
- Section 6.2.9, "No High Availability Support for SOA B2B TCP/IP"
- Section 6.2.10, "WebLogic Administration Server on Machines with Multiple Network Cards"
- Section 6.2.11, "Additional Parameters for SOA and Oracle RAC Data Sources"

- Section 6.2.12, "Message Sequencing and MLLP Not Supported in Oracle B2B HA Environments"
- Section 6.2.13, "Credentials not Propagated for Transport Protocols in B2B"
- Section 6.2.14, "Create a Protected Resource for Oracle Identity Navigator"
- Section 6.2.15, "Use Fully-Qualified Hostnames when Configuring Front-end Hosts in High Availability Configurations"
- Section 6.2.16, "Managed Server goes into Suspended Status After Oracle RAC Failover"
- Section 6.2.17, "Primary/Secondary Configuration Section of the Availability Tab is Not Visible"
- Section 6.2.18, "Server Start Parameters Not Getting Set After Scaling Out the Oracle Business Intelligence Managed Server"
- Section 6.2.19, "Ensuring the Oracle HTTP Server Lock File is on a Local Drive"
- Section 6.2.20, "Recreating OSSO Agents that Point to the Load Balancer URL"
- Section 6.2.21, "Use Lower-Case Letters for GridLink Data Source RAC Service Name"
- Section 6.2.22, "Additional Steps Needed for Oracle RTD Request Forwarding to Work Correctly"
- Section 6.2.23, "Error INST-08075 Occurs When Scaling Out the BI System"
- Section 6.2.24, "First Defined RAC Instance Must Be Available On Domain Startup When Configuring with RAC Multi Data Source"

# 6.2.1 jca.retry.count Doubled in a Clustered Environment

In a clustered environment, each node maintains its own in-memory Hasmap for inbound retry. The jca.retry.count property is specified as 3 for the inbound retry feature. However, each node tries three times. As a result, the total retry count becomes 6 if the clustered environment has two nodes.

#### 6.2.2 Cluster Time Zones Must Be the Same

All the machines in a cluster must be in the same time zone. WAN clusters are not supported by Oracle Fusion Middleware high availability. Even machines in the same time zone may have issues when started by command line. Oracle recommends using Node Manager to start the servers.

# 6.2.3 Cookie Persistence Setting on Load Balancer May Result in Intermittent Timeouts in accessing Portal on Windows platforms

Cookie Persistence on the load balancer is not required for an Oracle Portal active-active setup. Any inadvertent setting of cookie Persistence to 'active cookie insert' on certain hardware load balancers for Portal deployments on Windows results in intermittent timeouts while accessing Oracle Portal.

# 6.2.4 Fusion Middleware Control May Display Incorrect Status

In some instances, Oracle WebLogic Fusion Middleware Control may display the incorrect status of a component immediately after the component has been restarted or failed over.

#### 6.2.5 Accumulated BPEL Instances Cause Performance Decrease

In a scaled out clustered environment, if a large number of BPEL instances are accumulated in the database, it causes the database's performance to decrease, and the following error is generated: MANY THREADS STUCK FOR 600+ SECONDS.

To avoid this error, remove old BPEL instances from the database.

# 6.2.6 Extra Message Engueue when One a Cluster Server is Brought Down and Back Up

In a non-XA environment, MQSeries Adapters do not guarantee the only once delivery of the messages from inbound adapters to the endpoint in case of local transaction. In this scenario, if an inbound message is published to the endpoint, and before committing the transaction, the SOA server is brought down, inbound message are rolled back and the same message is again dequeued and published to the endpoint. This creates an extra message in outbound queue.

In an XA environment, MQ Messages are actually not lost but held by Queue Manager due to an inconsistent state. To retrieve the held messages, restart the Queue Manager.

## 6.2.7 Duplicate Unrecoverable Human Workflow Instance Created with Oracle RAC **Failover**

As soon as Oracle Human Workflow commits its transaction, the control passes back to BPEL, which almost instantaneously commits its transaction. Between this window, if the Oracle RAC instance goes down, on failover, the message is retried and can cause duplicate tasks. The duplicate task can show up in two ways - either a duplicate task appears in worklistapp, or an unrecoverable BPEL instance is created. This BPEL instance appears in BPEL Recovery. It is not possible to recover this BPEL instance as **consumer**, because this task has already completed.

## 6.2.8 Configuration Files Missing after Planned Administration Server Node Shutdown or Reboot

The following information refers to Chapter 10, "Managing the Topology," of the Oracle Fusion Middleware Enterprise Deployment Guide for Oracle SOA Suite.

When performing a planned stop of the Administration Server's node (rebooting or shutting down the Admin Server's machine), it may occur that the OS NFS service is disabled before the Administration Server itself is stopped. This (depending on the configuration of services at the OS level) can cause the detection of missing files in the Administration Server's domain directory and trigger their deletion in the domain directories in other nodes. This can result in the framework deleting some of the files under domain\_dir/fmwconfig/. This behavior is typically not observed for unplanned downtimes, such as machine panic, power loss, or machine crash. To avoid this behavior, shutdown the Administration Server before performing reboots or, alternatively, use the appropriate OS configuration to set the order of services in such a way that NFS service is disabled with later precedence than the Administration Server's process. See your OS administration documentation for the corresponding required configuration for the services' order.

# 6.2.9 No High Availability Support for SOA B2B TCP/IP

High availability failover support is not available for SOA B2B TCP/IP protocol. This effects primarily deployments using HL7 over MLLP. For inbound communication in a clustered environment, all B2B servers are active and the address exposed for inbound traffic is a load balancer virtual server. Also, in an outage scenario where an active managed server is no longer available, the persistent TCP/IP connection is lost and the client is expected to reestablish the connection.

## 6.2.10 WebLogic Administration Server on Machines with Multiple Network Cards

When installing Oracle WebLogic Server on a server with multiple network cards, always specify a Listen Address for the Administration Server. The address used should be the DNS Name/IP Address of the network card you wish to use for Administration Server communication.

To set the Listen Address:

- 1. In the Oracle WebLogic Server Administration Console, select Environment, and then Servers from the domain structure menu.
- 2. Click the Administration Server.
- **3.** Click **Lock and Edit** from the Change Center to allow editing.
- **4.** Enter a Listen Address.
- 5. Click Save.
- **6.** Click **Activate Changes** in the Change Center.

#### 6.2.11 Additional Parameters for SOA and Oracle RAC Data Sources

In some deployments of SOA with Oracle RAC, you may need to set parameters in addition to the out-of-the-box configuration of the individual data sources in an Oracle RAC configuration. The additional parameters are:

- Add property oracle.jdbc.ReadTimeout=300000 (300000 milliseconds) for each data source.
  - The actual value of the ReadTimeout parameter may differ based on additional considerations.
- If the network is not reliable, then it is difficult for a client to detect the frequent disconnections when the server is abruptly disconnected. By default, a client running on Linux takes 7200 seconds (2 hours) to sense the abrupt disconnections. This value is equal to the value of the tcp\_keepalive\_time property. To configure the application to detect the disconnections faster, set the value of the tcp\_ keepalive\_time, tcp\_keepalive\_interval, and tcp\_keepalive\_probes properties to a lower value at the operating system level.

**Note:** Setting a low value for the tcp\_keepalive\_interval property leads to frequent probe packets on the network, which can make the system slower. Therefore, the value of this property should be set appropriately based on system requirements.

For example, set tcp\_keepalive\_time=600 at the system running the WebLogic Server managed server.

Also, you must specify the ENABLE=BROKEN parameter in the DESCRIPTION clause in the connection descriptor. For example:

dbc:oracle:thin:@(DESCRIPTION=(enable=broken)(ADDRESS\_LIST=(ADDRESS=(PRO TOCOL=TCP) (HOST=node1-vip.mycompany.com) (PORT=1521))) (CONNECT\_DATA=(SERVICE\_

```
NAME=example.com) (INSTANCE_NAME=orcl1)))
```

#### As a result, the data source configuration appears as follows:

```
<url>jdbc:oracle:thin:@(DESCRIPTION=(enable=broken) (ADDRESS_LIST=(ADDRESS=(PRO
TOCOL=TCP) (HOST=node1-vip.us.example.com) (PORT=1521))) (CONNECT_DATA=(SERVICE_
NAME=example.com) (INSTANCE_NAME=orcl1)))</url>
    <driver-name>oracle.jdbc.xa.client.OracleXADataSource</driver-name>
    properties>
      cproperty>
        <name>oracle.jdbc.ReadTimeout</name>
        <value>300000
      </property>
      cproperty>
       <name>user</name>
        <value>jmsuser</value>
      </property>
      cproperty>
        <name>oracle.net.CONNECT_TIMEOUT</name>
        <value>10000</value>
      </property>
    </properties>
```

## 6.2.12 Message Sequencing and MLLP Not Supported in Oracle B2B HA Environments

Message sequencing and MLLP are not supported in Oracle B2B high availability (HA) environments.

## 6.2.13 Credentials not Propagated for Transport Protocols in B2B

The Oracle FMW credential store maintains usernames and passwords that you define for Transport protocols. If you use the default file store for these credentials, changes you make to usernames and passwords do not propagate across nodes. You must use a central LDAP for these credentials to be synchronized across nodes in a cluster, as described in, and required by, the Oracle Fusion Middleware High Availability Guide and Enterprise Deployment Guides.

# 6.2.14 Create a Protected Resource for Oracle Identity Navigator

To create a protected resource for Oracle Identity Navigator, log in to the Oracle Access Manager console at http://admin.mycompany.com/oamconsole using the oamadmin account. Then proceed as follows:

- 1. From the Navigation window expand: **Application Domains** > IDMDomainAgent.
- 2. Click Resources.
- **3.** Click **Create** on the tool bar below the **Browse** tab).

Enter the following information:

Type: http

Host Identifier: IDMDomain

Resource URL: /oinav

4. Click Apply.

- **5.** From the Navigation window expand: **Application Domains** > IDMDomainAgent > Authentication Policies.
- **6.** Click **Protected HigherLevel Policy**.
- 7. Click **Edit** on the tool bar below the **Browse** tab.
- In the **Resources** box, click +.
- **9.** From the list, select the resource **/oinav**.
- 10. Click Apply.
- **11.** From the Navigation window expand: **Application Domains** > **IDMDomainAgent > Authorization Policies.**
- **12.** Click **Protected Resource Policy**.
- **13.** Click **Edit** on the tool bar below the **Browse** tab.
- **14.** In the Resources box, click +.
- 15. From the list, select the resource /oinav
- **16.** Click **Apply**.

# 6.2.15 Use Fully-Qualified Hostnames when Configuring Front-end Hosts in High **Availability Configurations**

Oracle recommends using the full name of the host, including the domain name, when configuring front-end hosts in Oracle Fusion Middleware high availability configurations. Use the host's full name instead of using only the host name.

For example, if myhost is the name of a frontend host in a high availability configuration, set the frontend host URL to the fully-qualified hostname, such as myhost.mycompany.com as DNS or local host name resolution files (for example, /etc/hosts) define.

# 6.2.16 Managed Server goes into Suspended Status After Oracle RAC Failover

The Managed Server wls\_ods(x) can enter a suspended status in the following situations:

- A database connection in the data source is wrong or not complete.
- The host is not a fully-qualified host for the database.

To correct the status of the Managed Server wls\_ods(x):

- 1. Under the data source, verify that the database connection is correct and complete with the domain.
- **2.** Under the data source, verify that the host name for the database is a fullyqualified hostname with the domain.
- Verify the connection by selecting the Test button.

# 6.2.17 Primary/Secondary Configuration Section of the Availability Tab is Not Visible

During the system component scale out process, the Primary/Secondary Configuration section in the Availability tab of the Capacity Management page in Fusion Middleware Control may not be visible in the browser. This issue occurs when you perform the scale out process using Microsoft Internet Explorer version 7.0.5730.11.

To avoid this issue, do not use the browser Microsoft Internet Explorer version 7.0.5730.11 to scale out; use another browser such as Google Chrome.

# 6.2.18 Server Start Parameters Not Getting Set After Scaling Out the Oracle Business Intelligence Managed Server

After scaling out Oracle Business Intelligence, Server Start parameters are not getting set correctly. To work around this issue, update the Server Start parameters for the scaled out BI Managed Server to include the following:

-Dserver.group=obi arguments

## 6.2.19 Ensuring the Oracle HTTP Server Lock File is on a Local Drive

If you configure an Oracle instance for Oracle HTTP Server 11g on shared storage, such as NAS, NFS, or SAN storage, you must ensure that the lock file is created on a local drive instead of the shared drive. If you do not do this, Oracle HTTP Server might experience performance problems. Perform these steps to point the LockFile directive at a local file system:

- Stop the OHS instances on WEBHOST1 and WEBHOST2.
- Open the file ORACLE INSTANCE/config/OHS/ohs name/httpd.conf in a text editor.
- 3. Find the LockFile directive, configured under both the prefork and worker MPM configuration blocks in the httpd.conf file. It looks like this:

LockFile ORACLE\_INSTANCE/diagnostics/logs/COMPONENT\_TYPE/COMPONENT\_NAME/http\_ lock

Change the LockFile directive under the appropriate MPM configuration to point to a local file system, for example:

LockFile /local\_disk/path/http\_lock

- **5.** Restart Oracle HTTP Server.
- **6.** Verify that the http\_lock file exists in the directory specified by the LockFile directive.

# 6.2.20 Recreating OSSO Agents that Point to the Load Balancer URL

A high availability Classic environment typically has a load balancer in front of the Classic OHS instances. When you configure a classic instance with OAM 11g, the Configuration Wizard automatically configures an OSSO agent. The OSSO agent contains the individual Classic OHS instance URL.

In a high availability cluster consisting of two Classic instances, the Configuration Wizard automatically configures two OSSO agents. Each OSSO agent contains the URL information of one Classic Webtier instance URL.

In a high availability cluster, you must recreate an OSSO agent that points to the load balancer URL.

To recreate an OSSO agent that points to the load balancer URL:

- 1. From the OAM console, click **New OSSO Agent** to open the OSSO Wizard application.
- **2.** Enter the following information:
  - Name: Enter any name
  - **Token Version**: Use the default setting, v3.0
  - Base URL: Enter the load balancer URL, for example http://haqaedg04.us.example.com:7788
  - **Admin ID**: Leave blank
  - **Admin Inf**: Leave blank
  - **Host Identifier**: Keep default value from the **Name** field.
  - **Auto Create Policies**: Check this setting to enable it.
- Copy the osso.conf file of the new OSSO agent from the OAM server to the Classic Web Instances config directory.

## 6.2.21 Use Lower-Case Letters for GridLink Data Source RAC Service Name

When you create a GridLink data source in the Configuration Wizard, you must verify that the service name on the database uses lowercase letters only and is a qualified domain name. For example, < mydbservice > .us . example . com. The Service Name field is in the Configure GridLink RAC Component Schema screen.

**Note:** The Oracle RAC Service name is defined on the database; it is not a fixed name. Oracle recommends that you register/add the RAC service name with the database domain name, for example, us.example.com

# 6.2.22 Additional Steps Needed for Oracle RTD Request Forwarding to Work Correctly

Due to an Oracle RTD issue related to request forwarding, the frontend URL must be the same as the backend URL for deployments that include Oracle RTD. To set the frontend URL for Oracle RTD, perform the steps listed in the following procedures at the point indicated in the Oracle Business Intelligence EDG task flow.

After performing the steps listed in Section 5.7, "Setting the Listen Address for bi\_ server1 Managed Server," set the frontend URL for the bi\_server1 Managed Server, as follows:

- Log in to the Administration Console.
- In the Change Center, click Lock & Edit. 2.
- Expand the **Environment** node in the Domain Structure window. 3.
- Click **Servers**. The Summary of Servers page is displayed.
- Select **bi\_server1** in the Names column of the table. The settings page for bi\_ server1 is displayed.
- **6.** Click the **Protocols** tab.
- **7.** Click the **HTTP** tab.
- Set the Frontend Host field to APPHOST1VHN1 (your bi\_server1 Listen address).
- Click **Save**, then click **Activate Changes**.

After performing the steps listed in Section 6.4.1, "Setting the Listen Address for the bi\_server2 Managed Server," set the frontend URL for the bi\_server2 Managed Server, as follows:

- **1.** Log in to the Administration Console.
- In the Change Center, click **Lock & Edit**.
- Expand the **Environment** node in the Domain Structure window.
- Click **Servers**. The Summary of Servers page is displayed.
- **5.** Select **bi\_server2** in the Names column of the table. The settings page for bi\_ server2 is displayed.
- **6.** Click the **Protocols** tab.
- **7.** Click the **HTTP** tab.
- **8.** Set the **Frontend Host** field to APPHOST2VHN1 (your bi\_server2 Listen address).
- **9.** Click **Save**, then click **Activate Changes**.

## 6.2.23 Error INST-08075 Occurs When Scaling Out the BI System

When you are scaling out the BI System using the Oracle Business Intelligence Configuration Assistant, the following error occurs:

INST-08075: Weblogic Server 10.3.6.0 is installed but Weblogic Server Temporary is used in the BI Domain.

To work around this error, perform the following steps:

- **1.** Open MW\_HOME/registry.xml for editing.
- **2.** Locate the following line:

```
<component name="WebLogic Server" version="10.3.6.0" InstallDir="ORACLE_</pre>
BASE/fmw/wlserver_10.3">
```

**3.** Change the line to the following:

```
<component name="WebLogic Server" version="Temporary" InstallDir="ORACLE_</pre>
BASE/fmw/wlserver_10.3"
```

- **4.** Save and close the file.
- 5. Return to the Oracle Business Intelligence Configuration Assistant and proceed past the Scale Out BI System Details screen.
- Revert the entry in registry.xml back to version="10.3.6.0".

# 6.2.24 First Defined RAC Instance Must Be Available On Domain Startup When Configuring with RAC Multi Data Source

When you configure the RAC data source for OPSS, Oracle recommends using an Oracle GridLink data source type. If you decide to use a RAC multi data source, you must ensure that the first RAC instance listed in the multi data source definition is available during the first domain startup. If you do not use the first RAC instance listed, configuration fails.

# 6.3 Testing Abrupt Failures of WebLogic Server When Using File Stores on NFS

If JMS messages and transaction logs are stored on an NFS-mounted directory, Oracle strongly recommends that you verify the behavior of a server restart after abrupt machine failures. Depending on the NFS implementation, different issues can arise post failover/restart.

To verify server restart behavior, abruptly shut down the node that hosts WebLogic servers while the servers are running.

- If you configured the server for server migration, it should start automatically in failover node after the failover period.
- If you did not configure the server for server migration, you can manually restart the WebLogic Server on the same host after the node completely reboots.

If Oracle WebLogic Server does not restart after abrupt machine failure, the following error entry may appear in server log files:

```
<MMM dd, yyyy hh:mm:ss a z> <Error> <Store> <BEA-280061> <The persistent
store "_WLS_server_soa1" could not be deployed:
weblogic.store.PersistentStoreException: java.io.IOException:
[Store:280021] There was an error while opening the file store file
"_WLS_SERVER_SOA1000000.DAT"
weblogic.store.PersistentStoreException: java.io.IOException:
[Store:280021] There was an error while opening the file store file
"_WLS_SERVER_SOA1000000.DAT"
        at weblogic.store.io.file.Heap.open(Heap.java:168)
        at weblogic.store.io.file.FileStoreIO.open(FileStoreIO.java:88)
java.io.IOException: Error from fcntl() for file locking, Resource
temporarily unavailable, errno=11
```

This error occurs when the NFSv3 system does not release locks on the file stores. WebLogic Server maintains locks on files that store JMS data and transaction logs to prevent data corruption that can occur if you accidentally start two instances of the same managed server. Because the NFSv3 storage device doesn't track lock owners, NFS holds the lock indefinitely if a lock owner crashes. As a result, after abrupt machine failure followed by a restart, subsequent attempts by WebLogic Server to acquire locks may fail.

If it is not reasonably possible to tune locking behavior in your NFS environment, use one of the following solutions to unlock the logs and data files:

- Use the WebLogic Server Administration Console to disable WebLogic file locking mechanisms for the default file store, a custom file store, a IMS paging file store, and a Diagnostics file store. To do this, see Considerations for Using File Stores on NFS in the *Oracle Fusion Middleware High Availability Guide*.
- Manually unlock the logs and JMS data files and start the servers by creating a copy of the locked persistence store file and using the copy for subsequent operations. See the following section Unlocking Logs and Data Files Manually.

#### Unlocking Logs and Data Files Manually

Manually unlock the logs and JMS data files and start the servers by creating a copy of the locked persistence store file and using the copy for subsequent operations. To create a copy of the locked persistence store file, rename the file then copy it back to its original name. The following sample steps assume that transaction logs are stored in the /shared/tlogs directory and JMS data is stored in the /shared/jms directory.

```
cd /shared/tlogs
mv _WLS_SOA_SERVER1000000.DAT _WLS_SOA_SERVER1000000.DAT.old
cp _WLS_SOA_SERVER1000000.DAT.old _WLS_SOA_SERVER1000000.DAT
mv SOAJMSFILESTORE_AUTO_1000000.DAT SOAJMSFILESTORE_AUTO_1000000.DAT.old
CD SOAJMSFILESTORE AUTO 1000000.DAT.old SOAJMSFILESTORE AUTO 1000000.DAT
mv UMSJMSFILESTORE AUTO 1000000.DAT UMSJMSFILESTORE AUTO 1000000.DAT.old
cp UMSJMSFILESTORE_AUTO_1000000.DAT.old UMSJMSFILESTORE_AUTO_1000000.DAT
```

With this solution, the WebLogic file locking mechanism continues to protect against accidental data corruption if multiple instances of the same servers are accidently started. However, you must restart the servers manually after abrupt machine failures. File stores create multiple consecutively numbered.DAT files when they store large amounts of data. You may need to copy and rename all files when this occurs.

## 6.4 Documentation Errata

This section describes documentation errata. It includes the following topics:

- Section 6.4.1, "Documentation Errata for the Fusion Middleware High Availability Guide"
- Section 6.4.2, "Documentation Errata for the Fusion Middleware Enterprise Deployment Guide for Oracle WebCenter"
- Section 6.4.3, "Documentation Errata for the Fusion Middleware Enterprise Deployment Guide for Oracle Identity Management"
- Section 6.4.4, "Documentation Errata for the Oracle Fusion Middleware Enterprise Deployment Guide for Oracle Business Intelligence"
- Section 6.4.5, "Documentation Errata Affecting Multiple Enterprise Deployment Guides"

# 6.4.1 Documentation Errata for the Fusion Middleware High Availability Guide

This section contains Documentation Errata for Oracle Fusion Middleware High Availability Guide and includes the topic Section 6.4.1.1, "Latest Requirements and Certification Information."

#### 6.4.1.1 Latest Requirements and Certification Information

Several manuals in the Oracle Fusion Middleware 11g documentation set have information on Oracle Fusion Middleware system requirements, prerequisites, specifications, and certification information. For the latest information these topics, see the following documents on Oracle Technology Network:

http://www.oracle.com/technology/software/products/ias/files/fus ion\_certification.html

This document contains information related to hardware and software requirements, minimum disk space and memory requirements, and required system libraries, packages, or patches. It also includes information on supported installation types, platforms, operating systems, databases, JDKs, and third-party products.

## 6.4.2 Documentation Errata for the Fusion Middleware Enterprise Deployment Guide for Oracle WebCenter

This section contains Documentation Errata for Oracle Fusion Middleware Enterprise Deployment Guide for Oracle WebCenter.

It includes the following topics:

- Section 6.4.2.1, "Link to Section 8.1.3 is Missing"
- Section 6.4.2.2, "Additional Information for Discussions Forum Mulitcast to **Unicast Conversion**"
- Section 6.4.2.3, "Additional Discussion Connection Properties Explained in Administration Guide"

#### 6.4.2.1 Link to Section 8.1.3 is Missing

In Section 8.1, "Configuring the Discussion Forum Connection" of the Oracle Fusion Middleware Enterprise Deployment Guide for Oracle WebCenter, the link to section 8.1.3, "Creating a Discussions Server Connection for WebCenter From EM" is missing.

#### 6.4.2.2 Additional Information for Discussions Forum Mulitcast to Unicast Conversion

In section 6.14, "Converting Discussions Forum from Multicast to Unicast" of the Oracle Fusion Middleware Enterprise Deployment Guide for Oracle WebCenter, the following information is missing from Step 3:

Step 3: Repeat steps 1 and 2 for WLS\_Services2, swapping WCHost1 for WCHost2, and WCHost2 for WCHost1 as follows:

```
-Dtangosol.coherence.wka1=WCHost2 -Dtangosol.coherence.wka2=WCHost1
-Dtangosol.coherence.localhost=WCHost2 -Dtangosol.coherence.wka1.port=8089
-Dtangosol.coherence.wka2.port=8089
```

## 6.4.2.3 Additional Discussion Connection Properties Explained in Administration Guide

For additional Discussions Server connection properties associated with the procedure in Section 8.1.3 "Creating a Discussions Server Connection for WebCenter From EM" of the Oracle Fusion Middleware Enterprise Deployment Guide for Oracle WebCenter, refer to section 12.3.1, "Registering Discussions Servers Using Fusion Middleware Control," in the Oracle Fusion Middleware Administrator's Guide for Oracle WebCenter.

# 6.4.3 Documentation Errata for the Fusion Middleware Enterprise Deployment Guide for Oracle Identity Management

This section contains documentation errata for Oracle Fusion Middleware Enterprise Deployment Guide for Oracle Identity Management.

It includes the following topics:

- Section 6.4.3.1, "Set -DDomainRegistrationEnabled=true when Starting Node Manager"
- Section 6.4.3.2, "Ignore Empty Section in the Oracle Virtual Directory Chapter"
- Section 6.4.3.3, "Installing Identity Management Sections Are Incorrectly Organized"

- Section 6.4.3.4, "Errors in Instructions for Using the Guide"
- Section 6.4.3.5, "LDIF File Error in Procedure for Creating Users and Groups for Oracle WebLogic Server"
- Section 6.4.3.6, "Run Additional emctl Commands When Extending the Domain with Oracle Internet Directory or Oracle Virtual Directory"
- Section 6.4.3.7, "Errors in Section 2.4, Shared Storage and Recommended Directory Structure"

#### 6.4.3.1 Set -DDomainRegistrationEnabled=true when Starting Node Manager

The November 2010 edition of Oracle Fusion Middleware Enterprise Deployment Guide for Oracle Identity Management failed to mention that, prior to starting the Node Manager that controls the WebLogic Administration Server, you must set -DDomainRegistrationEnabled=true. For example:

export JAVA\_OPTIONS=-DDomainRegistrationEnabled=true

#### 6.4.3.2 Ignore Empty Section in the Oracle Virtual Directory Chapter

In the November 2010 edition of Oracle Fusion Middleware Enterprise Deployment Guide for Oracle Identity Management, Section 8.1.1 in Chapter 11, "Extending the Domain with Oracle Virtual Directory is an empty section." Please ignore it.

#### 6.4.3.3 Installing Identity Management Sections Are Incorrectly Organized

In Oracle Fusion Middleware Enterprise Deployment Guide for Oracle Identity Management 11g Release 1 (11.1.1.5), Part Number E12035-07, Section 4.5.5, "Installing Oracle Identity Management," should be reorganized as follows:

- The content beginning with "Start the Oracle Fusion Middleware 11g Oracle Identity Management Installer" should be in a subsection, Section 4.5.5.1, entitled "Installing Oracle Identity Management 11.1.1.2."
- Section 4.5.6, "Upgrading the Oracle Homes for Oracle Identity Management from 11.1.1.2 to 11.1.1.5" should be Section 4.5.5.2.

#### 6.4.3.4 Errors in Instructions for Using the Guide

Errors exist in Section 1.6, "Using This Guide." They should be corrected as follows:

- Step 11 should be:
  - If you are using Oracle Access Manager, follow the steps in Chapter 12, "Extending the Domain with Oracle Access Manager 11g."
- Steps 11 through 18 should refer to chapters, not sections.

## 6.4.3.5 LDIF File Error in Procedure for Creating Users and Groups for Oracle WebLogic Server

The LDIF file in Step 2a of Section 11.4.4, "Creating Users and Groups for Oracle WebLogic Server," is missing some line breaks. It should appear as follows:

dn: cn=orclFAUserReadPrivilegeGroup, cn=Groups, dc=mycompany, dc=com

changetype: modify add: uniquemember

uniquemember: cn=IDROUser, cn=Users, dc=mycompany, dc=com

## 6.4.3.6 Run Additional emctl Commands When Extending the Domain with Oracle **Internet Directory or Oracle Virtual Directory**

In the chapters "Extending the Domain with Oracle Internet Directory" and "Extending the Domain with Oracle Virtual Directory," you are instructed run

```
./emctl switchOMS ReposURL
```

to enable the local emagent to communicate with the WebLogic Administration Server using the virtual IP address. After you have run that command, you must also perform the following tasks:

Force the agent to reload its configuration by issuing the command:

```
./emctl reload
```

Check that the agent is using the correct Upload URL using the command:

```
./emctl status agent
```

#### 6.4.3.7 Errors in Section 2.4, Shared Storage and Recommended Directory Structure

Table 2-3, Recommended Directory Structure, is missing some values in the Shared Storage column. The following table entries should have the value "Yes" in the Shared **Storage** column, indicating that these directories should be on shared storage:

- IAM ORACLE HOME
- ASERVER DOMAIN HOME
- ASERVER\_APP\_HOME

# 6.4.4 Documentation Errata for the Oracle Fusion Middleware Enterprise Deployment **Guide for Oracle Business Intelligence**

This section contains documentation errata for Oracle Fusion Middleware Enterprise *Deployment Guide for Oracle Business Intelligence.* 

It includes the following topics:

Section 6.4.4.1, "Additional Step Must be Performed After Setting the Location of the BI Publisher Configuration Folder"

Section 6.4.4.2, "Corrections to the Setting the Location of the Shared Oracle BI Presentation Catalog Section"

Section 6.4.4.3, "Corrections to the Setting the Location of the Shared Oracle BI Repository Section"

Section 6.4.4.4, "Replace 10.1.1.1 with the Source IP Address of the Load Balancer" Section 6.4.4.5, "Additional Steps Required When Configuring BI Composer"

## 6.4.4.1 Additional Step Must be Performed After Setting the Location of the BI **Publisher Configuration Folder**

After restarting Oracle BI Publisher when specifying the location of the configuration folder, as described in Section 6.5.3.1, "Setting the Location of the Shared Oracle BI Publisher Configuration Folder," you must copy the XML configuration file for Oracle BI Publisher from the Managed Server to the Administration Server location. Oracle BI Publisher reads its configuration from the Administration Server central location

rather than from the Managed Server's configuration directory when the Managed Servers are restarted.

To do this, on APPHOST1, copy the file xmlp-server-config.xml from:

ORACLE\_BASE/admin/domain\_name/mserver/domain\_name/config/bipublisher to:

ORACLE\_BASE/admin/domain\_name/aserver/domain\_name/config/bipublisher

## 6.4.4.2 Corrections to the Setting the Location of the Shared Oracle BI Presentation Catalog Section

The "Setting the Location of the Shared Oracle BI Presentation Catalog" section of the Oracle Fusion Middleware Enterprise Deployment Guide for Oracle Business Intelligence should be replaced by the following section:

Each Presentation Services instance loads the Oracle BI Presentation Catalog from the catalog location specified in Fusion Middleware Control.

Perform the following steps:

Copy your existing (locally published) Oracle BI Presentation Catalog to the shared location. An example of a locally published catalog is:

ORACLE\_INSTANCE/bifoundation/OracleBIPresentationServicesComponent/ coreapplication\_obipsn/catalog/SampleAppLite

You must perform this step before designating the Catalog Location from Fusion Middleware Control.

If you plan to use the SampleAppLite catalog mentioned as an example in this section as the shared catalog, make sure to copy it from APPHOST1.

- **2.** Log in to Fusion Middleware Control.
- **3.** Expand the **Business Intelligence** node in the Farm\_domain\_name window.
- **4.** Click coreapplication.
- Click **Deployment**, then click **Repository**.
- Click Lock and Edit Configuration.
- **7.** Specify the **Catalog Location** for the shared Oracle BI Presentation Catalog. In a Windows environment, specify a UNC path name.
- 8. Click Apply.
- Click **Activate Changes**.

#### 6.4.4.3 Corrections to the Setting the Location of the Shared Oracle BI Repository Section

The "Setting the Location of the Shared Oracle BI Repository" section of the Oracle Fusion Middleware Enterprise Deployment Guide for Oracle Business Intelligence should be replaced by the following section:

#### Specifying the RPD Publishing Directory

Specify a repository publishing directory for the Oracle BI repository. This location is used for propagating online repository changes in a cluster.

Perform the following steps in Oracle Enterprise Manager Fusion Middleware Control:

- **1.** Log in to Fusion Middleware Control.
- Expand the **Business Intelligence** node in the Farm\_domain\_name window.
- **3.** Click coreapplication.
- Click **Deployment**, then click **Repository**.
- Click Lock and Edit Configuration.
- Select Share Repository and specify the RPD Publishing Directory for the Oracle BI Repository.

In a Windows environment, you must specify a UNC path name.

- **7.** Click **Apply**.
- 8. Click Activate Changes.

#### 6.4.4.4 Replace 10.1.1.1 with the Source IP Address of the Load Balancer

In the example file given in Section 12.3.4.2, Updating the OAM11gRequest File, replace the IP address listed for the ValListMember parameter (10.1.1.1) with the load balancer source IP.

#### 6.4.4.5 Additional Steps Required When Configuring BI Composer

After completing the steps in Section 8.3.9, "Configuring Oracle BI Composer," the following additional steps are required:

- 1. Log in to Oracle Enterprise Manager Fusion Middleware Control.
- Expand Application Deployments in the left-hand navigation pane.
- Under bicomposer(11.1.1) (bi\_cluster), right-click bicomposer(11.1.1) (bi\_server1) and select System MBean Browser.
- **4.** Go to the following MBean:

Application Defined MBeans > oracle.adf.share.connections > Server: bi server1 > Application: bicomposer > ADFConnections > BISoapConnection > bi-default

- **5.** Set the **Protocol** attribute to **https**.
- **6.** Set the **Port** attribute to the load balancer SSL port (443).
- 7. Click Apply.
- **8.** Go to the **ADFConnections** MBean and select the Operations tab.
  - Click save, then click Invoke.
- Restart the BI Composer application using Fusion Middleware Control or the Administration Console.

# 6.4.5 Documentation Errata Affecting Multiple Enterprise Deployment Guides

This section describes documentation errata that affects multiple Enterprise Deployment Guides. Any Enterprise Deployment Guide that have the documentation errata issue discussed in the release notes below should be updated as specified in that release note.

It includes these topics:

Section 6.4.5.1, "Sections on Configuring Oracle Coherence for SOA Composites Need Fixes"

- Section 6.4.5.2, "Updates are Needed to Steps for Testing Server Migration"
- Section 6.4.5.3, "Steps for Updating Data Sources for Server Migration Need **Updates**"
- Section 6.4.5.4, "Clarification of the Procedure for Configuring the Analytics Collectors"
- Section 6.4.5.5, "Correction to Table 2-2, "Ports Used""
- Section 6.4.5.6, "Note Missing from Configure Cluster Screens Step in Extend Domain for SOA Chapter"
- Section 6.4.5.7, "WebCenter Content or Inbound Refinery Managed Servers Cannot Use a Shared Domain Directory"

#### 6.4.5.1 Sections on Configuring Oracle Coherence for SOA Composites Need Fixes

Several Enterprise Deployment Guide manuals have a "Configuring Oracle Coherence for Deploying Composites" section that includes a Note like the following:

**Note:** The Coherence cluster used for deployment uses port 8088 by default. This port can be changed by specifying the -Dtangosol.coherence.wkan.port startup parameter.

This Note should read as follows:

**Note:** The Coherence cluster used for deployment uses port 8088 by default. This port can be changed by specifying a different port (for example, 8089) with the -Dtangosol.coherence.wkan.port and -Dtangosol.coherence.localport startup parameters. For example:

WLS\_SOA1 (enter the following into the Arguments field on a single line, without a carriage return):

```
-Dtangosol.coherence.wka1=soahost1vhn1
-Dtangosol.coherence.wka2=soahost2vhn1
-Dtangosol.coherence.localhost=soahost1vhn1
-Dtangosol.coherence.localport=8089
-Dtangosol.coherence.wka1.port=8089
-Dtangosol.coherence.wka2.port=8089
```

#### WLS\_SOA2 (enter the following into the Arguments field on a single line, without a carriage return):

```
-Dtangosol.coherence.wka1=soahost1vhn1
-Dtangosol.coherence.wka2=soahost2vhn1
-Dtangosol.coherence.localhost=soahost2vhn1
-Dtangosol.coherence.localport=8089
-Dtangosol.coherence.wka1.port=8089
-Dtangosol.coherence.wka2.port=8089
```

#### 6.4.5.2 Updates are Needed to Steps for Testing Server Migration

Several Enterprise Deployment Guide manuals have one or more subsections that describe how to test server migration.

The following Note should appear at the end of every section on testing server migration:

> **Note:** After a server is migrated, to fail it back to its original node/machine, stop the managed server from the Oracle WebLogic Administration Console and then start it again. The appropriate Node Manager will start the managed server on the machine to which it was originally assigned.

#### 6.4.5.3 Steps for Updating Data Sources for Server Migration Need Updates

Several Enterprise Deployment Guide manuals have one or more subsections that describe how to update the data sources used for leasing when you configure server migration.

The following text appears in the instructions on how to update data sources for leasing as part of server migration configuration:

Use Supports Global Transactions, One-Phase Commit, and specify a service name for your database

That text should appear as follows:

Data sources do not require support for global transactions. Therefore, do not use any type of distributed transaction emulation/participation algorithm for the data source (do not choose the Supports Global Transactions option, or the Logging Last Resource, Emulate Two-Phase Commit, or One-Phase Commit options of the **Supports Global Transactions** option), and specify a service name for your database.

#### 6.4.5.4 Clarification of the Procedure for Configuring the Analytics Collectors

Section 6.4.16, "Configuring the Analytics" in the Oracle Fusion Middleware High Availability Guide contains content that indicates that you must configure an analytic collector cluster. In fact, there is no need to configure the collectors themselves. Instead, the procedure in this section explains how to configure the Oracle WebCenter Spaces servers to communicate with the analytic collectors.

Further, for Oracle Fusion Middleware 11g Release 1 (11.1.1.4.0), clustered analytics collectors are not supported for collecting WebCenter events.

#### 6.4.5.5 Correction to Table 2-2, "Ports Used"

In Oracle Fusion Middleware Enterprise Deployment Guide for Oracle Business Intelligence, Chapter 2, "Database and Environment Preconfiguration," Table 2-2 lists the ports used in the Oracle Business Intelligence topology. The following additional information should be included in the table above the row containing "Database Access:"

- **Type**: Database access for BI Server and BI Publisher JDBC Data Sources
- Firewall: FW1
- **Port and Port Range**: Listening port for client connections to the listener.
- **Protocol/Application**: SQL\*Net
- Inbound/Outbound: Both
- Other Considerations and Timeout Guidelines: Timeout depends on all database content and on the type of process model used for BI.

**Note:** This issue was fixed in the E15722-03 revision of Oracle Fusion Middleware Enterprise Deployment Guide for Oracle Business Intelligence.

## 6.4.5.6 Note Missing from Configure Cluster Screens Step in Extend Domain for SOA Chapter

The following note is missing from Step 13 of the section titled "Extending the Domain for SOA Components using the Configuration Wizard."

**Note:** For asynch request/response interactions over direct binding, the SOA composites must provide their jndi provider URL for the invoked service to look up the beans for callback.

If soa-infra config properties are not specified, but the WebLogic Server Cluster address is specified, the cluster address from the JNDI provider URL is used. This cluster address can be a single DNS name which maps to the clustered servers' IP addresses or a comma separated list of server ip:port. Alternatively, the soa-infra config property JndiProviderURL/SecureJndiProviderURL can be used for the same purpose if explicitly set by users.

This note also applies to Section 11.3, "Running the Configuration Wizard on SOAHOST1 to Extend a SOA Domain to Include Oracle Service Bus" in the *Oracle* Fusion Middleware Enterprise Deployment Guide for Oracle SOA Suite.

## 6.4.5.7 WebCenter Content or Inbound Refinery Managed Servers Cannot Use a **Shared Domain Directory**

In the "Recommended Locations for the Different Directories" section of the "Preparing the File System for an Enterprise Deployment" chapter, the Oracle Fusion Middleware Enterprise Deployment Guide for Oracle WebCenter Content implies that you can use a shared domain directory for Oracle WebCenter Content Server. A shared domain directory for a managed server with Content Server does not work because certain files within the domain, such as intradoc.cfg, are specific to each node.

To prevent issues with node-specific files, use a local (per node) domain directory for each Oracle WebCenter Content and Oracle WebCenter Content: Inbound Refinery managed server.

This note also applies to the Oracle Fusion Middleware Enterprise Deployment Guide for Oracle WebCenter Portal.

# **Oracle Fusion Middleware on IBM** WebSphere

This chapter describes issues you might encounter when you install and configure supported Oracle Fusion Middleware products on IBM WebSphere. It includes the following topics:

- Section 7.1, "General Issues and Workarounds"
- Section 7.2, "Configuration Issues and Workarounds"

**Note:** This chapter contains issues you might encounter while installing, configuring, or managing any of the Oracle Fusion Middleware products on IBM WebSphere.

Be sure to review the product-specific release note chapters elsewhere in this document for any additional issues specific to the products you are using.

## 7.1 General Issues and Workarounds

This section describes general issue and workarounds. It includes the following topics:

- Section 7.1.2, "Cannot Create an XA Connection Factory in the IBM WebSphere Administration Console"
- Section 7.1.3, "Accessibility Mode for User Messaging Preferences is Ignored on an IBM WebSphere Application Server"
- Section 7.1.4, "Adding Shared Libraries to Deploy a Task Form from Oracle JDeveloper"
- Section 7.1.5, "Setting Cookie Paths for Oracle SOA Suite Applications"
- Section 7.1.6, "Deploying a SOA Composite Application to a SOA Cluster"
- Section 7.1.7, "Cannot Deploy a SOA Bundle File from Oracle Enterprise Manager Fusion Middleware Control"
- Section 7.1.8, "One-and-Only-One Event Subscriptions Are Not Supported"
- Section 7.1.9, "Deployed Task Form Startup Failure in IBM WebSphere Administration Console"
- Section 7.1.10, "Oracle BPM Worklist Displays as Undefined in Administration Console"

- Section 7.1.11, "Dashboard Tab May Display Completed SOA Composite Instance States as Running"
- Section 7.1.12, "Two-Way SSL Configuration with Oracle SOA Suite Is Not Supported"
- Section 7.1.13, "Multiple Fault Recovery Failure with the Recover With Options Dialog"
- Section 7.1.14, "IBM WebSphere Application Server ND Installation Requires a Server Restart"
- Section 7.1.15, "Test Emulations of Asynchronous BPEL Processes Fail"
- Section 7.1.16, "SETMANAGEDCONNECTION() Fails with ILLEGALSTATEEXCEPTION for the AQ Adapter"
- Section 7.1.17, "Invalid PolicySet Error When Accessing a Deployed Oracle Fusion Middleware Application on IBM WebSphere"
- Section 7.1.18, "Cannot Stop or Start Oracle Internal Applications From Fusion Middleware Control on IBM WebSphere"
- Section 7.1.19, "For the JMS Adapter, Instances Become Recoverable Even Without Failover"
- Section 7.1.20, "HTTP 500 Error Accessing Spaces Workflow Notifications in the Worklist Task Flow"

# 7.1.1 Oracle Business Process Management Causes java.lang.OutOfMemoryError on IBM WebSphere Application Server

When Oracle Business Process Management (Oracle BPM) is installed on IBM Websphere Application Server, a java.lang.OutOfMemoryError occurs when running automation tests. This is because the default memory configuration for Websphere Application Server is set too low for this. This does not occur when Oracle BPM is installed on IBM Websphere Network Deployment.

As a workaround, make the following changes to the JVM properties:

- Initial heap size increased to 1024MB
- Maximum heap size increased to 2148MB
- MaxPermSize increased to 512 MB
- Verbose garbage collection is selected

## 7.1.2 Cannot Create an XA Connection Factory in the IBM WebSphere Administration Console

You cannot create an XA connection factory as a messaging provider in the IBM WebSphere Administration Console. The connection factories created by default are non-XA types. For example:

**1.** Go to IBM WebSphere Administration Console:

http://host:port/ibm/console

- **2.** Go to Resources > Queue connection Factories.
- **3.** Attempt to create an XA-based connection factory.

There is no provision to select an XA mode. You can only create non-XA connection factories.

# 7.1.3 Accessibility Mode for User Messaging Preferences is Ignored on an IBM WebSphere Application Server

On an IBM WebSphere Application Server instance, the **Screen Reader** for accessibility mode will not be set even if you have selected the Screen Reader mode from the drop-down list on the User Messaging Preferences login screen.

As a workaround, set the accessibility mode on the User Messaging Preferences login screen as follows:

1. Go to Oracle UMS User Messaging Preferences UI:

http://host:port/sdpmessaging/userprefs-ui

- **2.** Enter a valid user name and password.
- In the **Accessibility Mode** drop-down list, select **Standard**, and click **Login**.
- After logging in, click the **Settings** link at the top right corner of the User Messaging Preferences page.
- **5.** From the **Accessibility Mode** options, select **Screen Reader**.
- Click the **Home** link to go to the User Messaging Preferences page. The **Screen** Reader mode will be enabled.

**Note:** The **Settings** options in UMS User Messaging Preferences is session based. If you log out or close the browser, you will lose the accessibility mode settings. You will need to reset the settings after each login.

# 7.1.4 Adding Shared Libraries to Deploy a Task Form from Oracle JDeveloper

When you deploy a SOA composite application with a task flow from Oracle JDeveloper to the SOA server on IBM WebSphere, the application cannot be started correctly due to a ClassNotFound error. The shared library of the application is empty.

As a workaround, perform the following steps:

- Go to IBM WebSphere Administration Console.
- Select Applications > Application Types > WebSphere Enterprise Applications > task\_form\_name > Shared library references.
- 3. Manually add adf.oracle.domain\_1.0\_11.1.1.2.0 and oracle.jsp.next\_ 11.1.1\_11.1.1.
- **4.** Restart the application.

# 7.1.5 Setting Cookie Paths for Oracle SOA Suite Applications

By default, applications deployed on IBM WebSphere have their cookie path set to "/". This default setting means that all applications on the same IBM WebSphere cell share the same session identifier. Therefore, as you move between applications, the session identifier value for the previous application is overwritten.

For example, if you access Oracle SOA Composer (/soa/composer), then access Oracle Enterprise Manager (/em), and then return to Oracle SOA Composer (/soa/composer),

you are prompted to log in again because the previous session identifier value is overwritten at the point at which you log in to Oracle Enterprise Manager.

Section "Setting Cookie Paths for WebCenter Portal Application Modules Post Deployment" of the Oracle Fusion Middleware Third-Party Application Server Guide describes how to specify unique cookie paths for each application. This action enables you to avoid session invalidation as you move between applications.

In Step 4 of that section, where you click Manage Modules in IBM WebSphere Administration Console to select the modules to manage, and Step 5, where you specify the cookie path, note the following Oracle SOA Suite details to specify.

| Target Server               | Application Name                  | Modules                              | Cookie Path               |
|-----------------------------|-----------------------------------|--------------------------------------|---------------------------|
| soa_server1                 | composer                          | soa-composer-was.war                 | /soa/composer             |
|                             | (Oracle SOA Composer)             |                                      |                           |
|                             | worklistapp                       | worklist-was.war                     | /integration/worklistapp  |
|                             | (Oracle BPM Worklist)             |                                      |                           |
| bam_server1                 | oracle-bam                        | bam-web.war                          | /OracleBAM                |
|                             | (Oracle BAM)                      |                                      |                           |
| soa_server1/bam_<br>server1 | usermessagingserver               | sdpmessaginguserprefs-ui-<br>web.war | /sdpmessaging/userprefs-u |
|                             | (Oracle User Messaging<br>Server) |                                      |                           |
| OracleAdminServer           | em                                | em.war                               | /em                       |
|                             | (Oracle Enterprise Manager)       |                                      |                           |

After performing these tasks, you must restart the target servers (soa\_server1, bam\_ server1, and OracleAdminServer).

# 7.1.6 Deploying a SOA Composite Application to a SOA Cluster

When you deploy a SOA composite application from Oracle IDeveloper, you cannot select the application server to which to deploy. Instead, the application is deployed to the Deployment Manager by default.

As a workaround, log in to the IBM WebSphere Administration Console, uninstall the application from the Deployment Manager, and reinstall the application to the SOA cluster by using the generated .ear file.

## 7.1.7 Cannot Deploy a SOA Bundle File from Oracle Enterprise Manager Fusion Middleware Control

You cannot deploy a SOA bundle file from Oracle Enterprise Manager Fusion Middleware Control. As a workaround, use the wsadmin command line shell.

For example, assume vacationapproval.zip is a SOA bundle file that includes three SOA composite applications.

wsadmin> soa.sca\_deployComposite("http://myhost.us.example.com:7001", "/tmp/vacationapproval.zip")

For more information about wsadmin commands, see Section "Oracle SOA Suite wsadmin and WLST Command Differences" of the Oracle Fusion Middleware Third-Party Application Server Guide.

## 7.1.8 One-and-Only-One Event Subscriptions Are Not Supported

Business events are published to the Event Delivery Network (EDN). EDN provides support for delivering events to one-and-only-one subscribers, in which the event is sent to the subscriber in its own global (that is, JTA) transaction. However, one-and-only-one subscriptions are not supported when using EDN with IBM WebSphere Server.

As a workaround, change the one and only one consistency level of the event subscription to **guaranteed** in the Create Mediator dialog.

> **Note:** This change downgrades the consistency level. Therefore, a system failure may cause an event to be delivered more than once because there is no global transaction. If the subscriber fails to process the event, the event is not resent.

## 7.1.9 Deployed Task Form Startup Failure in IBM WebSphere Administration Console

When you attempt to start a deployed task form application in the IBM WebSphere Administration Console, it fails. You receive an error message similar to the following:

Was2Form failed to start. Check the logs for server dmgr on node DefaultCellManager01 for details.

ErrorAn error occurred while starting Was2Form. Check the logs for server dmgr on node DefaultCellManager01 for more information.

As a workaround, perform the following steps:

- Deploy the task flow in Oracle JDeveloper at the application level, instead of the project level. This generates the EAR file.
- Undeploy the task flow from the IBM WebSphere Administration Console. Save directly to the master configuration to synchronize changes to all nodes.
- Deploy the EAR file generated in step 1 through the IBM WebSphere Administration Console.
  - Go to Websphere Enterprise Applications > Install > Pick EAR from Locale file system.
  - **b.** Click **Next** (use the default options).
  - On step 2 of the deploy page "Map modules to servers," select all modules, highlight only the SOA server (for example, soa\_server1), and click Apply.
  - **d.** On step 3, "Map virtual hosts for Web modules," select the WAR file.
  - At the end, save directly to the master configuration again.
- Select the EAR file to start it.

# 7.1.10 Oracle BPM Worklist Displays as Undefined in Administration Console

If you configure an Oracle SOA Suite cluster or single server environment on IBM WebSphere, you may receive an error when accessing Oracle BPM Worklist indicating that it is undefined. If you log in to IBM WebSphere Administration Console, and select Applications > WebSphere enterprise applications > worklistapp > Shared library references, and see that only one row (worklistapp) is displayed when two rows should display (worklistapp and worklist-was.war), you must perform the following steps.

- Uninistall Oracle BPM Worklist (known as worklistapp in the IBM WebSphere Administration Console).
- Re-install Oracle BPM Worklist.

To uninistall Oracle BPM Worklist:

- Log in to the IBM WebSphere Administration Console.
- From the panel on the left hand side, select **Applications** > **Application Type** > WebSphere enterprise applications.
- **3.** Select the check box for **worklistapp** from the **Enterprise Applications** list.
- **4.** Click the **Stop** button to stop **worklistapp**.
- **5.** Select **worklistapp** again.
- **6.** Click the **Uninstall** button, and click **OK**.
- **7.** Select **Review** from the **Save** and **Review** options.
- Select **Synchronize changes with nodes**, and click **Save**.
- Wait until configuration synchronization is complete, then click **OK**.
- **10.** Confirm that **worklistapp** is now removed (uninstalled) from **Enterprise** Applications.

To re-install Oracle BPM Worklist:

- If not already there, navigate to **Applications** > **Application Type** > **WebSphere** enterprise applications.
- **2.** Click **Install**.
- **3.** Select the **Remote file system** option:
  - a. Click Browse > DefaultCellDepMgrNode.
  - **b.** Click the root directory (/), and go to your **ORACLE\_HOME**.
  - **c.** Navigate to **soa/applications**.
  - d. Select worklist-was.ear, and click OK.
- **4.** Select the default **Fast Path**, and click **Next**.
- **5.** Select the installation options:
  - **a.** Change the name **Oracle BPM Worklist** to **worklistapp**, and click **Next**.
- **6.** Map the modules to the servers:
  - **a.** Select the check boxes for the two modules (**jar** and **war**).
  - **b.** From the **Clusters and servers** list, select **server=soa server1** or the server or cluster on which Oracle SOA Suite is installed.
  - c. Click Apply.
  - **d.** Confirm that the two modules now have the correct server value (for example, **soa server1**) in the **server** column.
  - e. Click Next.
- **7.** Map the virtual hosts for the web modules:
  - **a.** Select the one web module.
  - b. Click Next.

**8.** On the Summary screen, review the information, and click **Finish**.

Output displays on the screen, and you are prompted to save or review your local changes.

- **9.** Select **Review**.
- **10.** Save your workspace changes:
  - Click Synchronize changes with Nodes.
  - Verify that **Total changed documents** is **29** (if not, there may be an error).
  - c. Click Save.
- **11.** Wait until configuration synchronization is complete, then click **OK**.

The **worklistapp** is now installed and ready to be started.

- **12.** Verify that the **worklistapp** is present in the **Enterprise Applications** list.
- **13.** Select **worklistapp**, and click **Start**.
- **14.** Confirm that the **Application Status** is up.
- **15.** Test that Oracle BPM Worklist in accessible by visiting the following URL:

http://host:port/integration/worklistapp

# 7.1.11 Dashboard Tab May Display Completed SOA Composite Instance States as Running

The **Dashboard** tab of a SOA composite application in Oracle Enterprise Manager Fusion Middleware Control may show the state of an instance as running even though the instance has actually completed. In this scenario, verify the actual instance state on the Flow Trace page.

# 7.1.12 Two-Way SSL Configuration with Oracle SOA Suite Is Not Supported

Two-way SSL configuration on IBM WebSphere is not supported. Therefore, there is no support for Oracle Web Service Manager (OWSM) two-way security policies that are SSL-configured. Note that one-way SSL is supported (for example, in which you create an SSL-configured SOA service that invokes another SOA service).

# 7.1.13 Multiple Fault Recovery Failure with the Recover With Options Dialog

If you click Recover With Options on the Fault and Rejected Messages tab of a SOA composite application, and attempt to recover all faults by selecting **Recover All** in the Recover With Options dialog, the faults are not recovered and display as pending. The problem only occurs with the Recover With Options dialog. Individual instance recovery and selecting multiple instances for recovery works correctly.

# 7.1.14 IBM WebSphere Application Server - ND Installation Requires a Server Restart

If you install IBM WebSphere Application Server - Network Deployment (ND) for use with Oracle SOA Suite, you must restart the server for JCA adapter binding components to be active. Otherwise, JNDIs are not active, and you receive the following error message:

Non Recoverable System Fault : BINDING.JCA-12563 Exception occured when binding was invoked. Exception occured during invocation of JCA binding: "JCA Binding execute of Reference

```
operation 'Write' failed due to: JCA Binding Component connection issue. JCA
Binding Component is unable to create an outbound JCA (CCI) connection.
File_MEDComposite:WriteMed [ Write_ptt::Write(body) ] : The JCA Binding
Component was unable to establish an outbound JCA CCI connection due to the
following issue: BINDING.JCA-12510 JCA Resource Adapter location error.
```

## 7.1.15 Test Emulations of Asynchronous BPEL Processes Fail

You cannot create test emulations involving asynchronous BPEL processes in a SOA composite application on IBM WebSphere. During test execution, this results in an CannotInstantiateObjectException exception error.

# 7.1.16 SETMANAGEDCONNECTION() Fails with ILLEGALSTATEEXCEPTION for the AQ Adapter

When running Oracle AQ Technology Adapter cases on the WebSphere Platform, you might encounter the following error:

```
javax.resource.spi.ResourceAllocationException: setManagedConnection: illegal
state exception. State = STATE_ACTIVE_FREE MCW = 28392839
```

To follow-up on this exception, IBM PMR # 69026,756 has been created

# 7.1.17 Invalid PolicySet Error When Accessing a Deployed Oracle Fusion Middleware Application on IBM WebSphere

When you deploy an application using Oracle Fusion Middleware on IBM WebSphere, you might receive the following runtime error:

```
oracle.fabric.common.PolicyEnforcementException: PolicySet Invalid:
WSM-06102 PolicyReference The policy reference URI
oracle/wss_username_token_service_policy is not valid
```

To workaround this issue, perform the following steps:

Open the policy-accessor-config.xml file, which can found at the following location:

```
WAS_HOME/profiles/Dmgr01/config/cells/DefaultCell/fmwconfig/
```

2. Locate the policy-accessor properties and uncomment the following properties and set the value of each property as shown:

```
cproperty name="active.protocol">
   remote
</property>
roperty name="java.naming.provider.url">
   corbaloc:iiop:hostname:rmi.port
</property>
```

In this example, replace *hostname* and *rmi.port* to identify the host and RMI port where the policy manager is running.

No restart is required. By default, the new version of the policy-accessor-config.xml is loaded every 10 mins. However, if you want to pick up the changes immediately, then you can restart the server.

# 7.1.18 Cannot Stop or Start Oracle Internal Applications From Fusion Middleware Control on IBM WebSphere

When running Oracle Enterprise Manager Fusion Middleware Control on IBM WebSphere, you might experience errors if you attempt to stop or start the internal Oracle applications that are displayed under the **Internal Applications** folder in the target navigation pane.

The applications listed here are internal Oracle applications. You should not start or stop these applications from Fusion Middleware Control. If you must stop or start these applications, then start or stop the managed servers that host the internal applications.

## 7.1.19 For the JMS Adapter, Instances Become Recoverable Even Without Failover

When the SOA JMS adapter is installed on WebSphere and is communicating with the IBM WebSphere Default JMS Messaging provider, you must set the property Persistent message reliability to Assured persistent rather than Reliable persistent; otherwise, an incorrect setting can result in loss of messages.

Also, occasionally when the failover scenario does not occur, you can see situations that include an error (transaction timing out, or the closing of JMS session) from the IBM WebSphere JMS, making instances become recoverable. If this happens, you need to manually recover the instances from the Oracle Enterprise Manager.

## 7.1.20 HTTP 500 Error Accessing Spaces Workflow Notifications in the Worklist Task **Flow**

If Spaces workflows fail to register several shared libraries at deployment time, you may see the following HTTP 500 error when you access Spaces workflow notifications, such as a space membership invitation, from a Worklist task flow in the Spaces application:

Error 500: javax.servlet.ServletException: SRVE0207E: Uncaught initialization exception created by servlet

#### The associated BPEL server log entry for this error in

/IBM/WebSphere/AppServer/profiles/Server1/logs/soa\_server1/soa\_ server1/SystemOut.log is:

java.lang.IllegalStateException: Application was not properly initialized at startup, could not find Factory: javax.faces.context.FacesContextFactory

To resolve the error, navigate to the application (WebCenterWorklistDetailApp) in the Admin Console and include the missing shared library references (oracle.jsp.next\_ 11.1.1\_11.1.1 and adf.oracle.domain\_1.0\_11.1.1.2.0):

- Go to IBM WebSphere Administration Console.
- Select Applications > Application Types > WebSphere Enterprise Applications > WebCenterWorklistDetailApp > Shared library references.
- Manually add adf.oracle.domain\_1.0\_11.1.1.2.0 and oracle.jsp.next\_ 11.1.1\_11.1.1.
- Restart the application.

**Note:** The same issue can occur for other applications, such as usermessagingsca-ui-worklist. If this is the case, follow similar steps to resolve the issue. See also, Section 7.1.4, "Adding Shared Libraries to Deploy a Task Form from Oracle JDeveloper".

# 7.2 Configuration Issues and Workarounds

This section describes configuration issues and their workarounds. It includes the following topics:

- Section 7.2.1, "Error Configuring a Cell When IBM WebSphere Installed on Windows 2003 and 2008"
- Section 7.2.2, "Configuring Coherence for a SOA Cluster on IBM WebSphere"
- Section 7.2.3, "Limitations When Configuring Oracle Business Activity Monitoring for High Availability on IBM WebSphere"
- Section 7.2.4, "Requests Received by IBM HTTP Server (IHS) Are Routed to the Fusion Middleware Welcome Page"
- Section 7.2.5, "Registering WSRP/JPDK Producers in an IBM WebSphere Application Server Instance"
- Section 7.2.6, "Single Sign-On Logout Not Working"

## 7.2.1 Error Configuring a Cell When IBM WebSphere Installed on Windows 2003 and 2008

When IBM WebSphere is installed on Windows 2003 or Windows 2008, the following error sometimes displays when you attempt to create a cell:

```
WebSphere Profile Update Failed!
No Changes Were Saved To The WebSphere Profile
Profile Location: x:\mydir\APPSER~1\profiles\Dmgr02
Reason Exception saving changes to WebSphere configuration
```

The issue is due to the Jython libraries shipped with IBM WebSphere. As a workaround:

**1.** Locate and edit the file:

```
WAS_HOME\optionalLibraries\jython\Lib\javaos.py
```

- **2.** Locate the function: \_get0sType
- **3.** Edit the \_osTypeMap variable to return "nt" as the default.

```
_{osTypeMap} = (
         ( "nt", r"(nt) | (Windows NT) | (Windows NT 4.0) | (WindowsNT) | "
                 r"(Windows 2000) | (Windows XP) | (Windows CE) "),
         ( "dos", r"(dos) | (Windows 95) | (Windows 98) | (Windows ME) " ),
         ( "mac", r"(mac) | (MacOS.*) | (Darwin) " ),
         ( "None", r"(None) " ),
         ( "nt", r"(.*)" ), # default - posix seems to vary mast widely
```

**4.** Save the changes.

## 7.2.2 Configuring Coherence for a SOA Cluster on IBM WebSphere

When you configure a SOA cluster on IBM WebSphere, you must configure Oracle Coherence with the host names and other required cluster properties.

For Oracle WebLogic Server environments, refer to the Oracle Coherence configuration information "Configuring Oracle Coherence for Deploying Composites" in the *Oracle Fusion Middleware High Availability Guide*.

When configuring a SOA Cluster on IBM WebSphere, you perform a similar set of tasks, using the following instructions that are specific to IBM WebSphere:

- Login to the IBM WebSphere Administrative Console.
- Navigate to the Java Virtual Machine Custom Properties page:

Servers > soa\_server\_name > Java and Process Management > Process Definition > Java Virtual Machine > Custom Properties

- Add the following properties:
  - For a multicast cluster:

```
tangosol.coherence.clusteraddress
tangosol.coherence.clusterport
```

For a unicast cluster:

```
tangosol.coherence.wka1 (= host1)
tangosol.coherence.wka2 (= host2)
tangosol.coherence.localhost = (host?)
tangosol.coherence.wkal.port
tangosol.coherence.wka2.port
tangosol.coherence.localport
```

# 7.2.3 Limitations When Configuring Oracle Business Activity Monitoring for High Availability on IBM WebSphere

When you install and configure Oracle BAM on IBM WebSphere, you cannot configure the Oracle BAM servers in the high availability, two-node configuration as described "Configuring High Availability for Oracle BAM" in the Oracle Fusion Middleware High Availability Guide.

Instead, when configuring Oracle BAM on IBM WebSphere, you must use a cold failover configuration. For more information, see "Active-Passive Topologies for Oracle Fusion Middleware High Availability" in the Oracle Fusion Middleware High Availability Guide.

# 7.2.4 Requests Received by IBM HTTP Server (IHS) Are Routed to the Fusion Middleware Welcome Page

When using Fusion Middleware products on IBM WebSphere ND with an IBM @ HTTPServer (IHS) front end, requests coming in to the Content Server may instead be routed to the Fusion Middleware Welcome page that is running on the cell's Administration Server (OracleAdminServer).

For requests to be properly routed to the Content Server, perform the following steps after fully configuring the cell.

Refer to IBM's Network Deployment documentation for detailed information about editing, propagating, and regenerating the plugin-cfg.xml file:

1. Disable automatic propagation of the plugin-cfg.xml file.

For example:

IBM/HTTPServer/plug-in/config/webserver1/plugin-cfg.xml

- **2.** Manually regenerate plugin-cfg.xml.
- **3.** Manually edit plugin-cfg.xml to remove any entries that may cause requests to be routed to OracleAdminServer.
- Manually propagate plugin-cfg.xml to the IHS Web server plugin.

If you update the cell after performing these steps, you might see this issue again. If so, then repeat these configuration steps.

## 7.2.5 Registering WSRP/JPDK Producers in an IBM WebSphere Application Server Instance

Users are not able to register WSRP/JPDK Producers in Oracle WebCenter Portal's Pagelet Producer Console in an IBM WebSphere Application Server instance. To resolve this issue, follow the steps below to add the necessary role (AppConnectionManager) to the Pagelet Producer application.

- 1. Open WebSphere Admin Console.
- Under WebSphere Applications Deployment, right-click pagelet-producer and select Security and Application Roles.
- **3.** Click **Application stripe** and select **pagelet-producer**.
- 4. In the Starts with field, enter AppConnectionManager and click Search. Select the AppConnectionManager role and click Edit.
- **5.** Under **Members**, click **Add** to open a dialog that allows you to search for principals and assign the necessary users or groups to the role. Select the required user(s) and click **OK** to close the dialog.
- **6.** Click **OK** to save the application settings.
- 7. Restart the WC\_Portlet managed server (the updated security settings do not take effect until the server is restarted).

# 7.2.6 Single Sign-On Logout Not Working

Global logout in the OAM Single Sign-On(SSO) setup on WebSphere is not available if the following property is set to true in your WebSphere instance:

com.ibm.ws.security.addHttpOnlyAttributeToCookies=true

# Part II

# **Oracle Development Tools**

Part II contains the following chapters:

- Chapter 8, "Oracle JDeveloper and Oracle Application Development Framework (ADF)"
- Chapter 9, "Oracle TopLink"

# **Oracle JDeveloper and Oracle Application Development Framework (ADF)**

The latest known issues associated with Oracle JDeveloper and Application Developer Framework (ADF) are available on the Oracle Technology Network (OTN) at: http://www.oracle.com/technetwork/developer-tools/jdev/index-101 256.html.

For more information and technical resources for Oracle JDeveloper and Application Developer Framework (ADF), visit the product center on the Oracle Technology

http://www.oracle.com/technetwork/developer-tools/jdev/overview/ index.html.

# **Oracle TopLink**

This chapter describes issues associated with Oracle TopLink. It includes the following topics:

Section 9.1, "General Issues and Workarounds"

# 9.1 General Issues and Workarounds

This section describes general issue and workarounds. It includes the following topic:

- Section 9.1.1, "TopLink Object-Relational Issues"
- Section 9.1.2, "TopLink Workbench Issues"
- Section 9.1.3, "Oracle Database Extensions with TopLink"
- Section 9.1.4, "Allowing Zero Value Primary Keys"
- Section 9.1.5, "Managed Servers on Sybase with JCA Oracle Database Service"
- Section 9.1.6, "Logging Configuration with EclipseLink Using Container Managed JPA"
- Section 9.1.7, "Grid Cache requires CacheLoader"

# 9.1.1 TopLink Object-Relational Issues

This section contains information on the following issues:

- Section 9.1.1.1, "Cannot set EclipseLink log level in WLS System MBean Browser"
- Section 9.1.1.2, "Incorrect outer join SQL on SQLServer2005"
- Section 9.1.1.3, "UnitOfWork.release() not Supported with External Transaction Control"
- Section 9.1.1.4, "Returning Policy for UPDATE with Optimistic Locking"
- Section 9.1.1.5, "JDBC Drivers returning Timestamps as Strings"
- Section 9.1.1.6, "Unit of Work does not add Deleted Objects to Change Set"

#### 9.1.1.1 Cannot set EclipseLink log level in WLS System MBean Browser

Use Oracle Enterprise Manager to set the EclipseLink log level; do not use the WLS System MBean Browser to complete this action.

#### 9.1.1.2 Incorrect outer join SQL on SQLServer2005

TopLink generates incorrect outer join for SQL Server v2005. The outer join syntax generated is correct for earlier versions of this database. To work around this limitation, reconfigure the database compatibility (refer to the SQLServer documentation for details). Alternatively, you can use a custom TopLink database platform.

#### 9.1.1.3 UnitOfWork.release() not Supported with External Transaction Control

A unit of work synchronized with a Java Transaction API (JTA) will throw an exception if it is released. If the current transaction requires its changes to not be persisted, the ITA transaction must be rolled back.

When in a container-demarcated transaction, call setRollbackOnly() on the EJB/session context:

```
@Stateless
public class MySessionBean
  @Resource
    SessionContext sc;
    public void someMethod()
       sc.setRollbackOnly();
    }
}
```

When in a bean-demarcated transaction then you call rollback() on the UserTransaction obtained from the EIB/session context:

```
@TransactionManagement(TransactionManagementType.BEAN)
public class MySessionBean implements SomeInterface
    @Resource
    SessionContext sc;
    public void someMethod()
        sc.getUserTransaction().begin();
        sc.getUserTransaction().rollback();
    }
}
```

#### 9.1.1.4 Returning Policy for UPDATE with Optimistic Locking

The returning policy, which allows values modified during INSERT and UPDATE to be returned and populated in cached objects, does not work in conjunction with numeric version optimistic locking for UPDATE. The value returned for all UPDATE operations is 1 and does not provide meaningful locking protection.

Do not use a returning policy for UPDATE in conjunction with numeric optimistic locking.

The use of returning policy for INSERT when using optimistic locking works correctly.

#### 9.1.1.5 JDBC Drivers returning Timestamps as Strings

TopLink assumes that date and time information returned from the server will use Timestamp. If the JDBC driver returns a String for the current date, TopLink will throw an exception. This is the case when using a DB2 JDBC driver.

To work around this issue, consider using a driver that returns Timestamp (such as COM. ibm.db2.jdbc.app.DB2Driver) or change the policy to use local time instead of server time.

Another option is to use a query re-director on the ValueReadQuery used by the platform:

```
ValueReadQuery vrg = new ValueReadQuery(
    "SELECT to_char(sysdate, 'YYYY-MM-DD HH:MM:SS.SSSSS') FROM DUAL"
vrq.setRedirector(new TSQueryRedirector());
class TSQueryRedirector implements QueryRedirector
    public Object invokeQuery(DatabaseQuery query, Record arguments, Session session)
       String value = (String)session.executeOuerv(guerv);
       return ConversionManager.getDefaultManager().convertObject(
           value, java.sql.Timestamp.class
       );
   }
}
```

#### 9.1.1.6 Unit of Work does not add Deleted Objects to Change Set

When accessing the change set of a Unit of Work to determine what has changed, objects that are pending deletion (such as uow.deleteObject() and uow.deleteAllObjects()) will not be returned from the result set.

The objects pending deletion are only available through the Unit of Work getDeletedObjects call.

# 9.1.2 TopLink Workbench Issues

This section contains information on the following issues:

- Section 9.1.2.1, "User Interface Issue"
- Section 9.1.2.2, "Accessibility"
- Section 9.1.2.3, "Running the TopLink Workbench on Windows OS"

#### 9.1.2.1 User Interface Issue

When running TopLink Mapping Workbench using JDK 1.7, dialogs with a group box containing check boxes or radio buttons may display duplicated or truncated group box titles. There is no loss of functionality, and you should proceed as usual.

#### 9.1.2.2 Accessibility

Due to an issue with Sun JDK 1.6, if NullPointExecption error dialog is generated when saving a file, the error dialog window is not in focus.

#### 9.1.2.3 Running the TopLink Workbench on Windows OS

Due to an issue with certain configurations and versions of Windows operating systems, users that launch the TopLink Workbench with the workbench.cmd file may receive a dialog that states: Could not find the main class. This occurs because the classpath specified contains a directory path which has periods in it. The workaround is to rename the offending directory or change the classpath to use directory paths which do not contain periods.

# 9.1.3 Oracle Database Extensions with TopLink

This section contains information on the following issue:

Section 9.1.3.1, "Template JAR for Spatial and XDB Support in Oracle WebLogic Server"

#### 9.1.3.1 Template JAR for Spatial and XDB Support in Oracle WebLogic Server

To fully support Oracle Spatial and Oracle XDB mapping capabilities (in both standalone Oracle WebLogic Server and the Oracle JDeveloper integrated WebLogic Server), you must use the toplink-spatial-template.jar and toplink-xdb-template.jar to extend the WebLogic Server domain to support Oracle Spatial and XDB, respectively.

To extend your WebLogic Server domain:

- 1. Download the toplink-spatial-template.jar (to support Oracle Spatial) and toplink-xdb-template.jar (to support Oracle XDB) files from:
  - http://download.oracle.com/otn/java/toplink/111110/toplink-s patial-template.jar
  - http://download.oracle.com/otn/java/toplink/111110/toplink-x db-template.jar
- Use Table 9–1, "To Support Oracle Spatial" or Table 9–2, "To Support Oracle XDB" to determine which files to copy.

Table 9–1 To Support Oracle Spatial

| Copy this file | From <sup>1</sup>                                                | To <sup>2</sup>                                       |
|----------------|------------------------------------------------------------------|-------------------------------------------------------|
| sdoapi.jar     | <pre><oracle_database_home>/md/jlib</oracle_database_home></pre> | <pre><weblogic_home>/server/lib</weblogic_home></pre> |

These are the default locations. Your actual location may vary depending on your specific environment, installed options, and version.

Table 9–2 To Support Oracle XDB

| Copy this file     | From <sup>1</sup>                                                   | To <sup>2</sup>                                       |
|--------------------|---------------------------------------------------------------------|-------------------------------------------------------|
| xdb.jar            | <pre><oracle_database_ home="">/rdbms/jlib</oracle_database_></pre> | <pre><weblogic_home>/server/lib</weblogic_home></pre> |
| xml.jar            | <pre><oracle_database_home>/lib</oracle_database_home></pre>        | <pre><weblogic_home>/server/lib</weblogic_home></pre> |
| xmlparserv2.jar    | <pre><oracle_database_home>/lib</oracle_database_home></pre>        | <pre><weblogic_home>/server/lib</weblogic_home></pre> |
| ori18n-mapping.jar | <pre><oracle_database_home>/jlib</oracle_database_home></pre>       | <pre><weblogic_home>/server/lib</weblogic_home></pre> |

These are the default locations. Your actual location may vary depending on your specific environment, installed options, and version.

<sup>&</sup>lt;sup>2</sup> When using Oracle JDeveloper integrated WebLogic Server, the <WEBLOGIC\_HOME> is located within the <JDEVELOPER\_HOME> directory.

When using Oracle JDeveloper integrated WebLogic Server, the <WEBLOGIC\_HOME> is located within the <JDEVELOPER\_HOME> directory.

<sup>&</sup>lt;sup>3</sup> Use **orai18n-mapping.jar** for Oracle Database 11.2 and higher.

**Note:** Although the actual JAR file may be named differently in your From directory, the file must be named as shown, when copied to the **To** directory.

- Launch the Config Wizard (<WEBLOGIC\_HOME>/common/bin/config.sh (or .bat).
- Select Extend an existing WebLogic domain.
- **5.** Browse and select your WebLogic Server domain.

When using JDeveloper with integrated WebLogic Server, the typical WebLogic Server domain location may be similar to:

In Windows environments:

%APPDATA%\JDeveloper\systemXX.XX.XX\DefaultDomain

where XX.XX.XX is the unique number of the product build.

For Windows platforms, you must enable the Show hidden files and folders folder option.

In non-Windows environments, the default location is under the current user's default home directory: <\$Home>/DefaultDomain

Refer to the Oracle JDeveloper documentation for details.

- 6. Select Extend my domain using an existing extension template.
- 7. Browse and select the required template JAR (toplink-spatial-template.jar for Oracle Spatial, **toplink-xdb-template.jar** for Oracle XDB).
- Complete the remaining pages of the wizard.

# 9.1.4 Allowing Zero Value Primary Keys

By default, EclipseLink interprets zero as null for primitive types that cannot be null (such as int and long) causing zero to be an invalid value for primary keys. You can modify this setting by using the allow-zero-id property in the persistence.xml file. Valid values are:

- true EclipseLink interprets zero values as zero. This permits primary keys to use a value of zero.
- **false** (default) EclipseLink interprets zero as *null*.

Refer the EclipseLink User's Guide at

http://wiki.eclipse.org/EclipseLink/UserGuide for more information.

# 9.1.5 Managed Servers on Sybase with JCA Oracle Database Service

When using a JCA service with the Oracle Database adapter in a cluster to perform database operations on a Sybase database, the managed nodes in the cluster process the messages and may attempt to perform duplicate operations.

Because supported versions of Sybase do not support Oracle TopLink record locking, Sybase allows the duplicate operation attempts.

# 9.1.6 Logging Configuration with EclipseLink Using Container Managed JPA

By default, EclipseLink users in container managed JPA will use the Oracle WebLogic Server logging options to report all log messages generated by EclipseLink. Refer to

"Configuring WebLogic Logging Services" in Oracle® Fusion Middleware Configuring Log Files and Filtering Log Messages for Oracle WebLogic Server.

To use the EclipseLink native logging configuration, add the following property to your persistence.xml file:

cproperty name="eclipselink.logging.logger" value="DefaultLogger"/>

# 9.1.7 Grid Cache requires CacheLoader

 $An \ {\tt oracle.eclipselink.coherence.integrated.EclipseLinkJPAC} ache {\tt Loader must}$ be configured for entities configured as Grid Cache to ensure the necessary TopLink Grid wrapper class is generated.

# **Part III**

# **Oracle Virtual Assembly Builder**

Part III contains the following chapters:

Chapter 10, "Oracle Virtual Assembly Builder"

# **Oracle Virtual Assembly Builder**

This chapter describes issues associated with Oracle Virtual Assembly Builder. It includes the following topics:

- Section 10.1, "Installation and Configuration Issues and Workarounds"
- Section 10.2, "General Issues and Workarounds"
- Section 10.3, "Component Specific Issues"
- Section 10.4, "Documentation Errata"

# 10.1 Installation and Configuration Issues and Workarounds

This section describes issues related to installation of Oracle Virtual Assembly Builder. It includes these items:

- Section 10.1.1, "Deployer Instance Directory Only Suitable for Use in Deployer-only Installation"
- Section 10.1.2, "Disk Warning Causes Installation Failure"
- Section 10.1.3, "Errors about Missing Libraries in the VM"
- Section 10.1.4, "Incorrect sshd\_config File in Base Image"

# 10.1.1 Deployer Instance Directory Only Suitable for Use in Deployer-only Installation

When you perform a combined (Studio and Deployer) installation of Oracle Virtual Assembly, and subsequently configure the Deployer in an Oracle WebLogic Server domain, the installation creates an ab\_instance directory under the Oracle WebLogic Server domain root ("Deployer instance directory"). This ab\_instance will not be functional for the purposes of using abctl.

Instead, in the case of a combined installation you should only use the "Studio Instance directory" that is created by the Oracle Virtual Assembly Builder installer (typically located directly under MIDDLEWARE HOME).

A Deployer instance directory is only suitable for use in a Deployer-only installation.

# 10.1.2 Disk Warning Causes Installation Failure

When installing Oracle Virtual Assembly Builder on an Oracle Exalogic machine with a large disk space, a known issue with the Oracle Universal Installer prevents the installation from completing. You can see an error that includes "errorString:Space required for Oracle home is 350 MB.[[ Space Available: 0 MB ]."

The workaround is to launch the installer as follows:

./runInstaller -novalidation -ignoreDiskWarning

# 10.1.3 Errors about Missing Libraries in the VM

If certain libraries are missing from the VM, an exception may be recorded in the logs on the VM. The exception is the result of a file copy, and is harmless. The file is still successfully copied. The exception appears similar to the following:

```
[2012-04-25T03:04:04.949-04:00] [as] [TRACE] []
[oracle.as.assemblybuilder.common] [tid: 11] [SRC_CLASS:
oracle.as.assemblybuilder.common.jni.Native] [SRC_METHOD: <init>] Unable to load
native library.
```

# 10.1.4 Incorrect sshd\_config File in Base Image

The base images used in creating the VMs has an incorrect sshd\_config file. The line

#AllowTcpForwarding yes

is commented out and should read:

AllowTcpForwarding yes

To allow remote introspection, you must update the /etc/ssh/sshd\_config file on the VMs and restart SSH (/etc/rc.d/init.d/sshd stop/start).

# 10.2 General Issues and Workarounds

This section describes general issues and workarounds for Oracle Virtual Assembly Builder Studio operations, such as introspection, capturing file sets, and deployment. It includes these items:

- Section 10.2.1, "Oracle Virtual Assembly Builder Introspection Issues"
- Section 10.2.2, "Oracle Virtual Assembly Builder File Set Capture Issues"
- Section 10.2.3, "Oracle Virtual Assembly Builder Deployment Issues"
- Section 10.2.4, "Other Oracle Virtual Assembly Builder Issues"

# 10.2.1 Oracle Virtual Assembly Builder Introspection Issues

This section describes issues observed during introspection. It includes these items:

- Section 10.2.1.1, "Remote Introspection Must Be Run as Specific Users"
- Section 10.2.1.2, "Unable to Create Secure Connections for Multiple OVMs in a Single Session"
- Section 10.2.1.3, "Do Not Try to Import and Register a Template at the Same Time"
- Section 10.2.1.4, "Time Zones Must Match Between Base Image and Reference Systems"

#### 10.2.1.1 Remote Introspection Must Be Run as Specific Users

The remoteUser specified for remote WLS introspection must be either the owner of the WLS process that is running on the reference system, or must be a user that has permission to read files that the owner of the WLS process creates.

### 10.2.1.2 Unable to Create Secure Connections for Multiple OVMs in a Single Session

You can create secure connections to multiple OVMs using Oracle Virtual Assembly Builder Studio. However, you cannot create secure connections to multiple OVMs during a single Studio session. In order to create multiple secure connections, you must create a secure connection, then exit Oracle Virtual Assembly Builder Studio. Restart Studio and create the next secure OVM connection. You must repeat this process for each desired secure OVM connection.

#### 10.2.1.3 Do Not Try to Import and Register a Template at the Same Time

Do not attempt to import and register a template at the same time. Doing so will cause the registration to fail and may cause unforeseen side-effects.

#### 10.2.1.4 Time Zones Must Match Between Base Image and Reference Systems

It is possible to have a time zone in your base image that is significantly different from the time zone of a reference system being introspected. If the introspected reference system is an Oracle WebLogic Server installation that has demo SSL certificates that were recently created you can experience a deployment failure caused by invalid SSL certificates. This is due to the valid time listed in the certificate being in the future relative to the time in the base image. Make sure the time zone in your base image matches the time zone of your reference systems to avoid this type of failure.

# 10.2.2 Oracle Virtual Assembly Builder File Set Capture Issues

This section describes issues observed during file set capture operations. It includes these items:

- Section 10.2.2.1, "Troubleshooting Template Registration Errors"
- Section 10.2.2.2, "Capturing File Sets with a Different userid than userid of Individual Who Installed Oracle Virtual Assembly Builder"
- Section 10.2.2.3, "Template Status Not Updated"
- Section 10.2.2.4, "Oracle Virtual Assembly Builder Instance Directory Should Not Reside in FMWHOME"
- Section 10.2.2.5, "Non-Root User Cannot Capture File Sets Owned by Root"

#### 10.2.2.1 Troubleshooting Template Registration Errors

If you receive an error while registering a template (such as ImportError, or any error including oracle.ovs.biz.exception.OVSException) in the Oracle Virtual Assembly Builder log file, be sure to check the Oracle VM logs for the root cause, as it may not be expressed in the Oracle Virtual Assembly Builder logs.

### 10.2.2.2 Capturing File Sets with a Different userid than userid of Individual Who **Installed Oracle Virtual Assembly Builder**

When capturing file sets on a local reference system that was installed using a different OS userid than the one used for the Oracle Virtual Assembly Builder installation, capturing file sets will fail with file permission errors. There are two workarounds for this issue. Use either:

Run Oracle Virtual Assembly Builder as root. When you do this, all generated artifacts in catalog (such as metadata, file sets, and others) are owned by the root user and all subsequent operations must also be executed as root user.

Run local file set capture through remote ssh. Treat the local reference system as remote and perform remote file set capture, using an ssh user that has read permission of the reference system installation.

#### 10.2.2.3 Template Status Not Updated

An intermittent problem has been reported in which the status of a template is not immediately updated after the status has changed. If you encounter this issue, stop and restart Oracle Assembly Builder Studio.

#### 10.2.2.4 Oracle Virtual Assembly Builder Instance Directory Should Not Reside in **FMWHOME**

During introspection, you may receive a full disk error even though you have the required disk space available. You encounter this issue if you have specified an Oracle Virtual Assembly Builder instance that is located within a Fusion Middleware instance home. To correct the problem, move your Oracle Virtual Assembly Builder instance directory outside of the Fusion Middleware instance home.

#### 10.2.2.5 Non-Root User Cannot Capture File Sets Owned by Root

During introspection, if there are files owned by root in a directory such as ORACLE\_ HOME, a non-root user is prevented from capturing the file sets in the ORACLE\_ HOME as part of the introspection.

The solution is to remove these files, or have their ownership changed to the user that is capturing the file sets.

# 10.2.3 Oracle Virtual Assembly Builder Deployment Issues

This section describes issues observed during deployment. It includes these items:

- Section 10.2.3.1, "Scale Operations and Failed Deployments"
- Section 10.2.3.2, "Importing Using the ImportAs Option Removes All Deployment Plan Overrides"
- Section 10.2.3.3, "Unresolved IP Addresses Result in Error"
- Section 10.2.3.4, "Complete Editing Operations on Assemblies Before Creating a Deployment Plan"
- Section 10.2.3.5, "NFS Mounting Not Supported in Reference Systems"
- Section 10.2.3.6, "Firewall Implications for Template Registration"
- Section 10.2.3.7, "Recovering from Unexpected Errors During Deployment"
- Section 10.2.3.8, "Deployment Failure Due to 'Too Many Open Files' Error"

#### 10.2.3.1 Scale Operations and Failed Deployments

Scale operations are affected by failed deployments.

Scale down operations only remove properly (successfully) deployed instances. In the case of failed deployments, those instances are not removed during scale down. Failed instances are left for you to troubleshoot. If you want to remove instances that failed to deploy, you must undeploy them, fix the plan, and then redeploy.

Scale up operations are prohibited if a failed instance exists in the assembly. As above, you must undeploy, fix the problem, and then redeploy.

#### 10.2.3.2 Importing Using the ImportAs Option Removes All Deployment Plan **Overrides**

When importing an assembly or assembly archive (OVA file) using the 'importAs' option, the deployment plans are imported, but any overrides that were in the original deployment plan are not imported. It will appear as if you have a new deployment plan with no overridden properties.

#### 10.2.3.3 Unresolved IP Addresses Result in Error

Deployment attempts will fail if IP addresses specified in the deployment plan are unresolved on the Oracle Virtual Assembly machine (the machine on which Deployer is running). To avoid this issue, ensure that IP addresses are resolvable.

# 10.2.3.4 Complete Editing Operations on Assemblies Before Creating a **Deployment Plan**

If you have created deployment plans for an assembly, and then made certain modifications to the assembly (notably, adding or removing network interfaces from one of the assembly's appliances), then deployment plan values may become misassigned. (For example, the IP address and netmask for a deleted network interface may be assigned to a different network interface).

To avoid this, it is recommended that you create and populate deployment plans only after you have completed all desired editing operations on the assembly. The safest approach is to create an assembly archive first, then create deployment plans. This is because creating the assembly archive prevents further edit operations that may invalidate the deployment plan.

#### 10.2.3.5 NFS Mounting Not Supported in Reference Systems

Oracle Virtual Assembly Builder does not support NFS mounting in the reference system, since these NFS mounts will not be created by Assembly Builder in the deployment environment. In some cases, deployment will fail if the reference system has an NFS mount.

A number of third-party tools require mounting file systems as part of their configuration. This can require specific workarounds. For example, when using the Websphere MessageQueue external JMS server, you may encounter the following issues:

- The configuration for the JMS Server requires access to a class provided by Websphere. In some environments, those classes (also known as jars) are added to the PRE\_CLASSPATH environment variable prior to starting Oracle WebLogic Server. Ensure that the configuration for your environment does not require modification for Oracle WebLogic Server to be able to see these jar files automatically on startup.
- The Oracle WebLogic Server configuration for the JMS server requires a JNDI connection URL as follows, 'file://<path to mg config>'. This file resides on the external Websphere server, and must be mounted locally so it can be used.

#### 10.2.3.6 Firewall Implications for Template Registration

To allow template registration, the Oracle VM host must be able to download the template through HTTP from the Assembly Builder host. If you are using a firewall (for example, iptables on Linux) then you must properly configure that firewall to allow the communication. By default Oracle Virtual Assembly Builder specifies its HTTP port to be "0" which causes the system to issue one (so there is no default port). You can specify the port by setting the "ovmPort" property in deployer.properties.

A simpler solution is to turn off the firewall. For iptables, use the following command: /etc/init.d/iptables stop

To configure your firewall, refer to the documentation for your firewall.

#### 10.2.3.7 Recovering from Unexpected Errors During Deployment

Whenever an unexpected error occurs during deployment, you typically want to examine what went wrong and perform necessary cleanup before recovering from the error. For these reasons, Oracle Virtual Assembly Builder provides neither an automatic recovery mechanism, nor a tool to recover from a failure.

To perform recovery of the Deployer:

- Examine the resource pools in the corresponding Oracle Virtual Machine managers configured in the resource-pools.xml file relevant to the crashed AB\_ INSTANCE and perform cleanup. This includes cleaning up (stopping and destroying) all instances initiated by Oracle Virtual Assembly Builder.
- **2.** Delete the .hastore file.

This returns the Deployer to a clean state.

#### 10.2.3.8 Deployment Failure Due to 'Too Many Open Files' Error

Some components may require a large number of open files to deploy successfully. Even if a base image with the required limits is provided, the limit will be reset to 4096 by the Oracle Virtual Assembly Builder service that runs on the VM.

The workaround is to edit \$ORACLE\_HOME/resources/bottler/ab/etc/ab\_service.sh to set the desired limit instead of 4096, and then to create (or recreate) the assembly archive.

# 10.2.4 Other Oracle Virtual Assembly Builder Issues

This section describes other issues observed while performing operations in Oracle Virtual Assembly Builder. It includes these items:

- Section 10.2.4.1, "Add DNS Button Does Not Work When Using OVAB Studio in Japanese Language"
- Section 10.2.4.2, "Large Delete Operations Can Make Oracle Virtual Assembly Builder Studio Appear to Lock Up"
- Section 10.2.4.3, "Virtual Machine Swap Space"
- Section 10.2.4.4, "Top-level Delete Messages in English Only"
- Section 10.2.4.5, "Export Operation Requires Temporary Local Storage"
- Section 10.2.4.6, "Non-supported Character When Naming Vnets"
- Section 10.2.4.7, "Obsolete Assembly Archives After Download and Import"
- Section 10.2.4.8, "Zero-count Appliances Cannot Be Scaled in Oracle Virtual Assembly Builder Studio"

# 10.2.4.1 Add DNS Button Does Not Work When Using OVAB Studio in Japanese Language

When following the procedure to create resource pools using the graphical interface of Oracle Virtual Assembly Builder Studio set to the Japanese locale, the **Add DNS** button does not function. To work around this problem, set the locale to English:

- Exit Oracle Virtual Assembly Builder
- Execute the commands:

```
export LC_ALL= c
./abstudio.sh
```

**3.** Create resource pool connection in the English locale.

### 10.2.4.2 Large Delete Operations Can Make Oracle Virtual Assembly Builder Studio Appear to Lock Up

When large top-level items are deleted through Oracle Virtual Assembly Builder Studio, the interface may appear to have locked-up, when in fact it is running normally. This is normal behavior, allow the application to finish its task.

#### 10.2.4.3 Virtual Machine Swap Space

Ensure your virtual machines have at least 500MB of available swap space (on each machine).

#### 10.2.4.4 Top-level Delete Messages in English Only

Messages displayed during top-level delete of items are displayed in English only.

#### 10.2.4.5 Export Operation Requires Temporary Local Storage

In an export operation, the AB\_INSTANCE/tmp directory is used for storage of intermediary artifacts. This means that an export may fail if there is not enough space in the disk where AB\_INSTANCE is located, even though the destination directory may be located in another disk.

#### 10.2.4.6 Non-supported Character When Naming Vnets

It is possible to create networks in Oracle VM 3.0 that have the period ('.') character in the name. But Oracle Virtual Assembly Builder does not support this character in the name so you will not be able to name your Vnet in Oracle Virtual Assembly Builder after the actual network name in your Oracle VM 3.0 environment.

The createAssembly command in the Oracle Virtual Assembly Builder abctl command-line interface fails to disallow a Vnet name containing the '.' character. The Oracle Virtual Assembly Builder Studio graphical user interface correctly disallows it.

#### 10.2.4.7 Obsolete Assembly Archives After Download and Import

In a Oracle Virtual Assembly Builder Studio or combined (Studio and Deployer) installation, downloading an assembly archive from the Deployer or from the EM Software Library automatically imports the archive into the local catalog. If you optionally specify a new name for the assembly when downloading, then the archive file will be saved on disk using the new name, and imported into the catalog using the new name. However, the contents inside the archive will still refer to the original assembly name, and hence this downloaded archive should be considered obsolete.

Therefore, after a successful download and import, the downloaded archive should not be used. It can be deleted manually from AB\_INSTANCE/archives, or it can be overwritten by using the createAssemblyArchive command with the -force option, or the create template wizard in the Oracle Virtual Assembly Builder Studio graphical user interface (which implicitly uses the -force option).

#### 10.2.4.8 Zero-count Appliances Cannot Be Scaled in Oracle Virtual Assembly **Builder Studio**

If you deploy an assembly that contains a 'zero-count' appliance - that is, an appliance with its scaling minimum and initial target both set to 0 - you will not be able to scale that appliance up using the Oracle Virtual Assembly Builder Studio graphical user interface. Use the Oracle Virtual Assembly Builder command-line interface scale command instead.

If the describeScalingGroups command does not show the group you want to scale, use the appliance id, which can be found in the 'Appliances' column of the describeAssemblyInstances output.

# 10.3 Component Specific Issues

This section describes specific issues for components that Oracle Virtual Assembly Builder can introspect. The list of issues for each component presents the most severe or frequently encountered issues first, followed by lower priority issues.

This section describes the following topics:

- Section 10.3.1, "Oracle Virtual Machine"
- Section 10.3.2, "Oracle WebLogic Server Issues"
- Section 10.3.3, "Oracle Web Cache Issues"
- Section 10.3.4, "Oracle Database Issues"
- Section 10.3.5, "Oracle Forms and Oracle Reports Issues"

#### 10.3.1 Oracle Virtual Machine

This section describes issues for Oracle VM. It includes these items:

- Section 10.3.1.1, "Intermittent Errors When Using Oracle VM"
- Section 10.3.1.2, "Limit Virtual Machine Names to 100 Characters or Less"
- Section 10.3.1.3, "Limit Virtual Machine Passwords to 50 Characters or Less"
- Section 10.3.1.4, "Limitation on Number of Virtual Disks"
- Section 10.3.1.5, "VNC Access Only Available through Oracle VM Manager"

#### 10.3.1.1 Intermittent Errors When Using Oracle VM

Intermittent errors have been reported when using Oracle VM. If you receive an error that includes oracle.ovs.biz, check the Oracle VM logs to ensure you understand the root cause of the problem. In some cases, simply reattempting the task will solve the problem, but consulting the logs is the best approach.

#### 10.3.1.2 Limit Virtual Machine Names to 100 Characters or Less

Oracle Virtual Machine limits virtual machine names to 100 characters or less. If your names are too long, you will receive the error:

oracle.ovs.biz.exception.invalidNameException: OVM-4008

Oracle Virtual Assembly Builder Deployer determines virtual machine names based on the following format:

 ${\tt deploymentId\_subassemblyName\_applianceName\_instanceName0}$ 

In order to have virtual machine name length in the defined 100 character limit, the assembly name (and all subassembly names) and appliance names combined must be short enough that, when combined, are less than 100 characters.

### 10.3.1.3 Limit Virtual Machine Passwords to 50 Characters or Less

Oracle Virtual Machine limits virtual machine passwords to 50 characters or less; your virtual machine password must be less than 50 characters long. If your password is too long, you will receive the error: Oracle.ovs.biz.exception.OVSException: OVM-5101 The template(0) cannot be found

#### 10.3.1.4 Limitation on Number of Virtual Disks

Oracle VM supports handling an appliance with up to 26 virtual disks. If you attempt to perform operations to create a larger number of virtual disks, you will experience a failure and an error message indicating that a 'disk image declared in the OVF does not exist in the OVA.'

#### 10.3.1.5 VNC Access Only Available through Oracle VM Manager

Although you must supply a VNC password when creating templates, and can override this password in a deployment plan, neither of these values will actually take effect. You must access virtual machine VNC consoles through the Oracle VM Manager console, using the appropriate credentials as defined by Oracle VM Manager.

# 10.3.2 Oracle WebLogic Server Issues

This section describes issues for Oracle WebLogic Server. It includes these items:

- Section 10.3.2.1, "Forward Slashes in Server Service Names Cause Oracle WebLogic Server Deployment Failures"
- Section 10.3.2.2, "Applications with JDBC Remap May Need to be Manually Restarted"
- Section 10.3.2.3, "Applications Accessing Web Services Not Updated at Deployment"
- Section 10.3.2.4, "Limitation with Oracle WLS Domains Upgraded from 10.3.1"
- Section 10.3.2.5, "Admin URL Required to be Specified When Managed Server is No Longer Running"
- Section 10.3.2.6, "WLS Plug-in Does Not Support Changing Ownership of File Sets"
- Section 10.3.2.7, "Relocating Node Manager Home Not Supported"
- Section 10.3.2.8, "User-specific Changes to Setdomainenv.sh are Not Preserved"

# 10.3.2.1 Forward Slashes in Server Service Names Cause Oracle WebLogic Server **Deployment Failures**

You can create a WebLogic Server service (such as a JMS server definition or a data source definition) with a name that contains a forward slash ('/'). Services with forward slashes in their names will cause WebLogic Server deployments to fail. To work around this, ensure that your WebLogic Server services do not have the '/' character in their names.

#### 10.3.2.2 Applications with JDBC Remap May Need to be Manually Restarted

An error has been reported in which an application using JDBC data source mapping configured at the application scope fails to start. The failure occurs only for deployments on Oracle WebLogic Server AdminServer, and only immediately after the AdminServer itself is deployed.

To correct this problem, manually start the AdminServer.

#### 10.3.2.3 Applications Accessing Web Services Not Updated at Deployment

An application that accesses a Web service that is also hosted on the Oracle WebLogic Server reference system will not be updated to point to the new web service location upon deployment. You must update the application to access the web service WSDL on the new Oracle VM host, and then redeploy the application through Oracle WebLogic Server administration tools, such as Admin Console or wlst, to the Oracle VM Oracle WebLogic Server environment.

#### 10.3.2.4 Limitation with Oracle WLS Domains Upgraded from 10.3.1

Oracle Virtual Assembly Builder uses a pack/unpack utility when moving Oracle WebLogic Server domains. An issue with the utility causes the unpack operation to fail when using the utility to move a domain that was originally a 10.3.1 domain, but which was upgraded to 10.3.2 during installation of 10.3.2.

# 10.3.2.5 Admin URL Required to be Specified When Managed Server is No Longer Running

This issue applies to an uncommon scenario in which Oracle Virtual Assembly Builder has deployed and started the required instances in the assembly, including the Oracle WebLogic Server Managed Servers, and later the Managed Server (but not the guest OS) has either crashed or been explicitly shutdown through an external tool.

If you want to perform manual starts from the context of the guest OS, you must manually modify the StartManagedServer.sh script to provide the correct Admin Server URL (Admin Server hostname). This is required because the default admin URL has the wrong value (the machine name of the Admin Server is not known at the time of template creation).

You can still start or stop the server through the node manager in Admin Console.

#### 10.3.2.6 WLS Plug-in Does Not Support Changing Ownership of File Sets

The Oracle WebLogic Server plug-in does not support changing the ownership of file sets. The default 'oracle' user must be used or unexpected results, including possible deployment failure, could result.

#### 10.3.2.7 Relocating Node Manager Home Not Supported

You observe an error where servers in an Oracle WebLogic Server cluster cannot start through Node Manager. This error can occur if you have relocated your Node

Manager home, which is not supported. Specifically, the node manager configuration at introspection time only occurs when the nodemanager.properties file resides in the <weblogic\_home>/common/nodemanager directory.

#### 10.3.2.8 User-specific Changes to Setdomainenv.sh are Not Preserved

If you set any user-specific parameters (such as JAVA\_OPTS, PRE\_CLASSPATH, or POST\_ CLASSPATH) in setDomainEnv.sh these settings are lost during the reconfiguration of the domain to Oracle VM.

#### 10.3.3 Oracle Web Cache Issues

This section describes issues for Oracle Web Cache. It includes these items:

- Section 10.3.3.1, "Protocol Mismatch Error"
- Section 10.3.3.2, "Oracle Web Cache Administration Port Not a Privileged Port"
- Section 10.3.3.3, "Oracle Web Cache Scaling Issues"
- Section 10.3.3.4, "Update Virtual Host Map Properties When Making Port Changes"

#### 10.3.3.1 Protocol Mismatch Error

If Oracle WebCache has been registered with Enterprise Manager and is introspected, the resulting Enterprise Manager registration output cannot be connected to the Oracle WebLogic Server Admin server input due to a protocol mismatch.

The workaround is to manually edit the appliance.xml file for Oracle Web Cache. Under \$AB\_INSTANCE/catalog/metadata find the appliance.xml file for the Oracle Web Cache component. Edit it and search for the 'EMRegistration' output. Change the protocol from 'HTTP' to 'http'. You should now be able to connect the output to the Oracle WebLogic Server Admin server input.

#### 10.3.3.2 Oracle Web Cache Administration Port Not a Privileged Port

Oracle Virtual Assembly Builder does not support the deployment of an Oracle Web Cache appliance with a privileged port (a port number less than 1024) as its administration port.

#### 10.3.3.3 Oracle Web Cache Scaling Issues

Oracle Virtual Assembly Builder does not automatically update the webcache.xml file for each instance after you perform scaling. Even when the scaling operation completes without errors, you must still update the webcache.xml file for each instance so that the instance recognizes all the members in the cluster.

#### 10.3.3.4 Update Virtual Host Map Properties When Making Port Changes

In Oracle Web Cache, there is not necessarily a correlation between the ports in the virtual host map (VHM) elements and those in the listen elements of the Oracle Web Cache configuration. Whenever you make a port change, you must update your VHM ports by manually updating the properties associated with the VHMs.

#### 10.3.4 Oracle Database Issues

This section describes issues for Oracle Database. It includes these items:

Section 10.3.4.1, "Deployment Error Due to Database Vault"

- Section 10.3.4.2, "Use default name LISTENER on Reference Systems"
- Section 10.3.4.3, "Limited Database Configuration Support"
- Section 10.3.4.4, "Upgraded 10g Oracle Homes Cannot be Introspected"

#### 10.3.4.1 Deployment Error Due to Database Vault

If the database vault has been configured in your reference system's database home, you may experience failures during some Oracle Virtual Assembly Builder operations.

In order to avoid any problems, complete these steps:

1. Before introspection, execute the following command on your system to temporarily disable Database Vault in the database home:

```
$ make -f $ORACLE_HOME/rdbms/lib/ins_rdbms.mk dv_off ioracle
```

- **2.** Re-start the database on your reference system and then shut it down.
- **3.** After capturing the file sets, execute the following command on your reference system to re-enable Database Vault in the database home:

```
$ make -f $ORACLE_HOME/rdbms/lib/ins_rdbms.mk dv_on ioracle
```

- **4.** Re-start the database on your reference system.
- **5.** After deployment, execute the following command on the new virtual machine to enable Database Vault in the database home:

```
$ make -f $ORACLE_HOME/rdbms/lib/ins_rdbms.mk dv_on ioracle
```

**6.** Re-start the database on the new virtual machine.

#### 10.3.4.2 Use default name LISTENER on Reference Systems

During Oracle Virtual Assembly Builder operations, the listener on newly-created virtual machines starts using the default name LISTENER. If you used a different name for the listener on your reference system, you will receive an error. To avoid this error, ensure that you use the default name (LISTENER).

If you must use a different listener name, start your listener manually with the correct name:

```
$ORACLE_HOME/bin/lsnrctl start <listener name>
```

**Note:** To view the correct listener name, see: \$ORACLE\_ HOME/network/admin/listener.ora.

#### 10.3.4.3 Limited Database Configuration Support

The database introspector expects the listeners (the listener.ora configuration) to be configured as follows:

```
(ADDRESS = (PROTOCOL = TCP) (HOST = example.cm) (PORT = 5521))
```

**Note:** The protocol, host, and port are all required, and must appear in the order above.

#### 10.3.4.4 Upgraded 10g Oracle Homes Cannot be Introspected

You cannot introspect a single-instance database Oracle Home if that Oracle Home has been upgraded from Release 10g.

# 10.3.5 Oracle Forms and Oracle Reports Issues

This section describes issues for Oracle Forms and Oracle Reports. It includes these items:

Section 10.3.5.1, "Change nm\* Files Ownership"

#### 10.3.5.1 Change nm\* Files Ownership

After deploying an assembly, in Oracle HTTP Server, Oracle Forms and/or Oracle Reports deployed virtual machines, change the ownership of the following files to the "root" user:

- \$ORACLE\_HOME/bin/nmo
- \$ORACLE\_HOME/bin/nmb
- \$ORACLE\_HOME/bin/nmhs

Alternatively, you can run <code>\$ORACLE\_HOME/bin/root.sh</code> as the root user which sets the right ownership on these files.

Not having the ownership set to "root" for these files impacts the Oracle EM Agent's ability to collect performance metrics.

# 10.4 Documentation Errata

There are no documentation errata at this time.

# Part IV

# Web Tier

Part IV contains the following chapters:

- Chapter 11, "Oracle HTTP Server"
- Chapter 12, "Oracle Web Cache"

# **Oracle HTTP Server**

This chapter describes issues associated with Oracle HTTP Server. However, there are no known issues at this time.

# **Oracle Web Cache**

This chapter describes issues associated with Oracle Web Cache. It includes the following topics:

- Section 12.1, "Configuration Issues and Workarounds"
- Section 12.2, "Documentation Errata"

# 12.1 Configuration Issues and Workarounds

This section describes configuration issues and their workarounds. It includes the following topics:

- Section 12.1.1, "Reset the Random Password Generated When Installing Oracle Portal, Forms, Reports, and Discoverer"
- Section 12.1.2, "Running Oracle Web Cache Processes as a Different User Is Not Supported"
- Section 12.1.3, "Using Web Cache in an IPv6 Network"

# 12.1.1 Reset the Random Password Generated When Installing Oracle Portal, Forms, Reports, and Discoverer

For enhanced security, no default hard-coded passwords are used for managing Oracle Web Cache.

When you install the Oracle Web Tier installation type, the Oracle Universal Installer prompts you to choose a password. The Web Cache Administrator page of the Oracle Universal Installer prompts you to enter a password for the administrator account. The administrator account is the Oracle Web Cache administrator authorized to log in to Oracle Web Cache Manager and make configuration changes through that interface.

When you install Oracle Portal, Forms, Reports, and Discoverer, the prompt for the administrator password is missing. Instead, the Oracle Portal, Forms, Reports and Discoverer install type uses a random value chosen at install time.

Regardless of the installation type, before you begin configuration, change the passwords for these accounts to a secure password. If you are configuring a cache cluster, all members of the cluster must use the same password for the administrator account.

To change the password, use the Passwords page of Fusion Middleware Control, as described in "Configuring Password Security" in the Oracle Fusion Middleware Administrator's Guide for Oracle Web Cache.

# 12.1.2 Running Oracle Web Cache Processes as a Different User Is Not Supported

Running Oracle Web Cache as a user other than the installed user through the use of the webcache\_setuser.sh setidentity command is not supported.

Specifically, you *cannot* change the user ID with the following sequence:

- Change the process identity of the Oracle Web Cache processes in the Process Identity page using Oracle Web Cache Manager (Properties > Process Identity).
- Use the webcache\_setuser.sh script as follows to change file and directory ownership:

```
webcache_setuser.sh setidentity user_ID
```

user\_ID is the user you specified in the **User ID** field of the Process Identity page.

**3.** Restart Oracle Web Cache using opmnct1.

Oracle Web Cache will start and then immediately shut down.

In addition, messages similar to the following are displayed in the event log:

```
[2009-06-02T21:22:46+00:00] [webcache] [ERROR:1] [WXE-13212] [logging] [ecid:]
Access log file
/scratch/webtier/home/instances/instance1/diagnostics/logs/WebCache/webcache1/a
ccess_log could not be opened.
[2009-06-02T21:22:46+00:00] [webcache] [WARNING:1] [WXE-13310] [io] [ecid: ]
Problem opening file
/scratch/webtier/home/instances/instance1/config/WebCache/webcache1/webcache.pi
d (Access Denied).
[2009-06-02T21:22:46+00:00] [webcache] [ERROR:1] [WXE-11985] [esi] [ecid: ]
Oracle Web Cache is unable to obtain the size of the default ESI fragment page
/scratch/webtier/home/instances/instance1/config/WebCache/webcache1/files/esi_
fragment_error.txt.
[2009-06-02T21:22:46+00:00] [webcache] [WARNING:1] [WXE-11905] [security]
[ecid: ] SSL additional information: The system could not open the specified
file.
```

For more information about the webcache\_setuser.sh script, see "Running webcached with Root Privilege" in the Oracle Fusion Middleware Administrator's Guide for Oracle Web Cache.

# 12.1.3 Using Web Cache in an IPv6 Network

Oracle Web cache supports the IPv6 address family by default. However, before using IPv6, you must ensure that IPv6 support is enabled in the operating system. This issue is not applicable for IPv4-only systems and for systems that support IPv6 at the kernel level.

# 12.2 Documentation Errata

This section provides clarifications for errors in Oracle Web Cache documentation. It includes the following topics:

- Section 12.2.1, "Procedure to Enable Generation of Core Dump"
- Section 12.2.2, "Clarification About Support for CRLs"
- Section 12.2.3, "Clarifications About Configuring the CRL Location"

# 12.2.1 Procedure to Enable Generation of Core Dump

Information about enabling generation of core dump is not available in the Oracle Fusion Middleware Administrator's Guide for Oracle Web Cache.

To enable generation of a core dump when Oracle Web Cache is shut down, add CORE="YES" to the TRACEDUMP element in the \$INSTANCE\_ HOME/config/WebCache/webcache\_name/webcache.xml file.

The updated TRACEDUMP element would look like the following:

<TRACEDUMP FILENAME=file\_name CORE="YES"/>

The core dump file with the specified name is created in the \$INSTANCE HOME/config/WebCache/webcache\_name directory.

# 12.2.2 Clarification About Support for CRLs

Section 5.1.1.2.2, "Certificate" of the Oracle Fusion Middleware Administrator's Guide for *Oracle Web Cache* states the following:

"Although the Oracle HTTP Server supports OpenSSL certificate revocation lists, Oracle Web Cache does not."

This statement is incorrect. Oracle Web Cache does support CRLs.

# 12.2.3 Clarifications About Configuring the CRL Location

Section 5.5.3, "Configuring Certificate Revocation Lists (CRLs)" of the Oracle Fusion Middleware Administrator's Guide for Oracle Web Cache has the following incorrect statements:

**Incorrect statement**: "Fusion Middleware Control or Oracle Web Cache Manager do not provide support for client certificate validation with Certificate Revocation Lists (CRLs). You can configure this support by manually editing the webcache.xml file."

Clarification: This statement is incorrect. You can enable and configure support for CRLs by using the Oracle Web Cache Manager, as follows:

- **1.** Go to the **Listen Ports** page.
- Select the HTTPS port for which you want to configure CRL settings, and click **Edit Selected.**

The **Edit/Add Listen Port** dialog box is displayed.

- Select the **Certificate Revocation List Enabled** option.
- In the CRL Path field, specify the fully qualified path to the directory in which the CRLs are stored. For example, /home/crl.
- In the **CRL File** field, specify the fully qualified path and filename of the CRL file. For example, /home/oracle/crl/CA/crl.
- **Incorrect statement**: Step 4 of the procedure to configure certificate validation using CRLs: "Configure CRL file location by adding the SSLCRLPATH and SSLCRLFILE parameters to the HTTPS LISTEN directive."

**Clarification**: This statement is incorrect. You must add *either* SSLCRLPATH *or* SSLCRLFILE to the HTTPS LISTEN directive, not both.

# Part V

# Oracle WebLogic Server

Part V contains the following chapters:

Chapter 13, "Oracle WebLogic Server"

# **Oracle WebLogic Server**

This chapter describes issues associated with Oracle WebLogic Server. It includes the following topics:

- Section 13.1, "General Issues and Workarounds"
- Section 13.2, "Administration Console Issues and Workarounds"
- Section 13.3, "Apache Beehive Support Issues and Workarounds"
- Section 13.4, "Clustering Issues and Workarounds"
- Section 13.5, "Configuration Issues and Workarounds"
- Section 13.6, "Connector (Resource Adapter) Issues and Workarounds"
- Section 13.7, "Console Extensions Issues and Workarounds"
- Section 13.8, "Core Server and Core Work Manager Issues and Workarounds"
- Section 13.9, "Deployment Issues and Workarounds"
- Section 13.10, "EJB Issues and Workarounds"
- Section 13.11, "Examples Issues and Workarounds"
- Section 13.12, "HTTP Publish/Subscribe Server Issues and Workarounds"
- Section 13.13, "Installation Issues and Workarounds"
- Section 13.14, "Java EE Issues and Workarounds"
- Section 13.15, "JDBC Issues and Workarounds"
- Section 13.16, "JMS Issues and Workarounds"
- Section 13.17, "JNDI Issues and Workarounds"
- Section 13.18, "JSP and Servlet Issues and Workarounds"
- Section 13.19, "JTA Issues and Workarounds"
- Section 13.20, "Java Virtual Machine (JVM) Issues and Workarounds"
- Section 13.21, "Monitoring Issues and Workarounds"
- Section 13.22, "Node Manager Issues and Workarounds"
- Section 13.23, "Operations, Administration, and Management Issues and Workarounds"
- Section 13.24, "Oracle Kodo Issues and Workarounds"
- Section 13.25, "Plug-ins Issues and Workarounds"
- Section 13.26, "Protocols Issues and Workarounds"

- Section 13.27, "RMI-IIOP Issues and Workarounds"
- Section 13.28, "Security Issues and Workarounds"
- Section 13.29, "SNMP Issues and Workarounds"
- Section 13.30, "Spring Framework on WebLogic Server Issues and Workarounds"
- Section 13.31, "System Component Architecture (SCA) Issues and Workarounds"
- Section 13.32, "Upgrade Issues and Workarounds"
- Section 13.33, "Web Applications Issues and Workarounds"
- Section 13.34, "WebLogic Server Scripting Tool (WLST) Issues and Workarounds"
- Section 13.35, "Web Server Plug-Ins Issues and Workarounds"
- Section 13.36, "Web Services and XML Issues and Workarounds"
- Section 13.37, "WebLogic Tuxedo Connector Issues and Workarounds"
- Section 13.38, "Documentation Errata"

**Note:** For a list of bugs that are fixed in WebLogic Server 11g Release 1 (10.3.6), enter the following document ID in the Search Knowledge Base field. You must enter the entire document ID.

1302753.1

## 13.1 General Issues and Workarounds

This section describes the following issues and workarounds:

- Section 13.1.1, "Multi-Byte Characters Display Incorrectly in Filenames When Using Safari"
- Section 13.1.2, "Oracle WebLogic Server Version Number"
- Section 13.1.3, "Oracle ojdbc14.jar File Has Been Changed to ojdbc6.jar"
- Section 13.1.4, "Strong Password Enforcement May Cause Issues With WLST Offline Scripts"
- Section 13.1.5, "In Turkish Locale, MDS Initialization Fails"
- Section 13.1.6, "Administration Server Reports a 'Too Many Open Files' Message on the EM Console"

# 13.1.1 Multi-Byte Characters Display Incorrectly in Filenames When Using Safari

When using the Safari browser to download content, if a filename contains multi-byte characters, the characters are displayed as '-----' in the filename.

#### Workaround

Set UseHeaderEncoding to true on the Managed Server. Use the following WLST commands to do so:

```
connect("admin_name", "admin_password", "t3://localhost:port")
edit()
startEdit()
cd("Servers/server_name/WebServer/server_name")
set("UseHeaderEncoding", "true")
save()
```

activate() exit()

## 13.1.2 Oracle WebLogic Server Version Number

Oracle Fusion Middleware 11g contains Oracle WebLogic Server 11g. The version number of Oracle WebLogic Server is 10.3.6.

## 13.1.3 Oracle ojdbc14.jar File Has Been Changed to ojdbc6.jar

The Oracle ojdbc14.jar file has been changed to ojdbc6.jar, for use with JDK 5 or 6. As a result, any explicit references you make to ojdbc14.jar must be changed to ojdbc6.jar.

## 13.1.4 Strong Password Enforcement May Cause Issues With WLST Offline Scripts

With the implementation of strong password enforcement (8 character minimum with one numeric or special character) in this release of WebLogic Server, existing scripts could potentially encounter issues.

### Workaround

Use either of the following workarounds to bypass the new password restrictions.

- Set the BACKWARD\_COMPAT\_PW\_CHECK environment variable to true.
- Include the -Dbackward.compat.pw.check=true option when invoking WLST.

Oracle recommends that you change passwords to comply with the new password requirements, as this variable and option will be removed in a future release of WebLogic Server.

## 13.1.5 In Turkish Locale, MDS Initialization Fails

Any applications that use an MDS repository cannot be deployed or run with the JAXB version bundled with WebLogic Server as null values are returned for attributes named id.

#### Workaround

Start the server in English locale.

## 13.1.6 Administration Server Reports a 'Too Many Open Files' Message on the EM Console

The WebLogic Server Administration Server reports a Too Many Open Files message on the Enterprise Manager (EM) console when the maximum number of file descriptors configured for the Administration Server is less than 65535.

### Workaround

Execute the following command to determine the maximum number of file descriptors currently configured:

cat /proc/sys/fs/file-max

If the value is less than 65535, perform the following steps:

**1.** Edit the file /etc/security/limits.conf with root permission:

> sudo vi /etc/security/limits.conf

**2.** Append the following two lines, using a value of 65535 or greater:

```
soft
     nofile
                  65535
hard nofile
                 65535
```

- Start a new terminal session.
- Execute the limit descriptors command to verify that descriptors has been increased to the specified value (at least 65535).

```
> limit descriptors
descriptors 65535
```

## 13.2 Administration Console Issues and Workarounds

This section describes the following issues and workarounds:

- Section 13.2.1, "Cached JDBC Information is not Displayed"
- Section 13.2.2, "Pressing Browser Back Button Discards Context"
- Section 13.2.3, "Unsupported Work Manager Configurations Can Be Created"
- Section 13.2.4, "Server Status Table Reflects Inconsistent Information"
- Section 13.2.5, "Exceptions When Defining a Security Policy for an EJB"
- Section 13.2.6, "Administration Console Does Not Always Reflect External Changes Made in a Deployment Plan"
- Section 13.2.7, "Oracle OCI Driver Support"
- Section 13.2.8, "Data Takes a Long Time to Display on the Metric Browser Tab"

# 13.2.1 Cached JDBC Information is not Displayed

Information about cached JDBC statements is not displayed on the JDBC Monitoring pages.

# 13.2.2 Pressing Browser Back Button Discards Context

After a page flow completes in the Administration Console, it forwards to a different page, typically a table.

Pressing the browser Back button at this point results in an attempt to load the last JSP file in the completed assistant. At this point, all of the context for this assistant is discarded.

### Workaround

Oracle recommends that you do not use the browser Back button to step back into an assistant once changes are cancelled or finished, and that you do not go back to a previous step in an assistant. Instead, use the navigation links and buttons in the Administration Console.

# 13.2.3 Unsupported Work Manager Configurations Can Be Created

The Administration Console permits the creation of Work Manager configurations that are not supported and do not function as intended. Incorrect Work Manager configurations may result in a number of exceptions being recorded in the server logs,

most commonly 'Validation problems were found' exceptions while parsing deployment descriptors.

#### Workaround

Follow the guidelines described in the online help for Work Manager configurations. Specifically, you can only assign one request class to any given Work Manager, and that request class must be of the same or a broader scope than the Work Manager. You should not assign an application-scoped request class to a global Work Manager, and you should not create more than one application-scoped request class for an application-scoped Work Manager.

Correcting the Work Manager configurations to match the documented constraints resolves these issues.

### 13.2.4 Server Status Table Reflects Inconsistent Information

The Server Status table on the Cluster: Monitoring: Summary page includes two default columns: Primary and Secondary Distribution Names. These fields do not always reflect all of the replication statistics that are collected and displayed on the **Cluster: Monitoring: Failover** page, depending on the replication scenario.

Please refer to the **Cluster: Monitoring: Failover** page for definitive information.

## 13.2.5 Exceptions When Defining a Security Policy for an EJB

When defining security policies in the Administration Console for an EJB deployment that references types defined in a separate library deployment, exceptions can be observed if that library deployment is not available to the Console.

#### Workaround

All library deployments should be targeted at the WebLogic Server Administration Server as well as any Managed Servers needed to support referencing applications. This will ensure that when defining policies, the Console will have access to those library deployments so that referenced types can be class-loaded as needed.

## 13.2.6 Administration Console Does Not Always Reflect External Changes Made in a **Deployment Plan**

The Administration Console does not always reflect external changes made in a deployment plan. If a change is made in a deployment plan outside of the Console (for example, using Workshop, editing the plan text files directly, or updating a deployment with a new plan using WLST or webLogic. Deployer) while a Console user is also viewing that deployment plan, the Console user will not see those changes.

#### Workaround

Navigate to a configuration page for a different deployment, then navigate back to the original deployment again.

# 13.2.7 Oracle OCI Driver Support

The Oracle OCI driver is no longer explicitly listed as a preconfigured driver type in the Administration Console.

The Oracle OCI driver remains a supported driver for application data connectivity, consistent with prior releases of Oracle WebLogic Server. However, users must now specify all required configuration properties manually, including the data base username.

## 13.2.8 Data Takes a Long Time to Display on the Metric Browser Tab

When using Internet Explorer 7 (IE 7) to display data on the Metric Browser tab of the Monitoring Dashboard, it takes an unusually long time for the data to display, and during this time, the page is unresponsive. The amount of time it takes to display data on this tab depends on the size of the domain.

#### Workaround

If you need to display data on the Monitoring Dashboard > Metric Browser tab, open the Administration Console in a supported web browser other than IE 7, such as Internet Explorer 8 or greater, Firefox 3 or greater, or Safari 4 or greater.

# 13.3 Apache Beehive Support Issues and Workarounds

There are no known Apache Beehive Support issues in this release of WebLogic Server.

# 13.4 Clustering Issues and Workarounds

This section describes the following issue and workaround:

Section 13.4.1, "Threads Are Blocked on Cluster Messaging in Unicast Mode"

# 13.4.1 Threads Are Blocked on Cluster Messaging in Unicast Mode

When using Unicast mode for cluster communication, many threads are blocked on cluster messaging, which may result in cluster members having difficulty sending heartbeat messages. In this situation, some cluster members drop out from the cluster and may take some time to rejoin the cluster.

### Workaround

Set the following system property to resolve this issue:

-Dweblogic.unicast.HttpPing=true

# 13.5 Configuration Issues and Workarounds

This section describes the following issues and workarounds:

- Section 13.5.1, "ASProvWorkflowException Occurs When Creating a WebLogic Domain"
- Section 13.5.2, "Directory For a Non-Existent Server Name Is Created"
- Section 13.5.3, "Abnormal Behavior in Terminal Window After Entering WebLogic Password"
- Section 13.5.4, "Creating and Updating Domains Takes Too Long"
- Section 13.5.5, "Password Field Is Not Editable When Configuring a New Domain"

## 13.5.1 ASProvWorkflowException Occurs When Creating a WebLogic Domain

In rare cases, if your installation environment contains existing JAVA\_OPTIONS prior to starting a Fusion Middlware product installation, these may cause an ASProvWorkflowException, preventing the domain from being created.

#### Workaround

Prior to starting the Fusion Middleware product installation, clear the existing JAVA\_ OPTIONS. If you have an applicagtion in the environment that use these JAVA\_ OPTIONS, the applications may not work after clearing the options. In this case, save the existing JAVA\_OPTIONS to a text file and investigate alternatives for running your other application.

## 13.5.2 Directory For a Non-Existent Server Name Is Created

If you attempt to connect to the WebLogic Server Administration Server with a non-existent server name, a directory for the non-existent server name is created under the domain\_name/servers directory.

#### Workaround

Specify a valid server name when connecting to the Administration Server.

## 13.5.3 Abnormal Behavior in Terminal Window After Entering WebLogic Password

After pressing Ctrl-C to terminate the startManagedWebLogic.sh process immediately after entering the WebLogic password, abnormal behavior may be experienced in the terminal window. For example, when pressing Return, the prompt is tabbed instead of going to the next line, and any characters that are entered at the prompt are not displayed in the terminal.

#### Workaround

Either close the current xterm and start a new one, or enter stty echo into the xterm.

# 13.5.4 Creating and Updating Domains Takes Too Long

It can take a long time to create or update WebLogic Server domains when:

- Installing WebLogic Server on UNIX or Linux operating systems if the Server Examples are included in the installation.
- Using the WebLogic Server Configuration Wizard to create or update a domain.
- Using WLST to create or update a domain.

#### Workaround

Set the CONFIG\_JVM\_ARGS environment variable to the following value:

-Djava.security.egd=file:/dev/./urandom

# 13.5.5 Password Field Is Not Editable When Configuring a New Domain

On Linux systems, when creating a new domain in the Oracle Fusion Middleware Configuration Wizard, the **Password** and **Confirm Password** fields are sometimes not editable, and you cannot enter a password to create a domain.

There are two ways to work around this issue:

- To work around the issue each time it happens, click the Close Window X button in the upper right corner of the Configuration Wizard. In the confirmation dialog that appears, click No to return to the Configuration Wizard. You can then enter and confirm the password for the domain.
- To fix this issue permanently:
  - **1.** Kill all scim processes. For example:

```
kill 'pgrep scim'
```

2. Modify (or create) the file ~/.scim/config to include the following line (case-sensitive):

```
/FrontEnd/X11/Dynamic = true
```

- 3. If you are running VNC, restart the VNC server.
- **4.** Run the Configuration Wizard again.

# 13.6 Connector (Resource Adapter) Issues and Workarounds

There are no known Connector (Resource Adapter) issues in this release of WebLogic Server.

### 13.7 Console Extensions Issues and Workarounds

There are no known Extensions issues in this release of WebLogic Server.

# 13.8 Core Server and Core Work Manager Issues and Workarounds

This section describes the following issues and workarounds:

- Section 13.8.1, "Threads Become Stuck While Waiting to Get a Connection"
- Section 13.8.2, "Using IPv6-Formatted Addresses"
- Section 13.8.3, "Server Cannot Be Started After a Whole Server Migration"
- Section 13.8.4, "Object State is not Retained After Renaming Field"
- Section 13.8.5, "Forcing Unicast Messages To Be Processed in Order"
- Section 13.8.6, "Servers Configured to Listen on a Host Name Are Listening on a Different Host Name After Startup"
- Section 13.8.7, "Administration Server or Node Manager Cannot Track the Status of a Managed Server"
- Section 13.8.8, "Multicast Traffic Observed to be Unreliable During or After a Network Partition"

# 13.8.1 Threads Become Stuck While Waiting to Get a Connection

When a machine that is hosting one of the Managed Servers is abruptly shut down, a network cable is pulled, or its network interface card has issues, and any server attempts communication with that managed server, threads become stuck waiting to get a connection.

This can currently be resolved by using a private flag:

-Dweblogic.client.SocketConnectTimeoutInSecs

and setting an appropriate timeout value that will release the thread attempting to make the connection and allow the request to fail quickly.

## 13.8.2 Using IPv6-Formatted Addresses

When using an IPv6-formatted address for WebLogic Server, the URL should include square brackets ('[' and ']') for the host address. Otherwise, WLST may fail to connect to the running server.

#### Workaround

Add square brackets to the host address. For example:

t3://[fe80:0:0:0:203:baff:fe2f:59e5]:9991

## 13.8.3 Server Cannot Be Started After a Whole Server Migration

If the WebLogic Server Administration Server is down when a Whole Server Migration occurs for a clustered server, and the server migrates to a machine on which it was never run before, the server cannot be started on the new machine.

#### Workaround

Use one of the following workarounds for this issue:

- Ensure that the Administration Server is up when the server migration is being performed.
- Use a shared disk/NFS for all the migratable servers in the cluster.

## 13.8.4 Object State is not Retained After Renaming Field

When FastSwap is enabled in a J2EE application, you can make certain types of changes to Java classes during development and expect to see the change without re-deploying, with all instance states of the Java object being retained.

One type of change that does NOT retain the object state is that when a field name is changed, it is treated as follows:

- the field with old name is deleted
- the field with new name is added

Thus, in this case, any state in the old field is not carried over to the renamed field.

Using the Workshop or FastSwap ant task, you may see a FastSwap operation completed successfully message, even when an instance field name change causes a value reset.

### Workaround

You should expect an instance value to be reset when you change a field name.

# 13.8.5 Forcing Unicast Messages To Be Processed in Order

The following conditions can cause very frequent JNDI updates, and as a result, JMS subscribers may encounter a java.naming.NameNotFoundException:

- 1. Unicast messaging is being used for cluster communication.
- The JMS topic connection is set with setReconnectPolicy("all").
- IMS durable subscribers on topic are created and removed very frequently.

To fix this issue, a new property, MessageOrderingEnabled, has been added to the ClusterMBean. This property forces unicast messages to be processed in strict order. By default, this property is not enabled. To enable the property, add the following line manually to the <cluster> element in config.xml.

<message-ordering-enabled>true</message-ordering-enabled>

## 13.8.6 Servers Configured to Listen on a Host Name Are Listening on a Different Host Name After Startup

When using a host name to specify configuring the listen address on the WebLogic Server Administration Server or a Managed Server, machines that are configured with multiple Ethernet cards may listen on a different host name after startup. For example:

- The machine has 3 Ethernet cards
- Card 1 is mapped to hostname1-s (DNS registered host name)
- Card 2 is mapped to hostname1-i (DNS registered host name)
- Card 3 is mapped to hostname1 (actual node's host name)
- You configure the server to listen on hostname1
- After starting the server, it is listening on hostname1-s because Windows resolves the actual node's host name to the first enabled Ethernet card address

#### Workaround

Use one of the following three workarounds for this issue:

- Use the IP address, instead of the host name, as the listen address of the WebLogic Server Administration Server. On Managed Servers, use the IP address as the listen address, or configure the actual physical host name to the first Ethernet card in the machine.
- **2.** Add the following entry to the C:\Windows\system32\drivers\etc\hosts file on the machine:

```
<ip_address> <hostname>
```

3. Change the order of the network cards in the machine so that the card with the actual node's host name is Card 1.

## 13.8.7 Administration Server or Node Manager Cannot Track the Status of a Managed Server

If you start a managed server by providing an incorrect WebLogic Server Administration Server URL from the command line (that is, the Administration Server cannot be reachable at the provided URL), the managed server will start in Managed Server Independence (MSI) mode.

In this case, neither the Administration Server nor Node Manager can track the status of the managed server. The Administration Console will show the status of the

managed server as UNKNOWN, but the server will actually be RUNNING in MSI mode.

## 13.8.8 Multicast Traffic Observed to be Unreliable During or After a Network Partition

During or after a network partition that causes a server migration to take place, multicast traffic has been observed to be unreliable. For example, one node may be receiving multicast traffic, but traffic originating from this node is not received on other nodes in the network. As a result, the migrated servers are not added to the cluster because their heartbeats were not received.

#### Workaround

Currently, the only known workaround is to use unicast cluster messaging.

# 13.9 Deployment Issues and Workarounds

This section describes the following issues and workarounds:

- Section 13.9.1, "security-permission Element is not Available in weblogic-application.xml"
- Section 13.9.2, "Extraneous String Values Interpreted as File Specification"
- Section 13.9.3, "java.lang.NoClassDefFoundError is Displayed"
- Section 13.9.4, "The restore Method Does Not Update the DConfig Bean With Plan Overrides"
- Section 13.9.5, "config-root <directory> not found Warning Is Displayed When Applying a Plan"
- Section 13.9.6, "Deployment Task Fails When a Large Application File Is Deployed"
- Section 13.9.7, "Application State Is Not Updated If the Server Starts in MSI Mode"
- Section 13.9.8, "Attempting to Redeploy an Application Fails if the Application is Already Deployed Using a Different Source File Location"

# 13.9.1 security-permission Element is not Available in weblogic-application.xml

The security-permission element is available in the weblogic.xml and weblogic-ejb-jar.xml deployment descriptors, but is not available in the weblogic-application.xml descriptor. Therefore, in an Enterprise application, you can only apply security policies to JAR files that are EJBs or Web applications.

# 13.9.2 Extraneous String Values Interpreted as File Specification

The weblogic. Deployer tool interprets any extraneous string values between command-line arguments as a file specification. For example, if you enter the command:

java weblogic.Deployer -activate -nostage true -name myname -source c:\myapp\mymodule

the tool attempts to activate a file specification named true, because the -nostage option takes no arguments and true is an extraneous string value.

## 13.9.3 java.lang.NoClassDefFoundError is Displayed

While using the WebLogic Server Administration Console with applications or EJBs deployed on a Managed Server that depend on a deployed library, you may encounter a java.lang.NoClassDefFoundError.

#### Workaround

The WebLogic Server Administration Console needs access to any shared library deployments so that Java data types and annotations can be processed. Therefore, all shared library deployments should always be targeted to the WebLogic Server Administration Server in addition to any Managed Servers or clusters.

## 13.9.4 The restore Method Does Not Update the DConfig Bean With Plan Overrides

The restore method does not correctly update the DConfig Bean with the plan overrides. For example, given the following steps:

```
DeployableObject dObject =
  WebLogicDeployableObject.createDeployableObject(new File(appName));
DeploymentConfiguration dConfig =
  WebLogicDeploymentManager.createConfiguration(dObject);
dConfig.restore(new FileInputStream(new File(plan)));
```

the plan does not correctly override the DConfig Bean.

#### Workaround

Specify the plan when initializing the configuration for the application. For example:

```
helper = SessionHelper.getInstance(
    SessionHelper.getDisconnectedDeploymentManager());
helper.setApplication(app);
helper.setPlan(new File(plan));
helper.initializeConfiguration();
```

# 13.9.5 config-root *directory* not found Warning Is Displayed When Applying a Plan

If you use the Administration Console to make configuration changes to an application, a deployment plan will be generated. If external descriptors are generated as part of the deployment plan, they are placed in the config root plan directory. This directory will be set in the deployment plan 'config-root' attribute.

If no external descriptors are required, the config root directory will not be created, and a warning is displayed when you apply the deployment plan. This results in the following warning in the server output:

```
<Warning <WWebLogicDescriptorWL> <BEA-2156000><"config-root" C:\deployments\plan</pre>
was not found>.
```

### Workaround

Create the plan directory manually.

# 13.9.6 Deployment Task Fails When a Large Application File Is Deployed

When a large application file is deployed using the upload option, the deployment task fails with the following error:

```
java.lang.OutOfMemoryError: Java heap space
```

To resolve this issue, a new system property, weblogic.deploy.UploadLargeFile, has been added. If you see this issue, include this flag in the java command you use to launch a deployment client.

If you are using the WebLogic Server patch releases 9.2 MP2, 9.2 MP3,10.0 MP1, 10.0 M2, 10.3, 10.3.1, 10.3.2, or 10.3.3, this flag is not needed.

## 13.9.7 Application State Is Not Updated If the Server Starts in MSI Mode

A managed server will start in MSI mode if the WebLogic Server Administration Server is not available when the managed server starts. If you start the Administration Server later, the managed server will connect to the Administration Server. However, the state of each application deployed to the managed server is not updated to reflect the state of the applications on the managed server. Each application's state is displayed as NEW or PREPARED in the WebLogic Server Administration Console.

#### Workaround

There are two workarounds for this issue:

- Start the Administration Server before starting the managed server, or
- Redeploy the application after starting the Administration Server.

## 13.9.8 Attempting to Redeploy an Application Fails if the Application is Already Deployed Using a Different Source File Location

If you initially deployed an application using one source file location, then attempt to redeploy the application using a new location for the source file, the deployment fails with the following exception:

New source location <new\_source\_file\_path> cannot be configured deployed to configured application, <application\_name>. The application source is at original\_source\_file\_path. Changing the source location is not allowed for a previously attempted deployment. Try deploying without specifying the source.

This is due to a WebLogic Server deployment restriction. Once you specify the source file for a deployment, you cannot change it on a redeployment.

#### Workaround

Undeploy the application before attempting to redeploy it using a new source file location.

### 13.10 EJB Issues and Workarounds

This section describes the following issues and workarounds:

- Section 13.10.1, "Primary Key in Oracle Table is CHAR"
- Section 13.10.2, "No Available Annotation That Enables Creation of a Clusterable Timer"
- Section 13.10.3, "Kodo's MappingTool Cannot Generate Schemas"
- Section 13.10.4, "Extensions to the JPA Metadata Model Can Only Be Specified Via Annotations"
- Section 13.10.5, "Lookup Method Injection Not Supported by Spring"

- Section 13.10.6, "Deserializing a JDO PersistenceManagerFactory in a Managed **Environment May Fail**"
- Section 13.10.7, "Indexes Not Always Created During Schema Creation"
- Section 13.10.8, "OpenJPA throws an exception when @Id fields are also annotated as @Unique"
- Section 13.10.9, "Cache Hit and Miss Counts May Rise Unexpectedly"
- Section 13.10.10, "Open JPA Tries to Create a Table Even if the Table Exists"
- Section 13.10.11, "EJB Applications Fail During Serialization"
- Section 13.10.12, "Non-Transactional Message-Driven Bean Container Can Fail to Provide Reproducible Behavior For Foreign Topics"

## 13.10.1 Primary Key in Oracle Table is CHAR

The primary key in an Oracle table is a CHAR but the query field in the SQL table is a VARCHAR2.

#### Workaround

Change the database schema from CHAR to VARCHAR2. Using CHAR as a primary key is not recommended for the Oracle database.

### 13.10.2 No Available Annotation That Enables Creation of a Clusterable Timer

There is no annotation for EJB3 beans or Ejbgen that enables creation of a clusterable timer.

#### Workaround

Create a weblogic-ejb-jar.xml file and put the <timer-implementation> element and corresponding values into the file.

# 13.10.3 Kodo's MappingTool Cannot Generate Schemas

Kodo's MappingTool cannot generate schemas for classes that use BLOBs in their primary key. BLOBs can be used in a primary key, but the schema must be defined manually. Note that support for BLOB columns in primary keys is not mandated by either the JDO or JPA specifications.

# 13.10.4 Extensions to the JPA Metadata Model Can Only Be Specified Via Annotations

Extensions to the JPA metadata model can only be specified via annotations, and not via a structure similar to the orm.xml file defined by the specification.

### Workaround

To specify Kodo-specific metadata for your object model, either:

- use the Kodo-specific annotations, or
- convert your XML-based metadata to the JDO metadata format, which does support XML specification of extensions.

## 13.10.5 Lookup Method Injection Not Supported by Spring

The Weblogic Spring injection extension model doesn't support lookup method injection.

## 13.10.6 Deserializing a JDO PersistenceManagerFactory in a Managed Environment May Fail

Deserializing a JDO PersistenceManagerFactory in a managed environment may fail. The exception states that the javax.jdo.PersistenceManagerFactoryClass property is missing. Note that serializing a PersistenceManagerFactory should not generally be necessary in a managed environment.

## 13.10.7 Indexes Not Always Created During Schema Creation

Indexes declared at the class level are not always created during schema creation.

#### Workaround

Create the indexes manually after running the schema generation tools.

## 13.10.8 OpenJPA throws an exception when @ld fields are also annotated as @Unique

OpenJPA throws an exception when @Id fields are also annotated as @Unique in some databases. Database primary keys are unique by definition. Some databases implement this by creating a unique index on the column.

#### Workaround

Do not specify both @Id and @Unique on a single field.

# 13.10.9 Cache Hit and Miss Counts May Rise Unexpectedly

The cache hit and miss counts may rise unexpectedly when manipulating entities without version data. The extra cache access occurs when the EntityManager closes and all contained entities are detached. Entities without version fields appear to the system to be missing their version data, and the system responds by checking their version in the cache before detachment.

### Workaround

Entities with version fields or other version strategies do not cause extra cache access.

## 13.10.10 Open JPA Tries to Create a Table Even if the Table Exists

When using the MySQL database, and OpenJPA is configured to automatically run the mapping tool at runtime and create tables within the default schema (for example):

```
cproperty name='openjpa.jdbc.SynchronizeMappings' value='buildSchema'/>
cproperty name='openjpa.jdbc.Schema' value='MySQL database name' />
```

OpenJPA will try to create the table even if the table already exists in the database. A PersistenceException will be thrown to indicate that the table already exists and the table creation statement fails.

To avoid this problem, if you are using the MySQL database, don't configure OpenJPA to automatically run the mapping tool at runtime and specify the default schema at the same time.

## 13.10.11 EJB Applications Fail During Serialization

EJB applications that use IIOP and send JPA entities from the server to the client will fail during deserialization if the entities are Serializable (but not Externalizable) and do not declare a writeObject() method.

### Workaround

Add a writeObject() method to such entity classes. The write object can be trivial:

```
private void
writeObject(java.io.ObjectOutputStream out)
   throws IOException {
  out.defaultWriteObject();
```

# 13.10.12 Non-Transactional Message-Driven Bean Container Can Fail to Provide Reproducible Behavior For Foreign Topics

When using multi-threaded processing for non-transactional topic Message-Driven Beans (MDBs) that specify a foreign topic (non-WebLogic) JMS, the MDB container can fail to provide reproducible behavior. For example, if a runtimeException is thrown in the onmessage() method, the container may still acknowledge the message.

#### Workaround

Set the max-beans-in-free-pool attribute to 1 in the deployment descriptor.

# 13.11 Examples Issues and Workarounds

This section describes the following issues and workarounds:

- Section 13.11.1, "Security Configuration in medrec.wls.config"
- Section 13.11.2, "HTML File not Created for StreamParser.java File"
- Section 13.11.3, "Warning Message Appears When Starting Medrec or Samples Domain"

# 13.11.1 Security Configuration in medrec.wls.config

The medrec.wls.config target in SAMPLES\_ HOME/server/medrec/setup/build.xml has a known issue with respect to security configuration.

# 13.11.2 HTML File not Created for StreamParser.java File

The .../xml/stax example contains two files with the same root but different extensions: StreamParser.java and StreamParser.jsp. The samples viewer build, however, creates just one corresponding HTML file, rather than two for each type of file. In this case only the StreamParser.jsp file has an equivalent HTML file; the StreamParser.java file does not.

The problem occurs because of a setting in the build.xml file that controls the behavior of java2html to generate the files for the documentation.

When using java2html, the useShortFileName="true" parameter crops off the file extensions for the source files to create the file names for the HTML output files. If two files have the same name and different file extensions, whichever HTML file is generated last will overwrite previous ones.

#### Workaround

Set the useShortFileName parameter to "false". This setting generates HTML files with the file extensions included in the name. The drawback to this solution is that every link that points to the HTML output file needs to be revised, regardless of whether the files in question were affected by the bug.

## 13.11.3 Warning Message Appears When Starting Medrec or Samples Domain

When you start the medrec or samples domains, you may see a warning message similar to this:

<Warning> <WorkManager> <BEA-002919> <Unable to find a WorkManager with name</pre> weblogic.wsee.mdb.DispatchPolicy. Dispatch policy weblogic.wsee.mdb.DispatchPolicy will map to the default WorkManager for the application bea\_wls\_async\_response>

This warning message appears in the standard output of the Console while starting a WebLogic Server sample application with an asynchronous Web Service deployed.

#### Workaround

The warning is harmless and can be ignored.

## 13.12 HTTP Publish/Subscribe Server Issues and Workarounds

This section describes the following issues and workarounds:

- Section 13.12.1, "Authentication and Authorization of the Local Client is not Supported"
- Section 13.12.2, "Event Messages Published by Local Clients Cannot Be Received"
- Section 13.12.3, "Event Messages Published By Local Clients Do Not Go Through Filters"

# 13.12.1 Authentication and Authorization of the Local Client is not Supported

The HTTP Publish/Subscribe server does not support authentication and authorization of the local client. The local client has full permissions to operate on channels of the HTTP Publish/Subscribe server, which means the local client can create/delete channels and publish/subscribe events from channels.

# 13.12.2 Event Messages Published by Local Clients Cannot Be Received

In a clustering environment, event messages published by a local client on a server can be received only by subscribed clients connected to the same server. These messages cannot be received by subscribed clients connected to other servers in the cluster.

## 13.12.3 Event Messages Published By Local Clients Do Not Go Through Filters

Event messages published to a channel by a local client will not go through the Message Filters configured to that channel.

### 13.13 Installation Issues and Workarounds

This section describes the following issues and workarounds:

- Section 13.13.1, "Sybase JDBC Drivers Not Downloaded with Upgrade Installation"
- Section 13.13.2, "Improper Rollback to Previous Installation May Occur After Exiting an Upgrade Installation Prematurely"
- Section 13.13.3, "WebLogic Server Installer Fails With Insufficient Disk Space Error"
- Section 13.13.4, "Installation Fails with Fatal Error"

## 13.13.1 Sybase JDBC Drivers Not Downloaded with Upgrade Installation

The Oracle WebLogic Server 11g Release 1 installer does not download the Sybase JDBC drivers. When you try to upgrade an existing WebLogic Server 10.3 installation using the latest installer, it does not remove the Sybase JAR files from the original installation. The installer upgrades only the weblogic.jar file.

The Sybase JAR files (jconn2.jar, jconn3.jar, and jConnect.jar) in the /server/lib or /server/ext/jdbc/sybase directories are removed from the manifest classpath in the upgraded weblogic.jar file. Therefore, if the classpath of a WebLogic Server application does not include Sybase JAR files and only includes weblogic.jar then after the upgrade installation, the application will throw a ClassNotFoundException.

To work around this issue, explicitly add Sybase JAR files in the WebLogic Server application classpath.

## 13.13.2 Improper Rollback to Previous Installation May Occur After Exiting an Upgrade **Installation Prematurely**

When using an Upgrade installer or Smart Update to upgrade an existing WebLogic Server 10.3.x installation to WebLogic Server 10.3.4, if you abort the upgrade before completion, the installation should automatically roll back to the prior installation. This may not always occur, resulting in an unusable installation.

# 13.13.3 WebLogic Server Installer Fails With Insufficient Disk Space Error

The WebLogic Server installer can fail with an insufficient disk space error, even when there is a large amount of available disk space on the file system or disk.

#### Workaround

Use the -Dspace.detection property in the installation command to disable the available space check. For example:

```
java -Xmx1024M -Dspace.detection=false -jar installer_file_name
-mode=silent -silent xml=silent.xml
or
wls1034 linux.bin -Dspace.detection=false
```

### 13.13.4 Installation Fails with Fatal Error

The installer does not verify whether sufficient disk space is available on the machine prior to completing the installation. As a result, if an installation cannot be completed due to insufficient space, the installer displays the following error message and exits:

Fatal error encountered during file installation. The installer will now cleanup and exit!

#### Workaround

If this problem occurs, restart the installer using the following command:

server103\_linux32.bin -log=log.out -log\_priority=debug

The preceding command generates a log of the installation procedure, providing details about the exact cause of the failure. If the cause is indeed insufficient space, the log file indicates it explicitly.

## 13.14 Java EE Issues and Workarounds

This section describes the following issues and workarounds:

- Section 13.14.1, "FastSwap May Relax the Access Modifiers of Fields and Methods"
- Section 13.14.2, "FastSwap Does Not Support Redefinition of the Entity Bean and ejbClass"
- Section 13.14.3, "Classpath Order Is Not Guaranteed When There Are Multiple IARs in an EAR File"

## 13.14.1 FastSwap May Relax the Access Modifiers of Fields and Methods

FastSwap may relax the access modifiers of fields and methods. Private and protected members may be made public at runtime. This changes the behavior of reflection and may affect reflection-based frameworks such as Struts.

# 13.14.2 FastSwap Does Not Support Redefinition of the Entity Bean and ejbClass

FastSwap does not support redefinition of the Entity bean and ejbClass (Session/MDB). Therefore, any updates to entity classes will cause redefinition errors.

#### Workaround

After updating an entity class, redeploy the application.

## 13.14.3 Classpath Order Is Not Guaranteed When There Are Multiple JARs in an EAR File

When you have an EAR file containing separate JAR files, and two or more of those JAR files have a class with the same name, it is not possible to predict from which of those JAR files WebLogic Server will instantiate the class. This is not an issue if the classes are the same, but if they are different implementations, the results are unpredictable.

Currently there is no known workaround for this issue.

## 13.15 JDBC Issues and Workarounds

This section describes the following issues and workarounds:

- Section 13.15.1, "Call To setTransactionIsolation() May Fail When Using the JDBC Driver for MS SQLServer"
- Section 13.15.2, "An Attempt to Access a Remote 10.3.2 or Later WLS Data Source Fails"
- Section 13.15.3, "ORA-01591 Errors Occur on SOA Servers Configured to Use Multiple Oracle RAC Nodes"

## 13.15.1 Call To setTransactionIsolation() May Fail When Using the JDBC Driver for MS **SQLServer**

When using the JDBC driver for MS SQLServer, a call to setTransactionIsolation() may fail in a transactional context if getTransactionIsolation() is called first.

## 13.15.2 An Attempt to Access a Remote 10.3.2 or Later WLS Data Source Fails

A new system property, -Dweblogic.jdbc.remoteEnabled, has been added to JDBC in Oracle WebLogic Server 10.3.2. For compatibility with prior releases of WebLogic Server, the default setting of this property is true. When this property is set to false, remote JDBC access is turned off, and such access results in an exception.

Remote access may occur explicitly in an application, or implicitly during a global (XA/JTA) transaction with a participating non-XA data source that is configured with the LLR, 1PC or Emulate XA global transaction option. The following enumerates the cases when an exception will be thrown, and work-arounds for each case (if any).

An exception occurs in the following cases. A workaround (if any) for a given case is provided.

- When a stand-alone client application uses any type of data source.
- When an application that is hosted on WebLogic Server uses any type of data source, and the data source is not configured (targeted) locally. A potential workaround is to target the data source locally.
- When accessing a same named non-XA data source with a transaction option of LLR, 1PC or Emulate XA on multiple WebLogic Server instances in the same global transaction. In this case, there are two potential work-arounds:
  - Change data sources to use XA instead (this may lower performance), or
  - For the 1PC/emulateXA types, change the application to ensure the data source is accessed from a single server.
- When accessing a non-XA data source with the LLR transaction option on a server that is different than the transaction coordinator. For server-initiated transactions, the coordinator location is chosen based on the first participating resource in the transaction. In this case, there are two potential work-arounds: (a) change the data source to use XA instead (this may lower performance); or (b) change the application to ensure data source access on the transaction coordinator, as described in "Optimizing Performance with LLR" in Oracle Fusion Middleware Programming JTA for OracleWebLogic Server. The latter may not be possible in

some cases; for example, when an MDB application receives messages from a remote WebLogic JMS server, the transaction coordinator will always be the WebLogic server that's hosting the JMS server, but it may not be possible to move the MDB application to the same WebLogic server.

- Change the data source to use XA instead (this may lower performance), or
- Change the application to ensure data source access on the transaction coordinator, as described in "Optimizing Performance with LLR" in Oracle Fusion Middleware Programming JTA for Oracle WebLogic Server. This workaround may not be possible in some cases. For example, when an MDB application receives messages from a remote WebLogic IMS server, the transaction coordinator will always be the WebLogic Server instance that is hosting the JMS server, but it may not be possible to move the MDB application to the same WebLogic Server instance.

## 13.15.3 ORA-01591 Errors Occur on SOA Servers Configured to Use Multiple Oracle **RAC Nodes**

On SOA servers using multiple Oracle RAC database nodes, when WebLogic Server multi data sources are configured for XA and load balancing, ORA-10591 errors can occur.

#### Workaround

Download and apply Oracle RAC database patch 7675269 for Linux x86, Oracle Release 11.1.0.7.0. You can download this patch from My Oracle Support. Alternatively, you can download and apply patch set 9007079 for Linux x86, Oracle Release 11.1.0.7.0, which includes the patch 7675269.

## 13.16 JMS Issues and Workarounds

This section describes the following issues and workarounds:

- Section 13.16.1, "Deployment Descriptor Validation Fails"
- Section 13.16.2, "Exception When Multiple Producers Use the Same Client SAF Instance"
- Section 13.16.3, "Multi-byte Characters are not Supported in Store File and Directory Names"
- Section 13.16.4, "Generation of the Default UOO Name Has Changed"
- Section 13.16.5, "Testing Abrupt Failures of WebLogic Server When Using File Stores on NFS"
- Section 13.16.6, "JMS Message Consumers Will Not Always Reconnect After a Service Migration"
- Section 13.16.7, "Forcing Unicast Messages To Be Processed in Order"

# 13.16.1 Deployment Descriptor Validation Fails

Deployment descriptor validation fails when descriptor validation is enabled, and an EAR file contains only JMS modules.

#### Workaround

Make sure that there is at least one J2EE specification-compliant module in the EAR.

## 13.16.2 Exception When Multiple Producers Use the Same Client SAF Instance

When multiple JMS producers use the same JMS Client SAF instance (within a single JVM), depending on the timing of the JMS SAF client creation, you might receive the following exception:

Error getting GXA resource [Root exception is weblogic.jms.common.JMSException: weblogic.messaging.kernel.KernelException: Error getting GXA resource]

#### Workaround

When using multiple JMS SAF client producers, try introducing a small delay between the creation of each new client.

## 13.16.3 Multi-byte Characters are not Supported in Store File and Directory Names

There is no support for multi-byte characters in WebLogic Store file and directory names. For instance, when the WebLogic Server name has multi-byte characters, the default store cannot be created, and WebLogic Server will not boot.

#### Workaround

Create WebLogic Server instances without multi-byte characters in the path name and use that path name for the default store configuration. Do not use multi-byte characters in the Weblogic Server name.

## 13.16.4 Generation of the Default UOO Name Has Changed

WebLogic Server 10.3.4 contains a fix for configurations that set a default unit-of-order (UOO) on a JMS regular destination, distributed destination, or template. This fix ensures that the default unit-of-order name stays the same even after a restart of the destination's host JMS server. The default UOO name is now based on the domain, IMS server, and destination names.

# 13.16.5 Testing Abrupt Failures of WebLogic Server When Using File Stores on NFS

Oracle strongly recommends verifying the behavior of a server restart after abrupt machine failures when the JMS messages and transaction logs are stored on an NFS mounted directory. Depending on the NFS implementation, different issues can arise post failover/restart. For more information, see Section 6.3, "Testing Abrupt Failures of WebLogic Server When Using File Stores on NFS."

# 13.16.6 JMS Message Consumers Will Not Always Reconnect After a Service Migration

JMS message consumers will not always reconnect after a service migration when an application's WLConnection.getReconnectPolicy() attribute is set to all. If the consumers do not get migrated, either an exception is thrown or onException will occur to inform the application that the consumer is no longer valid.

#### Workaround

The application can refresh the consumer either in the exception handler or through onException.

# 13.16.7 Forcing Unicast Messages To Be Processed in Order

Certain conditions can cause very frequent JNDI updates, and as a result, JMS subscribers may encounter a java.naming.NameNotFoundException. For more information, see Section 13.8.5, "Forcing Unicast Messages To Be Processed in Order."

## 13.17 JNDI Issues and Workarounds

There are no known JNDI issues in this release of WebLogic Server.

## 13.18 JSP and Servlet Issues and Workarounds

This section describes the following issues and workarounds:

- Section 13.18.1, "Deployment Plans Cannot Be Used To Override Two Descriptors"
- Section 13.18.2, "Spring Dependency Injection Not Supported on JSP Tag Handlers"
- Section 13.18.3, "503 Error When Accessing an Application With a Valid sessionid"

## 13.18.1 Deployment Plans Cannot Be Used To Override Two Descriptors

Deployment plans cannot be used to override the following two descriptors during deployment of a Web application or a Web module:

WEB-INF/classes/META-INF/persistence.xml and

WEB-INF/classes/META-INF/persistence-configuration.xml. Deployment plans can otherwise be used to override any descriptor.

#### Workaround

Package WEB-INF/classes/META-INF/persistence.xml and WEB-INF/classes/META-INF/persistence-configuration.xml (if present) along with related class files into a JAR file. The JAR file must then be placed in the WEB-INF/lib directory of the Web application or Web module. A deployment plan can be used to override the two descriptors in such a JAR file.

# 13.18.2 Spring Dependency Injection Not Supported on JSP Tag Handlers

With the Spring extension model enabled, WebLogic Server 10.3 or later does not support Spring Dependency Injection (DI) on JSP tag handlers for performance reasons.

Currently, WebLogic Server supports Spring DI on most Web components, for example, servlets, filters and listeners. Spring DI is not, however, presently supported on JSP tag handlers for performance reasons.

# 13.18.3 503 Error When Accessing an Application With a Valid sessionid

When a session is persistent and an older version of a servlet context is retired, accessing the application with a valid sessionid will cause a 503 error.

For example, the session-persistent type of a versioned Web application is 'file'. A user can access the application successfully. Later, version 2 of the application is redeployed and version 1 is retired. If the same user accesses the application, they will get a 503 error.

# 13.19 JTA Issues and Workarounds

There are no known JTA issues in this release of WebLogic Server.

# 13.20 Java Virtual Machine (JVM) Issues and Workarounds

This section describes the following issues and workarounds:

- Section 13.20.1, "1.4 Thin Client Applet Cannot Contact WebLogic Server"
- Section 13.20.2, "Applications Running on Some Processors May Experience Intermittent Time Issues"
- Section 13.20.3, "JRockit JVM Appears to Freeze When Doing Long Array Copies"
- Section 13.20.4, "Serial Version UID Mismatch"
- Section 13.20.5, "JVM Stack Overflow"
- Section 13.20.6, "Using AWT libraries May Cause a JVM Crash"

## 13.20.1 1.4 Thin Client Applet Cannot Contact WebLogic Server

Due to a known Sun Microsystems VM bug (513552), a 1.4 Thin Client Applet cannot contact WebLogic Server 9.0 or later. This is because the VM does not distinguish correctly between a client and a server connection. The VM creates a server-type connection and caches it. It then attempts to make a client-type connection, finds the cached connection and tries to use that, but then encounters an error because clients are not allowed to use server connections.

## 13.20.2 Applications Running on Some Processors May Experience Intermittent Time Issues

Applications that run on RH Linux on Intel G5 processors and that also directly or indirectly use system time calls may experience intermittent time issues if the ClockSource is set to tsc (the default). The standard POSIX C gettimeofday() call, and consequently also the Java System.currentTimeMillis() and java.util.Date() calls can intermittently return a value that is approximately 4400 seconds in the future, even in a single-threaded application.

This issue is not unique to WebLogic or Java, but applies to any application running on RH Linux on Intel G5 processors. Issues can occur for applications that either explicitly make a time call using standard Java, or explicitly by using any time-based application server services.

Possible symptoms include, but are not limited to, premature transaction timeouts, unexpected expiration of JMS messages, and incorrectly scheduled timers.

If you're interested in a standalone reproducer for this problem, contact Oracle and reference bug number 8160147.

#### Workaround

There is no known official patch for Linux. Instead, change the clock source from tsc to hpet. After making this modification on test systems, exceptions due to invalid System.currentTimeMillis()/gettimeofday() return values were no longer seen. To change the system clock from tsc to hpet on a trial basis, perform the following steps as root:

- Disable ntpd (if running)
- Echo 'hpet' > /sys/devices/system/clocksource/clocksource0/current\_ clocksource
- 3. Enable ntpd

Note that this change will not survive a reboot. For more information, please see: http://www.gossamer-threads.com/lists/linux/kernel/813344

## 13.20.3 JRockit JVM Appears to Freeze When Doing Long Array Copies

The JRockit JVM appears to freeze when doing long array copies as part of unlimited forward rolling. This can happen when multiple server reboots occur due to Out Of Memory conditions.

#### Workaround

When booting the servers, include the following JRockit JVM flag:

-XXrollforwardretrylimit:-1

### 13.20.4 Serial Version UID Mismatch

A Serial Version UID Mismatch issue is encountered if you deploy an application on a latest JVM, but compiled with previous Service Release of IBM Java 6 JDK.

#### Workaround

To be compatible with the serialization of previously compiled applications, modify the BEA\_HOME/wlserver\_10.3/common/bin/commEnv.sh file to include the following command:

```
JAVA_OPTIONS="$JAVA_OPTIONS
-Dcom.sun.xml.namespace.QName.useCompatibleSerialVersionUID=1.0"
```

Alternatively, you can use the command line option:

```
export IBM_JAVA_OPTIONS=
"-Dcom.sun.xml.namespace.QName.useCompatibleSerialVersionUID=1.0"
```

If you intend to deploy new applications with previously compiled applications, they must be recompiled as necessary to have the same Serial Version UID.

### 13.20.5 JVM Stack Overflow

You might encounter a JVM stack overflow error or exception while running WebLogic Server. This issue applies to Oracle Enterprise Linux 4, 5, 5.1 on AMD64 and 64-bit Xeon platforms.

### Workaround

Increase the stack size from the default 128k to 256k.

# 13.20.6 Using AWT libraries May Cause a JVM Crash

You might encounter a JVM crash when using GUI libraries such as AWT or javax.swing (which often delegates to AWT).

#### Workaround

Start the server using the following flag:

-Djava.awt.headless=true

# 13.21 Monitoring Issues and Workarounds

This section describes the following issue and workaround:

Section 13.21.1, "MBean Attributes Not Explicitly Marked as @unharvestable Appear as Harvestable"

- Section 13.21.2, "Events Generated By the JVM Level Are Not Generated at Low
- Section 13.21.3, "WLDF Performance Issues Can Occur When JVM Events Are Enabled"

## 13.21.1 MBean Attributes Not Explicitly Marked as @unharvestable Appear as Harvestable

The @unharvestable tag is not being honored at the interface level. If MBean attributes are not explicitly marked as @unharvestable, they are considered to be harvestable and will appear as harvestable in the WebLogic Administration Console.

#### Workaround

You can explicitly mark MBean attributes as @unharvestable.

## 13.21.2 Events Generated By the JVM Level Are Not Generated at Low Volume

In WebLogic Server 10.3.3, the default WLDF diagnostic volume setting was Off. As of WebLogic Server 10.3.4, the default diagnostic volume setting is Low Volume, and events generated by the JVM level are not being generated at the Low Volume setting in WebLogic Server 10.3.4 (JVM-level events were generated at the Low Volume setting in WebLogic Server 10.3.3). The JVM-level events are still generated at the High Volume and Medium Volume settings in WebLogic Server 10.3.4.

#### Workaround

Use one of the following workarounds to cause the JVM-level events to be generated:

- Increase the WLDF diagnostic volume to the Medium or High level.
- Use JRMC, JRCMD, or the JRockit command line settings to activate a separate flight recording in the WebLogic Server instance. By doing so, JVM will cause JVM events to be present at all WLDF diagnostic volume settings (Off, Low, Medium, and High).

### 13.21.3 WLDF Performance Issues Can Occur When JVM Events Are Enabled

When JVM events are enabled, WLDF performances issues may occur in the following situations:

- If there are no other IRockit flight recordings enabled, performance can degrade when the WLDF diagnostic volume is set to Medium or High level.
- If other JRockit flight recordings are enabled, performance can degrade at all WLDF diagnostic volume levels (Off, Low, Medium, and High).

# 13.22 Node Manager Issues and Workarounds

There are no known Node Manager issues in this release of WebLogic Server.

# 13.23 Operations, Administration, and Management Issues and **Workarounds**

There are no known Operations, Administration, and Management issues in this release of WebLogic Server.

## 13.24 Oracle Kodo Issues and Workarounds

There are no known Oracle Kodo issues in this release of WebLogic Server.

# 13.25 Plug-ins Issues and Workarounds

This section describes the following issue for various WebLogic Server plug-ins:

Section 13.25.1, "apr\_socket\_connection Exception Occurs When Using the IIS Plug-In"

## 13.25.1 apr\_socket\_connection Exception Occurs When Using the IIS Plug-In

Under the following circumstances, the IIS plug-in may not work, resulting in an apr\_ socket\_connection error:

- 1. Both the IIS and Weblogic Server instances are on the same machine.
- IPv6 is enabled on the machine, but the machine is not in an IPv6 environment (that is, the IPv6 interface is enabled but is not working).
- **3.** The listen address of the WebLogic Server instance is set to the simple host name.
- 4. Either the directive WebLogicHost or WebLogicCluster is set to the simple host name for the IIS instance.

## 13.26 Protocols Issues and Workarounds

There are no known Protocols issues in this release of WebLogic Server.

## 13.27 RMI-IIOP Issues and Workarounds

This section describes the following issue and workaround:

Section 13.27.1, "Ant 1.7 rmic Task Incompatibility"

## 13.27.1 Ant 1.7 rmic Task Incompatibility

Calls to the Ant version 1.7 rmic task automatically add a -vcompat flag, which is not compatible with rmic for Oracle WebLogic Server.

#### Workaround

Use either of the following workarounds if your rmic call is of the form:

```
rmic classname="com.bea.crmsimulation.legacyra.LegacyAdapter"
  base="${module_location}/core-legacy-ra/classes"
   classpath="${core.classes}" compiler="weblogic" />
```

Add a stubversion

```
<rmic classname="com.bea.crmsimulation.legacyra.LegacyAdapter"</pre>
   base="${module_location}/core-legacy-ra/classes"
   classpath="${core.classes}" compiler="weblogic"
   stubversion="1.2"/>
```

Remove the compiler flag

<rmic classname="com.bea.crmsimulation.legacyra.LegacyAdapter"</pre>

base="\${module\_location}/core-legacy-ra/classes" classpath="\${core.classes}"

# 13.28 Security Issues and Workarounds

This section describes the following issues and workarounds:

- Section 13.28.1, "StoreBootIdentity Works Only if the Appropriate Server Security Directory Exists"
- Section 13.28.2, "Boot Time Failure Occurs With SecurityServiceException"
- Section 13.28.3, "Authentication Failure After Upgrading a Domain From WLS 6.1"
- Section 13.28.4, "InvalidParameterException Message Generated and Displayed"
- Section 13.28.5, "Enabling Both the Authentication and Passive Attributes In SML 2.0 Service Provider Services Is an Invalid Configuration"
- Section 13.28.6, "Running the WebLogic Full Client in a Non-Forked VM"
- Section 13.28.7, "Random Number Generator May Be Slow on Machines With Inadequate Entropy"

## 13.28.1 StoreBootIdentity Works Only if the Appropriate Server Security Directory **Exists**

The option -Dweblogic.system.StoreBootIdentity works only if the appropriate server security directory exists. This directory is usually created by the Configuration Wizard or upgrade tool.

However, the appropriate server security directory could be absent in domains checked into source-control systems.

# 13.28.2 Boot Time Failure Occurs With SecurityServiceException

A WebLogic Server instance can experience a boot time failure with a SecurityServiceException when the RDBMS Security Data Store is configured for a DB2 database using the DB2 driver supplied with WebLogic Server.

#### Workaround

When RDBMS Security Data Store is using the AlternateId connection property for a DB2 database, you must also set the additional property BatchPerformanceWorkaround as true when using the DB2 driver supplied with WebLogic Server.

# 13.28.3 Authentication Failure After Upgrading a Domain From WLS 6.1

After upgrading a domain from WLS 6.1, the WebLogic Server instance will not boot due to an authentication failure.

### Workaround

A system user password must be set up in the WLS 6.1 domain before or after the upgrade process in order for the WebLogic Server instance to boot properly.

## 13.28.4 InvalidParameterException Message Generated and Displayed

After you configure either the Identity Provider or Service Provider services for SAML 2.0 and attempt to publish the SAML 2.0 services metadata file, an InvalidParameterException message may be generated and displayed in the Administration Console.

#### Workaround

When configuring the SAML 2.0 federation services for a WebLogic Server instance, be sure to enable all binding types that are available for the SAML role being configured. For example, when configuring SAML 2.0 Identity Provider services, you should enable the POST, Redirect, and Artifact bindings. When configuring SAML 2.0 Service Provider services, enable the POST and Artifact bindings. Optionally, you may choose a preferred binding.

## 13.28.5 Enabling Both the Authentication and Passive Attributes In SML 2.0 Service Provider Services Is an Invalid Configuration

When configuring SAML 2.0 Service Provider services, enabling both the Force Authentication and Passive attributes is an invalid configuration that WebLogic Server is unable to detect. If both these attributes are enabled, and an unauthenticated user attempts to access a resource that is hosted at the Service Provider site, an exception is generated and the single sign-on session fails.

Note that the Force Authentication attribute has no effect because SAML logout is not supported in WebLogic Server. So even if the user is already authenticated at the Identity Provider site and Force Authentication is enabled, the user is not forced to authenticate again at the Identity Provider site.

Avoid enabling both these attributes.

## 13.28.6 Running the WebLogic Full Client in a Non-Forked VM

If the WebLogic Full Client is running in a non-forked VM, for example by means of a <java> task invoked from an Ant script without the fork=true attribute, the following error might be generated:

java.lang.SecurityException: The provider self-integrity check failed.

This error is caused by the self-integrity check that is automatically performed when the RSA Crypto-J library is loaded. (The Crypto-J library, cryptoj.jar, is in the wlfullclient.jar manifest classpath.)

This self-integrity check failure occurs when the client is started in a non-forked VM and it uses the Crypto-J API, either directly or indirectly, as in the following situations:

- The client invokes the Crypto-J library directly.
- The client attempts to make a T3S connection, which triggers the underlying client SSL implementation to invoke the Crypto-J API.

When the self-integrity check fails, further invocations of the Crypto-J API fail.

#### Workaround

When running the full client in a <java> task that is invoked from an Ant script, always set the fork attribute to true.

For more information about the self-integrity check, see "How a Provider Can Do Self-Integrity Checking" in How to Implement a Provider in the Java™ Cryptography Architecture, available at the following URL:

http://download.oracle.com/javase/6/docs/technotes/guides/securi ty/crypto/HowToImplAProvider.html#integritycheck

## 13.28.7 Random Number Generator May Be Slow on Machines With Inadequate **Entropy**

In order to generate random numbers that are not predictable, SSL security code relies upon "entropy" on a machine. Entropy is activity such as mouse movement, disk IO, or network traffic. If entropy is minimal or non-existent, then the random number generator will be slow, and security operations may time out. This may disrupt activities such as booting a Managed Server into a domain using a secure admin channel. This issue generally occurs for a period after startup. Once sufficient entropy has been achieved on a JVM, the random number generator should be satisfied for the lifetime of the machine.

For further information, see Sun bugs 6202721 and 6521844 at:

```
http://bugs.sun.com/bugdatabase/view_bug.do?bug_id=6202721
http://bugs.sun.com/bugdatabase/view_bug.do?bug_id=6521844
```

#### Workaround

On low-entropy systems, you can use a non-blocking random number generator, providing your site can tolerate lessened security. To do this, add the -Djava.security.egd=file:///dev/urandomswitch or file:/dev/./urandom to the command that starts the Java process. Note that this workaround should not be used in production environments because it uses pseudo-random numbers instead of genuine random numbers.

## 13.29 SNMP Issues and Workarounds

There are no known SNMP issues in this release of WebLogic Server.

# 13.30 Spring Framework on WebLogic Server Issues and Workarounds

This section describes the following issues and workarounds:

- Section 13.30.1, "OpenJPA ClassFileTranformer Does Not Work When Running on **IRockit**"
- Section 13.30.2, "petclinic.ear Does Not Deploy on WebLogic Server"

# 13.30.1 OpenJPA ClassFileTranformer Does Not Work When Running on JRockit

The OpenJPA ClassFileTranformer does not work when running WebLogic Server on JRockit.

### Workaround

Use an alternative method of applying enhancements at build time through an OpenJPA enhancer compiler; do not use the LoadTimeWeaver.

## 13.30.2 petclinic.ear Does Not Deploy on WebLogic Server

For the SpringSource petclinic sample, the petclinic war deploys without any problems. The petclinic.ear will not deploy on WebLogic Server because it is not packaged correctly. A request has been sent to SpringSource to fix the petclinic.ear packaging.

# 13.31 System Component Architecture (SCA) Issues and Workarounds

There are no known SCA issues in this release of WebLogic Server.

# 13.32 Upgrade Issues and Workarounds

This section describes the following issue:

Section 13.32.1, "Domains Created on WebLogic Server 10.3.1 Cannot Be Run on WebLogic Server 10.3"

## 13.32.1 Domains Created on WebLogic Server 10.3.1 Cannot Be Run on WebLogic Server 10.3

If you create a domain using WebLogic Server 10.3.1, then roll back to WebLogic Server 10.3, you will not be able to start the servers that you created in that domain. This is a known restriction, as the config.xml file contains references to newer schema definitions (xmlns.oracle.com) that did not exist in WebLogic Server 10.3.

# 13.33 Web Applications Issues and Workarounds

This section describes the following issues and workarounds:

- Section 13.33.1, "Administration Console Fails to Implement session-timeout Changes"
- Section 13.33.2, "Connection Pool Connection Reserve Timeout Seconds Value is Overridden"
- Section 13.33.3, "Database Connections Become Unstable When a PoolLimitSQLException Occurs"
- Section 13.33.4, "Web Page Fails to Open When Accessing It Using the SSL Port"

## 13.33.1 Administration Console Fails to Implement session-timeout Changes

If the session-timeout is configured in the web.xml file, any changes made to change the session-timeout using the Administration Console do not take effect.

#### Workaround

Use a deployment plan to override the session-timeout setting.

### 13.33.2 Connection Pool Connection Reserve Timeout Seconds Value is Overridden

When using a JDBC session, the value of Connection Reserve Timeout Seconds for a connection pool is changed to be one of the following:

- the JDBC connection timeout seconds, which is defined in the session descriptor (either in weblogic.xml or weblogic-application.xml)
- the default value of 120 seconds

Configure jdbc-connection-timeout-secs in the session descriptor.

## 13.33.3 Database Connections Become Unstable When a PoolLimitSQLException Occurs

When a PoolLimitSQLException occurs during a JDBC persistence session, connections to the database become unstable, and may fail with recovery or fail without recovery. This results in the loss of session data. Either an older session or null is returned.

## 13.33.4 Web Page Fails to Open When Accessing It Using the SSL Port

When accessing a Web page using the SSL port, the page fails to open and the following error is reported:

Secure Connection Failed

An error occurred during a connection to <hostname>.

You have received an invalid certificate. Please contact the server administrator or email correspondent and give them the following information:

Your certificate contains the same serial number as another certificate issued by the certificate authority. Please get a new certificate containing a unique serial number.

#### Workaround

The following workaround can be used for Firefox.

If you have received this error and are trying to access a web page that has a self-signed certificate, perform the following steps in Firefox:

- 1. Go to Tools > Options > Advanced > Encryption tab > View Certificates.
- On the **Servers** tab, remove the certificates.
- On the **Authorities** tab, find the Certificate Authority (CA) for the security device that is causing the issue, and then delete it.

If you are using Internet Explorer or other web browsers, you can ignore the Warning page that appears and continue to the web page.

# 13.34 WebLogic Server Scripting Tool (WLST) Issues and Workarounds

This section describes the following issues and workarounds:

- Section 13.34.1, "Property Names Containing '.' Characters Are Not Supported by loadProperties"
- Section 13.34.2, "Invalid cachedir Created by Jython Causes WLST to Error Out"
- Section 13.34.3, "WLST returnType='a' Option Returns Child Management Objects"

## 13.34.1 Property Names Containing '.' Characters Are Not Supported by loadProperties

The WLST loadProperties command does not support loading a property with a name that contains "." characters. For example, if the property myapp.db.default is present in the property file, WLST throws a name exception:

```
Problem invoking WLST - Traceback (innermost last):
  File "<iostream>", line 7, in ?
  File "<iostream>", line 4, in readCustomProperty
NameError: myapp
```

This is a system limitation of Python and the loadProperties command. WLST reads the variable names and values and sets them as variables in the Python interpreter. The Python interpreter uses "." as a delimiter to indicate module scoping for the namespace, or package naming, or both. Therefore, the properties file fails because myapp.db.default.version=9i is expected to be in the myapp.db.default package. This package does not exist.

#### Workaround

Use variable names that do not have periods. This will allow you to load the variables from the property file and refer to them in WLST scripts. You could use another character such as "\_" or lowercase/uppercase character to delimit the namespace.

As an alternative, you can set variables from a properties files. When you use the variables in your script, during execution, the variables are replaced with the actual values from the properties file. For example:

```
myapp.py
var1=10
var2=20
import myapp
print myapp.var1
print myapp.var2
2.0
```

This will work for one level of namespaces (myapp.var1, myapp.var2). It will not work for top level variables that share the same name as the namespace (for example, myapp=oracle and myapp.var1=10). Setting the myapp variable will override the myapp namespace.

If you need multiple levels, then you can define a package namespace using directories. Create a myapp/db/default directory with a vars.py file as follows:

```
var1=10
var2=20
```

#### Then import:

```
import myapp.db.default.vars
print myapp.db.default.vars.var1
```

You may need to add \_\_init\_\_.py files to the subdirectories. Refer to the Python documentation for more information on packages:

```
http://docs.python.org/tut/node8.html
```

## 13.34.2 Invalid cachedir Created by Jython Causes WLST to Error Out

The default cachedir created by Jython 2.2 is not a valid directory. If you are using Jython directly from weblogic.jar, this causes WLST to error out.

#### Workaround

There are two workarounds for this issue:

- When invoking WLST, specify the -Dpython.cachedir=<valid\_directory> parameter, or
- Install Jython 2.2.1 separately instead of using the partial Jython that is included in weblogic.jar.

## 13.34.3 WLST returnType='a' Option Returns Child Management Objects

The WLST returnType='a' option should only return attributes from the specified directory. Instead it also returns child management objects. For example:

```
ls('Server')
drw- AdminServer
drw- worker01
ls('Server', returnMap='true', returnType='a')
drw- AdminServer
drw- worker01
ls('Server', returnMap='true', returnType='c')
drw- AdminServer
drw- worker01
```

The ls with returnType='a' should not list any child management objects, but AdminServer and worker01 are children.

#### Workaround

When processing the output from 1s (returnType='a'), check to see if the returned entry is a directory.

# 13.35 Web Server Plug-Ins Issues and Workarounds

This section describes the following issue:

Section 13.35.1, "MOD\_WLS\_OHS Does Not Fail Over"

## 13.35.1 MOD WLS OHS Does Not Fail Over

Currently, mod wl and mod wl ohs only support container level failover and not application level failover. mod\_wl\_ohs continues to route requests to a down application as long as the managed server is up and running. In the clustered case, requests continue to go to the container where the original session started even when the application is shutdown, typically resulting in the http error 404.

## 13.36 Web Services and XML Issues and Workarounds

This section describes the following issues and workarounds:

Section 13.36.1, "weblogic.wsee.jaxws.mdb.DispatchPolicy WorkManager Cannot Be Found"

- Section 13.36.2, "Multiple Resize Buffer Calls Occur"
- Section 13.36.3, "Troubleshooting Problems When Applying the WebLogic Advanced Web Services for JAX-WS Extension Template"
- Section 13.36.4, "Sparse Arrays and Partially Transmitted Arrays Are Not Supported"
- Section 13.36.5, "WSDL Compiler Does Not Generate Serializable Data Types"
- Section 13.36.6, "Use of Custom Exception on a Callback"
- Section 13.36.7, "Cannot Use JMS Transport in an Environment That Also Uses a Proxy Server"
- Section 13.36.8, "clientgen Fails When Processing a WSDL"
- Section 13.36.9, "JAX RPC Handlers in Callback Web Services Are Not Supported"
- Section 13.36.10, "Message-level Security in Callback Web Services Is Not Supported"
- Section 13.36.11, "Handling of Java Method Arguments or Return Parameters That Are JAX-RPC-style JavaBeans"
- Section 13.36.12, "IllegalArgumentException When Using a Two-Dimensional XML Object in a JWS Callback"
- Section 13.36.13, "Using SoapElement[] Results in Empty Array"
- Section 13.36.14, "FileNotFound Exception When a Web Service Invokes Another Web Service"
- Section 13.36.15, "Client Side Fails to Validate the Signature on the Server Response Message"
- Section 13.36.16, "xmlcatalog Element Entity Cannot Be a Remote File or a File in an Archive"
- Section 13.36.17, "Catalog File's public Element Is Not Supported When Using XML Catalogs"
- Section 13.36.18, "Local xmlcatalog Element Does Not Work Well"
- Section 13.36.19, "JAXRPC Client Does Not Encode the HTTP SOAPAction Header With Multi-byte Characters"
- Section 13.36.20, "External Catalog File Cannot Be Used in the xmlcatalog Element of clientgen"
- Section 13.36.21, "Exceptions When Running Reliable Messaging Under Heavy
- Section 13.36.22, "ClassNotFound Exception Occurs When Using wseeclient.jar"
- Section 13.36.23, "Incomplete Configuration When Adding Advanced Web Services Component to SOA Domain"
- Section 13.36.24, "WS-AT Interoperation Issues With WebSphere and WebLogic Server"

# 13.36.1 weblogic.wsee.jaxws.mdb.DispatchPolicy WorkManager Cannot Be Found

In some situations, warning messages are logged indicating that the weblogic.wsee.jaxws.mdb.DispatchPolicy WorkManager cannot be found, although this WorkManager is targeted to one or more of the Managed Servers in the domain.

Use one of the following workarounds to resolve this issue.

- To prevent these warning messages, start the WebLogic Server instance with the -Dweblogic.wsee.skip.async.response=true flag. See Programming Advanced Features of JAX-RPC Web Services for Oracle WebLogic Server for more information on this flag.
- Manually target the weblogic.wsee.jaxws.mdb.DispatchPolicy WorkManager to the Administration Server.

## 13.36.2 Multiple Resize Buffer Calls Occur

When executing Web services client calls where Message Transmission Optimization Mechanism (MTOM) attachments are processed for send, multiple resize buffer calls occur..

#### Workaround

There is a patch available to resolve this issue. This patch can be applied only to WebLogic Server 10.3.4. It provides the system property jaxws.transport.streaming, which enables or disables streaming at the transport layer for a Web services client. Set this property to true for CPU-intensive applications that are running on a WebLogic Server instance that is participating in Web services interactions as a client, and is sending out large messages.

To obtain the patch, do one of the following:

- Contact My Oracle Support and request the patch for bug 9956275, or
- Download the patch from My Oracle Support and install it using Smart Update per the instructions in the following My Oracle Support document:

1302053.1

Search for Oracle patch number 9956275 or Smart Update patch 7Z5H.

## 13.36.3 Troubleshooting Problems When Applying the WebLogic Advanced Web **Services for JAX-WS Extension Template**

After upgrading from WebLogic Server 10.3.4 to 10.3.5, when creating or extending a domain using the WebLogic Advanced Web Services for JAX-WS Extension template (wls\_webservices\_jaxws.jar), you may encounter an exception during the execution of the final.py script. For complete details and a workaround, see "Troubleshooting Problems When Applying the WebLogic Advanced Services for JAX-WS Extension Template" in *Getting Started With JAX-WS Web Services for Oracle WebLogic Server*.

# 13.36.4 Sparse Arrays and Partially Transmitted Arrays Are Not Supported

WebLogic Server does not support Sparse Arrays and Partially Transmitted Arrays as required by the JAX-RPC 1.1 Spec.

# 13.36.5 WSDL Compiler Does Not Generate Serializable Data Types

The Web Service Description Language (WSDL) compiler does not generate serializable data types, so data cannot be passed to remote EJBs or stored in a JMS destination.

### 13.36.6 Use of Custom Exception on a Callback

WebLogic Server does not support using a custom exception on a callback that has a package that does not match the target namespace of the parent Web Service.

#### Workaround

Make sure that any custom exceptions that are used in callbacks are in a package that matches the target namespace of the parent Web service.

### 13.36.7 Cannot Use JMS Transport in an Environment That Also Uses a Proxy Server

You cannot use JMS transport in an environment that also uses a proxy server. This is because, in the case of JMS transport, the Web Service client always uses the t3 protocol to connect to the Web Service, and proxy servers accept only HTTP/HTTPS.

### 13.36.8 clientgen Fails When Processing a WSDL

clientgen fails when processing a WSDL that uses the complex type http://www.w3.org/2001/XMLSchema{schema} as a Web Service parameter.

### 13.36.9 JAX RPC Handlers in Callback Web Services Are Not Supported

WebLogic Server 9.2 and later does not support JAX RPC handlers in callback Web Services.

#### Workaround

If JAX RPC handlers were used with Web Services created with WebLogic Workshop 8.1, then such applications must be redesigned so that they do not use callback handler functionality.

### 13.36.10 Message-level Security in Callback Web Services Is Not Supported

WebLogic Server 9.2 and later does not support message-level security in callback Web Services.

#### Workaround

Web Services created with WebLogic Workshop 8.1 that used WS-Security must be redesigned to not use message-level security in callbacks.

### 13.36.11 Handling of Java Method Arguments or Return Parameters That Are JAX-RPC-style JavaBeans

WebLogic Server does not support handling of Java method arguments or return parameters that are JAX-RPC-style JavaBeans that contain an XmlBean property. For example, applications cannot have a method with a signature like this:

```
void myMethod(myJavaBean bean);
where myJavaBean class is like:
public class MyJavaBean {
 private String stringProperty;
 private XmlObject xmlObjectProperty;
 public MyJavaBean() {}
 String getStringProperty() {
```

```
return stringProperty;
 }
 void setStringProperty(String s) {
   stringProperty = s;
 XmlObject getXmlObjectProperty() {
   return xmlObjectProperty;
 void
         getXmlObjectProperty(XmlObject x) {
   xmlObjectProperty = x;
}
```

#### Workaround

Currently there is no known workaround for this issue.

### 13.36.12 IllegalArgumentException When Using a Two-Dimensional XML Object in a JWS Callback

Using a two dimensional XmlObject parameter (XmlObject[][]) in a JWS callback produces an IllegalArgumentException.

#### Workaround

Currently there is no known workaround for this issue.

### 13.36.13 Using SoapElement[] Results in Empty Array

Using SoapElement[] as a Web Service parameter with @WildcardBinding(className="javax.xml.soap.SOAPElement[]", binding=WildcardParticle.ANYTYPE) will always result in an empty array on the client.

#### Workaround

Do not use the @WildcardBinding annotation to change the default binding of SOAPElement[] to WildcardParticle.ANYTYPE. The SOAPElement[] default binding is set to WildcardParticle.ANY.

### 13.36.14 FileNotFound Exception When a Web Service Invokes Another Web Service

When Web Service A wants to invoke Web Service B, Web Service A should use the @ServiceClient annotation to do this. If Web Service B needs a custom policy file that is not attached to the WSDL for Web Service B, then Web Service A will fail to run. Web Service A will look for the policy file at

/Web-Inf/classes/policies/filename.xml. Since no policy file exists at that location, WebLogic Server will throw a 'file not found' exception.

#### Workaround

Attach the custom policy file to Web Service B, as in this example:

```
@Policy(uri="CustomPolicy.xml",
       attachToWsdl=true)
public class B {
```

### 13.36.15 Client Side Fails to Validate the Signature on the Server Response Message

When the security policy has one of these Token Assertions, the client side may fail to validate the signature on the server response message.

```
<sp:WssX509PkiPathV1Token11/>
<sp:WssX509Pkcs7Token11/>
<sp:WssX509PkiPathV1Token10/>
<sp:WssX509Pkcs7Token10/>
```

In addition, when there are more than two certifications in the chain for X509 certification for <sp:WssX509Pkcs7Token11/> or <sp:WssX509Pkcs7Token10/> Token Assertion, the server side may fail to validate the signature on the incoming message.

A policy such as the following policy is not supported, unless the entire certificate chain remains on the client side.

```
<sp:AsymmetricBinding>
  <wsp:Policy>
     <sp:InitiatorToken>
        <wsp:Policv>
           <sp:X509Token
               sp:IncludeToken='.../IncludeToken/AlwaysToRecipient'>
            <wsp:Policy>
               <sp:WssX509Pkcs7Token11/>
            </wsp:Policy>
        </sp:X509Token>
     </wsp:Policy>
      </sp:InitiatorToken>
      <sp:RecipientToken>
      <wsp:Policy>
      <sp:X509Token sp:IncludeToken='. . ./IncludeToken/Never'>
           <wsp:Policy>
              <sp:WssX509Pkcs7Token11/>
           </wsp:Policy>
        </sp:X509Token>
     </wsp:Policy>
     </sp:RecipientToken>
     </wsp:Policy>
  </sp:AsymmetricBinding>
```

#### Workaround

Use either of the following two solutions:

1. Configure the response with the <sp:\WssX509V3Token10/> Token Assertion, instead of WssX509PkiPathV1Token11/>. The policy will look like this:

```
<sp:AsymmetricBinding>
   <wsp:Policy>
     <sp:InitiatorToken>
       <wsp:Policy>
        <sp:X509Token sp:IncludeToken='. . ./IncludeToken/AlwaysToRecipient'>
           <wsp:Policy>
             WssX509PkiPathV1Token11/>
           </wsp:Policy>
        </sp:X509Token>
        </wsp:Policy>
     </sp:InitiatorToken>
     <sp:RecipientToken>
```

```
<wsp:Policy> sp:IncludeToken='. . ./IncludeToken/Never'>
     <sp:X509Token
       <wsp:Policy>
          <sp:WssX509V3Token10/>
        </wsp:Policy>
     </sp:X509Token>
     </wsp:Policy>
 </sp:RecipientToken>
 </wsp:Policy>
</sp:AsymmetricBinding>
```

2. Configure the response with the WssX509PkiPathV1Token11/> token assertion, but include it in the message. The policy will look like this:

```
<sp:AsymmetricBinding>
  <wsp:Policy>
   <sp:InitiatorToken>
      <wsp:Policy>
      <sp:X509Token sp:IncludeToken='. . ./IncludeToken/AlwaysToRecipient'>
       <wsp:Policy>
         WssX509PkiPathV1Token11/>
      </wsp:Policy>
       </sp:X509Token>
    </wsp:Policy>
    </sp:InitiatorToken>
    <sp:RecipientToken>
       <wsp:Policy>
       <sp:X509Token sp:IncludeToken='. . ./IncludeToken/AlwaysToInitiator'>
          <wsp:Policy>
            WssX509PkiPathV1Token11/>
           </wsp:Policy>
       </sp:X509Token>
       </wsp:Policy>
   </sp:RecipientToken>
 </wsp:Policy>
</sp:AsymmetricBinding>
```

When there are multiple certifications in the X509 Certificate chain, WssX509PkiPathV1Token11/> or <sp: WssX509PkiPathV1Token10/> should be used, instead of <sp:\wssX509Pkcs7Token11/> or <sp:\wssX509Pkcs7Token10/>.

### 13.36.16 xmlcatalog Element Entity Cannot Be a Remote File or a File in an Archive

For the xmlcatalog element in build.xml, the location of an entity must be a file on the local file system. It cannot be a remote file (for example, http:) or a file in an archive (for example, jar:).

#### Workaround

If necessary, define the remote element as an entity in a catalog file instead.

### 13.36.17 Catalog File's public Element Is Not Supported When Using XML Catalogs

The public element in a catalog file is not supported when using the XML Catalogs feature. It is not supported to be consistent with JAX-WS EntityResolver implementation. WebLogic Server only supports defining the system element in a catalog file.

### 13.36.18 Local xmlcatalog Element Does Not Work Well

The local xmlcatalog element does not work well due to an Ant limitation.

#### Workaround

In the ant build.xml file, you have to define a local element above a clientgen (wsdlc) task when you are in the same target, or define the element out of any targets.

### 13.36.19 JAXRPC Client Does Not Encode the HTTP SOAPAction Header With Multi-byte Characters

The WebLogic Server Web Service JAXRPC client doesn't encode the HTTP SOAPAction header with multi-byte characters, but WebLogic Server only supports ASCII for HTTP headers.

#### Workaround

Change the SOAP action to ASCII in the WSDL.

### 13.36.20 External Catalog File Cannot Be Used in the xmlcatalog Element of clientgen

An external catalog file cannot be used in the xmlcatalog element of a clientgen task. For example, this snippet of an ant build file will not work:

```
<clientgen ...</pre>
 <xmlcatalog>
    <catalogpath>
      <pathelement location='wsdlcatalog.xml'/>
    </catalogpath>
  </xmlcatalog>
```

This is a limitation of the Ant XML Catalog.

#### Workaround

Resource locations can be specified either in-line or in an external catalog file(s), or both. In order to use an external catalog file, the xml-commons resolver library (resolver.jar) must be in your classpath. External catalog files may be either plain text format or XML format. If the xml-commons resolver library is not found in the classpath, external catalog files, specified in <catalogpath> paths, will be ignored and a warning will be logged. In this case, however, processing of inline entries will proceed normally.

Currently, only <dtd> and <entity> elements may be specified inline. These correspond to the OASIS catalog entry types PUBLIC and URI respectively.

### 13.36.21 Exceptions When Running Reliable Messaging Under Heavy Load

When running a Web services reliable messaging scenario under heavy load with file based storage that has the Direct-Write synchronous write policy setting, you may encounter IO exceptions similar to the following in the WebLogic Server log:

```
weblogic.store.PersistentStoreRuntimeException: [Store:280029]The
persistent store record <number> could not be found
or
Could not load conversation with id uuid:<some ID> -> Conversation read
```

```
failed:
   weblogic.wsee.jws.conversation.StoreException:
     Conversation read failed: id=uuid:<some ID>
        weblogic.store.PersistentStoreException: [Store:280052]The
        persistent store was not able to read a record.
          java.io.OptionalDataException
```

These exceptions are known to occur only when using Web Services reliable messaging. They indicate a failure to read a record from the file store and are considered 'fatal' data access errors.

The underlying issue causing these errors will be addressed in a future release.

#### Workaround

The following workarounds are available for this issue:

- Change the file store synchronous write policy to Direct-Write-With-Cache or
- Change the file store synchronous write policy to Cache-Flush.
- Keep the Direct-Write synchronous write policy and add the following Java system property to your WebLogic server startup scripts:

```
-Dweblogic.store.AvoidDirectIO=true
```

**Note:** The -Dweblogic.store.AvoidDirectIO system property has been deprecated in WebLogic Server 10.3.4. Oracle recommends configuring the store synchronous write policy to Direct-Write-With-Cache instead.

The Direct-Write-With-Cache option may improve performance; it creates additional files in the operating system's temporary directory by default.

The Cache-Flush and AvoidDirectIO workarounds may lead to some performance degradation; it may be possible to reduce or eliminate the degradation by configuring a different block-size for the file store.

For important information about these settings and additional options, see "Tuning File Stores" in Oracle Fusion Middleware Performance and Tuning for Oracle WebLogic Server.

### 13.36.22 ClassNotFound Exception Occurs When Using wseeclient.jar

Stand-alone JAX-WS clients are not supported in this release.

#### Workaround

Use the client-side JAX-WS 2.1 that is integrated with the Java Standard Edition Release 6 (JDK 1.6), Update 4 and later. This requires using the JAX-WS API instead of any WebLogic Server specific APIS.

Current releases of JDK 1.6 are available for download at http://java.sun.com/javase/downloads/index.jsp. For information about writing a standalone JAX WS 2.1 client application, see the JAX-WS Users Guide on the JAX-WS 2.1 Reference Implementation Web site at https://jax-ws.dev.java.net/.

### 13.36.23 Incomplete Configuration When Adding Advanced Web Services Component to SOA Domain

An incomplete configuration can result when you use the Configuration Wizard to add the WebLogic Server Advanced Web Services component to a newly created SOA domain. If you create a cluster that contains only the default 'out-of-the-box' soa server1 server definition, the resulting cluster does not include the resources needed to run WebLogic Server Web Services in that cluster.

#### Workaround

Use either of the following workarounds for this issue:

- 1. While running Configuration Wizard, create a second server in the cluster:
  - a. On the Select Optional Configuration screen, select Managed Servers, Clusters, and Machines.
  - **b.** On the **Configure Managed Servers** screen, add a managed server.
  - **c.** On the **Assign Servers to Clusters** screen, add this server to the cluster in which the default soa\_server1 server resides.
- 2. On the Configuration Wizard Target Services to Servers or Clusters screen, target Web Services resources (for example, WseeJmsServer, WseeJmsModule) to the cluster.

Either of these workarounds will cause the Configuration Wizard to apply the resources for the WebLogic Server Advanced Web Services component to the cluster.

### 13.36.24 WS-AT Interoperation Issues With WebSphere and WebLogic Server

Web Services Atomic Transactions (WS-AT) 1.1 interoperation using WebSphere as the client and either WebLogic Server or JRF as the service does not work.

WS-AT 1.1 interoperation does work when WebSphere is the service and either WebLogic Server or JRF is the client. In this case, interoperation works only if you have WebSphere 7 with Fix/Feature Pack 7.

### 13.37 WebLogic Tuxedo Connector Issues and Workarounds

This section describes the following issue and workaround:

Section 13.37.1, "View Classes are not Set on a Per Connection Basis"

#### 13.37.1 View Classes are not Set on a Per Connection Basis

View classes are not set on a per connection basis.

A shared WebLogic Tuxedo Connector hash table can cause unexpected behavior in the server if two applications point to the same VIEW name with different definitions. There should be a hash table for the view classes on the connection as well as for the Resource section.

#### Workaround

Ensure that all VIEW classes defined across all your WebLogic Workshop applications are consistent, meaning that you have the same VIEW name representing the same VIEW class.

#### 13.38 Documentation Errata

This section describes documentation errata:

- Section 13.38.1, "Issues With Search Function in the Samples Viewer"
- Section 13.38.2, "Japanese Text Displays in Some Search Results Topics Avitek Medical Records"
- Section 13.38.3, "HTML Pages For Downloaded Libraries Do Not Display Properly"
- Section 13.38.4, "Evaluation Database Component Is Not Listed For silent.xml"
- Section 13.38.5, "Instructions for Reliable SOAP Messaging Code Example Are Incorrect"

### 13.38.1 Issues With Search Function in the Samples Viewer

The Search function in the Samples viewer does not work when accessing the Examples documentation by selecting Oracle Weblogic > Weblogic Server > **Examples > Documentation** from the Windows **Start** menu.

#### Workaround

To search the Sample Applications and Code Examples, you must start the Examples server and navigate to

http://localhost:7001/examplesWebApp/docs/core/index.html. Click Instructions and then **Search**.

### 13.38.2 Japanese Text Displays in Some Search Results Topics Avitek Medical Records

The samples viewer **Search** function may sometimes return topics that display the Japanese and English versions of some Avitek Medical Records topics simultaneously.

### 13.38.3 HTML Pages For Downloaded Libraries Do Not Display Properly

After extracting the WebLogic Server documentation library ZIP files that are available

http://www.oracle.com/technetwork/middleware/weblogic/documentat ion/index.html, the HTML pages may not display properly in some cases for the following libraries:

- E12840\_01 (WebLogic Server 10.3.0 documentation library)
- E12839\_01 (Weblogic Server 10.3.1 documentation library)
- E14571\_01 (WebLogic Server 10.3.3 documentation library)

#### Workarounds

For library E12840-01, after extracting the E12840\_01.zip library file, if the HTML pages are not formatting correctly, perform the following steps:

- **1.** Go to the directory in which you extracted the zip file.
- Locate the /global\_resources directory in the directory structure.
- Copy the /global\_resources directory to the root directory of the same drive.

For libraries E12839-01 and E14571-01, this issue occurs only on Windows operating systems. If the HTML pages of the extracted library are not formatting correctly, try extracting the ZIP file using another extraction option in your unzip utility. For example, if you are using 7-Zip to extract the files, select the Full pathnames option. Note that you cannot use the Windows decompression utility to extract the library ZIP file.

### 13.38.4 Evaluation Database Component Is Not Listed For silent.xml

In the WebLogic Server Installation Guides for WebLogic Server 10.3.3 and 10.3.4, the Evaluation Database is not listed as an installable component in Table 5-1 of Chapter 5, "Running the Installation Program in Silent Mode.:" The following entry should be included in the Component Paths row:

WebLogic Server/Evaluation Database

The Evaluation Database component is automatically installed if the Server Examples component is included in silent.xml. Therefore, it does not have to be explicitly included in silent.xml. If, however, you do not install the Server Examples, but you want to install the Evaluation Database, you must include WebLogic Server/Evaluation Database in silent.xml.

### 13.38.5 Instructions for Reliable SOAP Messaging Code Example Are Incorrect

The instructions for the "Configuring Secure and Reliable SOAP Messaging for JAXWS Web Services" example are a copy of the instructions for the "Using Make Connection and Reliable Messaging for JAX-WS Web Service" example.

The correct instructions for the "Configuring Secure and Reliable SOAP Messaging for JAXWS Web Services" example are provided here.

#### 13.38.5.1 About the Example

This example shows how to configure secure, reliable messaging for JAX-WS Web services. The example includes the following WebLogic Web services:

- Web service whose operations can be invoked using reliable and secure SOAP messaging (destination endpoint).
- Client Web service that invokes an operation of the first Web service in a reliable and secure way (source endpoint).

#### Overview of Secure and Reliable SOAP Messaging

Web service reliable messaging is a framework that enables an application running on one application server to reliably invoke a Web service running on another application server, assuming that both servers implement the WS-RelicableMessaging specification. Reliable is defined as the ability to guarantee message delivery between the two endpoints (Web service and client) in the presence of software component, system, or network failures.

WebLogic Web services conform to the WS-ReliableMessaging 1.2 specification (February 2009) and support version 1.1. This specification describes how two endpoints (Web service and client) on different application servers can communicate reliably. In particular, the specification describes an interoperable protocol in which a message sent from a source endpoint (or client Web service) to a destination endpoint (or Web service whose operations can be invoked reliably) is guaranteed either to be delivered, according to one or more delivery assurances, or to raise an error.

WebLogic Web services use WS-Policy files to enable a destination Web service to describe and advertise its reliable SOAP messaging capabilities and requirements. WS-Policy files are XML files that describe features such as the version of the WS-ReliableMessaging specification that is supported, the source Web service retransmission interval, the destination Web service acknowledgment interval, and so on.

#### Overview of the Example

This example uses JWS annotations to specify the shape and behavior of the Web services. It describes additional JWS annotations to enable reliable and secure SOAP messaging in the destination Web service and to reliably invoke an operation from the source Web service in a secure way.

The destination ReliableEchoService Web service has two operations that can be invoked reliably and in a secure way: echo and echoOneway. The JWS file that implements this Web service uses the @Policies and @Policy JWS annotations to specify the WS-Policy file, which contains the reliable and secure SOAP messaging assertions.

The source ClientService Web service has one operation for invoking the echo operations of the ReliableEchoService Web service reliably and in a secure way within one conversation: runTestEchoWithRes. The JWS file that implements the ClientService Web service uses the @WebServiceRef JWS annotation to specify the service name of the reliable Web service being invoked.

To generate the Web services, use the jwsc WebLogic Web service Ant task, as shown in the build.xml file. The jwsc target generates the reliable and secure Web service and the jwsc-client-app target creates the source Web service that invoke the echo operations of the ReliableEchoService Web service. The jwsc Ant task compiles the JWS files, and generates the additional files needed to implement a standard J2EE Enterprise Web service, including the Web service deployment descriptors, the WSDL file, data binding components, and so on. The Ant task automatically generates all the components into an Enterprise Application directory structure that you can then deploy to WebLogic Server. This example uses the wldeploy WebLogic Ant task to deploy the Web service.

The jwsc-client-app target also shows how you must first execute the clientgen Ant task to generate the JAX-WS stubs for the destination ReliableEchoService Web service, compile the generated Java source files, and then use the classpath attribute of jwsc to specify the directory that contains these classes so that the ClientServiceImpl.java class can find them.

The WsrmJaxwsExampleRequest.java class is a standalone Java application that invokes the echo operation of the source Web service. The client target of the build.xml file shows how to run clientgen, and compile all the generated Java files and the WsrmJaxwsExampleRequest.java application.

#### 13.38.5.2 Files Used in This Example

**Directory Location:** MW HOME/wlserver

10.3/samples/server/examples/src/examples/webservices/wsrm\_jaxws/wsrm\_ jaxws\_security

MW\_HOME represents the Oracle Fusion Middleware home directory.

| File                                | Description                                                                                                    |  |  |
|-------------------------------------|----------------------------------------------------------------------------------------------------|--|--|
| ClientServiceImpl.java              | JWS file that implements the source Web service that reliably invokes the echo operation of the ReliableEchoService Web service in a secure way.                                                                                                    |  |  |
| ReliableEchoServiceImpl.java        | JWS file that implements the reliable destination Web service. This JWS file uses the @Policies and @Policy annotation to specify a WS-Policy file that contains reliable and secure SOAP messaging assertions.                                                                                                    |  |  |
| client/WsrmJaxwsExampleRequest.java | Standalone Java client application that invokes the source WebLogic Web service, that in turn invokes an operation of the ReliableEchoervice Web service in a reliable and secure way.                                                                                                    |  |  |
| ws_rm_configuration.py              | WLST script that configures the components required for reliable SOAP messaging. Execute this script for the WebLogic Server instance that hosts the reliable destination Web service. The out-of-the-box Examples server has already been configured with the resources required for the source Web service that invokes an operation reliably. |  |  |
| configWss.py                        | WLST script that configures the components required for secure SOAP messaging. Execute this script for the WebLogic Server instance that hosts the source Web service. Remember to restart the source WebLogic Server after executing this script.                                                                                               |  |  |
| configWss_Service.py                | WLST script that configures the components required for secure SOAP messaging. Execute this script for the WebLogic Server instance that hosts the destination Web service. Remember to restart the destination WebLogic Server after executing this script.                                                                                     |  |  |
| certs/serverKeyStore.jks            | Server-side key store used to create the server-side BinarySecurityToken credential provider.                                                                                                    |  |  |
| certs/clientKeyStore.jks            | Client-side key store used to create the client-side BinarySecurityToken credential provider.                                                                                                    |  |  |
| jaxws-binding.xml                   | XML file that describes the package name of the generated code and indicate the client side code needs to contain asynchronous invocation interface.                                                                                                    |  |  |
| build.xml                           | Ant build file that contains targets for building and running the example.                                                                                                    |  |  |

### 13.38.5.3 Prepare the Example

This section describes how to prepare the example.

#### **Prerequisites**

Before working with this example:

- **1.** Install Oracle WebLogic Server, including the examples.
- Start the Examples Server.
- **3.** Set up your environment.

#### Configure the Destination WebLogic Server Instance (Optional)

The default configuration for this example deploys both the source and destination Web services to the Examples server. You can use this default configuration to see how the example works, but it does not reflect a real life example of using reliable and secure SOAP messaging in which the source Web service is deployed to a WebLogic Server that is *different* from the one that hosts the destination Web service. This section describes how to set up the real life example.

The example includes WebLogic Server Scripting Language (WLST) scripts that are used to configure:

- Store-and-forward (SAF) service agent
- File store
- **IMS** server
- JMS module
- JMS subdeployment
- **JMS** queues
- Logical store
- Credential provider for Security Context Token
- Credential provider for Derived Key
- Credential provider for x.509
- KeyStores for Confidentiality and Integrity
- PKI CreditMapper

Follow these steps if you want to deploy the secure and reliable destination Web service to a different WebLogic Server instance:

- If the managed WebLogic Server to which you want to deploy the reliable JAX-WS Web service does not exist, create it.
- **2.** Change to the *SAMPLES*\_
  - HOME\server\examples\src\examples\webservices\wsrm\_jaxws\wsrm\_ jaxws\_security directory, where SAMPLES\_HOME refers to the main WebLogic Server examples directory, such as c:\Oracle\Middleware\wlserver\_ 10.3\samples.
- 3. Edit the build.xml file and update the following property definitions to ensure that the reliable JAX-WS Web service is deployed to the destination WebLogic Server:

```
cproperty name="wls.service.server" value="destinationServerName" />
cproperty name="wls.service.hostname" value="destinationHost" />
property name="wls.service.port" value="destinationPort" />
cycle = "wls.service.username" value = "destinationUser" />
```

Substitute the italicized terms in the preceding properties with the actual values for your destination WebLogic Server. The default out-of-the-box build.xml sets these properties to the Examples server.

#### **Build and Deploy the Example**

To build and deploy the example:

**1.** Change to the *SAMPLES* HOME\server\examples\src\examples\webservices\wsrm\_jaxws\wsrm\_

- jaxws\_security directory, where SAMPLES\_HOME refers to the main WebLogic Server examples directory, such as c:\Oracle\Middleware\wlserver\_ 10.3\samples.
- 2. Run the WLST script that configures the destination WebLogic Server by executing the config.ws.reliable.service target of the build.xml file from the shell where you set your environment:

```
prompt> ant config.ws.reliable.service
```

**3.** Execute the following command to configure JAX-WS Web service Security from the shell where you set your environment:

```
prompt> ant config.wss
```

- **4.** If you have configured a different destination WebLogic Server (that is, the destination server is not the Examples server), copy the certs\serverKeyStore.jks file to the domain directory of your destination server.
- **5.** Restart both your client and destination WebLogic Server to activate the MBean changes.
- **6.** Execute the following command from the shell where you set your environment:

```
prompt> ant build
```

This command compiles and stages the example. Specifically, it compiles both the source and destination Web services. It also compiles the standalone WsrmJaxwsExampleRequest application that invokes the source Web service, which in turn invokes the reliable destination Web service.

**7.** Execute the following command from the shell where you set your environment:

```
prompt> ant deploy
```

This command deploys, by default, both the source and destination Web services to the wl\_server domain of your WebLogic Server installation. If you have configured a different destination WebLogic Server and updated the build.xml file accordingly, then the reliable JAX-WS Web service is deployed to the configured destination server.

#### **13.38.5.4** Run the Example

To run the example, follow these steps:

- 1. Complete the steps in the Prepare the Example section.
- In your development shell, run the WsrmJaxwsExampleRequest Java application using the following command from the main example directory (SAMPLES\_ HOME\server\examples\src\examples\webservices\wsrm\_jaxws\wsrm\_ jaxws\_security):

```
prompt> ant run
```

This command runs the standalone WsrmJaxwsExampleRequest application that invokes the source Web service, which in turn invokes the reliable destination JAX-WS Web service.

**3.** To test the reliability of the Web service, stop the destination WebLogic Server, and then rerun the WsrmJaxwsExampleRequest application. When you restart the destination WebLogic Server and the reliable Web service is deployed, you should see that the operation is also automatically invoked.

#### **Check the Output**

If your example runs successfully, the following messages display in the command shell from which you ran the WsrmJaxwsExampleRequest application:

Trying to override old definition of task clientgen

```
run:
     [java]
     [java]
     [java]
              In testEcho_AsyncOnServerClient_ServiceBuffered...
             On-Server / Async / Buffered case
     [java]
     [iava]
               2011/06/160 03:30:29.938
     [java]
     [java] Client addr:http://localhost:9001/wsrm_jaxws_sc_example_client/Clien
tService
     [java] ---[HTTP request - http://localhost:9001/wsrm_jaxws_sc_example_clien
t/ClientService]---
     [java] Content-type: text/xml; charset=utf-8
     [java] Soapaction: ""
     [java] Accept: text/xml, multipart/related, text/html, image/gif, image/jpe
g, *; q=.2, */*; q=.2
     [java] <?xml version='1.0' encoding='UTF-8'?><S:Envelope xmlns:S="http://sc
hemas.xmlsoap.org/soap/envelope/"><S:Body><ns2:runTestEchoWithRes xmlns:ns2="htt
p://example.wsrm_jaxws/"><arg0>Foo bar</arg0><arg1>localhost</arg1>
<arg2>8001</arg2><arg3>C:\Oracle\Middleware\wlserver_10.3\samples\server\
examples\src\examples\webservices\wsrm_jaxws_security/certs</arg3>
</ns2:runTestEchoWithRes></S:Body></S:Envelope>------
     [iava]
     [java] ---[HTTP response - http://localhost:9001/wsrm_jaxws_sc_example_clie
nt/ClientService - 200]---
     [java] Transfer-encoding: chunked
     [java] null: HTTP/1.1 200 OK
     [java] Content-type: text/xml; charset=utf-8
     [java] X-powered-by: Servlet/2.5 JSP/2.1
     [java] Date: Thu, 09 Jun 2011 07:30:33 GMT
     [java] <?xml version='1.0' encoding='UTF-8'?><S:Envelope xmlns:S="http://sc
hemas.xmlsoap.org/soap/envelope/"><S:Body><ns2:runTestEchoWithResResponse xmlns:
ns2="http://example.wsrm_jaxws/"><return>[2011/06/160 03:30:33.953] ## Making Ec
ho Requests (ASYNC/BUFFERED) ##
     [java] [2011/06/160 03:30:42.703] *** On first good invoke ***
     [java] [2011/06/160 03:30:42.703] echo returned: Foo bar expected: Foo bar
     [java] [2011/06/160 03:30:42.922] echo returned: foo bar 2 expected: foo ba
r 2
     [java] [2011/06/160 03:30:43.031] echo returned: foo bar 3 expected: foo ba
r 3
     [java] [2011/06/160 03:30:43.031] ## Done Making Echo Requests (ASYNC/BUFFE
RED) ##
     [java] </return></ns2:runTestEchoWithResResponse></S:Body>
</s:Envelope>-----
     [java]
     [java] [2011/06/160 03:30:33.953] ## Making Echo Requests (ASYNC/BUFFERED)
##
     [java] [2011/06/160 03:30:42.703] *** On first good invoke ***
     [java] [2011/06/160 03:30:42.703] echo returned: Foo bar expected: Foo bar
     [java] [2011/06/160 03:30:42.922] echo returned: foo bar 2 expected: foo ba
     [java] [2011/06/160 03:30:43.031] echo returned: foo bar 3 expected: foo ba
```

```
r 3
     [java] [2011/06/160 03:30:43.031] ## Done Making Echo Requests (ASYNC/BUFFE
RED) ##
     [java]
BUILD SUCCESSFUL
Total time: 2 minutes 33 seconds
The following messages display in the command window from which you started as
the client WebLogic Server (that hosts the reliable source Web service):
Service addr:http://localhost:7001/wsrm_jaxws_sc_example/ReliableEchoService
    [2011/06/180 01:33:40.906] ## Making Echo Requests (ASYNC/BUFFERED) ##
    [2011/06/180 01:33:40.906] In invokeEchoAsync, invoking echo with request: Foo
bar
    [2011/06/180 01:33:40.906] In invokeEchoAsync, waiting for response to
request: Foo bar ...
   SignInfo mismatch Algo mismatch http://www.w3.org/2000/09/xmldsig#rsa-sha1
VS.
   http://www.w3.org/2000/09/xmldsig#hmac-sha1 Refs: Msg size =1#Signature_
prfr5thF
   y2vRPbpC, Policy size =3 #unt_w7HSTtcGcebXFWEr, #Timestamp_XIXttwj9Yq2XO7Tj,
#Bo
   dy_81D2x3V7iTNyy1I5,
   STR type mismatch Actual
KeyInfo:{http://docs.oasis-open.org/wss/2004/01/oasis-2
00401-wss-wssecurity-secext-1.0.xsd}KeyIdentifier|http://docs.oasis-open.org/wss
    /oasis-wss-soap-message-security-1.1#ThumbprintSHA1, StrTypes size=1
:{http://d
ocs.oasis-open.org/wss/2004/01/oasis-200401-wss-wssecurity-secext-1.0.xsd}Refere
   nce||http://docs.oasis-open.org/ws-sx/ws-secureconversation/200512/dk,
   Security Token mismatch, token type
=http://docs.oasis-open.org/ws-sx/ws-securec
   onversation/200512/dk and actual
ishttp://docs.oasis-open.org/wss/2004/01/oasis-
   200401-wss-x509-token-profile-1.0#X509v3
   <WSEE:15>There is no information on the incoming SOAP message.
    <SmartPolicySelect or.getSmartPolicyBlueprint:501>
    testing.....
    [2011/06/180 01:33:41.718] In ClientServiceImpl.onEchoResponse(request:
   examplesServer: 4b1c0f3e575dfa8c:7291c50f:130d9cbaace:-7fb8)
    [2011/06/180 01:33:41.718] Done with ClientServiceImpl.onEchoResponse(request:
   examplesServer: 4b1c0f3e575dfa8c:7291c50f:130d9cbaace:-7fb8): Foo bar
    [2011/06/180 01:33:41.718] *** On first good invoke ***
    [2011/06/180 01:33:41.734] echo returned: Foo bar expected: Foo bar
    [2011/06/180 01:33:41.734] In invokeEchoAsync, invoking echo with request: foo
bar 2
    [2011/06/180 01:33:41.750] In invokeEchoAsync, waiting for response to
request: foo bar 2 ...
```

```
<WSEE:15>There is no information on the incoming SOAP message.
    <SmartPolicySelect or.getSmartPolicyBlueprint:501>
    testing.....
    [2011/06/180 01:33:41.984] In ClientServiceImpl.onEchoResponse(request:
    examplesServer: 4b1c0f3e575dfa8c:7291c50f:130d9cbaace:-7fae)
    [2011/06/180 01:33:41.984] Done with ClientServiceImpl.onEchoResponse(request:
    examplesServer: 4b1c0f3e575dfa8c:7291c50f:130d9cbaace:-7fae): foo bar 2
    [2011/06/180 01:33:41.984] echo returned: foo bar 2 expected: foo bar 2
    [2011/06/180 01:33:42.000] In invokeEchoAsync, invoking echo with request: foo
bar 3
    [2011/06/180 01:33:42.015] In invokeEchoAsync, waiting for response to
request: foo bar 3 ...
    <WSEE:31>There is no information on the incoming SOAP message.
    <SmartPolicySelect or.getSmartPolicyBlueprint:501>
    testing.....
    [2011/06/180 01:33:42.187] In ClientServiceImpl.onEchoResponse(request:
    examplesServer:4b1c0f3e575dfa8c:7291c50f:130d9cbaace:-7fab)
    [2011/06/180 01:33:42.328] Done with ClientServiceImpl.onEchoResponse(request:
    examplesServer:4b1c0f3e575dfa8c:7291c50f:130d9cbaace:-7fab): foo bar 3
    [2011/06/180 01:33:42.328] echo returned: foo bar 3 expected: foo bar 3
    [2011/06/180 01:33:42.328] ## Done Making Echo Requests (ASYNC/BUFFERED) ##
    <WSEE:46>There is no information on the incoming SOAP message.
    <SmartPolicySelect or.getSmartPolicyBlueprint:501>
```

The following messages display in the command window from which you started the destination WebLogic Server (that hosts the reliable destination Web service):

```
%% Echoing: Foo bar %%
%% Echoing: foo bar 2 %%
%% Echoing: foo bar 3 %%
```

If you deploy both the source and destination Web services to the same Server, the following messages display in the command window from which you started your client and destination WebLogic Server:

```
Service addr:http://localhost:7001/wsrm_jaxws_sc_example/ReliableEchoService
    [2011/06/180 01:33:40.906] ## Making Echo Requests (ASYNC/BUFFERED) ##
    [2011/06/180 01:33:40.906] In invokeEchoAsync, invoking echo with request: Foo
bar
    [2011/06/180 01:33:40.906] In invokeEchoAsync, waiting for response to
request: Foo bar ...
    SignInfo mismatch Algo mismatch http://www.w3.org/2000/09/xmldsig#rsa-sha1
    http://www.w3.org/2000/09/xmldsig#hmac-sha1 Refs: Msg size =1#Signature_
```

prfr5thF

```
y2vRPbpC, Policy size = 3 #unt_w7HSTtcGcebXFWEr, #Timestamp_XIXttwj9Yq2XO7Tj,
#Bo
   dy_81D2x3V7iTNyy1I5,
   STR type mismatch Actual
KeyInfo:{http://docs.oasis-open.org/wss/2004/01/oasis-2
00401-wss-wssecurity-secext-1.0.xsd}KeyIdentifier|http://docs.oasis-open.org/wss
    /oasis-wss-soap-message-security-1.1#ThumbprintSHA1, StrTypes size=1
:{http://d
ocs.oasis-open.org/wss/2004/01/oasis-200401-wss-wssecurity-secext-1.0.xsd}Refere
   nce | http://docs.oasis-open.org/ws-sx/ws-secureconversation/200512/dk,
   Security Token mismatch, token type
=http://docs.oasis-open.org/ws-sx/ws-securec
   onversation/200512/dk and actual
ishttp://docs.oasis-open.org/wss/2004/01/oasis-
   200401-wss-x509-token-profile-1.0#X509v3
   %% Echoing: Foo bar %%
   <WSEE:15>There is no information on the incoming SOAP message.
   <SmartPolicySelect or.getSmartPolicyBlueprint:501>
    testing.....
    [2011/06/180 01:33:41.718] In ClientServiceImpl.onEchoResponse(request:
   examplesServer: 4b1c0f3e575dfa8c:7291c50f:130d9cbaace:-7fb8)
    [2011/06/180 01:33:41.718] Done with ClientServiceImpl.onEchoResponse(request:
   examplesServer: 4b1c0f3e575dfa8c:7291c50f:130d9cbaace:-7fb8): Foo bar
    [2011/06/180 01:33:41.718] *** On first good invoke ***
    [2011/06/180 01:33:41.734] echo returned: Foo bar expected: Foo bar
    [2011/06/180 01:33:41.734] In invokeEchoAsync, invoking echo with request: foo
bar 2
    [2011/06/180 01:33:41.750] In invokeEchoAsync, waiting for response to
request: foo bar 2 ...
   %% Echoing: foo bar 2 %%
   <WSEE:15>There is no information on the incoming SOAP message.
   <SmartPolicySelect or.getSmartPolicyBlueprint:501>
   testing.....
    [2011/06/180 01:33:41.984] In ClientServiceImpl.onEchoResponse(request:
   examplesServer: 4b1c0f3e575dfa8c:7291c50f:130d9cbaace:-7fae)
    [2011/06/180 01:33:41.984] Done with ClientServiceImpl.onEchoResponse(request:
   examplesServer: 4b1c0f3e575dfa8c:7291c50f:130d9cbaace:-7fae): foo bar 2
    [2011/06/180 01:33:41.984] echo returned: foo bar 2 expected: foo bar 2
   [2011/06/180 01:33:42.000] In invokeEchoAsync, invoking echo with request: foo
bar 3
    [2011/06/180 01:33:42.015] In invokeEchoAsync, waiting for response to
request: foo bar 3 ...
    %% Echoing: foo bar 3 %%
```

```
<WSEE:31>There is no information on the incoming SOAP message.
<SmartPolicySelect or.getSmartPolicyBlueprint:501>
testing.....
 [2011/06/180 01:33:42.187] In ClientServiceImpl.onEchoResponse(request:
examplesServer:4b1c0f3e575dfa8c:7291c50f:130d9cbaace:-7fab)
 \hbox{\tt [2011/06/180~01:33:42.328] Done~with~ClientServiceImpl.onEchoResponse(request: a context of the context of the context o
examplesServer:4b1c0f3e575dfa8c:7291c50f:130d9cbaace:-7fab): foo bar 3
 [2011/06/180 01:33:42.328] echo returned: foo bar 3 expected: foo bar 3
 [2011/06/180 01:33:42.328] ## Done Making Echo Requests (ASYNC/BUFFERED) ##
<WSEE:46>There is no information on the incoming SOAP message.
<SmartPolicySelect or.getSmartPolicyBlueprint:501>
```

# **Part VI**

# **Oracle WebCenter Portal**

Part VI contains the following chapter:

Chapter 14, "Oracle WebCenter Portal"

## **Oracle WebCenter Portal**

This chapter describes issues associated with Oracle WebCenter Portal. It includes the following topics:

- Section 14.1, "General Issues and Workarounds"
- Section 14.2, "Documentation Errata"

### 14.1 General Issues and Workarounds

This section describes general issues and workarounds. It includes the following topics:

- Section 14.1.1, "Support for Discussions Server from Jive Software"
- Section 14.1.2, "Oracle WebCenter Portal's Pagelet Producer Failover Support"
- Section 14.1.3, "Configuring a Client Security Policy for Oracle Content Server Connections"
- Section 14.1.4, "Option to Create a Portal Resource Displayed for Design-Time Task Flows"
- Section 14.1.5, "SQL Query with NCHAR Data Type Throws Exception"
- Section 14.1.6, "Setting Up WNA-Based SSO Using JDK 1.6.22 Produces an Error"
- Section 14.1.7, "Configuring the REST Server Post-Installation"
- Section 14.1.8, "Resources in Framework Application Disappear after Redeployment of Application"
- Section 14.1.9, "Style Sheets Not Loaded Correctly for Sample WSRP Producer Test Pages through Oracle HTTP Server"
- Section 14.1.10, "Cannot Customize or Personalize a JSF Portlet"
- Section 14.1.11, "Fallback Support for Custom Translations"
- Section 14.1.12, "Spaces Do Not Display Correct Language When the Spaces Application is Accessed Using OAM"
- Section 14.1.13, "Announcement Publication Format can be Incorrect in Thai"
- Section 14.1.14, "Favorite Based on Seeded Page Lost When Language Preference Changed from en-US"
- Section 14.1.15, "Document Permissions Not Honored in Spaces"
- Section 14.1.16, "The Run as Servlet Link on Producer Test Page Does Not Work for JSF Portlet"

- Section 14.1.17, "Documents Service Unavailable"
- Section 14.1.18, "Granting Permissions Errors in Documents When Creating a
- Section 14.1.19, "Using OpenSocial Pagelets to Post Activities to User's Activity Stream"
- Section 14.1.20, "Accessing Owners' Profile Information Using the OpenSocial API"
- Section 14.1.21, "Granting View Document Permissions to Public and Authenticated Users for a Hierarchical Space"
- Section 14.1.22, "Issues when Using the Russian or Swedish Language"
- Section 14.1.23, "Conditions for Deleting Messages from the Activity Stream"
- Section 14.1.24, "Configuring Web Services Security for Discussions Server"

### 14.1.1 Support for Discussions Server from Jive Software

Oracle supports the embedded discussions server from Jive Software. The interfaces to call the discussions server directly from an application should be done by leveraging the supplied task flows that come with WebCenter Portal. Any custom development against APIs in the Jive Web Service layer are subject to review by Oracle and may not be supported.

There are a limited set of beta features that Jive Software delivers as part of the discussions server that Oracle does not recommend and cannot yet support.

Documentation for Jive Forums is included for reference only. Jive software installations and upgrades outside of the WebCenter Portal product installation are not supported.

### 14.1.2 Oracle WebCenter Portal's Pagelet Producer Failover Support

Oracle WebCenter Portal's Pagelet Producer supports failover in a clustered configuration. However, the in-flight data (unsaved or pending changes) is not preserved. On failover, administrators must reestablish their administrative session. End users may also need to reestablish the session if the proxy is required to have a state. If SSO is configured, credentials are automatically provided, and the session is reestablished.

### 14.1.3 Configuring a Client Security Policy for Oracle Content Server Connections

If your environment supports Global Policy Attachments (GPA), leave the Client Security Policy property blank when you configure the Content Server connection. The hint text and online help indicates that you must enter the value 'GPA' but this information is not correct. See also, the table "Content Server Connection Parameters" in Oracle Fusion Middleware Administrator's Guide for Oracle WebCenter.

### 14.1.4 Option to Create a Portal Resource Displayed for Design-Time Task Flows

You can bring runtime task flows into JDeveloper, edit them, and export them back to the deployed application. However, Oracle recommends that you not expose task flows created in JDeveloper as portal resources. When you create an ADF task flow inside the /oracle/webcenter/portalapp folder, the context menu on the task flow definition file displays the Create Portal Resource option. Do not use this option to expose a design-time task flow as a portal resource. Task flows typically involve

multiple files. When you export a new task flow from JDeveloper, all files may not be exported properly, and this may result in the task flow being broken post deployment.

### 14.1.5 SQL Query with NCHAR Data Type Throws Exception

When using a SQL data control, you may encounter an error if the query contains a column with the NCHAR data type. As a workaround, you can use the to\_char (NCHAR\_ COLUMN NAME) function.

### 14.1.6 Setting Up WNA-Based SSO Using JDK 1.6.22 Produces an Error

Setting up Windows Native Authentication-based single sign-on using SUN JDK 1.6.22 produces an error. Use the jrockit JDK instead of the Sun JDK, or contact Oracle Support to get a backport request for bug 10631797.

### 14.1.7 Configuring the REST Server Post-Installation

For certain features of the WebCenter Portal REST server to work correctly when using a REST client like the Oracle WebCenter Portal iPhone application, the flag WLForwardUriUnparsed must be set to ON for the Oracle Weblogic Server Plugin that you are using.

- If you are running Apache in front of Weblogic Server, add this flag to weblogic.conf.
- If you are running Oracle HTTP Server (OHS) in front of Weblogic Server, add this flag to mod\_wl\_ohs.conf.

The examples below illustrate the possible configurations for both of these cases.

For more information about how to configure Weblogic Server Plugins, see Oracle Fusion Middleware Using Web Server 1.1 Plug-Ins with Oracle WebLogic Server.

#### **Example 1**: Using <location /rest> to apply the flag only for /rest URIs (recommended)

```
<Location /rest>
 # the flag below MUST BE set to "On"
 WLForwardUriUnparsed On
 # other settings, example: WebLogicCluster or WebLogicHost & WebLogicPort
 # set the handler to be weblogic
 SetHandler weblogic-handler
</Location>
```

#### **Example 2**: Applying the flag to all URIs served by Oracle Weblogic Server

```
<IfModule mod weblogic.c>
  # the flag below MUST BE set to "On"
 WLForwardUriUnparsed On
 # other settings, example: WebLogicCluster or WebLogicHost & WebLogicPort
 WebLogicCluster johndoe02:8005, johndoe:8006
 Debug ON
 WLLogFile
                     c:/tmp/global_proxy.log
 WLTempDir
                     "c:/myTemp"
 DebugConfigInfo On
 KeepAliveEnabled ON
 KeepAliveSecs 15
</IfModule>
```

### 14.1.8 Resources in Framework Application Disappear after Redeployment of Application

If a Framework application has been customized at runtime to add new resources through the Resource Manager, those new resources are lost after a new deployment or a redeployment of the same application.

Any new pages created at runtime that use the lost resources are still available even though the resources themselves are no longer available in the Resource Manager.

This issue happens when the application version or the redeployment version is changed during the redeployment of the application, either using Fusion Middleware Control or WLST. It can also happen on redeployment when the generic-site-resources.xml file has been changed at design time (for example, by creating new resources).

This issue occurs because the generic-site-resources.xml file is overwritten on redeployment.

To work around this issue, you must manually add the mds-transfer-config.xml file to the application.

**Note:** Any resources created at design time must be manually added to the runtime application before redeploying the application.

1. Download the mds-transfer-config.xml file from the following location:

https://support.oracle.com/oip/faces/secure/km/DownloadAttach ment.jspx?attachid=1343209.1:mdstransferconfig

- Extract the MAR file (for example AutoGeneratedMar.mar) from the EAR file.
- In the extracted MAR file directory, create a new directory, called META-INF, and copy the mds-transfer-config.xml file to the new directory.
- Update the MAR file with META-INF\mds-transfer-config.xml, for example:

```
jar -uvf AutoGeneratedMar.mar META-INF\mds-transfer-config.xml
```

**5.** Update the EAR file with the updated MAR file:

```
jar -uvf YourApp.ear AutoGeneratedMar.mar
```

**6.** Redeploy YourApp.mar.

### 14.1.9 Style Sheets Not Loaded Correctly for Sample WSRP Producer Test Pages through Oracle HTTP Server

If Oracle HTTP Server is used as a front end for the Sample WSRP Portlets producer, the style sheets for the WSRP Producer Test Pages of the WSRP Tools and Rich Text Editor portlet producers are not loaded properly in Mozilla Firefox or Google Chrome. However, the style sheets do load properly in Internet Explorer. Functionality of the portlets is not affected.

#### 14.1.10 Cannot Customize or Personalize a JSF Portlet

When clicking **OK** after customizing or personalizing a JSF portlet (that is, a portlet created using the Oracle JSF Portlet Bridge), the portlet does not respond and displays a timeout message. This caused by performing an edit action and changing the portlet mode in a single operation.

End users can work around this issue by clicking Apply (instead of OK) to perform the edit action first and then clicking Return to change the portlet mode back to View

Portlet developers can avoid the issue occurring by editing the code for the generated Edit Defaults mode (in the edit\_defaults.jspx file) and Edit mode (in the edit.jspx file) and removing the code for the **OK** button so that end users are forced to use the **Apply** button instead.

### 14.1.11 Fallback Support for Custom Translations

There is no fallback support for custom translations. For example, if you create a custom translations file named scope-resource-bundle fr.xlf and the space language setting is country-specific (fr-FR), the custom translation file is not used because Spaces is looking for scope-resource-bundle fr-FR.xlf.

As a workaround, copy fr xlf and include the country specification in the names of the custom translation files (for example, scope-resource-bundle\_fr-FR.xlf).

### 14.1.12 Spaces Do Not Display Correct Language When the Spaces Application is **Accessed Using OAM**

When users access the Spaces application through OAM, spaces do not display the language selected on the OAM login page. The Spaces application does not use the same xlf file name standard as OAM.

#### 14.1.13 Announcement Publication Format can be Incorrect in Thai

When the display language is set to Thai, the announcement publication format can be incorrect. This happens when announcements are opened to edit and are then saved, even if nothing in the announcement itself is updated.

### 14.1.14 Favorite Based on Seeded Page Lost When Language Preference Changed from en-US

If you add a seeded page, such as the Activities page, to your list of Favorites, and then change your preferred application language from en-US using Preferences, the favorite seeded page cannot be found.

### 14.1.15 Document Permissions Not Honored in Spaces

In some circumstances, permissions on a folder in Content Server that stores the documents for a space may not reflect the permissions set in the Spaces application. In such cases, one or more users may not be able to perform actions on documents in that space, even though they have been assigned appropriate permissions in Spaces.

To resolve this situation when it affects only one user, the space moderator (or a space member assigned Manage Membership permission) can do either of the following:

Revoke the user's membership to the space, then add them back to the space: in the space administration settings, on the Members page, click Remove Members to revoke membership, then **Add People** to add them back as members of the

Change the user's role to a different role, then change it back to the required role:in the space administration settings, on the **Members** page, select the user, then click **Change Role**.

To resolve this situation when it affects more than one user, the space moderator (or a space member assigned Manage Membership permission) can perform the following

- 1. Identify the membership role that the affected users have, then edit that role: in the space administration settings, on the **Roles** page, select the role, then click **Edit** Permissions.
- Clear all permissions for the role, and click **Save**.
- Edit the role again, select all permissions for the role, and click **Save**.

### 14.1.16 The Run as Servlet Link on Producer Test Page Does Not Work for JSF Portlet

You can create a JSF portlet (that is, a portlet that uses the Oracle JSF Portlet Bridge) using the Create JSR 286 Java Portlet Wizard by selecting the Generate ADF-Faces **JSPX** implementation method on the third step of the wizard.

If you create a JSF portlet in this way, you may find that clicking the **Run as Servlet** link on the portlet's Producer Test Page produces an error. The portlet itself, however, runs correctly.

To avoid this issue, add the ADF Page Flow scope to the project that contains the portlet.

#### 14.1.17 Documents Service Unavailable

After configuring WebCenter Portal: Spaces to have a active connection to a Content Repository connection (Oracle WebCenter Content: Content Server) and bouncing WebCenter Portal: Spaces, the Documents Service does not appear to be available in Spaces. For example, in the Home space or a space there are no documents available. The cause of the issue is likely to be in the Content Repository connection settings or that the WebCenter Portal data was not successfully seeded into the Content Server.

To resolve this problem:

- Check that the Content Server is up and running. Ensure the server has the Server Port (intradoc) configured and the Server IP Filter allows connection from WebCenter Portal: Spaces:
  - **a.** Log in to the Content Server.
  - **b.** Click Administration.
  - Click Configuration for *instance name*
  - Click the Server Configurations link under System Configuration.
  - Ensure that Server Port is listed and that Server IP Filter allows access from WebCenter Portal: Spaces.
- Check the Content Repository Connection settings are correct for the Content Server being used for the Document store:
  - Using either WLST or Fusion Middleware Control display the Content Repository Connection settings.

- **b.** Ensure that the connection for the Content Server is marked as the Active Connection or Primary Connection.
- **c.** Ensure that the settings for the Content Server are correct.
- **d.** Ensure that the Content Administrator, Root Folder and Application Name have been specified:
  - The Content Administrator must have administration rights in the Content Server. This user will be used to create and maintain folders for spaces content, security groups and roles, and manage content access rights.
  - The Root Folder and Application Name must be unique and not used by any other WebCenter Portal: Spaces application using the same Content Server. If you change these values, ensure that both values are changed and not just one of them.
  - It is recommended the Application Name is less than 14 characters as it is used as a prefix for items created in Content Server, such as workflows, which have a limit on the length of the item name.
- **3.** Check the log at the time of the WebCenter Portal: Spaces start-up for any errors connecting to the Content Server or seeding the data in the Content Server:
  - When WebCenter Portal: Spaces has an active or primary Content Repository connection and the Content Administrator, Root Folder and Application Name have been specified, then when the WebCenter Portal: Spaces server starts up, data is seeded in the Content Server for that application (if it does not already exist).
  - **b.** If both Step 1 and 2 are correct, check the WebCenter Portal: Spaces log for any errors when WebCenter Portal: Spaces is started up. There may be errors when seeding the data in the Content Server.
  - **c.** If the log does not show any useful log information, turn up the logging for the Documents server and bounce WebCenter Portal: Spaces to see the log messages regarding seeding the WebCenter Portal: Spaces seed data:
    - Either use the Fusion Middleware Control or edit the logging.xml file to increase the logging for oracle.webcenter.doclib.internal.model and oracle.webcenter.doclib.internal.spaces.
    - **b.** Restart WebCenter Portal: Spaces.
    - View the log for any messages regarding the seeding of the WebCenter Portal: Spaces data.
    - **d.** If the data is seeded correctly there should be a message logged at TRACE level similar to the following:
      - Content Server already contains the Space container, therefore no need to seed any data
    - **e.** If the seed data does not already exist, there should be a message logged at TRACE level similar to the following:

Creating WebCenter Seeded Data

### 14.1.18 Granting Permissions Errors in Documents When Creating a Space

On creating a space based on a template with the Documents service, the space creation fails with an error such as the following:

Granting permissions for Documents failed

To resolve this issue, view the WebCenter Portal: Spaces log to see if there are any log messages indicating the source of the error.

If it is not clear what the cause of the error is, try resetting all the Document permissions for all the roles to see if the role mapping completes successfully. Any failures should be logged in the WebCenter Portal: Spaces log.

### 14.1.19 Using OpenSocial Pagelets to Post Activities to User's Activity Stream

Pagelets based on OpenSocial gadgets are not able to post activities to a user's activity stream. To implement a temporary solution, grant User Profile 'edit' permission to Oracle WebCenter Portal's Pagelet Producer using the following WLST/WSAdmin command:

grantPermission(appStripe="pagelet-producer", principalClass="oracle.security.jps.internal.core.principals.JpsAuthenticatedRoleI mpl", principalName="authenticated-role", permClass="oracle.webcenter.peopleconnections.profile.security.ProfilePermission", permTarget="/oracle/webcenter/peopleconnections/profile/s8bba98ff\_4cbb\_40b8\_beee\_ 296c916a23ed/.\*", permActions="view,edit")

After running the command, restart the Pagelet Producer server.

### 14.1.20 Accessing Owners' Profile Information Using the OpenSocial API

To access owners' Profile/Activities/Friends information using the OpenSocial API with Oracle WebCenter Portal's Pagelet Producer, you must target the WebCenterDS data source to the WC\_Portlet managed Server as described in the Oracle Fusion Middleware Administrator's Guide for Oracle WebCenter. After saving this configuration, Activities and Friends information can be fetched, but Profile information is not returned. To access Profile information, restart the WC\_Portlet managed server.

### 14.1.21 Granting View Document Permissions to Public and Authenticated Users for a **Hierarchical Space**

When you grant the View Document permission to the Public-User and Authenticated-User roles on a hierarchical space, equivalent "Read" permissions are not set correctly in Content Server. If you want public users and authenticated users to have View Document permissions on a space, you do not need to grant the permission to both the roles separately. When you grant the View Document permission to public users, authenticated users inherit the View Document permission automatically.

If you want to revoke View Document permissions from public users but grant View Document permissions to authenticated users, then revoke the permission from the Public-User role and add it for Authenticated-User role.

### 14.1.22 Issues when Using the Russian or Swedish Language

In the Spaces application when the language is set to Russian, you cannot manage user membership in spaces, including the following: adding a new user to a space, inviting a registered user to a space, and modifying or revoking a user's role assignment.

If the language is set to Swedish, the Roles page under Spaces Administration is not accessible.

### 14.1.23 Conditions for Deleting Messages from the Activity Stream

Users can delete only messages from the Activity Stream that were entered from the Publisher task flow and include a link. (In other words, messages in the Activity Stream that were not entered via the Publisher and do not include a link cannot be deleted.)

Users can delete only messages with a link from the Activity Stream. Other activity stream entries, such as notifications of page creations, cannot be deleted.

### 14.1.24 Configuring Web Services Security for Discussions Server

In Release 11.1.1.6.0, discussions server is shipped with no message protection for Web Service interaction between discussions server and Spaces; this allows you to use discussions server without any further configuration. However, after patching your Oracle WebCenter 11.1.1.4.0 or earlier version, if you encounter WS-Security-related errors, you must reconfigure the discussions server security settings. For information, see the "Configuring Web Services Security for Discussions" section in Oracle Fusion Middleware Patching Guide.

### 14.2 Documentation Errata

This section describes documentation errata. It includes the following topics:

- Section 14.2.1, "Lists Service Activities Tracked by Activity Stream"
- Section 14.2.2, "synchronizeUserInformation WLST Command Not Available"

### 14.2.1 Lists Service Activities Tracked by Activity Stream

In Oracle Fusion Middleware WebCenter Portal User's Guide, in "Table 32-1 Activities Tracked by Activity Stream", the Lists row incorrectly states that the following activities are tracked by Activity Stream:

- Create a list
- Add a row to a list
- Edit a list row

Activity Stream does not track addition of a row to a list or editing of a list row.

### 14.2.2 synchronizeUserInformation WLST Command Not Available

The Oracle Fusion Middleware WebLogic Scripting Tool Command Reference lists synchronizeUserInformation as a WebCenter Portal WLST command. This command is not available or valid for release 11.1.1.6.0.

# **Part VII**

# Oracle SOA Suite and Business Process Management Suite

Part VII contains the following chapters:

- Chapter 15, "Oracle SOA Suite, Oracle BPM Suite, and Common Functionality"
- Chapter 16, "Web Services Development, Security, and Administration"

# Oracle SOA Suite, Oracle BPM Suite, and **Common Functionality**

To view the latest known issues associated with Oracle SOA Suite, BPM Suite, and related SOA technologies, go to Oracle Technology Network (OTN) at http://www.oracle.com/technetwork/middleware/docs/soa-aiafp-know nissuesindex-364630.html. These known issues documents include the following products:

- Oracle Adapter for Oracle Applications (Oracle E-Business Suite Adapter)
- Oracle AIA Foundation Pack
- Oracle Application Adapters for Oracle WebLogic Server
- Oracle Application Server Legacy Adapters
- Oracle B2B
- Oracle BPEL Process Manager
- Oracle Business Activity Monitoring
- Oracle Business Process Management
- Oracle Business Rules
- **Oracle Complex Event Processing**
- **Oracle Enterprise Repository**
- Oracle Human Workflow
- Oracle Mediator
- Oracle Service Bus
- Oracle SOA Suite and Oracle BPM Suite Common Functionality
- **Oracle Technology Adapters**

## Web Services Development, Security, and Administration

This chapter describes issues associated with Web services development, security, and administration, including Oracle Web Services Manager.

It includes the following topics:

- Section 16.1, "WSLDFactoryImpl Class Reflects Incorrect Unit for WSDL\_READ\_ TIMEOUT"
- Section 16.2, "Using Multibyte User Credentials with wss\_http\_token\_\* Policy"
- Section 16.3, "Performing a Bulk Upload of Policies"
- Section 16.4, "Reviewing Policy Configuration Override Values After Detaching a Client Policy"
- Section 16.5, "Removing Post-deployment Customizations"
- Section 16.6, "Reviewing Localization Limitations"
- Section 16.7, "When Using WLST to Import a Security Policy, the Same Policy May Be Repeatedly Imported"
- Section 16.8, "Identity in WSDLs Is Not Used for Enforcement with ADF DC Applications"
- Section 16.9, "JVM limitation for Kerberos Token Policy with Message Protection Policy"
- Section 16.10, "Fusion Middleware Control Does Not List Policies When Two Servers Are SSL Enabled (Two-way SSL)"
- Section 16.11, "Web Service Test Page Cannot Test Input Arguments Bound to SOAP Headers"
- Section 16.12, "When Adding SAML Issuer From Fusion Middleware Control the jps-config.xml File Is Incorrectly Updated"
- Section 16.13, "Patching of Patch Set 1 WebLogic Server Web Services Attached to Custom Polices With Patch Set 3 Oracle WSM Policy Manager"
- Section 16.14, "Custom Policy Fails When an Empty Subject Is Passed"
- Section 16.15, "Possible Limitation When Using Custom Exactly-one Policies"
- Section 16.16, "Ignore "Services Compatibility" Error for Security Policies Used Between Oracle WSM and WebLogic Server"
- Section 16.17, "Compatible Policies Not Returned When Using JDeveloper Wizard to Attach Oracle WSM Policies to Web Service Client"

- Section 16.18, "SAML Bearer Token Policies Now Signed by Default"
- Section 16.19, "Security Policies Do Not Work on Subscriber Mediator Component"
- Section 16.20, "Policy Table Might Not Show Attached Policies for Some Locales"
- Section 16.21, "Manual Step Required to Uptake Changes in Predefined Policy"
- Section 16.22, "Usage Tracking Not Enabled for WebLogic Web Service Client"
- Section 16.23, "Invalid Authorization Combination Validates Successfully"
- Section 16.24, "Additional Quotes in Fusion Middleware Control for Run-time Constraint Input from WLST"
- Section 16.25, "Scoped Configuration Override Persists for Subsequent References to the Same Policy"

**Note:** For WebLogic Web Services, see Section 13.36, "Web Services and XML Issues and Workarounds."

### 16.1 WSLDFactoryImpl Class Reflects Incorrect Unit for WSDL\_READ\_ TIMEOUT

Within the Java API Reference for Oracle Infrastructure Web Services Javadoc, the WSDLFactoryImpl class incorrectly states that the WSDL\_READ\_TIMEOUT value is specified in seconds. This value should be specified in milliseconds.

### 16.2 Using Multibyte User Credentials with wss http token \* Policy

In this release, multibyte user credentials are not supported for the wss\_http\_token\_\* policies. If multibyte user credentials are required, use a different policy, such as wss\_ username\_token\_\* policy. For more information about the available policies, see Appendix B "Predefined Policies" in the Oracle Fusion Middleware Security and Administrator's Guide for Web Services.

### 16.3 Performing a Bulk Upload of Policies

When performing a bulk import of policies to the MDS repository, if the operation does not succeed initially, retry the operation until the bulk import succeeds.

For the most part, this can occur for an Oracle RAC database when the database is switched during the metadata upload. If there are *n* databases in the Oracle RAC database, then you may need to retry this operation *n* times.

For more information about bulk import of policies, see "Migrating Policies" in the Oracle Fusion Middleware Security and Administrator's Guide for Web Services.

### 16.4 Reviewing Policy Configuration Override Values After Detaching a **Client Policy**

If you attach a policy to a client, override policy configuration values, and subsequently detach the policy, the policy configuration override values are not deleted. When attaching new policies to this client, ensure that you review the policy configuration override values and update them appropriately.

#### 16.5 Removing Post-deployment Customizations

When the connections.xml file is changed after deployment using the AdfConnection MBean, the complete connection is saved as a customization. This means that changes to the connection in a redeployed application are overwritten by the customization.

When you use Fusion Middleware Control to make changes to an application's connections.xml file after deployment, a new connections.xml file is created as a customization and stored in the MDS repository. This customization persists for the life of the application. Therefore, if you redeploy the application, the customized connections.xml file continues to be applied as a customization on the application.

To allow the redeployed application's connections.xml file to be applied without the prior customization (from Fusion Middleware Control), you must explicitly remove the connections.xml customizations from the MDS repository.

For example, if you deploy an application with a Web services data control, then use Fusion Middleware Control to attach the 'username token client policy', and subsequently detach the policy. Then, you return to JDeveloper to edit the application and attach the 'http token client policy', and redeploy the application. When you view the application using Fusion Middleware Control, you see that it is not using the 'http token client policy' that you attached. That is because it is using the customized connections.xml file that you previously created using Fusion Middleware Control.

If you remove the connections.xml customizations from the MDS repository, the application will use the its own connections.xml file.

#### 16.6 Reviewing Localization Limitations

The following information is supported in **English only** in this release of Oracle Enterprise Manager:

- All fields in the policy and assertion template except the orawsp:displayName
- If using the ?orawsdl browser address, the orawsp:description field.
- In the System MBean browser, the Description field in the oracle.wsm.upgrade Mbean.

# 16.7 When Using WLST to Import a Security Policy, the Same Policy May Be Repeatedly Imported

When WLST is used to import a security policy, be aware that the same policy may be repeatedly imported.

# 16.8 Identity in WSDLs Is Not Used for Enforcement with ADF DC **Applications**

For ADF DC applications, the identity extension in a WSDL (for example, the certificate published in the WSDL), cannot be used as a recipient certificate for message protection policies. Instead, either the recipient key alias (declarative configuration override) or the default recipient key alias specified in the policy are used.

# 16.9 JVM limitation for Kerberos Token Policy with Message Protection Policy

Within a JVM, the Kerberos acquire key works fine when there is only a single Web service principal. If there are additional Web service principals within the same JVM, the acquire key returns null. When a Web service and client exist in different JVMs, this is no longer an issue.

# 16.10 Fusion Middleware Control Does Not List Policies When Two Servers Are SSL Enabled (Two-way SSL)

When a Managed Server is Two-way enabled SSL (for example, a SOA server hosting Oracle WSM Policy Manager over Two-way SSL) and the Administration Server hosting Fusion Middleware Control is correctly configured to access the Two-way SSL-enabled Managed Server, Fusion Middleware Control still does not list the Oracle WSM policies.

### 16.11 Web Service Test Page Cannot Test Input Arguments Bound to **SOAP Headers**

For Web services that have any input arguments bound to SOAP headers, the Test Web Service page in the Fusion Middleware Control console cannot show the message. Therefore, such operations cannot be tested with the **Test Web Service** page.

For example, if the input for a multi-part WSDL is viewed through Fusion Middleware Control, and one input argument is bound to a SOAP header, the composite instance fails with the following exception because the other part of the message was missing in the input:

ORAMED-01203: [No Part] No part exist with name "request1" in source message

To resolve such an issue, select XML View for Input Arguments and edit the payload to pass input for both parts of the WSDL.

# 16.12 When Adding SAML Issuer From Fusion Middleware Control the ips-config.xml File Is Incorrectly Updated

In release 11g R1 (11.1.1.1.0), when you try to add or edit a trusted issuer from the Fusion Middleware Control console, then the jps-config.xml file is incorrectly updated. As a workaround for this issue, Oracle recommends upgrading to 11g R1 Patch Set 2 (11.1.1.3.0).

# 16.13 Patching of Patch Set 1 WebLogic Server Web Services Attached to Custom Polices With Patch Set 3 Oracle WSM Policy Manager

Due to a new feature in 11g R1 Patch Set 2 (11.1.1.3.0), the "Shared policy store for Oracle Infrastructure Web services and WebLogic Server Web services", WebLogic Server Web services now utilize the Policy Manager by default to retrieve policies from the MDS repository. In Patch Set 1, WebLogic Server Web services used classpath mode by default.

After patching your Oracle Fusion Middleware 11g R1 software installation to Patch Set 2, if you have attached a *custom* Oracle WSM policy to a WebLogic Server Web service, you need to make sure your custom policy is stored in the MDS repository.

Note that only custom policies in use need to be migrated. All seed policies will be available in the MDS repository out-of-the-box.

To migrate policies to the Metadata Services (MDS) repository, see "Maintaining the MDS Repository" in the Security and Administrator's Guide for Web Services.

#### 16.14 Custom Policy Fails When an Empty Subject Is Passed

If an empty subject is passed to a custom policy, it fails with a generic error. To work around this issue, you can create and set an anonymous Subject inside the execute method of the custom step. For example:

```
javax.security.auth.Subject subject =
oracle.security.jps.util.SubjectUtil.getAnonymousSubject();
context.setProperty(oracle.wsm.common.sdk.IMessageContext.SECURITY_
SUBJECT, subject)
```

Note that in this example the context is of Type oracle.wsm.common.sdk.IContext

# 16.15 Possible Limitation When Using Custom Exactly-one Policies

In some cases, there can be a limitation when using custom Exactly-one policies. For a set of assertions within the exactly-one policy, if a request message satisfies the first assertion, then the first assertion gets executed and a response is sent accordingly. However, this may not be the desired behavior in some cases because the request may be intended for the subsequent assertions.

For example, you may have a client policy that has Timestamp=ON and a service exactly-one policy that has a wss11 username token with message protection assertions: the first has Timestamp=OFF; the second has Timestamp=ON. Therefore, the first assertion in the service exactly-one policy is not expecting the Timestamp in the request, yet the second assertion does expect it. In this case, the first assertion gets executed and the response is sent with no Timestamp. However, the client-side processing then fails because it expects the Timestamp that was sent in the request.

This limitation can exist with any cases where a client policy expects a greater number of elements to be signed and a service policy does not.

# 16.16 Ignore "Services Compatibility" Error for Security Policies Used Between Oracle WSM and WebLogic Server

Fusion Middleware Control may display a false error message when verifying compatibility of service policies. This incompatibility message is shown when using Enterprise Manager to attach an Oracle WSM Security client policy. Upon clicking the Check Services Compatibility, a message states that policies are incompatible despite the fact that these might be compatible.

#### Workaround:

If WSM policies are attached at the Web service endpoint, use the corresponding client policy. For example, if the service has wss11\_saml\_or\_username\_token\_with\_ message\_protection\_service\_policy, wss11\_saml\_token\_with\_message\_protection\_ client\_policy or wss11\_username\_token\_with\_message\_protection\_client\_policy will work at the client side. If non-WSM policies are attached to the Web Service, see the Interoperability Guide for Oracle Web Services Manager for information about the corresponding client policy and attach it.

# 16.17 Compatible Policies Not Returned When Using JDeveloper Wizard to Attach Oracle WSM Policies to Web Service Client

During design time, the JDeveloper Wizard's option for Attaching Oracle WSM Policies to Web Service Clients might not return any compatible policies. This can occur due to one of the following reasons:

- There are no compatible client policies corresponding to the service policies published in the WSDL.
- In some cases, when you are trying to determine the compatible client policies in version 11.1.1.4 of JDeveloper running with Fusion Middleware Control Enterprise Manager that correspond to the service policies published in the WSDL of the Web service in version 11.1.1.3 or earlier.

#### Workaround:

Disable the **Show only the compatible client policies for selection** option in the JDeveloper Wizard. This will list all the client policies.

If Oracle WSM policies are attached to the Web service, use the corresponding client policy. For example, if the service has the policy wss11\_saml\_or\_username\_token\_ with\_message\_protection\_service\_policy, it is safe to assume that wss11\_saml\_token\_ with\_message\_protection\_client\_policy or wss11\_username\_token\_with\_message\_ protection\_client\_policy will work at the client side.

If WSM policies are not attached to the Web service, refer to the Interoperability Guide for Oracle Web Services Manager for instructions on determinant the corresponding client policy and attaching it.

### 16.18 SAML Bearer Token Policies Now Signed by Default

A new property, saml.enveloped.signature.required, is available when configuring wss\_saml\_token\_bearer\_over\_ssl policies (both client and service). In releases prior to 11.1.1.4, the SAML bearer token was unsigned by default. In the 11.1.1.4 release and later, the SAML bearer token is signed because the default value for the saml.enveloped.signature.required property is true.

To retain the behavior of the releases prior to 11.1.1.4, set the saml.enveloped.signature.required property to false in both the client and service policies. The SAML bearer token is signed using the domain sign key, but it can be overridden using the keystore.sig.csf.key property set in the bearer client policy.

The affected policies are:

- wss\_saml20\_token\_bearer\_over\_ssl\_client\_policy
- wss\_saml\_token\_bearer\_over\_ssl\_client\_policy
- wss\_saml20\_token\_bearer\_over\_ssl\_service\_policy
- wss\_saml\_token\_bearer\_over\_ssl\_service\_policy

### 16.19 Security Policies Do Not Work on Subscriber Mediator Component

Component Authorization denyall policy does not work at subscriber mediator component. Authorization policy works for other normal mediator component cases.

# 16.20 Policy Table Might Not Show Attached Policies for Some Locales

Select the Web service application in Fusion Middleware Control and navigate to the Web service endpoint. Attach a policy to the endpoint in the Attach/Detach page. Sometimes the Directly Attached Polices table might not display the attached policies for the following locales: zh-cn, zh-tw, ja, pt-br, es, fr, ko.

As a workaround, enlarge the columns.

# 16.21 Manual Step Required to Uptake Changes in Predefined Policy

The oracle/wss11\_saml\_or\_username\_token\_with\_message\_protection\_service\_policy now includes five assertions as described in "Configuring a Policy With an OR Group" in Oracle Fusion Middleware Security and Administrator's Guide for Web Services:

- wss\_saml\_token\_bearer\_over\_ssl (new)
- wss\_username\_token\_over\_ssl (new)
- wss\_http\_token\_over\_ssl (new)
- wss11\_saml\_token\_with\_message\_protection (existing)
- wss11\_username\_token\_with\_message\_protection (existing)

To take advantage of these additional assertions, you need to upgrade the Oracle WSM policies in the repository using the resetWSMPolicyRepository(false) WLST command. Note that executing this command will upgrade all of the predefined policies to the latest version provided in 11.1.1.6. For additional information, see "Upgrading the Oracle WSM Policies in the Repository" in Oracle Fusion Middleware Security and Administrator's Guide for Web Services.

# 16.22 Usage Tracking Not Enabled for WebLogic Web Service Client

In this release, usage tracking and analysis is not provided for WebLogic Java EE Web service clients.

#### 16.23 Invalid Authorization Combination Validates Successfully

Although you can attach multiple authorization policies to the same Web service, you should not attach both a permitall and denyall policy. If you do so, however, the combination validates successfully in this release.

#### Workaround:

Do not attach a permitall and denyall policy to the same Web service. For more information about authorization policies, see "Authorization Policies and Configuration Steps" in Oracle Fusion Middleware Security and Administrator's Guide for Web Services.

# 16.24 Additional Quotes in Fusion Middleware Control for Run-time **Constraint Input from WLST**

When you specify a run-time constraint using WLST, as described in "Specifying Run-time Constraints in Policy Sets" in Oracle Fusion Middleware Security and Administrator's Guide for Web Services, you must specify the constraint using quotes, for example setPolicySetConstraint('HTTPHeader("VIRTUAL\_HOST\_TYPE", "external")'). If you then use Fusion Middleware Control to view and edit the

policy set constraint, the constraint is shown with the quotes in the Constraint Name and Constraint Value fields. You need to remove the quotes in these fields.

# 16.25 Scoped Configuration Override Persists for Subsequent References to the Same Policy

When using a scoped configuration override for the server side identity/encryption key (keystore.enc.csf.key) with a message protection policy, the override value is stored in the policy. Because the policy is cached, any subsequent references

to this policy by other services will contain the override value. Therefore, the results will not be as expected.

Two examples of this scenario are as follows:

- An Oracle Infrastructure Web service has an attached message protection service policy. Both the service identity (service public encryption key, keystore.enc.csf.key) and the service message protection policy are advertised in the service WSDL. If the service encryption key is overwritten, using the global setPolicySetOverride command for example, then the scoped overwritten value for the keystore.enc.csf.key property that was intended for the specific attachment/reference of the initial service may affect other services attachments/references to the same policy.
- A SOA service composite has an attached message protection service policy and both the service identity (server public encryption key keystore.enc.csf.key) and the service message protection policy are advertised in the service WSDL. If the service encryption key is overwritten, for example, using JDeveloper to override keystore.enc.csf.key while building the service composite, then the scoped overwritten value for the keystore.enc.csf.key property that was intended for the specific attachment/reference of the initial service may affect other services attachments/references to the same policy.

#### Workaround

The recommended workaround is to perform a cache refresh when possible. For example, if a policy attachment/reference has a scoped override for the property keystore.enc.csf.key and it has been enforced or advertised once, the cached policy contains the override, however the original policy in the repository is not affected. To clear the override you can refresh the cache using methods such as restarting the server, redeploying the application, modifying the policy using Fusion Middleware Control, and so on.

In some scenarios, however, a cache refresh is not feasible. For example, if a service with a policy attachment/reference has a scoped override for the property keystore.enc.csf.key and it is enforced before other services that reference the same policy in a flow of execution that does not allow time for a manual cache refresh, then the policy in the cache referenced by the subsequent services contains the configuration override. For example, in an asynchronous service where the same policy is attached to both the asynchronous request and the asynchronous callback client, and only the asynchronous request attachment/reference has the override (the asynchronous callback does not), the asynchronous callback policy enforcement happens after the asynchronous request. In this case, the callback client accesses the policy in the cache that contains the configuration override. Since there is no opportunity to refresh the cache, there is no workaround available.

# **Part VIII**

# **Communication Services**

Part VIII contains the following chapters:

- Chapter 17, "Oracle User Messaging Service"
- Chapter 18, "Oracle WebLogic Communication Services"

# **Oracle User Messaging Service**

This chapter describes issues associated with Oracle User Messaging Service. It includes the following topics:

- Section 17.1, "General Issues and Workarounds"
- Section 17.2, "Configuration Issues and Workarounds"
- Section 17.3, "Documentation Errata"

#### 17.1 General Issues and Workarounds

This section describes general issue and workarounds. It includes the following topics:

- Section 17.1.1, "UMS Schema Purge Script Now Available"
- Section 17.1.2, "Permission Grants for Upgraded Domains"
- Section 17.1.3, "XML File Handle Left Open after Upload Fails"
- Section 17.1.4, "Messages Metrics Rendered as Unavailable in the Performance Page for User Messaging Server"
- Section 17.1.5, "User Messaging Service URLs Unavailable After Restart"
- Section 17.1.6, "User Preferences User Interface Renders Improperly"

#### 17.1.1 UMS Schema Purge Script Now Available

A UMS schema purge script is available for your download and use. You can access the script and instructions for its use by contacting Oracle Suppotr.

# 17.1.2 Permission Grants for Upgraded Domains

In order for Oracle User Messaging Service to run as a specific user, a code-based permission grant is required. This grant is pre-seeded in WebLogic domains that are created after the Fusion Middleware 11gR1 Patch Set 2 upgrade.

If you created a WebLogic domain prior to the Patch Set 2 upgrade, you must manually add this grant by running the following Oracle Platform Security Services (OPSS) WLST commands in online (connected) mode:

```
wls:/mydomain/serverConfig>
grantPermission(codeBaseURL="file:${ums.oracle.home}/communications/modules/oracle.sdp.client_
11.1.1/-",
permClass="oracle.security.jps.JpsPermission",permTarget="IdentityAssertion",
permActions="execute")
```

```
wls:/mydomain/serverConfig>
grantPermission(codeBaseURL="file:\square\text{ums.oracle.home}/communications/modules/oracle.sdp.messaging_
11.1.1/-",
permClass="oracle.security.jps.JpsPermission",permTarget="IdentityAssertion",
permActions="execute")
```

See Oracle WebLogic Fusion Middleware Scripting Tool Command Reference for information regarding grantPermission

#### 17.1.3 XML File Handle Left Open after Upload Fails

If an error occurs when uploading a user messaging preferences XML file using the WLST manageUserMessagingPrefs command, the XML file handle is left open. On the Microsoft Windows platform, this file cannot be deleted until you exit the WLST shell.

#### 17.1.4 Messages Metrics Rendered as Unavailable in the Performance Page for User **Messaging Server**

When no metric data is found (for example when no messages have been sent or received after server setup), the Metrics Performance page will display *Unavailable*. This is not a problem with the software, and the Performance reporting is operating properly. As soon as *Send* and *Receive* traffic exists, the Performance page will display results normally.

#### 17.1.5 User Messaging Service URLs Unavailable After Restart

Upon restarting the User Messaging Service server (usermessagingserver) from Oracle Enterprise Manager Fusion Middleware Control or through Oracle WebLogic Console, you may get an error: Error 503--Service Unavailable when attempting to access any URLs served by the User Messaging Service server, such as the User Preferences UI (/sdpmessaging/userprefs-ui) or the various Web Services endpoints. This error occurs intermittently in cases when the Oracle WebLogic Server is heavily loaded (such as with a SOA instance). To work around this issue:

- Restart the User Messaging Service server again (two or more restarts may be required).
- If multiple User Messaging Service server restarts are not sufficient, then restart the entire Oracle WebLogic Server instance.

### 17.1.6 User Preferences User Interface Renders Improperly

Intermittent UI rendering errors have been reported in some languages, due to the generation of a corrupted .css file. If you experience problems, follow these steps to work around the issue:

- 1. Delete the cached, auto-generated .css file for the affected locale (or simply, all locales) on the server located at DOMAIN\_HOME/servers/<server\_name>/tmp/\_WL\_ user/usermessagingserver/<random name>/public/adf/styles/cache and restart the usermessagingserver application using Oracle Enterprise Manager Fusion Middleware Control. Have all users clear their browser caches.
  - The next time the UI is accessed from a browser, a new .css file will be generated for the desired locale, and it is very likely that it will be a valid .css file. If not, repeat this process a couple of times.
- If the previous solution does not work, disable content compression in the web.xml file of the User Preferences Web Module located at DOMAIN\_

HOME/servers/<server\_name>/tmp/\_WL\_user/usermessagingserver/<random\_ name>/sdpmessaginguserprefs-ui-web.war. In particular, extract web.xml, add the following <context-param/> to it:

```
<context-param>
  <param-name>org.apache.myfaces.trinidad.DISABLE_CONTENT_
COMPRESSION</param-name>
  <param-value>true</param-value>
</context-param>
```

Then, re-archive it to the war module.

Finally, restart the usermessagingserver application using Oracle Enterprise Manager Fusion Middleware Control.

# 17.2 Configuration Issues and Workarounds

This section describes configuration issues and their workarounds. It includes the following topics:

- Section 17.2.1, "Enable Extension Driver after Upgrade"
- Section 17.2.2, "Preseeded Channel for Worklist and Pop-up Drivers Cannot be Removed"
- Section 17.2.3, "Worklist Driver Configuration"
- Section 17.2.4, "Migrate Custom Business Terms After PS3 Patch"
- Section 17.2.5, "Use Correct SSL Trust Store When Configuring Drivers"
- Section 17.2.6, "User Messaging Service Driver Configuration Changes Not Immediately Effective"
- Section 17.2.7, "Email Notifications Sent Even if You Do Not Change Default Parameters in driverconfig.xml"

# 17.2.1 Enable Extension Driver after Upgrade

When you upgrade to the current release, you must complete the following manual configuration steps in order to enable use of the Extension driver:

- **1.** Stop all servers it the domain.
- **2.** Add this .jar file to the classpath of the domain:

```
$UMS_ORACLE_HOME/communications/modules/usermessaging-config_11.1.1.jar
```

This can be done by modifying the setDomainEnv.sh/setDomainEnv.cmd in the domain's bin folder. That is, the POST\_CLASSPATH variable is updated like this:

POST\_CLASSPATH="\${UMS\_ORACLE\_HOME}/communications/modules/usermessaging-config\_ 11.1.1.jar\${CLASSPATHSEP}\${POST\_CLASSPATH}"export POST\_CLASSPATH

**3.** From the template .jar file at \$UMS\_ORACLE\_

HOME/common/templates/applications/oracle.ums\_template\_11.1.1.jar extract the .xml files:

```
/config/fmwconfig/usermessagingconfig.xml
/config/fmwconfig/mbeans/ums-mbeans.xml
```

**4.** Copy these two .xml files into the domain's *config* and *fmwconfig* folders:

```
$DOMAIN_HOME/config/fmwconfig/usermessagingconfig.xml
```

\$DOMAIN\_HOME/config/fmwconfig/mbeans/ums-mbeans.xml

- **5.** Start the servers.
- **6.** Deploy the UMS Extension Driver by executing the WLST driver deployment command. For example:

```
wls:/emsoa/serverConfig>
deployUserMessagingDriver(baseDriver='extension',appName='extension',
targets='soa_server1')
```

The UMS Extension Driver is now enabled.

#### 17.2.2 Preseeded Channel for Worklist and Pop-up Drivers Cannot be Removed

If you deinstall the Worklist or Pop-up driver, the preseded channel for these drivers cannot be removed. The preseeded channel will remain available in your preference

#### 17.2.3 Worklist Driver Configuration

While following the Worklist Driver configuration instructions, you may see that Oracle User Messaging Service for SOA in the Configuration Wizard is not selected, leading you to think that it is not configured and that you must select and configure it. This is not the case. The basic Oracle User Messaging Service is already configured, along with a few UMS drivers.

Continue to follow the documented instructions, and disregard the fact that the Oracle *User Messaging Service for SOA* option is unselected.

#### 17.2.4 Migrate Custom Business Terms After PS3 Patch

After installing the PS3 patch, you must re-create any custom-built business terms using Oracle Enterprise Manager Fusion Middleware Control. A copy of the custom-built business terms is available at: \$DOMAIN

HOME/confiq/fmwconfiq/servers/<ServerName>/applications/usermessagingserve r/configuration/businessterms.xml.bak

Restart your servers after making any changes!

**Note:** New, pre-seeded business terms have been introduced in this release. Do not overwrite the upgraded (PS3) file with a PS1 backup (the new terms will be lost, otherwise).

#### 17.2.5 Use Correct SSL Trust Store When Configuring Drivers

Before configuring any User Messaging Service Driver (such as the Email Driver), to connect to a remote gateway using SSL, ensure that the SSL Trust Store is properly configured as described in "Configure Keystores" in Oracle Fusion Middleware Oracle WebLogic Server Administration Console Online Help.

Ensure that the value of the JVM system property (javax.net.ssl.trustStore) set in \$DOMAIN\_HOME/bin/setDomainEnv.sh (or Windows equivalent file) points to the correct trust store that you want to use.

The Java Standard Trust Store is located at:

\$JAVA\_HOME/jre/lib/security/cacerts or \$BEA\_JAVA\_ HOME/jre/lib/security/cacerts

Note that with the default out-of-the-box configuration of SSL trust store, the UMS driver will not be able to connect to the Oracle Beehive Email Server over SSL. To resolve this issue, follow the instructions for using the correct SSL trust store. Replacing the DemoTrust keystore in the setDomainEnv.sh file (or Windows equivalent file) with the Java Standard SSL trust store will enable UMS email driver to connect successfully over SSL to the Oracle Beehive Email Server.

#### 17.2.6 User Messaging Service Driver Configuration Changes Not Immediately Effective

When you change a driver's configuration and then restart the driver, the changes will not take effect until all managed connections in the pool are destroyed (900 seconds [15 minutes] by default). Take one of these actions to ensure that the connections are destroyed:

When performing driver configuration changes, stop the driver application and wait for 15 minutes. Then re-start the driver application.

**Note:** If you follow this recommendation and the wait time of 900 seconds (15 minutes) is too long, you can reduce the time using the Oracle WebLogic Server Administration Console as follows:

- Click **Deployments**.
- Select the desired User Messaging Service Driver deployment.
- Click the **Resource Adapter Type** module.
- **Click Configuration > Outbound Connection Pools.**
- Click the **DriverConnectionFactory** group.
- 6. Click Connection Pool.
- Edit the value of *Shrink Frequency Seconds* (for example, set to 120 seconds).
- Click **Save**, and save the changes to a deployment plan file when prompted.
- Restart the User Messaging Service driver deployment to include the new

Remember that if *Shrink Frequency* is reduced to a short interval, it may eventually have a negative impact on the performance of the driver as idle connections will be recycled frequently.

OR

Restart the entire Oracle WebLogic Server after performing driver configuration changes. The new changes will take effect immediately upon server re-start.

#### 17.2.7 Email Notifications Sent Even if You Do Not Change Default Parameters in driverconfig.xml

Instructions for notification configuration include setting your outgoing server parameters. Please note that if you do not change the parameters (that is, if you leave the default setting unchanged), notifications may still be sent. This is expected behavior, but you should not rely on the default settings without verifying them. You should set your parameters to ensure that they are correct.

#### 17.3 Documentation Errata

This section contains the documentation errata for the User Messaging Service online documentation.

#### 17.3.1 Wrong URL for Sample Codes in the Online Documentation

The links to the UMS sample codes provided in the *Oracle Fusion Middleware* Developer's Guide for Oracle SOA Suite are wrong.

You can download the sample codes from the following URL:

http://www.oracle.com/technetwork/indexes/samplecode/index.html

# **Oracle WebLogic Communication Services**

This chapter describes issues associated with Oracle WebLogic Communication Services (OWLCS). It includes the following topics:

- Section 18.1, "General Issues and Workarounds"
- Section 18.2, "Configuration Issues and Workarounds"
- Section 18.3, "Documentation Errata"

#### 18.1 General Issues and Workarounds

This section describes general issue and workarounds. It includes the following topics:

- Section 18.1.1, "Active SIP Session and APP Session Count Show as -1 in Clustered Configuration"
- Section 18.1.2, "Oracle WebLogic Server Pack/Unpack Tool Does Not Function in **OWLCS**"
- Section 18.1.3, "Oracle WebLogic Server Cloning Tool Does Not Function in **OWLCS**"
- Section 18.1.4, "Messages Metrics Rendered as Unavailable in the Performance Page for User Messaging Server"

#### 18.1.1 Active SIP Session and APP Session Count Show as -1 in Clustered Configuration

In the Administration Console, the Monitoring -> General tab displays *Undefined* for the Active SIP Session Count and Active Application Session Count attributes when monitoring a replicated WebLogic SIP Server deployment. There is currently no workaround for this problem.

#### 18.1.2 Oracle WebLogic Server Pack/Unpack Tool Does Not Function in OWLCS

The Pack/Unpack tool in Oracle WebLogic Server does not work in this OWLCS release. There is no workaround currently available.

#### 18.1.3 Oracle WebLogic Server Cloning Tool Does Not Function in OWLCS

The Cloning tool in Oracle WebLogic Server does not work in this OWLCS release. There is no workaround currently available.

#### 18.1.4 Messages Metrics Rendered as Unavailable in the Performance Page for User Messaging Server

When no metric data is found, for example when no messages have been sent or received after server setup, the Metrics Performance page will display *Unavailable*. This is not a problem with the software, and the Performance reporting is operating properly. As soon as *Send* and *Receive* traffic exists, the Performance page will display results normally.

#### 18.2 Configuration Issues and Workarounds

This section describes configuration issues and their workarounds. It includes the following topics:

- Section 18.2.1, "Launch\_sash Option Error"
- Section 18.2.2, "Same User Who Installed WLS/WLSS Product Must Perform Uninstall"
- Section 18.2.3, "Uppercase Usernames Cause Reregistration and Presence Subscription Failures"
- Section 18.2.4, "Running the uninstall.sh Script in Text Mode Does Not Uninstall the Product"
- Section 18.2.5, "SIP Monitor in F5 Networks BigIP Does Not Work in UDP Mode"
- Section 18.2.6, "SIP Container Does Not Bind to IPV6 Interfaces for Listening on Windows"
- Section 18.2.7, "JAWS Unable to Read Some Install Screens"
- Section 18.2.8, "Configure VoiceXML Driver Receive URLs Correctly"

#### 18.2.1 Launch\_sash Option Error

An error has been reported when using the launch\_sash command with the -e option. For example:

MW HOME/user projects/domains/base domain/bin/launch sash.sh -p 8001 -n weblogic -w welcome1 -a presenceapplication -e "xcap appusage list"

does not properly process the xcap appusage list argument because the double quote (") is mishandled.

To work around this problem, issue the command at the sash prompt directly.

#### 18.2.2 Same User Who Installed WLS/WLSS Product Must Perform Uninstall

In order to perform a clean uninstall, ensure that the same user (privileges) who accomplished the install also accomplishes the uninstall.

#### 18.2.3 Uppercase Usernames Cause Reregistration and Presence Subscription **Failures**

When a user is created with an uppercase username, then the following occurs:

- Initial registration progresses normally, resulting in successful registration with Oracle Communicator.
- Presence subscriptions fails.

- After a few minutes, Oracle Communicator displays Server Refused Registration (403).
- User's account is locked and sign-in is blocked for 30 minutes.

To work around this issue, set *Trusted Authentication Hosts* for the SIP Container by doing the following (from the Administration Console):

- **1.** Click **SipServer** in the left pane.
- Click the **SIP Security** tab.
- In Trusted Authentication Hosts, add the IP address of your server (that is running OWLCS).
- Save and restart OWLCS.

**Note:** Using this workaround, presence functionality will fail for clients running on the same machine as the OWLCS server. Such cases (both Oracle Communicator and server running on the same machine) are mostly for demonstration and development environments. For these cases, ensure you create users with lowercase usernames.

Reregistration and presence subscription failures can also occur when users are created with privateId being different than the username part of the publicId.

For example, if privateId is *test.user1* and publicId is *sip:test.user1@example.com*, everything works because *test.user1* is the username part of the publicId sip:test.user1@example.com.

But if privateId is tuser1 and publicId is sip:test.user1@example.com, the username part of the publicId is not the same as privateId. In this case, the first registration succeeds with Oracle Communicator, but reregistrations and presence subscriptions fail. Apply the same workaround (configure trusted host as described above) to resolve this issue.

#### 18.2.4 Running the uninstall.sh Script in Text Mode Does Not Uninstall the Product

Perform uninstallation using the Administration Console to ensure that all components are uninstalled. Ensure that you use the same user privilege as when you installed.

#### 18.2.5 SIP Monitor in F5 Networks BigIP Does Not Work in UDP Mode

When using the F5 Networks BigIP load balancer for a cluster of SIP engines and the SIP monitor in BigIP is used for failure detection, it must be configured to operate (sending OPTIONS requests) over TCP and not UDP. UDP mode will not work (the pool will indicate that the servers are down).

### 18.2.6 SIP Container Does Not Bind to IPV6 Interfaces for Listening on Windows

Due to limitations in the Windows IPv6 stack, the SIP Container cannot bind to IPv6 sockets for listening.

#### 18.2.7 JAWS Unable to Read Some Install Screens

Due to an issue with the OWLCS Core Platform CIE-based installer, the JAWS tool cannot correctly read the installation screens. To work around this issue, you must run the installer in silent mode. For information on Silent Mode installation, see *Oracle* WebLogic Communication Services Installation Guide.

#### 18.2.8 Configure VoiceXML Driver Receive URLs Correctly

In a clustered (high-availability) environment with Oracle HTTP Server (OHS) configured, do not use the OHS port to configure the VoiceXML Driver Receive URLs. Using the OHS port to configure the VoiceXML Driver Receive URLs will cause a conflict with the drivers.

Each Voice XML Driver must be configured with its own WLS server's port (as described in the parameters' documentation).

#### 18.3 Documentation Errata

This section details changes to the documentation since the last release. Topics include:

- Section 18.3.1, "Create a Basic SIP Domain"
- Section 18.3.2, "Create a Custom AUID with OCP (Presence)"
- Section 18.3.3, "Cannot Create a SIP Server Domain Using Default WebLogic Platform Components"
- Section 18.3.4, "Broken Documentation Links in Some (SIP Server) Translated Files"
- Section 18.3.5, "Missing (SIP Server) Online Help Regarding Security Providers"

#### 18.3.1 Create a Basic SIP Domain

Directions for creating a basic SIP Domain have changed slightly in this release. Please ensure that you follow these steps:

- 1. Start the configuration wizard located at WLS\_HOME/wlserver\_ 10.3/common/bin/config.sh. This location has changed since the last release.
- **2.** Select *Create a New WebLogic Domain*, and click **Next**.
- Select Basic WebLogic SIP Server Domain, and click **Next**.

The rest of the process remains the same as before when creating a WLS Domain.

#### 18.3.2 Create a Custom AUID with OCP (Presence)

Follow these steps to create custom AUIDs:

View the XML file for presence rules (presrules\_au.xml). It is found in one of the following locations, depending on your installation:

```
$ORACLE_HOME/j2ee/ocms/config/sdp/xcap
$ORACLE_HOME/j2ee/home/config/sdp/xcap
```

The file contains the following:

- Name of the application (pres-rules)
- Mime type
- User Quota
- List of schemas associated with the application's XML files
- **2.** Create a similar file for the new application usage

- **3.** For all the XSD files listed in the XML file above, create the XSD files and copy them to the XCAP config location mentioned in Step 1 above.
- 4. cd \$ORACLE\_HOME/sdp/bin
- ./launch sash.sh -a presenceapplication
- **6.** Provide admin credentials. At the sash prompt enter:

xcap appusage create applicationUsage=<new application usage name> configurationFilename=<name of application usage XML file>

#### For instance, this command was run to create the pres-rules application usage:

xcap appusage create applicationUsage=pres-rules configurationFilename=presrules\_au.xml

#### **7.** To provision users for the new application usage, at the sash prompt enter:

xcap user add userName=<string> applicationUsage=<new application usage name> <string> is of the form username@example.com (replace example.com with domain for the deployment)

#### 18.3.3 Cannot Create a SIP Server Domain Using Default WebLogic Platform Components

When running config. sh for SIP Server domain configuration, you can choose whether to use WebLogic Platform Components or a Custom Template. The default for Select Domain Source is to use WebLogic Platform Components. In previous releases, this selection worked, but does not in this release. You must select Custom Template in order to create a SIP Server domain.

#### 18.3.4 Broken Documentation Links in Some (SIP Server) Translated Files

Some links to additional documentation were removed in the English language version, but broken links in translated (languages other than English) have been reported. These broken links are being addressed.

#### 18.3.5 Missing (SIP Server) Online Help Regarding Security Providers

Online Help regarding Security Providers is not included. Oracle SIP Server, including information about security providers, is licensed and documented through OCCAS. Please consult your OCCAS documentation for more information.

# **Part IX**

# **Oracle Identity Management**

#### Part IX contains the following chapters:

- Chapter 20, "Oracle Access Manager"
- Chapter 19, "Oracle Adaptive Access Manager"
- Chapter 30, "Oracle Authentication Services for Operating Systems"
- Chapter 28, "Oracle Directory Integration Platform"
- Chapter 21, "Oracle Entitlements Server"
- Chapter 22, "Oracle Identity Federation"
- Chapter 23, "Oracle Identity Manager"
- Chapter 24, "Oracle Identity Navigator"
- Chapter 25, "Oracle Internet Directory"
- Chapter 26, "Oracle Platform Security Services"
- Chapter 27, "SSL Configuration in Oracle Fusion Middleware"
- Chapter 29, "Oracle Virtual Directory"

# **Oracle Adaptive Access Manager**

This chapter describes issues associated with Oracle Adaptive Access Manager. It includes the following topics:

- Section 19.1, "General User Interface"
- Section 19.2, "Scheduler"
- Section 19.3, "Policy Management"
- Section 19.4, "Transactions"
- Section 19.5, "OTP"
- Section 19.6, "Proxy"
- Section 19.7, "Integration"
- Section 19.8, "Reports"
- Section 19.9, "Export"
- Section 19.10, "Globalization"
- Section 19.11, "Configuration Issues and Workarounds"
- Section 19.12, "Documentation Errata"

#### 19.1 General User Interface

This section describes general user interface issues. It includes the following topics:

- Section 19.1.1, "A Few Conditions in the Base Snapshot Are Not Translated"
- Section 19.1.2, "Alert Trigger Sources Are Not Being Displayed in Session Details Page"

#### 19.1.1 A Few Conditions in the Base Snapshot Are Not Translated

The following four conditions have not been translated for this release and display in English in non-English browsers:

- Check to see if the ASN for the current IP address is (or is not) in the ASN group
- Compare Transaction Counts across two different durations
- Checks if user's OTP failure counter value over a specified value
- IP is valid, unknown or private

#### 19.1.2 Alert Trigger Sources Are Not Being Displayed in Session Details Page

In the Sessions Details page for sessions which contain alerts, the **Trigger Source** column is empty.

By default, the Session Details page does not display the trigger sources if the execution time for alerts is less than 2000 millisecond (2000 ms) since detailed logging is dependent on the execution time.

The property that controls this threshold and logging is

# Int property determining minimum time required for detailed logging vcrypt.tracker.rulelog.detailed.minMillis=2000

#### After changing the property, print

vcrypt.tracker.rulelog.detailed.minMillis=<value>.

**Note**: Changing the property influences only new sessions.

#### 19.2 Scheduler

This section describes scheduler issues and workarounds. It includes the following topics:

- Section 19.2.1, "Job Queue Does Not Display Next Recurrence For Canceled Jobs"
- Section 19.2.2, "Pause and Cancel Job Status Is Not Displayed in the Job Instance Tab"
- Section 19.2.3, "Job Queue Process Start and End Time Does Not Follow the Browser Language Setting"
- Section 19.2.4, "Changing the Schedule Parameters Does Not Affect Next Recurrence"
- Section 19.2.5, "When Searching for an Online Job a Warning Might Appear in the Log"
- Section 19.2.6, "When the Create Job Dialog is Clicked an Error Might Display"
- Section 19.2.7, "Errors Are Seen When Creating a New Job"

#### 19.2.1 Job Queue Does Not Display Next Recurrence For Canceled Jobs

If the job is canceled, its next recurrence does not appear in the Job Queue.

#### 19.2.2 Pause and Cancel Job Status Is Not Displayed in the Job Instance Tab

Pause and Cancel Job statuses do not display in the Job Instance tab when a job is canceled or paused. However, the Job Instance tab does show the status (record) at the next scheduled job instance.

#### 19.2.3 Job Queue Process Start and End Time Does Not Follow the Browser Language Setting

In the Job Log tab of the Job Queue page, the Process Start Time and Process End Time columns display in the yyyy-mm-dd format even if the browser is not set to English.

#### 19.2.4 Changing the Schedule Parameters Does Not Affect Next Recurrence

Changing the schedule parameters of a scheduled job does not affect the next recurrence of the job if the start date and time have not been changed. If a non-recurring job is changed to a recurring job, the scheduled recurrence does not occur if there is no change to the start date and time.

#### 19.2.5 When Searching for an Online Job a Warning Might Appear in the Log

When a user clicks the **Search** button in the online Jobs page, a warnings may appear in the log. There is no loss of functionality.

#### 19.2.6 When the Create Job Dialog is Clicked an Error Might Display

When the user clicks the Create Job dialog, an error may result occasionally. To work around this issue, log out or close the browser and open a new browser to log back in.

#### 19.2.7 Errors Are Seen When Creating a New Job

Errors occur when creating a new job in the OAAM Offline environment. The workaround is to close the browser and start the application again.

# 19.3 Policy Management

This section describes policy management issues and workarounds. It includes the following topics:

- Section 19.3.1, "Some Attributes of Returned Rules Result Not Set"
- Section 19.3.2, "Search with Rule Notes Keyword is Not Working Properly"
- Section 19.3.3, "Database Error Occurs When Deleting an Action or Alert Group in a Policy Override"
- Section 19.3.4, "Exclude IP List Parameter Was Added to the User and Device Velocity Rule Conditions"

#### 19.3.1 Some Attributes of Returned Rules Result Not Set

When using the processRules OAAM Server API, users should be aware that the rule result returned by the API call may have attributes empty or null.

The following attributes returned by processRules API are not set:

- alertIdList
- transactionLogId
- runTimeType
- session Id

### 19.3.2 Search with Rule Notes Keyword is Not Working Properly

In the rule listing, the search and sort may not work properly on the **Notes** column. The search result may include rows that do not contain the search keyword.

#### 19.3.3 Database Error Occurs When Deleting an Action or Alert Group in a Policy Override

Groups used in Score Overrides and Action Overrides are deleted without a warning message.

#### 19.3.4 Exclude IP List Parameter Was Added to the User and Device Velocity Rule **Conditions**

A parameter, Exclude IP List, was added to the following conditions:

- Device: Velocity from last login
- User: Velocity from last login

This parameter allows you to specify a list of IPs to ignore. If a user's IP is from that list, then this condition always evaluates to false. If the user's IP is not in that list or if the list is null or empty, then the condition evaluates the velocity of the user or the device from the last login and evaluates to true if the velocity exceeds the configured value.

#### 19.4 Transactions

This section describes Transaction API issues.

#### 19.4.1 NullPointerException Occurs for UpdateTransaction and createTransaction APIs When Transaction is Null

A NullPointerException error on the client side occurs for the updateTransactions and createTransactions APIs when one of the transactions in the array is null. The server only returns success responses and the failed one is ignored.

#### 19.5 OTP

This section describes an OTP issue.

### 19.5.1 java.lang.NullPointerException Occurs When GETOTPCODE Returns Error Response

A java.lang.NullPointerException occurs when a user tries to call toString on the returned response that contains an error.

# 19.6 **Proxy**

This section describes UIO Proxy issues and workarounds. It includes the following topics:

- Section 19.6.1, "UIO ISA Proxy: Certain Filters Are Note Evaluating the Variable in Value"
- Section 19.6.2, "UIO ISA Proxy: the Send-to-Server in Response Interceptor Fails Without Error Message"
- Section 19.6.3, "Warnings are Displayed in Memcached Environment During User Login"

#### 19.6.1 UIO ISA Proxy: Certain Filters Are Note Evaluating the Variable in Value

Filters are used in the proxy to modify HTTP request/response contents or modify the state information saved in the proxy (variables). The following filters are not evaluating variables in the value:

- SetVariable
- AddHeader
- AddResponseCookie
- AddRequestCookie
- ReplaceText

#### 19.6.2 UIO ISA Proxy: the Send-to-Server in Response Interceptor Fails Without Error Message

When the send-to-server action in the response interceptor is used without the display-url, the UIO ISA Proxy redirects the user to an incorrect location and does not display an error.

#### 19.6.3 Warnings are Displayed in Memcached Environment During User Login

In an Apache Memcached environment, warnings are shown in the log during the user login flow. The functionality is not impacted.

# 19.7 Integration

This section describes an integration issue.

#### 19.7.1 NameValueProfile APIs Return Empty Values

The following namevalueprofile APIs return empty values:

- getNameValueProfile
- saveNameValueProfile
- refreshNameValueProfile

#### 19.8 Reports

This section describes OAAM BI Publisher reports and Sessions issues and workarounds. It includes the following topics:

- Section 19.8.1, "OAAM BI Publisher Reports Are Not Working in BI Publisher 11g"
- Section 19.8.2, "Session Details Checkpoint Panel Order Sometimes Randomized"
- Section 19.8.3, "Alert Message Link in Session Details Page Does Not Open the Alert Details"

#### 19.8.1 OAAM BI Publisher Reports Are Not Working in BI Publisher 11g

OAAM BI Publisher reports are not working on BI Publisher 11g.

#### 19.8.2 Session Details Checkpoint Panel Order Sometimes Randomized

In the Session Details page, sometimes the checkpoint execution display order may not be the same as the execution order.

#### 19.8.3 Alert Message Link in Session Details Page Does Not Open the Alert Details

When the user tries to access an alert details page from an alert message link in the Session Details page, the page fails to open.

To work around this issue, use the alert message link on the Session Search page.

#### 19.9 Export

This section describes an issue with the Export function.

#### 19.9.1 Export Session Is Not Exporting All Records

Export Sessions to Excel exports selected rows only in the current set of visible 25 rows.

#### 19.10 Globalization

This section describes globalization issues and workarounds. It includes the following topics:

- Section 19.10.1, "Localization Limitations"
- Section 19.10.2, "Policy, Rule, and Action in the OAAM Dashboard Do Not Pick Up110N Value"
- Section 19.10.3, "NLS: Descriptions in Non-ASCII Characters Fails to Save Maximum Length"
- Section 19.10.4, "XMLDOMException Occurs When Saving Searches"
- Section 19.10.5, "Date Format May Not Follow the Browser Language Setting in User Details"
- Section 19.10.6, "Sort for NLS String Might Not Work Properly for Out-of-the-Box Objects"
- Section 19.10.7, "A Few Objects from the OAAM\_BASE\_SNAPSHOT.ZIP Appear in English Only"

#### 19.10.1 Localization Limitations

The following information is supported in English only in this release:

- Alert messages in the standard policies packaged with Oracle Adaptive Access Manager
- Action values in the RulesBreakdown and RecentLogin OAAM BI Publisher reports
- Notes for Action Templates

#### 19.10.2 Policy, Rule, and Action in the OAAM Dashboard Do Not Pick Up110N Value

Policy, rule, and action are not displayed in their translated values in the Dashboard table. The issues are listed below:

- Locations: The Actions table in the Location dashboard does not display the translated value for actions when non-English content is viewed.
- Security: The Rules table in the Security dashboard does not display the Policy name, Rule name and Action in the browser's locale when non-English content is viewed.
- Performance: The Rules table in the Performance dashboard does not display the translated value for policy names when non-English content is viewed.

#### 19.10.3 NLS: Descriptions in Non-ASCII Characters Fails to Save Maximum Length

On a few OAAM Administration pages, for fields with tooltips that say "Enter between 0 and 4000 characters", OAAM accepts input of up to 4000 non-ASCII characters but cannot save the non-ASCII string (for example, Chinese) if it contains more than 4000 bytes.

With UTF-8 encoding, one non-ASCII character uses 1, 2, 3 or 4 byte(s) to store in the database, so 4000 non-ASCII characters require more than 4000 bytes, which is the maximum size of the VARCHAR2 type field.

#### 19.10.4 XMLDOMException Occurs When Saving Searches

An XMLDOMException may occur while saving the search criteria if certain characters, such as fullwidth digits (Unicode U+FF10 through U+FF19) are used. To work around this issue, substitute the characters with more ordinary equivalents (for example, ASCII digits 0 through 9 instead of fullwidth digits).

#### 19.10.5 Date Format May Not Follow the Browser Language Setting in User Details

The Date of Last Online Action field uses the date format yyyy-mm-dd rather than the browser locale's date format. This occurs in the Registration Information panel on the Summary tab of the User Details page.

#### 19.10.6 Sort for NLS String Might Not Work Properly for Out-of-the-Box Objects

With a 11.1.1.5.0 refresh installation and restore of pre-defined data from the oaam\_ base\_snapshot.zip, sorting might not work properly for Group Name, Pattern Name, Entity Name and Description, Action Templates Name, KBA Validation Name and KBA Category Name in a non-English environment.

#### 19.10.7 A Few Objects from the OAAM BASE SNAPSHOT.ZIP Appear in English Only

Some rules, groups, and other items are displayed in English when the 11.1.1.5.0 base snapshot is imported into the system.

#### 19.11 Configuration Issues and Workarounds

This section describes the following configuration issue and its workaround:

Section 19.11.1, "Specifying Timeout Session Option in WebLogic Does Not Work for OAAM"

#### 19.11.1 Specifying Timeout Session Option in WebLogic Does Not Work for OAAM

The WebLogic Console provides an option to specify the session timeout for an application but changing this value does not work for OAAM Admin. The session timeout value should be configurable when OAAM is deployed.

The workaround to configure the session timeout value is to configure the web.xml session timeout in the WebLogic application server using the deployment plan feature. The steps are as follows:

1. Generate deployment plan from the existing non-plan based deployment.

The URL for a WebLogic deployment plan example is:

```
http://www.slideshare.net/jambay/weblogic-deployment-plan-exa
mple
```

- **2.** Edit the plan.xml.
  - **a.** Add a variable definition for the custom session timeout in minutes.

```
<variable-definition>
 <variable>
   <name>mySessionTimeOut</name>
   <value>60</value>
 </variable>
</variable-definition>
```

**b.** Override the desired web application oaam\_admin.war's web.xml as follows:

```
<module-override>
  <module-name>oaam_admin.war</module-name>
  <module-descriptor external="false">
    <root-element>web-app</root-element>
    <uri>WEB-INF/web.xml</uri>
   <variable-assignment>
      <name>mySessionTimeOut</name>
      <xpath>/web-app/session-config/session-timeout</xpath>
    </variable-assignment>
  </module-descriptor>
```

- 3. Then, select the application oaam\_admin.ear and click the Update button in the deployment list
- **4.** Select the plan path and redeploy the application. Ignore any shared library warnings.
  - Make sure your config-root is the application ear directory.
- Restart all the servers.

#### 19.12 Documentation Errata

This section describes documentation errata for the Oracle Fusion Middleware Administrator's Guide for Oracle Adaptive Access Manager, part number E14568, the Oracle Fusion Middleware Developer's Guide for Oracle Adaptive Access Manager, part number E15480, and the OAAM sections of the Oracle Fusion Middleware Installation Guide for Oracle Identity Management, part number E12002. It includes the following topics:

- Section 19.12.1, "Incorrect File Location for sample.bharosa\_location.properties"
- Section 19.12.2, "A Separate Step to Import KBA Questions Is Redundant in OAAM Setup"
- Section 19.12.3, "Rules Logging Property Setting for OAAM Offline Is Not Correct"

#### 19.12.1 Incorrect File Location for sample.bharosa\_location.properties

The procedure to load location data into the Oracle Adaptive Access Manager database is not correct in the Oracle Fusion Middleware Installation Guide for Oracle *Identity Management*. The location of the sample.bharosa location.properties file is documented as oaam/WEB-INF/classes. The correct location for sample.bharosa location.properties is <ORACLE\_MW\_HOME>/<IAM\_HOME>/oaam/cli.

The corrected text is provided below:

Load Location Data into the Oracle Adaptive Access Manager database as follows:

- 1. Configure the IP Location Loader script, as described in the topics "OAAM Command Line Interface Scripts" and "Importing IP Location Data" in the Oracle Fusion Middleware Administrator's Guide for Oracle Adaptive Access Manager.
- Make a copy of the sample.bharosa\_location.properties file, which is located under the <ORACLE MW HOME>/<IAM HOME>/oaam/cli directory. Enter location data details in the location.data properties, as in the following examples:

```
location.data.provider=quova
location.data.file=/tmp/quova/EDITION_Gold_2008-07-22_v374.dat.gz
location.data.ref.file=/tmp/quova/EDITION_Gold_2008-07-22_v374.ref.gz
location.data.anonymizer.file=/tmp/quova/anonymizers_2008-07-09.dat.gz
```

**3.** Run the loader on the command line as follows:

On Windows: loadIPLocationData.bat On UNIX: ./loadIPLocationData.sh

> **Note:** If you wish to generate CSF keys or passwords manually, see the "Setting Up Encryption and Database Credentials for OAAM" topic in the Oracle Fusion Middleware Administrator's Guide for Oracle Adaptive Access Manager.

#### 19.12.2 A Separate Step to Import KBA Questions Is Redundant in OAAM Setup

In the Oracle Fusion Middleware Installation Guide for Oracle Identity Management, a separate step is given to import KBA questions after importing the snapshot. Importing KBA questions is duplication and redundant since importing the snapshot imports KBA questions by default.

#### 19.12.3 Rules Logging Property Setting for OAAM Offline Is Not Correct

The property for setting up rules logging in OAAM Offline is incorrect in the Oracle Fusion Middleware Administrator's Guide for Oracle Adaptive Access Manager. With property vcrypt.tracker.rules.trace.policySet.min.ms = 100, rules logs are not processed. The value to vcrypt.tracker.rules.trace.policySet.min.ms must be changed to -1.

Rule logging for detailed information can be turned on by setting:

vcrypt.tracker.rules.trace.policySet=true vcrypt.tracker.rules.trace.policySet.min.ms=-1

# **Oracle Access Manager**

This chapter describes issues associated with Oracle Access Manager 11g Release 1 (11.1.1). It includes the following topics:

- Section 20.1, "Patch Requirements"
- Section 20.2, "General Issues and Workarounds"
- Section 20.3, "Configuration Issues and Workarounds"
- Section 20.4, "Oracle Security Token Service Issues and Workarounds"
- Section 20.5, "Integration and Inter-operability Issues and Workarounds"
- Section 20.6, "Oracle Access Manager with Impersonation Workarounds"
- Section 20.7, "Documentation Errata"

# 20.1 Patch Requirements

This section describes patch requirements for Oracle Access Manager 11g Release 1 (11.1.1). It includes the following sections:

Section 20.1.1, "Plain Text Credentials Exposed in Diagnostic Logs when Creating an Identity Store"

#### See Also:

Oracle Technology Network for details about the latest supported versions and platforms:

http://www.oracle.com/technetwork/middleware/ias/downl oads/fusion-certification-100350.html

- Oracle Fusion Middleware Patching Guide for details about the latest patch set
- My Oracle Support at the following URL for the latest Oracle Access Manager 11g Release 1 (11.1.1) bundle patches and related release notes:

https://support.oracle.com/

#### 20.1.1 Plain Text Credentials Exposed in Diagnostic Logs when Creating an Identity Store

To work around this issue:

1. Go to My Oracle Support at

#### http://support.oracle.com

- 2. Click the Patches & Updates tab, and search for bug 9824531. Download the associated patch and install it by following the instructions in the README file included with the patch.
- 3. On the Patches & Updates tab, search for bug 9882205. Download the associated patch and install it by following the instructions in the README file included with the patch.

#### 20.2 General Issues and Workarounds

This section describes general issue and workarounds. It includes the following topic:

- Section 20.2.1, "Replacing oamreg Scripts with Remote Registration Home."
- Section 20.2.2, "Incorrect SSO Agent Date/Time Shown to User"
- Section 20.2.3, "The oamreg.sh File Missing Execute Permission After Configuring"
- Section 20.2.4, "Initial Messages After Webgate Registration Are Not Shown in the User's Locale"
- Section 20.2.5, "Error While Browsing Resources Table in the Resource Type Tab"
- Section 20.2.6, "Single-Click to Open Child Node is Not Supported in the Navigation Tree"
- Section 20.2.7, "User Credential for Registration Tool Does Not Support Non-ASCII Characters on Native Server Locale"
- Section 20.2.8, "Turkish and Greek Character Issues on Oracle Access Manager Authentication Page"
- Section 20.2.9, "Oracle Access Manager Authentication Does Not Support Non-ASCII Passwords on Locales Other than UTF8"
- Section 20.2.10, "Error Message of Create Agent Shows as Server Locale"
- Section 20.2.11, "Referrals in LDAP Searches"
- Section 20.2.12, "Diagnostic Information Is Not Being Displayed on the Administration Console"
- Section 20.2.13, "Non-ASCII Resources Require OHS To Restart To Make Protection Take Effect"
- Section 20.2.14, "Non-ASCII Characters on Success/Failure URL Results in Garbled Redirect URL"
- Section 20.2.15, "Resource with Non-ASCII Characters Cannot Be Protected by an OSSO Agent"
- Section 20.2.16, "Error in Administration Server Log from Console Logins"
- Section 20.2.17, "Translation Packages Use the Term, Agents, Instead of WebGates."
- Section 20.2.18, "Application Domain Subtree in the Navigation Tree Is Not Rendered and Does Not Respond to User Actions"
- Section 20.2.19, "Error in the "Evaluate Single Sign-On Requirements" Help Topic"
- Section 20.2.20, "editWebgateAgent Command Does Not Give An Error If Invalid Value is Entered"

- Section 20.2.21, "WLST Command displayWebgate11gAgent In Offline Mode Displays the Webgate Agent Entry Twice"
- Section 20.2.22, "Message Logged at Error Level Instead of at INFO When Servers in Cluster Start"
- Section 20.2.23, "Help Is Not Available for WLST Command registeroifdappartner"
- Section 20.2.24, "User Must Click Continue to Advance in Authentication Flow"
- Section 20.2.25, "After Remote Registration: Click Refresh Domain Twice to Display Changes."
- Section 20.2.26, "OCSP-Related Fields are Not Mandatory"
- Section 20.2.27, "Database Node is Absent in the Console"
- Section 20.2.28, "Online Help Provided Might Not Be Up To Date"
- Section 20.2.29, "Agent Key Password Should Be Mandatory for Both the Console and Remote Registration Tool in Cert Mode."
- Section 20.2.30, "Oracle Access Manager Audit Report AUTHENTICATIONFROMIPBYUSER Throws a FROM Keyword Not Found Where Expected Error."
- Section 20.2.31, "Disabled: Custom Resource Types Cannot be Created"
- Section 20.2.32, "Oracle Access Manager IAMSuiteAgent Provides SSO to Most IDM domain consoles."
- Section 20.2.33, "Use of a Non-ASCII Name for a Webgate Might Impact SSO Redirection Flows"
- Section 20.2.34, "Authentication Module Lists Non-Primary Identity Stores"
- Section 20.2.35, "Unable to Stop and Start OAM Server Through Identity and Access Node in Fusion Middleware Control."
- Section 20.2.36, "ADF Applications Using ADF Security Fail to Work in Oracle Access Manager 11g."
- Section 20.2.37, "AdminServer Won't Start if the Wrong Java Path Given with WebLogic Server Installation."
- Section 20.2.38, "Changing UserIdentityStore1 Type Can Lock Out Administrators."
- Section 20.2.39, "Page Layouts and Locales."
- Section 20.2.40, "Some Pages Are Not Correctly Localized."
- Section 20.2.41, "Non-ASCII Query String Issues with Internet Explorer v 7, 8, 9."
- Section 20.2.42, "Oracle Virtual Directory with SSL Enabled."
- Section 20.2.43, "Test to Production Files Locked on Windows."
- Section 20.2.44, "Query String Not Properly Encoded."

#### 20.2.1 Replacing oamreg Scripts with Remote Registration Home

IM\_ORACLE\_HOME/oam/server/rreg/bin contains the scripts (oamreg.bat and oamreg.sh) for performing remote registration. Prior to execution, the scripts need to be edited to point the attribute OAM\_REG\_HOME to the absolute file location for RREG HOME.

RREG\_HOME will be one directory above where the scripts exist.

For example,

If IM ORACLE HOME in a particular Linux environment is:

MW HOME/Oracle IDM

The entry for the attribute OAM\_REG\_HOME in oamreg.sh will be:

export OAM\_REG\_HOME=MW\_HOME/Oracle\_IDM/oam/server/rreg

#### 20.2.2 Incorrect SSO Agent Date/Time Shown to User

The default start date on the Create OAM Agent page is based on the Oracle Access Manager server date/time. The date/time shown to the end user is based on the Oracle Access Manager server time zone rather than on the user's machine.

#### 20.2.3 The oamreg.sh File Missing Execute Permission After Configuring

Out of the box, execute permissions are not set for the oamreg.sh and oamreg.bat files in the Oracle Access Manager install location. Before you perform remote registration (rreg), you need to set the execute permissions on the scripts by using the following commands:

chmod +x oamreg.sh OR chmod +x oamreg.bat

Then, you can proceed with the regular remote registration steps.

#### 20.2.4 Initial Messages After Webgate Registration Are Not Shown in the User's Locale

After Webgate registration, the description fields in the initial messages for related components are not shown in the user's locale.

The description field does not support Multilingual Support (MLS).

#### 20.2.5 Error While Browsing Resources Table in the Resource Type Tab

While browsing across the Resources table in the **Resource Type** tab, the following error message is displayed:

<Error> <oracle.adfinternal.view.faces.model.binding.CurrencyRowKeySet> <BEA-000000> <ADFv: Rowkey does not have any primary key attributes. Rowkey: oracle.jbo.Key[], table: model.ResTypeVOImpl@620289.>

This message is harmless and does not hinder any functionality.

# 20.2.6 Single-Click to Open Child Node is Not Supported in the Navigation Tree

Single-click to open a child node in the navigation tree is not supported, but double-click is supported.

#### 20.2.7 User Credential for Registration Tool Does Not Support Non-ASCII Characters on Native Server Locale

The user credential for the Oracle Access Manager registration tool oamreg.sh/oamreg.bat does not support non-ASCII characters on the Linux Non-UTF8 server locale and the Windows native server.

## 20.2.8 Turkish and Greek Character Issues on Oracle Access Manager Authentication Page

In some cases if a user has Turkish, German, or Greek special characters in the user name and the login name only differs in the special characters, he might pass authentication because of case mappings and case-insensitivity.

Some internationalization characters should have special capitalization rule so that characters do not convert back to the lower case.

For example, there is the case with SS and ß in German, where ß only exists as a lower case character. When performing "to Upper" against ß, ß will be changed to SS. And if the upper case text is then converted back to lower case, the SS becomes ss and not the original ß.

## 20.2.9 Oracle Access Manager Authentication Does Not Support Non-ASCII Passwords on Locales Other than UTF8

When the server locale is not UTF-8 and using WebLogic Server embedded LDAP as an identity store, the SSO Authentication page does not support Non-ASCII passwords.

## 20.2.10 Error Message of Create Agent Shows as Server Locale

When an administrator creates an agent with the same name as one that already exists, the language of the error message displayed is based on the server locale rather than on the browser locale.

### 20.2.11 Referrals in LDAP Searches

Oracle Access Manager 11g Release 1 (11.1.1) cannot operate directly with LDAP servers returning referrals.

The workaround is to use Oracle Virtual Directory.

## 20.2.12 Diagnostic Information Is Not Being Displayed on the Administration Console

Diagnostic information is not displayed in the Oracle Access Manager Console for monitoring Agents when one or more nodes of the cluster are down.

This information can be retrieved using the Oracle Dynamic Monitoring Service (DMS). The steps are as follows:

- 1. Using WebLogic credentials, log in to the DMS application http://<adminserver-host>:<adminserver-port>/dms
- 2. On the navigation tree, click OAMS.OAM Server.OAM Agents under the DMS Metrics node.

## 20.2.13 Non-ASCII Resources Require OHS To Restart To Make Protection Take Effect

When you add a resource with a non-ASCII name to the protected authentication policy, it will require the 11g OHS Server to restart to make the protection take effect, whereas in adding resources with English characters, protection takes effect in real time without having to restarting the OHS Server.

## 20.2.14 Non-ASCII Characters on Success/Failure URL Results in Garbled Redirect URL

If an on success or on failure URL configured for an authentication policy contains non-ASCII characters in the URL specified, then the URL specified will be garbled when it is used during a user authentication. This will happen only when the authentication scheme is Basic Authentication and the end user's browser is the Simplified Chinese version of IE8 running on the Chinese version of Windows.

### 20.2.15 Resource with Non-ASCII Characters Cannot Be Protected by an OSSO Agent

The OSSO Agent cannot protect a resource because it does not encode the entire resource URL to UTF-8 format.

To work around this issue, use the Webgate Agent instead of the SSO Agent.

Webgate is able to convert the entire resource URL to UTF-8 format.

### 20.2.16 Error in Administration Server Log from Console Logins

If you log in to the Oracle Access Manager Console as an administrator and then log in to the Console as an administrator in a new browser tab, the following error appears in the administration logs:

```
<May 20, 2010 10:12:47 AM PDT> <Error>
<oracle.adfinternal.view.page.editor.utils.ReflectionUtility> <WCS-16178>
<Error instantiating class -</pre>
oracle.adfdtinternal.view.faces.portlet.PortletDefinitionDTFactory>
```

The error message does not impact functionality.

## 20.2.17 Translation Packages Use the Term, *Agents*, Instead of *WebGates*

The term *Agents* has been changed to *WebGates*.

The issue is that because of this late change, the translation packages are not updated and will continue to use the term, *Agents*, instead of the preferred term, *WebGates*.

## 20.2.18 Application Domain Subtree in the Navigation Tree Is Not Rendered and Does **Not Respond to User Actions**

If the Application Domain subtree on the navigation tree does not render or respond to user interface actions over a period of time, it may be the result of multiple refreshes.

To work around these issues, restart the administration server and log in to the Oracle Access Manager Console again.

## 20.2.19 Error in the "Evaluate Single Sign-On Requirements" Help Topic

In the help topic, "Evaluate Single Sign-On Requirements," "Configuring Single Logout for 10g Webgate with OAM 11g Servers" was listed twice under "Review steps to configure single sign-off."

The English version has been corrected to read:

"Step 7 Review steps to configure single sign-off

- Configuring Single Logout for 10g Webgate with OAM 11g Servers. More.
- Configuring Single Logout for 11g Webgate with OAM 11g Servers. More.
- Configuring Single Logout for Oracle ADF Applications. More

The translated version will be fixed.

### 20.2.20 editWebgateAgent Command Does Not Give An Error If Invalid Value is Entered

The WLST command editWebgateAgent does not give an error when a invalid value is entered for the state field in both online and offline mode. The Oracle Access Manager Console does show the **state** field value as neither **enabled** nor **disabled**, though it is a mandatory field.

## 20.2.21 WLST Command displayWebgate11gAgent In Offline Mode Displays the Webgate Agent Entry Twice

In the offline mode, the WLST command, displayWebgate11gAgent, displays the 11g Webgate Agent entry in the System Configuration tab twice.

### 20.2.22 Message Logged at Error Level Instead of at INFO When Servers in Cluster Start

When starting Oracle Access Manager servers in a cluster, the following message is displayed:

<Jun 22, 2010 3:59:41 AM PDT> <Error> <oracle.jps.authorization.provider.pd> <JPS-10774> <arme can not find state.chk file.>

The correct level of the message is INFO, rather than Error.

## 20.2.23 Help Is Not Available for WLST Command registeroifdappartner

The Help command is not available for the WLST command, registeroifdappartner.

The online and offline command registers Oracle Identity Federation as a Delegated Authentication Protocol (DAP) Partner.

For information, refer to "registerOIFDAPPartner" in the Oracle Fusion Middleware WebLogic Scripting Tool Command Reference.

#### Syntax 1 4 1

registerOIFDAPPartner(keystoreLocation="/scratch/keystore" logoutURL="http://<oifhost>:<oifport>/fed/user/sploosso?doneURL= http://<oamhost>:< oam port>/ngam/server/pages/logout.jsp", rolloverTime="526")

| Parameter Name   | Definition                                                                       |
|------------------|----------------------------------------------------------------------------------|
| keystoreLocation | Location of the Keystore file. The file generated at the OIF Server. (mandatory) |
| logoutURL        | The OIF Server's logout URL. <mandatory></mandatory>                             |
| rolloverInterval | The Rollover Interval for the keys used to enc/decrypt SASSO Tokens (optional)   |

#### Example

The following invocation illustrates use of all parameters.

registerOIFDAPPartner(keystoreLocation="/scratch/keystore", logoutURL="http://coifhost>:coifport>/fed/user/sploosso?doneURL=http://coamhost>: <oam port>/ngam/server/pages/logout.jsp", rolloverTime="526")

### 20.2.24 User Must Click Continue to Advance in Authentication Flow

In a native integration with Oracle Adaptive Access Manager, the resource is protected by an Oracle Access Manager policy that uses the Basic Oracle Adaptive Access Manager authentication scheme.

When a user tries to access a resource, he is presented with the username page.

After he enters his username, he must click Continue before he can proceed to the password page. He is not taken to this page automatically.

The workaround is for the user to click **Continue**, which might allow him to proceed to the password page.

## 20.2.25 After Remote Registration: Click Refresh Domain Twice to Display Changes

After performing rreg (through the console/rreg scripts), the user must click the **Refresh** button twice on the Policy Configuration tab for any policy-related changes to be visible.

## 20.2.26 OCSP-Related Fields are Not Mandatory

In the X509 authentication modules, the following OCSP-related fields are no longer mandatory:

- **OCSP Server Alias**
- OCSP Responder URL
- **OCSP** Responder Timeout

### If OCSP is enabled

The OCSP-related fields should be filled in by the administrator. If they are not filled, there will not be an error from the Console side.

It is the responsibility of the administrator to provide these values.

#### If OCSP is not enabled

The OCSP-related fields need not be filled in this case. If there are values for these fields, they will be of no consequence/significance, as OCSP itself is not enabled.

In the default out of the box configuration, the OCSP responder URL is http://ocspresponderhost:port. If you make changes to other fields and leave this as is, you will see a validation error, since this value is still submitted to the back end and at the Console, the layer port should be a numeric field. You can either modify the field, with the port being a numeric field or delete the entire value.

### 20.2.27 Database Node is Absent in the Console

Under the Data Sources node of the System Configuration tab, Common Configuration section, there is no Databases node in Oracle Access Manager 11g (11.1.1.5).

### 20.2.28 Online Help Provided Might Not Be Up To Date

Online help is available in the Oracle Access Manager Console, but you should check OTN to ensure you have the latest information.

## 20.2.29 Agent Key Password Should Be Mandatory for Both the Console and Remote Registration Tool in Cert Mode

Providing the Agent Key Password during registration should be mandatory for both the Oracle Access Manager Console and the Remote Registration tool. Currently it is mandatory for one and not the other.

When registering the 11g Webgate in cert mode through the remote registration tool, the Agent Key Password must be provided. If it is not, the password for cert mode cannot be null. Please enter the valid password message is shown.

The Agent Key Password is not mandatory when registering the 11g Webgate in cert mode through the Oracle Access Manager Console. The password.xml is generated regardless of whether the Agent Key Password is provided or not.

## 20.2.30 Oracle Access Manager Audit Report AUTHENTICATIONFROMIPBYUSER Throws a FROM Keyword Not Found Where Expected Error

The Oracle Access Manager audit report AuthenticationFromIPByUser uses an Oracle Database 11.2.0 feature and will not work with older versions of database. The following error is displayed if an older version is used:

ORA-00923: FROM keyword not found where expected

## 20.2.31 Disabled: Custom Resource Types Cannot be Created

For Oracle Access Manager 11g, creating custom resource types should not be attempted. In the initial release, the buttons to create/edit/delete resource types were available.

With Oracle Access Manager 11g (11.1.1.5) these command buttons are disabled. Oracle provided resource types include:

- HTTP (includes HTTPS)
- TokenServiceRP (Resources for representing Token Service Relying Party)
- wl\_authen (Resources for representing WebLogic Authentication schemes)

## 20.2.32 Oracle Access Manager IAMSuiteAgent Provides SSO to Most IDM domain consoles

The Oracle Access Manager IAMSuiteAgent replaces IDM Domain Agent and IAM Suite replaces IDMDomainAgent Application Domain.

IAMSuiteAgent provides Single-Sign On for the IDM domain consoles including the Oracle Identity Manager, Oracle Adaptive Access Manager and other Identity Management servers created during domain creation. It excludes Single-Sign On protection for Fusion Middleware Control and the WebLogic Server Administration Console.

## 20.2.33 Use of a Non-ASCII Name for a Webgate Might Impact SSO Redirection Flows

When using the OAM Server with WebGates and when the Webgate ID is registered with a non-ASCII name, the OAM Server may reject that authentication redirect as an invalid request.

To work around this redirection issue, use an ASCII name for the Webgate.

**Note:** Resources are protected and error messages do not occur when the administration server and oracle access servers are started on UTF-8 locales.

The redirection issue only occurs on native server locales (Windows and Non-UTF8 Linux server locales)

## 20.2.34 Authentication Module Lists Non-Primary Identity Stores

In the user interface under the Authentication Module, only the primary identity store should be selected in the list since only primary identity stores can be used for authentication/authorization. Currently, the Oracle Access Manager Console allows you to select identity stores that are not primary.

## 20.2.35 Unable to Stop and Start OAM Server Through Identity and Access Node in **Fusion Middleware Control**

The following Oracle Access Manager operations are not supported through using the oam\_server node under Identity and Access in Fusion Middleware Control:

- Start up
- Shut down
- View Log Messages

However, these operations are supported per the Oracle Access Manager managed server instance through using the oam\_server node (for the specific server) under **Application Deployments** in Fusion Middleware Control.

## 20.2.36 ADF Applications Using ADF Security Fail to Work in Oracle Access Manager 11g

Due to a bug, when accessing a protected resource (protected by 11g Webgate) with query parameters containing encoded URL strings, an error is displayed in browser:

Action failed. Please try again

## 20.2.37 AdminServer Won't Start if the Wrong Java Path Given with WebLogic Server Installation

WebLogic Server installation on Windows 64-bit platform can be successful with 32-bit JAVA\_HOME (jdk1.6.0\_23). On Windows 64-bit platform, the path to 32-bit JAVA\_ HOME (c:\program files (x86)\java\jdkxxx) is not correctly handled by the startWeblogic.cmd.

If you launch the install shield with setup.exe, you are asked for the path of the 64-bit JAVA\_HOME. If you provide the 32-bit JAVA\_HOME (jdk1.6.0\_24) path, the install shield is not launched.

If you execute config.cmd from \Middleware\Oracle\_IDM1\common\bin, the path to the 32-bit JAVA\_HOME (jdk1.6.0\_24) is used. Following successful installation, however, you cannot start AdminServer.

Workaround: Oracle recommends replacing SUN\_JAVA\_HOME to use the path with the shorter name (c:\progra~2\java\jdkxxxx).

- On Windows, the shorter names can be seen by executing "dir /X".
- Alternatively, you can set Windows command shell variable JAVA\_HOME to path with shorter name and execute startWeblogic.cmd within that. For example:

```
>set JAVA HOME=c:\progra~2\java\jdkXXX
>startweblogic.cmd
```

## 20.2.38 Changing UserIdentityStore1 Type Can Lock Out Administrators

An Identity Store that is designated as the System Store should not be edited to change the store type (from Embedded LDAP to OID, for instance) nor the connection URLs.

If you do need to change the Identity Store that is designated as the System Store should not be edited to change the store type, Oracle recommends that you create a new Identity Store and then edit that registration to mark it as your System Store.

## 20.2.39 Page Layouts and Locales

The layout of the single sign-on (SSO) Login Page, Impersonation Consent page, Logout Page, Impersonation Error page, and Login Error Page do not change for Arabic and Hebrew locales.

## 20.2.40 Some Pages Are Not Correctly Localized

The date formats of "Creation Instant" and "Last Access Time" on the Session Management Search page are not correctly localized.

## 20.2.41 Non-ASCII Query String Issues with Internet Explorer v 7, 8, 9

Due to a limitation with the Internet Explorer browser, resources with Non-ASCII query string when if you directly type or paste the resource URL.

## 20.2.42 Oracle Virtual Directory with SSL Enabled

With Oracle Virtual Directory as the user identity store, no errors are seen after changing its registration to use the SSL port, checking the SSL box, and testing the connection (Test Connection button). However, authentication fails (even though non-SSL port is fine). The first time Test Connection goes through and any subsequent time it results in Socket Timeout exception from the Oracle Virtual Directory side.

**Workaround**: Disable NIO for the SSL port as follows:

Stop Oracle Virtual Directory. For example:

```
$ORACLE_INSTANCE/bin/opmnctl stopproc ias-component=ovd1
```

2. Edit the a LDAP SSL listener section of listener.os\_xml to add <useNIO>false</useNIO>, as follows:

```
$ORACLE_INSTANCE/config/OVD/ovd1/listener.os_xml
<ldap version="20" id="LDAP SSL Endpoint">
```

```
<port>7501</port>
<host>0.0.0.0</host>
<tcpNoDelay>true</tcpNoDelay>
<readTimeout>180000</readTimeout>
</socketOptions>
<useNIO>false</useNIO>
</ldap>
```

- **3.** Save the file.
- **4.** Test the connection several times to confirm this is working.

### 20.2.43 Test to Production Files Locked on Windows

Files under \$DOMAIN\_HOME/servers/felix-cache\_oam are locked on Windows and in use by the servers, which causes the source domain to fail. To work around this,:

1. Set AVA\_OPTIONS to create the felix cache under \$DOMAIN\_HOME/managed\_ *server name*/servers, as follows. For example:

```
setenv JAVA_OPTIONS -Dorg.osgi.framework.storage=<domain_home_path>/
managed_server_name/servers/felix-cache_oam
```

- **2.** If the felix-cache\_oam directory does not exist it is created.
- **3.** Restart the OAM Servers.

## 20.2.44 Query String Not Properly Encoded

There is no encoding on the query string from Webgate when % is not followed by a sequence of characters that form a valid URL escape sequence. In this case, Oracle Access Manager etains % as % in the decoded string and the following error occurs:

No message for The Access Server has returned a status that is unknown to the Access Gate .Contact your website administrator to remedy this problem.

### Workaround:

11g Webgate: To specify the '%' character in a query string, you must specify '%25' instead of '%'.

10g Webgate: The 11g Webgate workaround applies to only the anonymous scheme. For other authentication schemes, there is currently no workaround.

# 20.3 Configuration Issues and Workarounds

This section describes configuration issues and their workarounds. It includes the following topics:

- Section 20.3.1, "For mod-osso Value for RedirectMethod Should be "POST""
- Section 20.3.2, "User Wrongly Directed to the Self-User Login after Logging Out of the Oracle Identity Manager Administration Console"
- Section 20.3.3, "11g Webgate Fails to Install with Compact Configuration."
- Section 20.3.4, "Download IBM JDK to Fix Issue with Configuring Remote Administrators"

- Section 20.3.5, "Auditing Does Not Capture the Information Related to Authentication Failures if a Resource is Protected Using Basic Authentication Scheme"
- Section 20.3.6, "Unable to Access Partner Information on the Production Environment"
- Section 20.3.7, "Incompatible Msvcirt.dll Files"
- Section 20.3.8, "IPv6 Support"
- Section 20.3.9, "What to Avoid or Note in Oracle Access Manager Configuration"
- Section 20.3.10, "Install Guides Do Not Include Centralized Logout Configuration
- Section 20.3.11, "NULL Pointer Exception Shown in Administration Server Console During Upgrade."
- Section 20.3.12, "Using Access SDK Version 10.1.4.3.0 with Oracle Access Manager 11g Servers."
- Section 20.3.13, "Finding and Deleting Sessions Using the Console."
- Section 20.3.14, "Non-ASCII Users with Resource Protected by Kerberos Authentication Scheme."

### 20.3.1 For mod-osso Value for RedirectMethod Should be "POST"

For Webgate to support long URLs, the following code sample was added under oam-config.xml:

```
<Setting Name="AgentConfig" Type="htf:map">
  <Setting Name="OSSO" Type="htf:map">
       <Setting Name="RedirectMethod"Type="xsd:string">GET</Setting>
       <Setting Name="Delimiter" Type="xsd:string">AND</Setting>
  </Setting>
```

For mod-osso, the value for RedirectMethod should be POST, however, the values shipped out of the box is GET. Follow these steps to perform the modification, as this change needs to be performed manually and there is no user interface or WLST commands available to do so.

- 1. Stop the Oracle Access Manager Console and managed servers.
- Enter cd DOMAIN HOME/config/fmwconfig
- 3. Enter vioam-config.xml
- Go to the following line in oam-config.xml:

```
<Setting Name="AgentConfig" Type="htf:map">
   <Setting Name="OSSO" Type="htf:map">
        <Setting Name="RedirectMethod"Type="xsd:string">GET</Setting>
```

Modify GET to POST as follows:

```
<Setting Name="RedirectMethod"Type="xsd:string">POST</Setting>
```

**5.** Save the changes and start the AdminServer and managed servers.

## 20.3.2 User Wrongly Directed to the Self-User Login after Logging Out of the Oracle Identity Manager Administration Console

The user is directed to the self-user login after logging out of the Oracle Identity Manager Administration Console.

To be redirected correctly, the logout must work properly.

The workaround for logout with 10g Webgate is to:

- 1. Copy logout.html (for example, from Oracle\_ IDM1/oam/server/oamsso/logout.html) to webgate\_install\_dir/oamsso.
- Update logout URL in the file to http://oam\_server:oam\_ server/ngam/server/logout.
- 3. If redirection to specific page has to occur after logout, change the logout URL to http://oam\_server:oam\_ server/ngam/server/logout?doneURL=http://host:port/specifipage.html.

## 20.3.3 11g Webgate Fails to Install with Compact Configuration

A compact configuration is an installation with all identity management components on a machine with limited hardware capacity.

On trying to install the 11g Webgate with compact configuration, the following error occurs during the configure step:

```
Configuring WebGate...
There is an error. Please try again.
Preparing to connect to Access Server. Please wait.
Client authentication failed, please verify your WebGate ID.
cp: cannot stat
`$ORACLE_HOME/ohs/conf/aaa_key.pem':
No such file or directory
cp: cannot stat
`$ORACLE_HOME/ohs/conf/aaa_cert.pem':
No such file or directory
cp: cannot stat
`$ORACLE_HOME/ohs/conf/aaa_chain.pem':
```

The error occurs because the following entries were not initialized in oam-config.xml during the installation:

```
<Setting Name="oamproxy" Type="htf:map">
<Setting Name="sslGlobalPassphrase" Type="xsd:string">changeit</Setting>
<Setting Name="SharedSecret" Type="xsd:string">1234567812345678</Setting>
</Setting>
```

To initialize oam-config.xml properly:

- 1. Delete the OAM entry from CSF repository by performing the following steps:
  - **a.** Start the WebLogic Scripting Tool: oracle\_common/oracle\_common/common/bin/wlst.sh
  - **b.** In the WLST shell, enter the command to connect to the domain and then enter the requested information.

A sample is given below.

```
wls:/offline> connect ()
Please enter your username [weblogic] :
```

```
Please enter your password [welcome1] :
Please enter your server URL [t3://localhost:7001] :
Connecting to t3://localhost:7001 with userid weblogic ...
Successfully connected to Admin Server 'AdminServer' that belongs to domain
'imdomain86'.
```

c. Change to domainRuntime.

A sample is given below.

```
wls:/imdomain86/serverConfig> domainRuntime ()
Location changed to domainRuntime tree. This is a read-only tree with
DomainMBean as the root.
```

**d.** Check whether an entry exists in the CSF repository with the map name as OAM and key as jks.

A sample is given below.

```
wls:/imdomain86/domainRuntime> listCred(map="OAM_STORE",key="jks")
{map=OAM_STORE, key=jks}
Already in Domain Runtime Tree
[Name : jks, Description : null, expiry Date : null]
PASSWORD:1qaldrk3eoulhlcmfcqasufgj2
```

**e.** Delete the OAM map entry from the CSF repository.

```
wls:/imdomain86/domainRuntime> deleteCred(map="OAM_STORE",key="jks")
{map=OAM_STORE, key=jks}
Already in Domain Runtime Tree
```

Exit from wlst shell.

A sample is given below.

```
wls:/imdomain86/domainRuntime> exit ()
```

**2.** Go to DOMAIN\_HOME/config/fmwconfig and delete the file .oamkeystore.

A sample [on linux] is given below.

```
[aime@pdrac09-5 fmwconfig]$ rm .oamkeystore
```

- Stop the Managed Server and Admin Server.
- Start the AdminServer.
- Verify oam-config.xml.
- Start Managed Server.

Steps to verify oam-config.xml:

- Go to DOMAIN\_HOME/config/fmwconfig/oam-config.xml.
- Verify that all the WebLogic Server server instances are configured under DeployedComponent > Server > NGAMServer > Instance
- **3.** Verify that the OAM Managed Server protocol, host and port are available at:

DeployedComponent > Server > NGAMServer > Profile > OAMServerProfile > **OAMSERVER** 

**4.** Verify that the SSO CipherKey is generated and available at:

DeployedComponent > Server > NGAMServer > Profile > ssoengine > CipherKey

5. Verify that the oamproxy entries for SharedSecret and sslGlobalPassphrase is generated and available at:

### DeployedComponent > Server > NGAMServer > Profile > oamproxy

SharedSecret should have a value different from 1234567812345678 and sslGlobalPassphrase different from changeit.

## 20.3.4 Download IBM JDK to Fix Issue with Configuring Remote Administrators

If Oracle Access Manager remote registration of administrators is failing on AIX, download IBM JDK 1.6 SR7 with Interim Fixes (iFix) for Oracle.

> **Note:** These instructions are to be followed only for IBM JDK 1.6 SR7+ifixes. They are not applicable for SR7.

If you do not have a universal IBM user ID, you can register by following the instructions on the IBM Web site. If there are any registration related issues, contact IBM as instructed on their Web site.

**1.** Go to

https://www14.software.ibm.com/webapp/iwm/web/reg/signup.do?s ource=swg-ibmjavaisv&S\_TACT=IBMJavaISV%E2%8C%A9=en\_US

2. Click Downloads.

You are taken to the IBM software downloads page.

- **3.** Enter the Access Key, MJ3D7TQGMK.
- **4.** Select to use the **Download Director** (recommended for Windows) or **HTTP** (recommended for UNIX).

The builds will appear under the product name: IBM SDK's for Oracle Fusion Middleware 11g.

As noted earlier, the version that should be downloaded and used is: pap6460sr7ifix-20100512\_01(JDK 6 SR7 +IZ70326+IZ68993+IZ74399)

## 20.3.5 Auditing Does Not Capture the Information Related to Authentication Failures if a Resource is Protected Using Basic Authentication Scheme

Although a resource can be protected using the BASIC scheme, the WebLogic server has a feature by which it first authenticates the user and then sends it to the server.

If you add the following flag under <security-configuration> in config.xml and restart the server, you will be able to bypass WebLogic server's authentication <enforce-valid-basic-auth-credentials>false/enforce-valid-basic-auth-cred entials>. Once the credentials are submitted back to the OAM Server, it will be audited.

The WebLogic Server Administration Console does not display or log the enforce-valid-basic-auth-credentials setting. However, you can use WLST to check the value in a running server. You must modify this value by setting this in

To do so, refer to the following documentation:

"Developing Secure Web Applications" at:

```
http://download.oracle.com/docs/cd/E13222_
01/wls/docs103/security/thin client.html#wp1037337
```

### 20.3.6 Unable to Access Partner Information on the Production Environment

After test-to-production migration, the following steps must be performed:

- Ensure that the production OAM Server(s) are down when the policy is imported from the test system.
- 2. Log in to the Oracle Access Manager Console and modify the primary /secondary server list for all agents in the production system (including the IAMSuiteAgent).
- 3. Copy the generated artifacts for Webgate generated for each of the Webgate agents (excluding IAMSuiteAgent).
- **4.** Start the production OAM managed server(s).
- Restart all the Webgate agents' OHS.

In migrating partner information from a test environment to a production one, you will not be able to access partner information if

- The migratePartnersToProd command was used. It is outdated. The following set of commands should be used instead:
  - exportPartners- This command is used to export the partners from the test environment. It needs to be run from the OAM Server, from where the partners needs to be exported. This command takes the path to the temporary oam-partners file as a parameter.

```
exportPartners(pathTempOAMPartnerFile=', <pathTempOAMPartnerFile>')
```

importPartners- This command is used to import the partners to the production environment. It needs to be run from the OAM Server to which the partners needs to be imported. This command takes the path to the temporary oam-partners file as a parameter.

```
importPartners(pathTempOAMPartnerFile=', <pathTempOAMPartnerFile>')
```

The agent profiles were not edited after the migration to match the production system.

A Webgate Agent might be configured with a list of primary/secondary server hosts and nap ports available in the test system. The production system may not contain server instances with the same hosts and ports as configured in the test system. Since the SysConfig Agent Profile user interface obtains the server name by picking up the servers matching the host and port details of the primary/secondary server list, the server names may not be displayed in the user interface after migration. Since the primary/secondary server lists could be a subset of the list of available server instances in the production system, the agent profiles need to be edited after migration to match the production system.

### 20.3.7 Incompatible Msvcirt.dll Files

When you install the Oracle Access Manager 10g Webgate, do not replace the current version of msvcirt.dll with a newer version when prompted. If you do so, there may be incompatibility issues. Later, when you try to install OSSO 10g (10.1.4.3), the opmn.exe command might fail to start and the OracleCSService might time out because the required .dll file is missing.

## 20.3.8 IPv6 Support

The supported topology for Oracle Access Manager 11g is shown below.

### Supported Topology

- WebGate10g or Webgate 11g and protected applications on IPv4 (Internet Protocol Version 4) protocol host
- OHS (Oracle HTTP Server) reverse proxy on dual-stack host
- Client on IPv6 (Internet Protocol Version 6) protocol host

Dual-stack is the presence of two Internet Protocol software implementations in an operating system, one for IPv4 and another for IPv6.

The IPv6 client can access Webgate (10g or 11g) through the reverse proxy on IPv4/IPv6 dual-stack.

### 20.3.9 What to Avoid or Note in Oracle Access Manager Configuration

This section contains scenarios and items to note in Oracle Access Manager Configuration

### 20.3.9.1 Unsupported Operations for WLST Scripts

WLST scripts for Oracle Access Manager 10g and Oracle Access Manager 11g WebGates do not support changing Agent security modes.

#### 20.3.9.2 Unsupported Operations for Oracle Access Manager Console and WLST

Unsupported operations for the Oracle Access Manager Console and WLST are described in the following subsections.

#### 20.3.9.2.1 OAM Server

# **Use Case: Concurrent Deletion and Updating**

### Description

- **1.** Open an OAM Server instance in edit mode in Browser 1.
- 2. Using the Oracle Access Manager Console in another browser (Browser 2) or using a WLST script, delete this server instance.
- **3.** Return to Browser 1 where the server instance is opened in edit mode.
- **4.** In Browser 1, click the **Apply** button.

#### **Current Behavior**

The Oracle Access Manager Console displays the message, "Server instance server name might be in use, are you sure you want to edit it?" along with the confirmation that the update succeeded.

On clicking Yes, the following error message pops up, as expected, and the OAM Server instance page is closed (correct behavior):

"Error while reading your\_server-name OAM Server Instance Configuration."

However, the navigation tree node might continue to display the OAM Server instance until you click the Refresh command button for the navigation tree.

### Use Case: Two OAM Server Instances with Same Host Cannot have the Same **Proxy Port.**

### Description

For this use case, there are two instances of the OAM Server: oam server1 and oam server2.

- Open oam\_server1 in edit mode and specify a host and OAM proxy port.
- 2. Now open oam\_server2 in edit mode and specify the same host and proxy port as oam server1.

The changes are saved without any error message.

#### **Current Behavior**

The Oracle Access Manager Console does not display any error and allows the update. The behavior is incorrect.

### Use Case: Log Statements Detailing the Server Instance Creation, Update and Delete are not Present on the Oracle Access Manager Console Description

If you create, edit, or delete an OAM Server instance from the Oracle Access Manager Console, the log statements corresponding to create, edit and delete are not displayed by the Console.

#### 20.3.9.2.2 LDAP Authentication Module:

### Use Case: Concurrent Deletion/Creation of User Identity Store does not Reflect in the List of Identity Stores in the LDAP Authentication Module Create and Edit Description

- 1. Open create/edit for the LDAP authentication module.
  - A list displays the identity stores present in the system.
- **2.** Now create a user identity store using another tab.
- Return to the create/edit tab for the LDAP authentication module and check the list for user identity stores.

#### **Current Behavior**

The Oracle Access Manager Console displays the error message, as expected, and closes the Authentication Module page (correct behavior):

"Error while reading module-name Authentication Module Configuration."

However, the navigation tree node might continue to display the Authentication Module node until you click the Refresh command button for the navigation tree.

#### 20.3.9.2.3 LDAP, Kerberos and X509 Authentication Module

### Use Case: Concurrent deletion and updating

#### Description

- Open an LDAP/Kerberos/X509 authentication module in edit mode in Oracle Access Manager Console in Browser 1.
- Using Oracle Access Manager Console in another browser (Browser 2) or using a WLST script, delete this authentication module.
- **3.** Now return to Browser 1 where the authentication module is opened in edit mode.
- **4.** Click the **Apply** button.

#### **Current Behavior**

The Oracle Access Manager Console updates this authentication module configuration and writes it to back end.

The behavior is incorrect.

### Use Case: Log Statements Detailing the Server Instance Creation, Update and Delete are Not present on Oracle Access Manager Console side.

### Description

When you create, edit or delete an authentication module from Oracle Access Manager Console, the log statements corresponding to create, edit and delete are not written by the Console.

#### 20.3.9.2.4 OAM 11G Webgate

#### Use Case: Concurrent Deletion and Update

#### Description

- Open an OAM 11g Webgate instance in edit mode in Oracle Access Manager Console in Browser 1.
- 2. Using the Oracle Access Manager Console in another browser (Browser 2) or using a WLST script, delete this OAM 11g Webgate.
- **3.** Now return to the Browser1 where the server instance is opened in edit mode.
- **4.** Click on the **Apply** button.

### **Current Behavior**

The Oracle Access Manager Console for edit OAM11g Webgate does not change and the tab does not close.

A OAM11g Webgate configuration not found error dialog is displayed by the Oracle Access Manager Console.

However, the navigation tree is blank and attempts to perform any operation results in a javax.faces.model.NoRowAvailableException".

The behavior is incorrect.

#### 20.3.9.2.5 OSSO Agent

# **Use Case: Concurrent Deletion and Update**

### Description

- 1. Open an OSSO Agent instance in edit mode in the Oracle Access Manager Console in Browser 1.
- 2. Using the Oracle Access Manager Console in another browser (Browser 2) or using a WLST script, delete this OSSO Agent.
- 3. Now return to the Browser 1 where the OSSO Agent instance is opened in edit mode.
- **4.** Click on **Apply** button.

#### **Current Behavior**

Editing the OSSO Agent in the Oracle Access Manager Console results in a null pointer exception.

The behavior is incorrect.

## 20.3.10 Install Guides Do Not Include Centralized Logout Configuration Steps

Single-Sign On is enabled after Oracle Access Manager is installed; to complete configuration of Single-Sign On out of the box, centralized log out must be configured post-install. Configure centralized log out by following direction from these sections:

- Configuring Centralized Logout for ADF-Coded Applications with Oracle Access Manager 11g
  - In order for the ADF logout to work correctly, Single Sign-On Server Patch 9824531 is required. Install this patch, as described in the readme file that is included in the patch.
- Configuring Centralized Logout for the IDM Domain Agent (in the patch set this is now the IAMSuiteAgent)

## 20.3.11 NULL Pointer Exception Shown in Administration Server Console During **Upgrade**

A NULL pointer exception occurs because of the configuration events trigger when the identity store shuts down. The upgrade is successful, however, and error messages are seen in administration server console. There is no loss of service.

If the NULL pointer is seen during upgrade, there is no loss of service, you can ignore the error.

If the NULL pointer is seen during WLST command execution, you must restart the administration server.

## 20.3.12 Using Access SDK Version 10.1.4.3.0 with Oracle Access Manager 11g Servers

In general, the Sun Microsystems JDK 1.4.x compiler is the JDK version used with the Java interfaces of Access SDK Version 10.1.4.3.0.

As an exception, the Java interfaces of the 64-bit Access SDK Version 10.1.4.3.0, specifically for the Linux operating system platform, requires the use of Sun Microsystems JDK 1.5.x compiler.

The new Session Management Engine capability within Oracle Access Manager 11g will create a session for every Access SDK version 10.1.4.3.0 call for authentication.

This may cause issues for customers that use Access SDK to programmatically authenticate an automated process. The issue is the number of sessions in the system that is generated within Access SDK will increase dramatically and cause high memory consumption.

## 20.3.13 Finding and Deleting Sessions Using the Console

When session search criteria is generic (using just a wild card (\*), for example), there is a limitation on deleting a session from a large list of sessions.

Oracle recommends that your session search criteria is fine-grained enough to obtain a relatively small set of results (ideally 20 or less).

### 20.3.14 Non-ASCII Users with Resource Protected by Kerberos Authentication Scheme

Non-ASCII users fail to access a resource protected by a Kerberos authentication scheme using WNA as a challenge method.

The exception occurs when trying to get user details to populate the subject with the user DN and GUID attributes.

## 20.4 Oracle Security Token Service Issues and Workarounds

This section provides the following topics:

- Section 20.4.1, "No Warnings Given If Required Details are Omitted"
- Section 20.4.2, "New Requester Pages, Internet Explorer v7, and Japanese Locale"
- Section 20.4.3, "Delete Button Not Disabled When Tables Have No Rows"
- Section 20.4.4, "Copying an Issuance Template Does Not Copy All Child Elements"
- Section 20.4.5, "Apply and Revert Buttons are Enabled"
- Section 20.4.6, "Only Generic Fault Errors Written to Oracle WSM Agent Logs"
- Section 20.4.7, "Server and Client Key Tab Files Must be the Same Version"
- Section 20.4.8, "Default Partner Profile Required for WS-Security"
- Section 20.4.9, "SAML Token Issued When NameID is Not Found"

## 20.4.1 No Warnings Given If Required Details are Omitted

On the Token Mapping page of a new Validation Template with the following characteristics:

- WS-Security
- Token Type SAML 1.1
- Default Partner Profile: requester profile

No warnings are given:

If you check the box to Enable Attribute Based User Mapping if you leave empty the required User Attributes field

A new row is not saved if the User Attribute field is empty. However, it is saved if both fields are filled. Removing the value of the User Attribute field in a user-added row causes the row to be deleted when you Apply changes

If you attempt to delete built-in Name Identifier Mapping rows Built-in Name Identifier Mapping rows cannot be deleted.

### 20.4.2 New Requester Pages, Internet Explorer v7, and Japanese Locale

When using the Japanese Locale with Internet Explorer v7, the title "New Requester" is not displayed in one line on the page. The Partner, Name, Partner Type, and Partner Profile fields might wrap on the page.

This can occur whether you are creating or modifying the Partner (Requester, Relying Party, and Issuing Authority).

### 20.4.3 Delete Button Not Disabled When Tables Have No Rows

The Delete button is enabled even though there are no rows to be deleted in the following tables:

- The Attribute Name Mapping table (Token and Attributes page for Partner Profiles (Requester, Relying Party, Issuing Authority Profiles).
- The Value Mapping table in Issuing Authority Partner Profiles

When there are no rows in a table, the Delete button should be disabled by default.

## 20.4.4 Copying an Issuance Template Does Not Copy All Child Elements

Issuance Template Copy Like function does not copy nested tables (attribute mapping and filtering tables, and the custom token attribute table).

**Workaround**: Navigate to the desired Issuance Template, click the name in the navigation tree and click the Copy Like button. Manually enter missing information from the original: Attribute Mappings or custom attribute tables.

## 20.4.5 Apply and Revert Buttons are Enabled

The Apply and Revert buttons are enabled on Oracle Security Token Service pages even if there are no changes to apply or saved changes to revert to the previous version.

## 20.4.6 Only Generic Fault Errors Written to Oracle WSM Agent Logs

No content is written logs for the Oracle WSM agent errors. There is only a generic fault error.

Workaround: Enable message logging for the Oracle WSM agent on the host OAM Server.

- Locate the logging.xml file in \$DOMAIN/config/fmwconfig/server/oam\_ server1/logging.xml file.
- **2.** Change the WSM block of the logging.xml file, to:

```
<logger name="oracle.wsm" level="TRACE:32" useParentHandlers="false">
<handler name="odl-handler"/>
</logaer>
<logger name="oracle.wsm.msg.logging" level="TRACE:32"</pre>
useParentHandlers="false">
<handler name="owsm-message-handler"/>
<handler name="wls-domain"/>
</logaer>
```

3. OSTS Policies: When Oracle Security Token Service policies are used (instead of Oracle-provided WSM policies) perform the following steps:

- **a.** Locate: Oracle\_IDM1/oam/server/policy
- Unjar sts-policies.jar.
- **c.** Change all the polices to set Enforced to true: META-INF/polices/sts.

```
<oralgp:Logging orawsp:name="Log Message1" orawsp:Silent="true</pre>
orawsp:Enforced="true" orawsp:category="security/logging">
<oralgp:msg-log>
<oralgp:request>all</oralgp:request>
<oralgp:response>all</oralgp:response>
<oralgp:fault>all</oralgp:fault>
</oralgp:msg-log>
</oralgp:Logging>
```

- **4.** Re-jar the updated sts-policies.jar.
- **5.** Restart the AdminServer and managed servers.

## 20.4.7 Server and Client Key Tab Files Must be the Same Version

An exception to authenticate the Kerberos token occurs if WebLogic 10.3.5 is configured with Sun JDK6 greater than u18.

When using the Kerberos token as an authentication token requesting the security token from Oracle Security Token Service:

- The keytab file configured in the validation template should always be the latest version from the KDC server
- The KVNO should always be the latest that is available on the server:

## 20.4.8 Default Partner Profile Required for WS-Security

The Oracle Access Manager Access Administration Guide states "When you toggle the Token Protocol from WS-Trust to WS-Security, options in the Token Type list do not change. However, the required "Default Partner Profile" list appears from which you must choose one profile for WS-Security."

**Correction:** When you toggle the Token Protocol from WS-Trust to WS-Security a required field "Default Partner Profile" will appear. You must choose a value for this field. If you again toggle back to WS-Trust without choosing a value for this field The options in the Token Type list are not updated correctly to have the WS-Trust Token Type values.

### 20.4.9 SAML Token Issued When NamelD is Not Found

Rather than returning an error response, an assertion issued with an empty NameIdentifier field can be issued even when the NameIdentifier user attribute has a null or empty value. For example:

```
<saml:NameIdentifier</pre>
Format="urn:oasis:names:tc:SAML:1.1:nameid-format:emailAddress"/>
```

Workaround: The "Name Identifier User Attribute" Field in the Issuance Template requires a value for the Userstore.

## 20.5 Integration and Inter-operability Issues and Workarounds

This section provides the following topics:

- Section 20.5.1, "WNA Authentication Does Not Function on Windows 2008"
- Section 20.5.2, "JVM Plug-in Ignores Cookies Marked 'httponly'"

### 20.5.1 WNA Authentication Does Not Function on Windows 2008

The default Kerberos encryption supported by Windows 2008 Server and Windows 2007 machines are "AES256-CTS-HMAC-SHA1-96", "AES128-CTS-HMAC-SHA1-96" and "RC4-HMAC".

If the clients are configured to use DES only encryption, users will not be able to access protected resources with Kerberos authentication. The error message, An incorrect username and password was specified might be displayed.

Because the initial Kerberos tokens are not present, the browser sends NTLM tokens, which the OAM Server does not recognize; therefore, the user authentication fails.

The workaround is to enable the encryption mechanisms, and follow the procedure mentioned in:

http://technet.microsoft.com/en-us/library/dd560670%28WS.10%29.a spx

## 20.5.2 JVM Plug-in Ignores Cookies Marked 'httponly'

Cookies set with the httponly flag are not available to Browser Side Scripts and Java Applets. The JVM plugin ignores cookies marked 'httponly.'

#### To resolve the issue

- 1. In mod\_sso.conf, disable the OssoHTTPOnly off parameter.
- Add the required OSSO cookies to the list of possible applet parameters to pass for authentication.

# 20.6 Oracle Access Manager with Impersonation Workarounds

This section provides the following topics:

- Section 20.6.1, "Impersonation Can Fail on Internet Explorer v 7, 8, 9"
- Section 20.6.2, "With Oracle Access Manager 11g ORA\_FUSION\_PREFS Cookie Domain is Three Dots"

## 20.6.1 Impersonation Can Fail on Internet Explorer v 7, 8, 9

Due to a limitation with the Internet Explorer browser, Impersonation can fail to go to the Consent page when the Impersonatee's userid contains Non-ASCII characters.

Impersonation goes instead to the failure\_url if you directly type or paste the starting impersonation URL in the browser.

## 20.6.2 With Oracle Access Manager 11g ORA\_FUSION\_PREFS Cookie Domain is Three Dots

With Oracle Access Manager 10g the ORA\_FUSION\_PREFS cookie domain used the following form (2 dots):

10g Form .example.com

However, Oracle Access Manager 11g localized login accepts only the following format for the ORA\_FUSION\_PREFS cookie domain (3 dots):

```
11g Form .us.example.com
```

For example, if the host name is ruby.us.example.com, Oracle Access Manager 11g creates a cookie with the domain name .us.example.com.

However, the application session creates a cookie with the domain name .example.com, which causes inter-operability failure between Fusion Middleware and the application session using this cookie.

Workaround: Update the FACookieDomain parameter to correspond to 11g requirements, and increment the Version xsd:integer in the oam-config.xml, as shown in this example:

- Back up *DOMAIN\_HOME*/config/fmwconfig/oam-config.xml.
- Open the file for editing and pay close attention to your changes.
- **3.** Set FACookieDomain to your domain (with 3 dot separators):

```
<Setting Name="FAAppsConfig" Type="htf:map">
     <Setting Name="FACookieDomain" Type="xsd:string">.us.example.com</Setting>
     <Setting Name="FAAuthnLevel" Type="xsd:integer">2</Setting>
    <Setting Name="consentPage" Type="xsd:string">/oam/pages/impconsent.jsp
    </Setting>
</Setting>
```

4. Configuration Version: Increment the Version xsd:integer as shown in the next to last line of this example (existing value (26, here) + 1):

#### Example:

```
<Setting Name="Version" Type="xsd:integer">
  <Setting xmlns="http://www.w3.org/2001/XMLSchema"</pre>
   Name="NGAMConfiguration" Type="htf:map:>
  <Setting Name="ProductRelease" Type="xsd:string">11.1.1.3</Setting>
    <Setting Name="Version" Type="xsd:integer">26</Setting>
</Setting>
```

Save oam-config.xml.

### 20.7 Documentation Errata

This section provides documentation errata for the following guides:

- Section 20.7.1, "Oracle Fusion Middleware Administrator's Guide for Oracle Access Manager with Oracle Security Token Service"
- Section 20.7.2, "Oracle Fusion Middleware Developer's Guide for Oracle Access Manager and Oracle Security Token Service"
- Section 20.7.3, "Oracle Fusion Middleware Integration Guide for Oracle Access Manager"

## 20.7.1 Oracle Fusion Middleware Administrator's Guide for Oracle Access Manager with Oracle Security Token Service

There is no documentation errata for this guide.

## 20.7.2 Oracle Fusion Middleware Developer's Guide for Oracle Access Manager and **Oracle Security Token Service**

There is no documentation errata for this guide.

### 20.7.3 Oracle Fusion Middleware Integration Guide for Oracle Access Manager

This section contains documentation errata applicable to the Oracle Fusion Middleware *Integration Guide for Oracle Access Manager*, part number E15740-04 only.

The following documentation errata are included for this guide:

- Section 20.7.3.1, "Updates to Prerequisites for OAM-OIM Integration"
- Section 20.7.3.2, "Properties for configOIM Command"
- Section 20.7.3.3, "Updated Example for Integrating OIF/SP"

### 20.7.3.1 Updates to Prerequisites for OAM-OIM Integration

In the Oracle Fusion Middleware Integration Guide for Oracle Access Manager, part number E15740-04, Chapter 5 Integrating Oracle Access Manager and Oracle Identity Manager, Section 5.2 Prerequisites, Step 8a instructs you to prepare to configure LDAP synchronization (LDAP sync) in the domain where Oracle Identity Manager runs.

Step 8a directs you to Section 14.8.5 Completing the Prerequisites for Enabling LDAP Synchronization of the Oracle Fusion Middleware Installation Guide for Oracle Identity Management, Part Number E12002-09. This may be confusing as some steps of that section (such as creating the OIM user and group) are already complete.

Instead, Step 8a should direct you to Section 14.8.5.2 Creating Adapters in Oracle Virtual Directory of the Oracle Fusion Middleware Installation Guide for Oracle Identity Management, so that you can configure the Oracle Virtual Directory adapter for Oracle Internet Directory.

Also in Section 5.2 Prerequisites, Step 8c instructs you to run a configuration wizard to configure LDAP synchronization (LDAP sync) in the domain where Oracle Identity Manager runs. This step does not work if Oracle Identity Manager was installed without LDAP synchronization enabled.

Instead, Step 8c should direct you to Section 10.1 Enabling Postinstallation LDAP Synchronization of the Oracle Fusion Middleware Administrator's Guide for Oracle Identity Manager, Part Number E14308-08, for the correct procedure to enable LDAP synchronization post-installation.

#### 20.7.3.2 Properties for configOIM Command

Section 5.4, Perform Integration Tasks in Oracle Identity Manager, does not provide definitions of all the properties to be specified in the properties file when executing the -configOIM command in Step 3.

Use the following property definitions to assist you in configuring the properties file of the procedure:

Table 20–1 Properties for configOIM Command

| Property  | Definition                                                                |
|-----------|---------------------------------------------------------------------------|
| LOGINURI  | URI required by OPSS. Default value is /\${app.context}/adfAuthentication |
| LOGOUTURI | URI required by OPSS. Default value is /oamsso/logout.html                |

Table 20–1 (Cont.) Properties for configOIM Command

| Property                    | Definition                                                                                                    |
|-----------------------------|----------------------------------------------------------------------------------------------------|
| AUTOLOGINURI                | URI required by OPSS. Default value is /obrar.cgi                                                                                         |
| ACCESS_SERVER_HOST          | Oracle Access Manager hostname.                                                                                                    |
| ACCESS_SERVER_PORT          | Oracle Access Manager NAP port.                                                                                                    |
| ACCESS_GATE_ID              | The OAM access gate ID to which OIM needs to communicate.                                                                                 |
| OIM_MANAGED_<br>SERVER_NAME | The name of the Oracle Identity Manager managed server. If clustered, any of the managed servers can be specified.                        |
| COOKIE_DOMAIN               | Web domain on which the OIM application resides. Specify the domain in the format .cc.example.com.                                        |
| COOKIE_EXPIRY_<br>INTERVAL  | Cookie expiration period. Set to -1.                                                                                                    |
| OAM_TRANSFER_MODE           | The security model in which the Access Servers function. Choices are OPEN or SIMPLE.                                                      |
| WEBGATE_TYPE                | The type of WebGate agent you want to create. Set to javaWebgate if using a domain agent; set it to ohsWebgate10g if using a 10g WebGate. |
| SSO_ENABLED_FLAG            | Flag to determine if SSO should be enabled. Set to true or false.                                                                         |
| IDSTORE_PORT                | The port number for the identity store (corresponding to the IDSTORE_DIRECTORYTYPE).                                                      |
| IDSTORE_HOST                | The hostname of the identity store (corresponding to the IDSTORE_DIRECTORYTYPE).                                                          |
| IDSTORE_<br>DIRECTORYTYPE   | The type of directory for which the authenticator must be created. OID for Oracle Internet Directory; OVD for all other directories.      |
| IDSTORE_ADMIN_USER          | User with admin privileges. Note that the entry must contain the complete LDAP DN of the user.                                            |
| IDSTORE_<br>USERSEARCHBASE  | The location in the directory where users are stored.                                                                                     |
| IDSTORE_<br>GROUPSEARCHBASE | The location in the directory where groups are stored                                                                                     |
| MDS_DB_URL                  | The URL for the MDS database.                                                                                                    |
| MDS_DB_SCHEMA_<br>USERNAME  | The schema name for the MDS database.                                                                                                    |
| WLSHOST                     | The WebLogic server hostname.                                                                                                    |
| WLSPORT                     | The WebLogic server port number.                                                                                                    |
| WLSADMIN                    | The WebLogic server administrator.                                                                                                    |
| DOMAIN_NAME                 | The Oracle Identity Manager domain name.                                                                                                  |
| DOMAIN_LOCATION             | The Oracle Identity Manager domain location.                                                                                              |

### 20.7.3.3 Updated Example for Integrating OIF/SP

In Section 4.3 Integrate Oracle Identity Federation in SP Mode, under sub-section 4.3.2 Delegate Authentication to Oracle Identity Federation, Step 7c contains an incorrect example of how to update the  ${\tt OIFDAP}$  partner block in the  ${\tt oam-config.xml}$ configuration file. The correct example should be:

registerOIFDAPPartner(keystoreLocation="/scratch/keystore",

logoutURL="http(s)://oifhost:oifport/fed/user/splooam11g?doneURL=  $\verb|http(s):|/oam| host:oam| port/oam/server/pages/logout.jsp", rolloverTime="500"| |$ 

Note that oifhost and oifport refer to the Oracle Identity Federation server host and port respectively; and oamhost and oamport refer to the Oracle Access Manager server host and port respectively.

# **Oracle Entitlements Server**

This chapter describes issues associated with Oracle Entitlements Server. It includes the following topics:

- Section 21.1, "General Issues and Workarounds"
- Section 21.2, "Configuration Issues and Workarounds"
- Section 21.3, "Documentation Errata"

### 21.1 General Issues and Workarounds

This section describes general issues and workarounds. It includes the following topic:

- Using Backslash on Oracle Internet Directory Policy Store
- Performance Tuning the Oracle Database Policy Store
- Action Bar Disappears When Using Internet Explorer 7
- Re-created Application May Not Be Distributed in Controlled Mode
- Enterprise Manager Doesn't Pick Up Newly Added Audit Events
- Attributes Passed to Authorization Request Are Treated as Case Sensitive
- Audit Schema Definitions are Incomplete
- Java Security Module on IPv6 Client Not Supported on Windows
- WebLogic Security Module Policy Distribution Configuration Issue on Windows **IPv6 Hosts**
- Validating Attribute Names in Custom Functions

## 21.1.1 Using Backslash on Oracle Internet Directory Policy Store

When a backslash (\) is used in a policy object name and the backslash is followed by either a pound sign (#) or two hex characters ([a-fA-f\_0-9] [a-fA-f\_0-9]), searches for the object may not work as expected. The issue has been observed when one of either a Resource Type name or a Resource name and action association has such a value causing the query of permission sets by Resource Type, Resource name or action to fail.

#### **WORKAROUND:**

Avoid using these values in policy object names.

### 21.1.2 Performance Tuning the Oracle Database Policy Store

The Oracle dbms\_stats package can be used to improve data migration performance on an Oracle database policy store. The exact SQL command to be executed is:

```
*EXEC DBMS_STATS.gather_schema_stats
 ('DEV_OPSS', DBMS_STATS.AUTO_SAMPLE_SIZE, no_invalidate=>FALSE); *
```

where DEV\_OPSS is the schema owner being used for the database policy store. You can use the other two parameters as illustrated.

#### WORKAROUND:

You can run this DBMS\_STATS call periodically using either of the options below:

- Use DBMS JOB.
  - 1. Copy and paste the following code to a SQL script.

In this example, the job will be executed every 10 minutes.

```
variable jobno number;
BEGIN
DBMS_JOB.submit
(job => :jobno,
'DBMS_STATS.gather_schema_stats(''DEV_OPSS'',DBMS_STATS.AUTO_SAMPLE_SIZE,
no_invalidate=>FALSE);',
interval => 'SYSDATE+(10/24/60)');
COMMIT:
END:
#end of sql script
```

- 2. Login to sqlplus as the schema owner; for example, 'DEV\_OPSS' not sys\_user.
- **3.** Run the SQL script.

To find the job ID from the script you ran, execute the following:

```
sqlplus '/as sysdba'
SELECT job FROM dba_jobs WHERE schema_user = 'DEV_OPSS' AND what =
'DBMS_STATS.gather_schema_stats(''DEV_OPSS'', DBMS_STATS.AUTO_SAMPLE_SIZE,
no_invalidate=>FALSE);';
```

To remove the job, login to sqlplus as the schema owner (for example, 'DEV\_ OPSS' not sys\_user) and run the following SQL command:

```
EXEC DBMS_JOB.remove(27);
```

Use cron job or shell script to execute the SQL command.

```
# run dbms stats periodically
./runopssstats.sh
# runopssstats.sh content is below:
# In this example, we will execute the command in every 10 minutes
#!/bin/sh
i=1
while [ $i -le 1000 ]
sqlplus dev_opss/welcome1@inst1 @opssstats.sql
sleep 600
```

```
i=`expr $i + 1`
done
# end of sh
# opssstats.sql
EXEC DBMS STATS.gather schema stats('DEV OPSS',
 DBMS_STATS.AUTO_SAMPLE_SIZE, no_invalidate=>FALSE);
OUIT:
# end of sql
```

## 21.1.3 Action Bar Disappears When Using Internet Explorer 7

If you are using Internet Explorer 7 and select a role or user from an Administrator Role under System Configuration -> System Administrators, the action bar disappears thus, External Role Mappings and External User Mappings can not be deleted.

#### WORKAROUND:

This issue is specific to Internet Explorer 7. Use Firefox 3.

## 21.1.4 Re-created Application May Not Be Distributed in Controlled Mode

In some cases, when the PDP Service is running in controlled mode, if one Application object is deleted from the policy store and re-created using the same name, the change may not be distributed to the PDP Service. This is because the Application in the local cache has a higher version than the one in the policy store.

#### WORKAROUND:

Remove the local cache files for the PDP service and restart the PDP Service instance. The oracle.security.jps.runtime.pd.client.localpolicy.work folder configuration parameter defines the path to the cache. The default value is <SM\_ INSTANCE > / config/work/.

## 21.1.5 Enterprise Manager Doesn't Pick Up Newly Added Audit Events

component events.xml is the audit event definition file used by configuration tools (like Enterprise Manager and WebLogic Scripting Tool) and by the audit runtime and database loader. You need to modify the component\_events.xml file to insure that Enterprise Manager picks up all newly added events in the Low/Medium list.

#### WORKAROUND:

- 1. Log out of Enterprise Manager.
- Open the component\_events.xml file.

This file is located in the \$IDM\_OPSS\_ORACLE\_HOME/modules/oracle.iau\_ 11.1.1/components/JPS/ directory.

- 3. Search for <FilterPresetDefinition name="Low">.
- In the event list, change *purgeDistributionStatus* to *PurgeDistributionStatus*. Note the capitalization.
- **5.** Search for <FilterPresetDefinition name="Medium">.
- **6.** In the event list, change *purgeDistributionStatus* to *PurgeDistributionStatus*. Note the capitalization.

- **7.** Save the file and close it.
- Start Enterprise Manager.

### 21.1.6 Attributes Passed to Authorization Request Are Treated as Case Sensitive

When using the PEP API names of passed attributes, they must be in the same case as those mentioned in the policies.

### 21.1.7 Audit Schema Definitions are Incomplete

The IAUOES audit schema is not synchronized with Oracle Entitlements Server event definitions, so it does not contain the necessary columns for this component. Consequently, data cannot be stored in the appropriate columns and audit reports cannot be run against Oracle Entitlements Server data.

### **WORKAROUND - Option 1**

Use this option if RCU has not yet been run. The steps are:

**1.** Locate JPS.sql at this location:

```
$RCU_HOME/rcu/integration/iauoes/scripts/JPS.sql
```

Modify the file permission, making the file writable.

**2.** Copy over the file:

```
$IDM_OPSS_ORACLE_HOME/modules/oracle.iau_11.1.1/sql/scripts/JPS.sql
to:
$RCU_HOME/rcu/integration/iauoes/scripts/JPS.sql
```

**3.** Run RCU to create the IAUOES schema.

#### **WORKAROUND - Option 2**

Use this option if RCU has already been run. The steps are:

**1.** Copy over the file:

```
$IDM_OPSS_ORACLE_HOME/modules/oracle.iau_11.1.1/sql/scripts/JPS.sql
```

to the directory from which you run sqlplus.

- 2. Connect to sqlplus as sysdba.
- **3.** Run the following commands at the SQL prompt:
  - **a.** alter session set current\_schema=audit\_schema\_user
  - **b.** drop table JPS;
  - **c.** @@JPS.sql audit\_schema\_user audit\_schema\_user\_Append audit\_schema\_user\_Viewer;

## 21.1.8 Java Security Module on IPv6 Client Not Supported on Windows

Because of an issue with the JDK 1.6, the Java Security Module is not supported when using a Windows IPv6 client. We are working with the JDK development team for a resolution.

## 21.1.9 WebLogic Security Module Policy Distribution Configuration Issue on Windows **IPv6 Hosts**

The Policy Distribution URL may not be correctly generated on some Windows IPv6 hosts. Specifically, in jps-config.xml you might see the following line:

```
@ roperty value="https://127.0.0.1:8002/pd-client"
name="oracle.security.jps.runtime.pd.client.DistributionServiceURL"/>
```

#### WORKAROUND:

Edit jps-config.xml (located in <domain\_home>/config/oeswlssmconfig/) so it contains the correct policy distribution client URL. In the following example, <*WLS-SM-client-host*> is the hostname on which the WebLogic Server Security Module is running and <*Pd-client-port*> is the port on which the client is listening for policy distribution.

```
@ roperty value="https://<WLS-SM-client-host>:<Pd-client-port>/pd-client"
name="oracle.security.jps.runtime.pd.client.DistributionServiceURL"/>
```

## 21.1.10 Validating Attribute Names in Custom Functions

When using custom function implementations, if the attribute name is invalid, the result of the authorization request could be wrong. Thus, attribute names must be validated before retrieving their values.

#### **WORKAROUND:**

Use the following code in custom function implementations to validate attribute names.

```
boolean isValidAttributeName(String name) {
   if (name == null) return false;
   return name.matches("[A-Za-z_][A-Za-z0-9_]*");
}
```

## 21.2 Configuration Issues and Workarounds

There are no configuration issues at this time.

### 21.3 Documentation Errata

There are no documentation errata at this time.

# **Oracle Identity Federation**

This chapter describes issues associated with Oracle Identity Federation. It includes the following topics:

- Section 22.1, "General Issues and Workarounds"
- Section 22.2, "Configuration Issues and Workarounds"
- Section 22.3, "Documentation Errata"

### 22.1 General Issues and Workarounds

This section describes general issues and workarounds. It includes the following topics:

- Section 22.1.1, "Database Table for Authentication Engine must be in Base64
- Section 22.1.2, "Considerations for Oracle Identity Federation HA in SSL mode"
- Section 22.1.3, "Database Column Too Short error for IDPPROVIDEDNAMEIDVALUE"

## 22.1.1 Database Table for Authentication Engine must be in Base64 Format

When using a database table as the authentication engine, and the password is stored hashed as either MD5 or SHA, it must be in base64 format.

The hashed password can be either in the base64-encoded format or with a prefix of {SHA} or {MD5}. For example:

{SHA}qUqP5cyxm6YcTAhz05Hph5gvu9M=

## 22.1.2 Considerations for Oracle Identity Federation HA in SSL mode

In a high availability environment with two (or more) Oracle Identity Federation servers mirroring one another and a load balancer at the front-end, there are two ways to set up SSL:

Configure SSL on the load balancer, so that the SSL connection is between the user and the load balancer. In that case, the keystore/certificate used by the load balancer has a CN referencing the address of the load balancer.

The communication between the load balancer and the WLS/Oracle Identity Federation can be clear or SSL (and in the latter case, Oracle WebLogic Server can use any keystore/certificates, as long as these are trusted by the load balancer).

SSL is configured on the Oracle Identity Federation servers, so that the SSL connection is between the user and the Oracle Identity Federation server. In this case, the CN of the keystore/certificate from the Oracle WebLogic Server/Oracle Identity Federation installation needs to reference the address of the load balancer, as the user will connect using the hostname of the load balancer, and the Certificate CN needs to match the load balancer's address.

In short, the keystore/certificate of the SSL endpoint connected to the user (load balancer or Oracle WebLogic Server/Oracle Identity Federation) needs to have its CN set to the hostname of the load balancer, since it is the address that the user will use to connect to Oracle Identity Federation.

### 22.1.3 Database Column Too Short error for IDPPROVIDEDNAMEIDVALUE

#### **Problem**

When Oracle Identity Federation is configured to use a database store for session and message data store, the following error is seen if data for IDPPROVIDEDNAMEID is over 200 characters long:

```
ORA-12899: value too large for column
"WDO_OIF"."ORAFEDTMPPROVIDERFED"."IDPPROVIDEDNAMEIDVALUE" (actual: 240,
maximum: 200) \n]
```

#### Workaround

Alter table ORAFEDTMPPROVIDERFED to increase the column size for "idpProvidedNameIDValue" to 240.

## 22.2 Configuration Issues and Workarounds

This section describes configuration issues and their workarounds. It includes the following topics:

- Section 22.2.1, "WLST Environment Setup when SOA and OIF are in Same
- Section 22.2.2, "Oracle Virtual Directory Requires LSA Adapter"
- Section 22.2.3, "Settings for Remote WS-Fed SP Must be Changed Dynamically"
- Section 22.2.4, "Required Property when Creating a WS-Fed Trusted Service Provider"
- Section 22.2.5, "Federated Identities Table not Refreshed After Record Deletion"
- Section 22.2.6, "Default Authentication Scheme is not Saved"
- Section 22.2.7, "Configuring 10g to Work with 11g Oracle Identity Federation using Artifact Profile"

## 22.2.1 WLST Environment Setup when SOA and OIF are in Same Domain

If your site contains Oracle SOA Suite and Oracle Identity Federation in the same domain, the WLST setup instructions in the Oracle Fusion Middleware Administrator's Guide for Oracle Identity Federation are insufficient for WLST to correctly execute Oracle Identity Federation commands.

This can happen if you install an IdM domain, then extend it with an Oracle SOA install; the SOA installer changes the ORACLE\_HOME environment variable. This breaks the Oracle Identity Federation WLST environment, as it relies on the IdM value for ORACLE HOME.

Take these steps to enable the use of WLST commands:

- 1. Execute the instructions described in Section 9.1.1, Setting up the WLST Environment, in the Oracle Fusion Middleware Administrator's Guide for Oracle *Identity Federation.*
- Copy OIF-ORACLE\_HOME/fed/script/\*.py to WL\_HOME/common/wlst.
- Append the CLASSPATH environment variable with OIF-ORACLE\_ HOME/fed/scripts.

## 22.2.2 Oracle Virtual Directory Requires LSA Adapter

To use Oracle Virtual Directory as an Oracle Identity Federation user store or an authentication engine, you must configure a Local Storage Adapter, and the context root must be created as required at installation or post-install configuration time.

For details about this task, see the chapter Creating and Configuring Oracle Virtual Directory Adapters in the Oracle Fusion Middleware Administrator's Guide for Oracle *Virtual Directory.* 

## 22.2.3 Settings for Remote WS-Fed SP Must be Changed Dynamically

On the Edit Federations page, the Oracle Identity Federation (OIF) settings for remote WS-Fed service provider contain a property called **SSO Token Type**; you can choose to either inherit the value from the IdP Common Settings page or override it here. The number of properties shown in 'OIF Settings' depends on the value of SSO Token Type.

If you choose to override **SSO Token Type** with a different value (for example, by changing from SAML2.0 to SAML1.1), the number of properties shown in 'OIF Settings' does not change until you click the **Apply** button.

Also, if you have overridden the value for **Default NameID Format** to 'Persistent Identifier' or 'Transient/One-Time Identifier', then changed the SSO Token Type value from 'SAML2.0' to 'SAML1.1' or 'SAML1.0', you will notice that the value for **Default NameID Format** is now blank. To proceed, you must reset this property to a valid value from the list.

## 22.2.4 Required Property when Creating a WS-Fed Trusted Service Provider

When you create a WS-Fed Trusted Service Provider, you must set the value for the 'Use Microsoft Web Browser Federated Sign-On' property with these steps:

- 1. In Fusion Middleware Control, navigate to **Federations**, then **Edit Federations**.
- Choose the newly create WS-Fed Trusted Service Provider and click **Edit**.
- In the 'Trusted Provider Settings' section, set the value for Use Microsoft Web Browser Federated Sign-On by checking or unchecking the check-box.
- **4.** Click **Apply**.

### 22.2.5 Federated Identities Table not Refreshed After Record Deletion

When the federation store is XML-based, a record continues to be displayed in the federated identities table after it is deleted.

The following scenario illustrates the issue:

- The federation data store is XML.
- Perform federated SSO, using "map user via federated identity".
- In Fusion Middleware Control, locate the Oracle Identity Federation instance, and navigate to **Administration**, then **Identities**, then **Federated Identities**.
- Click on the created federation record and delete it.

After deletion, the federated record is still in the table. Further attempts at deleting the record result in an error.

The workaround is to manually refresh the table by clicking **Search**.

### 22.2.6 Default Authentication Scheme is not Saved

#### **Problem**

This problem is seen when you configure Oracle Access Manager in Fusion Middleware Control as a Service Provider Integration Module. It is not possible to set a default authentication scheme since the default is set to a certain scheme (say OIF-password-protected) but the radio button is disabled.

#### Solution

Take these steps to set the preferred default authentication scheme:

- 1. Check the Create check-box for the scheme that is currently set as the default but disabled.
- Check the Create check-box(es) for the authentication scheme(s) that you would like to create.
- Click the radio button of the scheme that you wish to set as the default.
- Uncheck the Create check-box of the scheme in Step 1 only if you do not want to create the scheme.
- Provide all the required properties in the page.
- Click the **Configure Oracle Access Manager** button to apply the changes.

The default authentication scheme is now set to the one that you selected.

**Note:** In addition, when trying to remove any authentication scheme, ensure that you do not remove the default scheme; if you must remove the scheme, change the default to another authentication scheme before you remove the scheme.

## 22.2.7 Configuring 10g to Work with 11g Oracle Identity Federation using Artifact **Profile**

In the SAML 1.x protocol, for a 10g Oracle Identity Federation server to work with an 11g Oracle Identity Federation server using the Artifact profile, you need to set up either basic authentication or client cert authentication between the two servers.

For instructions, see:

- Section 6.9 Protecting the SOAP Endpoint, in the Oracle Fusion Middleware Administrator's Guide for Oracle Identity Federation, 11g Release 1 (11.1.1)
- Section 6.5.13.2 When Oracle Identity Federation is an SP, in the *Oracle Identity* Federation Administrator's Guide, 10g (10.1.4.0.1)

#### 22.3 Documentation Errata

This section describes documentation errata for the Oracle Fusion Middleware Administrator's Guide for Oracle Identity Federation, part number E13400-01. It includes the following topics:

- Section 22.3.1, "Different Passwords for Keystore and Private Key not Supported"
- Section 22.3.2, "Documentation Erratum for Deploying Oracle Identity Federation"
- Section 22.3.3, "Documentation Erratum for Configuring Security and Trust"
- Section 22.3.4, "Additional Steps for SSL Configuration"
- Section 22.3.5, "ParseException Message in Diagnostic Log"
- Section 22.3.6, "Forcing Re-authentication when Integrated with Oracle Access Manager"
- Section 22.3.7, "Supported Version of Oracle Access Manager 10g"
- Section 22.3.8, "Additional Steps for OpenID Configuration"
- Section 22.3.9, "Documentation Erratum for Oracle Identity Federation MBeans"

**Note:** For documentation errata and other release notes relating to the integration of Oracle Identity Federation with Oracle Access Manager 11g, see the chapter for "Oracle Access Manager."

### 22.3.1 Different Passwords for Keystore and Private Key not Supported

Oracle Identity Federation only supports configuring one password for signing and encryption keystores, and uses that password to open both the keystore and the private key. This means that if a keystore is configured with different store password and key password, an error will occur when Oracle Identity Federation tries to access the private key.

To avoid this error, ensure that the private key password for the configured key alias is the same as the keystore password.

**Note:** In Oracle Identity Federation 11g Release 1 (11.1.1), if you change the key password to match the keystore password, you must remove the old keystore/wallet from the configuration.

# 22.3.2 Documentation Erratum for Deploying Oracle Identity Federation

In Section 3.2.2.2, "Integrate Oracle Single Sign-On with OHS", replace the following set of instructions:

Copy \$AS\_INST/config/OHS/\$OHS\_NAME/disabled/mod\_osso.conf to \$AS\_ INST/config/OHS/\$OHS\_NAME/moduleconf. All files in the moduleconf directory are read when OHS is started.

Open the \$AS\_INST/config/OHS/\$OHS\_NAME/moduleconf/mod\_osso.conf file and set the OssoConfigFile directive to reference the Oracle Single Sign-On configuration file that was created and then copied to the OHS config directory:

```
OssoConfigFile ${ORACLE_INSTANCE}/config/${COMPONENT_TYPE}/${COMPONENT_
NAME}/oif.server.com.osso.conf
```

#### with the following text:

Copy \$AS\_INST/config/OHS/\$OHS\_NAME/disabled/mod\_osso.conf to \$AS\_ INST/config/OHS/\$OHS NAME/moduleconf. All files in the moduleconf directory are read when OHS is started.

Open the \$AS INST/config/OHS/\$OHS NAME/moduleconf/mod osso.conf file. Set the OssoConfigFile directive to reference the Oracle Single Sign-On configuration file that was created and then copied to the OHS config directory:

```
OssoConfigFile ${ORACLE_INSTANCE}/config/${COMPONENT_TYPE}/ ${COMPONENT_
NAME}/oif.server.com.osso.conf
```

Add the /fed/user/authnosso URL to be protected by Oracle SSO Server, through the Location element.

Then the mod\_osso.conf example would look like this:

```
LoadModule osso_module ${ORACLE_HOME}/ohs/modules/mod_osso.so
<IfModule mod osso.c>
   OssoIpCheck off
   OssoIdleTimeout off
   OssoConfigFile ${ORACLE_INSTANCE}/config/${COMPONENT_TYPE}/
   ${COMPONENT_NAME}/oif.server.com.osso.conf
   <Location /fed/user/authnosso>
      require valid-user
      AuthType Osso
   </Location>
</IfModule>
```

# 22.3.3 Documentation Erratum for Configuring Security and Trust

In Section 5.10.3, "Security and Trust - Trusted CAs and CRLs", change the following sentence:

"When the certificate validation store is enabled, Oracle Identity Federation uses it to validate the certificates needed to verify the signatures on incoming messages."

to read:

"When the certificate validation store is enabled, Oracle Identity Federation uses it to validate the certificates needed to verify the signatures on incoming SAML/WS-Federation messages."

# 22.3.4 Additional Steps for SSL Configuration

In Section 8.2.2, "Configuring Oracle Identity Federation as an SSL Client," add the following subsection, which shows the steps needed to ensure that Fusion Middleware Control can continue to manage the Oracle Identity Federation server after SSL is enabled for the Admin server and the managed server hosting Oracle Identity Federation:

#### **Ensuring that Fusion Middleware Control can Manage an Oracle Identity Federation Target**

Take these steps:

Locate \$INSTANCE\_HOME/EMAGENT/EMAGENT/sysman/emd/targets.xml.

Change the protocol for the 'serviceURL' property to the correct protocol. If you have more than one Oracle Identity Federation target (besides host and oracle\_ emd), you need to modify the 'serviceURL' for each target.

Locate \$INSTANCE\_

HOME/EMAGENT/EMAGENT/sysman/config/emd.properties.

If necessary, update the protocol for 'REPOSITORY\_URL' to the correct protocol. The EM Agent uses this property to connect to Fusion Middleware Control.

**3.** Stop the EM Agent using the command:

\$INSTANCE\_HOME/bin/opmnctl stopproc ias-component=EMAGNET

Secure the EM Agent using the command:

```
$INSTANCE_HOME/EMAGENT/EMAGENT/bin/emctl secure fmagent -admin_host
<host> -admin_port <port> -admin_user <username> [-admin_pwd <pwd>]
```

Restart the EM Agent using the command:

\$INSTANCE\_HOME/bin/opmnctl startproc ias-component=EMAGNET

#### 22.3.5 ParseException Message in Diagnostic Log

After installation, a configuration assistant performs a number of configuration updates to the Oracle Identity Federation server using MBeans. Another task periodically checks to see if the configuration files were changed so that the server can be notified.

A parsing error during this procedure can result in the following type of message in the diagnostic log file:

```
$DOMAIN_HOME/servers/wls_oif1/logs/wls_oif1-diagnostic.log
[org.xml.sax.SAXParseException: XML document structures must start and end
within the same entity.]
javax.xml.bind.helpers.AbstractUnmarshallerImpl.createUnmarshalExcept
ion(AbstractUnmarshallerImpl.java:315)
com.sun.xml.bind.v2.runtime.unmarshaller.UnmarshallerImpl.createUnmar
shalException(UnmarshallerImpl.java:514)
com.sun.xml.bind.v2.runtime.unmarshaller.UnmarshallerImpl.unmarshal0(
UnmarshallerImpl.java:215)
com.sun.xml.bind.v2.runtime.unmarshaller.UnmarshallerImpl.unmarshal(U
nmarshallerImpl.java:184)
javax.xml.bind.helpers.AbstractUnmarshallerImpl.unmarshal(AbstractUnm
arshallerImpl.java:137)
javax.xml.bind.helpers.AbstractUnmarshallerImpl.unmarshal(AbstractUnm
arshallerImpl.java:184)
```

```
oracle.as.config.persistence.jaxb.JAXBXmlPersistenceManagerImpl.load(
JAXBXmlPersistenceManagerImpl.java:156)
... 10 more
Caused by: org.xml.sax.SAXParseException: XML document structures must start
end within the same entity.
at
com.sun.org.apache.xerces.internal.util.ErrorHandlerWrapper.createSAX
ParseException(ErrorHandlerWrapper.java:195)
com.sun.org.apache.xerces.internal.util.ErrorHandlerWrapper.fatalErro
r(ErrorHandlerWrapper.java:174)
```

Provided that the Oracle Identity Federation server is up and running (/fed/idp/metadata can be accessed without any errors), the message is harmless and has no effect on the stability of the server. The configuration change occurs as intended, and all the servers are notified of the change.

#### 22.3.6 Forcing Re-authentication when Integrated with Oracle Access Manager

Add the following note in Section 3.2.3, "Deploying Oracle Identity Federation with Oracle Access Manager":

**Note:** Oracle Identity Federation does not support the ability to force re-challenging the user for credentials when integrated with the Oracle Access Manager 10g authentication engine, so that Oracle Identity Federation cannot support use cases where reauthentication must be forced.

For example, if an SP sends an AuthnRequest with ForceAuthn="true" to an Oracle Identity Federation IdP, and Oracle Identity Federation is integrated with Oracle Access Manager, the ForceAuthn flag is ignored.

# 22.3.7 Supported Version of Oracle Access Manager 10g

For integration with Oracle Access Manager 10g server, Oracle Identity Federation supports Oracle Access Manager Version 10.1.4.3.

In Section 3.2.3.2 Integrate Oracle Access Manager as an Authentication Engine, under the Verify Requirements heading, change the first step to verify component versions to read:

Verify that the Oracle Access Manager server is at Version 10.1.4.3.

# 22.3.8 Additional Steps for OpenID Configuration

Section 5.4.4 Configure OpenID IdP Properties describes how to enable the out-of-the-box Oracle Identity Federation OpenID provider.

You can also configure an external OpenID provider so that Oracle Identity Federation acts as the relying party (RP/SP) and an external resource acts as the OpenID provider (OP). Google and Yahoo are examples of external OpenID providers.

The following steps describe how to configure an external OpenID provider:

1. Log in to Oracle Enterprise Manager Fusion Middleware Control.

- Navigate to the Oracle Identity Federation instance. 2.
- Select Administration, then Federations. 3.
- Click **Add** to add a new OpenID provider.
- In the pop-up box, select "Add provider manually".
- Enter the provider ID using a URL in this format:

```
http://node123.us.example.com:7777/fed/idp
```

- For protocol version, select "OpenID2.0". 7.
- For provider type, select "Identity Provider".
- Click **OK** to create the provider.
- **10.** Edit the new provider. Enter the provider's discovery URL in this format:

```
http://node123.us.example.com:7777/fed/idp
```

or enter the provider's OpenID endpoint URL if the IdP does not support OpenID discovery.

**11.** Click **Apply** to commit the edits.

#### 22.3.9 Documentation Erratum for Oracle Identity Federation MBeans

In Section A.5.2 "Access Oracle Identity Federation MBeans", the MBean names are stated in Table A-1 and the sample code as "Oracle Identity FederationConfigMBean" which should be corrected to read "OIFConfigMBean"...

# **Oracle Identity Manager**

This chapter describes issues associated with Oracle Identity Manager. It includes the following topics:

- Section 23.1, "Patch Requirements"
- Section 23.2, "General Issues and Workarounds"
- Section 23.3, "Configuration Issues and Workarounds"
- Section 23.4, "Multi-Language Support Issues and Limitations"
- Section 23.5, "Documentation Errata"

# 23.1 Patch Requirements

This section describes patch requirements for Oracle Identity Manager 11g Release 1 (11.1.1). It includes the following sections:

- Obtaining Patches From My Oracle Support (Formerly OracleMetaLink)
- Patch Requirements for Oracle Database 11g (11.1.0.7)
- Patch Requirements for Oracle Database 11g (11.2.0.2.0)
- Patch Requirements for Segregation of Duties (SoD)
- Patch Upgrade Requirement

# 23.1.1 Obtaining Patches From My Oracle Support (Formerly OracleMetaLink)

To obtain a patch from My Oracle Support (formerly OracleMetaLink), go to following URL, click **Patches and Updates**, and search for the patch number:

https://support.oracle.com/

# 23.1.2 Patch Requirements for Oracle Database 11g (11.1.0.7)

Table 23–1 lists patches required for Oracle Identity Manager 11g Release 1 (11.1.1) configurations that use Oracle Database 11g (11.1.0.7). Before you configure Oracle Identity Manager 11g, be sure to apply the patches to your Oracle Database 11g (11.1.0.7) database.

Table 23–1 Required Patches for Oracle Database 11g (11.1.0.7)

| Platform     | Patch Number and Description on My Oracle Support                        |
|--------------|--------------------------------------------------------------------------|
| UNIX / Linux | 7614692: BULK FEATURE WITH 'SAVE EXCEPTIONS' DOES NOT WORK IN ORACLE 11G |

Table 23–1 (Cont.) Required Patches for Oracle Database 11g (11.1.0.7)

| Platform       | Patch Number and Description on My Oracle Support                                    |  |
|----------------|--------------------------------------------------------------------------------------|--|
|                | 7000281: DIFFERENCE IN FORALL STATEMENT BEHAVIOR IN 11G                              |  |
|                | 8327137: WRONG RESULTS WITH INLINE VIEW AND AGGREGATION FUNCTION                     |  |
|                | 8617824: MERGE LABEL REQUEST ON TOP OF 11.1.0.7 FOR BUGS 7628358 7598314             |  |
| Windows 32 bit | 8689191: ORACLE 11G 11.1.0.7 PATCH 16 BUG FOR WINDOWS 32 BIT                         |  |
| Windows 64 bit | 8689199: ORACLE 11G 11.1.0.7 PATCH 16 BUG FOR WINDOWS (64-BIT AMD64 AND INTEL EM64T) |  |

**Note:** The patches listed for UNIX/Linux in Table 23–1 are also available by the same names for Solaris SPARC 64 bit.

#### 23.1.3 Patch Requirements for Oracle Database 11g (11.2.0.2.0)

If you are using Oracle Database 11g (11.2.0.2.0), make sure that you download and install the appropriate version (based on the platform) for the RDBMS Patch Number 9776940. This is a prerequisite for installing the Oracle Identity Manager schemas.

Table 23–2 lists the patches required for Oracle Identity Manager 11g Release 1 (11.1.1) configurations that use Oracle Database 11g Release 2 (11.2.0.2.0). Make sure that you download and install the following patches before creating Oracle Identity Manager schemas.

Table 23–2 Required Patches for Oracle Database 11g (11.2.0.2.0)

| Platform                          | Patch Number and Description on My Oracle Support                                             |
|-----------------------------------|-----------------------------------------------------------------------------------------------|
| Linux x86 (32-bit)                | RDBMS Interim Patch#9776940.                                                                  |
| Linux x86 (64-bit)                |                                                                                               |
| Oracle Solaris on SPARC (64-bit)  |                                                                                               |
| Oracle Solaris on x86-64 (64-bit) |                                                                                               |
| Microsoft Windows x86 (32-bit)    | Bundle Patch 2 [Patch#11669994] or later. The latest<br>Bundle Patch is 4 [Patch# 11896290].  |
| Microsoft Windows x86 (64-bit)    | Bundle Patch 2 [Patch# 11669995] or later. The latest<br>Bundle Patch is 4 [Patch# 11896292]. |

If this patch is not applied, then problems might occur in user and role search and manager lookup. In addition, search results might return empty result.

#### Note:

- Apply this patch in ONLINE mode. Refer to the readme.txt file bundled with the patch for the steps to be followed.
- In some environments, the RDBMS Interim Patch has been unable to resolve the issue, but the published workaround works. Refer to the metalink note "Wrong Results on 11.2.0.2 with Function-Based Index and OR Expansion due to fix for Bug:8352378 [Metalink Note ID 1264550.1]" for the workaround. This note can be followed to set the parameters accordingly with the only exception that they need to be altered at the Database Instance level by using ALTER SYSTEM SET <param>=<value> scope=<memory> or <both>.

#### 23.1.4 Patch Requirements for Segregation of Duties (SoD)

Table 23–3 lists patches that resolve known issues with Segregation of Duties (SoD) functionality:

Table 23-3 SoD Patches

| Patch Number / ID                                                                 | Description and Purpose                                                                                                    |
|-----------------------------------------------------------------------------------|----------------------------------------------------------------------------------------------------|
| Patch number 9819201 on<br>My Oracle Support                                      | Apply this patch on the SOA Server to resolve the known issue described in "SoD Check During Request Provisioning Fails While Using SAML Token Client Policy When Default SoD Composite is Used".                                  |
|                                                                                   | The description of this patch on My Oracle Support is "ERROR WHILE USING SAML TOKEN CLIENT POLICY FOR CALLBACK."                                                                                                    |
| Patch ID 3M68 using the Oracle Smart Update utility. Requires passcode: 6LUNDUC7. | Using the Oracle Smart Update utility, apply this patch on the Oracle WebLogic Server to resolve the known issue described in "SoD Check Fails While Using Client-Side Policy in Callback Invocation During Request Provisioning". |

**Note:** The SoD patches are required to resolve the known issues in Oracle Identity Manager 11g Release 1 (11.1.1.3), but these patches are not required in 11g Release 1 (11.1.1.5).

### 23.1.5 Patch Upgrade Requirement

While applying the patch provided by Oracle Identity Manager, the following error is generated:

ApplySession failed: ApplySession failed to prepare the system.

OPatch version 11.1.0.8.1 must be upgraded to version 11.1.0.8.2 to meet the version requirement.

See "Obtaining Patches From My Oracle Support (Formerly OracleMetaLink)" on page 23-1 for information about downloading OPatch from My Oracle Support.

### 23.2 General Issues and Workarounds

This section describes general issues and workarounds. It includes the following topics:

- Do Not Use Platform Archival Utility
- SPML-DSML Service is Unsupported
- Resource Object Names Longer than 100 Characters Cause Import Failure
- Status of Users Created Through the Create and Modify User APIs
- Status of Locked Users in Oracle Access Manager Integrations
- Generating an Audit Snapshot after Bulk-Loading Users or Accounts
- Browser Timezone Not Displayed
- Date Format Change in the SoD Timestamp Field Not Supported
- Bulk Loading CSV Files with UTF-8 BOM Encoding Not Supported
- Date Type Attributes are Not Supported for the Default Scheduler Job, "Job History Archival"
- Low File Limits Prevent Adapters from Compiling
- Reconciliation Engine Requires Matching Rules
- SPML Requests Do Not Report When Any Date is Specified in Wrong Format
- Logs Populated with SoD Exceptions When the SoD Message Fails and Gets Stuck in the Queue
- Underscore Character Cannot Be Used When Searching for Resources
- Assign to Administrator Action Rule is Not Supported by Reconciliation
- Some Buttons on Attestation Screens Do Not Work in Mozilla Firefox
- The maxloginattempts System Property Causes Autologin to Fail When User Tries to Unlock
- "<User not found>" Error Message Appears in AdminServer Console While Setting-Up an Oracle Identity Manager-Oracle Access Manager Integration
- Do Not Use Single Quote Character in Reconciliation Matching Rule
- Do Not Use Special Characters When Reconciling Roles from LDAP
- SoD Check During Request Provisioning Fails While Using SAML Token Client Policy When Default SoD Composite is Used
- SoD Check Fails While Using Client-Side Policy in Callback Invocation During Request Provisioning
- Error May Appear During Provisioning when Generic Technology Connector Framework Uses SPML
- Cannot Click Buttons in TransUI When Using Mozilla Firefox
- LDAP Handler May Cause Invalid Exception While Creating, Deleting, or Modifying a Role
- Cannot Reset User Password Comprised of Non-ASCII Characters
- Benign Exception and Error Message May Appear While Patching Authorization **Policies**

- The DateTime Pick in the Trans UI Does Not Work Correctly in the Thai Locale
- User Without Access Policy Administrators Role Cannot View Data in Access Policy Reports
- Archival Utility Throws an Error for Empty Date
- TransUI Closes with Direct Provisioning of a Resource
- Scheduler Throws "ParameterValueTypeNotSupportedException" Instead of "RequiredParameterNotSetException"
- All New User Attributes Are Not Supported for Attestation in Oracle Identity Manager 11g
- LDAP GUID Mapping to Any Field of Trusted Resource Not Supported
- User Details for Design Console Access Field Must Be Mapped to Correct Values When Reading Modify Request Results
- Cannot Create a User Containing Asterisks if a Similar User Exists
- Blank Status Column Displayed for Past Proxies
- Mapping the Password Field in a Reconciliation Profile Prevents Users from Being Created
- UID Displayed as User Login in User Search Results
- Roles/Organizations Browse Trees Disappear
- Entitlement Selection Is Not Optional for Data Gathering
- Oracle Identity Manager Server Throws Generic Exception While Deploying a Connector
- Create User API Allows Any Value for the "Users. Password Never Expires", "Users.Password Cannot Change", and "Users.Password Must Change" Fields
- Incorrect Label in JGraph Screen for the GTC
- Running the Workflow Registration Utility Generates an Error
- Native Performance Pack is Not Enabled On Solaris 64-bit JVM Install
- Error in the Create Generic Technology Connector Wizard
- DSML Profile for the SPML Web Service is Not Deployed With Oracle Identity Manager
- New Human Tasks Must Be Copied in SOA Composites
- Modify Provisioned Resource Request Does Not Support Service Account Flag
- Erroneous "Query by Example" Icon in Identity Administration Console
- The XL.ForcePasswordChangeAtFirstLogin System Property Is No Longer Used
- The tcExportOperationsIntf.findObjects(type,name) API Does Not Accept the Asterisk (\*) Wilcard Character in Both Parameters
- Disabled Links on the Access Policy Summary Page Opened in Mozilla FireFox
- Benign Error is Generated on Editing the IT Resource Form in Advanced Administration
- User Account is Not Locked in iPlanet Directory Server After it is Locked in Oracle **Identity Manager**
- Oracle Identity Manager Does Not Support Autologin With JavaAgent

- Benign Error Logged on Opening Access Policies, Resources, or Attestation
- User Locked in Oracle Identity Manager But Not in LDAP
- Reconciliation Profile Must Not Be Regenerated Via Design Console for Xellerate Organization Resource Object
- Benign Error Logged on Clicking Administration After Upgrade
- Provisioning Fails Through Access Policy for Provisioned User
- Benign Warning Messages Displayed During Oracle Identity Manager Managed Server Startup
- Benign Message Displayed When Running the Deployment Manager
- Deployment Manager Export Fails When Started Using Microsoft Internet Explorer 7 With JRE Plugin 1.6\_23
- User Creation Fails in Microsoft Active Directory When Value of Country **Attribute Exceeds Two Characters**
- Permission on Target User Required to Revoke Resource
- Reconciliation Event Fails for Trusted Source Reconciliation Because of Missing Reconciliation Rule in Upgraded Version of Oracle Identity Manager
- XML Validation Error on Oracle Identity Manager Managed Server Startup
- Cannot View or Edit Adapter Mapping in the Data Object Manager Form of the Design Console
- Role Memberships for Assign or Revoke Operations Not Updated on Enabling or Disabling Referential Integrity Plug-in
- Reconciliation Data Displays Attributes That Are Not Modified
- Benign Errors Displayed on Starting the Scheduler Service When There are Scheduled Jobs to be Recovered
- Trusted Source GTC Reconciliation Mapping Cannot Display Complete Attribute
- Benign Error Logged for Database Connectivity Test
- MDS Validation Error When Importing GTC Provider Through the Deployment Manager
- Encrypted User-Defined Field (UDF) Cannot be Stored with Size of 4000 Characters or More
- Request Approval Fails With Callback Service Failure
- Localized Display Name is Not Reconciled Via User/Role Incremental Reconciliation with iPlanet Directory Server
- LDAP Role Hierarchy and Role Membership Reconciliation With Non-ASCII Characters Does Not Reconcile Changes in Oracle Identity Manager
- Import of Objects Fails When All Objects Are Selected for Export
- Benign Audit Errors Logged After Upgrade
- Connector Upgrade Fails if Existing Data is Bigger in Size Than New Column Length

- Connector Artifacts Count Increases in the Deployment Manager When File is Not **Imported**
- Uploading JAR Files By Using the Upload JAR Utility Fails
- Oracle Identity Manager Data and MT Upgrade Fails Because Change of Database User Password
- Reverting Unsaved UDFs Are Not Supported in the Administration Details Page for Roles and Organizations
- Resources Provisioned to User Without Checking Changes in User Status After Request is Submitted
- Starting UCP Connection Pool Fails When Trying to Create User on 64-Bit Microsoft Windows With JDK 6
- Config.sh Command Fails When JRockit is Installed With Data Samples and Source
- Unexpected Memory Usage in Oracle Identity Manager 11g Release 1(11.1.1)
- Reports Link No Longer Exists in the Administrative and User Console
- Not Allowing to Delete a Role Whose Assigned User Members are Deleted
- Roles and Organizations Do Not Support String UDFs of Password Type
- Error on Importing Connector By Using the Deployment Manager
- Manage Localizations Dialog Box Does Not Open After Modifying Roles
- Not Allowing to Create User With Language-Specific Display Name Values
- SoD Check Results Not Displayed for Requests Created by Users for the PeopleSoft Resource
- The XL.UnlockAfter System Property and the Automatically Unlock User Scheduled Job Do Not Take Effect
- Resetting Password on Account Lockout Does Not Unlock User
- Starting Oracle Identity Manager and SOA Server on Some 64-bit Microsoft Windows Computers for the First Time Takes Time
- Incremental and Full Reconciliation Jobs Cannot Be Run Together
- Incorrect Content in the Schedule Task Jars Loaded and Third Party Jars Tables in the MT Upgrade Report
- Scroll Bar Not Available on the Select Connector Objects to Be Upgraded Page of the Connector Management - Upgrading Wizard
- Adapter Import Might Display Adapter Logic if Compilation Fails Because of Incorrect Data
- XIMDD Tests Fail in Oracle Identity Manager

# 23.2.1 Do Not Use Platform Archival Utility

Currently, the Platform Archival Utility is not supported and should not be used.

To work around this issue, use the predefined scheduled task named Orchestration Process Cleanup Task to delete all completed orchestration processes and related data.

#### 23.2.2 SPML-DSML Service is Unsupported

Oracle Identity Manager's SPML-DSML Service is currently unsupported in 11g Release 1 (11.1.1). However, you can manually deploy the spml-dsml.ear archive file for Microsoft Active Directory password synchronization.

#### 23.2.3 Resource Object Names Longer than 100 Characters Cause Import Failure

If a resource object name is more than 100 characters, an error occurs in the database and the resource object is not imported. To work around this issue, change the resource object's name in the XML file so the name is less than 100 characters.

#### 23.2.4 Status of Users Created Through the Create and Modify User APIs

You cannot create users in Disabled State. Users are always created in Active State.

The Create and Modify User APIs do not honor the Users. Disable User attribute value. If you pass a value to the Users. Disable User attribute when calling the Create API, Oracle Identity Manager ignores this value and the USR table is always populated with a value of 0, which indicates the user's state is Active.

Use the Disable API to disable a user.

#### 23.2.5 Status of Locked Users in Oracle Access Manager Integrations

When Oracle Access Manager locks a user account in an Oracle Identity Manager-Oracle Access Manager integration, it may take approximately five minutes, or the amount of time defined by the incremental reconciliation scheduled interval, for the status of the locked account to be reconciled and appear in Oracle Identity Manager. However, if a user account is locked or unlocked in Oracle Identity Manager, the status appears immediately.

# 23.2.6 Generating an Audit Snapshot after Bulk-Loading Users or Accounts

The GenerateSnapshot.[sh|bat] option does not work correctly when invoked from the Bulk Load utility. To work around this issue and generate a snapshot of the initial audit after bulk loading users or accounts, you must run GenerateSnapshot.[sh|bat] from the \$OIM\_HOME/bin/ directory.

# 23.2.7 Browser Timezone Not Displayed

Due to an ADF limitation, the browser timezone is currently not accessible to Oracle Identity Manager. Oracle Identity Manager bases the timezone information in all date values on the server's timezone. Consequently, end users will see timezone information in the date values, but the timezone value will display the server's timezone.

# 23.2.8 Date Format Change in the SoD Timestamp Field Not Supported

The date-time value that end users see in the Segregation of Duties (SoD) Check Timestamp field on the SoD Check page will always display as "YYYY-MM-DD hh:mm:ss" and this format cannot be localized.

To work around this localization issue, perform the following steps:

- Open the "Oracle\_eBusiness\_User\_Management\_ 9.1.0.1.0/xml/Oracle-eBusinessSuite-TCA-Main-ConnectorConfig.xml" file.
- In the EBS Connector import xml, locate the SoDCheckTimeStamp field for the Process Form. Change <SDC\_FIELD\_TYPE> to 'DateFieldDlg' and change <SDC\_ VARIANT\_TYPE> to 'Date' as shown in the following example:

```
<FormField name = "UD_EBST_USR_SODCHECKTIMESTAMP">
            <SDC_UPDATE>!Do not change this field!</SDC_UPDATE>
            <SDC_LABEL>SoDCheckTimestamp</SDC_LABEL>
            <SDC_VERSION>1</SDC_VERSION>
            <SDC_ORDER>23</SDC_ORDER>
            <SDC_FIELD_TYPE>DateFieldDlg</SDC_FIELD_TYPE>
            <SDC_DEFAULT>0</SDC_DEFAULT>
            <SDC_ENCRYPTED>0</SDC_ENCRYPTED>
            <!--SDC_SQL_LENGTH>50</SDC_SQL_LENGTH-->
            <SDC_VARIANT_TYPE>Date/SDC_VARIANT_TYPE>
         </FormField>
```

- **3.** Import the Connector.
- Enable SoD Check.
- Provision the EBS Resource with entitlements to trigger an SoD Check.
- Check the SoDCheckTimeStamp field in Process Form to confirm it is localized like the other date fields in the form.

#### 23.2.9 Bulk Loading CSV Files with UTF-8 BOM Encoding Not Supported

Bulk loading a CSV file for which UTF-8 BOM (byte order mark) encoding is specified causes an error. However, bulk-loading UTF-8 encoded CSV files works as expected if you specify "no BOM" encoding.

To work around this issue,

- If you want to load non-ASCII data, you must change your CSV file encoding to "UTF-8 no BOM" before loading the CSV file.
- If your data is stored in CSV files with "UTF-8 BOM" encoding, you must change them to "UTF-8 no BOM" encoding before running the bulkload script.

# 23.2.10 Date Type Attributes are Not Supported for the Default Scheduler Job, "Job History Archival<sup>®</sup>

The default Scheduler job, "Job History Archival," does not support date type attributes.

The "Archival Date" attribute parameter in "Job History Archival" only accepts string patterns such as "ddMMyyyy" and "MMM DD, yyyy."

When you run a Scheduler job, the code checks the date format. If you enter the wrong format, an error similar to the following example, displays in the execution status list and in the log console:

<IAM-1020063> <Incorrect format of Archival Date parameter. Archival Date is expected in DDMMYYYY or UI Date format.>

The job cannot run successfully until you input the correct Archival Date information.

#### 23.2.11 Low File Limits Prevent Adapters from Compiling

On machines where the file limits are set too low, trying to create and compile an entity adapter causes a "Too many open files" error and the adapter will not compile.

To work around this issue, change the file limits on your machine to the following (located in /etc/security/limits.conf) and then restart the machine:

- softnofile 4096
- hardnofile 4096

#### 23.2.12 Reconciliation Engine Requires Matching Rules

Currently, Oracle Identity Manager's Reconciliation Engine in 11g Release 1 (11.1.1) requires you to define a matching rule to identify the users for every connector in reconciliation. Errors will occur during reconciliation if you do not define a matching rule to identify users.

#### 23.2.13 SPML Requests Do Not Report When Any Date is Specified in Wrong Format

When any date, such as activeStartDate, hireDate, and so on, is specified in an incorrect format, the Web server does not pass those values to the SPML layer. Only valid dates are parsed and made available to SPML. Consequently, when any SPML request that contains an invalid date format, the invalid date format from the request is ignored and is not available for that operation. For example, if you specify the HireDate month as "8" instead of "08," the HireDate will not be populated after the Create request is completed and no error message is displayed.

The supported date format is:

yyyy-MM-dd hh:mm:ss.ffffffff

No other date format is supported.

### 23.2.14 Logs Populated with SoD Exceptions When the SoD Message Fails and Gets Stuck in the Queue

SoD functionality uses JMS-based processing. Oracle Identity Manager submits a message to the oimSODQueue for each SoD request. If for some reason an SoD message always results in an error, Oracle Identity Manager never processes the next message in the oimSODQueue. Oracle Identity Manager always picks the same error message for processing until you delete that message from the oimSODQueue.

To work around this issue, use the following steps to edit the queue properties and to delete the SoD message in oimSODQueue:

- 1. Log on to the WebLogic Admin Console at http://<hostname>:<port>/console
- From the Console, select Services, Messaging, JMS Modules.
- **3.** Click **OIMJMSModule**. All queues will be displayed.

- 4. Click oimSODQueue.
- **5.** Select the Configurations, Delivery Failure tabs.
- **6.** Change the retry count so that the message can only be submitted a specified number of times.
- 7. Change the default Redelivery Limit value from -1 (which means infinite) to a specific value. For example, if you specify 1, the message will be submitted only
- **8.** To review and delete the SoD error message, go to the Monitoring tab, select the message, and delete it.

#### 23.2.15 A Backslash (\) Cannot Be Used in a weblogic.properties File

If you are using the WeblogicImportMetadata.cmd utility to import data to MDS, then do not use a backslash (\) character in a path in the weblogic.properties file, or an exception will occur.

To work around this issue, you must use a double backslash (\\) or a forward slash (/) on Microsoft Windows. For example, change metadata\_from\_ loc=C:\metadata\file to metadata\_from\_loc=C:\\metadata\\file in the weblogic.properties file.

#### 23.2.16 Underscore Character Cannot Be Used When Searching for Resources

When you are searching for a resource object, do not use an underscore character (\_) in the resource name. The search feature ignores the underscore and consequently does not return the expected results.

### 23.2.17 Assign to Administrator Action Rule is Not Supported by Reconciliation

Reconciliation does not support the Assign to Administrator Action rule.

To work around this issue, change the Assign to Administrator to None in the connector XML before importing the connector. However, after changing the value to None, you cannot revert to Assign to Administrator.

#### 23.2.18 Some Buttons on Attestation Screens Do Not Work in Mozilla Firefox

If you are creating attestations in a Mozilla Firefox Web browser and you click certain buttons, nothing happens.

To work around this issue, click the **Refresh** button to refresh the page.

#### 23.2.19 The maxloginattempts System Property Causes Autologin to Fail When User **Tries to Unlock**

WLS Security Realm has a default lock-out policy that locks out users for some time after several unsuccessful login attempts. This policy can interfere with the locking and unlocking functionality of Oracle Identity Manager.

To prevent the WLS Security Realm lock-out policy from affecting the lock/unlock functionality of Oracle Identity Manager, you must set the 'Lockout Threshold' value in the WLS 'User Lockout Policy' to at least 5 more than the value in Oracle Identity Manager. For example, if the value in Oracle Identity Manager is set to 10, you must set the WLS 'Lockout Threshold' value to 15.

To change the default values for the 'User lockout Policy,' perform the following steps:

- **1.** Open the WebLogic Server Administrative Console.
- 2. Select Security Realms, REALM\_NAME.
- **3.** Select the **User Lockout** tab.
- **4.** If configuration editing is not enabled, then click the **Lock and Edit** button to enable configuration editing.
- **5.** Change the value of lockout threshold to the required value.
- **6.** Click **Save** to save the changes.
- **7.** Click **Activate** to activate your changes.
- **8.** Restart all the servers in the domain.

# 23.2.20 "<User not found>" Error Message Appears in AdminServer Console While Setting-Up an Oracle Identity Manager-Oracle Access Manager Integration

When you set up Oracle Identity Manager-Oracle Access Manager Integration with a JAVA agent and log into the Admin Server Console, a "<User not found>" error message is displayed. This message displays even when the login is successful.

#### 23.2.21 Do Not Use Single Quote Character in Reconciliation Matching Rule

If the single quote character (') is used in reconciliation data (for example, 'B'1USER1'), then target reconciliation will fail with an exception.

#### 23.2.22 Do Not Use Special Characters When Reconciling Roles from LDAP

Due to a limitation in the Oracle SOA Infrastructure, do not use special characters such as commas (,) in role names, group names, or container descriptions when reconciling roles from LDAP. Oracle Identity Manager's internal code uses special characters as delimiters. For example, Oracle Identity Manager uses commas (,) as approver delimiters and the SOA HWF-level global configuration uses commas as assignee delimiters.

# 23.2.23 SoD Check During Request Provisioning Fails While Using SAML Token Client Policy When Default SoD Composite is Used

SoD check fails and the following error is displayed on the SOA console when SoD check is performed during request provisioning only when the Default SoD Check composite is used:

SEVERE: FabricProviderServlet.handleException Error during retrieval of test page or composite resourcejavax.servlet.ServletException: java.lang.NullPointerException

This happens when Callback is made from Oracle Identity Manager to SOA with the SoDCheck Results.

To resolve this issue, apply patch 9819201 on the SOA server. You can obtain patch 9819201 from My Oracle Support. The description of this patch on My Oracle Support is "ERROR WHILE USING SAML TOKEN CLIENT POLICY FOR CALLBACK."

For more information, refer to:

Obtaining Patches From My Oracle Support (Formerly OracleMetaLink).

Patch Requirements for Segregation of Duties (SoD)

# 23.2.24 SoD Check Fails While Using Client-Side Policy in Callback Invocation During **Request Provisioning**

SoD check fails and following error is displayed on the Oracle Identity Manager Administrative and User Console when SoD check is performed during request provisioning only when the Default SoD Check composite is used:

<Error> <oracle.wsm.resources.policymanager><WSM-02264> <"/base\_domain/oim\_</pre> server1/oim/unknown/iam-ejb.jar/WEBSERVICECLIENTs/SoDCheckResultService/PORTs/Resu ltPort" is not a recognized resource pattern.> <Error> <oracle.iam.sod.impl> <IAM-4040002><Error getting Request Service :</pre> java.lang.IllegalArgumentException: WSM-02264 "/base\_domain/oim\_ server1/oim/unknown/iam-ejb.jar/WEBSERVICECLIENTs/SoDCheckResultService/PORTs/Resu ltPort" is not a recognized resource pattern.>

To resolve this issue, use the Oracle Smart Update utility to apply patch ID 3M68, which requires passcode of 6LUNDUC7, on Oracle WebLogic Server. For more information, refer to:

- The Oracle Smart Update Installing Patches and Maintenance Packs documentation.
- Patch Requirements for Segregation of Duties (SoD)

#### 23.2.25 Error May Appear During Provisioning when Generic Technology Connector Framework Uses SPML

When using the generic technology connector framework uses SPML, during provisioning, the following error may appear:

<SPMLProvisioningFormatProvider.formatData :problem with Velocity Template Unable to find resource 'com/thortech/xl/gc/impl/prov/SpmlRequest.vm'>

If the error occurs, it blocks provisioning by using the predefined SPML GTC provisioning format provider. Restarting the Oracle Identity Manager server prevents the error from appearing again.

# 23.2.26 Cannot Click Buttons in TransUl When Using Mozilla Firefox

When using the Mozilla Firefox browser, in certain situations, some buttons in the legacy user interface, also known as TransUI, cannot be clicked. This issue occurs intermittently and can be resolved by using Firefox's reload (refresh) function.

# 23.2.27 LDAP Handler May Cause Invalid Exception While Creating, Deleting, or Modifying a Role

If an LDAP handler causes an exception when you create, modify, or delete a role, an invalid error message, such as System Error or Role does not exist, may appear.

To work around this issue, look in the log files, which will display the correct error message.

# 23.2.28 Cannot Reset User Password Comprised of Non-ASCII Characters

If a user's password is comprised of non-ASCII characters, and that user tries to reset the password from either the My Profile or initial login screens in the Oracle Identity Manager Self Service interface, the reset will fail with the following error message:

Failed to change password during the validation of the old password

**Note:** This error does not occur with user passwords comprised of only ASCII characters.

To work around this issue, perform the following steps:

Set the JVM file encoding to UTF8, for example: -Dfile.encoding=UTF-8

**Note:** On Windows systems, this may cause the console output to appear distorted, though output in the log files appear correctly.

**2.** Restart the Oracle WebLogic Server.

#### 23.2.29 Benign Exception and Error Message May Appear While Patching **Authorization Policies**

When patches are applied to the Authorization Polices that are included with Oracle Identity manager and the JavaSE environment registers the Oracle JDBC driver, java.security.AccessControlException is reported and the following error message appears:

Error while registering Oracle JDBC Diagnosability MBean

You can ignore this benign exception, as the Authorization Policies are seeded successfully, despite the exception and error messages.

# 23.2.30 The DateTime Pick in the Trans UI Does Not Work Correctly in the Thai Locale

When locale is set to th\_TH in Microsoft Windows Internet Explorer Web browser, the datetime in Oracle Identity Manager follows the Thai Buddhist calendar. In the Create Attestation page of the Administrative and User Console, when you select a date for start time, the year is displayed according to the Thai Buddhist calendar, for example, 2553. After you click **OK**, the equivalent year according to the Gregorian calendar, which is 2010, is displayed in the start time field. But when you click Next to continue creating the attestation, an error message is displayed stating that the start time of the process must not belong to the past.

To workaround this issue, perform any one of the following:

- Specify the datetime manually.
- Use Mozilla Firefox Web browser, which uses the Gregorian calendar.

### 23.2.31 User Without Access Policy Administrators Role Cannot View Data in Access **Policy Reports**

OIM user without the ACCESS POLICY ADMINISTRATORS role cannot view data in the following reports:

- Access Policy Details
- Access Policy List by Role

To workaround this issue:

- 1. Assign the ACCESS POLICY ADMINISTRATORS role to an OIM user.
- 2. Create a BI Publisher user with the same username in Step 1. Assign appropriated BI Publisher role to view reports.
- 3. Login as the BI Publisher user mentioned in step 2. View the Access Policy Details and Access Policy List by Role reports. All access policies are displayed.

#### 23.2.32 Archival Utility Throws an Error for Empty Date

In case of empty date, archival utility throws an error message, but proceeds to archive data by mapping to the current date. Currently, no workaround exists for this issue.

#### 23.2.33 TransUI Closes with Direct Provisioning of a Resource

TransUI closes while doing a direct provisioning if user defined field (UDF) is created with the default values. To work around this issue, you need to create a Lookup Code for the INTEGER/DOUBLE type UDF in the LKU/LKV table.

# 23.2.34 Scheduler Throws "ParameterValueTypeNotSupportedException" Instead of "RequiredParameterNotSetException"

On AIX platform, when a required parameter is missing during the creation of a scheduler job, instead of throwing "RequiredParameterNotSetException" with the error message "The value is not set for required parameters of a scheduled task.", it throws "ParameterValueTypeNotSupportedException" with the error message "Parameter value is not set properly". Currently, no workaround exists for this issue.

# 23.2.35 All New User Attributes Are Not Supported for Attestation in Oracle Identity Manager 11*q*

New user attributes are added in Oracle Identity Manager 11g. Not all of them are available for Attestation while defining user-scope. However, Attestation has been enhanced to include the following user attributes:

- USR\_COUNTRY
- USR\_LDAP\_ORGANIZATION
- USR\_LDAP\_ORGANIZATION\_UNIT
- USR\_LDAP\_GUID

Currently, no workaround exists for this issue.

# 23.2.36 LDAP GUID Mapping to Any Field of Trusted Resource Not Supported

Update fails in LDAP, if LDAP GUID is mapped to any field of trusted resource in LDAP-SYNC enabled installation. To work around this issue, Oracle does not recommend mapping for LDAP GUID field while creating reconciliation field mapping for a trusted resource.

# 23.2.37 User Details for Design Console Access Field Must Be Mapped to Correct Values When Reading Modify Request Results

When a Modify Request is raised, "End-User" and "End-User Administrator" values are displayed for the "Design Console Access" field. These values must be mapped to False/True while interpreting the user details.

#### 23.2.38 Cannot Create a User Containing Asterisks if a Similar User Exists

If you try to create a user that contains an asterisk (\*) after creating a user with a similar name, the attempt will fail. For example, if you create user test1test, followed by test\*test, test\*test will not be created.

It is recommended to not create users with asterisks in the User Login field.

#### 23.2.39 Blank Status Column Displayed for Past Proxies

The Status field on the Post Proxies page is blank. However, active proxies are displayed correctly on Current Proxies page.

Currently, no workaround exists for this issue.

# 23.2.40 Mapping the Password Field in a Reconciliation Profile Prevents Users from **Being Created**

The Password field is available to be mapped with a reconciliation profile, but it should not be used. Attempting to map this field will generate a reconciliation event that will not create users. (The event ends in "No Match Found State".) In addition, you will not be able to re-evaluate or manually link this event.

# 23.2.41 UID Displayed as User Login in User Search Results

Although you can select the UID attribute from the Search Results Table Configuration list on the Search Configuration page of the Advanced Administration, the search results table for advanced search for users displays the User Login field instead of the UID field.

# 23.2.42 Roles/Organizations Browse Trees Disappear

After you delete an organization, the Browse trees for organizations and roles might not be displayed.

To work around this issue, click the **Search Results** tab, then click the **Browse** tab. The roles and organizations browse trees display correctly.

# 23.2.43 Entitlement Selection Is Not Optional for Data Gathering

Entitlement (Child Table) selection during data gathering on the process form, for the "Depends On (Depended)" attribute is not optional. During data gathering, if dependent lookups are configured, then the user has to select the parent lookup value so that filtering happens on the child lookup and thus user gets a final list of entitlements to select. Currently, no workaround exists to directly filter the values based on the child lookup.

#### 23.2.44 Oracle Identity Manager Server Throws Generic Exception While Deploying a Connector

Generic exceptions are shown in server logs every time deployment manager import happens or profile changes manually or profile changes via design console. This is because "WLSINTERNAL" is not an authorized user of Oracle Identity Manager. "WLSINTERNAL" is an internal user of WebLogic Server, and MDS uses it to invoke MDS listeners if there is a change in XMLs stored in MDS. Currently, no workaround exists for this issue.

# 23.2.45 Create User API Allows Any Value for the "Users.Password Never Expires", "Users.Password Cannot Change", and "Users.Password Must Change" Fields

Create User API allows the user to set any value between 0 and 9 instead of 0 or 1 for "Users.Password Never Expires", "Users.Password Cannot Change" and "Users.Password Must Change" fields. However, any value other than 0 is considered as TRUE and 0 is considered as FALSE, and the flag is set accordingly for the user being created. Currently, no workaround exists for this issue.

#### 23.2.46 Incorrect Label in JGraph Screen for the GTC

The User Type label on the JGraph screen is displayed incorrectly as Design Console Access. To display User Type, add the line Xellerate\_Type=User Type to the OIM\_ HOME/server/customResources/customResources.properties file.

### 23.2.47 Running the Workflow Registration Utility Generates an Error

When the workflow registration utility is run in a clustered deployment of Oracle Identity Manager, the following error is generated:

```
[java] oracle.iam.platform.utils.NoSuchServiceException:
java.lang.reflect.InvocationTargetException
```

Ignore the error message.

#### 23.2.48 Native Performance Pack is Not Enabled On Solaris 64-bit JVM Install

For Oracle Identity Manager JVM install on a Solaris 64-bit computer, Oracle WebLogic log displays the following error:

Unable to load performance pack. Using Java I/O instead. Please ensure that a native performance library is in:

To workaround this issue, perform the following to ensure that JDK picks up the 64-bit native performance:

- **1.** In a text editor, open the MIDDLEWARE\_HOME/wlserver\_ 10.3/common/bin/commEnv.sh file.
- **2.** Replace the following:

```
SUN_ARCH_DATA_MODEL="32"
With:
```

SUN\_ARCH\_DATA\_MODEL= "64"

- **3.** Save and close the commEnv.sh file.
- **4.** Restart the application server.

#### 23.2.49 Error in the Create Generic Technology Connector Wizard

If you enter incorrect credentials for the database on the Create Generic Technology Connector wizard, a system error window is displayed. You must close this window and run the wizard again.

# 23.2.50 DSML Profile for the SPML Web Service is Not Deployed With Oracle Identity Manager

The DSML profile for the SPML Web service is not deployed by default with Oracle Identity Manager 11g Release 1 (11.1.1). SPML-DSML binaries are bundled with the Oracle Identity Manager installer to support Microsoft Active Directory Password Synchronization. You must deploy the spml-dsml.ear file manually.

#### 23.2.51 New Human Tasks Must Be Copied in SOA Composites

When you add a new human task to an existing SOA composite, you must ensure that all the copy operations for the attributes in the original human task are added to the new human task. Otherwise, an error could be displayed on the View Task Details page.

#### 23.2.52 Modify Provisioned Resource Request Does Not Support Service Account Flag

A regular account cannot be changed to a service account, and similarly, a service account cannot be changed to a regular account through a Modify Provisioned Resource request.

# 23.2.53 Erroneous "Query by Example" Icon in Identity Administration Console

In the Identity Administration console, when viewing role details from the Members tab, an erroneous icon with the "tooltip" (mouse-over text) of "Query By Example" appears. This "Query By Example" icon is non-functional and should be ignored.

#### 23.2.54 The XL.ForcePasswordChangeAtFirstLogin System Property Is No Longer Used

The XL.ForcePasswordChangeAtFirstLogin system property is no longer used in Oracle Identity Manager 11g Release 1 (11.1.1.1). Therefore, forcing the user to change the password at first login cannot be configured. By default, the user must change the password:

- When the new user, other than self-registered users, is logging in to Oracle Identity Manager for the first time
- When the user is logging in to Oracle Identity Manager for the first time after the password has been reset

# 23.2.55 The tcExportOperationsIntf.findObjects(type,name) API Does Not Accept the Asterisk (\*) Wilcard Character in Both Parameters

The tcExportOperationsIntf.findObjects(type,name) API accepts the asterisk (\*) wildcard character only for the second parameter, which is name. For type, a category must be specified. For example, findObjects("Resource", "\*") is a valid call, but findObjects("\*","\*") is not valid.

#### 23.2.56 Disabled Links on the Access Policy Summary Page Opened in Mozilla FireFox

In the Verify Information for this Access Policy page of the Create/Modify Access Policy wizards opened in Mozilla Firefox Web browser, you click Change for resource to be provisioned by the access policy, and then click Edit to edit the process form data for the resources to be provisioned. If you click the Close button on the Edit form, then the change links for any one of the access policy information sections, such as resources to be provisioned by the access policy, resources to be denied by the access policy, or roles for the access policy, do not work.

To workaround this issue, click **Refresh**. All the links in the Verify Information for this Access Policy page are enabled.

#### 23.2.57 Benign Error is Generated on Editing the IT Resource Form in Advanced Administration

When you click the Edit link on the IT Resource form in the Advanced Administration, the following error message is logged:

```
<Error> <XELLERATE.APIS> <BEA-000000>
<Class/Method: tcFormDefinitionOperationsBean/getFormFieldPropertyValue encounter
some problems: Property 'Column Names' has not defined for the form field '-82'>
```

The error message is benign and can be ignored because there is no loss of functionality.

# 23.2.58 User Account is Not Locked in iPlanet Directory Server After it is Locked in Oracle Identity Manager

After reaching the maximum login attempts, a user is locked in Oracle Identity Manager. But in iPlanet DS/ODSEE, the user is not locked. The orclAccountLocked feature is not supported because the backend iPlanet DS/ODSEE does not support account unlock by setting the Operational attribute. Account is unlocked only with a password reset. The nsaccountlock attribute is available for administrative lockout. The password policies do not use this attribute, but you can use this attribute to independently lock an account. If the password policy locks the account, then nsaccountlock locks the user even after the password policy lockout is gone.

# 23.2.59 Oracle Identity Manager Does Not Support Autologin With JavaAgent

In an Oracle Access Manager (OAM) integrated deployment of Oracle Identity Manager with JavaAgent, when a user created in Oracle Identity Manager tries to login to the Oracle Identity Manager Administrative and User Console for the first time, the user is forced to reset password and set challenge questions. After this, the user is not logged in to Oracle Identity Manager automatically, but is redirected to the OAM login page. This is because Oracle Identity Manager does not support autologin when JavaAgent is used.

#### 23.2.60 Benign Error Logged on Opening Access Policies, Resources, or Attestation **Processes**

As a delegated administrator, when you open the page to display the details of an access policy, resource, or attestation process, the following error is logged:

```
Error> <org.apache.struts.tiles.taglib.InsertTag> <BEA-000000>
<Can't insert page '/gc/EmptyTiles.jsp' : Write failed: Broken pipe
java.net.SocketException: Write failed: Broken pipe
```

The error is benign and can be ignored because there is no loss of functionality.

#### 23.2.61 User Locked in Oracle Identity Manager But Not in LDAP

In a LDAP-enabled deployment of Oracle Identity Manager in which the directory servers are Microsoft Active Directory (AD) or Oracle Internet Directory (OID), when a user is manually locked in Oracle Identity Manager by the administrator, the user is not locked in LDAP if a password policy is not configured in LDAP. The configurable password policy in LDAP can either be the default password policy that is applicable to all the LDAP users, or it can be a user-specific Password Setting Object (PSO).

# 23.2.62 Reconciliation Profile Must Not Be Regenerated Via Design Console for Xellerate Organization Resource Object

By default, the Xellerate Organization resource object does not have reconciliation to Oracle Identity Manager field mappings and any matching/action rule information. As a result, when reconciliation profile for Xellerate Organization resource object is updated via Design Console, it corrupts the existing reconciliation configuration for that resource object, and reconciliation fails with empty status.

To workaround this issue, do not generate the reconciliation profile/configuration via the Design Console. Instead, export the Xellerate Organization profile from Meta Data Store (MDS) and edit it manually, and import it back into Oracle Identity Manager. If the profile changes include modification of the reconciliation fields, then the corresponding changes must be made in the horizontal table schema and its entity definition as well.

# 23.2.63 Benign Error Logged on Clicking Administration After Upgrade

After upgrading Oracle Identity Manager from Release 9.1.0.1 to 11g Release 1 (11.1.1), on clicking the Administration link on the Administrative and User Console, the following error is logged:

```
<Error> <oracle.adfinternal.view.page.editor.utils.ReflectionUtility>
<WCS-16178> <Error instantiating class -</pre>
oracle.adfdtinternal.view.faces.portlet.PortletDefinitionDTFactory>
```

This error is benign and can be ignored because there is no loss of functionality.

# 23.2.64 Provisioning Fails Through Access Policy for Provisioned User

When a user is already provisioned and you try to assign a role to the user that triggers provisioning to the target domain, the provisioning is not started. However, if the user is not provisioned already and you assign a role to the user, then the provisioning occurs successfully.

To workaround this issue:

- 1. Open the connector-specific user form in the Design Console.
- 2. Create a new version of the connector, and select Edit.
- 3. Click the Properties tab, and then click server (ITResourceLookupField). Click Add Property.
- **4.** Add Required for the property and specify true. Click **Make Version Active**, and then click Save.
- **5.** Login to Oracle Identity Manager Administrative and User Console.
- **6.** Navigate to System Property. Search for the 'Allows access policy based provisioning of multiple instances of a resource' system property. Change the value of this property to TRUE.
- **7.** Restart Oracle Identity Manager.

Try provisioning a provisioned user to provision through access policy of the same IT Resource Type, and the provisioning is successful.

# 23.2.65 Benign Warning Messages Displayed During Oracle Identity Manager Managed Server Startup

Several messages resembling the following are logged during Oracle Identity Manager managed server startup:

```
<Mar 30, 2011 6:51:01 PM PDT> <Warning> <oracle.iam.platform.kernel.impl>
<IAM-0080071>
<Pre><Preview stage is not supported in kernel and found an event handler with name</pre>
ProvisionAccountPreviewHandler implemented by the class
oracle.iam.accesspolicy.impl.handlers.provisioning.ProvisionAccountPreviewHandlerf
or this stage. It will be ignored.>
```

These warning messages are benign and can be ignored because there is no loss of functionality.

# 23.2.66 Benign Message Displayed When Running the Deployment Manager

When running the Deployment Manager, a message with header 'XUL SYNTAX: ID Conflict' is displayed.

This message is benign and can be ignored because there is no loss of functionality. Close the message and continue.

# 23.2.67 Deployment Manager Export Fails When Started Using Microsoft Internet Explorer 7 With JRE Plugin 1.6\_23

After upgrading Oracle Identity Manager from an earlier release to 11g Release 1 (11.1.1), when you use the Microsoft Internet Explorer 7 Web browser with JRE plugin 1.6\_23 to open the Administrative and User Console and try to export files by using the Deployment Manager, an error is generated and you cannot proceed with the export.

To workaround this issue, use a combination of the following Web browsers and plugins:

- Mozilla Firefox 3.6 and JRE version 1.6\_23 on 64-bit computer
- Microsoft Internet Explorer 7 and JRE version 1.5
- Microsoft Internet Explorer 8 and JRE version 1.6\_18

Microsoft Internet Explorer 7 and JRE version 1.6\_24

#### 23.2.68 User Creation Fails in Microsoft Active Directory When Value of Country **Attribute Exceeds Two Characters**

In a LDAP-enabled deployment of Oracle Identity Manager, user creation fails in the Microsoft Active Directory (AD) server if the value of the Country attribute exceeds two characters. AD mandates two characters for the Country attribute, for example US, based on the ISO 3166 standards.

### 23.2.69 Deployment Manager Import Fails if Scheduled Job Entries Are Present Prior To Scheduled Task Entries in the XML File

In Oracle Identity Manager 11g Release 1 (11.1.1), schedules job has a dependency on scheduled task. Therefore, scheduled task must be imported prior to scheduled job.

As a result, if a XML file has scheduled job entries prior to scheduled task entries, then importing the XML file using Deployment Manager fails with the following error message:

```
[exec] Caused By: oracle.iam.scheduler.exception.SchedulerException: Invalid
ScheduleTask definition
[exec] com.thortech.xl.ddm.exception.DDMException
```

To workaround this issue, open the XML file and move all scheduled task entries above the scheduled job entries.

#### 23.2.70 Permission on Target User Required to Revoke Resource

When you login to the Administrative and User Console with Identity User Administrators and Resource Administrators roles, direct provision a resource to a user, and attempt to revoke the resource from the user, an error message is displayed.

To workaround this issue, you (logged-in user) must have the write permission on the target user (such as user1). To achieve this:

- 1. Create a role, such as role1, and assign self to this role.
- **2.** Create an organization, such as org1, and assign role1 as administrative group.
- Modify the user user1 and change its organization to org1. You can now revoke the resource from user1.

# 23.2.71 Reconciliation Event Fails for Trusted Source Reconciliation Because of Missing Reconciliation Rule in Upgraded Version of Oracle Identity Manager

When Oracle Identity Manager is upgraded from an earlier release to 11g Release 1 (11.1.1), for trusted source reconciliation, such as trusted source reconciliation using GTC, the reconciliation event fails with the following error message because of a missing reconciliation rule:

```
<Mar 31, 2011 6:27:41 PM CDT> <Info> <oracle.iam.reconciliation.impl>
<IAM-5010006> <The following exception occurred: {0}
oracle.iam.platform.utils.SuperRuntimeException:
Error occurred in XL_SP_RECONEVALUATEUSER while processing Event No 3
Error occurred in XL_SP_RECONUSERMATCH while processing Event No 3
One or more input parameter passed as null
```

To workaround this issue:

- 1. Create a reconciliation rule for the resource object.
- In the Resource Object form of the Design Console, click Create Reconciliation Profile.

#### 23.2.72 XML Validation Error on Oracle Identity Manager Managed Server Startup

The following error message is logged at the time of Oracle Identity Manager Managed Server startup:

```
<Mar 29, 2011 2:49:31 PM PDT> <Error> <oracle.iam.platform.kernel.impl>
<IAM-0080075> <XML schema validation failed for
XML/metadata/iam-features-callbacks/event_configuration/EventHandlers.xml and it
will not be loaded by kernel. >
<Mar 29, 2011 2:49:32 PM PDT> <Error> <oracle.iam.platform.kernel.impl>
<IAM-0080075> <XML schema validation failed for
XML/metadata/iam-features-OIMMigration/EventHandlers.xml and it will not be loaded
by kernel. >
```

This error message is benign and can be ignored because there is no loss of functionality.

# 23.2.73 Cannot View or Edit Adapter Mapping in the Data Object Manager Form of the **Design Console**

When you click Map on the Map Adapters tab in the Data Object Manager form of the Design Console, a dialog box is displayed that allows you to edit the individual entity adapter mappings. But the list with fields on the user object to map is displayed as empty. As a result, you cannot view or edit the individual entity adapter mappings.

Use of entity adapters is deprecated in Oracle Identity Manager 11g Release 1 (11.1.1), although limited support is still provided for backward compatibility only. Event handlers must be used for all new or changed scenarios.

# 23.2.74 Role Memberships for Assign or Revoke Operations Not Updated on Enabling or Disabling Referential Integrity Plug-in

In a multi-directory deployment, the secondary server must be OID. The primary server can be OID or AD. For example, users can be stored in the OID or AD primary server, and roles can be stored in the OID secondary server. Enabling of disabling the referential integrity plug-in does not update the role memberships for assign or revoke operations.

# 23.2.75 Deployment Manager Import Fails if Data Level for Rules is Set to 1

An entry in the Oracle Identity Manager database cannot be updated if data level is set to 1. When you try to import a Deployment Manager XML, the following error is displayed:

```
Class/Method: tcTableDataObj/updateImplementation Error : The row cannot be
updated.
[2011-04-06T07:25:36.583-05:00] [oim_server1] [ERROR] []
[XELLERATE.DDM.IMPORT] [tid: [ACTIVE].ExecuteThread: '6' for queue:
'weblogic.kernel.Default (self-tuning)'] [userId: xelsysadm] [ecid:
cad00d8aeed4d8fc:-67a4db1a:12f2abbac4b:-8000-00000000000018e,0] [APP:
oim#11.1.1.3.0] The security level for this data item indicates that it cannot be
updated.
```

To workaround this issue, open the XML file and change the data level for rules from 1 to 0, as shown:

```
<RUL_DATA_LEVEL>0</RUL_DATA_LEVEL>
```

#### 23.2.76 Reconciliation Data Displays Attributes That Are Not Modified

In an Oracle Identity Manager deployment with LDAP synchronization enabled and Microsoft Active Directory (AD) as the directory server, the Reconciliation Data tab of the Event Management page in the Administrative and User Console displays all the attributes of the reconciled user instead of displaying only the modified attributes. This is because of the way AD changelogs are processed, in which the entire entry is marked as updated when any attribute is changed. Therefore, Oracle Virtual Directory (OVD) returns the full entry. There is no way to figure out which attribute has been modified as a result of reconciliation.

### 23.2.77 Benign Errors Displayed on Starting the Scheduler Service When There are Scheduled Jobs to be Recovered

When the Scheduler service is started and there are some scheduled jobs that have not been recovered, the following error might be logged in the oim\_diagnostic log:

```
Caused by: java.lang.NullPointerException
org.quartz.SimpleTrigger.computeNumTimesFiredBetween(SimpleTrigger.java:800)
at org.quartz.SimpleTrigger.updateAfterMisfire(SimpleTrigger.java:514)
org.quartz.impl.jdbcjobstore.JobStoreSupport.doUpdateOfMisfiredTrigger(JobStor
eSupport.java:944)
org.quartz.impl.jdbcjobstore.JobStoreSupport.recoverMisfiredJobs(JobStoreSuppo
rt.java:898)
org.quartz.impl.jdbcjobstore.JobStoreSupport.recoverJobs(JobStoreSupport.java:
org.quartz.impl.jdbcjobstore.JobStoreSupport$2.execute(JobStoreSupport.java:75
2)
org.quartz.impl.jdbcjobstore.JobStoreSupport$40.execute(JobStoreSupport.java:3
628)
org.quartz.impl.jdbcjobstore.JobStoreSupport.executeInNonManagedTXLock(JobStor
eSupport.java:3662)
eSupport.java:3624)
org.quartz.impl.jdbcjobstore.JobStoreSupport.recoverJobs(JobStoreSupport.java:
org.quartz.impl.jdbcjobstore.JobStoreSupport.schedulerStarted(JobStoreSupport.
java:573)
```

This error is benign and can be ignored because there is no loss of functionality.

In an upgrade environment, the next time when some scheduled jobs will be triggered is not defined. This results in a null input for Quartz code, which is not handled gracefully in earlier versions of Quartz. This has been fixed in Quartz version 1.6.3, and therefore, this error is not generated when you upgrade to that version of Quartz.

#### 23.2.78 Trusted Source GTC Reconciliation Mapping Cannot Display Complete **Attribute Names**

When creating a trusted GTC (for example, flat file), the right-hand column under OIM User is not wide enough to display the complete names for many attributes. For example, two entries are displayed as 'LDAP Organizati', whereas the attribute names are 'LDAP Organization' and 'LDAP Organization Unit'.

To workaround this issue, click the **Mapping** button for the attribute. The Provide Field Information dialog box is displayed with the complete attribute name.

#### 23.2.79 Benign Error Logged for Database Connectivity Test

ADMINISTRATORS]

When running the database connectivity test in XIMDD, the following error is logged multiple times:

```
<Apr 10, 2011 7:45:20 PM PDT> <Error> <Default> <J2EE JMX-46335> <MBean attribute</pre>
access denied.
  MBean: oracle.logging:type=LogRegistration
  Getter for attribute Application
  Detail: Access denied. Required roles: Admin, Operator, Monitor, executing
subject: principals=[REQUEST TEMPLATE ADMINISTRATORS, SYSTEM ADMINISTRATORS,
APPROVAL POLICY ADMINISTRATORS, oimusers, xelsysadm, PLUGIN ADMINISTRATORS]
java.lang.SecurityException: Access denied. Required roles: Admin, Operator,
Monitor, executing subject: principals=[REQUEST TEMPLATE ADMINISTRATORS, SYSTEM
ADMINISTRATORS, APPROVAL POLICY ADMINISTRATORS, oim users, xelsysadm, PLUGIN
```

Each time the error occurs in the log, the name of the bean is different, but the error is same. In spite of these errors, the test passes. These errors are benign and can be ignored because there is no loss of functionality.

# 23.2.80 MDS Validation Error When Importing GTC Provider Through the Deployment Manager

An MDS validation error is generated when you import the GTC provider by using the Deployment Manager.

To workaround this issue, do not import the GTC provider through the Deployment Manager. If the Deployment Manager XML file contains tags for GTC provider, then remove it and import the rest of the XML by using the Deployment Manager. Import the XML file with the GTC provider tags separately by using the MDS import utility. To do so:

1. If the XML file being imported through the Deployment Manager contains <GTCProvider> tags, then remove these tags along with everything under them.

The following is an example of the original XML file to be imported:

```
<?xml version = '1.0' encoding = 'UTF-8'?>
<xl-ddm-data version="2.0.1.0" user="XELSYSADM"</pre>
database="jdbc:oracle:thin:@localhost:5521:myps12"
exported-date="1302888552341" description="sampleGTC"><GTCProvider
repo-type="MDS" name="InsertIntoTargetList"
```

```
mds-path="/db/GTC/ProviderDefinitions"
mds-file="InsertIntoTargetListProvTransport.xml"><completeXml><Provider><Provi
der>
   <Provisioning>
      <ProvTransportProvider</pre>
class="provisioningTransportProvider.InsertIntoTargetList"
name="InsertIntoTargetList">
         <Configuration>
            <Parameter datatype="String" name="targetServerName"</pre>
type="Runtime" encrypted="NO" required="YES"/>
            <Response code="FUNCTIONALITY_NOT_SUPPORTED"</pre>
description="Functionality not supported"/>
            <Response code="TARGET_SERVER_NAME_MISSING" description="Target</pre>
server name is missing"/>
            <Response code="TARGET_SERVER_NAME_STARTSWITH_A"</pre>
description="Target server name starts with A, from XML"/>
            <Response code="PROBLEM_WHILE_INITIALIZAING" description="Problem</pre>
occured while intializing Provider instance"/>
         </Configuration>
      </ProvTransportProvider>
   </Provisioning>
</Provider></Provider></CompleteXml></GTCProvider><GTCProvider</pre>
repo-type="MDS" name="PrepareDataHMap" mds-path="/db/GTC/ProviderDefinitions"
mds-file="PrepareDataHMapProvFormat.xml"><completeXml><Provider><Provider>
   <Provisioning>
      <ProvFormatProvider class="provisioningFormatProvider.PrepareDataHMap"</pre>
name="PrepareDataHMap">
         <Configuration>
            <DefaultAttribute datatype="String" name="testField" size="40"</pre>
encrypted="NO"/>
            <Response code="INCORRECT_PROCESS_DATA" description="Incorrect</pre>
process data received from GTC provisioning framework"/>
            <Response code="PROCESSING_ISSUE" description="Processing issue</pre>
in Preparing provisioning input, check logs"/>
         </Configuration>
      </ProvFormatProvider>
   </Provisioning>
</Provider></Provider></GTCProvider><GTCProvider</pre>
repo-type="MDS" name="IsValidOrgInOIM" mds-path="/db/GTC/ProviderDefinitions"
mds-file="IsValidOrgInOIM.xml"><completeXml><Provider><Provider>
   < Validation>
      <ValidationProvider class="validationProvider.IsValidOrgInOIM"</pre>
name="IsValidOrgInOIM">
         <Configuration>
            <Parameter datatype="String" name="maxOrgSize"/>
         </Configuration>
      </ValidationProvider>
   </Validation>
</Provider></Provider></CompleteXml></GTCProvider><GTCProvider
repo-type="MDS" name="ConvertToUpperCase"
mds-path="/db/GTC/ProviderDefinitions"
mds-file="ConvertToUpperCase.xml"><completeXml><Provider><Provider>
   <Transformation>
      <TransformationProvider</pre>
class="transformationProvider.ConvertToUpperCase" name="ConvertToUpperCase">
         <Configuration>
            <Parameter type="Runtime" datatype="String" required="YES"</pre>
encrypted="NO" name="Input"/>
            <Response code="errorRespNullInput" description="Input String is</pre>
Missing"/>
```

```
</Configuration>
      </TransformationProvider>
   </Transformation>
</Provider></Provider></completeXml></GTCProvider><Resource repo-type="RDBMS"</pre>
name="SAMPLEGTC_GTC">....</Resource><Process repo-type="RDBMS"
name="SAMPLEGTC GTC">
. . . . . . . . . . .
</Process><Form repo-type="RDBMS" name="UD_SAMPLEGT" subtype="Process</pre>
</Form>....</xl-ddm-data>
```

**2.** Import the rest of the XML file through the Deployment Manager.

The following is the XML file after removing the <GTCProvider> tags from the original XML file. Import this XML file by using the Deployment Manager.

```
<?xml version = '1.0' encoding = 'UTF-8'?>
<xl-ddm-data version="2.0.1.0" user="XELSYSADM"</pre>
database="jdbc:oracle:thin:@localhost:5521:myps12"
exported-date="1302888552341" description="sampleGTC"><Resource
repo-type="RDBMS" name="SAMPLEGTC_GTC">....</Resource><Process
repo-type="RDBMS" name="SAMPLEGTC_GTC">
</Process><Form repo-type="RDBMS" name="UD_SAMPLEGT" subtype="Process</pre>
Form">....
</Form>....</xl-ddm-data>
```

#### The following is the removed XML content:

```
<GTCProvider
repo-type="MDS" name="InsertIntoTargetList"
mds-path="/db/GTC/ProviderDefinitions"
mds-file="InsertIntoTargetListProvTransport.xml"><completeXml><Provider><Provid
er>
   <Provisioning>
      <ProvTransportProvider</pre>
class="provisioningTransportProvider.InsertIntoTargetList"
name="InsertIntoTargetList">
        <Configuration>
            <Parameter datatype="String" name="targetServerName"</pre>
type="Runtime" encrypted="NO" required="YES"/>
            <Response code="FUNCTIONALITY_NOT_SUPPORTED"</pre>
description="Functionality not supported"/>
            <Response code="TARGET_SERVER_NAME_MISSING" description="Target</pre>
server name is missing"/>
            <Response code="TARGET_SERVER_NAME_STARTSWITH_A"</pre>
description="Target server name starts with A, from XML"/>
            <Response code="PROBLEM_WHILE_INITIALIZAING" description="Problem</pre>
occured while intializing Provider instance"/>
         </Configuration>
      </ProvTransportProvider>
   </Provisioning>
</Provider></provider></completeXml></GTCProvider>
<GTCProvider
repo-type="MDS" name="PrepareDataHMap" mds-path="/db/GTC/ProviderDefinitions"
mds-file="PrepareDataHMapProvFormat.xml"><completeXml><Provider><Provider>
   <Provisioning>
      <ProvFormatProvider class="provisioningFormatProvider.PrepareDataHMap"</pre>
name="PrepareDataHMap">
         <Configuration>
```

```
<DefaultAttribute datatype="String" name="testField" size="40"</pre>
encrypted="NO"/>
            <Response code="INCORRECT_PROCESS_DATA" description="Incorrect</pre>
process data received from GTC provisioning framework"/>
            <Response code="PROCESSING_ISSUE" description="Processing issue</pre>
in Preparing provisioning input, check logs"/>
         </Configuration>
      </ProvFormatProvider>
   </Provisioning>
</Provider></Provider></completeXml></GTCProvider>
<GTCProvider
repo-type="MDS" name="IsValidOrgInOIM" mds-path="/db/GTC/ProviderDefinitions"
mds-file="IsValidOrgInOIM.xml"><completeXml><Provider><Provider>
   <Validation>
      <ValidationProvider class="validationProvider.IsValidOrgInOIM"</pre>
name="IsValidOrgInOIM">
         <Configuration>
            <Parameter datatype="String" name="maxOrgSize"/>
         </Configuration>
      </ValidationProvider>
   </Validation>
</Provider></provider></completeXml></GTCProvider>
<GTCProvider
repo-type="MDS" name="ConvertToUpperCase"
mds-path="/db/GTC/ProviderDefinitions"
mds-file="ConvertToUpperCase.xml"><completeXml><Provider><Provider>
   <Transformation>
      <TransformationProvider
class="transformationProvider.ConvertToUpperCase" name="ConvertToUpperCase">
         <Configuration>
            <Parameter type="Runtime" datatype="String" required="YES"</pre>
encrypted="NO" name="Input"/>
            <Response code="errorRespNullInput" description="Input String is</pre>
Missing"/>
         </Configuration>
      </TransformationProvider>
   </Transformation>
</Provider></provider></completeXml></GTCProvider>
```

#### **3.** Separate the removed XML content based on the <GTCProvier> tags. The following is an example of the first <GTCProvider> tag:

```
<GTCProvider repo-type="MDS" name="InsertIntoTargetList"</pre>
mds-path="/db/GTC/ProviderDefinitions"
mds-file="InsertIntoTargetListProvTransport.xml"><completeXml><Provider><Provi
   <Provisioning>
      <ProvTransportProvider
class="provisioningTransportProvider.InsertIntoTargetList"
name="InsertIntoTargetList">
         <Configuration>
            <Parameter datatype="String" name="targetServerName"</pre>
type="Runtime" encrypted="NO" required="YES"/>
            <Response code="FUNCTIONALITY_NOT_SUPPORTED"</pre>
description="Functionality not supported"/>
            <Response code="TARGET_SERVER_NAME_MISSING" description="Target</pre>
server name is missing"/>
            <Response code="TARGET_SERVER_NAME_STARTSWITH_A"</pre>
description="Target server name starts with A, from XML"/>
```

```
<Response code="PROBLEM_WHILE_INITIALIZAING" description="Problem</pre>
occured while intializing Provider instance"/>
         </Configuration>
      </ProvTransportProvider>
   </Provisioning>
</Provider></Provider></completeXml></GTCProvider>
Resultant xml after removal of tags surronding inner <Provider> tag:
<Provider>
   <Provisioning>
      <ProvTransportProvider</pre>
class="provisioningTransportProvider.InsertIntoTargetList"
name="InsertIntoTargetList">
         <Configuration>
            <Parameter datatype="String" name="targetServerName"</pre>
type="Runtime" encrypted="NO" required="YES"/>
            <Response code="FUNCTIONALITY_NOT_SUPPORTED"</pre>
description="Functionality not supported"/>
            <Response code="TARGET_SERVER_NAME_MISSING" description="Target</pre>
server name is missing"/>
            <Response code="TARGET_SERVER_NAME_STARTSWITH_A"</pre>
description="Target server name starts with A, from XML"/>
            <Response code="PROBLEM_WHILE_INITIALIZAING" description="Problem</pre>
occured while intializing Provider instance"/>
         </Configuration>
      </ProvTransportProvider>
   </Provisioning>
</Provider>
```

From the removed <GTCProvider> tags, remove everything surrounding the inner < Provider > tag. In other words, keep the content inside the inner <Provider> tag. For each <Provider> tag, create a separate XML file. This results in multiple XML files with each <Provider> tag as the root element.

The following is the resultant XML content after removal of tags surrounding the inner <Provider> tag:

```
<Provider>
   <Provisioning>
      <ProvTransportProvider
class="provisioningTransportProvider.InsertIntoTargetList"
name="InsertIntoTargetList">
         <Configuration>
           <Parameter datatype="String" name="targetServerName" type="Runtime"</pre>
encrypted="NO" required="YES"/>
            <Response code="FUNCTIONALITY_NOT_SUPPORTED"</pre>
description="Functionality not supported"/>
           <Response code="TARGET_SERVER_NAME_MISSING" description="Target</pre>
server name is missing"/>
            <Response code="TARGET_SERVER_NAME_STARTSWITH_A"</pre>
description="Target server name starts with A, from XML"/>
            <Response code="PROBLEM_WHILE_INITIALIZAING" description="Problem</pre>
occured while intializing Provider instance"/>
         </Configuration>
      </ProvTransportProvider>
   </Provisioning>
</Provider>
```

5. Name the resultant XML files, which have the <Provider> tag as the root element, with the mds-file attribute value from the <GTCProvider> tag. For example, name the first XML file with the first <GTCProvider> tag as

InsertIntoTargetListProvTransport.xml. The file name must be the value of the mds-file attribute.

- **6.** Similarly, create other GTC provider XML files. There must be one XML file for each <GTCProvider> tag.
- 7. Import the GTC Provider XML files by using the MDS utility.

### 23.2.81 Encrypted User-Defined Field (UDF) Cannot be Stored with Size of 4000 **Characters or More**

An encrypted UDF cannot be stored with size of 4000 characters or more. This is because encryption automatically increases the column width by 1.5 times approximately, and the size of the attribute exceeds the maximum allowable width of 4000. As a result, the UDF is automatically type-promoted to a CLOB data type. Oracle Identity Manager 11g Release 1 (11.1.1) does not intercept this as an exception and might subsequently show errors. This is likely to be addressed in the next patch release.

However, an encrypted attribute that does not exceed the final width of 4000 characters can be stored. The specified width must factor in the increment of 1.5 times, which means that it must not exceed approximately 2500 characters.

#### 23.2.82 Request Approval Fails With Callback Service Failure

In an environment where SSL is enabled in the OAAM server but not in Oracle Identity Manager and SOA server, when you create a request, the request-level approval is successful on the SOA side, but the operational-level approval is not displayed anywhere in the UI. When the SOA composite that provides approval workflow for the Oracle Identity Manager request tries to invoke the request callback Web service to indicate whether the workflow is approved or rejected, the Web service invocation fails with the following error:

```
Unable to dispatch request to
http://slc402354.mycompany.com:14000/workflowservice/CallbackService due to
exception[[
javax.xml.ws.WebServiceException:
oracle.fabric.common.PolicyEnforcementException: PolicySet Invalid: WSM-06162
PolicyReference The policy referenced by URI
"oracle/wss11_saml_token_with_message_protection_client_policy" could not be
retrieved as connection to Policy Manager cannot be established at
"t3s://slc402354:14301" due to invalid configuration or inactive state.
```

The error indicates that OWSM is not able to connect to the Policy Manager on the specified port. This port is for the OAAM server in SSL mode, which is shut down. The issue occurs because SSL is enabled in the OAAM server but not on Oracle Identity Manager and SOA server, and the Policy Manager is also targeted on that server. If there is an SSL-enabled Policy Manager, then OWSM does not use the non-SSL ports anymore. In this setup, SSL is enabled only for OAAM and not for others. Therefore, the only usable WSM Policy Manager is on OAAM. Because the OAAM server is down, the connection to the Policy Manager is not established, and as a result, the call fails.

To workaround this issue, start the OAAM server and then create the request.

**Note:** This issue does not occur if:

- OAAM server is not SSL-enabled.
- SSL is enabled on any other server that is up and running, such as Oracle Identity Manager or SOA server.

### 23.2.83 Localized Display Name is Not Reconciled Via User/Role Incremental **Reconciliation with iPlanet Directory Server**

In an Oracle Identity Manager deployment with LDAP synchronization enabled in which iPlanet is the directory server, the following issues occur:

- The localized Display Name is not reconciled into Oracle Identity Manager via user/role incremental reconciliation.
- The localized value of the Display Name attribute is returned to Oracle Identity Manager, but the original base value of Display Name is lost and is replaced by the localized value that is received from iPlanet.

## 23.2.84 LDAP Role Hierarchy and Role Membership Reconciliation With Non-ASCII Characters Does Not Reconcile Changes in Oracle Identity Manager

LDAP role hierarchy and role membership reconciliation jobs with non-ASCII characters do not bring in role hierarchy and role membership changes into Oracle Identity Manager. This issue is applicable to incremental reconciliation only.

#### 23.2.85 Import of Objects Fails When All Objects Are Selected for Export

In an upgraded environment of Oracle Identity Manager 11g Release 1 (11.1.1), the import of objects can fail when you select the Select All option to export the objects. When you select all the objects to be exported, the corresponding XML file grows in size. If it exceeds 2.5 million records, then it does not remain valid. As a result, the import fails. However, selecting all objects works if the data is small and the generated XML file does not exceed 2.5 million records.

To workaround this issue, select the objects to be exported in smaller logical units. For example, if there are 20 resource objects in the system, then select four or five resource objects with all dependencies and children objects in a XML file, and export. Then select another five resource objects into a new XML file. Similarly, for all other objects, such as GTC or adapters, export in small logical units in separate XML files. Examples of logical unit grouping are:

- Resource objects, process definition forms, adapters, IT resources, lookup definitions, and roles
- Organizations, attestation, and password policies
- Access policies and rules
- GTC and resource objects

## 23.2.86 Benign Audit Errors Logged After Upgrade

After upgrading from Oracle Identity Manager Release 9.1.0 to 11g Release 1 (11.1.1), audit errors are logged. An example of such an audit error is:

oracle.iam.platform.async.TaskExecutionException: java.lang.Exception: Audit

```
handler failed
at com.thortech.xl.audit.engine.jms.XLAuditMessage.execute(XLAuditMessage.java:59)
```

These errors are benign and can be ignored because there is no loss of functionality.

### 23.2.87 Connector Upgrade Fails if Existing Data is Bigger in Size Than New Column Length

In the current release of some connectors, the sizes of some process form fields have been reduced. For example, the length of the UD\_ADUSER\_MNAME field in the Microsoft Active Directory connector release 9.1.1.5 has been reduced to 6 characters from 80 characters in release 9.0.4.16 of the connector. The length of the existing data in these columns or fields are already bigger in size than the new column length. As a result, the connector upgrade fails, and the following error is logged:

<Apr 16, 2011 4:52:37 PM GMT+05:30> <Error> <XELLERATE.DATABASE> <BEA-000000> <ALTER TABLE UD\_ADUSER MODIFY UD\_ADUSER\_MNAME VARCHAR2(6) java.sql.SQLException:</pre> ORA-01441: cannot decrease column length because some value is too big

#### To workaround this issue:

- Make sure that you create a backup of the database.
- Restore the backed up database.
- 3. Check the logs to locate the 'ORA-01441: cannot decrease column length because some value is too big' exception. Note the form field name, such as UD\_ADUSER\_ MNAME.
- 4. Open the Deployment Manager XML file that you are using for upgrade. Search for the form field in the <SDC\_SQL\_LENGTH> tag, and change the length to the base version length. You can get the base version length in the Deployment Manager XML of the base connector.
- **5.** Retry the upgrade.

### 23.2.88 Connector Artifacts Count Increases in the Deployment Manager When File is Not Imported

When you upgrade a connector, map the connector artifacts between the base and latest versions, select the connector objects to be upgraded, and exit the upgrade without importing the objects by using the Deployment Manager, the connector artifacts count in the left panel displays more than the actual count. When this process is repeated, the artifacts count continues increasing. This is a known issue, and there is no loss of functionality.

## 23.2.89 Uploading JAR Files By Using the Upload JAR Utility Fails

When SSL is enabled for Oracle Identity Manager, uploading the JAR files by using the Upload JAR utility fails with the following error:

```
Error occurred in performing the operation:
Exception in thread "main" java.lang.NullPointerException at
oracle.iam.platformservice.utils.JarUploadUtility.main(JarUploadUtility.java:229)
```

With SSL enabled in Oracle Identity Manager, the server URL must contain the exact host name or IP address. If localhost is used as the host name, then the error is generated.

To workaround this issue, use the exact server URL.

#### 23.2.90 Oracle Identity Manager Data and MT Upgrade Fails Because Change of **Database User Password**

If you are NOT upgrading the original Oracle Identity Manager Release 9.x database, but choose to export/import to a new database, then you must make sure that the database connection setting, schema name, and password in the OIM\_ *HOME*/xellerate/config/xlconfig.xml file used for the upgrade is correct.

To workaround this issue, change the Oracle Identity Manager database information in the xlconfig.xml file. You must create a backup of this file before updating it. To update the file with the new database information, modify the information of the loaction where the database has been imported in the <URL>, <username>, and <Password ...> tags, as shown:

```
<DirectDB>
<driver>oracle.jdbc.driver.OracleDriver</driver>
<url>jdbc:oracle:thin:@localhost:1522:oimdb</url>
<username>oimadm</username>
<password encrypted="false"><NEW PASSWORD FOR OIM DB USER></password>
<maxconnections>5</maxconnections>
<idletimeout>360</idletimeout>
<checkouttimeout>1200</checkouttimeout>
<maxcheckout>1000</maxcheckout>
</DirectDB>
```

## 23.2.91 Reverting Unsaved UDFs Are Not Supported in the Administration Details Page for Roles and Organizations

The Administration Details pages for roles and organizations in the Administrative and User Console do not support reverting unsaved UDF attribute values. Therefore, if you modify the UDF attribute values for a role or organization and then do not want to save the changes to these attributes, then perform one of the following:

- Close the tab with the modified role or organization. A warning message is displayed asking if you want to continue. Clicking Yes cancels all unsaved changes.
- You can manually edit the modified attributes to their original state. Saving the entity applies any other desired changes made.

### 23.2.92 Resources Provisioned to User Without Checking Changes in User Status After Request is Submitted

After submission of a request, if the user associated with the request, such as beneficiary, requester, or approver, is disabled or deleted, then the resources are provisioned to the user without checking for user status, such as Disabled or Deleted, after the request is approved.

#### 23.2.93 Starting UCP Connection Pool Fails When Trying to Create User on 64-Bit Microsoft Windows With JDK 6

CRUD operations on Microsoft Windows 64-bit platform using JDK 6 fails in Non Input Output (NIO) mode. This is because of a limitation in JDK 6 to support IPv6 stack in Microsoft Windows Vista 2008. This support is added in JDK 7 since Build b36. With JDK 7, it works in OVD NIO mode.

To workaround this issue:

- 1. In the OVD server, turn off NIO mode. To do so:
  - **a.** Open the OracleInstance/config/OVD/ovd1/listeners.os\_xml file.
  - **b.** Add <useNIO>false</useNIO> at the following location:

```
<ldap id="LDAP Endpoint" version="0">
    <port>6501</port>
    <socketOptions>
    </socketOptions>
    <useNIO>false</useNIO>
```

- **c.** Save the listeners.os xml file.
- **2.** Restart the OVD server.

#### 23.2.94 Config.sh Command Fails When JRockit is Installed With Data Samples and Source

When you install jrockit-jdk1.6.0\_24-R28.1.3-4.0.1-linux-x64.bin with demo samples and source, and install Oracle WebLogic Server using wls1035\_generic.jar on a Linux 64-bit computer, and run Oracle Identity Manager configuration wizard by running the config.sh command from the \$ORACLE\_HOME/bin/ directory, the Oracle universal installer does not start and the following error message is displayed:

```
config.sh: line 162: 9855 Segmentation fault $INSTALLER_DIR/runInstaller
-weblogicConfig ORACLE_HOME="$ORACLE_HOME" -invPtrLoc
$ORACLE_HOME/oraInst.loc -oneclick $COMMANDLINE -Doracle.config.mode=true
```

## 23.2.95 Unexpected Memory Usage in Oracle Identity Manager 11g Release 1(11.1.1)

On running scheduled tasks that perform user orchestration in bulk, such as EndDateSchedulerTask and StartDateSchedulerTask, Oracle Identity Manager 11g Release 1 (11.1.1) might consume large memory space. This can cause Out of Memory issues.

This is a known issue, and a workaround is not available for this in the current release.

## 23.2.96 Reports Link No Longer Exists in the Administrative and User Console

Under the Administration tab of the Advanced Administration in the Administrative and User Console, the Reports link to generate BI Publisher Reports has been removed, even though BIP has been selected while installing Oracle Identity Manager.

## 23.2.97 Not Allowing to Delete a Role Whose Assigned User Members are Deleted

If the user members of a role have been deleted before revoking the role memberships, then the role cannot be deleted. Therefore, you must revoke the user role memberships that have been explicitly assigned before deleting the user.

## 23.2.98 Roles and Organizations Do Not Support String UDFs of Password Type

Creating a String UDF of password type for roles and organizations is not supported. If you try to create such a UDF, then the Administrative and User Console does not allow you create roles and organizations.

#### 23.2.99 Error on Importing Connector By Using the Deployment Manager

If you export a connector from a Oracle Identity Manager deployment to another deployment by using the Deployment Manager, then an error similar to the following might be generated:

```
[ERROR] [] [XELLERATE.WEBAPP]
[tid: [ACTIVE].ExecuteThread: '0' for queue: 'weblogic.kernel.Default
(self-tuning)'] [userId: xelsysadm] [ecid:
f9e72ab2a292a346:-421e2bf0:12f77f65b9a:-8000-000000000000174,0] [APP:
oim#11.1.1.3.0] Class/Method: LoadDeploymentUtility/importSelected encounter
some problems: oracle.iam.reconciliation.exception.ConfigException: Profile
:AD User Trusted InvalidAttributes : [ObjectGUID][[
com.thortech.xl.ddm.exception.DDMException:
oracle.iam.reconciliation.exception.ConfigException: Profile :AD User Trusted
InvalidAttributes : [ObjectGUID]
com.thortech.xl.ejb.beansimpl.tcImportOperationsBean.performImport(tcImportOpe
rationsBean.java:1199)
```

This problem is because of the missing dependencies of UDFs created on the user entity. To avoid this problem, perform any one of the following:

- Manually create the UDFs in the system before importing the connector XMLs.
- Export the user meta data through the Deployment Manager and import it in the target environment. This bring in all the UDFs created on the user entity. However, if the requirement confines to some specific UDFs or if it is not desirable to have all the UDFs in the target system, then create the required UDFs manually.

### 23.2.100 Manage Localizations Dialog Box Does Not Open After Modifying Roles

After a role is modified, the Manage Localizations dialog box is not opening on clicking the **Manage Localizations** button in the role details page.

To open the Manage Localizations dialog box after modifying a role, close the role details page and open it again.

## 23.2.101 Not Allowing to Create User With Language-Specific Display Name Values

In an Oracle Identity Manager deployment with Microsoft Active Directory (AD) as the LDAP server, localized display name values are supported when you specify the oimLanguage parameter values in the UserManagement plugin adapter for AD via OVD. However, a user cannot be created when a language-specific value for the Display Name attribute is specified in Canadian French or Latin American Spanish, even if these languages have been specified in oimLanguage. In addition, when you create a user without language-specific Display Name, and then modify the user to add Canadian French or Latin American Spanish Display Name values, the same issue persists.

### 23.2.102 SoD Check Results Not Displayed for Requests Created by Users for the PeopleSoft Resource

SoD check results are not displayed for the requests created by users for the PeopleSoft (PSFT) resource.

To workaround this issue:

**1.** Open the PSFT connector XML file.

**2.** Under the <ITResource name = "PSFT Server"> tag, add the following:

```
<ITResourceAdministrator>
    <SUG READ>1</SUG READ>
    <SUG_UPDATE>1296129050000</SUG_UPDATE>
    <UGP_KEY UserGroup = "ALL USERS"/>
</ITResourceAdministrator>
```

- **3.** Save the PSFT connector XML file.
- **4.** Manually add or assign the ALL USERS role with Read permission to the PSFT Server IT resource.

#### 23.2.103 The XL.UnlockAfter System Property and the Automatically Unlock User Scheduled Job Do Not Take Effect

The XL.UnlockAfter system property determines the unlock time for the locked user accounts after the specified time. If the user account is locked because of the maximum login attempt failure with invalid credentials, then the account is automatically unlocked after the time (in minutes) as configured in the XL.UnlockAfter system property. By default, the value of this system property is 0, which implies that the locked user is never unlocked automatically.

The Automatically Unlock User scheduled job is responsible for unlocking such users. This scheduled job is configured to run after every 24 hours (1 day).

Therefore, even after the maximum time of Oracle WebLogic lockout threshold and expiry of the time specified for the XL.UnlockAfter system property, the locked users might not be able to login unless the Automatically Unlock User scheduled job is run.

If you are changing the default value of the XL.UnlockAfter system property, then it is recommended to change the frequency of the Automatically Unlock User scheduled task so that both the values are in sync. This ensures that the scheduled task gets triggered at the appropriate interval, and the users are unlocked successfully and are able to login in to Oracle Identity Manager.

## 23.2.104 Resetting Password on Account Lockout Does Not Unlock User

In a Oracle Identity Manager deployment with LDAP synchronization enabled and integrated with Oracle Access Manager (OAM), a user is locked on entering incorrect password more than the maximum allowed limit. However, the user is not allowed to unlock by resetting the password until after reconciliation is run.

### 23.2.105 Starting Oracle Identity Manager and SOA Server on Some 64-bit Microsoft Windows Computers for the First Time Takes Time

On some Microsoft Windows 64-bit computers, it is observed that Oracle Identity Manager and SOA Server take more than an hour to start for the first time. However, do not stop the managed servers while this process is going on. After the first start, subsequent restarts do not take the extended time.

# 23.2.106 Incremental and Full Reconciliation Jobs Cannot Be Run Together

Both incremental and full reconciliation jobs cannot be run at the same time. Incremental reconciliation jobs are enabled and run in periodic intervals of 5 minutes. At the same time, when full reconciliation job is run, an error is generated.

To workaround this issue, if full reconciliation needs to be run, then disable the incremental reconciliation jobs before running the full reconciliation jobs. After full reconciliation completes successfully, re-enable the incremental reconciliation jobs.

## 23.2.107 Incorrect Content in the ScheduleTask Jars Loaded and Third Party Jars Tables in the MT Upgrade Report

When Oracle Identity Manager release 9.1.x is upgraded to Oracle Identity Manager 11g Release 1 (11.1.1), the contents of the ScheduleTask Jars Loaded and Third Party Jars tables in the CRBUpgradeReport.html page generated by MT upgrade are not correct. The original scheduled task JARs are not displayed in the ScheduleTask Jars Loaded table. Therefore, you must run the SQL query query to know the scheduled task JARs. In addition, the third-party JARs are incorrectly placed in the ScheduleTask Jars Loaded table.

However, this does not result in any loss of functionality.

### 23.2.108 Scroll Bar Not Available on the Select Connector Objects to Be Upgraded Page of the Connector Management - Upgrading Wizard

If the Connector Management - Upgrading wizard is opened by using Microsoft Internet Explorer, then all the fields and buttons on the Step 13: Select Connector Objects to Be Upgraded page might not be visible. There is no scroll bar available in this page. Therefore, maximize the window to display all the controls in the page.

#### 23.2.109 Adapter Import Might Display Adapter Logic if Compilation Fails Because of Incorrect Data

If you import a process task adapter by using the Design Console and the adapter compilation fails because of incorrect data, then the error displays the entire code for the adapter.

This is a known issue, and a workaround is not available for this in the current release.

### 23.2.110 XIMDD Tests Fail in Oracle Identity Manager

After you deploy the Diagnostic Dashboard in Oracle Identity Manager, failures are encountered when you perform the following tests:

- Test OWSM setup by submitting a request with OWSM header information
- Test SPML to Oracle Identity Manager request invocation

The failures might occur because the Diagnostic Dashboard is not capable of performing tests when the wss1\_saml\_or\_username\_token\_policy is attached to the SPML XSD Web services.

To workaround this issue, set the Web service to use the XIMDD supported policy. To configure the policies for the SPML XSD Web service:

- **1.** Login to Fusion Middleware Control.
- 2. Navigate to Application Deployments, spml-xsd.
- **3.** For a clustered deployment of Oracle Identity Manager, expand and select a node.
- **4.** From the Application Deployment menu, select **Web Services**.
- **5.** Click the **Web Service Endpoint** tab, and then click the SPMLServiceProviderSOAP link.

- **6.** Click the **Policies** tab, and then click **Attach/Detach**.
- Detach the default policy: oracle/wss11\_saml\_or\_username\_token\_with\_ message\_protection\_service\_policy.
- **8.** Under Available Policies, select **oracle/wss\_username\_token\_service\_policy**. Otherwise, select the SSL version of the same policy if SSL is in use.
- 9. Click Attach, and then click OK.
- **10.** For a clustered deployment of Oracle Identity Manager, repeat step 3 through step 9 for each managed node listed for SPML XSD.
- **11.** Restart the application servers.

# 23.3 Configuration Issues and Workarounds

This section describes configuration issues and their workarounds. It includes the following topics:

- Configuring UDFs to be Searchable for Microsoft Active Directory Connectors
- Creating or Modifying Role Names When LDAP Synchronization is Enabled
- ADF Issue Causes Oracle Identity Manager to Fail on the Sun JDK
- Nexaweb Applet Does Not Load In an Oracle Identity Manager and Oracle Access Manager Integrated Environment
- Packing a Domain With managed=false Option
- Option Not Available to Specify if Design Console is SSL-Enabled
- Nexaweb Applet Does Not Load in JDK 1.6.0\_20
- Error is Generated on Starting Servers With Sun JDK 160\_24 (32-bit) on Microsoft Windows 2008
- Oracle Identity Manager and Design Console Must be Installed in Different **Directory Paths**

## 23.3.1 Configuring UDFs to be Searchable for Microsoft Active Directory Connectors

A Microsoft Active Directory connector installation automatically creates a UDF: USR\_ UDF\_OBGUID. When you add a new user-defined field (UDF), the "searchable" property will be false by default unless you provide a value for that property. After installing an Active Directory connector, you must perform the following steps to make the user-defined field searchable:

- Using the Advanced Administration console (user interface), change the "searchable" UDF property to true by performing the following steps:
  - **a.** Click the Advanced tab.
  - **b.** Select User Configuration and then User Attributes.
  - **c.** Modify the USR\_UDF\_OBGUID attribute in the Custom Attributes section by changing the "searchable" property to true.
- Using the Identity Administration console (user interface), create a new Oracle Entitlement Server policy that allows searching the UDF by performing the following steps:
  - **a.** Click the Administration tab and open the Create Authorization policy.

- **b.** Enter a Policy Name, Description, and Entity Name as User Management.
- Select Permission, then View User Details, and then Search User.
- Edit the Attributes for View User Details and select all of the attributes.
- Select the SYSTEM ADMINSTRATOR role name.
- Click Finish.

#### 23.3.2 Creating or Modifying Role Names When LDAP Synchronization is Enabled

When LDAP synchronization is enabled and you attempt to create or modify a role, entering a role name comprised of approximately 1,000 characters prevents the role from being created or modified and causes a Decoding Error to appear. To work around this issue, use role names comprised of fewer characters.

#### 23.3.3 ADF Issue Causes Oracle Identity Manager to Fail on the Sun JDK

Due to an ADF issue, using the Oracle Identity Manager application with the Sun JDK causes a StringIndexOutOfBoundsException error. To work around this issue, add the following option to the DOMAIN\_HOME/bin/setSOADomainEnv.sh or the setSOADomainEnv.cmd file:

- Open the DOMAIN\_HOME/bin/setSOADomainEnv.sh or setSOADomainEnv.cmd file.
- Add the -XX:-UseSSE42Intrinsics line to the JVM options.
- Save the setSOADomainEnv.sh or setSOADomainEnv.cmd file.

**Note:** This error does not occur when you use JRockit.

### 23.3.4 Nexaweb Applet Does Not Load In an Oracle Identity Manager and Oracle Access Manager Integrated Environment

In an Oracle Identity Manager and Oracle Access Manager (OAM) integrated environment, when you login to the Oracle Identity Manager Administrative and User Console and click a link that opens the Nexaweb applet, the applet does not load.

To workaround this issue, configure loading of the NexaWeb Applet in an Oracle Identity Manager and OAM integrated environment. To do so:

- Login to the Oracle Access Manager Console.
- Create a new Webgate ID. To do so:
  - **a.** Click the **System Configuration** tab.
  - **b.** Click **10Webgates**, and then click the Create icon.
  - Specify values for the following attributes:

Name: NAME\_OF\_NEW\_WEBGATE\_ID

Access Client Password: PASSWORD\_FOR\_ACCESSING\_CLIENT

Host Identifier: IDMDomain

- d. Click Apply.
- **e.** Edit the Webgate ID, as shown:

set 'Logout URL' = /oamsso/logout.html

- **f.** Deselect the **Deny On Not Protected** checkbox.
- 3. Install a second Oracle HTTP Server (OHS) and Webgate. During Webgate configurations, when prompted for Webgate ID and password, use the Webgate ID name and password for the second Webgate that you provided in step 2c.
- **4.** Login to the Oracle Access Manager Console. In the Policy Configuration tab, expand Application Domains, and open IdMDomainAgent.
- Expand Authentication Policies, and open Public Policy. Remove the following URLs in the Resources tab:

```
/xlWebApp/.../*
/xlWebApp
/Nexaweb/.../*
/Nexaweb
```

**6.** Expand Authorization Policies, and open Protected Resource Policy. Remove the following URLs in the Resources tab:

```
/xlWebApp/.../*
/xlWebApp
/Nexaweb/.../*
/Nexaweb
```

- **7.** Restart all the servers.
- **8.** Update the obAccessClient.xml file in the second Webgate. To do so:
  - **a.** Create a backup of the SECOND\_WEBGATE\_ HOME/access/oblix/lib/ObAccessClient.xml file.
  - **b.** Open the *DOMAIN\_HOME*/output/WEBGATE\_ID\_FOR\_SECOND\_ WEBGATE/ObAccessClient.xml file.

**Note:** Ensure that the DenyOnNotProtected parameter is set to 0.

- **c.** Copy the *DOMAIN\_HOME*/output/*WEBGATE\_ID\_FOR\_SECOND\_* WEBGATE/ObAccessClient.xml file to the SECOND\_WEBGATE\_ *HOME*/access/oblix/lib/ directory.
- **9.** Copy the mod\_wls\_ohs.conf from the FIRST\_OHS\_INSTANCE\_ HOME/config/OHS\_NAME/directory to the SECOND\_OHS\_INSTANCE\_ HOME/config/OHS\_NAME/ directory. Then, open the mod\_wls\_host.conf of the second OHS to ensure the WebLogicHost and WeblogicPort are still pointing to Oracle Identity Manager managed server host and port.
- **10.** Remove or comment out the following lines in the SECOND\_OHS\_INSTANCE\_ *HOME*/config/*OHS\_NAME*/httpd.conf file:

```
<LocationMatch "/oamsso/*">
  Satisfy any
</LocationMatch>
```

11. Copy the logout.html file from the FIRST\_WEBGATE\_HOME/access/oamsso/ directory to the SECOND\_WEBGATE\_HOME/access/oamsso/directory. Then, open the logout.html file of the second Webgate to ensure that the host and port

- setting of the SERVER\_LOGOUTURL variable are pointing to the correct OAM host and port.
- **12.** Login to Oracle Access Manager Console. In the Policy Configuration tab, expand Host Identifiers, and open the host identifier that has the same name as the second Webgate ID name. In the Operations section, verify that the host and port for the second OHS are listed. If not, then click the add icon (+ sign) to add them. Then, click **Apply**.
- **13.** Use the second OHS host and port in the URL for the OAM login page for Oracle Identity Manager. The URL must be in the following format:

http://SECOND\_OHS\_HOST:SECOND\_OHS\_ PORT/admin/faces/pages/Admin.jspx

#### 23.3.5 Packing a Domain With managed=false Option

When a domain is packed with the managed=false option and unpacked on the another computer, Oracle Identity Manager Authentication Provider is not recognized by WebLogic and basic administrator authentication fails when the Oracle Identity Manager managed server is started.

The following workaround can be applied for performing successful authentication via Oracle Identity Manager Authentication Provider:

- Login in to the Oracle WebLogic Administrative Console by using the following URL:
  - http://HOST\_NAME:ADMIN\_PORT/console
- **2.** Navigate to **Security Realms**, **Realm(myrealm)**, and then to **Providers**.
- Delete OIMAuthenticationProvider.

Note: Make sure that you note the provider-specific details, such as the database URL, password, and driver, before deleting the provider.

- **4.** Restart the WebLogic Administrative Server.
- Navigate to **Security Realms**, **Realm(myrealm)**, and then to **Providers**.
- Create a new Authentication Provider of type OIMAuthenticationProvider.
- Enter the provider specific details and mark the control flag as SUFFICIENT.
- Restart the WebLogic Administrative Server.
- Restart Oracle Identity Manager and other servers, if any.

## 23.3.6 Option Not Available to Specify if Design Console is SSL-Enabled

While configuring Oracle Identity Manager Design Console, you cannot specify if Design Console is SSL-enabled.

To workaround this issue after installing Oracle Identity Manager Design Console, edit the OIM\_HOME/designconsole/config/xlconfig.xml file to change the protocol in the Oracle Identity Manager URL from t3 to t3s.

#### 23.3.7 Nexaweb Applet Does Not Load in JDK 1.6.0\_20

Deployment Manager and Workflow Visualizer might not work if the client browser has JDK/JRE installed on it whose version is 1.6.0\_20. To workaround this issue, uninstall the JDK/JRE version 1.6.0\_20 from the client browser and reinstall the JDK/JRE version 1.6.0\_15.

#### 23.3.8 Error is Generated on Starting Servers With Sun JDK 160\_24 (32-bit) on Microsoft Windows 2008

When you install Oracle WebLogic Server (64-bit), Oracle Identity Manager, and SOA Server, and select Sun JDK 160\_24 (32-bit) on Microsoft Windows 2008, an out-of-memory error is generated on starting the SOA Server and Oracle Identity Manager.

To workaround this issue, add -XX:-DoEscapeAnalysis. For example:

set USER\_MEM\_ARGS=-Xms512m -Xmx1024m -XX:CompileThreshold=8000 -XX:PermSize=128m -XX:MaxPermSize=512m -XX:-DoEscapeAnalysis

### 23.3.9 Oracle Identity Manager and Design Console Must be Installed in Different **Directory Paths**

Oracle recommends to install Oracle Identity Manager and the Design Console in different directory paths.

# 23.4 Multi-Language Support Issues and Limitations

This section describes multi-language issues and limitations. It includes the following topics:

- Multi-language Valued Attributes in SPML and Oracle Identity Manager Do Not Match
- Login Names with Some Special Characters May Fail to Register
- The Create Role, Modify Role, and Delete Role Request Templates are Not Available for Selection in the Request Templates List
- Parameter Names and Values for Scheduled Jobs are Not Translated
- Bidirectional Issues for Legacy User Interface
- Localization of Role Names, Role Categories, and Role Descriptions Not Supported
- Localization of Task Names in Provisioning Task Table Not Supported
- Localization of Search Results of Scheduled Tasks Not Supported
- Searching for User Login Names Containing Certain Turkish Characters Causes an Error
- Localization of Notification Template List Values for Available Data Not Supported
- Searching for Entity Names Containing German "ß" (Beta) Character Fails in Some
- Special Asterisk (\*) Character Not Supported
- Translated Error Messages Are Not Displayed in UI

- Reconciliation Table Data Strings are Hard-coded on Reconciliation Event Detail
- Translated Password Policy Strings May Exceed the Limit in the Background Pane
- Date Format Validation Error in Bi-Directional Languages
- Mistranslation on the Create Job page
- E-mail Notification for Password Expiration Cannot Be Created With Arabic Language Setting
- Translated Justification is Not Displayed in Access Policy-Based Resource Provisioning Request Detail
- Additional Single Quotes Displayed in GTC Reconciliation Mapping Page for French UI
- Not Allowing to Enter Design Console Password When Server Locale is Set to Simple Chinese, Traditional Chinese, Japanese, or Korean
- Bidirectional Text Not Supported in Nexaweb Pages
- Do Not Modify Oracle Identity Manager Predefined System Properties in Non-English Locale
- Error Generated When Translated String for System Property Name Exceeds Maximum Allowed Length in PTY\_NAME Column
- Password Notification is Not Sent if User Login Contains Special Characters
- Reset Password Fails if User Login Contains Lowercase Special Characters

#### 23.4.1 Multi-language Valued Attributes in SPML and Oracle Identity Manager Do Not Match

Oracle Identity Manager supports only the Display Name attribute for multi-language values. SPML specifies additional attributes, such as commonName and surname, as multi-language valued in the PSO schema. When multiple locale-values are specified in an SPML request for one of these attributes, only a single value is picked and passed to Oracle Identity Manager. The request will not fail and a warning message identifying the attributes and the value that was passed to Oracle Identity Manager is provided in the response.

## 23.4.2 Login Names with Some Special Characters May Fail to Register

In Oracle Identity Manager, the user login name is case-insensitive. When a user is created, the login name is converted to upper case and saved in the database. But the password is always case-sensitive. However, some special characters may encounter an error while registering to Oracle Identity Manager:

- Both the Greek characters σ (sigma) and ς (final sigma) maps to the Σ character.
- Both English character i and Turkish character ı maps to the I character.
- Both German character & and English string SS maps to the SS string.

This means that two user login names containing these special characters when the other characters in the login names are same cannot be created. For example, the user login names Johns and Johns maps to the same user login name. If Johns already

exists, then creation of JohnSS is not allowed because both the ß character and the SS string maps to the SS string.

### 23.4.3 The Create Role, Modify Role, and Delete Role Request Templates are Not **Available for Selection in the Request Templates List**

The Create Role, Modify Role, and Delete Role request templates are not available in the Request Templates list of the Create Request wizard. This is because request creation by using any request template that are based on the Create Role, Modify Role, and Delete Role request models are supported from the APIs, but not in the UI. However, you can search for these request templates in the Request Templates tab. In addition, the Create Role, Modify Role, and Delete Role request models can be used to create approval policies and new request templates.

#### 23.4.4 Parameter Names and Values for Scheduled Jobs are Not Translated

In the Create Job page of Oracle Identity Manager Advanced Administration, the fields in the Parameter section and their values are not translated. The parameter field names and values are available only in English.

#### 23.4.5 Bidirectional Issues for Legacy User Interface

The following are known issues in the legacy user interface, also known as TransUI, contained in the xlWebApp war file:

- Hebrew bidirectional is not supported
- Workflow designer bidirectional is not supported for Arabic and Hebrew

### 23.4.6 Localization of Role Names, Role Categories, and Role Descriptions Not **Supported**

Localization of role names, categories, and descriptions is not supported in this release.

## 23.4.7 Localization of Task Names in Provisioning Task Table Not Supported

All Task Name values in the Provisioning Task table list are hard-coded and these pre-defined process task names are not localized.

## 23.4.8 Localization of Search Results of Scheduled Tasks Not Supported

When you search Scheduler Tasks using a Simple or Advanced search, the search results are not localized.

#### 23.4.9 Searching for User Login Names Containing Certain Turkish Characters Causes an Error

On the Task Approval Search page, if you select "View Tasks Assigned To", then "Users You Manage", and then choose a user whose login name contains a Turkish Undotted "&#305" or a Turkish dotted "&#304" character, a User Not Found error will result.

### 23.4.10 Localization of Notification Template List Values for Available Data Not Supported

Localizing Notification Template Available Data list values is not supported in this release. Oracle Identity Manager depends upon the Velocity framework to merge tokens with actual values, and Velocity framework does not allow a space in token names.

#### 23.4.11 Searching for Entity Names Containing German "B" (Beta) Character Fails in Some Features

When you search for entity names containing the special German "ß" (beta) character from the Admin Console, the search fails in the following features:

- System Configuration
- Request Template
- Approve Policy
- Notification

In these features, the "ß" character matches to "ss" instead of itself. Consequently, the Search function cannot find entity names that contain the German beta character.

## 23.4.12 Special Asterisk (\*) Character Not Supported

Although special characters are supported in Oracle Identity Manager, using the asterisk character (\*) can cause some issues. You are advised not to use the asterisk character when creating or modifying user roles and organizations.

# 23.4.13 Translated Error Messages Are Not Displayed in Ul

Oracle Identity Manager does not support custom resource bundles for Error Message display in user interfaces. Currently, there is no workaround for this issue.

### 23.4.14 Reconciliation Table Data Strings are Hard-coded on Reconciliation Event Detail Page

Some of the table data strings on the Reconciliation Event Detail page are hard-coded, customized field names. These strings are not localized.

#### 23.4.15 Translated Password Policy Strings May Exceed the Limit in the Background **Pane**

Included as per bug# 9539501

The password policy help description may run beyond the colored box in some languages and when the string is too long. Currently, there is no workaround for this issue.

#### 23.4.16 Date Format Validation Error in Bi-Directional Languages

When Job Detail page is opened in bi-directional languages, you cannot navigate away from this page because of "Date Format Validation Error". To work around this issue, select a value for the "Start Date" using the date-time control and then move to another page.

#### 23.4.17 Mistranslation on the Create Job page

On the Japanese locale (LANG=ja\_JP.UTF-8), "Fourth Wednesday" is mistranslated as "Fourth Friday" on the Create Job page when "Cron" is selected as the Schedule Type and "Monthly on given weekdays" is selected as the Recurring Interval.

### 23.4.18 E-mail Notification for Password Expiration Cannot Be Created With Arabic Language Setting

When the server locale is set to ar\_AE.utf8 and values for user.language and user.region system properties are ar and AE respectively, if you create a password expiration warning e-mail notification in the Design Console, the value AE is not available for selection in the Region field. As a result, the email notification message cannot be created.

To workaround this issue:

- 1. Open the Lookup Definitions form in the Design Console.
- **2.** Search for 'Global.Lookup.Region'.
- Add an entry with Code key and Decode value as 'AE'. You can now create an e-mail definition with language ar and region AE.

## 23.4.19 Translated Justification is Not Displayed in Access Policy-Based Resource **Provisioning Request Detail**

When an access policy with approval is created, it generates a resource provisioning request that is subject to approval. In the request details page in Self Service or Advanced Administration, the translated request justification according to the locale setting by the user is not displayed. The justification is displayed in the default server locale.

#### 23.4.20 Additional Single Quotes Displayed in GTC Reconciliation Mapping Page for French UI

When you set the Oracle Identity Manager Administrative and User Console locale to French, select the Provisioning and Reconciliation checkboxes while creating a Generic Technology Connector (GTC), and map the reconciliation fields in the page for modifying mapping fields, a message is displayed with two single quotes. You can ignore the single quotes because this is benign and has no effect on functionality.

### 23.4.21 Not Allowing to Enter Design Console Password When Server Locale is Set to Simple Chinese, Traditional Chinese, Japanese, or Korean

When you set the server locale to Simple Chinese, Traditional Chinese, Japanese, or Korean, and start the Design Console, you are not allowed to enter the password to login to the Design Console.

To workaround this issue:

1. Kill all scim processes. To do so, run the following command:

```
kill 'pgrep scim'
```

- Edit the scim config file. To do so:
  - **a.** Search for the following line:

```
/FrontEnd/X11/Dynamic = .....
```

**b.** Enter true as the value, as shown:

/FrontEnd/X11/Dynamic = true

**Note:** If this line does not exist, then enter:

/Frontend/X11/Dynamic = true

- **c.** Save the file.
- Log out of the VNC viewer.
- Restart the VNC server and log in again. You can now enter the password for the Design Console.

## 23.4.22 Bidirectional Text Not Supported in Nexaweb Pages

The Nexaweb pages that open from the Oracle Identity Manager Administrative and User Console do not support bidirectional text. For example, when you select any of the languages that are written from right to left, such as Arabic or Hebrew, and click **Install Connector** on the Welcome page, search for a connector, click **Upgrade**, and then proceed to step 13 of the Connector Upgrade wizard, the text in the page is not displayed from right to left.

### 23.4.23 Do Not Modify Oracle Identity Manager Predefined System Properties in Non-English Locale

When the user preference language for the Administrative and User Console is not English, and you update the value of a predefined system property in Oracle Identity Manager, translated property name and keyword are written in the PTY table. Therefore, on searching for system properties in the Administrative and User Console, this system property is not found.

### 23.4.24 Error Generated When Translated String for System Property Name Exceeds Maximum Allowed Length in PTY NAME Column

When you try to set the value of a system property in a Western language UI, such as French, and if the translation string length exceeds the maximum allowed length, which is 80 characters, in the PTY\_NAME column of the PTY table, then an error is generated.

#### 23.4.25 Password Notification is Not Sent if User Login Contains Special Characters

For a user entity created with valid e-mail address in LDAP, if the User Login contains the German beta character, then the notification message is not sent on running LDAP user create/update full reconciliation.

#### 23.4.26 Reset Password Fails if User Login Contains Lowercase Special Characters

In a Oracle Identity Manage deployment with LDAP synchronization enabled, if the User Login contains special characters such as Turkis dotted I, dotless i, German beta, and Greek sigma in lowercase format, then the reset password does not work.

To workaround this issue, use uppercase User Login to reset password because User Login is not case-sensitive in Oracle Identity Manager.

#### 23.5 Documentation Errata

Documentation Errata: Currently, there are no documentation issues to note.

# **Oracle Identity Navigator**

This chapter describes issues associated with Oracle Identity Navigator. It includes the following topics:

- Section 24.1, "General Issues and Workarounds"
- Section 24.2, "Configuration Issues and Workarounds"
- Section 24.3, "Documentation Errata"

#### 24.1 General Issues and Workarounds

This section describes general issue and workarounds. It includes the following topics:

- Section 24.1.1, "Avoid Selecting Reset Page in Dashboard Edit Mode"
- Section 24.1.2, "How to Navigate Product Registration Using the Keyboard"
- Section 24.1.3, "How to Navigate Product Discovery When Using the Keyboard"
- Section 24.1.4, "Color Contrast is Inadequate for Some Labels in Edit Mode"
- Section 24.1.5, "No Help Topic in Dashboard Edit Mode"
- Section 24.1.6, "Customization Problem in Internet Explorer 7"
- Section 24.1.7, "Discovery Problem in Internet Explorer 7"
- Section 24.1.8, "How to Navigate BI Publisher Configuration When Using the Keyboard"
- Section 24.1.9, "User Missing From Common Admin Role Search Results"
- Section 24.1.10, "Unable to View Users After Log in Or Log In Fails In Oracle **Identity Manager Environment**"
- Section 24.1.11, "Horizontal Scroll-bar Missing in Discovery Wizard"

### 24.1.1 Avoid Selecting Reset Page in Dashboard Edit Mode

If you select **Customize** to personalize the Dashboard, then click **Reset Page**, expect an error message. Reload Oracle Identity Navigator to recover from this error.

# 24.1.2 How to Navigate Product Registration Using the Keyboard

In the Product Registration section of the Administration screen, after you enter data into all the fields in the right pane, you must enter many Tab strokes to reach the Test, Save, or Cancel button. As a workaround, you can use Shift-Tab to move in the opposite direction.

You cannot use the Tab key alone to navigate the left pane of the Product Registration section. Use the Tab to move focus to the first category, then click the left or right arrow keys to expand and collapse the tree. Use the up and down arrow keys to navigate the nodes.

#### 24.1.3 How to Navigate Product Discovery When Using the Keyboard

When you use **Product Discovery** to discover consoles, you enter a **Host** and **Port**, then click Next. Then, in the Add Products pane, you enter a Display Name for each of the products. If you want to change the display name, you must delete the entire name to retype it. Alternatively, you can enter the F2 key to switch to insert mode, then use left and right arrow keys to move around the display name characters.

You cannot use the arrow keys alone to navigate through the Category list on the Add Products pane. Inside the editable table, use the F2 key to focus on a field, then use up and down arrows to make a selection within the field.

#### 24.1.4 Color Contrast is Inadequate for Some Labels in Edit Mode

After clicking Customize to change the layout of the Dashboard, some users might find certain labels, such as + Add Content, difficult to read, due to poor contrast.

#### 24.1.5 No Help Topic in Dashboard Edit Mode

If you select Customize to personalize the Dashboard, then click the? icon for Oracle Composer Help, the help page displays Topic Not Found.

See "Personalizing Oracle Identity Navigator" in Oracle Fusion Middleware Administrator's Guide for Oracle Identity Navigator for more information about personalizing the Dashboard.

## 24.1.6 Customization Problem in Internet Explorer 7

If you enter Edit mode by clicking Customize in the global navigation links on the Dashboard in IE7, you will not be able to edit the page because the toolbar is hidden. As a workaround, use a different browser. If you use Internet Explorer 8, do not use compatibility mode.

## 24.1.7 Discovery Problem in Internet Explorer 7

Intermittently, when you use product discovery in Internet Explorer 7, buttons might disappear in the product discovery wizard. Refresh the browser to correct this problem.

# 24.1.8 How to Navigate BI Publisher Configuration When Using the Keyboard

When you use keyboard navigation to configure BI Publisher, when the Component Path dialogue box opens, use the Tab key along with the arrow keys to navigate in tree structure.

# 24.1.9 User Missing From Common Admin Role Search Results

The last user assigned the Application Configuration role may not appear in the Common Admin Roles search results list. This can occur if a search for Common Admin Roles is performed in the Access Privileges page immediately after assigning this role.

To workaround this issue, click another role type in the Role Name pane, then click Application Configuration role. The user last assigned the Application Configuration role displays in the Access Privileges list.

#### 24.1.10 Unable to View Users After Log in Or Log In Fails In Oracle Identity Manager **Environment**

This issue can affect environments configured to use both Oracle Identity Manager and Oracle Identity Navigator. After log in to Oracle Identity Navigator using the bootstrap administrator credentials, users may not be visible in Access Privileges page. Or the log in attempt will fail. Issue is caused if the identity store entry in ips-config.xml is changed from the default value, <serviceInstanceRef</pre> ref="idstore.ldap"/>, to to

To verify this entry, check the value in *Extended Domain Home*>/config/fmwconfig/jps-config.xml as follows:

1. Search for the jpscontexts section, with the name default, in the file. The section looks like the following:

```
<jpsContext name="default">
                    <serviceInstanceRef ref="credstore"/>
                    <serviceInstanceRef ref="keystore"/>
                    <serviceInstanceRef ref="policystore.xml"/>
                    <serviceInstanceRef ref="audit"/>
                    <serviceInstanceRef ref="idstore.oim"/>
                </jpsContext>
```

**2.** To change the entry, perform steps 1 through 11 as detailed in Chapter 20, 20.5.5 "Post-Configuration Steps", in Oracle Fusion Middleware Installation Guide for Oracle Identity Management.

Oracle Authorization Policy Manager does not need to be installed in your environment to perform this procedure.

## 24.1.11 Horizontal Scroll-bar Missing in Discovery Wizard

The full URL may not be viewable in the second page of the Discovery Wizard when viewed in a browser window.

To workaround this issue, collapse the left pane to view the full URL.

# 24.2 Configuration Issues and Workarounds

This section describes configuration issues and their workarounds. It includes the following topics:

- Section 24.2.1, "No Oracle Icon is Visible in HTML Reports"
- Section 24.2.2, "Problems with Administration Screen When Using JAWS Screen
- Section 24.2.3, "SSO-Protected Consoles Must Be Configured by Name and Domain"

#### 24.2.1 No Oracle Icon is Visible in HTML Reports

If you choose HTML as the format type when adding a report from the Dashboard screen, when you view the report, the words **An Image** appear in the report in place of the Oracle icon.

#### 24.2.2 Problems with Administration Screen When Using JAWS Screen Reader

When you use a screen reader such as JAWS with the Administration screen in accessibility mode, and you bring up the list of combo boxes using the INS+CTRL+C JAWS keystroke, the combo boxes on the screen are listed as:

\*Required Category(Required) Combo box

\*Required Type(Required) Combo box

With this naming convention, keyboard shortcuts such as C for Category or T for Type do not work. Use the up and down arrow keys to navigate to fields within and between the two combo boxes.

#### 24.2.3 SSO-Protected Consoles Must Be Configured by Name and Domain

Sometimes, when you use product discovery to find a console, even if you provide the host by name, the discovered address that fills in contains an IP address instead of the host and domain names.

If the console is protected by SSO, replace the IP address with the host.domain address that is known to SSO. For example, use an address such as

http://myhost.mycompany.com:7005/odsm rather than

http://130.35.10.10:7005/odsm. If you do not replace the IP address with the host and domain, single sign-on will not occur. That is, when users attempt to access the console from Oracle Identity Navigator, they will be prompted for their login name and password.

In some browsers, a redirection or connection error occurs.

### 24.3 Documentation Errata

This section describes documentation errata. It includes the following topic:

Section 24.3.1, "IPv4/IPv6 Translation Issues"

#### 24.3.1 IPv4/IPv6 Translation Issues

The following statement appears in the Troubleshooting section in Chapter 2 and in a note in Chapter 3 of Oracle Fusion Middleware Administrator's Guide for Oracle Identity *Navigator*:

In a dual-stack, IPv4 and IPv6 environment, some URLs might be inaccessible from your browser. Consult your network administrator for more information.

Actually, in a correctly configured dual-stack environment, all URLs are accessible. For more information about IPv4/IPv6 Translation Issues, see Framework for IPv4/IPv6 Translation draft-ietf-behave-v6v4-framework-09 at: http://www.ietf.org/

# **Oracle Internet Directory**

This chapter describes issues associated with Oracle Internet Directory. It includes the following topics:

- Section 25.1, "General Issues and Workarounds"
- Section 25.2, "Configuration Issues and Workarounds"
- Section 25.3, "Documentation Errata"

#### 25.1 General Issues and Workarounds

This section describes general issue and workarounds. It includes the following topic:

- Section 25.1.1, "Apply Patch if Autocatalog Feature Causes System Instability"
- Section 25.1.2, "ODSM Browser Window Becomes Unusable"
- Section 25.1.3, "Bulkmodify Might Generate Errors"
- Section 25.1.4, "Turkish Dotted I Character is Not Handled Correctly"
- Section 25.1.5, "OIDCMPREC Might Modify Operational Attributes"
- Section 25.1.6, "OIDREALM Does Not Support Realm Removal"
- Section 25.1.7, "Apply Patch to Oracle Database 11.2.0.1.0 to Fix Purge Job Problem"
- Section 25.1.8, "SQL of OPSS Idapsearch Might Take High %CPU"
- Section 25.1.9, "If you Start the Replication Server by Using the Command Line, Stop it Using the Command Line"
- Section 25.1.10, "ODSM Problems in Internet Explorer 7"
- Section 25.1.11, "ODSM Bug Requires Editing of odsmSkin.css File"

## 25.1.1 Apply Patch if Autocatalog Feature Causes System Instability

A new autocatalog feature is enabled by default in fresh installations of Release 1 (11.1.1.6.0). When this feature is enabled, Oracle Internet Directory automatically invokes the catalog command to index attributes when you search for them. Oracle Internet Directory spawns a new process for each catalog attribute, so adding a large number of catalog attributes to Oracle Internet Directory at once can cause system instability. System resource issues have been observed during the following operations:

Oracle Platform Security Services policy store reassociation

Oracle Platform Security Services installation and upgrade to 11g Release 1

As a workaround, apply the patch for MLR Bug 13879999. The patch disables the autocatalog feature.

#### 25.1.2 ODSM Browser Window Becomes Unusable

Under certain circumstances, after you launch ODSM from Fusion Middleware Control, then select a new ODSM task, the browser window might become unusable. For example, the window might refresh repeatedly, appear as a blank page, fail to accept user input, or display a null pointer error.

As a workaround, go to the URL: http://host:port/odsm, where host and port specify the location where ODSM is running, for example,

http://myserver.example.com:7005/odsm. You can then use the ODSM window to log in to a server.

#### 25.1.3 Bulkmodify Might Generate Errors

If Oracle Internet Directory is using Oracle Database 11g Release 1 (11.1.0.7.0), you might see ORA-600 errors while performing bulkmodify operations. To correct this problem, apply the fixes for Bug 7019313 and Bug 7614692 to the Oracle Database.

#### 25.1.4 Turkish Dotted I Character is Not Handled Correctly

Due to a bug, Oracle Internet Directory cannot handle the upper-case dotted I character in the Turkish character set correctly. This can cause problems in Oracle Directory Services Manager and in command-line utilities.

# 25.1.5 OIDCMPREC Might Modify Operational Attributes

By default, the oidcmprec tool excludes operational attributes during comparison. That is, oidcmprec does not compare the operational attributes values in source and destination directory entries. During reconciliation of user defined attributes however, operational attributes might be changed.

## 25.1.6 OIDREALM Does Not Support Realm Removal

The oidrealm tool supports creation, but not deletion, of a realm. A procedure for deleting a realm is provided in Note 604884.1, which is available on My Oracle Support at https://support.oracle.com/.

## 25.1.7 Apply Patch to Oracle Database 11.2.0.1.0 to Fix Purge Job Problem

If you use Oracle Database 11.2.0.1.0 with Oracle Internet Directory, apply Patch 9952216 (11.2.0.1.3 PSU) to Oracle Database. Purge jobs do not function properly without this patch.

# 25.1.8 SQL of OPSS Idapsearch Might Take High %CPU

The SQL of an OPSS one level 1dapsearch operation, with filter "orcljaznprincipal=value" and required attributes, might take unreasonably high %DB CPU. If this search performance impacts the overall performance of the machine and other processes, you can alleviate the issue by performing the following steps in the Oracle Database:

1. Log in to the Oracle Database as user ODS and execute the following SQL:

```
BEGIN
DBMS_STATS.GATHER_TABLE_STATS(OWNNAME=>'ODS',
                             TABNAME=>'CT ORCLJAZNPRINCIPAL',
                              ESTIMATE_PERCENT=>DBMS_STATS.AUTO_SAMPLE_SIZE,
                              CASCADE=>TRUE);
END;
```

Flush the shared pool by using the ALTER SYSTEM statement, as described in the Oracle Database SQL Language Reference.

#### 25.1.9 If you Start the Replication Server by Using the Command Line, Stop it Using the Command Line

If you start the replication server by using the command line, stop it by using the command line. If you attempt to stop it by using Oracle Enterprise Manager Fusion Middleware Control, the attempt fails.

```
See Also: Note 1313395.1 on My Oracle Support (formerly
MetaLink), http://metalink.oracle.com
```

#### 25.1.10 ODSM Problems in Internet Explorer 7

The ODSM interface might not appear as described in Internet Explorer 7.

For example, the **Logout** link might not be displayed.

If this causes problems, upgrade to Internet Explorer 8 or 9 or use a different browser.

# 25.1.11 ODSM Bug Requires Editing of odsmSkin.css File

Due to a misplaced comment in the file odsmSkin.css, some labels on the ODSM home page are not displayed correctly. Specifically, the labels in the diagram on the right are misplaced or missing.

To work around this issue, proceed as follows:

- Stop the wls\_ods1 managed server.
- **2.** Edit the file:

MW\_HOME/user\_projects/domains/DOMAIN\_NAME/servers/MANAGED\_SERVER\_NAME/tmp/\_WL\_ user/ODSM\_VERSION\_NUMBER/RANDOM\_CHARACTERS/war/skins/odsmSkin.css

#### For example:

wlshome/user\_projects/domains/base\_domain/servers/wls\_ods1/tmp/\_WL\_user/odsm\_ 11.1.1.2.0/z5xils/war/skins/odsmSkin.css

#### Before editing, the odsmSkin.css file looks like this:

```
@agent ie /*======= Fix for bug#7456880 =======*/
 af | commandImageLink::image,
 af | commandImageLink::image-hover,
 af | commandImageLink::image-depressed
  {
```

```
vertical-align:bottom;
 }
}
Move the comment:
/*======= Fix for bug#7456880 =======*/
so that it is above the line
@agent ie
After editing, the file should look like this:
/*======= Fix for bug#7456880 =======*/
@agent ie
 af | commandImageLink::image,
 af commandImageLink::image-hover,
 af | commandImageLink::image-depressed
   vertical-align:bottom;
 }
```

**3.** Restart the wls\_ods1 managed server.

# 25.2 Configuration Issues and Workarounds

This section describes configuration issues and workarounds. It includes the following topics:.

Section 25.2.1, "Re-Create Wallet After Moving Oracle Internet Directory from Test to Production"

## 25.2.1 Re-Create Wallet After Moving Oracle Internet Directory from Test to Production

If you configure Oracle Internet Directory to use SSL in server authentication mode or mutual authentication mode on your test machine, and then move Oracle Internet Directory to a production machine, re-create the Oracle Internet Directory wallet on the production machine.

The old wallet contains the host name of the original machine as the DN in the certificate. This host name in the DN is not changed during the test to production move. Re-create the wallet on the production machine to avoid SSL communication issues.

### 25.3 Documentation Errata

This section describes documentation errata. It includes the following topics:

- Section 25.3.1, "Bulkdelete Deletes Entries, not Attributes"
- Section 25.3.2, "ODSM Section Should Refer to Oracle Internet Directory"
- Section 25.3.3, "Incorrect Bug Numbers in Prerequisites for Rolling Upgrade"
- Section 25.3.4, "Default orclcryptoscheme Value is SSHA"
- Section 25.3.5, "Setting Up Oracle Internet Directory SSL Mutual Authentication"
- Section 25.3.6, "ODSM Schema Tab is Available to Non-Super User"

- Section 25.3.7, "Wrong Command and Path in Appendix P of Oracle Fusion Middleware Administrator's Guide for Oracle Internet Directory"
- Section 25.3.8, "Missing Option to opmnctl updatecomponentregistration in Oracle Fusion Middleware Administrator's Guide for Oracle Internet Directory"
- Section 25.3.9, "Update Component Registration Whenever You Change Certain Instance-Specific Attributes"
- Section 25.3.10, "Incorrect LDIF File for Enabling Referential Integrity"
- Section 25.3.11, "Errors in remtool -pthput Sections"
- Section 25.3.12, "Oracle Internet Directory Wallets Must be Auto Login"
- Section 25.3.13, "List of bulkmodify Limitations is Incomplete"
- Section 25.3.14, "orclpwdmaxinactivity Attribute Should be orclpwdmaxinactivitytime"
- Section 25.3.15, "Replication Instructions in Tutorial for Identity Management are Incomplete"
- Section 25.3.16, "Documentation of -P and -Q Options to LDAP Commands is Incomplete"
- Section 25.3.17, "New Configuration Attribute orclcompatible version is Missing from Documentation"
- Section 25.3.18, "Managing Auditing Chapter Should Have More References to the Security Guide"
- Section 25.3.19, "Fusion Middleware Control and WLST Now Connect to Server Using an SSL Port"
- Section 25.3.20, "Errors in Setting Up Oracle Database Advanced Replication-Based Replication"

#### 25.3.1 Bulkdelete Deletes Entries, not Attributes

The section on bulkdelete in the "Performing Bulk Operations" chapter of Oracle Fusion Middleware Administrator's Guide for Oracle Internet Directory is entitled "Deleting Entries or Attributes of Entries by Using bulkdelete." This title is misleading. You can only use bulkdelete to delete entire entries or subtrees. The first sentence in that section is also misleading and should be ignored.

# 25.3.2 ODSM Section Should Refer to Oracle Internet Directory

The Chapter 7 section of Oracle Fusion Middleware Administrators Guide for Oracle Internet Directory entitled "Single Sign-On Integration with Oracle Directory Services Manager" contains references to Oracle Virtual Directory. It should actually refer to Oracle Internet Directory.

## 25.3.3 Incorrect Bug Numbers in Prerequisites for Rolling Upgrade

The bug fix numbers listed in the Prerequisites section of the "Performing Rolling Upgrades" appendix to Oracle Fusion Middleware Administrator's Guide for Oracle Internet Directory are incorrect. They should be as follows:

If you have Oracle Internet Directory Version 11.1.1.2.0, apply the fix for bug number 10431688 on each Middleware Oracle home.

If you have Oracle Internet Directory Version 11.1.1.3.0, apply the fix for bug number 10431664 on each Middleware Oracle home.

#### 25.3.4 Default orclcryptoscheme Value is SSHA

In Oracle Internet Directory 11g (11.1.1.3) and (11.1.1.4), the default value of orclcryptoscheme is SSHA. The documentation is incorrect in the following places:

- Oracle Fusion Middleware Administrator's Guide for Oracle Internet Directory, Table 9-3, "Attributes of the DSE."
- Oracle Fusion Middleware Administrator's Guide for Oracle Internet Directory, Chapter 30, "Managing Password Verifiers," in the section "Hashing Schemes for Creating Userpassword Verifiers."
- Oracle Fusion Middleware Reference for Oracle Identity Management, Chapter 8, "LDAP Attribute Reference," entry for orclcryptoscheme.

#### 25.3.5 Setting Up Oracle Internet Directory SSL Mutual Authentication

Neither Oracle Fusion Middleware Administrator's Guide for Oracle Internet Directory nor Oracle Fusion Middleware Administrator's Guide describes how to set up Oracle Internet Directory SSL Client and Server Authentication. This information is provided in Note 1311791.1, which is available on My Oracle Support at:

https://support.oracle.com/

#### 25.3.6 ODSM Schema Tab is Available to Non-Super User

Section 7.4.1.2, "Non-Super User Access to Oracle Directory Services Manager," in Oracle Fusion Middleware Administrator's Guide for Oracle Internet Directory, states that if you log in as a user other than the super user, you can access only the Home and Data Browser tabs. Actually, you can access the Schema tab as well.

## 25.3.7 Wrong Command and Path in Appendix P of Oracle Fusion Middleware Administrator's Guide for Oracle Internet Directory

Two errors have been noted in Appendix P, "Starting and Stopping the Oracle Stack."

In Step 2 of P.1 "Starting the Stack,"

MW\_HOME/user\_projects/domains/DOMAIN\_NAME/bin/startManagedWebLogic.sh

#### should be

MW\_HOME/user\_projects/domains/DOMAIN\_NAME/bin/startWebLogic.sh

#### In Step 3 of P.1 "Starting the Stack,"

MW\_HOME/user\_projects/domains/DOMAIN\_NAME/bin/startNodeManager.sh

#### should be

MW\_HOME/wlserver\_10.3/server/startNodeManager.sh

### 25.3.8 Missing Option to opmnctl updatecomponentregistration in Oracle Fusion Middleware Administrator's Guide for Oracle Internet Directory

In Chapter 10, "Managing IP Addresses," the opmnctl updatecomponentregistration command is missing the -Sport option. Both -Port and -Sport are required for this command.

#### 25.3.9 Update Component Registration Whenever You Change Certain Instance-Specific Attributes

You must update the registration of an Oracle Internet Directory component in a registered Oracle instance by running opmnctl updatecomponentregistration whenever you change any of the following instance parameters:

Table 25–1 Attribute Changes Requiring Update of Component Registration

| Attribute      | Section of Oracle Fusion Middleware Administrator's Guide for Oracle Internet Directory |
|----------------|-----------------------------------------------------------------------------------------|
| orclhostname   | "Attributes of the Instance-Specific Configuration Entry" in Chapter 9                  |
| orclnonsslport | "Attributes of the Instance-Specific Configuration Entry" in Chapter 9                  |
| orclsslport    | "Attributes of the Instance-Specific Configuration Entry" in Chapter 9                  |
| userpassword   | "Changing the Password for the EMD Administrator<br>Account" in Chapter 12              |

In versions of Oracle Fusion Middleware Administrator's Guide for Oracle Internet Directory released in January, 2011 or earlier, there are several statements to the effect that you do not need to run opmnctl updatecomponentregistration if you use Oracle Enterprise Manager Fusion Middleware Control or WLST to change the parameter. This is not true. You must always run the command after changing any of these parameters. The syntax is:

ORACLE\_INSTANCE/bin/opmnctl updatecomponentregistration

- -adminHost hostname
- -adminPort weblogic\_port
- -adminUsername weblogic\_admin
- -componentType OID
- -componentName compName
- -Port non-sslport
- -Sport sslport

#### For more information, see:

- "Updating the Component Registration of an Oracle Instance by Using opmnctl" in the "Managing Oracle Internet Directory Instances" chapter of Oracle Fusion Middleware Administrator's Guide for Oracle Internet Directory.
- "Updating the Component Registration of an Oracle Instance by Using opmnctl" in the "Managing Oracle Internet Directory Instances" chapter of Oracle Fusion Middleware Administrator's Guide for Oracle Internet Directory.

# 25.3.10 Incorrect LDIF File for Enabling Referential Integrity

In versions of Oracle Fusion Middleware Administrator's Guide for Oracle Internet Directory prior to January 2011, the LDIF file shown in the "Enabling Referential

Integrity by Using the Command Line" section in the "Configuring Referential Integrity" is incorrect. The file should look like this:

dn: cn=dsaconfig, cn=configsets, cn=oracle internet directory changetype: modify replace: orclRIenabled orclRIenabled: 2

#### 25.3.11 Errors in remtool -pthput Sections

In the "Syntax for remtool," "Arguments to remtool," and "Syntax for remtool -pthput" sections of the remtool reference in Chapter 4 of Oracle Fusion Middleware Reference for Oracle Identity Management, the -interval time\_in\_seconds option should be enclosed in brackets ([]) because it is optional.

The sample output in the section "Listing DRG Information at Intervals" is missing the line:

Interval for refreshing stats is X seconds

#### 25.3.12 Oracle Internet Directory Wallets Must be Auto Login

Step 4 of Section 26.2.1, "Creating a Wallet by Using Fusion Middleware Control" in Oracle Fusion Middleware Administrator's Guide for Oracle Internet Directory implies that selecting **Auto Login** is optional. Actually, selecting **Auto Login** is required for all Oracle Internet Directory wallets.

# 25.3.13 List of bulkmodify Limitations is Incomplete

Section 15.4, "Modifying Attributes of a Large Number of Entries By Using bulkmodify," in Oracle Fusion Middleware Administrator's Guide for Oracle Internet Directory and Section 3.3, "bulkmodify," in Oracle Fusion Middleware Reference for Oracle Identity Management both contain incomplete lists of bulkmodify limitations. The limitations are as follows:

The bulkmodify tool does not allow add or replace operations on the following attributes:

- dn (use 1dapmoddn instead)
- cn (use ldapmodify instead)
- userpassword (use ldapmodify instead)
- orclpassword (use ldapmodify instead)
- orclentrylevelaci (use ldapmodify instead)
- orclaci (use ldapmodify instead)
- orclcertificatehash
- orclcertificatematch
- any binary attribute
- any operational attribute

It does not allow replace operation on the attribute objectclass.

It does not allow add for single-valued attributes.

#### 25.3.14 orclpwdmaxinactivity Attribute Should be orclpwdmaxinactivitytime

Both Oracle Fusion Middleware Administrator's Guide for Oracle Internet Directory and Oracle Fusion Middleware Reference for Oracle Identity Management refer to the attribute orclpwdmaxinactivity. The actual name of the attribute is orclpwdmaxinactivitytime

#### 25.3.15 Replication Instructions in Tutorial for Identity Management are Incomplete

In the Tutorial for Identity Management, which is linked from Getting Started with Oracle Identity Management, Chapter 3, "Setting up Oracle Internet Directory Replication," is missing important information. Specifically, the instructions do not work unless the new consumer node is empty. For more information, see Section 39.1.7, "Rules for Configuring LDAP-Based Replication," in Oracle Fusion Middleware Administrator's *Guide for Oracle Internet Directory.* 

#### 25.3.16 Documentation of -P and -Q Options to LDAP Commands is Incomplete

Oracle Fusion Middleware Administrator's Guide for Oracle Internet Directory and Oracle Fusion Middleware Repository Creation Utility User's Guide both document the +P and -Q options to 1dapbind and other LDAP commands. The -P option requires you to specify a wallet password on the command line. The -Q option enables you to provide a password in response to a prompt., which is more secure than typing it on the command line.

Neither document explains how to use these options when there is no password. This is significant because Oracle Internet Directory relies on AutoLogin wallets for SSL configuration, and AutoLogin wallets have no passwords.

When there is no wallet password, specify the password on the command line as a null string, using quote characters, that is:

-P ""

If you are using -Q, when prompted for the password, hit Enter.

#### 25.3.17 New Configuration Attribute orclcompatibleversion is Missing from **Documentation**

Neither Oracle Fusion Middleware Administrator's Guide for Oracle Internet Directory nor Oracle Fusion Middleware Repository Creation Utility User's Guide mentions orclcompatibleversion, a new multivalued attribute of the DSE. Beginning with version 11.1.1.6, orclcompatible version contains the Oracle Internet Directory version. Do not modify this attribute. It must be present for Oracle Internet Directory 11.1.1.6 to work with the 11.1.1.6 schema.

The older attribute orcldirectoryversion still exists, but is no longer updated to indicate the Oracle Internet Directory version.

#### 25.3.18 Managing Auditing Chapter Should Have More References to the Security Guide

The Managing Auditing chapter in Oracle Fusion Middleware Administrator's Guide for Oracle Internet Directory refers briefly to the Auditing content in the Oracle Fusion Middleware Application Security Guide. It should also point out that there are Oracle

Internet Directory examples in the "Configuring and Managing Auditing" chapter of Oracle Fusion Middleware Application Security Guide.

#### 25.3.19 Fusion Middleware Control and WLST Now Connect to Server Using an SSL Port

In several places, Oracle Fusion Middleware Administrator's Guide for Oracle Internet Directory states that WLST and Oracle Enterprise Manager Fusion Middleware Control can only connect to the server using SASL over a non-SSL connection. This is no longer correct. Now WLST and Fusion Middleware Control connect to the server using an SSL port. Therefore, you must now set orclsslenable to 1 or 2 in order for WLST or Oracle Enterprise Manager Fusion Middleware Control to connect.

#### 25.3.20 Errors in Setting Up Oracle Database Advanced Replication-Based Replication

Appendix C, "Setting Up Oracle Database Advanced Replication-Based Replication," in Oracle Fusion Middleware Administrator's Guide for Oracle Internet Directory, contains the following errors:

- Section C.2.2.2, "Task 2: Install the Oracle Internet Directory on the Remote Master Sites (RMS)," should say:
  - Install Oracle Internet Directory on the remote master sites in the same way as on the master site. For more details about Oracle Internet Directory installation, see Oracle Fusion Middleware Installation Guide for Oracle Identity Management.
- Step 3 of Section C.2.2.3.2, "From the MDS, Configure Advanced Replication For Directory Replication," refers to a note about prerequisites. The note does not exist. The prerequisites for this step are:
  - Before you begin, stop all Oracle Internet Directory server processes on the MDS and RMS sites. After the setup operation is completed, you can restart all Oracle Internet Directory processes and replication server processes.
- Step 3 of Section C.2.2.3.2, "From the MDS, Configure Advanced Replication For Directory Replication," does not mention that if an Advanced Replication node already exists on the Remote Master Site, that node's data entries are removed when you run remtool -asrsetup.
- Section C.2.2.7, "Task 7: Test Directory Replication," is missing a reference to the section of the book that describes how to test replication. It should refer to Section 39.4, "Testing Replication Using Oracle Directory Services Manager."

# **Oracle Platform Security Services**

This chapter describes notes on topics associated with Oracle Platform Security Services (OPSS), in the following sections:

- Section 26.1, "Configuration Issues and Workarounds"
- Section 26.2, "Authorization Policy Manager Issues"
- Section 26.3, "Documentation Errata"

The following documents are relevant to topics included in this chapter:

- Oracle Fusion Middleware Security Guide
- Oracle Fusion Middleware Security Overview
- Oracle Fusion Middleware Administrator's Guide
- Oracle Fusion Middleware Administrator's Guide for Authorization Policy Manager

# 26.1 Configuration Issues and Workarounds

This section describes configuration issues and their workarounds. It includes the following topics:

- Section 26.1.1, "Oracle Fusion Middleware Audit Framework"
- Section 26.1.2, "Trailing '\n' Character in Bootstrap Key"
- Section 26.1.3, "Users with Same Name in Multiple Identity Stores"
- Section 26.1.4, "Script listAppRoles Outputs Wrong Characters"
- Section 26.1.5, "Propagating Identities over the HTTP Protocol"
- Section 26.1.6, "Pool Configuration Missing in Identity Store"

#### 26.1.1 Oracle Fusion Middleware Audit Framework

This section describes configuration issues for the Oracle Fusion Middleware Audit Framework. It contains these topics:

- Section 26.1.1.1, "Configuring Auditing for Oracle Access Manager"
- Section 26.1.1.2, "Audit Reports do not Display Translated Text in Certain Locales"
- Section 26.1.1.3, "Audit Reports Always Display in English"
- Section 26.1.1.4, "Creating a New Audit Schema"
- Section 26.1.1.5, "Upgrading the Audit Schema"

#### 26.1.1.1 Configuring Auditing for Oracle Access Manager

Although Oracle Access Manager appears as a component in Oracle Enterprise Manager Fusion Middleware Control, you cannot configure auditing for Oracle Access Manager using Fusion Middleware Control.

#### 26.1.1.2 Audit Reports do not Display Translated Text in Certain Locales

The standard audit reports packaged with Oracle Business Intelligence Publisher support a number of languages for administrators. Oracle Business Intelligence Publisher can start in different locales; at start-up, the administrator can specify the language of choice by setting the preferred locale in Preferences.

Due to this bug, if Oracle Business Intelligence Publisher is started on any of these 3 locales:

- zh\_CN (simplified chinese)
- zh\_TW (traditional chinese)
- pt\_BR (portuguese brazilian)

then users cannot see the report in that locale (the entire report including labels, headers, titles and so on appears in English), while the other locales display the translated text as expected. For example, when Oracle Business Intelligence Publisher is started in zh\_CN, the text cannot be seen in zh\_CN even though the preferred locale is set to zh CN; information is displayed in English.

This issue will be fixed in a future release of Oracle Business Intelligence Publisher.

#### 26.1.1.3 Audit Reports Always Display in English

The standard audit reports packaged with Oracle Business Intelligence Publisher support a number of languages.

Due to this bug, report titles and descriptions are displayed in English even when they have been translated.

This issue will be fixed in a future release of Oracle Business Intelligence Publisher.

#### 26.1.1.4 Creating a New Audit Schema

When RCU is run for PS3 it completes the creation of the audit schema and gives the status of the creation as success. However, the STS table is not created because of a typographical issue in the STS.sql script which is invoked by RCU.

Information indicating that the table did not get created can be found only if the iau.log file is inspected or if you specifically look for the created tables.

Due to this issue, for a Release 11g PS3 full install, you must explicitly ensure the STS table is created if you have chosen to create the audit schema and are planning to use it.

You have two options to resolve the issue, depending on whether RCU has already been run for PS3.

#### Option 1

Use this option if RCU has not yet been run for PS3. The steps are:

- **1.** Open the following file for editing: \$RCU\_HOME/rcu/integration/iau/scripts/STS.sql
- **2.** Remove the comma on line number 48 in STS.sql.

- **3.** Save and close the file.
- **4.** Open the following file for editing:

```
$RCU_HOME/rcu/integration/iau/iau.xml
```

- **5.** Search for string 11.1.1.3.0 and replace it with the string 11.1.1.4.0
- Save and close the file.
- **7.** Run RCU.

#### Option 2

Use this option if RCU has already been run for PS3. The steps are:

**1.** Open the following file for editing:

```
$COMMON_COMPONENTS_HOME/modules/oracle.iau_11.1.1/sql/scripts/STS.sql
```

- **2.** Remove the comma on line number 48 in STS.sql.
- Save and close the file.
- **4.** Copy STS.sql to the location from where it is going to be run.
- **5.** Connect as sysdba and run the following SQL commands:

```
sqlplus> connect /as sysdba;
sqlplus> alter session set current_schema=audit_schema_user;
sqlplus> @@STS.sql audit_schema_user audit_schema_user_Append
audit_schema_user_Viewer
```

replacing *audit\_schema\_user* with the name of your audit schema user.

#### 26.1.1.5 Upgrading the Audit Schema

This note describes a required workaround that applies in case (and only in case) you are upgrading your audit schema from PS1 or PS2 to PS3. The following workaround must be executed before running the Patch Set Assistant (PSA).

To implement the workaround, proceed as follows:

**1.** Copy

```
$COMMON_COMPONENTS_HOME/modules/oracle.iau_11.1.1/sql/scripts/STS.sql
to
$COMMON_COMPONENTS_HOME/common/sql/iau/upgrade/STS.sql
```

- **2.** Open the copied file for edit.
- **3.** Remove the comma in line number 48.
- Save and close the file.
- Open the following files for edit:

```
$COMMON_COMPONENTS_HOME/common/sql/iau/upgrade/ iau111134.sql
$COMMON_COMPONENTS_HOME/common/sql/iau/upgrade/ iau11114.sql
```

- In each of those files:
  - Remove the line ALTER TABLE OAM ADD IAU\_ResourceTemplateName VARCHAR (100);

Just before the line ALTER TABLE OAM ADD IAU\_AdditionalInfo CLOB, insert the following line before the line

RENAME COLUMN IAU\_AdditionalInfo TO IAU\_AdditionalInfo\_OLD;

- **7.** Save and close both edited files.
- **8.** At this point you can use PSA.

#### 26.1.2 Trailing '\n' Character in Bootstrap Key

In 11gR1, the process that reassociates XML to LDAP stores creates a bootstrap key with the trailing new line character '\n', or its equivalent code '&#xA'. This key value is written in the file jps-config.xml and stored in the wallet. In both places, the key value contains the trailing character '\n'.

When reusing that same wallet in 11gR1 PS1, upon retrieving the bootstrap key, the system trims out the trailing '\n' character; but the key value in the wallet, however, still contains the trailing character, a situation that leads to errors since the requested and stored key values no longer match.

To resolve this issue, proceed as follows:

- 1. Use the WLST command modifyBootStrapCredential to reprovision wallet credentials without trailing '\n'. For details on the command usage, see section 9.5.2.5 in the *Oracle Fusion Middleware Security Guide*.
- 2. Manually edit the file jps-config.xml and remove the trailing characters '&#xA' from any bootstrap key.

This problem arises only in the scenario above, namely, when an 11gR1 wallet is reused in 11gR1 PS1; in particular, when reassociating in an 11gR1 PS1 environment, the above trailing character is not an issue.

## 26.1.3 Users with Same Name in Multiple Identity Stores

If a user name is present in more than one LDAP repositories and the property virtualize is set to use LibOVD, then the data in only one of those repositories is returned by the User and Role API when that name is gueried.

## 26.1.4 Script listAppRoles Outputs Wrong Characters

On Linux and Windows platforms, when the locale is set to non-UTF8 locales, such as fr\_FR\_iso88591, the OPSS script listAppRoles may wrongly output the character '?' instead of the expected character.

## 26.1.5 Propagating Identities over the HTTP Protocol

This section includes the following additions, corrections, and new information in the following sections:

- Addition to Section Propagating Identities over the HTTP Protocol
- Correction to Section Client Application Code Sample
- Correction to Section Keystore Service Configuration
- **Updating the Trust Service Configuration Parameters**

#### 26.1.5.1 Addition to Section Propagating Identities over the HTTP Protocol

The following new information belongs in section 19.3.1.2:

The out of box configuration assumes that the token issuer name and the key alias is based on the WebLogic server name. Note that the key alias server name on WebSphere is set based on the WebSphere server root. For example, if the server root is \$T\_WORK/middleware/was\_profiles/DefaultTopology/was\_as/JrfServer then the server name is set to JrfServer. To change the default value, use the procedures explained in section 19.3.12.

#### 26.1.5.2 Correction to Section Client Application Code Sample

The following sample illustrates a client application; note that the file jps-api.jar and OSDT jars osdt\_ws\_sx.jar, osdt\_core.jar, osdt\_xmlsec.jar, osdt\_ sam12. jar must be included the class path for the code sample to compile.

#### 26.1.5.3 Correction to Section Keystore Service Configuration

Assuming that the WebLogic server name is jrfServer\_admin, the following command illustrates the creation of the keystore, represented by the generated file default-keystore.jks.

#### 26.1.5.4 Updating the Trust Service Configuration Parameters

The information in this section is new and it explains how to modify the trust service configuration parameters in the file jps-config.xml with a script.

Out-of-the-box the values of the parameters trust.aliasName and trust.issuerName are set to the WebLogic server name. To modify their values to deployment-specific values, use a script like the following:

```
import sys
wlsAdmin = 'weblogic'
wlsPwd = 'password_value'
wlUrl='t3://localhost:7001'
issuer= 'issuer'
alias = 'alias'
print "OPSS Trust Service provider configuration management script.\n"
instance = 'trust.provider'
name = 'trust.provider.embedded
cfgProps = HashMap()
cfgProps.put("trust.issuerName", issuer)
cfgProps.put("trust.aliasName", alias)
pm = PortableMap(cfgProps);
connect (wlsAdmin, wlsPwd, wlUrl)
domainRuntime()
params = [instance, name, pm.toCompositeData(None)]
sign = ["java.lang.String", "java.lang.String",
"javax.management.openmbean.CompositeData"]
on = ObjectName("com.oracle.jps:type=JpsConfig")
mbs.invoke(on, "updateTrustServiceConfig", params, sign)
mbs.invoke(on, "persist", None, None)
print "Done.\n"
```

#### 26.1.6 Pool Configuration Missing in Identity Store

On the WebSphere Application Server, the out-of-the-box configuration file jps-config.xml is missing an entry for a property of the identity store. When the identity store, added at post-installation, is an LDAP-based identity store, the following property must be manually inserted in the <code>jps-config.xml</code> file within the identity store service instance element:

```
property name="CONNECTION_POOL_CLASS"
         value="oracle.security.idm.providers.stdldap.JNDIPool"/>
```

To work around this issue, proceed as follows:

- **1.** Shut down the server.
- Open the file was\_profile\_dir/config/cells/cell\_ name/fmwconfig/jps-config.xml for edit, where was\_profile\_dir and cell\_name stand for the profile directory name and cell name on your system.
- Insert the missing property CONNECTION\_POOL\_CLASS into the configuration of the identity store service instance.
- Save the file and restart the server.

## 26.2 Authorization Policy Manager Issues

This section describes issues with the Authorization Policy Manager, in the following sections:

- Section 26.2.1, "Error Message While Searching Application Roles"
- Section 26.2.2, "Support for Internet Protocols"
- Section 26.2.3, "Authorization Policy Manager Patch Installation Fails on 64-bit Operating Systems"

## 26.2.1 Error Message While Searching Application Roles

If you encounter an error while performing an application role search that includes the message:

```
An error has occurred. Please view the logs for details
```

and the error logged includes a PolicyStoreOperatioNotAllowedException similar to the log illustrated in the following fragment (and found in the file apm\_ server1-diagnostic.log):

```
[2010-03-02T22:06:29.998-08:00] [apm_server1] [ERROR] []
  [oracle.security.apm] [tid: [ACTIVE].ExecuteThread: '4' for queue:
  'weblogic.kernel.Default (self-tuning)'] [userId: weblogic] [ecid:
0000ISYcUY2B1FcpPg1Fid1BXsJn00006W,0] [APP: oracle.security.apm]
PolicyStoreException while calling searchAppRole[[
oracle.security.jps.service.policystore.PolicyStoreOperationNotAllowedExceptionControl of the control of the control of the 
n: javax.naming.OperationNotSupportedException: [LDAP: error code 53 - Parent
entry not found in the directory.];...
```

then retry the operation, which should then run without errors.

## 26.2.2 Support for Internet Protocols

Authorization Policy Manager components support the following Internet Protocol versions:

- Oracle database on IPv4 host
- Authorization Policy Manager server on IPv4/IPv6 dual-stack host
- Client (browser) on either IPv4 or IPv6 hosts

## 26.2.3 Authorization Policy Manager Patch Installation Fails on 64-bit Operating **Systems**

To work around this issue, in Windows or UNIX/Linux 64-bit operating systems, proceed as follows:

- 1. Set the variables ORACLE\_HOME and PATH as explained in the README.TXT file included in the patch.
- **2.** Run OPatch as illustrated in either of the following invocations:

```
> OPatch -jre <64-bit java home location> lsinventory
> OPatch -jdk <64-bit java home location> lsinventory
```

A successful run returns Opatch succeeded; otherwise, verify that the passed location is valid.

**3.** Change directory to the patch location:

```
> cd <patch location>
```

**4.** Run OPatch as illustrated in either of the following invocations:

```
> OPatch -jre <64-bit java home location> apply
> OPatch -jdk <64-bit java home location> apply
```

#### 26.3 Documentation Errata

This section contains corrections to documentation errors. Topics include:

- Section 26.3.1, "Updated Instructions for SSL for the Identity Store Service"
- Section 26.3.2, "Updated Configuration for Role Category"
- Section 26.3.3, "Incorrect Spelling of createKeystore option"
- Section 26.3.4, "Clarification about Supported Policy Stores"
- Section 26.3.5, "Migration of Audit Metadata"
- Section 26.3.6, "User/Role API Requirement for OID Configured User"
- Section 26.3.7, "Code Example 1 for CSF API"

## 26.3.1 Updated Instructions for SSL for the Identity Store Service

This note contains clarifications to Section 7.5 "SSL for the Identity Store Service" in the *Oracle Fusion Middleware Application Security Guide*, part number E10043-10.

#### Doc Update 1

Update the beginning of Section 7.5 to explain the various scenarios in which the identity store service is used.

#### 7.5 SSL for the Identity Store Service

Connections between the identity store and an LDAP server can be SSL-enabled. This section explains how the connections are configured in the various scenarios. Use the following table to determine the correct procedure to use:

| If virtualize flag is set to                                 | And the User and Role API is in use                                      | And the Identity<br>Directory Service is<br>in use                       |  |
|--------------------------------------------------------------|--------------------------------------------------------------------------|--------------------------------------------------------------------------|--|
| virtualize=false (that<br>is, virtualize flag is<br>not set) | Specify truststore using JSSE parameters, as explained in Section 8.2.3. | Use the adapters.jks<br>file as shown in<br>Sections 7.5.2 and<br>7.5.3. |  |
|                                                              | For example:                                                             |                                                                          |  |
|                                                              | -Djavax.net.ssl.trustStore=<br>trust_store_path_name                     |                                                                          |  |
| virtualize=true (that is, virtualize flag is set)            | Use the adapters.jks file as shown in Sections 7.5.2 and 7.5.3.          | Use the adapters.jks file as shown in Sections 7.5.2 and 7.5.3.          |  |

#### **Doc Update 2**

Remove the information in Section 7.5.4. It is not needed.

#### 26.3.2 Updated Configuration for Role Category

This note contains the correct configuration of a role category as described in Section 2.8 "The Role Category" in the Oracle Fusion Middleware Application Security Guide, part number E10043-10.

The configuration of the element <role-category> in the jazn-data.xml illustrated in section 2.8 should be replaced with the following:

```
<app-roles>
  <app-role>
   <name>AppRole_READONLY</name>
   <display-name>display name</display-name>
   <description>description</description>
   <class>oracle.security.jps.service.policystore.ApplicationRole</class>
   <extended-attributes>
     <attribute>
       <name>ROLE_CATEGORY</name>
        <values>
         <value>RC_READONLY</value>
       </values>
     </attribute>
   </extended-attributes>
 </app-role>
</app-roles>
<role-categories>
 <role-category>
   <name>RC_READONLY</name>
   <display-name>RC_READONLY display name</display-name>
   <description>RC_READONLY description</description>
  </role-category>
</role-categories>
```

The important point about this correction is the following:

The members of a role category are *not* configured within the <role-category> element but within the element <extended-attributes> of the corresponding application role.

#### 26.3.3 Incorrect Spelling of createKeystore option

In section 7.5.2 "One-way SSL in a Multi-LDAP Scenario" in the Oracle Fusion Middleware Application Security Guide, the createKeystore option of the libovdconfig command is misspelled. Change "createKeyStore" to "createKeystore" (lowercase 's') in that section.

#### 26.3.4 Clarification about Supported Policy Stores

Section 2.3.5 "Policy Store and the Policy API" in the Oracle Fusion Middleware Security Overview, Part Number E12889-04, lists Oracle Virtual Directory as an LDAP directory that can serve as a policy store. This is not true. Oracle Virtual Directory is not supported as a policy store.

Remove the sub-bullet "Oracle Virtual Directory" under the "LDAP directories" bullet point in Section 2.3.5.

#### 26.3.5 Migration of Audit Metadata

Add the following to the end of Section 8.6.2 "Migrating with the Script migrateSecurityStore," of the Oracle Fusion Middleware Application Security Guide, part number E10043-12:

#### Migrating Audit Metadata

You can use the migrateSecurityStore WLST command to migrate audit metadata into the domain security store, or migrate audit metadata into an XML file.

#### Note that:

- Audit metadata is separate from audit policy definitions. (See Section 6.5.3 of the Oracle Fusion Middleware Application Security Guide for information on migrating audit policies.)
- There are two types of audit metadata: system definitions and component definitions.
- When migrating audit metadata, you can choose whether to overwrite or preserve existing data in the destination store. Based on your choice, migrateSecurityStore follows specific rules to determine how to replace system and component definitions in the destination store, as explained below.

Use the following syntax to migrate audit metadata:

```
migrateSecurityStore(type="auditStore",
configFile="jps_config_file_location",
src="sourceContext",
dst="destinationContext"
[,overWrite="{true|false}"])
```

Using this command, you can migrate metadata of the audit service configured in source context into audit service of destination context. The audit metadata in source and destination context can be in XML, LDAP, and DB-based stores.

The parameters are as follows:

- configFile specifies the location of a configuration file jps-config.xml relative to the directory where the script is run. Typically, this configuration file is created just to be used with the script and serves no other purpose. This file contains two jps-contexts that specify the source and destination stores.
- src specifies the name of a jps-context in the configuration file passed to the argument configFile. It is the source metadata store.
- dst specifies the name of another jps-context in the configuration file passed to the argument configFile. It is the destination metadata store.
- overWrite indicates whether to overwrite existing metadata in the destination store; true = always overwrite existing metadata, false = do not overwrite existing metadata unless specific conditions are met. Optional, default = false. The overWrite flag is interpreted as follows:
  - System definitions are never overwritten regardless of the value of the flag.
  - If overwrite=true, component definitions in the destination store are replaced with the definitions in the source store.
  - If overwrite=false, major and minor versions of the component definition in source and destination store are compared. If they have the same major version, and the minor version in the source component definition is higher, the component definition in the destination store is replaced with the definition in the source store. Otherwise, overwriting is skipped.

#### 26.3.6 User/Role API Requirement for OID Configured User

Add the following to the end of Section 25.3.2 "Setting Up the Environment," of the *Oracle Fusion Middleware Application Security Guide*, part number E10043-12:

#### Read Privileges for Provider User (Oracle Internet Directory Only)

For the Oracle Internet Directory provider, the configured user should have privileges to read the "cn=common,cn=products,cn=oraclecontext" container at the root level.

## 26.3.7 Code Example 1 for CSF API

In Section 24.7.2 "Example 1: Java SE Application with Wallet Store" of the *Oracle* Fusion Middleware Application Security Guide, part number E10043-12, in the Java Code example, change:

```
static {
       java.security.Policy.setPolicy(new
oracle.security.jps.internal.policystore.JavaProvider());
   }
to:
static {
       java.security.Policy.setPolicy(new
oracle.security.jps.internal.policystore.JavaPolicyProvider());
   }
```

## **SSL Configuration in Oracle Fusion Middleware**

This chapter describes issues associated with SSL configuration in Oracle Fusion Middleware. It includes the following topics:

- Section 27.1, "General Issues and Workarounds"
- Section 27.2, "Configuration Issues and Workarounds"

#### 27.1 General Issues and Workarounds

This section describes general issues and workarounds. It includes the following topics:

- Section 27.1.1, "Replacement User Certificates for Oracle Wallets"
- Section 27.1.2, "Incorrect Message or Error when Importing a Wallet"

#### 27.1.1 Replacement User Certificates for Oracle Wallets

The Oracle wallets used by Oracle HTTP Server, Oracle Web Cache, and Oracle Internet Directory, as well as the keystore used by Oracle Virtual Directory, include a Verisign root key (Serial#: 02:ad:66:7e:4e:45:fe:5e:57:6f:3c:98:19:5e:dd:c0 ) that expires Jan 07, 2010 15:59:59 PST.

Customers using the user certificate signed by this root key will need to obtain a replacement user certificate signed by their Certificate Authority (CA), and import that CA's root key into the Oracle wallet.

See "Common Certificate Operations" in the "Wallet Management" section of the Oracle Fusion Middleware Administrator's Guide for steps to import a root key into an Oracle wallet.

## 27.1.2 Incorrect Message or Error when Importing a Wallet

#### **Problem 1**

Fusion Middleware Control displays an incorrect message when you specify an invalid wallet password while attempting to import a wallet. The issued message "Cannot create p12 without password." is incorrect. Instead, it should notify the user that the password is incorrect and request a valid password.

#### Problem 2

Fusion Middleware Control displays an incorrect message when you attempt to import a password-protected wallet as an autologin wallet. The issued message "Cannot create p12 without password." does not provide complete information. Instead, it should notify the user that importing a password-protected wallet requires a password.

#### **Problem 3**

If you attempt to import an autologin wallet as a password-protected wallet using either Fusion Middleware Control or WLST, a NullPointerException error is displayed.

## 27.2 Configuration Issues and Workarounds

This section describes configuration issues and their workarounds. It includes the following topics:

- Section 27.2.1, "Tools for Importing DER-encoded Certificates"
- Section 27.2.2, "Using a Keystore Not Created with WLST or Fusion Middleware Control"
- Section 27.2.3, "Components May Enable All Supported Ciphers"

#### 27.2.1 Tools for Importing DER-encoded Certificates

You cannot use Oracle Enterprise Manager Fusion Middleware Control or the WLST command-line tool to import DER-encoded certificates or trusted certificates into an Oracle wallet or a JKS keystore.

Instead, use other tools that are available for this purpose.

- To import DER-encoded certificates or trusted certificates into an Oracle wallet, use:
  - Oracle Wallet Manager or
  - orapki command-line tool
- To import DER-encoded certificates or trusted certificates into a JKS keystore, use the keytool utility.

## 27.2.2 Using a Keystore Not Created with WLST or Fusion Middleware Control

If an Oracle wallet or JKS keystore was created with tools such as orapki or keytool, it must be imported prior to use. Specifically:

- For Oracle HTTP Server, Oracle Webcache, and Oracle Internet Directory, if a wallet was created using orapki or Oracle Wallet Manager, in order to view or manage it in Fusion Middleware Control you must first import it with either Fusion Middleware Control or the WLST importWallet command.
- For Oracle Virtual Directory, if a keystore was created using keytool, in order to view or manage it in Fusion Middleware Control you must first import it with either Fusion Middleware Control or the WLST importKeyStore command.

#### 27.2.3 Components May Enable All Supported Ciphers

Customers should be aware that when no cipher is explicitly configured, some 11g Release 1 (11.1.1) components enable all supported SSL ciphers including DH\_Anon (Diffie-Hellman Anonymous) ciphers.

At this time, Oracle HTTP Server is the only component known to set ciphers like this.

Configure the components with the desired cipher(s) if DH\_Anon is not wanted.

# **Oracle Directory Integration Platform**

This chapter describes issues associated with Oracle Directory Integration Platform. It includes the following topics:

- Section 28.1, "General Issues and Workarounds"
- Section 28.2, "Configuration Issues and Workarounds"
- Section 28.3, "Documentation Errata"

#### 28.1 General Issues and Workarounds

This section describes general issues and workarounds. It includes the following topics:

- The Oracle Password Filter for Microsoft Active Directory is not Certified for use With Oracle Unified Directory or Oracle Directory Server Enterprise Edition
- LDIF Files That Contain Non-ASCII Characters Will Cause the testProfile Command Option to Fail if the LDIF File has Native Encoding
- Some Changes May Not Get Synchronized Due to Race Condition in Heavily-Loaded Source Directory
- Synchronization Continues After Stopping Oracle Directory Integration Platform
- Certain Queries and Provisioning Profile Functionality may Fail on JDK 1.6 u 21

#### 28.1.1 The Oracle Password Filter for Microsoft Active Directory is not Certified for use With Oracle Unified Directory or Oracle Directory Server Enterprise Edition

To use the Oracle Password Filter for Microsoft Active Directory, your Oracle back-end directory must be Oracle Internet Directory. The Oracle Unified Directory back-end directory and the Oracle Directory Server Enterprise Edition back-end directory do not support integration with the Oracle Password Filter for Microsoft Active Directory.

#### 28.1.2 LDIF Files That Contain Non-ASCII Characters Will Cause the testProfile Command Option to Fail if the LDIF File has Native Encoding

When running DIP Tester from a command-line, the manageSyncProfiles testProfile command will fail if the -ldiffile option is specified and the LDIF file contains non-ASCII characters.

Note that LDIF files with UTF-8 encoding are not impacted by this limitation. If an LDIF file containing multibyte characters cannot be saved with UTF-8 encoding, then use the following workaround:

- 1. From a command-line, add the entry using the ldapadd command and include the -E option to specify the locale. See the Oracle Fusion Middleware User Reference *for Oracle Identity Management for the required command syntax.*
- **2.** Get the specific changeNumber for the last add operation.
- 3. Execute the testProfile command using the changeNumber from the previous

For more information, see "Section 7.1.5.2, Running DIP Tester From the WLST Command-Line Interface" in the *Administrator's Guide for Oracle Directory Integration Platform.* 

### 28.1.3 Some Changes May Not Get Synchronized Due to Race Condition in **Heavily-Loaded Source Directory**

If the source directory is heavily-loaded, a race condition may occur where database commits cannot keep pace with updates to the lastchangenumber. If this race condition occurs, Oracle Directory Integration Platform may not be able to synchronize some of the changes.

To work around this issue, perform the following steps to enable database commits to keep pace with the lastchangenumber:

- 1. Increase the value of the synchronization profile's Scheduling Interval.
- Control the number of times the search is performed on the source directory during a synchronization cycle by setting the searchDeltaSize parameter in the profile. Oracle suggests starting with a value of 10, then adjusting the value as needed.

## 28.1.4 Synchronization Continues After Stopping Oracle Directory Integration Platform

If you stop the Oracle Directory Integration Platform application during synchronization, the synchronization process that the Quartz scheduler started will continue to run.

To work around this issue, restart the Oracle WebLogic Managed Server hosting Oracle Directory Integration Platform or redeploy the Oracle Directory Integration Platform application.

## 28.1.5 Certain Queries and Provisioning Profile Functionality may Fail on JDK 1.6 u 21

LDAP JNDI filter processing has been updated to be stricter in JDK 1.6 u21. Consequently, certain queries performed by Oracle Directory Integration Platform may fail on JDK 1.6 u21 and provisioning profile functionality may also be affected. To fix this issue, download and apply patch 10631569, which is available for download on My Oracle Support (formerly MetaLink). Access My Oracle Support at https://support.oracle.com.

Oracle strongly recommends that you download and apply patch 10631569 for Identity Management 11.1.1.4.0.

## 28.2 Configuration Issues and Workarounds

This section describes configuration issues and their workarounds. It includes the following topics:

- Do not use localhost as Oracle Internet Directory Hostname When Configuring **Oracle Directory Integration Platform**
- You may Need to Restart the Directory Integration Platform After Running dipConfigurator Against Oracle Unified Directory
- When Configuring a Profile, you may Need to Scroll Past a Section of Whitespace to View Mapping Rules
- Resource Usage Charts will not Display if Multiple IDM Domains are Running on the Same Host

## 28.2.1 Do not use localhost as Oracle Internet Directory Hostname When Configuring Oracle Directory Integration Platform

When configuring Oracle Directory Integration Platform against an existing Oracle Internet Directory—using either the installer's Install and Configure installation option or the Oracle Identity Management 11g Release 1 (11.1.1) Configuration Wizard—you must specify the hostname for Oracle Internet Directory using only its fully qualified domain name (such as myhost.example.com). Do not use localhost as the Oracle Internet Directory hostname even if Oracle Directory Integration Platform and Oracle Internet Directory are collocated on the same host.

If you use localhost as the Oracle Internet Directory hostname, you will not be able to start the Oracle WebLogic Managed Server hosting Oracle Directory Integration Platform.

## 28.2.2 You may Need to Restart the Directory Integration Platform After Running dipConfigurator Against Oracle Unified Directory

After running dipConfigurator against an Oracle Unified Directory (OUD) endpoint, if you are unable to open the Directory Integration Platform (DIP) UI in Enterprise Manger, stop and start DIP to fix the UI problem.

## 28.2.3 When Configuring a Profile, you may Need to Scroll Past a Section of Whitespace to View Mapping Rules

If you are using Internet Explorer to view the Directory Integration Platform (DIP) UI, you may need to scroll past a large blank space to see the profile mapping rules section. This issue is not known to affect other browsers.

#### 28.2.4 Resource Usage Charts will not Display if Multiple IDM Domains are Running on the Same Host

If two IDM domains on the same host share the same Oracle home and are both configured to use wls\_ods1 managed servers, then the DIP home page will not display the resource usage charts if both instances are running at the same time.

## 28.3 Documentation Errata

There are no known documentation issues at this time.

# **Oracle Virtual Directory**

This chapter describes issues associated with Oracle Virtual Directory. It includes the following topics:

- Section 29.1, "General Issues and Workarounds"
- Section 29.2, "Documentation Errata"

#### 29.1 General Issues and Workarounds

This section describes general issues and workarounds. It includes the following topics:

- Oracle Virtual Directory Fails to Start When Unsupported Ciphersuite for Listener SSL Config is Selected in Enterprise Manager
- **EUS Adapter Creation Failed**
- Manually Edit adapters.os\_xml File When Creating DB Adapter For Sybase
- ODSM Version Does Not Change in Enterprise Manager after Patching ODSM to 11.1.1.6.0
- ODSM Bug Requires Editing of odsmSkin.css File
- Oracle Directory Services Manager Browser Window is Not Usable
- Exceptions May Occur in Oracle Directory Services Manager When Managing Multiple Oracle Virtual Directory Components and One is Stopped
- Identifying the DN Associated with an Access Control Point in Oracle Directory Services Manager
- Issues With Oracle Virtual Directory Metrics in Fusion Middleware Control
- Using a Wildcard when Performing an LDAPSEARCH on a TimesTen Database Causes an Operational Error
- ODSM Version 11.1.1.4.0 Does Not Support OVD Versions 11.1.1.2.0 or 11.1.1.3.0
- ODSM Version 11.1.1.5.0 Does Not Support OVD Versions 11.1.1.2.0, 11.1.1.3.0, or 11.1.1.4.0
- ODSM Version 11.1.1.6.0 Does Not Support OVD Versions 11.1.1.2.0, 11.1.1.3.0, 11.1.1.4.0, or 11.1.1.5.0
- Users with Non-ASCII Names Might Encounter Problems when Using ODSM with SSO
- Creating an Attribute/Object Class Throws NPE Error

- Patch Required to Enable Account Lockout Feature
- ODSM Problems in Internet Explorer 7

### 29.1.1 Oracle Virtual Directory Fails to Start When Unsupported Ciphersuite for **Listener SSL Config is Selected in Enterprise Manager**

When you create an Oracle LDAP listener in Enterprise Manager, and then edit the listener's Change SSL setting by selecting **Enable SSL** for any SSL authorization, Enterprise Manager selects the ciphersuite TLS\_DHE\_RSA\_WITH\_AES\_128\_CBC\_SHA256. If this ciphersuite is selected, then Oracle Virtual Directory will fail to start-up entirely.

Oracle Virtual Directory supports the following protocols:

- TLSv1
- SSLv2Hello
- SSLv3

**Note:** For a complete list of the supported ciphers for each protocol, refer to the following location:

http://www.openssl.org/docs/apps/ciphers.html

To work around this issue, manually uncheck all of the ciphers listed for Enterprise Manager when configuring the ciphersuites.

#### 29.1.2 EUS Adapter Creation Failed

When creating an EUS adapter using the wizard in ODSM, an error message periodically displays stating the adapters and ACLs were not created successfully.

To work around this issue, proceed as follows:

If the error occurred while you were loading ACLs, and only partial ACLs were loaded during EUS configuration, then you can manually load the remaining ACLs by running this command:

```
$ORACLE_HOME/bin/ldapmodify -c -v -h <ovd_host> -p <ovd_port> -D cn=orcladmin
-w <orcladmin_password> -f
$ORACLE_HOME/ovd/eus/eusACLTemplate.ldif
```

- If the error occurred during any other step, then manually clean up the partial configuration from Oracle Virtual Directory by using the following steps, and then reconfigure Oracle Virtual Directory for EUS.
  - 1. Delete all of the Local Store and LDAP EUS adapters created.
  - Delete the LSA EUS adapter data files from the local file system.
  - Undeploy the EUS py mapping based on your directory type (if it exists).
  - **4.** Click the EUS wizard icon again to reconfigure.

## 29.1.3 Manually Edit adapters.os\_xml File When Creating DB Adapter For Sybase

Creating a Database Adapter with Sybase as back-end causes Oracle Virtual Directory to fail with an Invalid Database Connection error.

To work around this issue, you can manually edit the adapters.os\_xml file using the same Database connection information.

#### 29.1.4 ODSM Version Does Not Change in Enterprise Manager after Patching ODSM to 11.1.1.6.0

The Oracle Directory Services Manager version shown in Enterprise Manager is the application version, which does not change when you patch ODSM.

The Oracle Lifecycle team requires all Enterprise Manager components to retain the same application version. However, because customers want to know which ODSM version they are using, ODSM maintains the actual (patch) version and Enterprise Manager maintains the application version, which causes this mismatch.

This issue is a known issue, starting with version 11.1.1.3.0.

#### 29.1.5 ODSM Bug Requires Editing of odsmSkin.css File

Due to a misplaced comment in the file odsmSkin.css, some labels on the ODSM home page are not displayed correctly. Specifically, the labels in the diagram on the right are misplaced or missing.

To work around this issue, proceed as follows:

- Stop the wls\_ods1 managed server and the WebLogic Administration server.
- **2.** Edit the file:

MW\_HOME/user\_projects/domains/DOMAIN\_HOME/servers/MANAGED\_SERVER\_NAME/tmp/\_WL\_ user/ODSM\_VERSION\_NUMBER/RANDOM\_CHARACTERS/war/skins/odsmSkin.css

#### For example:

wlshome/user\_projects/domains/base\_domain/servers/wls\_ods1/tmp/\_WL\_user/odsm\_ 11.1.1.2.0/z5xils/war/skins/odsmSkin.css

#### Before editing, the odsmSkin.css file looks like this:

```
@agent ie /*======= Fix for bug#7456880 =======*/
 af | commandImageLink::image,
 af | commandImageLink::image-hover,
 af | commandImageLink::image-depressed
    vertical-align:bottom;
```

#### Move the comment:

```
/*====== Fix for bug#7456880 =======*/
```

#### so that it is above the line

@agent ie

#### After editing, the file should look like this:

```
/*======= Fix for bug#7456880 =======*/
@agent ie
```

```
af commandImageLink::image.
  af | commandImageLink::image-hover,
  af | commandImageLink::image-depressed
    vertical-align:bottom;
  }
}
```

Restart the WebLogic Administration server and the wls\_ods1 managed server.

#### 29.1.6 Oracle Directory Services Manager Browser Window is Not Usable

In some circumstances, after you launch Oracle Directory Services Manager from Fusion Middleware Control, then select a new Oracle Directory Services Manager task, the browser window might become unusable. For example, the window might refresh repeatedly, appear as a blank page, fail to accept user input, or display a null pointer error.

As a work around, go to the URL: http://host:port/odsm, where host and port specify the location where Oracle Directory Services Manager is running, for example, http://myserver.example.com:7005/odsm. You can then use the Oracle Directory Services Manager window to log in to a server.

### 29.1.7 Exceptions May Occur in Oracle Directory Services Manager When Managing Multiple Oracle Virtual Directory Components and One is Stopped

Under certain circumstances, when managing multiple Oracle Virtual Directory components from the same Oracle Directory Services Manager session, exception or error messages may appear if you stop one of the Oracle Virtual Directory components. For example, you are managing Oracle Virtual Directory components named ovd1 and ovd2 from the same Oracle Directory Services Manager session. Both ovd1 and ovd2 are configured and running. If you stop ovd1, an exception or Target Unreachable message may appear when you try to navigate Oracle Directory Services Manager.

To work around this issue, exit the current Oracle Directory Services Manager session, close the web browser, and then reconnect to Oracle Virtual Directory components in a new Oracle Directory Services Manager session.

## 29.1.8 Identifying the DN Associated with an Access Control Point in Oracle Directory Services Manager

When you create an Access Control Point (ACP) using Oracle Directory Services Manager, the Relative Distinguished Name (RDN) of the DN where you created the ACP appears in the navigation tree on the left side of the screen. For example, if you create an ACP at the DN of cn=ForExample,dc=us,dc=sales,dc=west, then **cn=ForExample** appears in the navigation tree. After clicking an ACP in the navigation tree, its settings appear in the right side of the screen and the RDN it is associated with appears at the top of the page.

To identify the DN associated with an ACP, move the cursor over ("mouse-over") the ACP entry in the navigation tree. The full DN associated with the ACP will be displayed in a tool-tip dialog box.

Mousing-over ACPs in the navigation tree is useful when you have multiple ACPs associated with DNs that have identical RDNs, such as:

ACP 1 = cn=ForExample, dc=us, dc=sales, dc=west

ACP 2 = cn=ForExample,dc=us,dc=sales,dc=east

#### 29.1.9 Issues With Oracle Virtual Directory Metrics in Fusion Middleware Control

This topic describes issues with Oracle Virtual Directory metrics in Fusion Middleware Control, including:

Configuring Operation-Specific Plug-Ins to Allow Performance Metric Reporting in Fusion Middleware Control After Upgrading to 11g Release 1 (11.1.1)

#### 29.1.9.1 Configuring Operation-Specific Plug-Ins to Allow Performance Metric Reporting in Fusion Middleware Control After Upgrading to 11g Release 1 (11.1.1)

If you upgraded an Oracle Virtual Directory Release 10g installation with plug-ins configured to execute on specific operations, such as add, bind, get, and so on, to 11g Release 1 (11.1.1), you may have to update those operation-specific plug-ins before you can use Fusion Middleware Control to view performance metrics.

After upgrading to 11g Release 1 (11.1.1) and performing some initial operations to verify the upgrade was successful, check the Oracle Virtual Directory home page in Fusion Middleware Control. You should see data for the Current Load and Average Response Time and Operations metrics.

If you do not see any data for these metrics, you must update the plug-ins configured to execute on specific operations. The work-around is to add the Performance Monitor plug-in to the operation-specific plug-in's configuration chain.

Perform the following steps to add the Performance Monitor plug-in to the operation-specific plug-in's configuration chain:

1. If the operation-specific plug-in is a Global-level plug-in, edit the server.os\_xml file located in the ORACLE\_INSTANCE/config/OVD/NAME\_OF\_OVD\_ *COMPONENT*/ directory.

If the operation-specific plug-in is an adapter-level plug-in, edit the adapters.os\_ xml file located in the ORACLE\_INSTANCE/config/OVD/NAME\_OF\_OVD\_ *COMPONENT*/ directory.

**Note:** If multiple adapters are configured, you must perform steps 2 and 3 for every adapter configuration in the adapters.os\_xml file.

**2.** Locate the pluginChains element in the file. For example, if the Dump Transactions plug-in is configured to execute on the get operation, you will see something similar to the following:

#### Example 29-1 Dump Transactions Plug-In Configured for get Operation

```
<pluginChains xmlns="http://xmlns.oracle.com/iam/management/ovd/config/plugins">
  <plugins>
     <plugin>
        <name>Dump Transactions</name>
<class>com.octetstring.vde.chain.plugins.DumpTransactions.DumpTransactions</class>
       <initParams>
         <param name="loglevel" value="info"/>
       </initParams>
     </plugin>
        <name>Performance Monitor</name>
```

```
<class>com.octetstring.vde.chain.plugins.performance.MonitorPerformance</class>
       <initParams/>
     </plugin>
  </plugins>
  <default>
     <plugin name="Performance Monitor"/>
  </default>
   <get>
      <plugin name="Dump Transactions">
        <namespace>ou=DB,dc=oracle,dc=com </namespace>
     </plugin>
    </get>
  </pluginChains>
```

**3.** Add the following Performance Monitor plug-in element within the operation-specific configuration chain:

```
<plugin name="Performance Monitor"/>
```

For example:

#### Example 29–2 Adding the Performance Monitor to the Operation-Specific Plug-In Configuration Chain

```
<pluginChains xmlns="http://xmlns.oracle.com/iam/management/ovd/config/plugins">
  <plugins>
     <plugin>
       <name>Dump Transactions</name>
<class>com.octetstring.vde.chain.plugins.DumpTransactions.DumpTransactions</class>
       <initParams>
         <param name="loglevel" value="info"/>
       </initParams>
     </plugin>
     <plugin>
       <name>Performance Monitor</name>
<class>com.octetstring.vde.chain.plugins.performance.MonitorPerformance</class>
       <initParams/>
     </plugin>
  </plugins>
  <default>
     <plugin name="Performance Monitor"/>
  </default>
  <get>
     <plugin name="Dump Transactions">
       <namespace>ou=DB,dc=oracle,dc=com </namespace>
     </plugin>
     <plugin name="Performance Monitor"/>
   </get>
 </pluginChains>
```

- **4.** Save the file.
- **5.** Restart Oracle Virtual Directory.

#### 29.1.10 Using a Wildcard when Performing an LDAPSEARCH on a TimesTen Database Causes an Operational Error

Currently, a TimesTen bug is preventing wildcard searches (such as "cn=t\*") from working in a Database adapter with TimesTen.

To work around this problem, enable the Case Insensitive Search option and create the necessary linguistic indexes for any database columns used in the search.

For more information, see the related TimesTen Enhancement Request, Bug# 9885055 and Section 12.2.2 "Creating Database Adapters for Oracle TimesTen In-Memory Database" in the Oracle® Fusion Middleware Administrator's Guide for Oracle Virtual Directory.

#### 29.1.11 ODSM Version 11.1.1.4.0 Does Not Support OVD Versions 11.1.1.2.0 or 11.1.1.3.0

Oracle Directory Services Manager Version 11.1.1.4.0 does not support Oracle Virtual Directory Versions 11.1.1.2.0 or 11.1.1.3.0.

Changes introduced in Oracle Directory Services Manager Version 11.1.1.4.0 improve configuration auditing, and these changes require that you use Oracle Virtual Directory 11.1.1.4.0.

#### 29.1.12 ODSM Version 11.1.1.5.0 Does Not Support OVD Versions 11.1.1.2.0, 11.1.1.3.0, or 11.1.1.4.0

Oracle Directory Services Manager Version 11.1.1.5.0 does not support Oracle Virtual Directory Versions 11.1.1.2.0, 11.1.1.3.0, or 11.1.1.4.0.

Changes introduced in Oracle Directory Services Manager Version 11.1.1.5.0 improve configuration auditing, and these changes require that you use Oracle Virtual Directory 11.1.1.5.0.

#### 29.1.13 ODSM Version 11.1.1.6.0 Does Not Support OVD Versions 11.1.1.2.0, 11.1.1.3.0, 11.1.1.4.0, or 11.1.1.5.0

Oracle Directory Services Manager Version 11.1.1.6.0 does not support Oracle Virtual Directory Versions 11.1.1.1.0, 11.1.1.2.0, 11.1.1.3.0, 11.1.1.4.0, or 11.1.15.0.

Changes introduced in Oracle Directory Services Manager Version 11.1.1.6.0 improve configuration auditing, and these changes require that you use Oracle Virtual Directory 11.1.1.6.0.

#### 29.1.14 Users with Non-ASCII Names Might Encounter Problems when Using ODSM with SSO

When ODSM is configured to use Oracle Access Manager 11g Release 1 (11.1.1.2) for single sign-on, a user whose name contains non-ASCII characters might observe the following issues after logging in:

- The user name displayed on the Home page is garbled.
- Single sign-on connections to Oracle Virtual Directory servers do not appear in the list of connections.

#### 29.1.15 Creating an Attribute/Object Class Throws NPE Error

After upgrading Oracle Directory Services Manager, creating an attribute or an objectclass causes an NPE error.

#### Workaround:

Refresh the entries by clicking **Refresh** every time the creation fails.

#### 29.1.16 Patch Required to Enable Account Lockout Feature

An additional Patch 10365116 is required to enable the Account Lockout functionality.

In addition, Oracle Virtual Directory may not update the AD badpasswdcount until the account is fully locked out, which means AD badpasswdcount shows the correct number when it reaches the bad password count setting in AD.

#### 29.1.17 ODSM Problems in Internet Explorer 7

The ODSM interface might not appear as described in Internet Explorer 7.

For example, the **Logout** link might not be displayed.

If this causes problems, upgrade to Internet Explorer 8 or 9 or use a different browser.

#### 29.1.18 Strings Related to New Enable User Account Lockout Feature on EUS Wizard Are Not Translated

The new Enable User Account Lockout feature (and related messages) provided in the Oracle Virtual Directory EUS wizard have not been translated.

#### 29.2 Documentation Errata

This section describes documentation errata in the Administrator's Guide for Oracle *Virtual Directory*. It includes the following topics:

- GroupUrl is Documented in Wrong Case
- Description of filterObjectClassOnModify Parameter is Incorrect
- Deploying Oracle Unified Directory with Oracle Virtual Directory
- Code Example Does Not Close Connection to LDAP Server
- Missing Instruction for Configuring Oracle Virtual Directory for Integration with Oracle Directory Server Enterprise Edition

## 29.2.1 GroupUrl is Documented in Wrong Case

The GroupURL attribute that is described in section 11.5.1.1, "Configuring Admin Listener Settings Using WLST" of the Oracle® Fusion Middleware Administrator's Guide for Oracle Virtual Directory was documented using the wrong case. This attribute should be GroupUrl, where only the "G" and the "U" are in uppercase letters.

## 29.2.2 Description of filterObjectClassOnModify Parameter is Incorrect

The description provided for the filterObjectClassOnModify parameter in the Oracle® Fusion Middleware Administrator's Guide for Oracle Virtual Directory states that it is a comma-separated list of attributes that are removed during the modify operation for a specific object lass. This description should read as follows:

Use the filterObjectClassOnModify parameter to remove objectClass entry changes on modify operations. Supported values include true (remove changes) and false (do not remove changes). Where *true* is the default. For example:

Parameter Name: filterObjectClassOnModify

Parameter Value: true, false

#### 29.2.3 Deploying Oracle Unified Directory with Oracle Virtual Directory

You can deploy Oracle Unified Directory as an LDAP data source with Oracle Virtual Directory. For information about how to deploy Oracle Unified Directory with Oracle Virtual Directory, see "Creating LDAP Adapters" in the Oracle® Fusion Middleware Administrator's Guide for Oracle Virtual Directory.

#### 29.2.4 Code Example Does Not Close Connection to LDAP Server

The code example currently provided in section 18.3.3.3, "Operation Plug-In Implementation Point" of the Oracle® Fusion Middleware Administrator's Guide for Oracle Virtual Directory does not close the connection to the back-end LDAP server.

The example code uses chain.getVSI().get, which populates a Vector<EntrySet> with one EntrySet for each adapter. Each EntrySet in get () contains a live handle to the data source connection, which is used to retrieve entries.

To release this data source connection to the pool, you must provide a call to EntrySet.cancelEntrySet() or Oracle Virtual Directory could be blocked. Blocking occurs when the plug-in occupies all of the configured connections from the pool and no connections are available to execute new requests.

The example code should be updated to implement a call to entrySet.cancelEntrySet() as follows:

```
ChainVector results = new ChainVector();
try
{
chain.getVSI().get(...);
catch (...)
finally
for (EntrySet entrySet : results)
entrySet.cancelEntrySet();
```

### 29.2.5 Missing Instruction for Configuring Oracle Virtual Directory for Integration with **Oracle Directory Server Enterprise Edition**

Section 19.2.3.3.1, "Configuring Oracle Virtual Directory for the Integration" in the Oracle® Fusion Middleware Administrator's Guide for Oracle Virtual Directory should include an instruction for setting SSL Authentication Mode. The section should read as follows:

Select the **EUS\_Sun** template.

- Set SSL Authentication Mode to Server Only / Mutual Authentication.
- The Proxy DN user must be able to read the userPassword attribute in the Oracle Directory Server Enterprise Edition.

# **Oracle Authentication Services for Operating Systems**

This chapter describes issues associated with Oracle Product. It includes the following topics:

- Section 30.1, "What is New with Oracle Authentication Services for Operating Systems 11.1.1.3 ?"
- Section 30.2, "General Issues and Workarounds"

## 30.1 What is New with Oracle Authentication Services for Operating Systems 11.1.1.3 ?

Oracle Fusion Middleware Release 11g R1 patchset 2 (11.1.1.3) is the first 11g release to include Oracle Authentication Services for Operating Systems. This product is also available as a download from http://www.oracle.com/technology/.

The following features and capabilities have been added to Oracle Authentication Services for Operating Systems since the 10g release:

- Full integration with Fusion Middleware Release 11g R1 patchset 2 (11.1.1.3). OAS4OS was not available with FMW 11g R1 or FMW 11g R1 patchset 1.
- Extended client platform support. For a full list see: http://www.oracle.com/technology/software/products/ias/files/ fusion certification.html.
- New configuration scripts to enable PAM proxy user-based access to Oracle Internet Directory for enhanced security.
- Easy configuration of Oracle Internet Directory SSL using customer provided certificates for production deployments, or use of self signed certificates to test OID SSL connections.
- Restricting client access based on IP address.
- Easy reset of client configuration to support testing.

#### 30.2 General Issues and Workarounds

For up-to-date information about product bugs and updates, see Note 1064891.1: Oracle Authentication Services for Operating Systems Documentation Addendum (11.1.1.3). This document is available on My Oracle Support at https://support.oracle.com/.

# Part X

# Oracle Portal, Forms, Reports and Discoverer

#### Part X contains the following chapters:

- Chapter 31, "Oracle Business Intelligence Discoverer"
- Chapter 32, "Oracle Forms"
- Chapter 34, "Oracle Portal"
- Chapter 33, "Oracle Reports"

## **Oracle Business Intelligence Discoverer**

This chapter describes issues associated with Oracle Business Intelligence Discoverer. It includes the following topics:

- Section 31.1, "General Issues"
- Section 31.2, "Issues Specific to Oracle BI Discoverer Plus Relational"
- Section 31.3, "Issues Specific to Oracle BI Discoverer Plus OLAP"
- Section 31.4, "Issues Specific to Oracle BI Discoverer Portlet Provider"
- Section 31.5, "Issues Specific to Oracle BI Discoverer Viewer"
- Section 31.6, "Issues Specific to Oracle BI Discoverer EUL Command Line for Java"
- Section 31.7, "Issues Specific to Oracle BI Discoverer Administrator"

#### 31.1 General Issues

This section describes general issues that affect more than one Discoverer component. It includes the following topics:

- Section 31.1.1, "Issue while Creating Discoverer schema on Oracle Database 12g Release 1"
- Section 31.1.2, "Issues with Metadata Repository and Oracle Database 10g Release
- Section 31.1.3, "Compatibility Issues with Required Support Files"
- Section 31.1.4, "Serif Font Issue in Worksheets"
- Section 31.1.5, "Additional Fonts Required for Non-ASCII Data When Exporting to
- Section 31.1.6, "Query Prediction Requires the Majority of the Query Time"
- Section 31.1.7, "Word Wrapping Behavior with Oracle BI Discoverer Plus and Oracle BI Discoverer Viewer"
- Section 31.1.8, "Applet Appears Behind Browser Window"
- Section 31.1.9, "Issues with Mac OS X Browser and Oracle BI Discoverer Plus"
- Section 31.1.10, "Issues with Turkish Regional Settings"
- Section 31.1.11, "Multibyte Characters Rendered as Square Boxes in Exported PDF and Other Formats"
- Section 31.1.11, "Multibyte Characters Rendered as Square Boxes in Exported PDF and Other Formats"

- Section 31.1.13, "HTTP 404 Error While Accessing Discoverer on a Remote
- Section 31.1.14, "Error While Launching Discoverer Plus Applet on an IPv6 **Environment**"
- Section 31.1.15, "Error While Updating the Discoverer Web Services Configuration Parameter"
- Section 31.1.16, "Exception Logged for Discoverer Web-Based Applications in an Extended Domain"
- Section 31.1.17, "Issue with Discoverer Application URL in Fusion Middleware Control after a Backup Recovery"
- Section 31.1.18, "Incorrect Version Number for Discoverer in Fusion Middleware Control 11g."
- Section 31.1.19, "Oracle BI Discoverer Startup Fails after Shutdown."
- Section 31.1.20, "The Database Export and Import Utility does not Work with Applications Mode EUL."
- Section 31.1.21, "Install-level Scripts are not Updated in Existing Instances after Patching."

#### 31.1.1 Issue while Creating Discoverer schema on Oracle Database 12*g* Release 1

When you create Oracle Discoverer schema by using Repository Creation Utility (RCU) on Oracle Database 12g (12.1.0.0.0), you might get a similar error as follows:

```
ORA-01950: no privileges on tablespace 'DB6861_DISCO_PSTORE'
```

To work around this issue, edit the parameter file (pfile) by following the procedure below:

- **1.** Create Oracle Database 12g.
- Create a pfile by running the SQL command 'create pfile from spfile'. The user should have SYSDBA privileges to run this command.
- Edit the pfile and add the parameter \_resource\_includes\_unlimited\_ tablespace=TRUE.
- **4.** Shut down the database.
- Create an spfile by running the SQL command 'create spfile from pfile'.
- Start the database.

Alternatively, you can create the database in silent mode and specify the value of \_ resource\_includes\_unlimited\_tablespace as TRUE as in the following example:

```
./dbca \verb|-createDatabase| -templateName General_Purpose.dbc| -gdbName
db111.us.example.com -sid db111 -sysPassword Welcome1 -systemPassword Welcome1
-emConfiguration LOCAL -dbsnmpPassword Welcome1 -sysmanPassword Welcome1
-datafileJarLocation /dbhome_1/assistants/dbca/templates
-storageType FS -datafileDestination /db123/oradata
-responseFile NO_VALUE -characterset AL32UTF8 -obfuscatedPasswords false
-sampleSchema true -oratabLocation ORATAB -recoveryAreaDestination NO_VALUE
-initParams _resource_includes_unlimited_tablespace=TRUE -silent
```

#### 31.1.2 Issues with Metadata Repository and Oracle Database 10g Release 1

When using Oracle Database 10g Release 1(10.1.x) for the Metadata Repository or after upgrading the Metadata Repository to Oracle Database 10g Release 1, you might see the following error on the Oracle BI Discoverer Plus Connection pages, the Oracle BI Discoverer Viewer Connection pages, and the Public Connection definition page in Fusion Middleware Control:

```
The connection list is currently unavailable.
ORA-06510: PL/SQL: unhandled user-defined exception
ORA-06512: at "ORASSO.WWSSO_API_PRIVATE," line 258
ORA-06510: PL/SQL: unhandled user-defined exception
ORA-06512: at "ORASSO.WWSSO_UTL" line 728
ORA-28231: no data passed to obfuscation toolkit
ORA-06512: at line 1 Unable to retrieve connection list
```

To resolve this issue, make the following changes in the Metadata Repository database:

- Edit the init%ORACLE SID%. ora file. This file exists either in the dbs folder or the database folder. For example, in Windows, this file is located in the DB\_install\_ home/database/ folder.
- **2.** Add the following line to this file:

```
event="10946 trace name context forever, level 36"
```

- 3. If an spfile%ORACLE\_SID%.ora exists in either the dbs folder or the database folder, rename the file to spfile%ORACLE SID%.bak. Changes to init%ORACLE SID%.ora are not loaded if the database server finds an spfile.
- 4. Log in as a sysadmin.
- **5.** At the SQL prompt, shut down then start up the database server.
- **6.** Restart the Oracle BI Discoverer server using the command opmnctl restartall.

#### 31.1.3 Compatibility Issues with Required Support Files

The Oracle Database and other Oracle database client software (for example, SQL\*Plus, the database export utility) use Oracle Required Support Files (RSF).

Oracle BI Discoverer also uses Oracle Required Support Files (RSF), specifically RSF version 11.1.0.7. This version of the Oracle Required Support Files is installed during Oracle BI Discoverer installation.

Note that the Required Support Files version 11.1.0.7 is incompatible with earlier versions of Oracle Database 10g. So if the machine on which you install Oracle BI Discoverer already has a version of Oracle Database 10g or database client software that is earlier than 11.1.0.7, there will be compatibility issues. For example, if you install Oracle BI Discoverer and attempt to run a version of SQL\*Plus earlier than 11.1.0.7, then the following error is displayed:

```
ORA-12557 TNS: protocol adapter not loadable
```

To avoid the compatibility issues, upgrade Oracle Database 10g or database client software on the machine to the same version (11.1.0.7) as the version of the Required Support Files that were installed with Oracle BI Discoverer.

This issue does not exist for Oracle9i Database Server.

#### 31.1.4 Serif Font Issue in Worksheets

You might notice unsightly font issues when using a non-English locale such as Czech. For example, when a worksheet uses a serif font, text in that worksheet might be displayed incorrectly on the screen and in printouts.

To work around this issue, update the file that maps the serif fonts. The name of this file differs depending on the locale in use. When you use Oracle BI Discoverer Plus Relational or Plus OLAP in English, the file is named file.properties. If you use Oracle BI Discoverer in a non-English locale, then the file name includes the code for the locale, such as file.properties.cs for Czech.

Update the mapping file with the following information:

serif.0=Times New Roman, EASTEUROPE\_CHARSET serif.1=WingDings, SYMBOL\_ CHARSET, NEED\_CONVERTED serif.2=Symbol, SYMBOL\_CHARSET, NEED\_CONVERTED

Consult the following Sun Web site for additional information about fonts:

http://java.sun.com/j2se/1.3/docs/guide/intl/addingfonts.html

#### 31.1.5 Additional Fonts Required for Non-ASCII Data When Exporting to PDF

If you are running Oracle BI Discoverer Plus Relational or Plus OLAP on a Macintosh or Linux client machine, you must add the appropriate font files to your client machine to allow exported PDF files to display non-ASCII data correctly.

These font files include Albany fonts with names such as ALBANWTJ.TTF and ALBANWTK. TTF. The files are stored in the /utilities/fonts directory on the CD-ROM or DVD for the Oracle Application Server Metadata Repository Upgrade Assistant.

To install the additional required fonts:

- Navigate to the /utilities/fonts directory on the CD-ROM or DVD for the OracleAS Metadata Repository Upgrade Assistant.
- Copy the appropriate Albany TTF file from the /utilities/fonts directory to the plug-in directory in the \$jdk/jre/lib/fonts directory on the Macintosh or Linux client machine.

## 31.1.6 Query Prediction Requires the Majority of the Query Time

When using Oracle BI Discoverer with a relational data source, you can predict the time that is required to retrieve information by setting the value of the QPPEnable preference to 1. However, in some circumstances, the majority of the time taken to retrieve information is consumed by the prediction activity itself.

To work around this issue, set the value of the QPPObtainCostMethod preference to 0 (use the EXPLAIN PLAN statement to predict query times) rather than to 1 (use dynamic views to predict query times).

For more information about setting preferences, see the Oracle Fusion Middleware Configuration Guide for Oracle Business Intelligence Discoverer.

#### 31.1.7 Word Wrapping Behavior with Oracle BI Discoverer Plus and Oracle BI **Discoverer Viewer**

To use word wrap settings correctly, you must understand how they are designed for Oracle BI Discoverer:

- Oracle BI Discoverer Plus: Word wrap settings that you make in Oracle BI Discoverer Plus are saved in the worksheet and affect the display of worksheets in Oracle BI Discoverer Plus and when printing to PDF.
- Oracle BI Discoverer Viewer: Word wrap settings that you see in the Print **Settings** dialog work as follows:
  - The word wrap settings do not affect the display of worksheets in Oracle BI Discoverer Viewer.

#### For relational data:

- The word wrap settings do affect the printing of worksheets to PDF.
- If the Always wrap text when size exceeds column width box is checked, then the print settings in Oracle BI Discoverer Viewer do override the settings made in a worksheet in Oracle BI Discoverer Plus Relational for printing to PDF.
- If the **Always wrap text when size exceeds column width** box is not checked, then the print settings in Oracle BI Discoverer Viewer do not override the settings made in a worksheet in Oracle BI Discoverer Plus Relational for printing to PDF.

#### For OLAP data:

- The word wrap settings do not affect the printing of worksheets to PDF.
- Regardless of whether the Always wrap text when size exceeds column width check box is selected, the print settings in Oracle BI Discoverer Viewer never override the settings made in a worksheet in Oracle BI Discoverer Plus OLAP for printing to PDF.

#### 31.1.8 Applet Appears Behind Browser Window

When you use Microsoft Internet Explorer, the Oracle BI Discoverer Plus Relational or Plus OLAP applet initialization and download dialog appears behind the browser window from which it was launched. After the applet is downloaded and initialized, it appears in front of the browser window from which it was launched.

To work around this issue:

- Use a browser other than Internet Explorer, such as Netscape Navigator or Mozilla
- Use the Oracle BI Discoverer Plus URL parameter \_plus\_popup=false, which is documented in the Oracle Fusion Middleware Configuration Guide for Oracle Business Intelligence Discoverer.

#### 31.1.9 Issues with Mac OS X Browser and Oracle BI Discoverer Plus

The following are issues that you might encounter when you use the Safari browser on Mac OS X with Oracle BI Discoverer Plus Relational or Plus OLAP:

- If you resize the browser window in the applet, then some parts of the content might be clipped. To work around this problem, always maximize the browser window for the applet when working with Mac OS X.
- Keyboard combinations (also known as mnemonics) do not work in Oracle BI Discoverer Plus Relational and Plus OLAP.

For example, you cannot press Alt+F to access the File menu.

In the Share Workbooks dialog of Oracle BI Discoverer Plus Relational, the leading characters of the "Shared:" list are clipped. In other words, the left edge of the list is truncated. For example, if you shared a workbook with DISCODEV, then you will only see SCODEV in the list. The title for the list is also truncated such that you see only the vertical line of the "d" in "Shared" and the colon (that is, "l:").

The dialog continues to work as expected, but you might have difficulty reading the names in the "Shared:" list.

This issue has no workaround.

#### 31.1.10 Issues with Turkish Regional Settings

Because of Sun JRE 1.4 bug 4688797, you might encounter issues when connecting to a database schema from a computer that has Turkish regional settings. You will encounter the issue when you attempt to connect to a database schema with a user name that contains certain letters, such as the letter 'I' or 'i', for example, in "bibdemo". See the Sun JRE bug for information on the letters that are affected.

To work around this issue, either do not use Turkish regional settings or use a user name that does not contain the affected letters.

#### 31.1.11 Multibyte Characters Rendered as Square Boxes in Exported PDF and Other **Formats**

When you export a workbook to PDF and other formats, multibyte characters (for example, Korean, Japanese, and Chinese characters) appear as square boxes.

To work around this issue, copy the following Albany fonts from ORACLE\_ HOME/jdk/jre/lib/fonts to the fonts folder of your JDK (Oracle JRockit or Sun) within the MW\_HOME directory. For example, if you are using Sun JDK, you must copy the fonts to MW HOME/jre/jdk160 11/lib/fonts.

- AlbanWTJ.ttf
- AlbanWTK.ttf
- AlbanWTS.ttf
- AlbanWTT.ttf
- ALBANYWT.ttf

## 31.1.12 Java Plug-in Not Downloaded Automatically on Firefox

When you attempt to connect to Discoverer Plus by using the Mozilla Firefox browser on a machine that does not have Java 1.6 installed, the browser does not download the JRE 1.6 plug-in automatically. Instead, the browser displays the following message:

Additional plugins are required to display this page...

You must download the JRE 1.6 plug-in (by clicking the **Install Missing Plugin** link) and install it manually.

## 31.1.13 HTTP 404 Error While Accessing Discoverer on a Remote Machine

When you attempt to connect to Discoverer Plus, occasionally, the browser returns an HTTP 404 (File Not Found) error.

The page loads correctly when you refresh the browser a few times.

#### 31.1.14 Error While Launching Discoverer Plus Applet on an IPv6 Environment

If the Web tier is on an IPv6 machine, when you start Discoverer Plus, the following error message might be displayed:

```
Attempt1. RMI protocol over JRMP transport: Connection refused to host:
DiscoServerMahcineName; nested exception is:
@ java.net.ConnectionException: Connection timed out
```

To work around this issue, in the System MBean Browser of Fusion Middleware Control, change the TransportProtocols attribute of the Plus Config MBean to "jrmp,http" (or "jrmp,https" if Discoverer Plus is accessed by using secure HTTP).

#### 31.1.15 Error While Updating the Discoverer Web Services Configuration Parameter

When you update the web services configuration parameter (Maximum Sessions) using the Discoverer Web Services Configuration page of Fusion Middleware Control and click **Apply**, the following error message is displayed:

```
Applying changes - Failed.
Exception caught:
```

You can ignore the error message because the changes are applied even if the exception is thrown. Alternatively, you can update the MaxSessions attribute of the WebServicesConfig MBean in the System MBean Browser of Fusion Middleware Control.

#### 31.1.16 Exception Logged for Discoverer Web-Based Applications in an Extended Domain

When you extend a domain and add Discoverer application in a remote machine, you may see the following exception in the WebLogic Server log:

```
java.lang.IllegalArgumentException: ODL-52057: The handler 'disco-server-handler'
is not defined.
```

To work around this issue, modify the log\_handlers and loggers elements in the logging.xml file located in the DOMAIN\_HOME/config/fmwconfig/servers/WLS\_DISCO folder of the machine where the domain exists.

In the log\_handlers section, add the handlers as follows:

```
<log_handler name='discoverer-handler'</li>
class='oracle.core.ojdl.logging.ODLHandlerFactory'>
  cproperty name='path'
value='${domain.home}/servers/${weblogic.Name}/logs/discoverer/diagnostic.log'
cproperty name='maxFileSize' value='1048576'/>
  roperty name='maxLogSize' value='10485760'/>
  cproperty name='format' value='ODL-Text'/>
  correctv name='useSourceClassAndMethod' value='false'/>
  </log handler>
  <log_handler name='disco-server-handler'</pre>
class='oracle.core.ojdl.logging.ODLHandlerFactory'>
  cproperty name='path'
value='${domain.home}/servers/${weblogic.Name}/logs/discoverer/server/diagnost
ic.log'/>
  cproperty name='maxFileSize' value='1048576'/>
   cproperty name='maxLogSize' value='10485760'/>
```

```
roperty name='format' value='ODL-Text'/>
</log_handler>
```

#### In the loggers sections, add the following elements:

```
<logger name='ORACLE.DISCOVERER.VIEWER' level='TRACE:32'</pre>
useParentHandlers='false'>
   <handler name='discoverer-handler'/>
   <handler name='odl-handler'/>
  <logger name='ORACLE.DISCOVERER.PORTLET_PROVIDER' level='TRACE:32'</pre>
useParentHandlers='false'>
   <handler name='discoverer-handler'/>
   <handler name='odl-handler'/>
  </logger>
  <logger name='ORACLE.DISCOVERER.MODEL' level='TRACE:32'</pre>
useParentHandlers='false'>
   <handler name='discoverer-handler'/>
   <handler name='odl-handler'/>
  </logger>
  <logger name='ORACLE.DISCOVERER.WEB_SERVICES' level='TRACE:32'</pre>
useParentHandlers='false'>
   <handler name='discoverer-handler'/>
   <handler name='odl-handler'/>
  </logger>
  <logger name='ORACLE.DISCOVERER.SERVER' level='TRACE:32'</pre>
useParentHandlers='false'>
   <handler name='disco-server-handler'/>
   <handler name='odl-handler'/>
  </logger>
```

After adding these elements, save the logging.xml file, and restart the Administration Server and Discoverer Managed Servers.

## 31.1.17 Issue with Discoverer Application URL in Fusion Middleware Control after a **Backup Recovery**

When you recover the Oracle BI Discoverer middle tier from a backup, the Discoverer application URL in the Discoverer Home page of Fusion Middleware Control point to a wrong location.

You must configure the application URLs that appear on the Oracle BI Discoverer Home page in Fusion Middleware Control after recovering the Oracle BI Discoverer middle tier from a backup.

For more information, see "How to configure application URLs displayed on the Fusion Middleware Control Discoverer Home page" in the Oracle Business Intelligence Discoverer Configuration Guide.

## 31.1.18 Incorrect Version Number for Discoverer in Fusion Middleware Control 11g

In Fusion Middleware Control 11g, the Enterprise Manager Fusion Middleware Control pages display wrong version number (11.1.1.2.0) for the Oracle BI Discoverer application. The correct version number for Oracle BI Discoverer is 11.1.1.4.0.

#### 31.1.19 Oracle BI Discoverer Startup Fails after Shutdown

When you first start up the Discoverer application from Oracle Enterprise Manager Fusion Middleware Control or Oracle WebLogic Administration Console after shutting down the application instance, the startup fails with error logs.

To work around this issue, start the Discoverer application again. The second time the application starts without any error message.

#### 31.1.20 The Database Export and Import Utility does not Work with Applications Mode **EUL**

You cannot use the standard database export and import utilities to export or import the database, EUL tables and database objects referenced by the Applications Mode EUL definitions. The standard database export and import utility can be used only for standard EUL definitions.

To work around this issue, use the Discoverer Export Wizard in Discoverer Administrator to export EUL objects to an EUL export file (\*.EEX). After exporting the EUL objects, you can import the .EEX file using the Discoverer Import Wizard.For more information, see "Creating and Maintaining End User Layers" in Oracle Fusion Middleware Administrator's Guide for Oracle Business Intelligence Discoverer.

#### 31.1.21 Install-level Scripts are not Updated in Existing Instances after Patching

When you upgrade Oracle Discoverer 11gR1 PS1 to 11gR1 PS2 or 11gR1 PS3, the patch will be installed in the ORACLE\_HOME folder. Therefore, script changes in the new patch set will not be available for existing Oracle Discoverer instances, which are located in the ORACLE\_INSTANCE folder. However, new instances that are created after the patch upgrade will be updated.

To work around this issue, after a patch upgrade manually copy the new scripts to the existing ORACLE\_INSTANCE folders. For example, copy the new discenv.sh script file from ORACLE\_HOME to the ORACLE\_INSTANCE/Discoverer/Discoverer\_ instance-name/util/folder.

For more information about Discoverer file locations, see "Oracle BI Discoverer Configuration Files" in Oracle Fusion Middleware Configuration Guide for Oracle Business Intelligence Discoverer.

# 31.2 Issues Specific to Oracle BI Discoverer Plus Relational

This section describes issues that are specific to Oracle BI Discoverer Plus Relational. It includes the following topics:

- Section 31.2.1, "Text Appearing Truncated or Clipped"
- Section 31.2.2, "Non-ASCII Characters Not Saved Correctly in Title or Text Area"
- Section 31.2.3, "Canceling Query Causes Discoverer to Hang"
- Section 31.2.4, "Nonaggregable Values Not Displayed for Scheduled Workbooks"
- Section 31.2.5, "Migrating Oracle BI Discoverer Plus Relational Worksheets from Oracle BI Discoverer Desktop"

# 31.2.1 Text Appearing Truncated or Clipped

When you run Oracle BI Discoverer Plus Relational with the Browser Look and Feel and an Asian language (such as Korean or Chinese), you might notice that static text and text in buttons in the user interface appears truncated or clipped. To work around this issue, do one of the following:

- Change the Look and Feel to either Plastic or System.
- Install Sun JRE 1.6.0\_10+.

#### 31.2.2 Non-ASCII Characters Not Saved Correctly in Title or Text Area

When you save a new workbook in Oracle BI Discoverer Plus, any text characters beyond the standard ASCII characters are not saved correctly when all the conditions that are described in the following list are met:

- You are logged in as an Oracle e-Business Suite user.
- The language for the computer is not English.
- Oracle BI Discoverer Plus is running against an Oracle e-Business Suite database that does not have that non-English language installed.

This issue has no workaround.

#### 31.2.3 Canceling Query Causes Discoverer to Hang

If you cancel a query that is running in Oracle BI Discoverer Plus Relational, then you are prompted to either choose YES to undo the changes or NO to show a blank sheet. If you choose YES, then Oracle BI Discoverer Plus Relational hangs and you must close the window and restart.

To work around this issue, choose NO to show a blank worksheet. You can then refresh the sheet and continue working.

## 31.2.4 Nonaggregable Values Not Displayed for Scheduled Workbooks

Oracle BI Discoverer Plus Relational does not display nonaggregable values for scheduled workbooks. In other words, Oracle BI Discoverer Plus Relational processes scheduled workbooks as if you selected the **Show values that cannot be aggregated as: <Non-aggregable label>** option in the **Worksheet Properties dialog: Aggregation** tab.

Nonaggregable values include those based on the following SQL functions:

- A CASE SQL statement
- A DECODE SQL statement
- A PL/SQL function
- A DISTINCT SQL statement
- An analytic function

# 31.2.5 Migrating Oracle BI Discoverer Plus Relational Worksheets from Oracle BI Discoverer Desktop

If you use Oracle BI Discoverer Plus Relational to open a worksheet that was created using Oracle BI Discoverer Desktop Version 9.0.4 (or earlier), the size of the title area for that worksheet defaults to two lines in height. A title height of two lines might be a problem if a worksheet title requires more than or less than two lines. If you want to change the size of the title area, you must resize the title area manually and save the worksheet.

To resize the title area for a worksheet, open the worksheet and drag the bar at the bottom of the title area pane up or down.

# 31.3 Issues Specific to Oracle BI Discoverer Plus OLAP

This section describes issues that are specific to Oracle BI Discoverer Plus OLAP. It includes the following topics:

- Section 31.3.1, "Issues with Applet Download"
- Section 31.3.2, "Disabled Netscape and Mozilla Browsers"
- Section 31.3.3, "Tabbing Fails to Synchronize Menus"
- Section 31.3.4, "Esc Key Fails to Close Certain Dialogs"
- Section 31.3.5, "Link Tool Works Incorrectly in Some Locales"
- Section 31.3.6, "Memory Issues when Exporting Extremely Large Graphs"
- Section 31.3.7, "Issue While Printing Worksheets with Large Data Values"
- Section 31.3.8, "Issues with Titles and Text Areas"
- Section 31.3.9, "Errors with JAWS and Format Dialogs"

#### 31.3.1 Issues with Applet Download

There may be Oracle Business Intelligence Discoverer Plus applet download issues when caching has been enabled in the Sun Java Plug-In.

To avoid these issues, disable caching in the plug-in.

## 31.3.2 Disabled Netscape and Mozilla Browsers

When you are running Netscape 7.x or Mozilla browsers, the Netscape and Mozilla Mail clients and Web browser may become disabled when Oracle BI Discoverer Plus OLAP modal dialogs are displayed.

Dismissing the Oracle BI Discoverer Plus OLAP dialogs resumes normal operation for the Netscape and Mozilla tools.

# 31.3.3 Tabbing Fails to Synchronize Menus

When you use the Tab key to select items in a worksheet, the menus do not always synchronize to reflect the currently selected item.

This issue has no workaround.

# 31.3.4 Esc Key Fails to Close Certain Dialogs

The Esc key does not close the following dialogs: Totals, New Total, Parameter, and Manage Catalog.

Instead of using the **Esc** key, click the **Close** or **OK** button.

# 31.3.5 Link Tool Works Incorrectly in Some Locales

The **Link** tool, which enables users to drill out to external URLs from a crosstab cell, might not work correctly in all locales due to URL encoding issues.

This issue has no workaround.

#### 31.3.6 Memory Issues when Exporting Extremely Large Graphs

Exporting extremely large graphs can cause memory issues, requiring a restart of the Oracle BI Discoverer Plus OLAP session.

This issue has no workaround.

#### 31.3.7 Issue While Printing Worksheets with Large Data Values

When printing a worksheet that contains large numbers in the data cells, the string ####### may be printed instead of the actual numbers.

This issue has no workaround.

#### 31.3.8 Issues with Titles and Text Areas

The following issues exist with titles and text areas:

 Nonempty titles and text areas are printed even if they are hidden in the worksheet.

This issue has no workaround.

• When you set the title or text area background to green and export the worksheet to an HTML file, the background is incorrectly set to red in the exported file.

This issue has no workaround.

#### 31.3.9 Errors with JAWS and Format Dialogs

When you use JAWS, you will notice errors when you attempt to format graphs and crosstabs using the **Format** dialogs.

This issue has no workaround.

# .

# 31.4 Issues Specific to Oracle BI Discoverer Portlet Provider

This section describes issues that are specific to Oracle BI Discoverer Portlet Provider. It includes the following topics:

- Section 31.4.1, "Inability to Turn Off Display of Range Min and Max as Labels"
- Section 31.4.2, "Using Oracle BI Discoverer Portlet Provider with Oracle Single Sign-On and Secure Sockets Layer (SSL) Modes"
- Section 31.4.3, "Issues with Discoverer Portlets in WebCenter"
- Section 31.4.4, "Issue while Publishing Discoverer WSRP Portlets in Portals Other than Oracle Portal and Oracle WebCenter"
- Section 31.4.5, "Issue with Portlet Titles in Discoverer WSRP Portlets Published on IBM WebSphere"
- Section 31.4.6, "Issue with Color and Date Pickers in Discoverer WSRP Portlets"
- Section 31.4.7, "Worksheet Parameter LOV is not Displayed in Discoverer WSRP Portlets on IBM WebSphere Portal"
- Section 31.4.8, "Issue with Worksheet Parameter LOV Pop-Up Window in Discoverer WSRP Portlets"

#### 31.4.1 Inability to Turn Off Display of Range Min and Max as Labels

In the Display Options of a gauge portlet, the Minimum Value and Maximum Value range labels are selected but are also disabled so that you cannot deselect the display of those values. The values for the minimum and the maximum appear at the ends of every gauge in the set except for those gauges where the value to be gauged is out of the range of the minimum and the maximum values. For those gauges where the value to be displayed exceeds the range of the minimum and the maximum values, the gauge will automatically adjust to accommodate the value.

This issue has no workaround.

# 31.4.2 Using Oracle BI Discoverer Portlet Provider with Oracle Single Sign-On and Secure Sockets Layer (SSL) Modes

If you configure Oracle BI Discoverer Portlet Provider to work with Oracle Single Sign-On and SSL, then UIX images might not display correctly in Oracle BI Discoverer. For example, on the Connect to OracleBI Discoverer page, the expand icon (that is, the blue + symbol) in the **Details** column of the Discoverer connections list might not display correctly.

To address this issue, you must add certain server startup properties.

- Start Enterprise Manager Fusion Middleware Control. For more information, see "Managing and Configuring Discoverer" in Oracle Fusion Middleware Configuration *Guide for Oracle Business Intelligence Discoverer.*
- Navigate to the WebLogic Server node (for example, WLS\_DISCO) node, and click the WebLogic Server Administration Console link.
- **3.** Select the **Server Start** tab on the **Configurations** page of the WebLogic Server Administration Console.
- In the **Arguments** field, append the following lines, if they do not exist.
  - -Doracle.discoverer.applications.protocol=https
  - -Doracle.discoverer.applications.port=port\_no Set port\_no to the HTTPS port number that you want to use (for example, 4443).
- Restart the server.

#### 31.4.3 Issues with Discoverer Portlets in WebCenter

The following issues exist for Discoverer portlets displayed in Oracle WebCenter.

- When a Worksheet portlet is displayed in Oracle WebCenter, the links to navigate to the next set of records does not work.
- When a List of Worksheets portlet is displayed in Oracle WebCenter, the Expand All Icons link does not work.

To work around these issues, set the RenderPortletInIFrame attribute of the portlet tag to TRUE. For more information, see "Setting Attribute Values for the Portlet Tag" in Oracle Fusion Middleware Developer's Guide for Oracle WebCenter.

# 31.4.4 Issue while Publishing Discoverer WSRP Portlets in Portals Other than Oracle Portal and Oracle WebCenter

When you publish Discoverer WSRP Portlets in portals other than Oracle Portal and Oracle WebCenter (such as Oracle WebLogic Portal and IBM WebSphere Portal), the pop-up windows for input selection will have the same page layout as the portal page with all navigation options. If you select any of these navigation options, the current portlet state will be lost. You might need to start publishing the portlet from the beginning.

The issue has no workaround.

# 31.4.5 Issue with Portlet Titles in Discoverer WSRP Portlets Published on IBM WebSphere

You cannot dynamically change the portlet title of a Discoverer WSRP portlet in IBM WebSphere after it is published. Static title is rendered in the portal for each portlet instance.

To work around this issue, set a meaningful title for the portlet by editing the title using the Set Title or Description option in the WebSphere portal. For more information about changing the title of a portlet, see WebSphere documentation.

#### 31.4.6 Issue with Color and Date Pickers in Discoverer WSRP Portlets

The Color and Date pickers in Discoverer WSRP Portlets do not work on portals other than Oracle WebCenter.

On portals such as Oracle Portal, Oracle WebLogic Portal and IBM WebSphere, to workaround this issue, set the value of the configuration parameter useInlineUIXPicker to true. The default value of this parameter is false. When you set the useInlineUIXPicker parameter to true, set the color and date as follows:

- Inline color pickers are enabled in the Gauges Selection page and you can select a color from the palette.
- You cannot select the color using the Format option of the Personalize menu of the worksheet. Use the Analyze option in the portlet window to change the color.
- The Date picker in the Refresh option will not be available. Enter the date manually.

# 31.4.7 Worksheet Parameter LOV is not Displayed in Discoverer WSRP Portlets on IBM WebSphere Portal

The Worksheet Parameter LOV icon is not displayed when you publish Discoverer WSRP portlets in IBM WebSphere portal. To work around this issue, enter parameter values manually.

# 31.4.8 Issue with Worksheet Parameter LOV Pop-Up Window in Discoverer WSRP Portlets

In Oracle Portal and Oracle WebLogic Portal, when you select values from the parameter LOV from a worksheet portlet published by using the Discoverer WSRP Portlet producer, the pop-up window is not getting closed on selection of values. You must explicitly close the pop-up window after selection of values.

# 31.5 Issues Specific to Oracle BI Discoverer Viewer

This section describes issues that are specific to Oracle BI Discoverer Viewer. It includes the following topics:

- Section 31.5.1, "Drill Icons Cannot Be Hidden in Oracle BI Discoverer Viewer"
- Section 31.5.2, "Error Displaying Page for Multiple SSO Users"
- Section 31.5.3, "Inability to Disable the Display of Row Numbers"
- Section 31.5.4, "Issues with Oracle BI Discoverer Viewer Embedded in Frames"
- Section 31.5.5, "Issue Exporting to PDF Under Certain Circumstances"
- Section 31.5.6, "Issue When Changing Colors for Oracle BI Discoverer Viewer in Fusion Middleware Control on Mac OS X"
- Section 31.5.7, "Discoverer Catalog Items Not Visible From UNIX Servers"
- Section 31.5.8, "Known Bug with JAWS Prevents Drilling Using the Enter Key"
- Section 31.5.9, "JAWS Does Not Read Asterisks that Precede Fields"
- Section 31.5.10, "Oracle BI Discoverer Viewer Pages are not Cached by Oracle Web Cache"

#### 31.5.1 Drill Icons Cannot Be Hidden in Oracle BI Discoverer Viewer

The pref.txt file contains a setting called ShowDrillIcon, which is not functioning properly. If you set ShowDrillIcon to False, then drill icons are still displayed in Oracle BI Discoverer Viewer.

The issue has no workaround.

## 31.5.2 Error Displaying Page for Multiple SSO Users

When an Oracle Single Sign-On (SSO) user tries to view a worksheet from a List of Worksheets Portlet by using the same browser window that is already being used by an SSO user to view that worksheet, the second user sees the following error message: "The page cannot be displayed".

To work around this issue, start a new browser session and view the worksheet.

# 31.5.3 Inability to Disable the Display of Row Numbers

Oracle BI Discoverer Viewer no longer offers the ability to disable the display of row numbers in a tabular worksheet.

#### 31.5.4 Issues with Oracle BI Discoverer Viewer Embedded in Frames

Users might see JavaScript errors such as "Access Denied" or other unexpected behavior when both of the following conditions are met:

- When Oracle BI Discoverer Viewer is embedded in an IFRAME tag.
- When the domain of the server that hosts the HTML page with the IFRAME tag is different from the domain of the Oracle BI Discoverer server that is running Oracle BI Discoverer Viewer.

Use one of the following workarounds for this issue:

Run the Oracle BI Discoverer server and the server that hosts the HTML page with the IFRAME tag in the same domain.

- Alter the Common2\_2\_20.js file on the Oracle BI Discoverer server using the following steps:
  - 1. Use Fusion Middleware Control to stop all services on the middle tier for Oracle Business Intelligence.
  - **2.** Make a backup copy of the Common2\_2\_20. js file from the following directory:

```
domain\servers\managed
```

 $server \verb|\discoverer| release \verb|\discoverer| war \verb|\cabo|| jsLi|| h$ 

domain is the path of directory that contains the domain.

managed\_server is the name of the managed server on which the Discoverer application is deployed.

release is the release number of Discoverer. For example, 11.1.1.0.

- **3.** Edit the Common2\_2\_20.js file and replace all occurrences of "parent.\_ pprSomeAction" with "window.\_pprSomeAction".
- **4.** Use Fusion Middleware Control to start all services on the middle tier for Oracle Business Intelligence.
- 5. Clear the browser cache on the client machine so that the new Common2\_2\_ 20.js file will be used.

#### 31.5.5 Issue Exporting to PDF Under Certain Circumstances

If you are using Oracle BI Discoverer Viewer with Microsoft Internet Explorer, you might encounter an error message when you try to export to PDF a worksheet that is named with non-ASCII characters, a space, and a number. The export fails and you will see a message similar to the following one:

```
No %PDF- in a file header
```

Use one of the following methods to work around this issue:

- Use a browser other than Internet Explorer, such as one from Netscape or Mozilla.
- Remove the space between the non-ASCII characters and the number, or remove the number altogether.
- Continue to use Internet Explorer and leave the space in the worksheet name, but follow these steps:
  - 1. Start the Adobe Reader.
  - **2.** From the **Edit** menu, choose **Preferences**, then click **Internet**.
  - **3.** Clear the **Display PDF** in **browser** box.

# 31.5.6 Issue When Changing Colors for Oracle BI Discoverer Viewer in Fusion Middleware Control on Mac OS X

You can use Fusion Middleware Control to change the look and feel of Oracle BI Discoverer Viewer. That page contains a color chooser, or palette. If you use Fusion Middleware Control on Mac OS X with the Safari browser, then the page does not correctly enter the color code when you select a color from the palette.

To work around this issue, you can either use the Firefox browser or you can enter a color code directly.

The color codes are standard HTML hexadecimal color codes. You can enter one of the 49 colors that are available in the color palette, or you can enter any valid HTML hexadecimal color code.

The following list provides examples of colors with their codes:

white #FFFFFF grey #CCCCCC black #000000 pink #FFCCCC red #FF0000 light yellow #FFFFCC yellow #FFFF00 light green #99FF99 dark green #00CC00 light blue #66FFFF dark blue #3333FF lavender #FF99FF purple #CC33CC

#### 31.5.7 Discoverer Catalog Items Not Visible From UNIX Servers

You might encounter issues when trying to see items in the Discoverer Catalog when using Oracle BI Discoverer Viewer with OLAP data on UNIX servers.

You can resolve this issue on the middle-tier machine where Oracle BI Discoverer runs by performing the following steps.

To check whether the time zone variable is set:

- Open a shell prompt.
- Type echo \$TZ to display the time zone setting.

If no value is displayed, then the time zone has not been set.

To set the time zone variable:

**1.** Open a shell prompt.

**Note:** The UNIX user that sets the TZ variable must be the same UNIX user that installed Oracle Business Intelligence.

- 2. If you do not know which shell you are using, type \$echo \$SHELL to display the name of the current shell.
- **3.** Set the time zone as appropriate.

For example, to set the time zone variable for US/Pacific time:

- For the Bourne, Bash, or Korn shell, type export TZ=US/Pacific
- For the C shell, type setenv TZ US/Pacific

**Note:** Consult the shell documentation for the appropriate values.

# 31.5.8 Known Bug with JAWS Prevents Drilling Using the Enter Key

Oracle BI Discoverer can be used in conjunction with assistive technologies such as the JAWS screen reader. However, a bug in JAWS prevents the drilling feature from

working correctly in Oracle BI Discoverer Viewer when querying a relational data

Assume that you use the keyboard to navigate to the drill icon beside an item in the worksheet header. When you press the Enter key to drill on that header item, the Drill page should be displayed as described in the "Worksheet Display page: (Page level tools and controls)" topic in the Help system and the Oracle Fusion Middleware User's *Guide for Oracle Business Intelligence Discoverer Viewer*).

However, when JAWS is running, the Drill page is not displayed. Instead, the Drill popup menu is displayed. It is not possible to select items from this popup menu by using the keyboard, and JAWS does not read the items on the popup menu.

This issue has no workaround.

#### 31.5.9 JAWS Does Not Read Asterisks that Precede Fields

In Oracle BI Discoverer Viewer, an asterisk that precedes a text field indicates that the user is required to enter a value into that text field. The JAWS screen reader does not read an asterisk that precedes a required text field and does not otherwise indicate that the field is required.

This issue has no workaround.

#### 31.5.10 Oracle BI Discoverer Viewer Pages are not Cached by Oracle Web Cache

When using Oracle BI Discoverer with Oracle Web Cache, note the following:

- When Oracle Single Sign-On is enabled, Oracle Web Cache does not cache Oracle BI Discoverer Viewer pages, regardless of whether they are accessed using a public connection or a private connection.
- If an Oracle BI Discoverer Viewer page is accessed directly through a URL and the URL contains URL parameters that specify login details (for example, user name, database name), then Oracle Web Cache does not cache the page. For example, Oracle Web Cache does not cache worksheet "Sheet 1" in workbook "Workbook 2" that is displayed by using the following URL:

http://<host.domain>:<port>/discoverer/viewer?us=video5&db=db1&eul=VIDE 05&wbk=Workbook+2&ws=Sheet+1

**Note:** In the example above, us= specifies the database user name, and db= specifies the database name.

However, Oracle Web Cache does cache worksheet "Sheet 1" in workbook "Workbook 2" if a user logs in manually to Oracle BI Discoverer Viewer by using the same login details, and navigates to the worksheet.

You must increase the delays for Oracle BI Discoverer Viewer by at least 60 seconds for Oracle BI Discoverer Viewer to properly cache workbooks with Oracle Web Cache.

For more information, see "How to configure Discoverer Viewer to enable maximum caching" in the Oracle Fusion Middleware Configuration Guide for Oracle Business Intelligence Discoverer.

# 31.6 Issues Specific to Oracle BI Discoverer EUL Command Line for Java

This section describes issues that are specific to Oracle BI Discoverer EUL Command Line for Java.

#### 31.6.1 Issue with Exported Non-ASCII Data

When you export multibyte or Eastern European data (such as the names of items and business areas in Japanese or Russian characters) from Oracle BI Discoverer EUL Command Line for Java on a platform other than Windows, the exported data is corrupted.

To work around this issue, edit the discwb.sh file that is located in the ORACLE\_ HOME/discoverer directory before exporting. Change the character set value in the NLS LANG variable to UTF8.

For example, if the original setting of the variable is:

NLS LANG="GERMAN GERMANY.WE8ISO8859P1"

Change the setting to:

NLS LANG="GERMAN GERMANY.UTF8"

# 31.7 Issues Specific to Oracle BI Discoverer Administrator

This section describes issues that are specific to Oracle BI Discoverer Administrator. It includes the following topic:

Section 31.7.1, "Issue with Installation of Video Stores Tutorial"

#### 31.7.1 Issue with Installation of Video Stores Tutorial

Before installing the video stores tutorial in Oracle Database 10g Enterprise Edition Release 2 (version 10.2.0.1 and higher), you must manually create the VIDEO5 user. If you attempt to install the video stores tutorial in Oracle Database 10g Enterprise Edition Release 2, then the installation will fail if the VIDEO5 user does not already exist. To work around this issue:

- Create the VIDEO5 user manually by completing these steps:
  - **a.** Access Oracle Database 10g with SQL\*Plus, Enterprise Manager, or any SQL command line tool.
  - **b.** Create the VIDEO5 user.
  - Grant CONNECT and RESOURCE privileges to the VIDEO5 user.

For more information about creating users and granting privileges, see the *Oracle Database SQL Reference* or your DBA

2. Connect to Discoverer Administrator as the EUL owner and install the tutorial. You must enter the VIDEO5 user password during installation.

For information about installing the video stores tutorial, see the Oracle Fusion Middleware Administrator's Guide for Oracle Business Intelligence Discoverer.

# **Oracle Forms**

This chapter describes issues associated with Oracle Forms. It includes the following topics:

- Section 32.1, "General Issues and Workarounds"
- Section 32.2, "Configuration Issues and Workarounds"
- Section 32.3, "Documentation Errata"

#### 32.1 General Issues and Workarounds

This section describes general issues and workarounds. It includes the following topics:

- Section 32.1.1, "Backwards Compatibility with Earlier Releases"
- Section 32.1.2, "Linux/UNIX Issues and Workarounds"

## 32.1.1 Backwards Compatibility with Earlier Releases

For information about upgrading from Forms 6i, see the "Upgrading to Oracle Forms Services 11g" chapter in Oracle Fusion Middleware Forms Services Deployment Guide. For information about changed or obsolete features, see the Oracle Forms Upgrading Oracle Forms 6i to Oracle Forms 11g Guide.

For upgrading from Oracle Forms 10g and prior releases, you can use the Upgrade Assistant. For more information, see the Oracle Fusion Middleware Upgrade Planning Guide and Oracle Fusion Middleware Upgrade Guide for Oracle Portal, Forms, Reports, and Discoverer.

Additional information about backwards compatibility is included in My Oracle Support Note 113987.1 at: http://myoraclesupport.oracle.com

Regardless from which version of Oracle Forms you are upgrading, you will need to recompile your applications and restart Oracle Forms.

When Forms and Reports are configured in different instances, set the correct ORACLE\_ HOME and ORACLE\_INSTANCE values at the shell and invoke the Forms Builder from the shell rather than from the Windows shortcut menu, otherwise invoking the Reports Builder from within the Forms Builder fails.

Before restarting the Oracle WebLogic managed server, all the JVM Controller processes (dejvm) started by that server must be stopped. Otherwise, WLS\_FORMS will not restart after a shutdown.

When two Oracle instances with Forms Services are configured, using a single ORACLE\_ HOME on a Windows machine, then the FORMS\_ORACLE\_INSTANCE registry entry of the

second ORACLE\_INSTANCE takes precedence. It is recommended that the Forms Builder component is configured in the second ORACLE\_INSTANCE.

Oracle Forms from the first installation does not run by default on a Windows machine with more than one version of Forms. This is because when Fusion Middleware is installed on Windows, the new \$ORACLE HOME/bin is added to the beginning of the system variable PATH. Subsequent installations result in addition of \$ORACLE\_HOME/bin to the beginning of the system variable PATH. To run the prior installed versions, as a workaround, edit the system variable PATH. Move the \$ORACLE\_HOME/bin that you want to use to the front of the variable PATH.

#### 32.1.2 Linux/UNIX Issues and Workarounds

This section describes issues related to Oracle Forms and Linux/UNIX. It includes the following topics:

- Section 32.1.2.1, "LD\_PRELOAD Setting Required for Signal Chaining Facility"
- Section 32.1.2.2, "Check the Reports Engine Logs for FRM-41214"
- Section 32.1.2.3, "Forms Builder Does not Launch on Linux RHEL5"
- Section 32.1.2.4, "Changing User Permissions"

#### 32.1.2.1 LD\_PRELOAD Setting Required for Signal Chaining Facility

The LD\_PRELOAD setting in default.env is required for the working of signal chaining facility in JVM version 1.5 and later. If you are creating or using other environment files, the setting in the environment file for LD LIBRARY PATH and LD PRELOAD must be the same as in default.env.

#### 32.1.2.2 Check the Reports Engine Logs for FRM-41214

If you encounter the Forms error FRM-41214: Unable to run report when trying to run Reports from a Forms session, check the Reports engine logs for more details on the error.

#### 32.1.2.3 Forms Builder Does not Launch on Linux RHEL5

When attempting to launch Forms Builder using the command frmbld.sh in \$ORACLE\_ INSTANCE/bin/, the following error message is displayed:

\$ORACLE\_HOME/bin/frmbld: error while loading shared libraries: libXm.so.3: cannot open shared object file: No such file or directory

As a workaround, create a symlink named libXm.so.3 to libXm.so.4 in ORACLE\_ INSTANCE/bin/xm and add it to the LD LIBRARY PATH. Or install OpenMotif package using the command rpm -i openmotif22-2.2.3-18.i386.rpm

#### 32.1.2.4 Changing User Permissions

The 11g installation sets the permissions of the files so that only the user who installed 11g can run the executables. For more information, refer to Installing as a Non-Default *User on Unix Operating Systems* in Oracle Fusion Middleware Forms and Reports System Requirements and Specifications guide.

# 32.2 Configuration Issues and Workarounds

This section describes configuration issues and their workarounds. It includes the following topics:

- Section 32.2.1, "Non-Internet Explorer Browser Proxy Settings when Using One-Button-Run"
- Section 32.2.2, "WebUtil Client Files Allow Configuration of Destination Directory"
- Section 32.2.3, "webutil.properties Files Renamed for Different Libraries"
- Section 32.2.4, "Forms does not Work with JDK 1.6.0\_12 on Client with WinRunner"
- Section 32.2.5, "JavaScript Communication Does not Work in IE for Framed HTML
- Section 32.2.6, "JavaScript Events Calling Forms Applications in a Safari 5 Browser Do not Work"

#### 32.2.1 Non-Internet Explorer Browser Proxy Settings when Using One-Button-Run

If you encounter a FORBIDDEN error when using One-Button-Run with any of the supported browsers other than Internet Explorer, verify if 127.0.0.1 (localhost) is in the proxy settings for your browser. If 127.0.0.1 is not in the exceptions list, then add it. This ensures that the browser will bypass the proxy server.

### 32.2.2 WebUtil Client Files Allow Configuration of Destination Directory

WebUtil downloads install.syslib libraries into the bin directory of the JRE or JVM on Windows and into the lib directory of JRE on Linux. This location can be specified in the parameter install.syslib.location.client.<OS> = <Path on client machine> (where <Path on client machine> represents the path to the location where libraries used on the client by WebUtil are stored and is either absolute or relative to client user home) in webutil.cfg.

# 32.2.3 webutil.properties Files Renamed for Different Libraries

When install.syslib libraries are downloaded, WebUtil creates the webutil.properties file which is located in the client user home. Different webutil.properties files are maintained on client side to allow different servers to download and manage their libraries on client. The files are named webutil.<HOST>.<CONFIG>.properties on the client, where HOST is the server computer name and CONFIG is the name of configuration section in formsweb.cfg.

#### 32.2.4 Forms does not Work with JDK 1.6.0\_12 on Client with WinRunner

Forms does not run when using JDK 1.6.0\_12 and later versions on a client that also has WinRunner installed.

As a workaround, rename the two environment variables \_JAVA\_OPTIONS and JAVA\_ TOOLS OPTIONS. For example, rename them to test JAVA OPTIONS and test JAVA TOOLS OPTIONS. This will disable WinRunner but allows Forms to run.

# 32.2.5 JavaScript Communication Does not Work in IE for Framed HTML File

JavaScript communication does not work in framed HTML file that is opened in Internet Explorer 7, or in Internet Explorer 8 with file:// protocol.

As a workaround, use the IP address instead of the machine name in the URL for the frame. For example in testform.htm, change:

```
<frame noresize="noresize"</pre>
src="http://testform.us.example.com:8888/forms/java/js2frm1.html" name="fr2"
```

```
frameborder="0">
  <frame noresize="noresize"</pre>
src="http://testform.us.example.com:8888/forms/frmservlet?play=&record=forms&
form=js2frm1&userid=scott/tiger@adt10220" name="fr1" frameborder="0">
<frame noresize="noresize"</pre>
src="http://<IP address>:8888/forms/java/js2frm1.html" name="fr2"
frameborder="0">
  <frame noresize="noresize"</pre>
src="http://<IP address>:8888/forms/frmservlet?play=&record=forms&form=js2fr
m1&userid=scott/tiger@adt10220" name="fr1" frameborder="0">
```

#### 32.2.6 JavaScript Events Calling Forms Applications in a Safari 5 Browser Do not Work

When using JavaScript integration with a Forms application in a Safari 5 browser on Windows, the communication from Forms to JavaScript running in the browser works; however, the calls to the applet from JavaScript do not work.

As a workaround, perform the following:

- Ensure you are using base.htm.
- In base.htm, delete the <NOSCRIPT></NOSCRIPT> tags that are wrapping the <APPLET> tag.

#### 32.3 Documentation Errata

This section describes documentation errata. It includes the following topics:

- Section 32.3.1, "Passing userid in Secure Mode"
- Section 32.3.2, "JDAPI Programming Example"
- Section 32.3.3, "Changes and workarounds affecting the number of characters that can be typed into an item"

# 32.3.1 Passing userid in Secure Mode

The following information on passing userid in secure mode must be added to Oracle Forms Builder online help.

Passing userid as an argument when using the Forms compiler (frmcmp or frmcmp batch) may lead to security risks. In addition to the interactive dialog mode already available, the compiler can now accept the connect string via standard input. To pass the userid in a secure mode, perform the following:

- Set the environment variable FORMS\_STDIN\_PASSWORD to 1.
- Run the compiler without any connect string. Enter the connect string after the compiler has started.
- Run the compiler using redirection to pass the password to the compiler. (This is especially useful in compiling several Forms in a script.) For example:

```
#!/bin/sh
echo "Enter userid"
read -s myuserid
for i in 'ls *.fmb'
do
```

```
echo Compiling Form $i ....
frmcmp_batch.sh batch=yes module=$i module_type=form compile_all=yes <<<</pre>
     "$myuserid"
```

Note that this script is a sample that tries to protect the password, but on some platforms and configurations it may still lead to security risks.

### 32.3.2 JDAPI Programming Example

The JDAPI Programming Example in the Forms Developer Online Help must be updated to the following code:

```
import java.io.File;
import java.io.PrintWriter;
import java.io.FileWriter;
import java.text.MessageFormat;
import oracle.forms.jdapi.*;
* Dumps passed forms JdapiObjects to an output stream as text.
^{\star} Set command line options for more output, else only the
* basic form tree structure will be dumped.
* See printUsage for command line options.
public class FormDumper
{
* Need this to parse the command line options
* The string represents valid command options as detailed in the
* Getopt class
boolean m_dumpAllProps = false;
boolean m_dumpBoolProps = false;
boolean m_dumpNumProps = false;
boolean m_dumpTextProps = false;
boolean m_dumpPropNames = false;
String m_dumpPath = null;
/**
* Output stream, default to STDOUT */
private PrintWriter m_out = new PrintWriter(System.out, true);
/**
* Use this to indent children
private String m_indentation = "";
* Constructor
public FormDumper()
}
/**
```

```
* Special constructor that does not take command line arguments.
^{\star} @param out The output writer where to send dump information.
*/
public FormDumper(PrintWriter out)
m_out = out;
m_dumpAllProps = true;
m_dumpBoolProps = true;
m_dumpNumProps = true;
m_dumpTextProps = true;
m_dumpPropNames = true;
* Set the dump path.
^{\star} @param path The file where the dumper must send the information
public void setDumpPath(String path)
m_dumpPath = path;
}
* Indirect output
public void println(String s)
m_out.println(s);
}
* Dump a form to the output stream
public void dumpForm(String filename)
throws Exception
FormModule fmb = FormModule.open(filename);
System.out.println("Dumping module " + fmb.getName());
if (m_dumpPath != null)
{
//\ \mbox{use} this form's FILE name to name the dump file
String thisFormName = new File(filename).getName();
thisFormName = thisFormName.substring(0, (thisFormName.length()-4));
StringBuffer dmpFilename = new StringBuffer();
dmpFilename.append(m_dumpPath);
if (!dmpFilename.toString().endsWith("/"))
dmpFilename.append("/");
dmpFilename.append(thisFormName);
m_out = new PrintWriter(new FileWriter(dmpFilename.toString()), true);
// Call the actual 'dump' method
dump (fmb);
```

```
// Dump the coordinate system used by the module
m_indentation = " ";
dump(new Coordinate(fmb));
m_indentation = "";
println("Dumped " + fmb.getName());
// Close the module
fmb.destroy();
* Recursively dump a forms JdapiObject and its children to the output stream
protected void dump(JdapiObject jo)
String className = jo.getClassName();
// print out a context line for the JdapiObject
// If it is a coordinate system, it does not have a name
if(className.equals("Coordinate"))
println(m_indentation + "Coordinate System ");
}
else
println(m_indentation + className + " " + jo.getName());
// Property classes need special treatment
if(className.equals("PropertyClass"))
dumpPropertyClass((PropertyClass)jo);
else // Generically dump the required property types only
if (m_dumpTextProps)
dumpTextProps(jo);
if (m_dumpBoolProps)
dumpBoolProps(jo);
}
if (m_dumpNumProps)
dumpNumProps(jo);
}
// Additionally, dump any Item list elements
if(className.equals("Item"))
dumpListElements((Item)jo);
}
}
// use Form's metadata to get a list of all the child JdapiObjects this
JdapiObject can have
JdapiMetaObject meta = JdapiMetadata.getJdapiMetaObject(jo.getClass());
```

```
JdapiIterator props = meta.getChildObjectMetaProperties();
JdapiMetaProperty prop = null;
JdapiIterator iter = null;
JdapiObject child = null;
// loop through every possible kind of child JdapiObject this JdapiObject
//can have
while(props.hasNext())
prop = (JdapiMetaProperty)props.next();
// only bother if we can access these JdapiObjects
if(!prop.allowGet())
{
continue;
}
// get the actual values for the current child JdapiObject type,
// e.g. get the Items on a Block
iter = jo.getChildObjectProperty(prop.getPropertyId());
// null is returned if there are no property values
if(iter != null)
// loop over every child value
while(iter.hasNext())
{
child = (JdapiObject)iter.next();
// recursively navigate to it
m_indentation += " ";
dump(child);
if(m_indentation.length()>2)
m_indentation = m_indentation.substring(0, m_indentation.length()-2)
}
}
}
}
* Dump list elements
* The JdapiObject is an item; if it is a list item,
* dump the list elements.
* @param item
*/
private void dumpListElements(Item item)
if( item.getItemType() == JdapiTypes.ITTY_LS_CTID)
if (m_dumpPropNames)
println(m_indentation + "dumping list elements");
for(int i = 1; i <= item.getListElementCount(); i++)</pre>
String label = item.getElementLabel(i);
String value = item.getElementValue(i);
}
}
```

```
}
* Dump the property class properties
*/
private void dumpPropertyClass(PropertyClass pc)
String propertyVal = null;
// test for every single possible property
// this is a bit hacky :)
for(int propertyId = 1; propertyId < JdapiTypes.MAXIMUM_PTID; ++propertyId)</pre>
if(!pc.hasProperty(propertyId))
{
continue; // this property is not in the set
if(pc.hasDefaultedProperty(propertyId) && !m_dumpAllProps)
{
continue;
Class pt = JdapiMetaProperty.getPropertyType(propertyId);
if(pt == Boolean.class)
if(m_dumpBoolProps)
propertyVal = String.valueOf(pc.getBooleanProperty(propertyId));
}
}
else if(pt == Integer.class)
if(m_dumpNumProps)
propertyVal = String.valueOf(pc.getIntegerProperty(propertyId));
else if(pt == String.class)
if(m_dumpTextProps)
propertyVal = pc.getStringProperty(propertyId);
}
if(null != propertyVal)
if (m_dumpPropNames)
println(m_indentation + " " + JdapiMetaProperty.getPro
pertyName(propertyId) + " " +
propertyVal);
}
else
println(m_indentation + propertyVal);
propertyVal = null;
} // End loop over every property
}
* Dump the source JdapiObject text properties
```

```
private void dumpTextProps(JdapiObject jo)
{
JdapiMetaObject meta = JdapiMetadata.getJdapiMetaObject(jo.getClass());
JdapiIterator props = meta.getStringMetaProperties();
// for each text property
while(props.hasNext())
JdapiMetaProperty prop = (JdapiMetaProperty) props.next();
int propertyId = prop.getPropertyId();
String propertyVal = null;
try
{
propertyVal = jo.getStringProperty(propertyId);
}
catch(Exception e)
println(m_indentation + "Could_not_get_property " +
JdapiMetaProperty.getPropertyName(propertyId));
continue;
if ( jo.hasProperty(propertyId)
&& (m_dumpAllProps | | !(jo.hasDefaultedProperty(propertyId)) ) )
if(m_dumpPropNames)
{
println( m_indentation + " " + JdapiMetaProperty.
getPropertyName(propertyId) + " " +
propertyVal);
}
else
println(m_indentation + propertyVal);
}
}
}
* Dump the source JdapiObject boolean properties
*/
private void dumpBoolProps(JdapiObject jo)
JdapiMetaObject meta = JdapiMetadata.getJdapiMetaObject(jo.getClass());
JdapiIterator props = meta.getBooleanMetaProperties();
// for each boolean property
while(props.hasNext())
{
JdapiMetaProperty prop = (JdapiMetaProperty) props.next();
int propertyId = prop.getPropertyId();
boolean propertyVal = false;
try
propertyVal = jo.getBooleanProperty(propertyId);
}
catch(Exception e)
println(m_indentation + "Could_not_get_property " +
JdapiMetaProperty.getPropertyName(propertyId));
continue;
}
```

```
if ( jo.hasProperty(propertyId)
&& (m_dumpAllProps ) )
if(m_dumpPropNames)
println(m_indentation + " " + JdapiMetaProperty.
getPropertyName(propertyId) + " " +
propertyVal);
else
println(m_indentation + propertyVal);
}
}
}
}
/**
* Dump the source JdapiObject numeric properties
*/
private void dumpNumProps(JdapiObject jo)
JdapiMetaObject meta = JdapiMetadata.getJdapiMetaObject(jo.getClass());
JdapiIterator props = meta.getIntegerMetaProperties();
// for each numeric property
while(props.hasNext())
{
JdapiMetaProperty prop = (JdapiMetaProperty) props.next();
int propertyId = prop.getPropertyId();
int propertyVal = 0;
try
propertyVal = jo.getIntegerProperty(propertyId);
catch(Exception e)
println(m_indentation + "Could_not_get_property " +
JdapiMetaProperty.getPropertyName(propertyId));
continue;
if ( jo.hasProperty(propertyId)
&& (m_dumpAllProps | | !(jo.hasDefaultedProperty(propertyId)) ) )
if (m_dumpPropNames)
println(m_indentation + " " + JdapiMetaProperty.getPropertyName(pr
opertyId) + " " +
propertyVal);
}
else
{
println(m_indentation + propertyVal);
}
}
}
}
^{\star} Output usage info to STDOUT
public void printUsage()
{
```

```
System.out.println("");
System.out.println("Jdapi Form Dumper Utility");
System.out.println("Valid arguments:");
System.out.println("-a : dump all properties, not just overridden ones");
System.out.println("-b : dump boolean properties");
System.out.println("-n : dump numeric properties");
System.out.println("-t : dump text properties");
System.out.println("-p : dump property names, not just values");
System.out.println("-o : file path to output to");
/**
* Main method
public static void main(String[] args)
throws Exception
FormDumper dmp = new FormDumper();
for (int i = 0; i < args.length; i++)</pre>
dmp.dumpForm(args[i]);
System.out.println("");
System.out.println("Dumps complete");
System.out.println("");
}
}
```

#### 32.3.3 Changes and workarounds affecting the number of characters that can be typed into an item

The following information must be added to Oracle Forms Builder online help.

- When a form is created using the Form builder (frmbld), the item property Query Length defaults to zero. When the form was compiled in releases prior to 11g, this value (zero) caused the Query Length to default to the value of the Maximum Length property. In Oracle Forms 11g, the Query Length defaults to two plus the value of the Maximum Length property. If the behavior of prior releases is desired, then you must set the environment variable FORMS\_QUERY\_LENGTH\_DELTA to '0' when the form is compiled.
- 2. The DATE format masks determine the number of characters that can be typed into a text item or combo box. In general, this number is the maximum of the number of characters required for the "output" format mask and for any allowable "input" format mask. Refer to "About Format Elements for Dates" for information about how "input" and "output" format masks are selected for a combo box, or for a text item whose format mask is not set. Note that the FORMS\_USER\_DATE\_FORMAT or FORMS\_USER\_DATETIME\_FORMAT environment variable may specify multiple input format masks. Also note that for any input format mask that does not contain FX, alternate format masks are also allowable, as documented in "String-to-Date Conversion Rules" in section "Format Models" in the SQL Reference in the Oracle Forms Builder Online Help.

Note one exception to the rules spelled out above. The behavior described in "String-to-Date Conversion Rules" allow a fully spelled-out month to be entered in place of a numeric month (MM form mask element) or abbreviated month (MON form mask element). However, in this case, the number of characters that can be

typed into a text item or combo box allows only enough room for an abbreviated month.

Prior to 11gR1, input DATE format masks were not taken into account. In 10gR2 (10.1.2), the number of characters the end user was allowed to type into a DATE item was determined solely from the output format mask. In Forms 6i (6.0.8), the Maximum Length property of the DATE item was also taken into account.

#### Workarounds

The changes in behavior documented above may affect users who have set the Auto-Skip property for a DATE item. The end user may now be allowed to type more characters into a specific DATE item, in which case auto-skip will not occur in cases where it did occur prior to 11gR1. To ensure that auto-skip occurs, add the FX modifier to the format mask that will be used for the item, for example, FXYYYY/MM/DD. If there is no item-specific format mask (that is, no format mask is set either in the item's property palette or programmatically), then the item's format mask will be derived from environment variables. The FORMS\_USER\_DATE\_FORMAT and FORMS\_USER\_DATETIME\_FORMAT environment variables are recommended as they take precedence over any NLS environment variables that might affect DATE format masks.

Note that specifying the FX modifier will disallow the alternate format masks that are documented in "String-to-Date Conversion Rules" in section "Format Models" of the SQL Reference. Also note that the FORMS\_USER\_DATE\_FORMAT and FORMS\_USER\_DATETIME\_FORMAT environment variables can explicitly specify alternate format masks, separated by vertical bars, for example, FXDD-MON-YYYY | FXMON-DD-YYYY. [If the FORMS\_OUTPUT\_DATE\_FORMAT and FORMS\_OUTPUT\_DATETIME\_FORMAT environment variables are not set, the output format masks are derived from the first format mask specified in each of the FORMS\_USER\_DATE\_FORMAT and FORMS\_USER\_DATETIME\_FORMAT environment variables.]

# **Oracle Reports**

This chapter describes issues associated with Oracle Reports. It includes the following topics:

Section 33.1, "General Issues and Workarounds"

### 33.1 General Issues and Workarounds

This section describes general issue and workarounds. It includes the following topic:

- Section 33.1.1, "Mapping Users and Roles to Reports Application"
- Section 33.1.2, "Openmotif Library for SUSE Linux 11 Operating Systems"

#### 33.1.1 Mapping Users and Roles to Reports Application

In Oracle Fusion Middleware 11g Release 1 (11.1.1.3.0) installations, roles and users are not added to the Reports application, by default. To run a report using JPS security, you must add roles and users to the Reports application.

For more information, see:

- "Managing Application Roles" in the Oracle Fusion Middleware Security Guide
- "Managing Users and Security Policies" in the Oracle Fusion Middleware Publishing Reports to the Web with Oracle Reports Services manual

# 33.1.2 Openmotif Library for SUSE Linux 11 Operating Systems

Bug 9405158

Before installing Oracle Reports 11g Release 1, ensure that the openmotif22-libs-2.2.4-138.17 library is installed on your machine. If this library is not installed, the installation of Oracle Reports fails.

You can download the library from the following location:

http://ftp.novell.com/partners/oracle/sles-11/openmotif\_FUSION\_SLES11.tgz

# 33.1.3 Reports Weblayout not Supported on SUSE 10

Bug12991095

As Mozilla Firefox is not supported on SUSE 10, Reports WebLayout is not certified with SUSE 10.

# **Oracle Portal**

This chapter describes issues associated with Oracle Portal. It includes the following topics:

- Section 34.1, "Before You Begin"
- Section 34.2, "General Issues and Workarounds"
- Section 34.3, "Upgrade Issues and Workarounds"
- Section 34.4, "Interoperability Issues and Workarounds"
- Section 34.5, "User Interface Issue and Workaround"
- Section 34.6, "Export and Import Issues and Workarounds"
- Section 34.7, "Portlet and Provider Issues and Workarounds"
- Section 34.8, "PDK Issue and Workaround"
- Section 34.9, "Globalization Support Issues and Workarounds"

# 34.1 Before You Begin

In addition to the known problems and workarounds described in this document, Oracle recommends that you read the My Oracle Support note 834615.1 - Oracle Fusion Middleware 11g Portal (11.1.1) Support Status and Alerts. This article contains known issues that were discovered after the release of Oracle Portal 11g Release 1 (11.1.1).

## 34.2 General Issues and Workarounds

This section describes general issues and workarounds. It includes the following topics:

- Section 34.2.1, "Editing a Database Link Requires Password"
- Section 34.2.2, "Moving Content When Approval Is Enabled Does Not Require Approval"
- Section 34.2.3, "Firefox and Safari Browsers Do Not Display Tooltips on Oracle Portal Screens"
- Section 34.2.4, "Non-ASCII URLs Cannot be Decoded in Some Scenarios"
- Section 34.2.5, "Adding a Zip File with a Non-ASCII Character Name"
- Section 34.2.6, "Manual Changes to Oracle Portal Default Schema Objects"
- Section 34.2.7, "Error When Creating RCU Portal Schema"

- Section 34.2.8, "Error When Adding Sample RSS Portlets to a Page"
- Section 34.2.9, "Internal Error when Using Portal Search With Oracle Text Enabled to Search for Pages"
- Section 34.2.10, "Issue After Creating a Oracle Portal Schema"
- Section 34.2.11, "Updating Database Tables"

#### 34.2.1 Editing a Database Link Requires Password

If the database where the portal schema is installed is version 10.2 or later, then users must re-enter the remote user's password when they rename or edit a database link from the Portal Navigator's Database Objects tab. This is applicable only for those database links that are created with the **Specific User** option.

#### 34.2.2 Moving Content When Approval Is Enabled Does Not Require Approval

Moving content between pages or between regions of the same page does not trigger approvals. For example, when a target page is configured with an approval process and a contributor moves content from a source page to the target page, the moved content does not trigger the approval process on the target page, even when approval is required for all users.

#### 34.2.3 Firefox and Safari Browsers Do Not Display Tooltips on Oracle Portal Screens

Firefox and Safari browsers do not support the display of tooltip text, which is set using the ALT attribute for image descriptions.

As a workaround, you can download and install browser-specific add-ons, such as Popup ALT Attribute for Firefox (see

https://addons.mozilla.org/en-US/firefox/addon/1933).

#### 34.2.4 Non-ASCII URLs Cannot be Decoded in Some Scenarios

If the JVM default character encoding is set to ISO8859-1, the Portal repository database character set must match with the JVM default character encoding. If this condition is not satisfied, non-ASCII URLs may become inaccessible.

# 34.2.5 Adding a Zip File with a Non-ASCII Character Name

If you are adding a zip file to a page under a pagegroup using non-ascii character name, and when you unzip the file, it throws the following exception:

IllegalArgumentException: null and unzip will be failed.

To avoid this exception, you must use ascii character as the zip file name.

# 34.2.6 Manual Changes to Oracle Portal Default Schema Objects

Any manual changes to Oracle Portal default objects, such as tables, views, packages, or indexes are not supported. Such changes may render Oracle Portal unusable. Note that the internal structure of Portal objects can change between versions.

For more information, see the 403179.1 My Oracle Support note.

#### 34.2.7 Error When Creating RCU Portal Schema

If RCU portal schema creation fails with the error message ORA-24246: empty access control list (ACL) not allowed, do the following:

- Connect to the database as a SYS user.
- At the SQL prompt, run the following command:

```
BEGIN
     DBMS_NETWORK_ACL_ADMIN.drop_acl (
        acl => '/sys/acls/portal-permissions.xml');
     COMMIT;
   END;
```

#### 34.2.8 Error When Adding Sample RSS Portlets to a Page

When you try to add the sample Scrolling RSS Portlet or the sample Simple RSS portlet to a Portal page, an error message is displayed.

The error occurs because the RSS used by the sample portlets are no longer available.

Currently, there is no workaround for this problem.

# 34.2.9 Internal Error when Using Portal Search With Oracle Text Enabled to Search for **Pages**

If you have Oracle Text enabled, the following internal server error may occur when you are searching for Pages:

```
Internal error (WWC-00006)
An unexpected error has occurred (WWS-32100)
Unknown Exception (WWC-45131)
User-Defined Exception (WWV-11230)
Unexpected error - ORA-00600: internal error code, arguments:
[qkeIsExprReferenced1], [], [], [], [], [], [], (WWC-35000)
```

If this error occurs, you must download and install the patch ID 7041059 from https://support.oracle.com/

# 34.2.10 Issue After Creating a Oracle Portal Schema

After creating the Oracle Portal schema, you may get the following error:

```
checkinstall2=Add ACL for network packages if DB is 11.1 or higher...
old 4: schema varchar2(2000) := upper('&&1');
new 4: schema varchar2(2000) := upper('CLASSIC17_PORTAL');
Package DBMS_NETWORK_ACL_ADMIN exists, assign ACL if not already assigned
Removing dangling principals, if any from the ACL privilege list ...
ERROR: when assigning network ACL
declare
ERROR at line 1:
ORA-24246: empty access control list (ACL) not allowed
ORA-06512: at "SYS.DBMS_NETWORK_ACL_ADMIN", line 421
ORA-06512: at line 1
ORA-01403: no data found
ORA-06512: at line 83
```

To fix this error, you must create a schema with a different prefix, and then run the following command to clean out the dangling ACL:

```
DBMS_NETWORK_ACL_ADMIN.DELETE_PRIVILEGE('portal-permissions.xml','PREFIX_PORTA
L');
end;
```

PREFIX\_PORTAL is replaced with the schema prefix used in the schema that was dropped.

You must run the Repository Creation Utility to install the new schema.

#### 34.2.11 Updating Database Tables

In Oracle Portal database object, if you insert one row data which has MB character and then update the row, the update will not work. You must manually update the table and view in the database to avoid this issue and update the table and view successfully.

# 34.3 Upgrade Issues and Workarounds

This section describes the upgrade issues and workarounds. It discusses the following topics:

Section 34.3.1, "Upgrading Portal 10g SSL Environment to Oracle Portal 11g Release 1 (11.1.1)"

#### 34.3.1 Upgrading Portal 10*g* SSL Environment to Oracle Portal 11*g* Release 1 (11.1.1)

When you upgrade SSL environment from Oracle Portal 10g to Oracle Portal 11g Release 1 (11.1.1), you will not able to login to Oracle Portal, when you have SSO and Portal Midtier on the same hostname. Internet Explorer has a problem redirecting back and forth on the same hostname between two different ports under SSL mode. As a workaround, you can use Mozilla Firefox.

# 34.4 Interoperability Issues and Workarounds

This section describes the interoperability issues and workarounds. It discusses the following topics:

- Section 34.4.1, "Interoperability Between Oracle Portal 11g Release 1 (11.1.1) with Secured Enterprise Search (SES) 10.1.8.3"
- Section 34.4.2, "Interoperability Between Oracle Portal 11g Release 1 (11.1.1) with Secured Enterprise Search (SES) 10.1.8.4"
- Section 34.4.3, "Creating Webproviders in the Oracle Portal 11g Release 1 (11.1.1) Midtier Interoperability with Oracle Portal Repository 10g Release"

# 34.4.1 Interoperability Between Oracle Portal 11g Release 1 (11.1.1) with Secured **Enterprise Search (SES) 10.1.8.3**

For this interoperability scenario to work, you must download and install the patch ID 7685124 from https://support.oracle.com/and see note 816929.1 in My Oracle Support.

# 34.4.2 Interoperability Between Oracle Portal 11 g Release 1 (11.1.1) with Secured **Enterprise Search (SES) 10.1.8.4**

For this interoperability scenario to work, you must download and install the patch ID 7971335 from https://support.oracle.com/

# 34.4.3 Creating Webproviders in the Oracle Portal 11g Release 1 (11.1.1) Midtier Interoperability with Oracle Portal Repository 10g Release

In Portal 11*g* 1 (11.1.1), you cannot create webproviders when you are using 11*g* midtier with 10g portal repository.

#### 34.5 User Interface Issue and Workaround

This section describes issue and workaround related to the Oracle Portal user interface. It includes the following topic:

#### Cannot Set Privileges Using List View on Pages Inheriting Privileges from Parent or Template

If you use the List View to set access privileges for one or more pages, then privileges will *not* be set on pages inheriting privileges from a parent page or template. As a workaround, change the privileges for such pages individually, that is, using the Access tab for the subpage.

# 34.6 Export and Import Issues and Workarounds

This section describes issues and workarounds related to export and import in Oracle Portal. This section includes the following topics:

- Section 34.6.1, "Export and Import Does Not Support Reports Server Components"
- Section 34.6.2, "Saving the Transport Set"
- Section 34.6.3, "Error when importing a page group"

# 34.6.1 Export and Import Does Not Support Reports Server Components

If you include Reports Server Components within a transport set, then they are deleted on export and import. In addition, do not configure the Oracle Reports item type in any page groups intended for export and import. If you do, then the following error is displayed when you try to configure item types in the imported page group (by clicking the Content Type and Classifications Edit link on the Configure tab for the page group):

```
Internal error (WWC-00006)
Unexpected error - User-Defined Exception (WWC-35000)
Unexpected error - ORA-01403: no data found (WWC-35000)
```

# 34.6.2 Saving the Transport Set

After you complete the transport set transfer, click **Display Manifest** to display the transport set manifest. Ensure that you save the transport set before performing the precheck of the transferred data. This step takes the manifest changes.

# 34.6.3 Error when importing a page group

Importing a page group may fail with the following error message:

[Error: (WWU-80338)] context = Schema Validation user = ORCLADMIN There were some inconsistencies found and hence import process is aborted. Check the debug log for further details. Fix those inconsistencies, by running schema validation in cleanup mode to proceed

This problem might occur after deleting a page group containing shared portlets. You must run SVU in cleanup mode to ensure a smooth export or import process.

#### 34.7 Portlet and Provider Issues and Workarounds

This section describes issues and workarounds related to OmniPortlet, Web Clipping, Simple Parameter Form, Page portlet, and WSRP providers. This section includes the following topics:

- Section 34.7.1, "Issue When Accessing Page Portlet Using Federated Portal Adapter"
- Section 34.7.2, "Error in JPS Portlet After Redeployment"
- Section 34.7.3, "SSL Support for Oracle Portal Integration Solutions (Microsoft Exchange)"

#### 34.7.1 Issue When Accessing Page Portlet Using Federated Portal Adapter

The Federated Portal Adapter enables you to display remote portal pages in your portal. However, if both portal instances do not share the same Oracle Single Sign-On server, then you cannot display a remote portal page as a page portlet, even if the remote page is public. A message is displayed instead of the page portlet, as shown in the following example:

Portlet 257,75057 responded with content-type text/plain when the client was requesting content-type text/html

As a workaround, configure both portal instances to use the same Oracle Single Sign-On server.

# 34.7.2 Error in JPS Portlet After Redeployment

When you redeploy your portlets to the portlet container, all existing sessions between the producer and all of its consumers are lost. If a consumer tries to reuse an existing producer session, then it may receive an error message the first time it tries to contact the producer after redeployment, as shown in the following example:

Error: Could not get markup. The cookie or session is invalid or there is a runtime exception.

To reestablish the producer's session, refresh the portal page. You will not see this error message if you are reaccessing the portlet from a new browser session because it automatically establishes a new producer session.

# 34.7.3 SSL Support for Oracle Portal Integration Solutions (Microsoft Exchange)

SSL support is not available for Oracle Portal Integration Solutions (Microsoft Exchange). This is a known limitation.

#### 34.8 PDK Issue and Workaround

Oracle Portal Developer Kit (PDK) version 10.1.2 is included with the Portal and Wireless installation. Release notes for the PDK-Java and PDK-PL/SQL can be found at the following middle-tier ORACLE\_HOME locations:

- PDK-Java: ORACLE\_HOME/portal/pdkjava/v2/pdkjava.v2.releasenotes.html
- PDK-PL/SQL: ORACLE HOME/portal/pdkjava/v2/pdkplsql.release.notes.html

#### **Latest Version of Oracle PDK**

New versions of the Oracle PDK are released periodically providing new features, new APIs, and additional documentation. To take advantage of all the latest features, download the latest PDK from the PDK downloads page on the Oracle Technology Network (OTN) at

http://www.oracle.com/technology/products/ias/portal/pdk.html.

Release notes for the latest Oracle PDK version are available on Oracle Portal on OTN and also in these PDK download locations:

- pdk\plsql\pdkplsql.release.notes.html
- pdk\jpdk\v2\pdkjava.v2.release.notes.html

# 34.9 Globalization Support Issues and Workarounds

This section describes issues and workarounds related to Globalization Support in Oracle Portal. It includes the following topics:

- Section 34.9.1, "Text Entry Always Right to Left in BiDi Languages"
- Section 34.9.2, "Non-ASCII Character Limitations in Oracle Portal"
- Section 34.9.3, "Multibyte Characters in Log Files"

### 34.9.1 Text Entry Always Right to Left in BiDi Languages

The direction of all text areas and fields is right to left (RTL). However, you may want some text areas to work left to right (LTR). Internet Explorer users can change this by pressing the left hand side Ctrl and Shift keys.

#### 34.9.2 Non-ASCII Character Limitations in Oracle Portal

When you copy and paste an item URL containing non-ASCII characters from one browser Location or Address field into another, you may not be able to access the item if your login credentials have not been authenticated through OracleAS Single Sign-On.

As a workaround, log in to the portal before you access the item and copy the item URL.

# 34.9.3 Multibyte Characters in Log Files

In some scenarios, multibyte characters in log files may get corrupted.

For example, when the WLS\_PORTAL managed server is started from the Oracle WebLogic Server Administration Console, multibyte characters, such as username, password, and is starting, may get corrupted.

#### Workarounds:

- Change -Dfile.encoding=iso-8859-1 to -Dfile.encoding=utf8 in the WLS\_ PORTAL start-up parameter through the Oracle WebLogic Server Administration Console.
- Change -Dfile.encoding=iso-8859-1 to -Dfile.encoding=utf8 in the setDomainEnv.sh file (Located at MW\_HOME/user\_ projects/domains/DomainName/bin).

For more information, see note 403179.1.

# Part XI

## **Oracle WebCenter Content**

#### Part XI contains the following chapters:

- Chapter 35, "Oracle WebCenter Application Adapters"
- Chapter 36, "Oracle WebCenter Content Installation and Configuration"
- Chapter 37, "Oracle WebCenter Content: Imaging"
- Chapter 38, "Oracle Information Rights Management"
- Chapter 39, "Oracle WebCenter Content"
- Chapter 40, "Oracle WebCenter Content: Records"

## **Oracle WebCenter Application Adapters**

This chapter describes issues associated with Oracle WebCenter application adapters. It includes the following topics:

- Section 35.1, "Configuration Issues and Workarounds"
- Section 35.2, "Documentation Errata"

## 35.1 Configuration Issues and Workarounds

This section describes configuration issues and their workarounds. It includes the following topics:

- Section 35.1.1, "Credential User Must Be Administrator for Successful AXF Call Using Microsoft LDAP"
- Section 35.1.2, "Compiling AXF\_CUSTOM.pll Using the Command Line (Oracle E-Business Forms)"
- Section 35.1.3, "Managed Attachments AutoVue Base URL Configuration Change"
- Section 35.1.4, "Siebel Entity Identifier Fields (of Format xsiebel<entity>) Should Not Be Treated as Regular Metadata Fields"
- Section 35.1.5, "Locating Siebel Adapter Siebel SIF Files"

#### 35.1.1 Credential User Must Be Administrator for Successful AXF Call Using Microsoft LDAP

When implementing an AXF solution using MS LDAP as a user repository, the credential user must be the administrator belonging to the Administrators group within the Builtin CN in MS LDAP. The AXF uses this credential user when making certain calls (for example, when retrieving a task list from SOA). In addition, you must configure the Group Base DN (in WLS Console, Provider Specific) to import CN=Builtin.

## 35.1.2 Compiling AXF\_CUSTOM.pll Using the Command Line (Oracle E-Business Forms)

This section describes an alternative command line method for compiling Oracle E-Business Suite Forms for adapter use. It applies only to Oracle E-Business Suite 12 Forms use only, and does not apply to Oracle E-Business Suite 11.

Follow these steps to copy the AXF\_CUSTOM.pld file, convert it to an AXF\_ CUSTOM.pll file, make modifications, and then compile it to an AXF\_CUSTOM.plx file. Then follow the administrator's guide to modify the other file, CUSTOM.pll, and complete the Forms configuration.

 Copy the AXF\_CUSTOM.pld file to a UNIX system and run the dos2unix command to convert the file to UNIX format.

As an alternative, open the file in vi editor and manually remove the ^M characters from the file.

**2.** Enter the following command line to convert AXF\_CUSTOM.pld to AXF\_ CUSTOM.pll:

\$APPL\_TOP>/au/12.0.0/resource frmcmp\_batch.sh module=AXF\_CUSTOM.pld userid=apps/apps output\_file=AXF\_CUSTOM.pll module\_type=library parse=yes

3. Enter the following command line to convert AXF\_CUSTOM.pll to AXF\_ CUSTOM.plx:

\$APPL\_TOP>/au/12.0.0/resource frmcmp\_batch.sh module=AXF\_CUSTOM.pll userid=apps/apps output\_file=AXF\_CUSTOM.plx module\_type=library compile\_ all=special

**4.** Modify the CUSTOM.pll file by following the steps, *starting with step 6*, in the section "Compiling Oracle E-Business Suite Forms" in Oracle Fusion Middleware Administrator's Guide for Oracle Application Adapters for Oracle Enterprise Content Management.

Complete the remaining steps in this section.

#### 35.1.3 Managed Attachments AutoVue Base URL Configuration Change

The base URL for AutoVue configuration has changed for VueLink 20.1. When enabling AutoVue for the adapter, you set this URL in the AutoVueURLPath variable on the Configure Managed Attachments screen, as described in "Enabling AutoVue For the Adapter" in Oracle Fusion Middleware Administrator's Guide for Oracle Application Adapters for Oracle Enterprise Content Management.

Below are the old and new URLs for the AutoVueURLPath variable:

#### **Old URL**

Format: http://ucm host name:port/web root/jsp/autovue/csiApplet.jsp

**Example:** http://ucm1.mycompany.com/cs/jsp/autovue/csiApplet.jsp

#### **New URL**

Format: http://ucm\_host\_name:port/web\_root/idcplg?IdcService=VIEW\_IN\_ **AUTOVUE** 

Example: http://ucml.mycompany.com/cs/idcplg?IdcService=VIEW\_IN\_AUTOVUE

## 35.1.4 Siebel Entity Identifier Fields (of Format xsiebel<entity>) Should Not Be Treated as Regular Metadata Fields

The Siebel identifier metadata fields (named xsiebel<entity>, as in xsiebelContact and xsiebelAcct) store Siebel entity values used for linking attachments to Siebel entities. Because they are not stored as regular metadata fields, they are not searchable and administrators configuring profiles should not treat them as regular metadata fields. (By default, these identifier fields are not visible to users in WebCenter Content. While users can enter search values into the fields if displayed, matching documents will not be found by the Content Server search engine.)

Note that users can attach documents to entities by entering entity row IDs into the Siebel identifier fields as a comma-separated list. In this case, Managed Attachments stores the values in a separate database table.

## 35.1.5 Locating Siebel Adapter Siebel SIF Files

The Siebel adapter Siebel SIF files can be found at the following location after an 11.1.1.6 install:

middleware/Oracle ECM1/ucm/Distribution/SiebelEcmIntegration

#### 35.2 Documentation Errata

This section describes documentation errata. It includes the following topics:

- Section 35.2.1, "Managed Attachments Preferences.hda Settings Correction"
- Section 35.2.2, "Managed Attachments Configuration for Oracle Distributed **Document Capture Correction**"

## 35.2.1 Managed Attachments Preferences.hda Settings Correction

In the section "Working With Global Configuration Variables" in Oracle Fusion Middleware Administrator's Guide for Oracle Application Adapters for Oracle Enterprise Content Management, the documentation incorrectly indicates the format of variable assignment. Instead of the variable =value format in the preferences.hda file, the variable should be on one line and the value on the line below it. For example:

**ODDCURLPath** 

http://xyz/webcapture.asp

instead of:

ODDCURLPath=http://xyz/webcapture.asp

## 35.2.2 Managed Attachments Configuration for Oracle Distributed Document Capture Correction

In the section "Configuring Oracle Distributed Document Capture For the Adapter" in Oracle Fusion Middleware Administrator's Guide for Oracle Application Adapters for Oracle Enterprise Content Management, the illustration of the Capture Administration, Add/Edit Custom Fields dialog box shows the dAFApplication, dAFBusinessObjectType, and dAFBusinessObject custom fields incorrectly named.

## **Oracle WebCenter Content Installation and Configuration**

This chapter describes installation and configuration issues associated with Oracle WebCenter Content. It includes the following topics:

- Section 36.1, "Rebranding of Oracle Enterprise Content Management Suite to Oracle WebCenter Content"
- Section 36.2, "Documentation Errata"

For more information about Oracle WebCenter Content installation and configuration, see the Oracle WebCenter Content Installation Guide or the Oracle WebCenter Content Quick Installation Guide.

## 36.1 Rebranding of Oracle Enterprise Content Management Suite to **Oracle WebCenter Content**

Oracle Enterprise Content Management Suite has been changed to Oracle WebCenter Content in the Oracle Fusion Middleware 11g (11.1.1.6.0) release. Oracle WebCenter Content is part of the Oracle WebCenter product stack, to provide the most complete, open, and unified enterprise content management platform.

The software and documentation for most of the Oracle WebCenter Content products have been rebranded accordingly. Table 36.1 shows the new and previous names.

Table 36-1 Oracle WebCenter Content Names Rebranded from Oracle Enterprise Content Management Suite

| New Name                                                         | New Short Name    | Previous Name                                 | Previous Short Name |
|------------------------------------------------------------------|-------------------|-----------------------------------------------|---------------------|
| Oracle WebCenter Content                                         | None              | Oracle Enterprise Content<br>Management Suite | Oracle ECM          |
| Oracle WebCenter Content                                         | WebCenter Content | Oracle Universal Content<br>Management        | Oracle UCM          |
| Oracle WebCenter Content Server                                  | Content Server    | Oracle Content Server                         | Content Server      |
| Oracle WebCenter Content:<br>Inbound Refinery                    | Inbound Refinery  | Oracle Inbound Refinery                       | Oracle IBR          |
| Oracle WebCenter Content:<br>Imaging<br>Oracle WebCenter Imaging | Imaging           | Oracle Imaging and Process<br>Management      | Oracle I/PM         |
| Oracle WebCenter Content: Records                                | Records           | Oracle Universal Records<br>Management        | Oracle URM          |
| Oracle WebCenter Content:<br>Desktop                             | Desktop           | Oracle UCM Desktop Integration Suite          | Oracle DIS          |

The following names remain unchanged:

- Oracle Information Rights Management (Oracle IRM)
- Oracle UCM Site Studio, or Oracle Site Studio (Site Studio)
- Oracle Universal Records Management Adapters
- Oracle Forms Recognition
- Oracle Document Capture
- Oracle Distributed Document Capture

#### 36.2 Documentation Errata

This section describes documentation errata. It includes the following topics:

- Section 36.2.1, "Location of Deinstaller"
- Section 36.2.2, "Managed Server Name for Oracle Information Rights Management"
- Section 36.2.3, "Procedure for Applying Oracle WSM Policies to Web Services"

#### 36.2.1 Location of Deinstaller

The "Deinstalling Oracle WebCenter Content" section of the Oracle WebCenter Content Quick Installation Guide has a different location for the deinstaller than the Oracle WebCenter Content Installation Guide, which provides the correct location. The Quick Installation Guide should have the following instructions to start the deinstaller.

Start the Oracle Fusion Middleware 11g WebCenter Content Installer with the -deinstall option from the bin subdirectory of the oui directory in your WebCenter Content Oracle home:

- UNIX command: WC\_CONTENT\_ORACLE\_HOME/oui/bin/runInstaller -deinstall
- Windows command: WC\_CONTENT\_ORACLE\_HOME\oui\bin\setup.exe -deinstall

## 36.2.2 Managed Server Name for Oracle Information Rights Management

The "Starting Managed Servers" section of the Oracle WebCenter Content Quick *Installation Guide* has an error in this example of a Managed Server name for Oracle Information Rights Management:

```
IRM_server1 (Oracle I/PM)
```

The correct example follows:

IRM server1 (Oracle IRM)

## 36.2.3 Procedure for Applying Oracle WSM Policies to Web Services

The "Applying Oracle WSM Policies to Web Services" section of the Oracle WebCenter Content Installation Guide describes a procedure for attaching policies to web services through the Oracle WebLogic Server Administration Console. This procedure does not work because web services are not visible from the Administration Console.

You can use Oracle Enterprise Manager 11g Fusion Middleware Control to apply Oracle WSM policies to web services. For more information, see "Attaching Policies to Web Services" in the Oracle Fusion Middleware Security and Administrator's Guide for Web Services.

## **Oracle WebCenter Content: Imaging**

This chapter describes issues associated with Oracle WebCenter Content: Imaging. It includes the following topics:

- Section 37.1, "General Issues"
- Section 37.2, "Browser Compatibility Issues"
- Section 37.3, "Accessibility Issues"
- Section 37.4, "Documentation Errata"

#### 37.1 General Issues

This section describes general issues. It includes the following topics:

- Section 37.1.1, "Imaging Session Time Out When Using OSSO Requires Browser Refresh"
- Section 37.1.2, "Mixed Translations On Page"
- Section 37.1.3, "Deleting More Than 100 Documents Can Cause Http 404 Errors"
- Section 37.1.4, "Time Zone Based on Time Zone of Imaging Server"
- Section 37.1.5, "Imaging Documents May Be Visible Natively Within WebCenter"
- Section 37.1.6, "Removing Full-Text Search Capabilities From Defined Applications"
- Section 37.1.7, "Application Field Limitations When Using Oracle Text Search"
- Section 37.1.8, "Records Missing from Imaging Searches"
- Section 37.1.9, "WebLogic Server Listening Address and AXF Driver Page URL Must Reference the Same Domain"
- Section 37.1.10, "Must Start NFS Locking Service When Input Agent Used with Linux Shares"
- Section 37.1.11, "DefaultSecurityGroup MBean Allows For Assigning Administrator Rights to Security Group at First Log In"
- Section 37.1.12, "Input Mapping Error When Input Definition File Includes Blank Line"
- Section 37.1.13, "Differing Behavior of Decimals When Ingested Into Number or Decimal Fields"
- Section 37.1.14, "Using Browser Forward, Back, and Refresh Navigation Not Recommended"

- Section 37.1.15, "Document Upload or Update Failure if Content Server English-US Locale Not Enabled"
- Section 37.1.16, "Document Move Failure if Content Server Not Started with English-US Locale"
- Section 37.1.17, "Clearing Java Temporary Files of Cached Files"
- Section 37.1.18, "Solution Editor Enabled Only On Imaging Systems Using an Oracle Database"
- Section 37.1.19, "Additional MBean Configuration Options"
- Section 37.1.20, "Case-Insensitive Metadata Search Support"

#### 37.1.1 Imaging Session Time Out When Using OSSO Requires Browser Refresh

When using Oracle Single Sign On and an Imaging session expires, WebLogic Server will return an internal server error. Refreshing the page returns to the Imaging log in page for reauthentication to start a new session.

## 37.1.2 Mixed Translations On Page

Oracle products support 10 standard languages for administrative tasks and 27 standard languages for user tasks. This means that in instances when a selected language is supported for user tasks and an administrative task is performed, multiple languages may be displayed in the user interface.

### 37.1.3 Deleting More Than 100 Documents Can Cause Http 404 Errors

There is a known issue with Microsoft Internet Explorer if attempting to delete more than 100 documents using a search results table. Doing so can cause Internet Explorer to return a 404 Page Not Found error or potentially lock. This is due to Internet Explorer limiting URL strings to a maximum of 2083 characters. If it is necessary to delete over 100 documents using a search results table, Mozilla Firefox supports URLs up to 65,000 characters.

## 37.1.4 Time Zone Based on Time Zone of Imaging Server

All time information is now based on the time zone of the Imaging server. This means that any date metadata generated by the Imaging system, such as document creation date, modify date, or other audit events, is governed by the time zone of the Imaging server, and not the user time zone. This can cause date data to be displayed differently to what may be expected on some documents because the time zone may cross midnight.

For example, if the Imaging server is in the Greenwich Mean Time (GMT) time zone and a document is created in the GMT+6 time zone on January 10th at 2:00 AM local time, the creation date that will be displayed in the user interface will be January 9th at 8:00 PM. This can have implications when searching for content based on creation and modification dates of documents.

## 37.1.5 Imaging Documents May Be Visible Natively Within WebCenter

If an Imaging document is viewed through WebCenter, then the document is cached in WebCenter. This means that if a document is viewed in WebCenter prior to being annotated, the non-annotated document is viewable until such time as the WebCenter cache is refreshed. Redacting a document after it has been cached in WebCenter does

not cause the original document to be purged from the WebCenter cache, and so redacted content may be compromised. To help protect redacted content when Imaging is integrated with WebCenter, use the Viewer on the Upload page to redact documents prior to uploading to Imaging.

#### 37.1.6 Removing Full-Text Search Capabilities From Defined Applications

Removing full-text search capabilities from a defined application can cause an error in any defined search against that application if the Document Content condition is not also removed from the search. When modifying an existing application to remove full-text indexing capabilities, ensure that you also remove all Document Content conditions from any defined searches against that application.

## 37.1.7 Application Field Limitations When Using Oracle Text Search

When Imaging is configured to use OracleTextSearch and an application is defined to do full-text indexing, a maximum limit of 20 SDATA fields for the Content Server repository is imposed on Imaging. SDATA fields are defined as optimized fields by the Oracle Text Search component and are typically non-text, non-memo fields, although other criteria can exist to define text fields as optimized SDATA fields.

When defining an application, Imaging queries the repository DOCMETA table for the number of available SDATA fields and does not allow the creation of any non-text fields within the application beyond the available number. However, additional components installed on the Content Server repository, such as Folders or Discussions, may reduce the total number of available SDATA fields. Because other configurations may consume SDATA outside of the DOCMETA table, you may be able to add fields to an application but get an error when trying to rebuild the search index in Content Server. If this occurs, you must redefine the application using a different Content Server connection with available SDATA fields. If no additional Content Server connection is defined, you can install and configure an additional Content Server and create a new connection to it in Imaging. Alternately, you can redefine the application using the original Content Server connection but with fewer non-text fields until you are able to successfully rebuild the search index.

## 37.1.8 Records Missing from Imaging Searches

Care should be taken when integrating Imaging with Oracle WebCenter Content: Records. If a document is uploaded into an Imaging application that has been configured to use a Records-only Retention Category and the user who uploaded the document does not have rights on the Content Server repository to see records, they will not be able to see any of the uploaded documents in an Imaging search. Rights to retention categories are determined in Records. If integrating Imaging and Records, ensure that all users needing rights to view records have the correct security, that Retention Categories are set correctly in all Imaging applications, and that users understand what can happen if the Records-only Retention Categories are used.

## 37.1.9 WebLogic Server Listening Address and AXF Driver Page URL Must Reference the Same Domain

If leveraging AXF functionality with Imaging, the Listen Address base domain configured in the WebLogic Server console must match how the domain is specified in the URL used to access AXF. Otherwise content may not load properly and users may not have access to AXF. To configure the Listen address in AXF, do the following:

1. Log in to the WebLogic Server administration console.

- 2. Under the Environment section of the ecm\_domain, select Servers. The Summary of Servers page is displayed with the **Configuration** tab active.
- **3.** Click **imaging\_server**<*number*>. The Setting for **imaging\_server**<*number*> page is displayed for the selected Imaging server with the Configuration and General tabs active.
- 4. Set the Listen Address to the preferred URL. The Listen Address specified should be the base domain without the protocol.

**Note:** The Listen Address base domain and the URL base domain used to access AXF must be identical. If the fully qualified domain name is used for the Listen Address setting, then it must also be used for the access URL, even when inside the domain. For example, if the base domain server name.domain.com is used in the Listen Address configuration setting, the access URL would be http://server name.domain.com:<port>/.

## 37.1.10 Must Start NFS Locking Service When Input Agent Used with Linux Shares

When Input Agent is being used with Linux and NFS shares, the NFS locking service must be started in addition to the other NFS services. If the NFS locking service is not running, Input Agent fails to acquire file locks and displays an error message stating that no locks are available. If this happens, Input Agent cannot function until the NFS locking service is started.

## 37.1.11 DefaultSecurityGroup MBean Allows For Assigning Administrator Rights to Security Group at First Log In

The functionality of the DefaultSecurityGroup MBean has been augmented. In addition to being the default security group to use for document security when creating an application, this setting can also be used during security initialization to assign full administrative permissions to a specified group. If a value is specified in the DefaultSecurityGroup MBean prior to Imaging security being initialized, then when the first user logs in, the specified group is given full administrative permissions as well as the user logging in.

## 37.1.12 Input Mapping Error When Input Definition File Includes Blank Line

Note that when mapping an input definition file, the input field mapping page may display an error if it encounters a line with no data in the definition file. Should this occur, map the fields using a line in the definition file that contains data. You can move to a different line in the definition file using the Show Previous Line and Show Next Line icons in the Sample Data column of the input field mapping page.

## 37.1.13 Differing Behavior of Decimals When Ingested Into Number or Decimal Fields

When ingesting a decimal representation of a whole number into a number field, the decimal is stripped. For example, "1.0" is ingested as "1." When ingesting a decimal that is not whole, the ingestor does not round the value and an error occurs. For example, "1.1" is not ingested into a number field and causes an error.

When ingesting a decimal value into a decimal field, the decimal value must not exceed the precision specified in the application, even if the represented value is the same. For example, if the application specifies a scale of 2, then "123.45" is ingested correctly, where "123.450" would cause an error. This is because "123.450" exceeds the number of decimal places allowed by the application. This behavior is consistent with the conversion routines available in Java.

### 37.1.14 Using Browser Forward, Back, and Refresh Navigation Not Recommended

Using browser navigation such as Forward, Back, and Refresh does not provide navigation within a document, a document's panels, or between document tabs open in the Viewer. Instead, browser controls navigate outside of the Imaging Viewer. When viewing a document, it is recommended that all navigation within the Viewer be done using the navigation controls in the Viewer toolbar.

#### 37.1.15 Document Upload or Update Failure if Content Server English-US Locale Not **Enabled**

The Content Server locale English-US must be enabled on the Content Server. Imaging documents will fail to upload or update if the English-US locale in the Content Server is disabled. It does not need to be set as the active locale, but it must be enabled.

#### 37.1.16 Document Move Failure if Content Server Not Started with English-US Locale

The Content Server must be initially started with the active locale set to English-US or moving Imaging documents from one application to another fails. Once started, the active locale can be changed and documents can be successfully moved as necessary.

#### 37.1.17 Clearing Java Temporary Files of Cached Files

When viewing files in advanced mode, some files are cached on the local client computer. If storage space is a concern on the client computer, manually delete any cached files in the client temp directory.

## 37.1.18 Solution Editor Enabled Only On Imaging Systems Using an Oracle Database

The Solution Editor is enabled in the Tools menu of the Navigator Pane provided that Imaging is using an Oracle database. If Imaging is using a database other than Oracle, access to the Solution Editor is not available.

## 37.1.19 Additional MBean Configuration Options

The following configuration MBeans are read only and not included in Section 3.6, "Configuring MBeans" of the Oracle WebCenter Content Administrator's Guide for Imaging. They are part of Oracle's implementation of the Java Management Extension (JMX) standard and are visible in the Enterprise Manager System MBean browser but cannot be altered.

| MBean         | Description                                                          |
|---------------|----------------------------------------------------------------------|
| ConfigMBean   | Indicates if this MBean is a Config MBean.                           |
|               | Default: false                                                       |
| eventProvider | Indicates that this MBean is an event provider as defined by JSR-77. |
|               | Default: true                                                        |
| eventTypes    | All the event's types emitted by this MBean.                         |
|               | Default: jmx.attribute.change                                        |

| MBean              | Description                                                                               |  |
|--------------------|-------------------------------------------------------------------------------------------|--|
| objectName         | The MBean's unique JMX name.                                                              |  |
|                    | Default: oracle.imaging:type=config                                                       |  |
| ReadOnly           | If true, it indicates that this MBean is a read only MBean.                               |  |
|                    | Default: false                                                                            |  |
| RestartNeeded      | Indicates whether a restart is needed.                                                    |  |
|                    | Default: false                                                                            |  |
| stateManageable    | Indicates that this MBean provides State<br>Management capabilities as defined by JSR-77. |  |
|                    | Default: false                                                                            |  |
| statisticsProvider | Indicates that this MBean is a statistic provider as defined by JSR-77.                   |  |
|                    | Default: false                                                                            |  |
| SystemMBean        | It indicates that this MBean is a System MBean.                                           |  |
|                    | Default: false                                                                            |  |

#### 37.1.20 Case-Insensitive Metadata Search Support

To enable case-insensitive metadata search on Content Server and Imaging, you must install two patches on the Content Server. First install patch number 13738802 and then patch number 14217955. These patches can only be installed on environments already running Content Server release 11.1.1.6.0 (PS5). To install a patch:

- Download the patch from My Oracle Support (formerly OracleMetaLink). Go to the following URL, click **Patches and Updates**, and search for the patch number.
  - https://support.oracle.com/
- **2.** Follow the instructions in the README.txt file included in the downloaded zip file to install the patch.

See Section 7, "Patching Oracle Software with OPatch" of the Oracle Universal Installer and OPatch User's Guide for Windows and UNIX for detailed instructions on executing an OPatch.

#### Post patch configuration

After installing the patches, set the configuration variable IpmCreateCaseInsensitiveIndex to true on the Admin Server's General Configuration page in Content Server.

#### **Enabling Imaging fields**

After these patches are installed, all fields in newly created Imaging applications will provide case-insensitive searching. Performing searches on fields in applications created before the patches were applied will continue with case-sensitive searching as before; however, they can be converted to the case-insensitive mechanism. To enable case-insensitive searching on text fields that existed prior to applying the patch:

- 1. In Imaging, modify an application that contains a text field.
- On the Field Definitions screen, unselect the checkbox in the Indexed column.
- Click **Submit** on the Review Settings page.
- Modify the same application.

- 5. On the Field Definitions screen, select the checkbox in the Indexed column for the same text field.
- **6.** Click **Submit** on the Review Settings page.

**Note:** Adding case-insensitive searching requires the creation of a new index within the database for each relevant field. When converting pre-existing fields, the creation of this new index will require the processing of all the existing field values. For Content Servers that contain a large number of documents, the addition of this index, or indexes, will require some dedicated processing effort by the database to create those indexes.

## 37.2 Browser Compatibility Issues

This section describes browser compatibility issues. It includes the following topics:

- Section 37.2.1, "IE: Non-ASCII Characters Not Supported in Internet Explorer for ExecuteSearch"
- Section 37.2.2, "Firefox: Version and Download Dialog Boxes Appear Behind Viewer in Advanced Mode"
- Section 37.2.3, "Internet Explorer 9: Problem With Link to Install Java SE Runtime Environment Necessary for Viewer"

## 37.2.1 IE: Non-ASCII Characters Not Supported in Internet Explorer for ExecuteSearch

The Search URL Tool (ExecuteSearch) does not work in Microsoft Internet Explorer if non-ascii characters are used in the search name. If it is necessary for your search name to have non-ascii characters, you must use Mozilla Firefox version 3.5 or higher and set the following parameters:

- prefs.converted-to-utf8=true
- network.standard-url.escape-utf8=true
- network.standard-url.encode-utf8=true
- network.standard-url.encode-query-utf8=true

## 37.2.2 Firefox: Version and Download Dialog Boxes Appear Behind Viewer in **Advanced Mode**

There is a problem with how Firefox 3.6, 5.0 and higher handles layer order of page items in the advanced mode of the Viewer. This causes the main page region where documents are displayed to hide the Version and Download dialog boxes when a document is viewed using Firefox. To work around this issue, expand the Properties, History, or Sticky Notes panel into the main page region enough to allow the obscured items to be displayed prior to accessing dialog boxes. This is not an issue when using Microsoft Internet Explorer or Firefox 3.5.x and a workaround would be to use either of these browsers to view documents when using the advanced Viewer mode.

## 37.2.3 Internet Explorer 9: Problem With Link to Install Java SE Runtime Environment **Necessary for Viewer**

The Viewer requires a Java SE Runtime Environment (JRE) plug-in to be installed to view documents in advanced mode. If a JRE is not installed, the Viewer will prompt you to install the plug-in the first time it is used in advanced mode. If using Internet Explorer 9, the link to install the JRE plug-in fails. If using Internet Explorer 9, you must obtain and install the JRE plug-in manually to use the Viewer in advanced mode.

## 37.3 Accessibility Issues

This section describes accessibility issues. It includes the following topics:

- Section 37.3.1, "Button Activation Behavior Different Depending on Viewer Mode"
- Section 37.3.2, "Limitations of Sticky Note Contents"
- Section 37.3.3, "Skip to Content Link Added for Keyboard Navigation"
- Section 37.3.4, "Firefox: Skip to Applet Link Added for Keyboard Navigation in Advanced Viewer Mode"
- Section 37.3.5, "Internet Explorer 7: Focus Issue on Upload Document and Preferences Pages"
- Section 37.3.6, "Name of File Selected For Import Not Displayed in Screen Reader Mode"
- Section 37.3.7, "Issues Selecting From Calendar Using Keyboard"
- Section 37.3.8, "Focus Issue in Create Searches Wizard Using Keyboard"
- Section 37.3.9, "Annotations Not Recognized By JAWS"
- Section 37.3.10, "Date Selected From Calendar Lost Using Keyboard"
- Section 37.3.11, "Some Annotation Buttons Incorrectly Read by JAWS"
- Section 37.3.12, "Internet Explorer: Long Panels Not Visible In Screen Reader"

### 37.3.1 Button Activation Behavior Different Depending on Viewer Mode

The keyboard command to activate a button that has focus is different between basic and advanced Viewer modes. The enter key is used to activate a focused button when using the basic Viewer mode. The space key is used to activate a focused button when using the advanced Viewer mode.

## 37.3.2 Limitations of Sticky Note Contents

The contents of sticky notes are not downloaded or printed with the document, nor are they viewable through the REST Viewer. The contents of a sticky note can be printed, with limitations, by expanding the sticky note in the Sticky Notes Panel and printing the web page.

## 37.3.3 Skip to Content Link Added for Keyboard Navigation

The first link encountered on a page when using keyboard navigation in the Imaging user interface is a **Skip to Content** link at the top of the page. Selecting this link and pressing **Enter** takes the focus to the first item in the content region of the page. For example, if on the home page, the first content item is the help links. If a search has been executed and the results are displayed in the content region, then the **Skip to Content** link takes you to the first search tab.

### 37.3.4 Firefox: Skip to Applet Link Added for Keyboard Navigation in Advanced Viewer Mode

When viewing a document in the advanced Viewer mode, keyboard focus starts in the Viewer toolbar. However, in Firefox, if focus moves out of the toolbar, it will not return when cycling through the elements using the keyboard. To work around this, a **Skip to Applet** link is at the top of the page. To return keyboard focus to the Viewer toolbar, tab to the **Skip to Applet** link and press **Enter**.

#### 37.3.5 Internet Explorer 7: Focus Issue on Upload Document and Preferences Pages

When using Internet Explorer 7, the keyboard appears not to focus on any command buttons on the Upload Document page (Open Viewer, Create, Reset, Close) or Preferences page (Apply, Revert, Close). Focus is achieved, however there is no indication which button is active. This issue does not occur in Internet Explorer 8.

#### 37.3.6 Name of File Selected For Import Not Displayed in Screen Reader Mode

When in screen reader mode and selecting a file to import, the file is loaded and the Next button becomes available, but the name of the file to be imported is not displayed.

#### 37.3.7 Issues Selecting From Calendar Using Keyboard

In Internet Explorer 7, when selecting dates from a calendar using the keyboard, you cannot select a day. This is not an issue in Firefox, Safari and later versions of Internet Explorer. In addition, the following buttons are skipped when tabbing: Previous month, Previous year, Month increase/decrease, and Year increase/decrease. An alternative to selecting the date with the keyboard is to manually enter the date with the number keys.

## 37.3.8 Focus Issue in Create Searches Wizard Using Keyboard

After completing fields in the Create New Search Wizard, the keyboard focus changes to the browser URL and you must tab through the banner and navigation before you can edit the current page.

## 37.3.9 Annotations Not Recognized By JAWS

When viewing a document with annotations while running JAWS, you can tab to an annotation, but no description is read by JAWS.

## 37.3.10 Date Selected From Calendar Lost Using Keyboard

When using the keyboard to select a date from a calendar control, the selected date is not retained. The workaround is to enter the date into the date field using the number keys on the keyboard.

## 37.3.11 Some Annotation Buttons Incorrectly Read by JAWS

When you first open a document in Advanced Viewer mode using screen reader mode, JAWS incorrectly adds the phrase *Insert F1 Help Text* after each button name.

## 37.3.12 Internet Explorer: Long Panels Not Visible In Screen Reader

When using Microsoft Internet Explorer and I use a screen reader is enabled on the user preferences page, some panels in the Navigation pane may not display, although the text of the panel title is still read. This is caused when the panel name is too long. Depending on the user interface language, this could happen to one or multiple panels. If you expand the panel above the hidden panel, the hidden panel is then displayed.

### 37.4 Documentation Errata

This section lists any know errors in the Imaging released documentation.

- Section 37.4.1, "Correction to Code Sample in Section 2.3.8 of Imaging Administration Guide'
- Section 37.4.2, "Correction to MBean Titles"

## 37.4.1 Correction to Code Sample in Section 2.3.8 of Imaging Administration Guide

The code sample for the Imaging deployment plan used in Section 2.3.8 "Configuring Imaging and Single Sign-On for Windows Native Authentication" of the Oracle WebCenter Content Administrator's Guide for Imaging references outdated file names for deployment. The correct application-name should be **app** and the correct module-name should be **imaging-ui.war**.

The correct code sample is:

#### ipm-deployment-plan.xml

Use the provided ipm-deployment-plan.xml file, or create an .xml file and name it ipm-deployment-plan.xml.

```
<?xml version='1.0' encoding='UTF-8'?>
<deployment-plan
   xmlns="http://xmlns.oracle.com/weblogic/deployment-plan"
   xmlns:xsi="http://www.w3.org/2001/XMLSchema-instance"
   xsi:schemaLocation="http://xmlns.oracle.com/weblogic/deployment-plan
http://xmlns.oracle.com/weblogic/deployment-plan/1.0/deployment-plan.xsd"
   global-variables="false">
  <application-name>app</application-name>
  <variable-definition>
  <variable>
     <name>http-only</name>
     <value>false</value>
   </variable>
  </variable-definition>
  <module-override>
    <module-name>imaging-ui.war</module-name>
    <module-type>war</module-type>
    <module-descriptor external="false">
     <root-element>weblogic-web-app</root-element>
     <uri>WEB-INF/weblogic.xml</uri>
      <variable-assignment>
       <name>http-only</name>
        <xpath>/weblogic-web-app/session-descriptor/cookie-http-only</xpath>
     </variable-assignment>
   </module-descriptor>
  </module-override>
</deployment-plan>
```

## 37.4.2 Correction to MBean Titles

Section 3.6, "Configuring MBeans" of the Oracle WebCenter Content Administrator's Guide for Imaging incorrectly lists two MBeans as MaximumDocuments and PreferredDPI. The correct MBean names are ViewerMaximumDocuments and ViewerPreferredDPI.

## **Oracle Information Rights Management**

This chapter describes issues associated with Oracle IRM Server and Oracle IRM Desktop, together known as 'Oracle IRM'. Unless otherwise stated, the version of Oracle IRM to which these release notes apply is 11.1.1.5.0 (incorporating version 11.1.50 of Oracle IRM Desktop).

This chapter includes the following topics:

- Section 38.1, "General Issues and Workarounds"
- Section 38.2, "Configuration Issues and Workarounds"
- Section 38.3, "Documentation Errata"

#### 38.1 General Issues and Workarounds

This section describes general issues and workarounds. It includes the following topics:

- Section 38.1.1, "Some Functionality is Disabled or Restricted in Adobe Reader X and Adobe Reader 9"
- Section 38.1.2, "Limitations of Support for Microsoft SharePoint in this Release"
- Section 38.1.3, "Lotus Notes Email Message May be Lost if Context Selection Dialog is Canceled"
- Section 38.1.4, "Save As is Blocked in Microsoft Office 2000/XP for Sealed Files if the Destination is a WebDAV Folder"
- Section 38.1.5, "No Prompt to Use Local Drafts Folder for Sealed Files in SharePoint 2010"
- Section 38.1.6, "Incorrect Initial Display of Oracle IRM Fields in Microsoft Excel Spreadsheets When Used With SharePoint"
- Section 38.1.7, "Behavior of Automatic Save and Automatic Recovery in Microsoft Office Applications and SharePoint"
- Section 38.1.8, "Support for Microsoft Windows 2000 Has Been Removed"
- Section 38.1.9, "Unreadable Error Message Text When Client and Server Locales are Different"
- Section 38.1.10, "Changes Lost if Tab Changed Before Applying the Apply Button"
- Section 38.1.11, "Some File Formats are Not Supported When Using the Microsoft Office 2007 Compatibility Pack with Microsoft Office 2003"

- Section 38.1.12, "Microsoft Word May Hang if a Sealed Email is Open During Manual Rights Check-In"
- Section 38.1.13, "Sealed Emails in Lotus Notes will Sometimes Show a Temporary File Name"
- Section 38.1.14, "No Support for Sealing Files of 2GB or Larger in Size in Oracle IRM Desktop"
- Section 38.1.15, "Inappropriate Authentication Options After Failed Login on Legacy Servers When Setting Up Search"
- Section 38.1.16, "Opening Legacy Sealed Documents in Microsoft Office 2007 May Fail on First Attempt"
- Section 38.1.17, "Log Out Link Inoperative When Using OAM 11g for SSO"
- Section 38.1.18, "Double-byte Languages Cannot be Used for Entering Data with Legacy Servers"
- Section 38.1.19, "Use of SPACE Key Instead of Return Key in Oracle IRM Server"
- Section 38.1.20, "Calendar Controls in Oracle IRM Server Not Accessible Via the Keyboard"

## 38.1.1 Some Functionality is Disabled or Restricted in Adobe Reader X and Adobe Reader 9

To protect the security of sealed PDF documents, some Adobe Reader functionality is disabled or restricted, as described below.

#### Protected Mode in Adobe Reader X

Sealed PDF documents cannot be opened if Adobe Reader Protected Mode is active. If Protected Mode has not been disabled in advance, Oracle IRM will offer to disable Protected Mode when you attempt to open a sealed PDF document. You can choose not to accept, in which case Protected Mode will remain active and the sealed PDF document will not be opened.

#### Use of Toolbar and Other Controls in Adobe Reader X

When using a sealed PDF document in the traditional view, you cannot use the toolbar that is shown within Internet Explorer across the top of the document. Instead, you must switch to the Read-Mode view (using Ctrl+H) and use the buttons on the floating toolbar that appears in that view. You can use the buttons on the Read-Mode floating toolbar to save and print the sealed PDF document (if you have sufficient rights), and to page up and down, or to zoom in and out. You can also, subject to your rights, use the following keyboard shortcuts: Print (Ctrl+P), Save (Ctrl+Shift+S), and Copy (Ctrl+C).

#### Use of Toolbar and Other Controls in Adobe Reader 9

The following Adobe Reader 9 toolbar buttons do not function:

- **Email**
- Collaborate
- Create Adobe PDF using Acrobat.com

If you click these buttons, you will see a message that the associated function is unavailable.

All other Adobe Reader 9 controls are available if you have sufficient rights. If you do not have sufficient rights, you will see a message when you attempt to use the control.

A further restriction applies to controls added to the Adobe Reader 9 interface by users when they have a sealed PDF document open: the added control will be inactive until Adobe Reader is closed and reopened.

#### 38.1.2 Limitations of Support for Microsoft SharePoint in this Release

#### Read-only support for Windows 2000/XP

Sealed documents will always open read-only when opened from Microsoft SharePoint using Microsoft Office 2000 or Microsoft Office XP. From Microsoft Office 2003 onwards, full checkout, edit, and save capabilities are supported. The following is the behavior when using a Microsoft SharePoint web site to browse and open sealed files:

- Microsoft Office 2000 "open" behavior. Clicking any file in Microsoft SharePoint will result in the option to open the file or save it locally. Sealed files will always open read-only unless saved locally.
- Microsoft Office 2000 "edit" behavior. The Edit in Microsoft Word [PowerPoint/Excel] option is not supported for any file (sealed or unsealed).
- Microsoft Office XP "open" behavior. In Microsoft SharePoint 2007, when clicking a sealed file, a download dialog will be presented offering the option to open the file or save it locally. Sealed files will always open read-only unless saved locally. In Microsoft SharePoint 2010, when clicking a sealed file, a download dialog will be presented offering only the option to save the file locally.
- Microsoft Office XP "edit" behavior. In Microsoft SharePoint 2007 and 2010, when choosing Edit in Microsoft Word [PowerPoint/Excel] from the drop-down list for the file, nothing will happen for the following sealed file types: .sppt, .sppt, .sxlt, .sdot. All other sealed file formats will open read-only. In Microsoft SharePoint 2010, the Edit Document option is missing for sealed files when using the Datasheet view.

#### No support for merging

Files opened from Microsoft SharePoint that are locked for editing by another user will not offer the chance to edit a local copy and merge changes later. Oracle IRM Desktop forces the document to open read-only. In Microsoft Office 2010, the Office bar and Backstage view offer an Edit button to switch to edit mode: this is prevented for sealed documents. If you wish to edit the file, you will need to open it for editing from the Web browser: if it is not locked for editing elsewhere, it will open editable.

#### Microsoft Word 2010 files opened from SharePoint 2010 are read-only

The following Microsoft Word 2010 sealed file types cannot be edited if they are opened from SharePoint 2010: .sdocx, .sdocm, .sdotx, .sdotm. Other sealed Microsoft Word formats (for example, .sdoc) will open as normal. The workaround is to save a copy of the file locally, edit that file, then upload it to SharePoint.

#### The Check Out button is sometimes missing when opening a sealed Excel file in **Protected Mode**

If the Microsoft SharePoint Web site is running under Protected Mode in Internet Explorer on Microsoft Vista or Microsoft Windows 7, the Check Out button is not shown. To work around this issue, check out the file first from the Web browser, or open the file directly via Windows Explorer, the Open dialog (available by choosing Open on the File menu), or the most-recently-used (MRU) list.

#### Using Microsoft Outlook to work with SharePoint offline

Microsoft Office 2007 onwards supports the ability to open a SharePoint folder in Outlook. The SharePoint files can then be worked on while offline, and Outlook will handle the synchronization of any changes. There are known issues with this capability when working with sealed files because Outlook opens them differently to native Microsoft Office files. You may get the message "Outlook cannot track the program used to open this document. Any changes you make to the document will not be saved to the original document" when opening sealed files from this view, and changes made to the sealed file will not automatically upload to the server. A manual send/receive is required.

In Microsoft Office 2010 the sealed files are opened in a mode which is similar to email attachments and require the following protected view settings:

- Uncheck Enable Protected View for Outlook Attachments. This will allow opening of the server file from within the Outlook offline view.
- Uncheck Enable Protected View for file originating from the Internet. This will allow opening of files when they are being edited offline.

#### Using Windows Explorer to open sealed files from SharePoint

Microsoft Office 2003 on Windows Vista may have problems opening sealed files from the Windows Explorer view of SharePoint. Microsoft Office may display a message similar to the following:

Could not open http://<sp\_server>/DavWwWRoot/Docs/MyFolder/file.sdoc

A workaround for this is to access the folder using UNC. For example:

\\<sp\_server>\Docs\MyFolder

## 38.1.3 Lotus Notes Email Message May be Lost if Context Selection Dialog is Canceled

When using the base release of Lotus Notes version 8.5, if the context selection dialog is canceled when sending a sealed email, an error occurs and the message is lost. This does not occur in earlier versions of Lotus Notes. This issue is resolved in Lotus Notes version 8.5.2.

## 38.1.4 Save As is Blocked in Microsoft Office 2000/XP for Sealed Files if the Destination is a WebDAV Folder

The use of Save As is blocked in Microsoft Office 2000/XP for sealed files if the destination is a WebDAV folder (for example, in UCM). You'll need to save the sealed file to the local file system and upload it manually to the WebDAV folder. However, if you have the 11g UCM Desktop Integration Suite (DIS) installed, you can save sealed files as a new content item in UCM using the DIS menu in Microsoft Office.

The use of Save as Sealed, or of right-click Seal To (from Windows Explorer), will work when the destination is a WebDay folder.

## 38.1.5 No Prompt to Use Local Drafts Folder for Sealed Files in SharePoint 2010

When you check out unsealed files in SharePoint 2010, you are warned about the checkout and given the choice to use a local drafts folder. When you check out sealed files in SharePoint 2010, the file is checked out without giving the option to use a local drafts folder.

## 38.1.6 Incorrect Initial Display of Oracle IRM Fields in Microsoft Excel Spreadsheets When Used With SharePoint

This issue refers to Oracle IRM Fields set up using custom properties, as described in the Oracle IRM Desktop help, in the topic Adding Oracle IRM Fields in Microsoft Excel.

The problem occurs when using a combination of Microsoft Windows Vista, Microsoft Internet Explorer 7 or 8, Microsoft Office 2007, and Microsoft SharePoint 2007.

If you open a sealed Microsoft Excel spreadsheet that contains custom properties, when you go to edit the spreadsheet, the custom properties are initially shown with the placeholder #NAME? rather than with their correct values. The custom properties should update with their correct values when you start to edit the spreadsheet.

## 38.1.7 Behavior of Automatic Save and Automatic Recovery in Microsoft Office Applications and SharePoint

The behavior of automatic save and automatic recovery in Microsoft Office applications is as detailed below.

#### General

On automatic recovery, users are prompted to save the file to disk immediately in order to persist the recovered changes to a sealed file on disk. This is true for all versions and applications which support auto-recovery.

#### Word

- All supported versions: automatic save and recovery of sealed files should behave as normal, with the exception that automatic saving is blocked if the filename contains a dot that is not part of the extension (for example, my.filename.sdoc), or if the filename contains any double byte character.
- In Word 2010, automatically saved files recovered from the Recovery pane will not automatically prompt for a Save As: users will need to perform the Save As manually.

#### **PowerPoint**

- PowerPoint XP, 2003: automatic save and recovery of sealed files should behave as normal.
- PowerPoint 2007: the automatic saving of sealed files does not take place.
- PowerPoint 2000: automatic save is disabled if sealed files are open, meaning that, if the system crashes, any unsaved changes to any file (sealed or original) will be
- PowerPoint 2010: Automatically saved files do not appear in the Recovery pane, but Microsoft Office 2010 creates auto-saved files that can be opened via the Backstage view, enabling changes to be recovered.

#### Excel

All supported versions: automatically saved Excel files (.xar) will be sealed, but the recovery of these files does not happen automatically. To recover "lost" changes, users need to locate the .xar file and rename it to .sxls.

Excel 2010: Automatically saved files do not appear in the Recovery pane, but Microsoft Office 2010 creates auto-saved files that can be opened via the Backstage view, enabling changes to be recovered.

#### Microsoft Office draft documents

Microsoft Office keeps unsaved copies of files for a short period. These are accessible from the Backstage view. Oracle IRM treats these files as auto-saved files, and opening them users will be prompted to perform a **Save As** operation. To use the restored file in place of the original file, users must copy the saved version over the original.

Because of these restrictions, it is recommended that you do not rely on automatic save and recovery. Instead, save your work frequently when using these applications.

#### 38.1.8 Support for Microsoft Windows 2000 Has Been Removed

Oracle IRM no longer supports the Microsoft Windows 2000 operating system.

#### 38.1.9 Unreadable Error Message Text When Client and Server Locales are Different

Error messages are sent to the client (Oracle IRM Desktop) in the language of the server (Oracle IRM Server). Therefore, if the locale of the server is different to the locale of the client, the error code may be rendered in garbage characters. The error code remains readable, and can be provided to support services as necessary.

#### 38.1.10 Changes Lost if Tab Changed Before Applying the Apply Button

On the Oracle IRM Server Management Console, if you make changes on a tabbed page that has an Apply button, and then move to another tab without using the Apply button, the changes will be lost. You will not be prompted to save the changes that you made.

## 38.1.11 Some File Formats are Not Supported When Using the Microsoft Office 2007 Compatibility Pack with Microsoft Office 2003

The following Microsoft PowerPoint and Microsoft Excel formats are not supported for sealing when using the Office 2007 Compatibility Pack with Office 2003 and earlier: SPOTM, SPOTX, SPPTM, SPPTX, SXLSX, and SXLTX. For these applications, use other file formats that are supported for sealing.

## 38.1.12 Microsoft Word May Hang if a Sealed Email is Open During Manual Rights Check-In

In Oracle IRM Desktop, if you attempt to check in your rights while a sealed email is open in Microsoft Word, Microsoft Word may hang. It is recommended that you do not check in your rights while a sealed email is open.

## 38.1.13 Sealed Emails in Lotus Notes will Sometimes Show a Temporary File Name

In Lotus Notes, if a sealed email has a communication thread with multiple messages or replies, the title bar may show a temporary file name instead of the correct subject name. You may also be prompted to save changes when you have not made any. No harm should arise from these anomalies.

## 38.1.14 No Support for Sealing Files of 2GB or Larger in Size in Oracle IRM Desktop

Sealing files of size 2GB or larger is not supported in the current release of Oracle IRM Desktop.

## 38.1.15 Inappropriate Authentication Options After Failed Login on Legacy Servers When Setting Up Search

When setting up indexed search, if you enter incorrect authentication credentials for a legacy server (for example, a 10g Oracle IRM Server) that has been set up for Windows NT authentication, the login retry dialog will show options for Windows basic authentication. You should not use Windows Authentication credentials to log in to legacy servers set up for Windows NT Authentication.

## 38.1.16 Opening Legacy Sealed Documents in Microsoft Office 2007 May Fail on First Attempt

If users attempt to open a legacy Microsoft Office 2007 document (a document sealed with an older version of Oracle IRM), and Oracle IRM Desktop has not been synchronized with the server against which the document was sealed, the attempt will fail. The sealed document will not be opened, and the user will not be prompted to authenticate against the server to which the document was sealed. A second attempt to open the sealed document should succeed, because the initial attempt should have synchronized Oracle IRM Desktop with the server. Alternatively, the user can synchronize to the server manually (using the Oracle IRM Desktop Options dialog) before opening a legacy sealed document.

## 38.1.17 Log Out Link Inoperative When Using OAM 11g for SSO

When using OAM (Oracle Access Management) 11g for SSO, the Log Out link on the Oracle IRM Server Management Console does not log the user out.

## 38.1.18 Double-byte Languages Cannot be Used for Entering Data with Legacy Servers

This release of Oracle IRM Desktop is available in many more languages than previous releases, including some double-byte languages. However, for legacy (10g) servers, as previously, data (user names, etc.) must still be entered using the 7-bit ASCII range of characters.

## 38.1.19 Use of SPACE Key Instead of Return Key in Oracle IRM Server

In some dialogs in the Oracle IRM Server Management Console, the Return key does not execute buttons. When this occurs, use the SPACE key instead.

## 38.1.20 Calendar Controls in Oracle IRM Server Not Accessible Via the Keyboard

In the Oracle IRM Server Management Console, the calendar controls are not accessible via the keyboard, and do not appear if the console is in Screen Reader mode. To enter a date using the keyboard, the date should be typed in.

## 38.2 Configuration Issues and Workarounds

This section describes configuration issues and their workarounds. It includes the following topics:

- Section 38.2.1, "New JPS Configuration Properties for User and Group Searches"
- Section 38.2.2, "Mandatory Patch Number 12369706 For Release 11.1.1.5.0 of Oracle IRM Server, To Fix Role Edit Bug"
- Section 38.2.3, "Installing the 64-Bit Version of Oracle IRM Desktop"
- Section 38.2.4, "Reboot Necessary to Obtain New Online Information Button"
- Section 38.2.5, "Deploying Oracle IRM Using Oracle Access Manager Version 10g"
- Section 38.2.6, "LDAP Reassociation Fails if User and Group Names are Identical"
- Section 38.2.7, "Upgrading Oracle IRM Desktop From Versions Earlier Than 5.5"
- Section 38.2.8, "Synchronizing Servers After an Upgrade of Oracle IRM Desktop"
- Section 38.2.9, "Reapplying Lost Settings After an Upgrade of Oracle IRM Desktop"
- Section 38.2.10, "Changing Oracle IRM Account When Authenticated Using Username and Password"
- Section 38.2.11, "Post-Installation Steps Required for Oracle IRM Installation Against Oracle RAC"
- Section 38.2.12, "Enabling the Oracle IRM Installation Help Page to Open in a Non-English Server Locale"

#### 38.2.1 New JPS Configuration Properties for User and Group Searches

The following new JPS configuration properties are supported in PS5. These settings allow the attributes used in the Oracle IRM Server Management Console user and group searches to be defined.

#### Property: oracle.irm.default.search.user.attributes

Valid values (one or more values are allowed, separated with a comma):

- NAME
- USER NAME
- FIRST\_NAME
- LAST\_NAME
- BUSINESS\_EMAIL

Default value = "NAME, USER\_NAME, FIRST\_NAME, LAST\_NAME, BUSINESS\_ EMAIL"

#### Property: oracle.irm.default.search.group.attributes

Valid value:

ROLE NAME

Default value = "ROLE\_NAME"

This complements the search filter attributes already supported in jps-config.xml.

#### Property: oracle.irm.default.search.filter

Valid values (one of the following):

**EQUALS** 

- **BEGINS**
- **ENDS**
- **CONTAINS**

Default value = "CONTAINS"

#### Example

An example JPS LDAP service instance entry:

```
<serviceInstance name="idstore.ldap" provider="idstore.ldap.provider">
property name="idstore.config.provider"
value="oracle.security.jps.wls.internal.idstore.WlsLdapIdStoreConfigProvider"/>
property name="CONNECTION_POOL_CLASS"
value="oracle.security.idm.providers.stdldap.JNDIPool"/>
cproperty name="oracle.irm.default.search.filter" value="BEGINS"/>
<property name="oracle.irm.default.search.user.attributes" value="USER_</pre>
NAME, NAME, BUSINESS_EMAIL"/>
cyroperty name="oracle.irm.default.search.group.attributes" value="ROLE_NAME"/>
</serviceInstance>
```

## 38.2.2 Mandatory Patch Number 12369706 For Release 11.1.1.5.0 of Oracle IRM Server, To Fix Role Edit Bug

The Oracle IRM Server Management Console has an issue that requires a patch to be applied to the installed or upgraded system. When selecting rights for a context, the **Properties**, **Edit**, and **Remove** buttons are always disabled and cannot be used. Selecting one or more rights will not enable the buttons.

Patch 12369706 fixes this issue. This patch can be downloaded from https://support.oracle.com

To install the patch:

- 1. Log onto https://support.oracle.com
- 2. Select Patches & Updates.
- **3.** Enter the patch number 12369706 in the patch search.
- Click **Search**.
- **5.** Follow the installation instructions provided with the patch.

## 38.2.3 Installing the 64-Bit Version of Oracle IRM Desktop

For this release, you can choose to install a 64-bit version of the Oracle IRM Desktop client tool. There are no specific instructions for this installation, but if you attempt to install the 64-bit version in a 32-bit environment, you will see messages that this is not possible.

## 38.2.4 Reboot Necessary to Obtain New Online Information Button

After an upgrade from a previous release of Oracle IRM Desktop, the new **Online Information** button on the IRM tab in the Properties dialog (obtained by right-clicking **Properties** on a file in Windows Explorer) is missing until the system is rebooted. This does not affect new installations. A workaround is to restart after upgrading from a previous release of Oracle IRM Desktop, even though the installer does not prompt that a reboot is necessary.

## 38.2.5 Deploying Oracle IRM Using Oracle Access Manager Version 10*g*

Deploying Oracle IRM version 11gR1 in an environment using Oracle Access Manager version 10g requires additional configuration to process logout requests properly. For detailed information, see the section "Configuring Global Logout for Oracle Access Manager 10g and 10g WebGates" in the Oracle Fusion Middleware Application Security Guide.

#### 38.2.6 LDAP Reassociation Fails if User and Group Names are Identical

When reassociating an LDAP identity store, the Oracle IRM process for exporting user and group information has an issue if user and group names are identical. If a user and group have identical names, the export process will lose either the user or the group details during the export step. This is because the user or group name is used as the file name, so one file overwrites the other. A post-reassociation workaround is to check user and group right assignments, and to manually reassign any that are missing.

## 38.2.7 Upgrading Oracle IRM Desktop From Versions Earlier Than 5.5

You can upgrade to this release from Oracle IRM Desktop version 5.5 onwards, by running the installation wizard on the computer that has the older version.

For versions earlier than 5.5, or from any version of SealedMedia Unsealer or Desktop, you can upgrade to this release only by uninstalling the older version and installing this release.

If you are upgrading to this release of Oracle IRM Desktop from a 10g release, you will lose the locally stored rights to use sealed documents (the rights that enable you to continue working when you are offline). When this happens, you will have to obtain new rights by going online and synchronizing with the server. For this reason, do not begin an upgrade unless you have online access to the server.

When upgrading on Windows Vista or Windows 7, you may encounter a file lock and be prompted to retry, ignore, or cancel. You can safely use the ignore option if this happens.

## 38.2.8 Synchronizing Servers After an Upgrade of Oracle IRM Desktop

If you are upgrading to this release of Oracle IRM Desktop from a 10g release, you will not be synchronized to any servers (Oracle IRM Server). This will show as a blank list on the Servers tab of the Oracle IRM Desktop Options dialog. Servers are automatically added to the list when you open sealed documents for which you have access rights. The easiest way to repopulate your list of servers is to open documents that have been sealed against servers on which you have rights.

## 38.2.9 Reapplying Lost Settings After an Upgrade of Oracle IRM Desktop

If you are upgrading to this release of Oracle IRM Desktop from a 10g release, your previous settings (as shown on the Oracle IRM Desktop Options dialog) are not applied to the new installation. These include support for email systems, so you should reset these before attempting to work with sealed emails in Microsoft Outlook and Lotus Notes.

### 38.2.10 Changing Oracle IRM Account When Authenticated Using Username and **Password**

Oracle IRM Desktop caches user rights in an offline database. In earlier releases, this database was shared by all users of a machine. In this release, there is one offline database per Windows user.

You are strongly advised to use only one Oracle IRM account with each Windows account.

If you authenticate to the server (Oracle IRM Server) with a username and password, you can change the account you use as follows:

- 1. On the Update Rights tab of the Oracle IRM Desktop Options dialog, check in rights for all servers by clicking **Check in**.
- 2. On the Servers tab of the Oracle IRM Desktop Options dialog, select the server to be updated and click **Clear Password**.
- 3. Quit from any Oracle IRM-enabled applications, such as Adobe Reader and Microsoft Office.
  - If you think that Oracle IRM-enabled applications may still be running, restart Microsoft Windows.
- 4. On the Update Rights tab of the Oracle IRM Desktop Options dialog, synchronize rights for all servers by clicking Synchronize.

Users who are automatically authenticated to the server using Windows authentication cannot change their Oracle IRM account.

Access to the offline database is protected by your Windows credentials. You are no longer required to additionally authenticate to Oracle IRM when working offline.

## 38.2.11 Post-Installation Steps Required for Oracle IRM Installation Against Oracle RAC

To use Oracle RAC with an Oracle IRM instance, the Oracle IRM data source needs to be altered using the WebLogic Administration Console and the following procedure:

- 1. From Services, select **JDBC**, then select **DataSources**.
- Select the OracleIRM data source.
- On the Transaction tab, check **Supports Global Transactions**, then check **Emulate** Two-Phase Commit.
- 4. Click Save.

This will set the global-transactions-protocol for Oracle IRM data-sources for Oracle RAC to EmulateTwoPhaseCommit.

## 38.2.12 Enabling the Oracle IRM Installation Help Page to Open in a Non-English Server Locale

Use the following procedure to enable the Oracle IRM installation help page to open in a non-English server locale:

- 1. Unzip the shiphome.
- **2.** Extract all the non-HTM files (7 files in total) from help\en in the ecminstallhelp.jar file located in Disk1\stage\ext\jlib\

- **3.** Put these 7 files into the folder jar for the locale in which you will install ECM.
- **4.** Overwrite ecminstallhelp.jar with the modified version.

## 38.3 Documentation Errata

There are no known issues at this time.

## **Oracle WebCenter Content**

This chapter describes issues associated with Oracle WebCenter Content. It includes the following topics:

- Section 39.1, "General Issues and Workarounds"
- Section 39.2, "Configuration Issues and Workarounds"
- Section 39.3, "Documentation Errata"

#### 39.1 General Issues and Workarounds

This section describes general issues and workarounds. It includes the following topics:

- Section 39.1.1, "Standalone Inbound Refinery Application Executables on Windows 7"
- Section 39.1.2, "Folio Items With Content IDs Containing Multibyte Characters Do Not Display Correctly in Safari"
- Section 39.1.3, "Site Studio Does Not Support Multibyte Characters in Site IDs, Directory Names, and Page Names"
- Section 39.1.4, "Site Studio Publisher Does Not Support Multibyte Characters"
- Section 39.1.5, "Transferring Folder Archives Between Content Servers Fails If Server System Locales Do Not Match"
- Section 39.1.6, "Importing Folder Archives Fails If User Locale Did Not Match Server System Locale During Export"
- Section 39.1.7, "New Folio Page Does Not Work in French and Italian Languages"
- Section 39.1.8, "Oracle WebCenter Content Servers and IPv6 Support"
- Section 39.1.9, "Large File Check-ins May Cause Timeouts"
- Section 39.1.10, "Content Categorizer Trace Log Settings Discontinued"
- Section 39.1.11, "Using WebCenter Content with OAM Server Under Single Sign-on"
- Section 39.1.12, "Extra Lines Displayed Viewing Contribution Folders in Internet Explorer 8"
- Section 39.1.13, "WebDAV Connection Fails After Logout or Restart"
- Section 39.1.14, "LDAP Users Not Receiving Some Administrator Privileges"
- Section 39.1.15, "WinNativeConverter Requires .NET Framework"

- Section 39.1.16, "Detailed Oracle OpenOffice Configuration Settings"
- Section 39.1.17, "Clarification When Setting Classpath to OpenOffice Class Files"
- Section 39.1.18, "Inbound Refinery PDF Conversion May Differ Visually from the Original Content"
- Section 39.1.19, "Mismatching User and Server Locales Prevent Access to Oracle E-Business Suite and PeopleSoft Managed Attachment Pages in WebCenter
- Section 39.1.20, "Connection Issues with Windows to WebDAV"
- Section 39.1.21, "Manual Addition of xdoruntime.ear Library for Records Management"
- Section 39.1.22, "Using HCSP Custom Elements with SSXA"
- Section 39.1.23, "Using Link Wizard with FCKEditor and Chrome"
- Section 39.1.24, "Link Wizard Display Errors When Using Chrome"
- Section 39.1.25, "Backing Up Site Studio Websites Using Chrome"
- Section 39.1.26, "DAM Video Storyboard Errors With Chrome and Safari"
- Section 39.1.27, "Issues Applying Table Styles When Using FireFox and FCK Editor"
- Section 39.1.28, "Content Information Server Is Not Supported for 11g"
- Section 39.1.29, "Window Size Using Trays with FireFox"
- Section 39.1.30, "Content Item Icon for Basket Item Appears Broken in Chrome"
- Section 39.1.31, "VB6 Component Dependency for Kofax 9"
- Section 39.1.32, "Using URLs With SSP Include and Exclude Filters"
- Section 39.1.33, "Disabling the Folders\_g Deprecation Alert"
- Section 39.1.34, "Accessing ZipRenditionStaticAccess Scheduled Job Information"
- Section 39.1.35, "Using Only Page 1 for Thumbnail Images of Documents"
- Section 39.1.36, "Check-in and Search Forms Pop Up Error Messages when UCM is in EBR Mode"
- Section 39.1.37, "View Publishing Errors Are Observed in Logs When UCM is in EBR Mode"
- Section 39.1.38, "Optimization Errors with External OracleTextSearch"
- Section 39.1.39, "Propagating the cwallet.sso Changes to Deployment Manager"
- Section 39.1.40, "UCM in EBR Mode Fails to Start when Dynamic Converter Component is Enabled"

## 39.1.1 Standalone Inbound Refinery Application Executables on Windows 7

On Windows 7, the standalone Oracle WebCenter Content: Inbound Refinery application executables are not automatically copied to the bin directory (*Domain* Dir/ucm/ibr/bin). If you need to use standalone applications, you can copy and rename them from *Idc\_Home*/bin. For example, to use System Properties, you should copy *Idc\_Home*/bin/Installer.exe to *Domain\_Dir*/ucm/ibr/bin/SystemProperties.exe.

Please note that Inbound Refinery is supported on Windows 7 in development environments only.

# 39.1.2 Folio Items With Content IDs Containing Multibyte Characters Do Not Display Correctly in Safari

If you use the Safari web browser to download content into a simple folio where one or more content IDs include multibyte characters, then these multibyte content IDs are displayed as '-----'. To avoid this, you can either use Internet Explorer or Firefox, or avoid using multibyte characters in content IDs.

# 39.1.3 Site Studio Does Not Support Multibyte Characters in Site IDs, Directory Names, and Page Names

Oracle Site Studio does not support multibyte characters in any value that will be used in URLs, including site IDs, directory names, and page names.

#### 39.1.4 Site Studio Publisher Does Not Support Multibyte Characters

Oracle Site Studio Publisher does not support multibyte characters.

#### 39.1.5 Transferring Folder Archives Between Content Servers Fails If Server System **Locales Do Not Match**

If you transfer folder archives between two Oracle Content Server instances using the Archiver utility, then this will fail if these servers have different system locales. No folder will be created on the target server, and no items under that folder will be imported. To avoid this, make sure that the system locales of both content servers match.

# 39.1.6 Importing Folder Archives Fails If User Locale Did Not Match Server System **Locale During Export**

If you export a folder archive from the Folder Configuration page in Oracle Content Server and the user locale during export does not match the server system locale, then you will not be able to import that folder archive to the same or a different content server, even if the user and system locales on that server do match. To avoid this, make sure that the user and system locales match during the folder archive export.

# 39.1.7 New Folio Page Does Not Work in French and Italian Languages

If both the Folios and AppAdapterCore features are enabled, and the user language is set to either French or Italian, the New Folio page does not allow you to select a template and create a new folio.

# 39.1.8 Oracle WebCenter Content Servers and IPv6 Support

Oracle WebCenter Content servers are supported on IPv4/IPv6 dual-stack hosts, but not on "IPv6-only" hosts. The following topologies are supported:

- Oracle Database on IPv4 hosts
- Oracle WebCenter Content, Oracle WebCenter Content: Records, Oracle WebCenter Content: Inbound Refinery on IPv4/IPv6 dual-stack hosts
- Client (browser) on either IPv4 or IPv6 hosts

#### 39.1.9 Large File Check-ins May Cause Timeouts

Large file check-ins often time out due to the amount of I/O that occurs. Database locks are held while the large file is written and this blocks subsequent check-ins. The IdcServerThreadQueryTimeout configuration setting can be used to lengthen the checkout time. The setting is expressed in seconds; to make the timeout 5 minutes, set IdcServerThreadQueryTimeout=300.

#### 39.1.10 Content Categorizer Trace Log Settings Discontinued

The Content Categorizer-specific execution trace log settings are discontinued. Use the Content Server System Audit Information facility instead. To enable Content Categorizer execution trace, enter contentcategorizer in the Active Sections control of the Tracing Sections Information section of the Admin System Audit Information page.

#### 39.1.11 Using WebCenter Content with OAM Server Under Single Sign-on

When WebCenter Content is used with Oracle Access Manager in a single sign-on environment, an entry to the config.cfg file must have the following lines added:

LogoutServerUrl=http://OAMserveraddress:port/ngam/server/logout?end\_ url=<\$HttpBrowserFullWebRoot\$> RedirectHostsFilter=OAMserveraddress

#### 39.1.12 Extra Lines Displayed Viewing Contribution Folders in Internet Explorer 8

When using Folders in Internet Explorer 8 with default settings, IE8 adds extra lines. This is solved by opening the Compatibility View Settings dialog and unselecting the Display intranet sites in Compatibility View checkbox.

# 39.1.13 WebDAV Connection Fails After Logout or Restart

In Windows 7 and Windows Vista clients, after logging out and logging back in or after restarting, the Network Place used to access WebCenter Content over WebDAV may no longer work. This is solved by deleting and recreating the connection.

# 39.1.14 LDAP Users Not Receiving Some Administrator Privileges

WebCenter Content inspects for the group "Administrators" on each user's login to grant WebCenter Content roles. If a user should have access to the WebCenter Content admin server, the WebCenter Content server requires that the user be a member in a group named "Administrators."

# 39.1.15 WinNativeConverter Requires .NET Framework

The Inbound Refinery component WinNativeConverter requires the vb.Net libraries included in the Microsoft .NET Framework 3.5 Service Pack 1 Redistributable Package for a Windows operating system. This package is available from the Microsoft Download Center at:

http://www.microsoft.com/downloads

Search for "Microsoft .NET Framework 3.5 Service Pack 1" and download and install the dotnetfx35setup.exe on your Windows operating system.

#### 39.1.16 Detailed Oracle OpenOffice Configuration Settings

When configuring Inbound Refinery to convert content using Oracle OpenOffice, additional configuration details can be found in the Oracle 10g release of the PDF Converter Installation and Administration Guide. The complete guide is available for download in either PDF or HTML format from Oracle Technology Network at the following URL:

```
http://download.oracle.com/docs/cd/E10316_01/ouc.htm
```

Oracle OpenOffice configuration is detailed in the "OpenOffice" section of "Installing Third-Party Applications" in Chapter 4, "Installing PDF Converter" and can be accessed directly at the following URL:

```
http://download.oracle.com/docs/cd/E10316_01/refinery/refinery_
```

10/pdfconverter/wwhelp/wwhimpl/common/html/wwhelp.htm?context=in stall\_admin\_pdfc\_10en&file=page\_04\_19.htm

Oracle OpenOffice configuration is detailed in the "OpenOffice" section of "Installing Third-Party Applications" in Chapter 4, "Installing PDF Converter" and can be accessed directly at the following URL:

```
http://download.oracle.com/docs/cd/E10316_01/refinery/refinery_
doc
```

10/pdfconverter/wwhelp/wwhimpl/common/html/wwhelp.htm?context=in stall\_admin\_pdfc\_10en&file=page\_04\_19.htm

## 39.1.17 Clarification When Setting Classpath to OpenOffice Class Files

In the Oracle Digital Asset Manager and Conversion Administration guide, chapter 2 "Managing Conversions" under the section "Configuring Content Server and Refinery Communication," step 2 asks you to enter:

```
JAVA_CLASSPATH_openoffice_
jars=<OfficePath>/Basis/program/classes/unoil.jar:<OfficePath>/URE/java/ridl.jar:<
OfficePath>/URE/java/jurt.jar:<OfficePath>/URE/java/juh.jar
```

Note that the true value for *<OfficePath>* is likely to include spaces and care must be taken when setting this in a Microsoft Windows environment.

Ensure that the paths are not enclosed in quotes, that slashes (/) are used for path separators and not backslashes (\), and that any space in the path is escaped using a backslash (\). For example, a properly formed classpath in a Windows environment could look like this:

```
JAVA_CLASSPATH_openoffice_
jars=C:/Program\Files/OpenOffice.org\3/Basis/program/classes/unoil.jar:C:/Program\
Files/OpenOffice.org\3/URE/java/ridl.jar:C:/Program\
Files/OpenOffice.org\3/URE/java/jurt.jar:C:/Program\Files/OpenOffice.org\
3/URE/java/juh.jar
```

#### 39.1.18 Inbound Refinery PDF Conversion May Differ Visually from the Original Content

Oracle WebCenter Content: Inbound Refinery makes every effort to maintain the visual integrity and formatting of content being converted from its native format to PDF, but Oracle cannot guarantee that the resulting PDF will be an exact visual replication.

# 39.1.19 Mismatching User and Server Locales Prevent Access to Oracle E-Business Suite and PeopleSoft Managed Attachment Pages in WebCenter Content

For the Oracle E-Business Suite and PeopleSoft managed attachment function in WebCenter Content, users are not granted access to managed attachment pages if their user locale does not match the server locale, which means they cannot view these

#### 39.1.20 Connection Issues with Windows to WebDAV

Supported Windows operating systems may have difficulty connecting to a WebDAV server running over HTTP and using HTTP Basic authentication in some situations. To correct for this, you must edit the registry of the client computer to enable Basic authentication. For detailed information, see Microsoft Knowledge Base Article 841215 at http://support.microsoft.com/kb/841215.

#### 39.1.21 Manual Addition of xdoruntime.ear Library for Records Management

If the Records Management feature is installed in an Oracle WebCenter Content product, xdoruntime.ear library needs to be added manually from the Oracle WebLogic administration console after a domain is created. A reference to the library must be added to the weblogic-application.xml file of the Oracle WebCenter Content EAR file before the managed server is started for the first time.

To add xdoruntime.ear to the WebLogic WebCenter Content domain, follow these steps:

- After a domain is created, start the Admin Server only. If a managed WebCenter Content server has already been started, then the administrator will have to perform additional steps to add reference to the deployed WebCenter Content server instance later.
- **2.** Open WebLogic console in browser. Click on **Deployments** in the left pane. Browse the pages to check if there is already a xdoruntime.ear file in the WebLogic administration console. If it is already present, then no more steps need to be performed.
- **3.** If no xdoruntime.ear file is present, click **Install** on the Deployments display. A file selection dialog opens. Browse the available file system and select xdoruntime.ear in the following path:

/FMW\_HOME/Oracle\_ECM1/ucm/idc/components/ReportPublisher/lib/xdoruntime.ear

- 4. Click Next. The option page to select the file as library opens. Select "Install this deployment as a library" and click Next.
- **5.** The Target Selection Screen opens. Select all targets and click **Next**.
- The Deployment Name screen opens. In the Security section, select "DD Only: Use only roles and policies that are defined in the deployment descriptors." In the Source accessibility section, select "Copy this application onto every target for me" and click Next.
- In the Additional Configuration section, select "Yes, Take me to the deployment's configuration screen" and click **Finish**. The library is now deployed in the environment.

To reference the deployed library from the WebCenter Content Enterprise Application library, follow these steps:

**1.** Extract the cs.ear file from the following path:

```
/FMW_HOME/Oracle_ECM1/ucm/idc/components/ServletPlugin/cs.ear
```

2. In the extracted directory modify META-INF/weblogic-application.xml and add the following line for library reference:

```
library-ref>
    library-name>oracle.xdo.runtime</library-name>
</library-ref>
```

- 3. Create an archive file named cs.ear from the extracted modified directory and replace the file by the same name in the path it was retrieved from. This change will take for all undeployed WebCenter Content server instances.
- **4.** Start the managed server.

If the managed server has been started at least once after the domain has been created, complete the following:

Locate the weblogic-application.xml of the Oracle WebCenter Content enterprise application in the deployed WebCenter Content domain at a path similar to the following example:

```
/FMW_HOME/domain path/servers/UCM_server1/servers/UCM_server1/tmp/_WL_
user/Oracle Universal Content Management - Content
Server/k6ggd/META-INF/weblogic-application.xml
```

Modify the META-INF/weblogic-application.xml and add the following line for library reference:

```
<library-ref>
    library-name>oracle.xdo.runtime</library-name>
</library-ref>
```

If the UCM\_server1 is not available in /FMW\_HOME/domain path/servers/, then this step is not needed, as the managed server has not been started, which would have deployed the UCM\_server1 at this location.

# 39.1.22 Using HCSP Custom Elements with SSXA

When a new custom element form is created from scratch (rather than copying an existing form to build an element from), it may have issues lading properly in SSXA.

To use HCSP custom elements within SSXA, you must include the following in the SSXA application's web.xml file:

```
<mime-mapping>
   <extension>hcsp</extension>
    <mime-type>text/html</mime-type>
</mime-mapping>
```

This will allow the files related to the custom element to be executed rather than downloaded.

# 39.1.23 Using Link Wizard with FCKEditor and Chrome

If the defined editor for Site Studio Contributor is FCK Editor, in some cases the Link Wizard may not launch properly when using Contributor via Chrome 9.0.

This is an issue with the FCK editor. You should either use CK editor for Site Studio, or use one of the recommended browsers for Site Studio (IE, Firefox, Safari) when using Site Studio Contributor.

#### 39.1.24 Link Wizard Display Errors When Using Chrome

When making a link in the Link Wizard while using Chrome, in some cases JavaScript code is displayed rather than the link. The code continues to display even when looking at the web site outside of Contributor. This only happens when using Chrome, and not IE, Firefox, or Safari.

#### 39.1.25 Backing Up Site Studio Websites Using Chrome

When backing up a Site Studio website using Chrome, and manage the archive and download as a ZIP file, the name of the ZIP file might not be as expected.

The name of an archive downloaded as a ZIP file should be in this format: server\_ DDMMYYYY\_HHMMSS.zip. But when using Chrome, the name may be idcplg.zip.

#### 39.1.26 DAM Video Storyboard Errors With Chrome and Safari

The storyboard links on the Rendition Info page for a video item (which should make the video start playing at a specific spot) are not working in Chrome or Safari browsers with Windows Media or QuickTime player plug-ins. Nothing happens when you click on the links. They do work in Chrome and Safari with the flash player, and they work with all plugins in Firefox and IE.

#### 39.1.27 Issues Applying Table Styles When Using FireFox and FCK Editor

When using FCK editor and FireFox with Site Studio Contributor, it is difficult to apply available table styles to a table. This is a functionality missing from FCK editor, and not a limitation of FireFox or Site Studio.

# 39.1.28 Content Information Server Is Not Supported for 11g

Oracle Content Information Server (CIS) is not supported for WebCenter Content 11g connections in any formats.

# 39.1.29 Window Size Using Trays with FireFox

When using the Trays view with Site Studio on the Content Server, some screens viewed in FireFox may not correctly fill the browser window.

# 39.1.30 Content Item Icon for Basket Item Appears Broken in Chrome

When using Chrome with WebCenter Content, the icon for content items in the user's active basket appears broken. This only happens when using the Chrome browser.

# 39.1.31 VB6 Component Dependency for Kofax 9

Kofax 9 does not install VB6 components required for many of the Export Connectors. Install and register the required VB6 components to use the Export Connectors.

# 39.1.32 Using URLs With SSP Include and Exclude Filters

If URLs are used in the Include or Exclude Filters list then any periods ('.') will need to be escaped, otherwise the filter will fail. For example:

http://www\.oracle\.com/information/about\.html

Note the '.' have been escaped with '\'

#### 39.1.33 Disabling the Folders g Deprecation Alert

There is an alert displayed when Folders\_g is enabled that says, "The Folders\_g component is in use but is now deprecated. Folders\_g is replaced with the FrameworkFolders component, which implements the Folders feature. Folders\_g data can be migrated to the new Folders feature."

To prevent this alert from displaying, open the config.cfg file and set the following configuration value:

DisableFoldersgDeprecationMesssage=1

#### 39.1.34 Accessing ZipRenditionStaticAccess Scheduled Job Information

The ZipRenditionManagement component automatically creates a scheduled job to aid in the creation of static renditions. This job is sometimes created at the wrong time during the setup or configuration process, which causes an error when an administrator accesses the Administration > Scheduled Jobs Administration > Active **Scheduled Jobs** page. If the administrator deletes the job and restarts Content Server, the job will be recreated, and the Active Scheduled Jobs page will not throw an error.

#### 39.1.35 Using Only Page 1 for Thumbnail Images of Documents

Both Oracle WebCenter Content: Inbound Refinery and Oracle WebCenter Content Server can generate thumbnail images of documents, and there is an option to set which page number of a document will be used for the thumbnail image. The default page number is 1, and this works, but using any other number does not work.

# 39.1.36 Check-in and Search Forms Pop Up Error Messages when UCM is in EBR Mode

When UCM is run in EBR more, the following errors pop up when opening check-in or search forms.

"Unable to generate data for the view websiteobjecttypelist. Unable to build where clause for for view WebsiteObjectTypeList. The field dKey does not exist in table OptionsList"

"Unable to generate data for the view pachagedconversionslist. Unable to build where clause for for view PachagedConversionsList. The field dKey does not exist in table OptionsList"

"Unable to generate data for the view pdfwtemplatetypelist. Unable to build where clause for for view PdfwTemplateTypeList. The field dKey does not exist in table OptionsList"

"Unable to generate data for the view videorenditionslist. Unable to build where clause for for view VideoRenditionsList. The field dKey does not exist in table OptionsList"

As a result, some dropdowns in the forms are not populated with data.

#### 39.1.37 View Publishing Errors Are Observed in Logs When UCM is in EBR Mode

Once UCM managed server is started, errors of the kind !csSchemaUnableToPublishView can sometimes be seen. These errors happen only when UCM is in EBR mode.

#### 39.1.38 Optimization Errors with External OracleTextSearch

When using OracleTextSearch using an Oracle 11.2.0.2.0 database as an external search provider, optimization errors may appear in the logs. It is an issue with the database, not UCM. This issuse is resolved in the 11.2.0.3.0 database.

#### 39.1.39 Propagating the cwallet.sso Changes to Deployment Manager

The updates to the cwallet.sso file, in some cases, are not propagated from the UCM server to the Deployment Manager. In these cases, you must propagate the change manually.

The Oracle UCM server updates the cwallet.sso file located in

WAS\_PROFILES/UCM\_SERVER\_NAME/config/cells/UCM\_CELL\_NAME/fmwconfig/

when it starts after completing configuration on the Post Install Configuation Page or after enabling PdfWatermark or BpelIntegration components. In these instances, propagate this change back to the Deployment Manager.

To do this, copy the cwallet.sso file to

WAS\_PROFILES/DEPLOYMENT\_MANAGER\_NAME/config/cells/UCM\_CELL\_NAME/fmwconfig/

immediately after the start.

## 39.1.40 UCM in EBR Mode Fails to Start when Dynamic Converter Component is **Enabled**

When the UCM is in EBR mode, and Dynamic Converter is enabled, UCM managed server will not start due to an error with creating the HtmlConversions object. An ORA-00955 error will be referenced in this exception:

!csDbUnableToPerformAction\_create,HtmlConversions!\$ORA-00955: name is already used by an existing object

A possible workaround is to disable DynamicConverter component using ComponentWizard.

# 39.2 Configuration Issues and Workarounds

This section describes configuration issues and their workarounds. It includes the following topics:

- Section 39.2.1, "Minimum JDBC Driver Version Required for Oracle Text Search Component"
- Section 39.2.2, "Setting Security Privileges for Modifying Folders"
- Section 39.2.3, "Site Studio for External Applications (SSXA) Port Values for Oracle Content Server 10gR3"
- Section 39.2.4, "SSXA Required DC Version for Oracle Content Server 10gR3"

- Section 39.2.5, "Content Portlet Suite (SCPS) WebCenter as Producer Targeting
- Section 39.2.6, "Logout URL for SSO Logout Integrating with Oracle Access Manager 11g"
- Section 39.2.7, "Using the Custom Truststore with the JPS Connection to ActiveDirectory"
- Section 39.2.9, "File Store Provider Storage Rule "Default Storage" is not the Default"

#### 39.2.1 Minimum JDBC Driver Version Required for Oracle Text Search Component

The Oracle Text Search component that is part of WebCenter Content 11gR1 requires a JDBC driver version of 10.2.0.4 or higher. The component will not work with older IDBC driver versions.

#### 39.2.2 Setting Security Privileges for Modifying Folders

By default, users only need RW privileges to modify folders, where before the default was that RWD or owner was required unless collaboration was enabled.

Users explicitly relying on RWD privileges must set the environment variable to allow for this. WebCenter users and those with no upgrade issues are not affected.

For those who require RWD rather than RW, set the variable as:

FoldersModifyWithRW=false

# 39.2.3 Site Studio for External Applications (SSXA) Port Values for Oracle Content Server 10*g*R3

Included per bug 11931268.

The JDeveloper Site Studio for External Applications connections dialog is pre-populated with a default web connection port value of 16200 for an Oracle Content Server 11g instance. Oracle Content Server 10gR3 web servers most often listen on port 80. As such, this value will likely have to be changed when connecting to an Oracle Content Server 10gR3 instance.

# 39.2.4 SSXA Required DC Version for Oracle Content Server 10gR3

To use dynamic conversion of native documents on your Site Studio web sites running off of Oracle Content Server 10gR3, you must install and configure Dynamic Converter build version 8.1.0.736 or greater.

# 39.2.5 Content Portlet Suite (SCPS) WebCenter as Producer Targeting Libraries

When creating a custom managed server, the following libraries need to be targeted to the newly created managed server (for example, CPS\_Portlet). Note that the libraries for 11gR1 PS2 (11.1.1.3) are different from the libraries for 11gR1 PS3 (11.1.1.4) and 11gR1 PS4 (11.1.1.5) installation of WebCenter.

Libraries for 11gR1 PS2 (11.1.1.3) installation of WebCenter:

- oracle-ridc-client-app-lib(10.3.2,10.3.2)
- oracle-ucm-spi-app-lib(10.3.2,10.3.2)

- p13n-app-lib-base(10.3.2,10.3.2)
- vcr-app-lib(10.3.2,10.3.2)
- oracle.webcenter.framework(11.1.1,11.1.1)
- oracle.webcenter.spaces.fwk(11.1.1,11.1.1)

Libraries for 11gR1 PS3 (11.1.1.4) and 11gR1 PS4 (11.1.1.5) installation of WebCenter:

- oracle.ucm.ridc.app-lib(11.1.1,11.1.1)
- p13n-app-lib-base(10.3.2,10.3.2)
- oracle.webcenter.framework(11.1.1,11.1.1)
- oracle.webcenter.spaces.fwk(11.1.1,11.1.1)
- oracle.webcenter.framework.core(11.1.1,11.1.1)

When consuming Oracle Content Portlet Suite 11gR1 PS3 (11.1.1.4) on Oracle WebCenter 11gR1 PS3 (11.1.1.4), users will see the exception java.lang.IllegalArgumentException:IdcContext.setUser() method not valid, do not" use this method."

Contact Oracle support for the options available to resolve this issue.

#### 39.2.6 Logout URL for SSO Logout Integrating with Oracle Access Manager 11*g*

When integrating WebCenter Content with Oracle Access Manager 11g, add the following to the Logout URL setting for the WebGate:

/oamsso/logout.html

# 39.2.7 Using the Custom Truststore with the JPS Connection to ActiveDirectory

IpsUserProvider should be up for WebCenter Content to be able to fetch users' roles/groups from the LDAP server. The JPS layer does not automatically pick up the SSL truststore configuration from WLS. Since a custom truststore is being used in the WLS configuration, the problem is that the JPS connection to ActiveDirectory is not using this custom truststore.

Therefore, set the following Java properties when starting UCM\_server1:

```
Djavax.net.ssl.trustStore=<location of custom truststore>
Djavax.net.ssl.trustStorePassword=<truststore password>
```

If you start the server from the command line using startManagedWeblogic.sh you can set the environment variable EXTRA\_JAVA\_PROPERTIES before invoking startManagedWeblogic.sh.

If you start the server using the NodeManager, these can be set using the WLS Admin console by setting the Arguments in the Server Start tab for the Configuration of UCM\_server1.

# 39.2.8 Setting the Connection Pool for an External LDAP ID Store on IBM WebSphere **Application Servers**

An LDAP server is not automatically installed and configured when you install Oracle WebCenter Content on IBM WebSphere Application Server - Network Deployment (ND) or IBM WebSphere Application Server. Before you can configure WebCenter

Content, you must install and configure an external LDAP identity store for your WebCenter Content applications. For information about how to set up external LDAP identity stores, such as Oracle Internet Directory, see the "IBM WebSphere Identity Stores" section of the "Managing Oracle Fusion Middleware Security on IBM WebSphere" chapter of the Oracle Fusion Middleware Third-Party Application Server Guide.

After the LDAP identity store is set up for a cell, you must set the CONNECTION\_POOL\_ CLASS property in the cell's jps-config.xml file to avoid excessive LDAP connections. You need to add the following property to the <serviceInstance> entry in the file:

```
property name="CONNECTION POOL CLASS"
value="oracle.security.idm.providers.stdldap.JNDIPool"/>
```

#### To set the connection pool for an external LDAP ID store on IBM WebSphere application servers:

- 1. Modify your cell's jps-config.xml file with a text editor:
  - **a.** Open the WAS HOME/profiles/profile name/config/cells/cell name/fmwconfig/jps-config.xml file.

WAS\_HOME is the location where the WebSphere application server is installed, DISK/IBM/WebSphere/Application Server by default, profile\_name is the name of the WebSphere Deployment Manager profile for the cell, and cell\_ name is the name of the cell.

**b.** Specify the CONNECTION\_POOL\_CLASS property in the <serviceInstance> entry as follows:

```
<serviceInstance name="idstore.ldap.0" provider="idstore.ldap.provider">
            property name="subscriber.name"
value="dc=us,dc=oracle,dc=com"/>
           cproperty name="CONNECTION_POOL_CLASS"
value="oracle.security.idm.providers.stdldap.JNDIPool"/>
           roperty name="bootstrap.security.principal.key"
value="bootstrap_idstore"/>
           roperty name="idstore.type" value="OID"/>
           cproperty name="ldap.url" value="ldap://example.com:3060"/>
           property name="bootstrap.security.principal.map"
value="BOOTSTRAP_JPS"/>
           roperty name="user.login.attr" value="mail"/>
           cproperty name="username.attr" value="mail"/>
           <extendedProperty>
               <name>user.search.bases
               <values>
                   <value>cn=Users,dc=us,dc=oracle,dc=com</value>
               </values>
           </extendedProperty>
           <extendedProperty>
               <name>group.search.bases
               <values>
                   <value>cn=Groups,dc=us,dc=oracle,dc=com</value>
           </extendedProperty>
        </serviceInstance>
```

- **2.** Synchronize all managed nodes.
- **3.** Restart all the servers.

For more information about installing and configuring Oracle WebCenter Content on WebSphere application servers, see the "Managing Oracle WebCenter Content on IBM WebSphere Application Servers" chapter of the Oracle Fusion Middleware Third-Party Application Server Guide.

#### 39.2.9 File Store Provider Storage Rule "Default Storage" is not the Default

The File Store Provider (FSP) storage rule named "Default Storage" was the default in a previous release and is included in the current release solely for backwards compatibility. The current default storage rule is DispByContentId ("Dispersion by ContentId").

#### 39.3 Documentation Errata

This section describes documentation errata. It includes the following topics:

- Section 39.3.1, "EnableOptimizedLatestReleaseQuerying No Longer Valid in Idoc Script"
- Section 39.3.2, "Kofax Version Certification for WebCenter Content"
- Section 39.3.3, "Content Portlet Suite (CPS) WSRP URLs for WebCenter as Producer"
- Section 39.3.4, "Search-Based Content Folders in Desktop Cannot Be Made Available Offline"
- Section 39.3.5, "Internet-Style Search Disabled in 11g"
- Section 39.3.6, "Framework Folders Component Not Enabled by Default"
- Section 39.3.7, "Maximum Role Length Incorrect in WebCenter Content Server Help"
- Section 39.3.8, "Incorrect BrowserUrlPath Variable Location"
- Section 39.3.9, "Incorrect Example Regarding Calling IdcCommandUX"
- Section 39.3.10, "Incorrect Default Value for SearchCacheMaxItemAgeInMinutes"
- Section 39.3.11, "Incorrect Case for LOAD\_FOLIO\_NODE Parameter parentNodeId"
- Section 39.3.12, "UseBellevueLook and UseXpedioLook Variables No Longer Valid in Idoc Script"
- Section 39.3.13, "formatDateWithPattern Idoc Script Variable Returned Incorrectly"

# 39.3.1 EnableOptimizedLatestReleaseQuerying No Longer Valid in Idoc Script

EnableOptimizedLatestReleaseQuerying is no longer a valid Idoc Script variable and should be disregarded.

#### 39.3.2 Kofax Version Certification for WebCenter Content

Kofax versions 8.0 and 9.0 are both certified to work with WebCenter Content 11g.

# 39.3.3 Content Portlet Suite (CPS) WSRP URLs for WebCenter as Producer

After deploying the CPS EAR file to WebCenter as a producer, the WSDL URL for 11g PS2 (11.1.1.3) is different from the WSDL URL for PS3 (11.1.1.4) and PS4 (11.1.1.5). For more information, see the Deployment Guide for Content Portlet Suite, Section 3.1.4, Step

WSRP URL for PS2 (11.1.1.3) installation of WebCenter:

http://Host\_Name:Port/cps/portlets/wsrp1?wsdl

WSRP URL for PS3 (11.1.1.4) and PS4 (11.1.1.5) installations of WebCenter:

http://Host\_Name:Port/cps/portlets/wsrp2?WSDL

#### 39.3.4 Search-Based Content Folders in Desktop Cannot Be Made Available Offline

The Oracle WebCenter Content User's Guide for Desktop states that content folders can be made available offline, but fails to mention that this does not apply to search-based folders (query folders and retention query folders). The contents of these folders do not actually exist in the folders; they are just grouped there because their metadata matches the search criteria. The actual content items may exist under a different folder location, or they may not even appear in a 'standard' folder at all. For content items in a folder to be made available offline, they must actually reside in the folder.

#### 39.3.5 Internet-Style Search Disabled in 11 g

The documentation notes that Internet-style search is enabled by default. Internet-style search is not enabled by default in 11gR1.

# 39.3.6 Framework Folders Component Not Enabled by Default

Contrary to what is stated in the software help, the Framework Folders component is not enabled by default in Oracle WebCenter Content Server.

# 39.3.7 Maximum Role Length Incorrect in WebCenter Content Server Help

Contrary to what is stated in the Oracle WebCenter Content Server help, the maximum length of role names is 255 characters, not 30.

#### 39.3.8 Incorrect BrowserUrlPath Variable Location

An incorrect location is stated for the BrowserUrlPath configuration variables. The documentation states that the variables are located in the UCM\_ORACLE\_ HOME/ucm/idc/components/BrowserUrlPath/config.cfg file.

The configuration variables should be placed in the master configuration file located at *IntradocDir*/config/config.cfg.

# 39.3.9 Incorrect Example Regarding Calling IdcCommandUX

The documentation shows the following example:

Dim idcCMD idcCmd.initRemote("sysadmin", "c:\domain\bin")

The correct example is as follows:

Dim idcCmd

idcCmd.init("sysadmin", "c:\domain\bin")

#### 39.3.10 Incorrect Default Value for SearchCacheMaxItemAgeInMinutes

The documentation states that the default value for SearchCacheMaxItemAgeInMinutes is 60.

The correct default value is 240.

#### 39.3.11 Incorrect Case for LOAD\_FOLIO\_NODE Parameter parentNodeld

The documentation states that a LOAD\_FOLIO\_NODE optional service parameter is parentNodeID. The parameter is case sensitive and should be parentNodeId.

#### 39.3.12 UseBellevueLook and UseXpedioLook Variables No Longer Valid in Idoc Script

UseBellevueLook and UseXpedioLook are no longer valid Idoc Script variables and should be disregarded.

# 39.3.13 formatDateWithPattern Idoc Script Variable Returned Incorrectly

When using the Idoc Script variable formatDateWithPattern in a program (instead of dynamic page), add !rfc to the end of the date pattern. This provides a date format that conforms to the rfc standard. If !rfc is not added, a program will try to use the locale to create the date string, but in the case of a timed update event, no locale is specified. Consequently, the output uses integers instead of strings for the day and month.

# **Oracle WebCenter Content: Records**

This chapter describes issues associated with Oracle WebCenter Content: Records. It includes the following topics:

- Section 40.1, "General Issues and Workarounds"
- Section 40.2, "Configuration Issues and Workarounds"
- Section 40.3, "Documentation Errata"

In addition to the information discussed here, see the chapter in this release note documentation concerning Oracle WebCenter Content. Issues which affect WebCenter Content may also affect Records.

#### 40.1 General Issues and Workarounds

This section describes general issues and workarounds. It contains the following sections:

- Section 40.1.1, "Role Report Output is Dependent on User Generating the Report"
- Section 40.1.2, "Items Returned When Using Screening"
- Section 40.1.3, "Oracle Text Search and Report Configuration Options"
- Section 40.1.4, "Upgrade from 10g Audit Trail Periods Missing"
- Section 40.1.5, "DB2 Databases and FOIA/PA Functionality"
- Section 40.1.6, "Sorting and Listing Retention Category Content"
- Section 40.1.7, "Using Firefox to Configure the Dashboard"
- Section 40.1.8, "Setting Security Group for Retention Items"

#### 40.1.1 Role Report Output is Dependent on User Generating the Report

A role report can be generated by choosing **Records** then **Reports** then **Role** from the Main menu. Note that the output of the report may not show all data for all roles. The output is dependent on the user who is generating the report and the permissions given to that user.

# 40.1.2 Items Returned When Using Screening

It should be noted that screening is a retention feature that only returns content items with a life cycle or items that are frozen.

#### 40.1.3 Oracle Text Search and Report Configuration Options

When using Oracle Text Search, an incompatibility existed with the options to exclude report templates and reports in search results. These options appear on the Configure Report Settings Page.

It is now possible to exclude reports in search results by selecting the Exclude Reports in Search Results checkbox. However, if the Exclude Report Template in Search Results checkbox is selected, templates are still included in searches. Oracle is aware of this issue and is working to fix it in a future release.

#### 40.1.4 Upgrade from 10g Audit Trail Periods Missing

When upgrading this product from release version 10g to release version 11g, the complete audit trail dates are not available. The audit periods from 2001 to 2010 should be present after upgrading, but only periods between 2001 to 2006 are present. The missing years can be added manually. Oracle is aware of this issue and is working to fix it in a future release.

#### 40.1.5 DB2 Databases and FOIA/PA Functionality

Due to the size of the database used with the Freedom of Information Act/Privacy Act (FOIA/PA) functionality, the FOIA/PA option is not supported for those sites using DB2 for their database.

#### 40.1.6 Sorting and Listing Retention Category Content

When retention categories are sorted then listed, they are listed on a per-source basis. For example, if three sources are used (Source1, Source2, Source3), all items from Source1 are sorted as a separate group, items from Source2 are sorted as a separate group, and items from Source3 are sorted as a separate group. Then items from each source are displayed in a "round robin" style with the first item of Source1, the first item from Source2, and the first item from Source3, followed by the second item of each source.

# 40.1.7 Using Firefox to Configure the Dashboard

"Drag and drop" functionality to move dashboard panels is not available when using the Firefox browser. Instead, you should remove the panel and re-insert a new panel in the proper location.

# 40.1.8 Setting Security Group for Retention Items

Items created for use in the Retention Schedule should have the security group set to recordsgroup rather than Public. If set to Public, non-URM users may have access to items in the Retention Schedule when performing standard searches.

# 40.2 Configuration Issues and Workarounds

This section describes configuration issues and workarounds. It contains the following sections:

- Section 40.2.1, "Import FOIA Archive Error Message"
- Section 40.2.2, "Restart Required: Performance Monitoring and Reports"
- Section 40.2.3, "Audit Trail Sorting Results and Database Fulltext Search"

- Section 40.2.4, "Prefix Size Limitation When Using Offsite Storage"
- Section 40.2.5, "Enabling Email Metadata Component"
- Section 40.2.6, "Relative Web Root Must Be Changed"
- Section 40.2.7, "Configuring 10g Adapters for Version 11g"
- Section 40.2.8, "Configuring RSS Reader for Dashboard"

#### 40.2.1 Import FOIA Archive Error Message

Importing the Freedom of Information Act (FOIA) archive from the Setup Checklist page may display a spurious error message stating Archiver is already running, please try again later.

This error may be safely ignored. It is generated because the click to initiate the archive is registered twice. Ignore the warning, wait fifteen minutes and then see if the alert notification for that task is removed. The import of the archive can also be confirmed by opening the Archiver and verifying that the FOIAPrivacyAct archive is present.

#### 40.2.2 Restart Required: Performance Monitoring and Reports

After performance monitoring is selected and enabled, the Content Server must be restarted in order for monitoring to commence. Note that a restart is also required after configuration of the software in order for all report options to appear on the appropriate menus.

#### 40.2.3 Audit Trail Sorting Results and Database Fulltext Search

When sorting the audit trail using Oracle DB, the output depends on the type of sort being performed.

When sorting with Database Fulltext Search, sorting is case-sensitive, meaning that upper case items will always appear first in a list. When sorting with Oracle Text Search, a case-insensitive search is performed.

# 40.2.4 Prefix Size Limitation When Using Offsite Storage

If offsite storage functionality is enabled on the system, the total size allowed for the content ID for a physical item is 11 characters. When setting up offsite storage, verify if automatic assignment of IDs is enabled and if so, make sure the content prefix is set to 5 characters or less.

# 40.2.5 Enabling Email Metadata Component

If the EmailMetadata component is installed for use with WebCenter Content, a configuration variable must be set in order for the user interface to be made available in Records.

Set the ShowEmailMetadataMenu variable to TRUE in the emailmetadata\_ environment.cfg file in the /components/EmailMetadata directory.

Restart Content Server after setting the variable then refresh or reload the browser. Options become available to map email fields to metadata fields. To use those options, choose **Administration** then **Configure Email Metadata** from the Main menu.

#### 40.2.6 Relative Web Root Must Be Changed

When upgrading from the 10g version, the HttpRelativeWebRoot configuration parameter must be changed in the config.cfg file to the following:

HttpRelativeWebRoot=/urm/

It is critical to change the parameter exactly as shown.

#### 40.2.7 Configuring 10g Adapters for Version 11g

A connection address must be changed to enable 10g adapters to work with version 11g.

Previous connection strings were similar to the following example:

http://myhost.mycompany.com:myport/URMinstance/idcplg

The new connection string should be similar to the following example:

http://myhost.mycompany.com:myport/\_dav/URMinstance/idcplg

The addition of the \_dav string is all that changes.

#### 40.2.8 Configuring RSS Reader for Dashboard

The following configuration variables should be set in the config.cfg file to configure the RSS Reader in the Dashboard.

If the Content Server is used behind a proxy server, the proxy address and port number must be set:

RssProxyServerAutoDetected= content server network's proxy address

You must also configure the proxy port for the content server network:

RssProxyPortAutoDetected=content server network's proxy port

## 40.3 Documentation Errata

This section describes changes in the documentation. It contains the following sections:

- Section 40.3.1, "Menu Name Changes Not Reflected in Documentation"
- Section 40.3.2, "Physical Content Management Services Not Documented"
- Section 40.3.3, "Additional FTP Option for Offsite Storage"

#### 40.3.1 Menu Name Changes Not Reflected in Documentation

The External Performance Monitoring menu listed in documentation should be changed to **Performance Monitoring**. This is accessed by choosing **Records** then **Audit** then **Performance Monitoring** from the Top menu.

# 40.3.2 Physical Content Management Services Not Documented

The following services were omitted from the PCM services documented in the Oracle WebCenter Content Services Reference Guide:

- GET\_RELATED\_CONTENT: retrieves a page used to show Related Links for the specified content. The following are additional required service parameters:
  - dSource: source being used for the search (for example, "Physical").
  - dID: the unique identifier of the external item.
  - dLinkTypeID: the unique identifier for the related content type link.
- GET\_EXTERNAL\_ITEM\_SEARCH\_RESULTS: retrieves a page used to search physical items. The following are additional required service parameters:
  - dSource: source being used for the search (for example, "Physical").
  - QueryText: the text used for the search.
  - ErmSearchTable: the source table name. This should be EXTERNAL\_SOURCE for a Physical source.
  - SearchEngineName: the search engine to use. Default is DATABASE.
  - SearchQueryFormat: the search query format to use. Default is UNIVERSAL.

# 40.3.3 Additional FTP Option for Offsite Storage

The option to use sftp is now available (in addition to other options) as the FTP protocol when creating Offsite Storage. This was omitted from the documentation.

# **Part XII**

# **Oracle Data Integrator**

Part XII contains the following chapters:

Chapter 41, "Oracle Data Integrator"

# **Oracle Data Integrator**

This chapter describes issues associated with Oracle Data Integrator. It includes the following topics:

- Section 41.1, "Configuration Issues and Workarounds"
- Section 41.2, "Design-Time Environment Issues and Workarounds"
- Section 41.3, "Oracle Data Integrator Console Issues and Workarounds"
- Section 41.4, "Technologies and Knowledge Modules Issues and Workarounds"
- Section 41.5, "Oracle Data Profiling and Oracle Data Quality Issues and Workarounds"

# 41.1 Configuration Issues and Workarounds

This section describes the following issues and their workarounds:

- Section 41.1.1, "Generated Templates Including a Datasource With an Oracle RAC URL Fail to Deploy"
- Section 41.1.2, "Generated Templates Including Datasources Fail to Deploy"
- Section 41.1.3, "Setting Test Queries on WLS Datasources"
- Section 41.1.4, "DBA Credentials Required for Creating Repository"

# 41.1.1 Generated Templates Including a Datasource With an Oracle RAC URL Fail to Deploy

Oracle WebLogic Configuration Wizard does not support Oracle RAC URLs for datasources. When a datasource is included in a Java EE Agent template that has been generated using Oracle Data Integrator Studio, this template fails to deploy, and raises the following exception is raised:

```
com.oracle.cie.wizard.WizardController - Uncaught Exception
java.lang.NullPointerException
atcom.oracle.cie.domain.jdbc.DatasourceXBeanAspectHelper.decomposeURL
```

As a workaround, do not include this datasource definition in the generated template and deploy the datasource from Oracle Data Integrator Studio.

# 41.1.2 Generated Templates Including Datasources Fail to Deploy

As the Oracle WebLogic Configuration Wizard uses specific code for parsing the URL and exposing its parameters in a user friendly format, it only supports a predefined set of JDBC URLs. If a JavaEE Agent template that has been generated using Oracle Data Integrator Studio contains a datasource with a URL or driver not included in this set, the Wizard fails to use this template with the following exception:

```
com.oracle.cie.wizard.WizardController - Uncaught Exception
java.lang.NullPointerException
atcom.oracle.cie.domain.jdbc.DatasourceXBeanAspectHelper.decomposeURL
```

As a workaround, do not include this datasource definition in the generated template, and deploy the datasource from Oracle Data Integrator Studio.

#### 41.1.3 Setting Test Queries on WLS Datasources

The Clean Stale Sessions feature of the Agent relies on the stale or dead connections of the connection pool to be automatically cleaned up either through expiration or connection validations tests done by the connection pool implementation.

If the stale connections are not removed out by the connection pool, then the Clean Stale Sessions feature does not work even after the database has been restarted. None of the other requests of the agent will work after the database restart if the agent itself is not restarted.

In a WebLogic Server container, connections are validated every few seconds using a test query. It is recommended to verify and provide the table name used by the database to run the test query: select count(\*) from <test\_table\_name>.

For Master Repositories and Work Repositories, datasources use SNP\_LOC\_REP and SNP\_LOC\_REPW as the test tables.

Alternatively, you can use the DUAL table for an Oracle repository.

# 41.1.4 DBA Credentials Required for Creating Repository

The repository creation (using ODI Studio, Java SDK, or RCU) now requires a dba user and dba password to create or update the Oracle Data Integrator schema version registry entry.

# 41.2 Design-Time Environment Issues and Workarounds

This section describes the following issues and their workarounds:

- Section 41.2.1, "For File Datastores, the View Data operation always looks for global context"
- Section 41.2.2, "Quick Edit Editor deletes incorrect Joins when sorted"
- Section 41.2.3, "Quick Edit Editor displays a Source as removed regardless of the Selection made in the Warning Dialog"
- Section 41.2.4, "Inconsistent Behavior when Refreshing Load Plans"
- Section 41.2.5, "Unable to Overwrite and Refresh Variables in Load Plan Exception Steps"
- Section 41.2.7, "Export Log Feature not Supported for Load Plan Runs"
- Section 41.2.8, "Incorrect Restart Behavior of Parallel Load Plan Steps"
- Section 41.2.9, "Markers are not Displayed"

- Section 41.2.10, "Residual Cachedir Content may Cause Exceptions in Jython
- Section 41.2.11, "OBIEE Lineage Wizard Does not Appear in Taskbar"
- Section 41.2.12, "Unable to Add a Scenario to a Load Plan via the Lookup Scenario Dialog"
- Section 41.2.13, "Incorrect Join Clause is Generated if it Contains Similar Datastore Aliases"
- Section 41.2.14, "User Parameters are not Taken into Account by the Runtime
- Section 41.2.15, "Unable to Edit Data for Technologies Using Catalog and Schema **Oualifiers**"
- Section 41.2.16, "Incorrect Non-ASCII File Names in Zip Export Files"
- Section 41.2.17, "Non-ASCII Characters Incorrectly Converted to Underscore Characters"
- Section 41.2.18, "Focus Lost in Mapping Property Inspector"

#### 41.2.1 For File Datastores, the View Data operation always looks for global context

Within ODI Studio, when viewing data from within a data store, there must be a global context defined for the datastore.

com.sunopsis.core.SnpsInexistantSchemaException: ODI-17523: There is no connection for this logical schema / context pair: lq1 / GLOBAL.

As a workaround, define a global context for the datastore.

#### 41.2.2 Quick Edit Editor deletes incorrect Joins when sorted

Within ODI Studio Quick Edit, when deleting a join, the incorrect join may be deleted if a join is selected and then the list of joins is sorted.

As a workaround sort the join list prior to deleting the join with Quick Edit.

# 41.2.3 Quick Edit Editor displays a Source as removed regardless of the Selection made in the Warning Dialog

Within ODI Studio Quick Edit, when deleting a source, the source will appear as removed even if "No" is selected from the warning before the deletion.

As a workaround, refresh ODI Studio and open Quick Edit, the source will still be available.

# 41.2.4 Inconsistent Behavior when Refreshing Load Plans

Within ODI Studio, when refreshing Load Plan to pick latest Scenario reference in the Load Plan, the latest scenario is determined by the Scenario Creation timestamp. During ODI agent execution, the latest scenario is determined by alphabetical ascending order of the Scenario Version string value.

# 41.2.5 Unable to Overwrite and Refresh Variables in Load Plan Exception Steps

It is not possible to overwrite or refresh the value of a variable in Load Plan Exception steps.

There is no generic workaround at this time.

#### 41.2.6 Generate DDL Does not Show a Constraint Defined in the Model but not in the **Database**

In certain cases, constraints that are defined in the data model but not in the database, are not displayed in the Generate DDL Wizard. The conditions for showing constraints in the wizard have changed in ODI 11.1.1.5.0 and above depending on the constraint:

- Keys: The "Defined in the Database" flags and "Active" in the control tab flag need to be activated.
- Reference: The "Active in the Database" flag in the Definition tab needs to be activated
- Conditions: The "Defined in the Database" flags and "Active" in the control tab flag need to be activated

#### 41.2.7 Export Log Feature not Supported for Load Plan Runs

The export of Load Plan Runs is not supported. The current Export Log feature supports the export of Sessions only.

There is no generic workaround at this time.

#### 41.2.8 Incorrect Restart Behavior of Parallel Load Plan Steps

In Load Plans for parallel steps, the behavior of the Max Error Child Count parameter does not change depending on the Restart Type parameter. The currently running child steps are always continued and not killed even if the Restart Type is set to Restart all children.

# 41.2.9 Markers are not Displayed

The markers are not displayed when the folder contains more than 1000 objects of the same type.

# 41.2.10 Residual Cachedir Content may Cause Exceptions in Jython Scripts

Jython libraries that ship with ODI have been updated to 2.5.1. When Jython initializes it creates a cache directory (cachedir). Residual cachedir content may cause exceptions in Jython scripts. This problem occurs, for example, when using the IKM SQL to Teradata (TTU). This KM fails at the Load/Pipe Data to Target step with the ImportError: cannot import name newFunctionThread.

It is recommended to empty existing cacherdir directories before using ODI.

# 41.2.11 OBIEE Lineage Wizard Does not Appear in Taskbar

The OBIEE Lineage wizard does not appear in the Windows or Linux taskbar when launched. Note that the wizard is displayed as a Java application in the Task Manager.

There is no generic workaround at this time.

## 41.2.12 Unable to Add a Scenario to a Load Plan via the Lookup Scenario Dialog

A scenario cannot be added to a Load Plan via the Lookup Scenario dialog of the Add Step wizard when the scenario is not attached to a source interface, package,

procedure, or variable. This can happen when the scenario is imported without its source object or when creating a Load Plan in a production repository.

As a workaround, drag the scenario from the Designer or Operator Navigator into the Steps Hierarchy table. Oracle Data Integrator automatically creates a Run Scenario step.

#### 41.2.13 Incorrect Join Clause is Generated if it Contains Similar Datastore Aliases

An incorrect join clause is generated when one of the datastore aliases used in the join expression ends like the other alias used in the join expression, as for example TABLE1 in the following expression:

```
TABLE1.COLUMN_A=OTHER_TABLE1.COLUMN_A
```

As a workaround, modify the second alias so that it does not have the same ending as the first one. For example:

TABLE1.COLUMN A=OTHER TABLE1 A.COLUMN A

#### 41.2.14 User Parameters are not Taken into Account by the Runtime Agents

The runtime agents do not take into account the user parameter values specified in the userpref.xml file. The default values are always used instead.

There is no generic workaround at this time.

#### 41.2.15 Unable to Edit Data for Technologies Using Catalog and Schema Qualifiers

When using the Data context menu on a datastore, it is possible to modify the data in the Data Editor. However, an invalid object name error may appear when applying these changes with certain technologies. For example, on Microsoft SQL Server:

```
[SQLServer JDBCDriver][SQLServer]Invalid object name 'dbo.SRC_CITY'.
```

This error appears with technologies that require object names qualified by both a catalog (database in the context of Microsoft SQL Server) and a schema name (owner in the context of Microsoft SQL Server).

When fetching the data, the object name is fully qualified (<catalog>.<schema>.<table\_name>), but when performing updates, the object is qualified only with the schema name (<schema>.<table\_name>) and cannot be found.

There is no generic workaround at this time.

# 41.2.16 Incorrect Non-ASCII File Names in Zip Export Files

Non-ASCII file names are incorrectly generated in Zip export files. Non-ASCII characters in these file names are replaced with underscores. Setting the *Never* transform non ASCII characters to underscores user parameter to Yes has no effect. As a workaround, export the files in a folder and compress this folder.

# 41.2.17 Non-ASCII Characters Incorrectly Converted to Underscore Characters

Non-ASCII characters are handled incorrectly in the following situations, even if the *Never transform non ASCII characters to underscores* user parameter is set to Yes:

Non-ASCII characters are replaced with underscores in the Alias field of a column when using the fixed file reverse-engineering wizard.

Non-ASCII characters from the header line are replaced with underscores in column names when doing a delimited file reverse-engineering.

As a workaround, manually modify the column definitions after the reverse process.

#### 41.2.18 Focus Lost in Mapping Property Inspector

In the Interface Editor, when attempting a drag and drop of a source datastore column into the implementation field of the Mapping Property Inspector, the Property Inspector switches to show the source column properties.

This occurs if the focus is in the mapping property inspector.

As a workaround, use the mapping fields on the target datastore for source column drag and drop.

# 41.3 Oracle Data Integrator Console Issues and Workarounds

This section describes the following issues and their workarounds:

- Section 41.3.1, "Oracle Data Integrator Console Page Task Flow Resets When Another Tab Is Closed."
- Section 41.3.2, "Enterprise Manager Logout Does Not Propagate to Oracle Data Integrator Console"

#### 41.3.1 Oracle Data Integrator Console Page Task Flow Resets When Another Tab Is Closed.

When the tab containing a page is closed in Oracle Data Integrator Console, all the tabs after this one reset their task flows (the navigation actions that were made). The pages in these tabs reset to the original object that was opened.

There is no workaround for this issue at this time.

#### 41.3.2 Enterprise Manager Logout Does Not Propagate to Oracle Data Integrator Console

When Enterprise Manager Fusion Middleware Control (EM) is used in conjunction with Oracle Data Integrator Console with Single Sign-On (SSO) activated, a user logging out from SSO in Enterprise Manager might still be able to access Oracle Data Integrator Console pages from the same browser window by typing a direct URL.

This issue is caused by a cookie that is created by Oracle Data Integrator Console not being invalidated by the Enterprise Manager logout action.

As a workaround:

- Administrators should configure their Enterprise Manager and Oracle Data Integrator Console servers for access fronted by a gateway. The gateway automatically redirects the user that is not logged into SSO to the SSO Login page.
- If you're accessing Oracle Data Integrator Console or Enterprise Manager from a shared or public computer, close the session by logging out. For additional security, close the browser session.

# 41.4 Technologies and Knowledge Modules Issues and Workarounds

This section describes the following issues and their workarounds:

- Section 41.4.1, "For Microsoft Excel Target Datastores, column names must be in
- Section 41.4.2, "For File Datastores, reverse-engineering process cannot be canceled"
- Section 41.4.3, "SQL Keywords are not imported when importing a Technology in Duplication Mode"
- Section 41.4.4, "SQL Exception "Unknown Token" appears when using Complex File or XML as Staging Area"
- Section 41.4.5, "Adding Subscribers fails for Consistent Set JKMs when the Model Code Contains Non-ASCII Characters"
- Section 41.4.6, "IKM and LKM SQL Incremental Update (Row by Row) fail with Non-ASCII Characters"
- Section 41.4.7, "PostgreSQL Technology not Available in the Master Repository **Import Wizard**"
- Section 41.4.8, "IKM SQL Incremental Update (Row by Row) Cannot Target Japanese Tables"

#### 41.4.1 For Microsoft Excel Target Datastores, column names must be in upper case

When using Microsoft Excel as a target, column names must be in upper case.

[Microsoft][ODBC Excel Driver]COUNT field incorrect

As a workaround, rename column names within Microsoft Excel.

#### 41.4.2 For File Datastores, reverse-engineering process cannot be canceled

Within ODI Studio, when reverse engineering new columns to an existing datastore, after reverse new columns are automatically saved when answering "No" to "<datastore> has been modified. Save changes?"

#### 41.4.3 SQL Keywords are not imported when importing a Technology in Duplication Mode

Within ODI Studio, when importing a technology in duplication mode, the SQL Keywords are not imported.

As as workaround, manually add the SQL Keywords to the technology properties.

# 41.4.4 SQL Exception "Unknown Token" appears when using Complex File or XML as Staging Area

When running interfaces and using a XML or Complex File schema as the staging area, the "Unknown Token" error appears. This error is caused by the updated HSQL version (2.0). This new version of HSQL requires that table names containing a dollar sign (\$) are surrounded by quotes. Temporary tables (Loading, Integration, and so forth) that are created by the Knowledge Modules do not meet this requirement on Complex Files and HSQL technologies.

As a workaround, edit the Physical Schema definitions to remove the dollar sign (\$) from all the Work Tables Prefixes. Existing scenarios must be regenerated with these new settings.

#### 41.4.5 Adding Subscribers fails for Consistent Set JKMs when the Model Code Contains Non-ASCII Characters

When the Model code contains non-ASCII characters, adding subscribers does not work for Consistent Set Journalizing KMs. This applies to all Consistent Set JKMs. The Session completes successfully but no subscriber is added. Note that this issue does not occur when the Model code contains exclusively ascii characters.

There is no generic workaround at this time.

#### 41.4.6 IKM and LKM SQL Incremental Update (Row by Row) fail with Non-ASCII Characters

When the source datastore contains non-ascii characters the interface using the IKM or LKM SQL Incremental Update (Row by Row) fails at the step Insert flow into I\$ table with the following error message:

```
org.apache.bsf.BSFException: exception from Jython:
Traceback (most recent call last):
 File "<string>", line 149, in <module>
UnicodeEncodeError: 'ascii' codec can't encode characters in position 6-7:
ordinal not in range(128)
```

There is no generic workaround at this time.

#### 41.4.7 PostgreSQL Technology not Available in the Master Repository Import Wizard

When creating a new master repository using an export of another master, the PostgreSQL Driver is not displayed in the JDBC Driver list of the Master Repository Import wizard.

There is no generic workaround at this time. For more information on certified platforms, see the certification document available on Oracle Technology Network (OTN):

http://www.oracle.com/technology/software/products/ias/files/fus ion\_certification.html

# 41.4.8 IKM SQL Incremental Update (Row by Row) Cannot Target Japanese Tables

IKM SQL Incremental Update (Row by Row) fails on task Flag rows for update if the target table name contains Japanese characters. In the generated code, the integration table name appears as "I\$\_?????" where "?" characters replaces a Japanese character.

As a workaround, replace this IKM with another IKM suitable for the technology. For example, 'IKM Oracle Incremental Update' for Oracle.

# 41.5 Oracle Data Profiling and Oracle Data Quality Issues and **Workarounds**

This section describes the following issues and their workarounds:

- Section 41.5.1, "ODIDQ fails to Create Loader Connection when Server is Installed on Linux 64 bits"
- Section 41.5.2, "Unable to Connect the Client to a Data Quality Server on UNIX"
- Section 41.5.3, "Unable to Create a Quality Project With a Data Quality Server on Linux"

- Section 41.5.4, "Menus Are in English When Starting the Client Using a .tss File."
- Section 41.5.5, "Incorrect Error Message for a Wrong User/Password when Creating an Entity from a Japanese or Chinese Client"
- Section 41.5.6, "Project Export is Empty if Folder Path Contains Non-ASCII Characters"

### 41.5.1 ODIDQ fails to Create Loader Connection when Server is Installed on Linux 64 bits

When trying to create loader connections with ODQ installed on Linux 64 bits server, ODQ Client installed on Windows machine, and the Metabase Host set as the Linux Server, the loader connection is not created and no error message or warning is displayed.

As a workaround, download the patch 11775170 and follow the instructions in the README file included with the patch:

**1.** Go to My Oracle Support:

http://support.oracle.com

- **2.** Click on the **Patches & Updates** tab.
- **3.** In the Patch Search area, search for patch 11775170.
- **4.** Download the patch.

#### 41.5.2 Unable to Connect the Client to a Data Quality Server on UNIX

When connecting from the Oracle Data Quality Client to a Data Quality Server installed on a UNIX machine the following error message may appear: "No support for client application "Admin" version 12.0.1".

To solve this issue re-install the metabase definitions using the following steps:

- 1. On the UNIX server go to the following directory:ODQ\_ HOME/oracledi/odp/Client/SvrSide
- 2. Run ./setup
- **3.** At the prompt, enter the Metabase Installation location: ODQ\_ HOME/oracledq/metabase\_server/
- **4.** Enter the metabase admin user and password.
- **5.** When the metabase definitions installation completes, restart the Scheduler service using the following command: ODQ\_HOME/oracledq/metabase\_ server/metabase/bin/scheduler -restart

# 41.5.3 Unable to Create a Quality Project With a Data Quality Server on Linux

When connecting from the Oracle Data Quality Client to a Data Quality Server installed on a Linux machine the menu to create a quality project is disabled.

To solve this issue:

- 1. Edit the ODQ\_HOME/oracledq/metabase\_server/etc/.registry file and locate the TSQ\_Root parameter value. This parameter may appear as below:value TSQ\_Root /scratch/odidq\_1/oracledq/12
- **2.** Set this value to the root directory of the Data Quality Server Installation.

- **3.** Save the .registry file.
- **4.** After modifying this value, restart the scheduler service with the following command:ODQ\_HOME/oracledq/metabase\_server/metabase/bin/scheduler -restart

#### 41.5.4 Menus Are in English When Starting the Client Using a .tss File.

When starting Oracle Data Quality Client by double-clicking on a saved .tss file, the menus appear in English independently of the client machine's locale.

As a workaround, open the client from the shortcut menu, then open the .tss file.

# 41.5.5 Incorrect Error Message for a Wrong User/Password when Creating an Entity from a Japanese or Chinese Client

When creating an entity, if an incorrect user and password combination is entered for configuring the loader connection, an incorrect message appears in the Create Entity page.

There is no workaround for this issue at this time.

#### 41.5.6 Project Export is Empty if Folder Path Contains Non-ASCII Characters

When a data quality project is exported to a folder which path contains non-ASCII characters, the project folder structure is created with no files.

As a workaround, use a folder path that does not include any non-ASCII characters.

# **Part XIII**

# **Oracle Business Intelligence**

Part XIII contains the following chapters:

- Chapter 42, "Oracle Business Intelligence"
- Chapter 43, "Oracle Business Intelligence Applications and Data Warehouse Administration Console"
- Chapter 44, "Oracle Real-Time Decisions"

# **Oracle Business Intelligence**

This chapter describes issues associated specifically with Oracle Business Intelligence, including issues related to installation, upgrade, analyses and dashboards, Oracle BI Mobile, Oracle BI Publisher, metadata repository development, system administration, integration and API, and localization.

This chapter includes the following sections:

- Section 42.1, "Patch Requirements"
- Section 42.2, "Oracle Business Intelligence Issues and Workarounds Identified or Changed Since the Last Revision"
- Section 42.3, "Which Releases Are Covered by These Release Notes?"
- Section 42.4, "Oracle Business Intelligence General Issues and Workarounds"
- Section 42.5, "Oracle Business Intelligence Installation Issues and Workarounds"
- Section 42.6, "Oracle Business Intelligence Upgrade Issues and Workarounds"
- Section 42.7, "Oracle Business Intelligence Analyses and Dashboards Issues and Workarounds"
- Section 42.8, "Oracle Business Intelligence Mobile Issues and Workarounds"
- Section 42.9, "Oracle BI Publisher Reporting and Publishing Issues and Workarounds"
- Section 42.10, "Oracle Business Intelligence Metadata Repository Development Issues and Workarounds"
- Section 42.11, "Oracle Business Intelligence System Administration Issues and Workarounds"
- Section 42.12, "Oracle Business Intelligence Integration and API Issues and Workarounds"
- Section 42.13, "Oracle Business Intelligence Localization Issues and Workarounds"
- Section 42.14, "Oracle Exalytics In-Memory Machine Issues and Workarounds"
- Section 42.15, "Oracle Business Intelligence Documentation Errata"

Depending on your Oracle Fusion Middleware implementation, some information in other chapters of this document might also be relevant, including:

- Chapter 2, "Installation, Patching, and Configuration"
- Chapter 3, "Upgrade"
- Chapter 4, "Oracle Fusion Middleware Administration"

- Chapter 5, "Oracle Enterprise Manager Fusion Middleware Control"
- Chapter 6, "Oracle Fusion Middleware High Availability and Enterprise Deployment"

Sometimes, there can be a delay before revised Release Notes are published on the Oracle Technology Network (OTN). To get access to Oracle Business Intelligence Release Note items as soon as they are available, go to the Oracle BI Documentation wiki at

https://wikis.oracle.com/display/oraclebidocumentation/Home

# 42.1 Patch Requirements

This section describes patch requirements for Oracle Business Intelligence. It includes the following topic:

Section 42.1.1, "Obtaining Patches from My Oracle Support"

#### 42.1.1 Obtaining Patches from My Oracle Support

Periodically, Oracle Business Intelligence patches are released. Some patches are mandatory, other patches are optional.

To see the patches that are available, go to My Oracle Support (formerly Oracle*MetaLink*) using the following URL:

http://support.oracle.com

#### To obtain a patch:

- **1.** Log in to My Oracle Support.
- Click the **Patches & Updates** tab.
- Use the **Patch Search** area to locate patches.
- On the Patch Search Results page, select a patch and click **Download** to download the patch.
- Install the patch by following the instructions in the README file that is included with the patch.

# 42.2 Oracle Business Intelligence Issues and Workarounds Identified or Changed Since the Last Revision

The issues and workarounds related to Oracle Business Intelligence that have been identified or changed since the last revision of the Release Notes include:

Section 42.4.11, "Configuring SSO for Essbase and Hyperion Financial Management Data Sources with Oracle Business Intelligence 11.1.1.3"

Impacted Releases: 11.1.1.3

Section 42.4.12, "Configuring SSO for Essbase and Hyperion Financial Management Data Sources With Oracle Business Intelligence 11.1.1.5, 11.1.1.6, and 11.1.1.6.2"

Impacted Releases: 11.1.1.5, 11.1.1.6, 11.1.1.6.2

Section 42.8.7, "Unexpected Closing of BI Mobile Application When Changing Wallpaper Image"

Impacted Releases: 11.1.1.6.2 (BP1)

- Section 42.15.8.14, "Omission of Section on Updating Java Development Kit (JDK)" Impacted Releases: 11.1.1.3, 11.1.1.5, 11.1.1.6, 11.1.1.6.2
- Section 42.15.9.5, "Adding UserName Attribute Properties user.login.attr and username.attr to Identity Store is Not Applicable"

Impacted Releases: 11.1.1.6, 11.1.1.6.2

# 42.3 Which Releases Are Covered by These Release Notes?

These release notes identify known issues in:

- The following major releases of Oracle BI EE 11*g*:
  - 11.1.1.3
  - 11.1.1.5
  - 11.1.1.6
- The following patchsets:
  - 11.1.1.6.2
  - 11.1.1.6.2 (BP1)

These release notes do not identify known issues in other patchset releases (for example, 11.1.1.6.4) or individual patches. For information regarding known issues identified in other patchsets and individual patches, refer to the readme file accompanying each patchset or patch.

# 42.3.1 Oracle Business Intelligence Issues and Workarounds that Apply Only to Release 11.1.1.3

A number of issues and workarounds related to Oracle Business Intelligence Release 11.1.1.3 were identified prior to the January 2011 revision of the Release Notes. To find out more about those issues and workarounds, see the Oracle Business Intelligence chapter in the Oracle Fusion Middleware Release Notes for 11g Release 1 (11.1.1) at:

http://download.oracle.com/docs/cd/E14571\_01/relnotes.htm

Other issues and workarounds related to Oracle Business Intelligence that apply only to Release 11.1.1.3. are described in this chapter as well as issues and workarounds that apply to subsequent Oracle Business Intelligence releases and are also known to apply to Release 11.1.1.3.

# 42.4 Oracle Business Intelligence General Issues and Workarounds

This section describes general issues and workarounds related to Oracle Business Intelligence. It includes the following topics:

- Section 42.4.1, "Oracle BI Disconnected Analytics Not Included in Oracle Business Intelligence 11g, Releases 11.1.1.5 and Later"
- Section 42.4.2, "Oracle Hyperion Smart View for Office Not Supported in Oracle Business Intelligence 11g, Releases 11.1.1.5 and Later"
- Section 42.4.3, "Issue with JAR File Size When Moving from a Test to a Production Environment"
- Section 42.4.4, "Adobe Flash Player Version 10.1 or Later Required to View Graphs and Scorecards"

- Section 42.4.5, "Siteminder Not Supported with Full-Text Catalog Search"
- Section 42.4.6, "Full-Text Search Not Finding BI Publisher Reports by Report Column"
- Section 42.4.7, "Problems Installing in Thai and Turkish Locales"
- Section 42.4.8, "Graph Subtypes Are Not Refreshed in BI Composer"
- Section 42.4.9, "Dashboards and Scorecards Whose Paths Contain Multibyte Characters Do Not Display on ADF Pages"
- Section 42.4.10, "Characters Supported in Folder Names by BI Presentation Services Not Supported by BI Publisher"
- Section 42.4.11, "Configuring SSO for Essbase and Hyperion Financial Management Data Sources with Oracle Business Intelligence 11.1.1.3"
- Section 42.4.12, "Configuring SSO for Essbase and Hyperion Financial Management Data Sources With Oracle Business Intelligence 11.1.1.5, 11.1.1.6, and 11.1.1.6.2"
- Section 42.4.13, "Patch Available to Hide Selected Consistency Check Warnings"
- Section 42.4.14, "Issues with WebLogic LDAP User Passwords"
- Section 42.4.15, "Configuring the GUID Attribute in the Identity Store"

- Section 42.4.16, "Rendering Issues Might Occur in Presentation Services When Using Microsoft Internet Explorer 9.x"
- Section 42.4.17, "Poor Performance Starting Up WebLogic Server"

# 42.4.1 Oracle BI Disconnected Analytics Not Included in Oracle Business Intelligence 11*g*, Releases 11.1.1.5 and Later

Impacted Releases: 11.1.1.5, 11.1.1.6.0, 11.1.1.6.2

Oracle Business Intelligence Enterprise Edition 10g included the Oracle BI Disconnected Analytics component. The Oracle BI Disconnected Analytics component is not shipped in (and cannot be used with) Oracle Business Intelligence Enterprise Edition 11g, Releases 11.1.1.5 and later.

If you currently use Oracle BI Disconnected Analytics 10g and want to continue to do so, then do not install or upgrade to Oracle Business Intelligence Enterprise Edition 11g, Release 11.1.1.6.

# 42.4.2 Oracle Hyperion Smart View for Office Not Supported in Oracle Business Intelligence 11g, Releases 11.1.1.5 and Later

Impacted Releases: 11.1.1.5, 11.1.1.6.0, 11.1.1.6.2

Previous versions of Oracle Hyperion Smart View for Office, which provides analytic capabilities within a Microsoft Office environment, supported a set of capabilities based on Oracle BI EE. This feature allowed end users to query directly against an Oracle BI Server, create ad-hoc interactions, and use Microsoft Office based reporting. As of Oracle BI EE 11g Release 11.1.1.5, this feature is no longer available.

# 42.4.3 Issue with JAR File Size When Moving from a Test to a Production Environment

Impacted Releases: 11.1.1.5, 11.1.1.6.0, 11.1.1.6.2

This issue is applicable when moving from a test environment to a production environment. The Oracle Business Intelligence installation creates a JAR file of approximately 5 GB. JDK version 6 (or earlier) has a file size limit of 4 GB. Therefore, when you un-jar the file using the AS command pasteBinary, a crash occurs.

The workaround is to force either the pasteBinary command to use JRockit, which does not have a file size limit, or use JDK version 7. For instructions, see Oracle Fusion Middleware Administrator's Guide.

## 42.4.4 Adobe Flash Player Version 10.1 or Later Required to View Graphs and **Scorecards**

Impacted Releases: 11.1.1.5, 11.1.1.6.0, 11.1.1.6.2

The Adobe Flash Player is a cross-platform browser-based application runtime environment and is required for rendering graphs and scorecard objects in a browser.

Users must have Adobe Flash Player version 10.1 or later installed on their browsers to correctly view all graphs and scorecards that are generated by Oracle BI EE. Users can obtain information about the version of the Adobe Flash Player that is running on their browser by going to http://www.adobe.com/software/flash/about/.

# 42.4.5 Siteminder Not Supported with Full-Text Catalog Search

Impacted Releases: 11.1.1.3, 11.1.1.5, 11.1.1.6.0, 11.1.1.6.2

The full-text catalog search feature of Oracle BI EE is not supported with Single Sign-On in Siteminder.

# 42.4.6 Full-Text Search Not Finding BI Publisher Reports by Report Column

Impacted Releases: 11.1.1.5, 11.1.1.6.0, 11.1.1.6.2

You can use the full-text catalog search feature to locate objects in the catalog. If you search for BI Publisher reports by report column names, then you might obtain no results. This issue can arise when you use Secure Enterprise Search Version 11.1.2.2.0.

To work around this issue, add the following line to the ORACLE\_ HOME/search/data/config/crawler.dat file:

MIMEINCLUDE application/octet-stream

# 42.4.7 Problems Installing in Thai and Turkish Locales

Impacted Releases: 11.1.1.5, 11.1.1.6.0, 11.1.1.6.2

Turkish and Thai users are recommended to install and run Oracle Business Intelligence using the English locale. Due to instability that might be encountered, the Turkish and Thai locales are not supported on the server side. Oracle Business Intelligence does support Turkish and Thai locales as clients.

# 42.4.8 Graph Subtypes Are Not Refreshed in BI Composer

Impacted Releases: 11.1.1.5

When you select a non-default graph subtype in the BI Composer Wizard: Create Analysis: Edit Graph panel and later change the view to a different graph type in the BI Composer Wizard: Create Analysis: Select Views panel, the graph subtype does not get refreshed.

The workaround is to select the first option in the **Subtype** box in the BI Composer Wizard: Create Analysis: Edit Graph panel. (The first option is the default subtype for the new graph type.)

# 42.4.9 Dashboards and Scorecards Whose Paths Contain Multibyte Characters Do Not Display on ADF Pages

Impacted Releases: 11.1.1.5, 11.1.1.6.0, 11.1.1.6.2

Dashboards and scorecards whose paths contain multibyte characters do not display on ADF pages.

This issue has no workaround.

# 42.4.10 Characters Supported in Folder Names by BI Presentation Services Not Supported by BI Publisher

Impacted Releases: 11.1.1.5

Oracle BI Presentation Services supports a set of characters for catalog folder names that BI Publisher does not support. Characters not supported by BI Publisher are:

Folders named with these characters may exhibit unexpected behavior if you log in directly to BI Publisher; for example, the folder may not be visible, the folder may not expand properly, or the name may appear garbled.

To work around this issue, do not use these characters in folder names.

# 42.4.11 Configuring SSO for Essbase and Hyperion Financial Management Data **Sources with Oracle Business Intelligence 11.1.1.3**

Impacted Releases: 11.1.1.3

**Note:** This issue first appeared in the Oracle Business Intelligence chapter of the *Oracle Fusion Middleware Release Notes* for 11g Release 1 (11.1.1) at:

http://download.oracle.com/docs/cd/E14571\_01/relnotes.htm

The text in the originally published release note is incorrect. The correct text appears in this section.

If you want to use Essbase or Hyperion Financial Management as a data source for the Oracle BI Server, and you want to authenticate using a shared token rather than configuring shared credentials in the connection pool, you must first enable compatibility for shared tokens using the steps provided in this section. If you enable compatibility for shared tokens, do not select **Shared logon** in the connection pool. Note that the Oracle Business Intelligence user and the Enterprise Performance Management user must use the same identity store.

If you do not enable compatibility for shared tokens, and you also do not provide shared credentials in the connection pool, the Oracle BI Server will attempt to authenticate using the pass-through user credentials (in other words, the user name and password used to log on to Oracle Business Intelligence).

Before you begin, ensure that you have the database connection information available for the Oracle Business Intelligence database where you populated the BI Platform schemas using RCU. For example, ensure that you have the host name, port, SID, user name, and password for the database.

#### To enable CSS token generation for single sign-on from the Oracle BI Server to **Essbase or Hyperion Financial Management data sources:**

In the Oracle Business Intelligence environment, open setDomainEnv.sh (or setDomainEnv.bat on Windows) for editing. You can find this file at:

```
DOMAIN_HOME/bin
```

#### For example:

MW\_HOME/user\_projects/domains/bifoundation\_domain/bin

**2.** Add the following entry:

ExtraJavaProperties=-DEPM\_ORACLE\_INSTANCE= ORACLE\_INSTANCE

#### For example:

ExtraJavaProperties=-DEPM\_ORACLE\_INSTANCE= C:\My\_MW\_Home\instances\instance1

- **3.** Save and close the file.
- **4.** Download the patch for bug 10263740 from My Oracle Support to obtain the utility. See Section 42.1.1, "Obtaining Patches from My Oracle Support" for more information.
- **5.** Extract the contents of the archive to:

```
ORACLE_INSTANCE/config/foundation/11.1.2.0
```

Create this directory if it does not already exist.

- **6.** Edit epm\_components\_creation.sh (or epm\_components\_creation.bat on Windows) to provide required values for ORACLE\_HOME, ORACLE\_INSTANCE, and JAVA\_HOME as appropriate for your environment.
- 7. On Linux systems, make epm\_components\_creation.sh executable using the following command:

```
chmod +x epm_components_creation.sh
```

**8.** Run the executable epm\_components\_creation.sh (or epm\_components\_ creation.bat on Windows), and provide the database host name, port, SID, user name, and password as command-line arguments. For example:

```
epm_components_creation.sh db_hostname db_port sid db_user db_pwd
```

#### The following output is displayed:

```
Writing credentials to reg. properties file.
Credentials written to reg.properties file.
Creating Component Types.
Component Types Created.
Creating Basic Components
```

Basic Components Created All tasks successfully completed.

**9.** To validate that the data was successfully populated in the EPM Registry, execute epm\_components\_creation.sh (or epm\_components\_creation.bat on Windows) and provide "validate" as a command-line argument. For example:

epm\_components\_creation.sh validate

#### The following output is displayed:

Following required properties are available for SHARED\_SERVICES\_PRODUCT in EPM Registry:mode=FUSIONAPPS COMPATIBILITY=11120-

**10.** Restart the BI domain, including the Administration Server and Managed Servers.

# 42.4.12 Configuring SSO for Essbase and Hyperion Financial Management Data Sources With Oracle Business Intelligence 11.1.1.5, 11.1.1.6, and 11.1.1.6.2

Impacted Releases: 11.1.1.5, 11.1.1.6, 11.1.1.6.2

If you want to use Essbase or Hyperion Financial Management as a data source for the Oracle BI Server, and you want to authenticate using a shared token rather than configuring shared credentials in the connection pool, then you must first enable compatibility for shared tokens using the steps provided in this section. Note that the Oracle Business Intelligence user and the Enterprise Performance Management user must use the same identity store.

The steps to configure SSO for Essbase and Hyperion Financial Management data sources are different, depending on which release of Enterprise Performance Management you are using. This section contains the following topics:

- Section 42.4.12.1, "Configuring SSO for Essbase and Hyperion Financial Management Release 11.1.2.1 or Later"
- Section 42.4.12.2, "Configuring SSO for Essbase and Hyperion Financial Management Release 11.1.2.0 or Earlier"

## 42.4.12.1 Configuring SSO for Essbase and Hyperion Financial Management Release 11.1.2.1 or Later

To configure the Oracle BI Server for shared token generation for Essbase and Hyperion Financial Management Release 11.1.2.1 or later (installed with the EPM System Installer), you first run the runRegSyncUtil utility, and then you run an epmsys\_registry command. When these steps are complete, you can select SSO using CSS Token in the data source connection pool in the Oracle BI Repository to designate an SSO connection.

# To configure SSO for Essbase and Hyperion Financial Management Release 11.1.2.1

Locate the regSyncUtil\_OBIEE-TO-EPM.zip file under BI\_ORACLE\_ *HOME*/common/CSS/11.1.2.0 and extract it to the same location.

**Note:** For Oracle Business Intelligence Release 11.1.1.5 only, you must first obtain regSyncUtil\_OBIEE-TO-EPM.zip by downloading patch 14606665. See Section 42.1.1, "Obtaining Patches from My Oracle Support" for more information about downloading patches.

**2.** Copy the reg.properties file from:

```
EPM_ORACLE_INSTANCE/config/foundation/11.1.2.0
```

to:

BI\_ORACLE\_HOME/common/CSS/11.1.2.0/regSyncUtil/src

**3.** On Linux systems, make runRegSyncUtil.sh executable using the following command:

```
chmod +x runRegSyncUtil.sh
```

- **4.** Open runRegSyncEditUtil.sh (or runRegSyncEditUtil.bat on Windows systems) for editing. You can find the runRegSyncEditUtil file in *BI\_ORACLE*\_ HOME/common/CSS/11.1.2.0/regSyncUtil.
- 5. In the file, update the ORACLE\_HOME and ORACLE\_INSTANCE environment variables as appropriate for the given Oracle Business Intelligence environment. Note that ORACLE\_HOME should be equivalent to MW\_HOME/Oracle\_BI1 and ORACLE\_INSTANCE should be equivalent to MW\_HOME/instances/instancen.
- **6.** Save and close the file.
- 7. Run the utility. The following example shows how to run the utility on Linux:

```
BI_ORACLE_HOME/common/CSS/11.1.2.0/regSyncUtil/runRegSyncUtil.sh
```

Run following epmsys\_registry.sh command:

BI\_ORACLE\_INSTANCE/config/foundation/11.1.2.0/epmsys\_registry.sh removeproperty SHARED\_SERVICES\_PRODUCT/@applicationId

- Restart the BI Domain, including the Administration and Managed Servers.
- **10.** Restart all OPMN processes.

After these steps are complete, you can select SSO using CSS Token in the General tab of the connection pool object that corresponds to the Essbase or Hyperion Financial Management data source in the Oracle BI repository. You should also select the Virtual Private Database option in the corresponding database object to protect cache entries.

## 42.4.12.2 Configuring SSO for Essbase and Hyperion Financial Management Release 11.1.2.0 or Earlier

To configure the Oracle BI Server for shared token generation for Essbase and Hyperion Financial Management Release 11.1.2.0 or earlier (installed with the EPM System Installer), you first run an epmsys\_registry command, and then you select SSO **using CSS Token** in the data source connection pool in the Oracle BI Repository.

To configure SSO for Essbase and Hyperion Financial Management Release 11.1.2.1 or later, run the following command from the Oracle Business Intelligence environment:

BI\_ORACLE\_INSTANCE/config/foundation/11.1.2.0/epmsys\_registry.sh/cmd updateproperty SHARED\_SERVICES\_PRODUCT/@COMPATIBILITY 11120-

After this step is complete, you can select SSO using CSS Token in the General tab of the connection pool object that corresponds to the Essbase or Hyperion Financial Management data source in the Oracle BI repository. You should also select the Virtual Private Database option in the corresponding database object to protect cache entries.

# 42.4.13 Patch Available to Hide Selected Consistency Check Warnings

Impacted Releases: 11.1.1.3

You can download and apply patch 11810367 to hide selected warnings from the Consistency Check Manager. After applying the patch, the following warnings are hidden by default: 39009, 39054, 39055, 39057, and 39059. See Section 42.1.1, "Obtaining Patches from My Oracle Support" for more information about downloading patches.

#### To make these warnings visible again in the Consistency Check Manager, follow these steps:

- 1. Click the **Options** button in the Consistency Check Manager to open the Consistency Check Warnings dialog.
- Deselect the warnings that you want the Consistency Check Manager to display.
- 3. Click OK.

You can also add additional warnings to the exclusion list in the Consistency Check Warnings dialog. To do this:

**1.** Go to the following directory:

```
ORACLE_INSTANCE/config/OracleBIServerComponent/coreapplication_obisn
```

- 2. In that directory, create a text file called warn off.ini. This file must be in ASCII format.
- **3.** Populate the file with contents similar to the following, listing the warning numbers that you want to add to the exclusion list in the Consistency Check Warnings dialog:

```
[CCOptions]
CC_WARNINGS_LIST = 39024,39077
```

#### Note the following:

- All excluded warnings must be on one line and can be separated by a comma, a semicolon, or a space.
- You cannot exclude errors. You can only exclude warnings from the Consistency Check Manager.
- If you add warning numbers from the default exclusion list (39009, 39054, 39055, 39057, and 39059), they are ignored.
- **4.** Save and close the file.
- 5. Close and then re-open the Consistency Check Manager. The new warnings appear in the Consistency Check Warnings dialog and are selected by default, meaning that those warnings will be excluded from consistency checks.

# 42.4.14 Issues with WebLogic LDAP User Passwords

Impacted Releases: 11.1.1.3

If you experience issues with WebLogic LDAP user passwords that contain non-ascii characters, please contact Oracle Support and reference bug 9929485 for details of a patch.

# 42.4.15 Configuring the GUID Attribute in the Identity Store

Impacted Releases: 11.1.1.3

If you configure an alternative authentication provider such as Oracle Application Server or Active Directory, and you change the GUID attribute from its default value, then you must ensure that the value that you use in the Identity Store matches the changed value that you are using in the alternative authentication provider.

For example, if you are using Oracle Internet Directory and have changed the default value of the GUID attribute from orclguid to newvalue, you must set the value to newvalue in both the Identity Store and the authentication provider.

#### To configure the GUID attribute in the Identity Store:

- In Fusion Middleware Control, navigate to \Weblogic domain\bifoundation\_ domain in the navigation pane.
- 2. Right-click bifoundation\_domain and select Security, then Security Provider Configuration to display the Security Provider Configuration page.
- 3. In the Identity Store Provider area, click **Configure** to display the Identity Store Configuration page.
- 4. In the Custom Properties area, use the Add option to create a Custom Property called PROPERTY\_ATTRIBUTE\_MAPPING with a new value for the GUID attribute (for example, GUID=newvalue).

Table 42-1 Custom Properties

| <b>Property Name</b>               | Value                                                                                                    |
|------------------------------------|----------------------------------------------------------------------------------------------------|
| PROPERTY_<br>ATTRIBUTE_<br>MAPPING | Specify the GUID attribute value that is set in the authentication provider. For example, if the GUID attribute is set to newvalue in the authentication provider, then set this value to GUID=newvalue. |

- **5.** Click **OK** to save the changes.
- Restart the Administration Server, Managed Server(s), and BI components.

# 42.4.16 Rendering Issues Might Occur in Presentation Services When Using Microsoft Internet Explorer 9.x

Impacted Releases: 11.1.1.6.0, 11.1.1.6.2

If you are using IE9.x, you might see the following issues when running Presentation Services:

- Truncate option does not truncate the title
- Deleting the Conditional property enlarges the screen
- Bars drop down when using the magnifying glass to zoom
- Graph title does not show in a graph view

- Graph views have a black background
- The Event Channels area in the Map Properties dialog is not empty as it should be by default
- Some arrow down keys do not line up correctly in the dialogs that are used for **Business Intelligence formatting**
- Some dialogs that are used for Business Intelligence formatting are oversized
- When hovering the mouse pointer in the right corner of the Filters section, the toolbar is invisible
- The New Filter dialog does not display in the browser

# 42.4.17 Poor Performance Starting Up WebLogic Server

Impacted Releases: 11.1.1.5, 11.1.1.6.0, 11.1.1.6.2

If you are running BI Publisher using a shared catalog with Oracle BI Enterprise Edition, you may experience a prolonged delay when restarting the WebLogic server using either the "Activate Changes" button in the WebLogic console, or using the WebLogic.sh script.

To improve startup performance, you can move or delete the following sets of folders from the <DOMAIN HOME>/config/bi publisher/repository. Removing these folders will have an impact during runtime, therefore ensure that you understand the impact before moving or removing the folders.

- Tools this folder contains the BI Publisher Desktop Tools executable binary files that are available from the user Home page Tools download links. These links no longer function when the Tools directory is removed. No other BI Publisher functionality is affected. The BI Publisher Desktop Tools are also available from the install media and from the Oracle Technology Network (OTN).
- Reports/Samples the Samples folder contain the sample reports and data models delivered with BI Publisher.

If English is the only language required for your system, you can also remove the following:

Admin/Translation - these folders contain the translation files for languages other than English.

# 42.5 Oracle Business Intelligence Installation Issues and Workarounds

This section describes issues and workarounds related to installing Oracle Business Intelligence. It includes the following topics:

- Section 42.5.1, "Error When Installing Oracle Business Intelligence Against a SQL Server Database"
- Section 42.5.2, "Scale-Out Scenarios Are Not Supported on OS with Different Patch
- Section 42.5.3, "Need to Correctly Create the Oracle Central Inventory in a UNIX Environment"
- Section 42.5.4, "Oracle Business Intelligence Installer Stops at Administrator User Details Screen"
- Section 42.5.5, "Installing Oracle Business Intelligence on a Shared Drive Might Fail"

- Section 42.5.6, "Configuring DB2 to Support Multibyte Data"
- Section 42.5.7, "Using Multibyte Data Causes Issues with Microsoft SQL Server 2005/2008 Driver in Oracle BI Scheduler"
- Section 42.5.8, "Missing Locale Causes Oracle Business Intelligence Installation to Fail on UNIX"
- Section 42.5.9, "Ignore FAT File System Error Message When Performing an Enterprise Installation"
- Section 42.5.10, "Job Manager May Fail to Launch from the Start Menu"
- Section 42.5.11, "Job Manager Cannot Launch if the Client Tools Install Path Includes Multi-Byte Characters"
- Section 42.5.12, "Error Occurs When RCU is Invoked For a Second Time to Create Only MDS/Platform Schemas on IBM DB/2"

Depending on your Oracle Fusion Middleware implementation, some information in Chapter 2, "Installation, Patching, and Configuration" might also be relevant.

# 42.5.1 Error When Installing Oracle Business Intelligence Against a SQL Server **Database**

Impacted Releases: 11.1.1.5, 11.1.1.6.0, 11.1.1.6.2

If you are using an MS SQL Server database when installing Oracle Business Intelligence, then the mds-owsm and bip\_datasource JDBC data sources has an invalid test table. This stops the WebLogic Server automatic connection testing from functioning. For example, if the database stops, WebLogic Server does not recognize a hanging or invalid connection.

The workaround is to edit the Test Table Name parameter to allow a SQL string to be executed to test the connection. To do so, set the parameter in the WebLogic Server Administration Console to SQL select 1.

# 42.5.2 Scale-Out Scenarios Are Not Supported on OS with Different Patch Levels

Impacted Releases: 11.1.1.5, 11.1.1.6.0, 11.1.1.6.2

Scale-out scenarios of the BI domain are not supported on computers that have the same operating system but different patch levels. All computers must have the same operating system patch level.

# 42.5.3 Need to Correctly Create the Oracle Central Inventory in a UNIX Environment

Impacted Releases: 11.1.1.5, 11.1.1.6.0, 11.1.1.6.2

When installing Oracle Business Intelligence on a computer running a supported UNIX operating system with no other Oracle software, ensure that you create the Oracle central inventory correctly. This action ensures correct patching functionality.

## 42.5.4 Oracle Business Intelligence Installer Stops at Administrator User Details Screen

Impacted Releases: 11.1.1.5, 11.1.1.6.0, 11.1.1.6.2

If you attempt to install on a Windows system that is using DHCP, does not have a primary DNS suffix, and does not have a loopback adapter configured, then the Oracle Business Intelligence installer stops at the screen that prompts for the Administrator user details. This is displayed as a red cross in the tree on the left-hand side of the installer. This issue is caused by the installer not being able to resolve the IP address to a host name.

The workaround is to configure a loopback adapter or primary DNS suffix.

# 42.5.5 Installing Oracle Business Intelligence on a Shared Drive Might Fail

Impacted Releases: 11.1.1.5, 11.1.1.6.0, 11.1.1.6.2

Attempting to install Oracle Business Intelligence on a shared drive might fail, resulting in the following error message:

Installation Failed. Prepare Session failed You may not have enough space on your drive for a successful install. Do you still want to continue?

To avoid this issue when installing Oracle Business Intelligence on a shared drive, start the Oracle Business Intelligence installer from the command line using the ignoreDiskWarning option. For example, on Linux, use the following command:

./runInstaller -ignoreDiskWarning

## 42.5.6 Configuring DB2 to Support Multibyte Data

Impacted Releases: 11.1.1.5, 11.1.1.6.0, 11.1.1.6.2

When installed with an IBM DB2 database, the Oracle Business Intelligence installer configures the system with an ODBC 2.0 driver. In such systems, issues will occur if multibyte data is used. To avoid this issue, use Oracle Enterprise Manager to configure the Oracle Business Intelligence system to use the native DB2 CLI driver instead.

#### To configure Oracle Business Intelligence to use DB2 CLI driver with IBM DB2:

- Install the DB2 client software on the machines where Oracle Business Intelligence resides, and create data source to your scheduler db.
- 2. After you install Oracle Business Intelligence, log into the system through Oracle Enterprise Manager.
- **3.** Navigate to the **Scheduler** tab for the Oracle Business Intelligence server.
- 4. Click Lock and Edit Configuration.
- **5.** Click the **Call Interface** drop-down list and select **DB2 CLI Unicode**.
- In the **Data Source** field, enter your data source name.
- 7. Click Apply, and then Activate Changes.

## 42.5.7 Using Multibyte Data Causes Issues with Microsoft SQL Server 2005/2008 Driver in Oracle BI Scheduler

Impacted Releases: 11.1.1.5, 11.1.1.6.0, 11.1.1.6.2

When installed with a Microsoft SQL Server 2005/2008 database, the Oracle Business Intelligence installer configures Oracle BI Scheduler with a SQL Server 2005/2008 driver. If multibyte data is used, scheduled jobs might fail. To avoid this issue, use

Oracle Enterprise Manager to configure the Oracle Business Intelligence system to use a SQL Server 7.0/2000 driver instead.

#### To configure Oracle BI Scheduler to use the SQL Server 7.0/2000 driver with Microsoft SQL Server 2005/2008:

- After you install Oracle Business Intelligence, log into the system through Oracle Enterprise Manager.
- **2.** Navigate to the **Scheduler** tab for the Oracle Business Intelligence server.
- 3. Click Lock and Edit Configuration.
- 4. Click the **Database** drop-down list and select **SQL Server 7.0/2000**.
- 5. Click Apply.

# 42.5.8 Missing Locale Causes Oracle Business Intelligence Installation to Fail on UNIX

Impacted Releases: 11.1.1.5

The Oracle Business Intelligence installation fails on UNIX if the locale en\_US.UTF-8 does not exist on the installation computer. To avoid this issue, make sure that the locale en\_US.UTF-8 exists on the installation computer before you install Oracle Business Intelligence.

# 42.5.9 Ignore FAT File System Error Message When Performing an Enterprise Installation

Impacted Releases: 11.1.1.6.0, 11.1.1.6.2

When performing an Enterprise Installation, under certain circumstances, you might see the error message "Middleware Home Location is in FAT file system". This message can occur when you install on an NTFS file system. You can click Yes to safely proceed with the installation.

# 42.5.10 Job Manager May Fail to Launch from the Start Menu

Impacted Releases: 11.1.1.6.0, 11.1.1.6.2

Job Manager may fail to launch from the Start menu if the client tools were installed in a default folder on a French or Korean 64-bit Windows 7 operating system. This happens because users do not have privileges to create temporary directories.

The workaround is to do one of the following:

- Create a temporary directory manually and add the current user to the Administrator group on that temporary directory.
- Install the client tools in a specific directory, not the default directory.

## 42.5.11 Job Manager Cannot Launch if the Client Tools Install Path Includes Multi-Byte Characters

Impacted Releases: 11.1.1.6.0, 11.1.1.6.2

When running the Oracle Business Intelligence Enterprise Edition Plus Client Installer, if the install path contains any multi-byte characters Job Manager cannot launch. To avoid this issue you must change the install path if it contains any multi-byte characters. Make sure that the install path contains only ASCII characters.

# 42.5.12 Error Occurs When RCU is Invoked For a Second Time to Create Only MDS/Platform Schemas on IBM DB/2

Impacted Releases: 11.1.1.6.0, 11.1.1.6.2

To prevent RCU displaying an EPM schema error when running RCU for the second time to create only MDS/BIPLATFORM schemas on IBM DB/2, you must first delete two lines of text from the ComponentInfo.xml file.

#### To prevent an EPM schema error occurring when using RCU for a second time to create only MDS/Platform schemas on IBM DB/2:

- 1. Open the file ComponentInfo.xml file which is located in rcu/config.
- **2.** Delete the following two lines from the ComponentInfo.xml file:

```
<!ENTITY epm SYSTEM "../integration/epm/epm_ComponentInfo.xml">
&epm;
```

RCU uses these lines to display components listed in the selection tree for the Select Components page.

- **3.** Save the ComponentInfo.xml file.
- **4.** Run RCU for the second time.

# 42.6 Oracle Business Intelligence Upgrade Issues and Workarounds

This section describes issues and workarounds related to upgrading Oracle Business Intelligence from previous releases. It includes the following topics:

- Section 42.6.1, "General Upgrade Issues and Workarounds"
- Section 42.6.2, "Security-related Upgrade Issues and Workarounds"

Depending on your Oracle Fusion Middleware implementation, some information in Chapter 3, "Upgrade" might also be relevant.

# 42.6.1 General Upgrade Issues and Workarounds

This section describes general issues and workarounds related to upgrading Oracle Business Intelligence from previous releases. It includes the following topic:

Section 42.6.1.1, "Conditional Formatting Might Not Work After Upgrading from Oracle Business Intelligence Release 10g to Release 11g"

## 42.6.1.1 Conditional Formatting Might Not Work After Upgrading from Oracle Business Intelligence Release 10g to Release 11g

Impacted Releases: 11.1.1.5

If an attribute column's **Value Suppression** setting (in the Column Format tab of the Column Properties dialog) is not set to **Repeat**, then the measure is aggregated to the grain as defined by the position of the column with the format defined. This might cause a change in the conditional formatting after upgrading from Oracle Business Intelligence Release 10g to Release 11g. If the **Value Suppression** setting is set to Repeat, then the measure column that the conditional format is based on always uses the detail grain of the table view, in which case the conditional formatting works as expected.

## 42.6.2 Security-related Upgrade Issues and Workarounds

This section describes issues and workarounds related to security when upgrading Oracle Business Intelligence from previous releases. It includes the following topics:

- Section 42.6.2.1, "Warnings Might Be Reported When Upgrading an RPD with Non-English User or Group Names"
- Section 42.6.2.2, "Users or Groups With Names Containing Invalid Characters Are Not Upgraded"
- Section 42.6.2.3, "RPD Upgrade Process Fails If the 10g Administrator UserID or Password Contains any Non-Native Characters"

## 42.6.2.1 Warnings Might Be Reported When Upgrading an RPD with Non-English **User or Group Names**

Impacted Releases: 11.1.1.5, 11.1.1.6.0, 11.1.1.6.2

When upgrading a repository with non-English user or group names, warnings might be reported in the log file, such as "Group name??? isn't valid in WLS/LDAP: not migrating this group" or "User name ??? isn't valid in WLS/LDAP: not migrating this user" (where ??? is garbled text).

The workaround is to manually create the users or groups. To do so, see the following instructions in Oracle Fusion Middleware Security Guide for Oracle Business Intelligence Enterprise Edition:

- For a group:
  - Create the group as described in Section 2.3.4, "Creating a Group in the Embedded WebLogic LDAP Server."
  - Create an Application Role as described in Section 2.4.2, "Creating Application Roles Using Fusion Middleware Control."
  - Add the group to the application role as described in Section 2.4.2.2, "Creating an Application Role."

If the repository group was a member of another repository group, then create the same Group and Application Role hierarchy.

- For a user:
  - Create the user as described in Section 2.3.3, "Creating a New User in the Embedded WebLogic LDAP Server."
  - Assign the user to the required groups as described in Section 2.3.5, "Assigning a User to a Group in the Embedded WebLogic LDAP Server."

## 42.6.2.2 Users or Groups With Names Containing Invalid Characters Are Not Upgraded

Impacted Releases: 11.1.1.5, 11.1.1.6.0, 11.1.1.6.2

When upgrading a repository, users or groups with names that contain the following invalid characters are not upgraded:

The workaround is to manually create the users or groups after upgrade is complete, with new names that do not contain the invalid characters. Note that the new names must not contain invalid characters under any circumstances. Failure to follow this instruction requires you to re-install Oracle Business Intelligence.

## 42.6.2.3 RPD Upgrade Process Fails If the 10*q* Administrator UserID or Password **Contains any Non-Native Characters**

Impacted Release: 11.1.1.5

The repository upgrade process from Oracle Business Intelligence 10g to Oracle Business Intelligence 11g fails if the 10g Administrator user ID or password contains any non-native characters, and the operating system is Windows or Non-UTF8 Linux. For example, "Administrator/bi10g-éíô" fails to upgrade. The upgrade utility might run to completion, but with error messages, and users cannot log on if you try to run the system using the upgraded repository. You must change the Administrator user ID, password, or both the user ID and password to one that uses only native characters before running the repository upgrade command line utility or Upgrade Assistant wizard.

# 42.7 Oracle Business Intelligence Analyses and Dashboards Issues and **Workarounds**

This section describes issues and workarounds related to Oracle Business Intelligence analyses and dashboards. It includes the following topics:

- Section 42.7.1, "General Analyses and Dashboards Issues and Workarounds"
- Section 42.7.2, "Actions Issues and Workarounds"
- Section 42.7.3, "Scorecards and KPI Issues and Workarounds"
- Section 42.7.4, "Agents Issues and Workarounds"
- Section 42.7.5, "Microsoft Office Integration Issues and Workarounds"

# 42.7.1 General Analyses and Dashboards Issues and Workarounds

This section describes general issues and workarounds related to Oracle Business Intelligence analyses and dashboards. It includes the following topics:

- Section 42.7.1.1, "Existing Dashboard Prompts Based on Columns Renamed in the Business Model Do Not Work"
- Section 42.7.1.2, "Gauge Views May Be Cut Off and Not Visible Under Certain Conditions"
- Section 42.7.1.3, "Numerical Units on a Dashboard Prompt Slider Might Not Be Translated Correctly"
- Section 42.7.1.4, "After Printing a Dashboard Page Using the Safari Browser on Windows, the Page No Longer Responds to Certain Left Clicks"
- Section 42.7.1.5, "Scorecard Diagrams on Dashboard Pages May Print as Tables"

- Section 42.7.1.6, "Using Maps with Column Selectors"
- Section 42.7.1.7, "Issue with Wrap-Around Feature for Maps"
- Section 42.7.1.8, "Inability to Delete Map Tiles in MapViewer"
- Section 42.7.1.9, "Support for Rendering Small Form-Factor Graphs"
- Section 42.7.1.10, "Analyses Whose Paths Contain Latin Supplement Characters Fail to Open on Dashboard Pages"
- Section 42.7.1.11, "In Selection Steps Search for Members in Hierarchical Columns That Are Non-Text Yields No Results"
- Section 42.7.1.12, "Interactions on Right-Click Menus Are Not Translated"
- Section 42.7.1.13, "Issues with the Alignment of Trellis Views"

#### 42.7.1.1 Existing Dashboard Prompts Based on Columns Renamed in the Business Model Do Not Work

Impacted Releases: 11.1.1.5, 11.1.1.6.0, 11.1.1.6.2

If a column is renamed in the Business Model, then existing dashboard prompts based on that column do not work with newly created analyses.

The workaround is to use Catalog Manager to rename the column in the catalog.

# 42.7.1.2 Gauge Views May Be Cut Off and Not Visible Under Certain Conditions

Impacted Releases: 11.1.1.5

Under certain conditions, if the size of the canvas assigned to a gauge view is very small, and the legend is set to display on the left, then some of the gauges in the gauge view may be cut off and not visible.

The workaround is to edit the gauge view and change the Legend position to **Right**, **Top**, or **Bottom**. Alternatively, you can increase the size of the gauge view canvas so that all gauges display.

## 42.7.1.3 Numerical Units on a Dashboard Prompt Slider Might Not Be Translated Correctly

Impacted Releases: 11.1.1.5, 11.1.1.6.0, 11.1.1.6.2

The numerical units (such as million or billion) that are displayed on a dashboard prompt slider might not be translated correctly.

#### The workaround is to modify the obiprp.promptcomponents.xml file as follows:

- Open the obiprp.promptcomponents.xml file for editing. You can find the file here:
  - ORACLE\_INSTANCE\bifoundation\web\msgdb\l\_XX\messages\uicmsgs
- 2. Ensure that each entry for a numerical unit (such as tag name kmsgSliderBillion, kmsgSliderMillion, or kmsgSliderDecillion) is translated correctly.
- 3. Restart the Managed Servers, the Administration Server and all Oracle Business Intelligence Java components, and the Oracle Business Intelligence system components. For information on how to restart the Managed Servers, the Administration Server and all Oracle Business Intelligence Java components, and the Oracle Business Intelligence system components, see Oracle Fusion Middleware System Administrator's Guide for Oracle Business Intelligence Enterprise Edition.

## 42.7.1.4 After Printing a Dashboard Page Using the Safari Browser on Windows, the Page No Longer Responds to Certain Left Clicks

Impacted Releases: 11.1.1.5, 11.1.1.6.0, 11.1.1.6.2

After you print a dashboard page in PDF or HTML format using the Safari browser on Windows, the dashboard page no longer responds to certain left clicks, for example, a left click to print again or to change tabs.

The workaround is to exit and reopen the dashboard page. Alternatively, press and hold down the Ctrl key and then left-click.

#### 42.7.1.5 Scorecard Diagrams on Dashboard Pages May Print as Tables

Impacted Releases: 11.1.1.5, 11.1.1.6.0, 11.1.1.6.2

When you print a dashboard page that contains multiple scorecard diagrams (for example a strategy tree, strategy map, custom view, and cause & effect map) in PDF or HTML format, some of the diagrams might print as tables rather than diagrams.

The workaround is to scroll down the page and wait until all the diagrams have fully rendered before printing.

#### 42.7.1.6 Using Maps with Column Selectors

Impacted Releases: 11.1.1.3, 11.1.1.5, 11.1.1.6.0, 11.1.1.6.2

If you want to use a column selector view with map views, then ensure that you add all map views to the analysis before you add the column selector view.

#### 42.7.1.7 Issue with Wrap-Around Feature for Maps

Impacted Releases: 11.1.1.6.2

Release 11.1.1.6.2, Bundle Patch 1 includes the wrap-around feature in map views. This feature allows you to pan the map to a point where lines on the map are unbroken, such as when showing an airline flight path from San Francisco to Tokyo. If you use this feature, then you might notice that the portion of the map that has been wrapped might not render correctly when printing or exporting the view. This issue has no workaround.

#### 42.7.1.8 Inability to Delete Map Tiles in MapViewer

Impacted Releases: 11.1.1.5, 11.1.1.6.0, 11.1.1.6.2

You might see an error message when trying to delete a tile layer from the Manage Map Tiles page of Oracle Map Viewer. To work around this issue, either directly delete the tile layer from the database, or delete it using the Map Builder tool.

This bug affects all versions of Oracle BI EE that use MapViewer version "Ver11 1 1 7\_B120531". You can see the version of MapViewer that the Oracle BI EE installation is using by opening the MapViewer page in a browser and clicking the Home tab. Find the version number at the bottom-left corner of the page.

#### 42.7.1.9 Support for Rendering Small Form-Factor Graphs

Impacted Releases: 11.1.1.5

This release includes support for rendering small form-factor graphs, for example, graphs that are 75 pixels X 25 pixels or 68 pixels X 18 pixels. Small form-factor graphs are also referred to as micrographs.

To render a small form-factor graph:

- **1.** Edit the analysis.
- Edit the graph.
- Click the Edit graph properties toolbar button to display the Graph Properties dialog.
- In the General tab, make the following settings:
  - In the **Legend Location** box, select **None**.
  - Deselect the **Animate graph on Display** box.
- Click the Style tab and make the following settings:
  - In the **Style** box in the Graph Data area, select **Default**.
  - In the Plot area, select the **Specify** option for Gridlines.
  - For Major Grid, deselect the Horizontal Lines and Vertical Lines boxes.
  - For Minor Grid, deselect the **Horizontal Lines** box.
  - In the Legend area, deselect the **Transparent** box.
  - In the Canvas Colors and Borders area, deselect the **Gradient** box.
- **6.** Click the Titles and Labels tab and make the following settings:
  - In the Graph Title area, deselect the **Use measure name as graph title** box.
  - In the Axis titles area, deselect the following boxes:
    - Use measure name as axis title for Vertical Axis 1 Title
    - Use measure name as axis title for Vertical Axis 2 Title
    - Use column name as axis title for Horizontal Axis Title
- **7.** Click **OK** to close the Graph Properties dialog.
- **8.** Click **Done** to close the Graph editor.
- **9.** Click the Analysis editor: Advanced tab.
- **10.** Save a copy of the existing XML in the XML Code box as a backup.
- 11. In the XML Code box in the Analysis XML area, add the following attribute to the display element for the graph that you want to render as a small form-factor graph:

```
useAutoLayout="false"
```

#### For example:

```
<saw:display type="line" subtype="default" renderFormat="flash" mode="online"</pre>
xAxisLiveScrolling="false" yAxisLiveScrolling="false"
clientEventEnabled="false" animateOnDisplay="false" useAutoLayout="false">
```

**Important:** Do *not* use this setting for a graph that is a reasonable size, such as, a graph that is 400 pixels X 300 pixels. Doing so may result in undesirable graph behavior or loss of information.

- **12.** Click **Apply XML**.
- **13.** Click **Save Analysis**.

## 42.7.1.10 Analyses Whose Paths Contain Latin Supplement Characters Fail to Open on Dashboard Pages

Impacted Releases: 11.1.1.5, 11.1.1.6

Analyses whose paths contain Latin Supplement characters fail to open on dashboard pages when the locale is Chinese, Japanese, Korean, Hebrew, or Arabic and you are using Internet Explorer 7 as the Web browser.

The workaround is to append &charset=utf-8 to the URL.

#### 42.7.1.11 In Selection Steps Search for Members in Hierarchical Columns That Are Non-Text Yields No Results

Impacted Releases: 11.1.1.6.0, 11.1.1.6.2

When working with selection steps, if you search for members in hierarchical columns that are non-text (for example, date or time), then the search will yield no results.

This issue has no workaround.

#### 42.7.1.12 Interactions on Right-Click Menus Are Not Translated

Impacted Releases: 11.1.1.6.0, 11.1.1.6.2

The interactions on right-click menus for table views and pivot table views are not translated.

#### 42.7.1.13 Issues with the Alignment of Trellis Views

Impacted Release: 11.1.1.6.2

If you notice any issues with the alignment of trellis views, then you can manually edit a configuration file to adjust the alignment.

Locate the xdo.cfg file in the following directory:

config/OracleBIJavahostComponent/coreapplication\_objh1

and increase the value of the fo-chunk-size setting.

#### 42.7.2 Actions Issues and Workarounds

This section describes issues and workarounds related to actions. It includes the following topic:

Section 42.7.2.1, "EJBs in Action Framework Must Be Deployed to the WebLogic Managed Server"

#### 42.7.2.1 EJBs in Action Framework Must Be Deployed to the WebLogic Managed Server

Impacted Releases: 11.1.1.5, 11.1.1.6.0, 11.1.1.6.2

A limitation currently exists in the Action Framework functionality when creating actions to invoke Java methods in EJBs. Only EJBs deployed within the same J2EE container as the Action Framework services (by default the WebLogic Managed Server) are available to the Action Framework.

The workaround is to invoke a target EJB. To do so, implement one of the following methods:

Deploy the target EJB to the WebLogic Managed Server in the BI domain (adhering to any license restrictions for WebLogic Server).

- Deploy a gateway EJB/Web service on the WebLogic Managed Server specifically to invoke the remote EJB.
- Expose the remote EJB as a Web service.
- Deploy a gateway Web service on the remote location to invoke the EJB.

#### 42.7.3 Scorecards and KPI Issues and Workarounds

This section describes issues and workarounds related to scorecards and KPIs. It includes the following topics:

- Section 42.7.3.1, "No Results Returned When Searching in the Related Documents of Scorecards or Scorecard Components"
- Section 42.7.3.2, "Accessing a Smart Watchlist from the Oracle Secure Enterprise Search Results Page Causes an Error"
- Section 42.7.3.3, "Item Stale Error When Editing a Shared Scorecard in Parallel"

## 42.7.3.1 No Results Returned When Searching in the Related Documents of **Scorecards or Scorecard Components**

Impacted Releases: 11.1.1.5, 11.1.1.6.0, 11.1.1.6.2

You can use the full-text catalog search functionality to search in most catalog objects and related documents. Currently, the full-text catalog search functionality searches in scorecards themselves and in the names of related documents, but it does not search in the content of related documents for scorecards.

## 42.7.3.2 Accessing a Smart Watchlist from the Oracle Secure Enterprise Search Results Page Causes an Error

Impacted Releases: 11.1.1.6.2

If Oracle BI Enterprise Edition is configured with Oracle Secure Enterprise Search, and from the search results page you attempt to open a smart watchlist, an error occurs and the following error message displays:

```
doPost.searchServletDisabled: To test the feed servlet using a browser, run
servlet with '-Doracle.ecsf.crawl.mode.debug=true'
```

There is no workaround for this issue.

#### 42.7.3.3 Item Stale Error When Editing a Shared Scorecard in Parallel

Impacted Releases: 11.1.1.5, 11.1.1.6.0, 11.1.1.6.2

When using a shared Oracle BI Presentation Catalog and a scaled-out configuration of Oracle BI Presentation Services, users might see "Item Stale: <scorecard path>" errors, when they edit a shared scorecard in parallel.

The workaround to prevent this error is to turn off the Oracle BI Presentation Services Catalog Attribute Cache. To do so, set the following in the instanceconfig.xml file:

```
<ps:Cache xmlns:ps="oracle.bi.presentation.services/config/v1.1">
 <ps:CatalogAttributes>
   <ps:Enabled>false</ps:Enabled>
 </ps:CatalogAttributes>
</ps:Cache>
```

For more information on the cache, see Oracle Fusion Middleware System Administrator's *Guide for Oracle Business Intelligence Enterprise Edition.* 

## 42.7.4 Agents Issues and Workarounds

This section describes issues and workarounds related to agents. It includes the following topics:

- Section 42.7.4.1, "Agent Deliveries Fail with Microsoft Active Directory and Oracle Virtual Directory"
- Section 42.7.4.2, "Agent Incorrectly Delivers Content to Active Delivery Profile When Only the Home Page and Dashboard Option Is Selected"

#### 42.7.4.1 Agent Deliveries Fail with Microsoft Active Directory and Oracle Virtual Directory

Impacted Releases: 11.1.1.5, 11.1.1.6.0, 11.1.1.6.2

If you are using Microsoft Active Directory and Oracle Virtual Directory, then agent deliveries fail.

The workaround is to apply the Oracle Virtual Directory Patch Number 9904956 -GUID Returned for AD User Cannot Be Used in Search Filter.

## 42.7.4.2 Agent Incorrectly Delivers Content to Active Delivery Profile When Only the Home Page and Dashboard Option Is Selected

Impacted Releases: 11.1.1.5, 11.1.1.6.0, 11.1.1.6.2

When you specify that an agent is to deliver content only to the Home page and dashboard pages by selecting the Home Page and Dashboard option and deselecting the **Devices** option in the Destination tab of the Agent editor, there is a known issue where the agent delivers content to the active delivery profile even though the **Devices** option is deselected.

The workaround is to set the priority of the agent so that it does not match an existing delivery profile.

# 42.7.5 Microsoft Office Integration Issues and Workarounds

This section describes issues and workarounds related to the integration between Oracle Business Intelligence and Microsoft Office. It includes the following topics:

- Section 42.7.5.1, "Using Microsoft Office 2007 with Oracle BI Add-in for Microsoft Office"
- Section 42.7.5.2, "Server Connections Are Not Automatically Shared by Microsoft Excel and PowerPoint"
- Section 42.7.5.3, "Previous Installation of Oracle BI Add-in for Microsoft Office Must Be Manually Uninstalled"
- Section 42.7.5.4, "Install a Language Pack for Non-English Languages"
- Section 42.7.5.5, "Errors in the Online Help for Oracle BI Add-In for Microsoft
- Section 42.7.5.6, "Refreshing Table or Pivot Table Views with Double Columns in Page Edge Might Result in Error"
- Section 42.7.5.7, "Double Column Cascading Results in Incorrect Display Values"
- Section 42.7.5.8, "Intermittent Timeout Errors"
- Section 42.7.5.9, "Lack of Support for Vary Color By Target Area"

- Section 42.7.5.10, "Measure Column Labels May Display Incorrectly When Inserted into Microsoft Excel"
- Section 42.7.5.11, "Stacked Graphs Do Not Display Negative Values"
- Section 42.7.5.12, "Scatter Graphs with Lines Display as Default Scatter Graphs in Excel and PowerPoint"
- Section 42.7.5.13, "Graphs With Section Edges Are Not Supported in Release 11.1.1.6.x"
- Section 42.7.5.14, "Refreshing Table Views in Arabic or German Versions of Excel Result in Incorrect Data Values"
- Section 42.7.5.15, "Inserting a View With a Grand Total Column or Row into Microsoft Office May Cause Issues"
- Section 42.7.5.16, "Time Displayed in Table or Pivot View Title May Be Incorrect after Insertion"
- Section 42.7.5.17, "Graphs Might Be Displayed Differently After Insertion into Microsoft Office"
- Section 42.7.5.18, "Legends in Bubble and Scatter Graphs Might Display Differently After Insertion into Microsoft Office"
- Section 42.7.5.19, "Help System Does Not Work When Running Oracle BI Office for PowerPoint in Norwegian or Polish"

# 42.7.5.1 Using Microsoft Office 2007 with Oracle BI Add-in for Microsoft Office

Impacted Releases: 11.1.1.5, 11.1.1.6.0, 11.1.1.6.2

If you use Microsoft Office 2007 with Oracle BI Add-in for Microsoft Office, then ensure that Office 2007 SP1 at minimum is installed. If you do not, you might encounter file interchangeability issues between Microsoft Office 2007 and Microsoft Office 2003.

For more detailed information on versions, see the certification document available on Oracle Technology Network (OTN):

http://www.oracle.com/technetwork/middleware/ias/downloads/fusio n-certification-100350.html

#### 42.7.5.2 Server Connections Are Not Automatically Shared by Microsoft Excel and **PowerPoint**

Impacted Releases: 11.1.1.5, 11.1.1.6.0, 11.1.1.6.2

Microsoft Excel and PowerPoint on the same computer share Oracle BI Add-in for Microsoft Office connections. If you create a connection in Excel, then that connection is also available in PowerPoint. However, if you create an Oracle BI Add-in for Microsoft Office connection in Excel while PowerPoint is open, then the connection is not displayed in PowerPoint, and vice versa.

The workaround to create a connection to be shared between Excel and PowerPoint is to ensure that the other Microsoft Office application is closed. Alternatively, you can close both Excel and PowerPoint, and reopen them as needed in order to see connections available in both Excel and PowerPoint.

## 42.7.5.3 Previous Installation of Oracle BI Add-in for Microsoft Office Must Be **Manually Uninstalled**

Impacted Releases: 11.1.1.5, 11.1.1.6.0, 11.1.1.6.2

The Oracle BI Add-in for Microsoft Office 11g installer does not uninstall previous versions of Oracle BI Add-in for Microsoft Office. Therefore, you must manually uninstall any previous Oracle BI Add-in for Microsoft Office installations before installing Oracle BI Add-in for Microsoft Office.

For more information on installing Oracle BI Add-in for Microsoft Office, see Oracle Fusion Middleware User's Guide for Oracle Business Intelligence Enterprise Edition.

#### 42.7.5.4 Install a Language Pack for Non-English Languages

Impacted Releases: 11.1.1.3, 11.1.1.5

To use the Oracle BI Add-in for Microsoft Office for a non-English language, you must install the appropriate language pack for Microsoft Office and set the regional language settings using the Control Panel. Go to the following URL to download and install the appropriate language pack:

http://office.microsoft.com/en-us/downloads/office-language-inte rface-pack-lip-downloads-HA001113350.aspx

#### 42.7.5.5 Errors in the Online Help for Oracle BI Add-In for Microsoft Office

Impacted Releases: 11.1.1.5, 11.1.1.6.0, 11.1.1.6.2

The following errors are in the online help for Oracle BI Add-in for Microsoft Office:

- In the "Creating a Connection to the Oracle BI Office Server" topic, in Step 1, "From the ribbon, select New" is incorrect. The correct instruction for Step 1 is "From the Ribbon, select Preferences. From Preferences, select the New tab." (This applies to Excel and PowerPoint.)
- In the "Changing the Default Style Template" topic, in Step 1, the location given for the default template is valid only for Windows 32-bit installations. In Windows 64-bit installations, the default location is <BI Office installation directory>\ BIOfficeExcel | Template. (This applies to Excel.)
- The "Setting Log Levels" topic should state that users must have proper access permission to the log file location. (This applies to Excel and PowerPoint.)

## 42.7.5.6 Refreshing Table or Pivot Table Views with Double Columns in Page Edge Might Result in Error

Impacted Releases: 11.1.1.5

In Oracle BI Add-in for Microsoft Excel, you cannot refresh table views or pivot table views with double columns in the page edge. To work around this issue, ensure that double columns are not in the page edge (also called table prompt in table views and the pivot prompt in pivot table views).

#### 42.7.5.7 Double Column Cascading Results in Incorrect Display Values

Impacted Releases: 11.1.1.5, 11.1.1.6.0, 11.1.1.6.2

If double columns are used in cascaded prompts for both columns, then you might see code being displayed instead of the correct display values.

#### 42.7.5.8 Intermittent Timeout Errors

Impacted Releases: 11.1.1.5, 11.1.1.6.0, 11.1.1.6.2

If the BI Office Server is configured to connect to Presentation Services through Oracle HTTP Server (OHS), then you might see intermittent error messages that are caused by the timeout of a request. To work around this issue, increase the Keepalive timeout value for OHS to 15 seconds or more.

#### 42.7.5.9 Lack of Support for Vary Color By Target Area

Impacted Releases: 11.1.1.5

If you use the Vary Color By target area for graph views when creating analyses in Oracle BI EE, then you might find that the results are displayed incorrectly in Microsoft Excel and PowerPoint.

## 42.7.5.10 Measure Column Labels May Display Incorrectly When Inserted into Microsoft Excel

Impacted Releases: 11.1.1.3, 11.1.1.5, 11.1.1.6.0, 11.1.1.6.2

Measure column labels in the section edge or the page edge (also called table prompt in table views and the pivot prompt in pivot table views) of table and pivot table views may display incorrectly when inserted into Microsoft Excel.

The workaround is to not use measure columns in the section edge or page edge.

#### 42.7.5.11 Stacked Graphs Do Not Display Negative Values

Impacted Releases: 11.1.1.3, 11.1.1.5, 11.1.1.6.0, 11.1.1.6.2

Stacked graphs do not display negative values when they are inserted into Microsoft Excel or PowerPoint. This happens because the default Microsoft graph engine, which governs these graphs, does not display negative values.

#### 42.7.5.12 Scatter Graphs with Lines Display as Default Scatter Graphs in Excel and **PowerPoint**

Impacted Releases: 11.1.1.3, 11.1.1.5, 11.1.1.6.0, 11.1.1.6.2

When you select the scatter graph with lines graph style to insert into Microsoft Excel or PowerPoint, the default scatter graph (without lines) is displayed instead. This happens because Microsoft does not support scatter graphs with lines.

#### 42.7.5.13 Graphs With Section Edges Are Not Supported in Release 11.1.1.6.x

Impacted Releases: 11.1.1.3, 11.1.1.5, 11.1.1.6.0, 11.1.1.6.2

Release 11.1.1.6.x of Oracle BI Add-In for Microsoft Office Release does not support graphs with section edges. Therefore, if a graph with section edges was inserted using Release 11.1.1.5.0 of Oracle BI Add-In for Microsoft Office Release, an error will be returned when it is refreshed in Release 11.1.1.6.0.

## 42.7.5.14 Refreshing Table Views in Arabic or German Versions of Excel Result in **Incorrect Data Values**

Impacted Releases: 11.1.1.3, 11.1.1.5, 11.1.1.6.0, 11.1.1.6.2

In German or Arabic Versions of Microsoft Excel 2007 or 2010, number formatting might be lost after table views that have been secured are refreshed.

## 42.7.5.15 Inserting a View With a Grand Total Column or Row into Microsoft Office May Cause Issues

Impacted Releases: 11.1.1.3, 11.1.1.5, 11.1.1.6.0, 11.1.1.6.2

Views that use the "before" location to show row-level grand totals overwrite values in the first column of the analysis when they are inserted into Microsoft Excel.

Views that use the "before" location to show column-level grand totals return errors when they are inserted into Microsoft PowerPoint.

The workaround is to use the "after" location instead.

### 42.7.5.16 Time Displayed in Table or Pivot View Title May Be Incorrect after Insertion

Impacted Releases: 11.1.1.3, 11.1.1.5, 11.1.1.6.0, 11.1.1.6.2

If "Display time to be shown in the title" is selected for a table or pivot view, the time shown in the title after the table or pivot is inserted into Microsoft Office might be incorrect.

#### 42.7.5.17 Graphs Might Be Displayed Differently After Insertion into Microsoft Office

Impacted Releases: 11.1.1.3, 11.1.1.5, 11.1.1.6.0, 11.1.1.6.2

Graphs that are inserted into Microsoft Office might be plotted differently in Microsoft Office than they are in Oracle BI EE. In horizontal bar graphs, the horizontal-axis series might be displayed in reverse order. In stacked graphs, the stack order might be reversed. This is caused by the Microsoft graph engine.

#### 42.7.5.18 Legends in Bubble and Scatter Graphs Might Display Differently After Insertion into Microsoft Office

Impacted Releases: 11.1.1.3, 11.1.1.5, 11.1.1.6.0, 11.1.1.6.2

Legends in bubble and scatter graphs displayed in Microsoft Office do not include coordinate values on the horizontal axis. This means that the number of legends as well as the colors displayed for each data series might not match those displayed in Oracle BI EE.

This issue has no workaround.

## 42.7.5.19 Help System Does Not Work When Running Oracle BI Office for PowerPoint in Norwegian or Polish

Impacted Releases: 11.1.1.6.0, 11.1.1.6.2

When running Oracle BI Office for PowerPoint in Norwegian or Polish, clicking **Oracle BI Help** has no effect. The expected behavior is to display the help system in English.

The workaround is as follows:

- 1. Navigate to the <Oracle BI Office installation folder>\BIOfficePowerPoint\Help directory. For example, C:\Program Files\Oracle\BIOfficePowerPoint\Help.
- **2.** Copy powerpointaddin\_help.chm, paste it twice, and rename one powerpointaddin\_helpno.chm and the other powerpointaddin\_helppl.chm.

# 42.8 Oracle Business Intelligence Mobile Issues and Workarounds

This section describes issues and workarounds related to Oracle Business Intelligence Mobile. It includes the following topics:

- Section 42.8.1, "No Scrolling to View Offscreen Content If User Language is Arabic or Hebrew"
- Section 42.8.2, "Bi-directional Text Layout Not Supported by BI Mobile Client Shell
- Section 42.8.3, "Mobile Device Accessibility Features May Not Work With Oracle BI Mobile Application"
- Section 42.8.4, "Briefing Books Content Visible in User's Catalog Is Not Viewable in the Mobile Application"
- Section 42.8.5, "Multitasking Gestures on iPad iOS 4 and iOS 5 Are Not Supported"
- Section 42.8.6, "BI Publisher Prompts Viewed in BI Mobile Display Differently Than in the Desktop Application"
- Section 42.8.7, "Unexpected Closing of BI Mobile Application When Changing Wallpaper Image"

# 42.8.1 No Scrolling to View Offscreen Content If User Language is Arabic or Hebrew

Impacted Releases: 11.1.1.5, 11.1.1.6.0, 11.1.1.6.2

This visibility issue applies only to BI content that would be hidden offscreen until scrolling over to see it. If the user language has been set to Arabic or Hebrew, then you cannot drag or scroll to view further BI content in the Oracle Business Intelligence Mobile application on your iPhone or iPad.

# 42.8.2 Bi-directional Text Layout Not Supported by BI Mobile Client Shell UI

Impacted Releases: 11.1.1.5, 11.1.1.6.0, 11.1.1.6.2

When using the Oracle Business Intelligence Mobile client with a bi-directional language like Hebrew or Arabic, the client shell does not show the layout correctly.

# 42.8.3 Mobile Device Accessibility Features May Not Work With Oracle BI Mobile Application

Impacted Releases: 11.1.1.5, 11.1.1.6.0

Apple iPhone and iPad accessibility features such as VoiceOver and Mono Audio might not work or might work only partially in the Oracle Business Intelligence Mobile application.

This issue has no workaround.

# 42.8.4 Briefing Books Content Visible in User's Catalog Is Not Viewable in the Mobile Application

Impacted Releases: 11.1.1.5

Briefing books content is not supported in the Oracle Business Intelligence Mobile application in Release 11.1.1.5.0.

Users are unable to open a briefing book or view any content from a briefing book on the Oracle BI Mobile application. However, briefing books' titles might appear in the mobile application in a user's catalog or in a list of favorites.

# 42.8.5 Multitasking Gestures on iPad iOS 4 and iOS 5 Are Not Supported

Impacted Releases: 11.1.1.5, 11.1.1.6.0, 11.1.1.6.2

Oracle Business Intelligence Mobile does not support the iOS 4 and iOS 5 fast application-switching multitasking feature. Therefore, if you switch from the Oracle BI Mobile application to another application and then return to the Oracle BI Mobile application, the Oracle BI Mobile application restarts. The Oracle BI Mobile application's state, resources, and user interface are not saved.

# 42.8.6 BI Publisher Prompts Viewed in BI Mobile Display Differently Than in the **Desktop Application**

Impacted Releases: 11.1.1.6.0

This issue applies only to BI Publisher reports. When you use a Release 11.1.1.5.0 or 11.1.1.6.0 BI Mobile client against a Release 11.1.1.6.0 server, some BI Publisher prompts behave differently than they do in the desktop application. For example:

- Text prompt. The prompt shows a list with default values; the prompt does not show the filter icon for changing the value.
- Date prompt. The prompt shows a list with default values; the prompt does not show the filter icon for changing the value.
- Radio buttons prompt. The prompt shows a list with default values; the prompt does not show the filter icon for changing the value.
- Checkboxes prompt. The prompt shows a menu allowing selection of a single value, rather than the multiple-value selection allowed in the desktop application.

# 42.8.7 Unexpected Closing of BI Mobile Application When Changing Wallpaper Image

On a first-generation iPad, when setting a saved photo as wallpaper for your Oracle BI Mobile application, the application may close unexpectedly.

This issue has no workaround.

# 42.9 Oracle BI Publisher Reporting and Publishing Issues and **Workarounds**

This section describes issues and workarounds related to Oracle BI Publisher. It includes the following topics:

- Section 42.9.1, "General Oracle BI Publisher Issues and Workarounds"
- Section 42.9.2, "Oracle BI Publisher Security Issues and Workarounds"
- Section 42.9.3, "Oracle BI Publisher Delivery Manager Issues and Workarounds"
- Section 42.9.4, "Oracle BI Publisher Scheduler Issues and Workarounds"
- Section 42.9.5, "Oracle BI Publisher RTF Template Issues and Workarounds"
- Section 42.9.6, "Oracle BI Publisher Excel Template Issues and Workarounds"
- Section 42.9.7, "Oracle BI Publisher Desktop Tools Issues and Workarounds"

- Section 42.9.8, "Oracle BI Publisher Layout Editor Issues and Workarounds"
- Section 42.9.9, "Oracle BI Publisher Data Model Issues and Workarounds"
- Section 42.9.10, "Oracle BI Publisher Report Building Issues and Workarounds"
- Section 42.9.11, "Oracle BI Publisher Documentation Errata"

#### 42.9.1 General Oracle BI Publisher Issues and Workarounds

This section describes general issues and workarounds related to Oracle BI Publisher. It includes the following topics:

- Section 42.9.1.1, "JDBC Driver Throws Unsupported Function for setBigDecimal"
- Section 42.9.1.2, "Searching the Catalog from the Oracle BI Publisher User Interface Does Not Work When BI Publisher Is Integrated with Oracle BI Enterprise Edition"
- Section 42.9.1.3, "Data Source List in BI Publisher Administration Page Includes Data Sources That Are Not Supported"
- Section 42.9.1.4, "Menu Items Do Not Display When Using Internet Explorer 7 or 8 with a Bidirectional Language Preference"
- Section 42.9.1.5, "Data Source Definition for Microsoft SQL Server 2008 Analysis Services Does Not Get Saved"
- Section 42.9.1.6, "Issues with Viewing Some Report Formats on Apple iPad"
- Section 42.9.1.7, "BI Publisher Objects Exhibit Unexpected Behavior When Located Inside a Folder Named with a Single Quote Character"
- Section 42.9.1.8, "Components Folder Missing from SampleApp Lite Web Catalog"
- Section 42.9.1.9, "Boilerplate Templates in the Components Folder Do Not Display Table Borders Properly in Chrome Browsers"
- Section 42.9.1.10, "Local Policy Attachments (LPAs) Removed from Web Services in Release 11.1.1.5"
- Section 42.9.1.11, "Oracle BI Publisher Requires Oracle WebLogic Server to Run in en\_US Locale"
- Section 42.9.1.12, "Search May Return Incorrect Number of Results"
- Section 42.9.1.13, "Schedule Report Option Does Not Appear Correctly for Non-Administrator Users"
- Section 42.9.1.14, "Additional Setup for BI Publisher Desktop Tools in 11.1.1.6.2"

#### 42.9.1.1 JDBC Driver Throws Unsupported Function for setBigDecimal

Impacted Releases: 11.1.1.5, 11.1.1.6.0, 11.1.1.6.2

Data models that include a link between a data set of SQL query type against an Oracle database and a data set of SQL query type against the BI Server based on a numeric database column (used to create a parent-child hierarchical XML data structure with the SQL query against the Oracle database as the parent data set) fail to execute and return the following error: "Java.sql.SQLException: unsupported function at oracle.bi.jdbc.AnaJdbcPreparedStatement.setBigDecimal."

## 42.9.1.2 Searching the Catalog from the Oracle BI Publisher User Interface Does Not Work When BI Publisher Is Integrated with Oracle BI Enterprise Edition

Impacted Releases: 11.1.1.5

When Oracle BI Publisher is installed in integrated mode with Oracle BI EE, searching the catalog from the BI Publisher user interface (that is, the URL is of the form "http://<host>:<port>/xmlpserver/...") does not work and the following message is returned:

```
Result Not found
Your search - <search criteria> - did not match any documents.
```

The workaround is to search the catalog from the Oracle BI EE user interface (that is, the URL is of the form "http://<host>:<port>/analytics/...").

## 42.9.1.3 Data Source List in BI Publisher Administration Page Includes Data Sources That Are Not Supported

Impacted Releases: 11.1.1.5

When configuring a JDBC data source connection or an OLAP connection, the list provided in the BI Publisher Add Data Source page may include data sources that are not supported in this release. For the most current list of supported data sources, refer to the "System Requirements and Supported Platforms for Oracle Business Intelligence Suite Enterprise Edition 11gR1." The system requirements document is available from this link:

http://www.oracle.com/technetwork/middleware/ias/downloads/fusio n-certification-100350.html

It is listed with the documents grouped under the Product Area "Additional Oracle Fusion Middleware 11g Release 1 (11.1.1.x) Certifications."

## 42.9.1.4 Menu Items Do Not Display When Using Internet Explorer 7 or 8 with a **Bidirectional Language Preference**

Impacted Releases: 11.1.1.5, 11.1.1.6.0, 11.1.1.6.2

If you are using Internet Explorer 7 as the Web browser and you have selected a bidirectional language for your user interface preference (such as Arabic or Hebrew), then the menu options from the global header do not display.

To work around this problem using Internet Explorer 8: On the **Tools** menu select Compatibility View Settings; clear the "Display intranet sites in Compatibility View" check box. Or, use another supported Web browser.

### 42.9.1.5 Data Source Definition for Microsoft SQL Server 2008 Analysis Services **Does Not Get Saved**

Impacted Releases: 11.1.1.3, 11.1.1.5

When you create an OLAP data source connection to a Microsoft SQL Server 2008 Analysis Services data source in the BI Publisher Administration interface, the data source is not saved after you click the Apply button, even though the connection test succeeds.

To work around this issue, select "Microsoft SQL Server 2005 Analysis Services" as the **OLAP Type** from the list. Enter the same connection information and click **Apply**.

#### 42.9.1.6 Issues with Viewing Some Report Formats on Apple iPad

Impacted Releases: 11.1.1.5, 11.1.1.6.0, 11.1.1.6.2

The Apple iPad does not provide a default viewer for the following output formats:

- MHTML (impacts Excel and PowerPoint)
- RTF

The viewer provided for PowerPoint 2007 might distort the layout of characters.

The default PDF viewer has the following issues:

Form fields are ignored

The iPad PDF reader cannot support editable PDF form fields, however, you can still generate the report with static text in the fields. To generate the report with static text, set the report property "Remove PDF fields from output" to True. For information on setting report properties see "Configuring Report Properties" in Oracle Fusion Middleware Report Designer's Guide for Oracle Business Intelligence Publisher.

- Secured PDF files do not display at all
- Signature fields are ignored
- Bookmarks are ignored
- Attachments are ignored
- Flush does not work
- "Read Out Loud" accessibility feature does not work

Note that these issues are limitations of the provided iPad file readers and cannot be resolved by Oracle.

## 42.9.1.7 BI Publisher Objects Exhibit Unexpected Behavior When Located Inside a Folder Named with a Single Quote Character

Impacted Releases: 11.1.1.3, 11.1.1.5

In the Oracle BI Presentation Catalog, if a folder name contains the single quote character (') BI Publisher reports that reside in that folder do not run and data models might throw unexpected errors. The behavior varies depending on the Web browser.

To work around this issue, do not include single quotes in the names of folders that contain BI Publisher objects.

#### 42.9.1.8 Components Folder Missing from SampleApp Lite Web Catalog

Impacted Releases: 11.1.1.5

Version 11.1.1.5 of the SampleApp Lite Web catalog is missing the Components folder. As a result, shared boilerplates are unavailable when user creates a new BI Publisher type layout for a BI Publisher report. To work around this issue:

- 1. Log in with administrator credentials and navigate to the BI Publisher Administration > Server Configuration page.
- 2. Under the Catalog region, ensure that the BI Publisher Repository field points to the default path:

<Install Home>/user projects/domains/bifoundation domain/config/bipublisher/repository

Then click the **Upload to BI Presentation Catalog** button.

Navigate to the Catalog page and verify that the Components folder is present under Shared Folders.

Note that this also installs additional BI Publisher sample reports included in the Samples folder. Many of these reports require that the Demo JDBC connection to the OE sample schema, included in Oracle Database, is configured.

## 42.9.1.9 Boilerplate Templates in the Components Folder Do Not Display Table **Borders Properly in Chrome Browsers**

Impacted Releases: 11.1.1.6

Several of the Boilerplate templates in the Components folder included in version 11.1.1.6 of the SampleApp Lite OBIEE Web catalog, when used as the starting point to create an XPT layout, do not display table borders properly in Chrome Browsers. To correct this behavior, replace the Components folder in SampleApp Lite OBIEE Web catalog with the one included with the BI Publisher standalone repository. To do so:

- 1. Log in with administrator credentials and navigate to the BI Publisher Administration > Server Configuration page.
- 2. Under the Catalog region, ensure that the BI Publisher Repository field points to the default path:

<Install\_Home>/user\_projects/domains/bifoundation\_ domain/config/bipublisher/repository

Then click the **Upload to BI Presentation Catalog** button.

Navigate to the Catalog page and verify that the Components folder is present under Shared Folders.

Note that this also installs additional BI Publisher sample reports included in the Samples folder. Many of these reports require that the Demo JDBC connection to the OE sample schema, included in Oracle Database, is configured.

## 42.9.1.10 Local Policy Attachments (LPAs) Removed from Web Services in Release 11.1.1.5

Impacted Releases: Upgrades from 11.1.1.3 to 11.1.1.6

In Release 11.1.1.5, the local policy attachments were removed from the BI Publisher Web services. If you were using the BI Publisher Web services in Release 11.1.1.3 and you upgrade to 11.1.1.5, then you must perform the following to add a Global Policy Attachment (GPA):

- 1. Log in to Oracle Enterprise Manager Fusion Middleware Control.
- In the left pane, click **WegLogic Domain**, and then click **bifoundation\_domain**.
- In the right pane, click the **WebLogic Domain** menu and select **Web Services** and then **Policy Sets**.
- **4.** Click **Create** to create a new policy set.
- **5.** Enter the following general information:
  - Name enter any name you choose
  - Enabled select this box
  - Type of Resources Web Service Endpoint

- Description: This GPA will be applied for all JRF-based Web services Click Next.
- Enter "\*" for the **Domain Name** value. Click **Next**.
- Select the following policy, then click **Attach**: oracle/wss11\_saml\_or\_username\_token\_with\_message\_protection\_service\_policy
- 8. Click Next, then click Save. Wait for WebLogic Server to pick up the changes.
- **9.** In a browser, enter the following URL to verify that the policy you entered is available in the WSDL:

http://server:port/xmlpserver/services/PublicReportWSSService?wsdl

#### 42.9.1.11 Oracle BI Publisher Requires Oracle WebLogic Server to Run in en US Locale

Impacted Release: 11.1.1.3

The XDK used by Oracle BI Publisher requires the JVM of the Oracle WebLogic Server to run in en-US locale. Otherwise, functions (such as sum) generate values that cannot be formatted with its number format functions.

To work around this problem, in the script startWebLogic.cmd add the following line to set the required options:

set JAVA\_OPTIONS=-Dfile.encoding=UTF-8 -Duser.language=en -Duser.region=US %JAVA\_ OPTIONS%

For information on setting Java options in the Oracle WebLogic Server Administration Console, see the topic "Set Java options for servers started by Node Manager" in the Oracle Fusion Middleware Oracle WebLogic Server Administration Console Online Help.

#### 42.9.1.12 Search May Return Incorrect Number of Results

Impacted Release: 11.1.1.6.0, 11.1.1.6.2

Searching for catalog items may yield more results than there actually are. For example, a search on all types of catalog items using "Salary" may show well over 100 results on the first page of the search results, even though there are far fewer actual results.

To find the correct set of results, click the **Next** button at the bottom of the Result page, then page through the results to find the item that you want.

## 42.9.1.13 Schedule Report Option Does Not Appear Correctly for Non-Administrator Users

Impacted Release: 11.1.1.6.0, 11.1.1.6.2

Users with a role other than Administrator (for example: BI Author and BI Consumer) will not see the Schedule action link under report entries in the catalog; nor will they see the Schedule option under the Action menu when viewing a report.

To work around this issue, users can schedule report jobs by using the "New" menu from the global header or by selecting "Report Job" under the Create section on the Home page.

Alternatively, if an application role is granted the oracle.bi.publisher.scheduleReport permission you can also work around this issue as follows:

1. Log in to Oracle Business Intelligence as an Administrator.

- **2.** Navigate to the catalog and select "Shared Folders."
- **3.** In the Tasks region, select Permissions.
- **4.** In the Permissions dialog, select the role and explicitly add the permission "Schedule Publisher Report." Select both cascading options.

#### 42.9.1.14 Additional Setup for BI Publisher Desktop Tools in 11.1.1.6.2

Impacted Release: 11.1.1.6.2

The BI Publisher Desktop Tools executable delivered under the bi\_foundation\_domain location is not the latest version.

To work around this issue, copy the BIPublisherDesktop. exe from the clients/bipublisher/repository/Tools location to the bifoundation\_ domain/config/bipublisher/repository/Tools location

This step is also documented in the 11.1.1.6.2 Read Me file.

## 42.9.2 Oracle BI Publisher Security Issues and Workarounds

This section describes issues and workarounds related to Oracle BI Publisher security. It includes the following topic:

Section 42.9.2.1, "Limitations for Administrator Username in LDAP Security Model"

#### 42.9.2.1 Limitations for Administrator Username in LDAP Security Model

Impacted Releases: 11.1.1.3, 11.1.1.5, 11.1.1.6.0, 11.1.1.6.2

If you are using LDAP security model for standalone BI Publisher, the LDAP Administrator Username that you enter on the BI Publisher Security Configuration page must be one of the following.

- Admin User defined under "Distinguished Name for Users"
- Admin User with only cn (like cn=Directory Manager) without dc=...

If the Administrator Username entered is not one of the supported options, scheduled jobs will fail with an impersonation error.

# 42.9.3 Oracle BI Publisher Delivery Manager Issues and Workarounds

This section describes issues and workarounds related to Oracle BI Publisher Delivery Manager.

There are no known issues at this time.

#### 42.9.4 Oracle BI Publisher Scheduler Issues and Workarounds

This section describes issues and workarounds related to Oracle BI Publisher Scheduler. It includes the following topics:

- Section 42.9.4.1, "Scheduler Does Not Support Multibyte Characters When Schema Installed on Microsoft SQL Server"
- Section 42.9.4.2, "URL in E-mail Notification of Recurring or Future-Dated Jobs May Fail to Display Job History for the Job"
- Section 42.9.4.3, "After Editing an Existing Job, Immediately Creating a New Job Using "Submit as New" Overwrites the Original Job"

## 42.9.4.1 Scheduler Does Not Support Multibyte Characters When Schema Installed on Microsoft SQL Server

Impacted Releases: 11.1.1.3, 11.1.1.5, 11.1.1.6.0, 11.1.1.6.2

If you are using Microsoft SQL Server as the BI Publisher scheduler database, using multibyte characters in the **Schedule Report Job** page might result in a garbled character display. To work around this issue, do not use multibyte characters in the **Schedule Report Job** submission page.

## 42.9.4.2 URL in E-mail Notification of Recurring or Future-Dated Jobs May Fail to Display Job History for the Job

Impacted Releases: 11.1.1.6

During upgrade, the data in 10g scheduler schema will be migrated to 11g scheduler schema. If a report was scheduled in 10g as a recurring job or as a future-dated job and the e-mail notification was set for this job for successful completion/completion with warning/failure, then, after upgrade, the e-mail notification View History URL still points to the 10g server. Clicking the URL in the notification will fail to display job history for the job.

To work around this issue:

- 1. After invoking the browser to display the View History page, manually edit the server name and port in the browser address bar to point to the 11g environment and then press Enter.
- **2.** Log in to the 11g server when prompted to view the report history.

## 42.9.4.3 After Editing an Existing Job, Immediately Creating a New Job Using "Submit as New" Overwrites the Original Job

Impacted Releases: 11.1.1.5, 11.1.1.6.0, 11.1.1.6.2

This issue applies to the following scenario: You wish to edit an existing job and also create a new job based on the original job. To edit the existing schedule job you locate the job in the Manage Report Jobs page and click Edit. Then in the Schedule Report **Job** page you make the changes and click **Submit**. If you then immediately make additional edits and click Submit as New (to create the new job) the job you just edited no longer appears in the **Manage Report Jobs** page.

To work around this issue: After editing the existing job and clicking **Submit**, then click Return. Choose the job again for editing, make your edits, and then click Submit as New to create the new job.

# 42.9.5 Oracle BI Publisher RTF Template Issues and Workarounds

This section describes issues and workarounds related to Oracle BI Publisher RTF templates. It includes the following topic:

Section 42.9.5.1, "RTF Templates in 11g Require Number Conversion on String Expressions"

## 42.9.5.1 RTF Templates in 11 g Require Number Conversion on String Expressions

Impacted Releases: 11.1.1.3, 11.1.1.5, 11.1.1.6.0, 11.1.1.6.2

The XPath expression in 10g RTF templates that uses XDK 10g allows automatic type conversion for number to string conversion and for string to number conversion. The XPath expression in 11g RTF templates that uses XDK 11g has disabled the automatic

type conversion as per the W3C specifications of XSL 2.0. Therefore, expressions that worked in 10g may not work in 11g.

#### Example 1:

In 10*g* the following expression returns the expected results:

```
concat(((ceiling(substring(Order_Date,6,2) div 3) * 3) - 2), '/',
  substring(Order_Date,1,4))
```

In 11g, this expression will fail for the following reasons:

- The XPath "substring(Order\_Date,6,2) div 3" is invalid in XSL 2.0 because the value from substring(...) is a string type, and the DIV operator cannot operate on a string value.
- The result of XPath "((ceiling(substring(Order\_Date,6,2) div 3) \* 3) 2)" is a number type. The concat(...) function expects a list of string type parameters

To achieve the desired results in 11g, enter the following instead:

```
concat(string((ceiling(number(substring(Order_Date,6,2)) div 3) * 3) - 2),
  '/', substring(Order_Date, 1, 4))
```

#### Example 2:

The following functions return a string data type and any calculation in 10g will work on these functions:

```
xdoxslt:minimum(...)
xdoxslt:maximum(...)
```

In 11g, to perform a calculation on these functions, you must convert them into a number data type as follows:

```
number(xdoxslt:minimum(...))
number(xdoxslt:maximum(...))
```

# 42.9.6 Oracle BI Publisher Excel Template Issues and Workarounds

This section describes issues and workarounds related to Oracle BI Publisher Excel templates. It includes the following topic:

Section 42.9.6.1, "Limitations for Excel Template Output on Apple iPad"

#### 42.9.6.1 Limitations for Excel Template Output on Apple iPad

Impacted Releases: 11.1.1.5, 11.1.1.6.0, 11.1.1.6.2

Due to limitations with the native Excel reader on the Apple iPad, Excel template output documents will have the following limitations when viewed on the iPad:

- Formulas intended to dynamically calculate in the output will not work
- Macros will not execute
- Pivot tables cannot be refreshed
- Hyperlinks will not work
- Workbook headers and footers will not display
- If using the Oracle Business Intelligence Mobile application on an iPad, the parameters will not show. However, if accessing the report via the Safari browser, the parameters will display.

## 42.9.7 Oracle BI Publisher Desktop Tools Issues and Workarounds

This section describes issues and workarounds related to Oracle BI Publisher desktop tools. It includes the following topics:

- Section 42.9.7.1, "Oracle BI Publisher's Template Builder for Microsoft Word Is Not Compatible with Microsoft Office Live Add-in"
- Section 42.9.7.2, "Excel Analyzer Does Not Support 64-Bit Windows Platform"

### 42.9.7.1 Oracle BI Publisher's Template Builder for Microsoft Word Is Not Compatible with Microsoft Office Live Add-in

Impacted Releases: 11.1.1.5, 11.1.1.6.0, 11.1.1.6.2

Oracle BI Publisher's Template Builder for Microsoft Word is not compatible with Microsoft Office Live Add-in. The presence of Microsoft Office Live Add-in might cause errors when attempting to install the Template Builder or other unexpected behavior.

To work around this issue, uninstall Microsoft Office Live Add-in.

#### 42.9.7.2 Excel Analyzer Does Not Support 64-Bit Windows Platform

Impacted Releases: 11.1.1.6.0, 11.1.1.6.2

Oracle BI Publisher's desktop tool, the Analyzer for Excel does not support installation on Windows 64-bit platform. Support for 32-bit Windows platform is only available at this time.

## 42.9.8 Oracle BI Publisher Layout Editor Issues and Workarounds

This section describes issues and workarounds related to Oracle BI Publisher layout editor. It includes the following topic:

- Section 42.9.8.1, "Editing an XPT Layout and Clicking Return in Layout Editor Results in Exception"
- Section 42.9.8.2, "Interactive Viewer May Return Unexpected Results from Formula Columns"
- Section 42.9.8.3, "Interactive Viewer Returns Incorrect Results for Data Aggregation Functions When the Data Set Is Not a Single, Flat Data Set"
- Section 42.9.8.4, "Division Results Rounded Inconsistently When Used with the #,##0 Custom Format Mask"

## 42.9.8.1 Editing an XPT Layout and Clicking Return in Layout Editor Results in Exception

Impacted Releases: 11.1.1.3, 11.1.1.5

When viewing a report using a layout that is not set as the Default Layout, and you select Edit Layout from the Report Viewer's action drop-down menu to open the layout in the layout editor, and then you click **Return**, you might encounter the following issue: The Report Viewer tries to open the report using the default output format (PDF, HTML, and so on) specified for the default layout. This might cause the report to fail with the following error if the default output format for the default layout is not one of the output formats allowed for the selected layout:

The report cannot be rendered because of an error, please contact the administrator. Error Detail oracle.xdo.servlet.data.DataException: Invalid format requested: html

### 42.9.8.2 Interactive Viewer May Return Unexpected Results from Formula Columns

Impacted Releases: 11.1.1.5, 11.1.1.6.0, 11.1.1.6.2

The Oracle JDBC driver does not contain a valid data type code for FORMULA columns in SQL. As a result, the data model shows these columns as INTEGER, even when the column is of another type.

The new interactive viewer engine introduced in 11.1.1.6 tries to convert the data to INTEGER. In most cases this results in "null" values for the formula data field (unless the INTEGER data type is appropriate). The new engine does not display any data for these values.

To work around this issue: In most cases switching to the backwards compatibility mode will enable the interactive viewer to render the data.

To switch to backwards compatibility mode: Choose **Edit Report** and then click **Properties**. On the **Properties** dialog, click the **Formatting** tab and scroll down to the All Outputs group. Set Use 11.1.1.5 compatibility mode to True.

### 42.9.8.3 Interactive Viewer Returns Incorrect Results for Data Aggregation Functions When the Data Set Is Not a Single, Flat Data Set

Impacted Releases: 11.1.1.6.0, 11.1.1.6.2

In the interactive viewer, data aggregation functions return an incorrect value when the base data set is not a single, flat data set. Note that other output types (HTML, PDF, and so on) are not affected.

To work around this issue: Switch to the backwards compatibility to render the correct results.

To switch to backwards compatibility mode: Choose Edit Report and then click **Properties.** On the **Properties** dialog, click the **Formatting** tab and scroll down to the **All Outputs** group. Set **Use 11.1.1.5 compatibility mode** to True.

## 42.9.8.4 Division Results Rounded Inconsistently When Used with the #,##0 **Custom Format Mask**

Impacted Releases: 11.1.1.5.0, 11.1.1.6.0, 11.1.1.6.2

Division results for calculated columns created in Layout Editor are rounded inconsistently when the custom format mask #,##0 is applied to the column results. For example, 7/3 = 3.5 is rounded to 4. But 9/5 = 4.5 is rounded to 4.

### 42.9.9 Oracle BI Publisher Data Model Issues and Workarounds

This section describes issues and workarounds related to Oracle BI Publisher data models. It includes the following topics:

- Section 42.9.9.1, "Data Model Is Not Editable When Created by Upgrade Assistant"
- Section 42.9.9.2, "After Editing a View Object Data Set, the Elements Are Duplicated"

#### 42.9.9.1 Data Model Is Not Editable When Created by Upgrade Assistant

Impacted Releases: 11.1.1.5, 11.1.1.6.0, 11.1.1.6.2

A report that is upgraded from Release 10g to 11g will have a report and a data model created by the Upgrade Assistant. The upgraded data model when seen in the data model editor will not show diagram, data structure and the equivalent code for the data structure. Moreover, the developer or administrator will not be able to edit the

data structure. This means that the data model will not allow the developer or administrator to use the Release 11g features editable XML View and Business View.

The workaround is as follows:

- Open the data model for editing.
- Copy the SQL query statement from the data set.
- 3. Create a new data set in the same data model. The following warning is displayed: "Adding this type of Data Set may break layouts that refer to this data model."
- 4. Click OK.
- **5.** Paste the SQL query into the new data set dialog.
- **6.** Enter a name for the dataset.
- 7. Click OK.
- Delete the original data set. The following warning is displayed: "This item is set as main dataset. Do you want to delete this item?"
- 9. Click **OK**.
- 10. Change the data structure in XML View to reflect ROWSET/ROW structure of
- **11.** Save the data model.

#### 42.9.9.2 After Editing a View Object Data Set, the Elements Are Duplicated

Impacted Releases: 11.1.1.3, 11.1.1.5

In the data model editor if you edit a data set of the type View Object, after you click **OK**, all the elements in the data set will be duplicated.

To work around this issue, you must delete the data set and recreate it.

# 42.9.10 Oracle BI Publisher Report Building Issues and Workarounds

This section describes issues and workarounds related to building reports with Oracle BI Publisher. It includes the following topic:

- Section 42.9.10.1, "No Direct Conversion Between Oracle Reports and Oracle BI Publisher 11g"
- Section 42.9.10.2, ""Enable Bursting" Report Property Displays Enabled State When Disabled"

## 42.9.10.1 No Direct Conversion Between Oracle Reports and Oracle BI Publisher 11*g*

Impacted Releases: 11.1.1.5, 11.1.1.6

There is no direct conversion between Oracle Reports and Oracle BI Publisher 11g. To convert a report created in Oracle Reports to an Oracle BI Publisher report, follow the two step process:

1. Convert the Oracle Reports report to an Oracle BI Publisher 10g report following the instructions in *Oracle Business Intelligence Publisher Report Designer's Guide*(10g):

```
http://download.oracle.com/docs/cd/E12844_
01/doc/bip.1013/e12187/T518230T518393.htm
```

2. Upgrade Oracle BI Publisher 10g to Oracle BI Publisher 11g following the instructions in Oracle Fusion Middleware Upgrade Guide for Oracle Business *Intelligence 11g Release 1 (11.1.1).* 

### 42.9.10.2 "Enable Bursting" Report Property Displays Enabled State When Disabled

Impacted Releases: 11.1.1.5, 11.1.1.6, 11.1.1.6.2

When a report references a data model that includes a bursting definition, you can choose to enable a specific bursting definition for a report in the **Report Properties** dialog. If you choose to disable bursting by clearing the **Enable Bursting** check box, the check box will still display as enabled the next time you open the **Report Properties** dialog. However, the actual state of the check box is disabled. You can verify the state by creating a schedule job for the report. If the **Output** tab of the **Schedule Report Job** page includes the option "Use Bursting Definition to Determine Output & Delivery Destination" then the report property is enabled. If this option is not visible, then the property is disabled.

If the **Enable Bursting** check box displays as enabled, but the actual state is disabled and you wish to re-enable bursting, clear the check box, then select it again, and click OK.

### 42.9.11 Oracle BI Publisher Documentation Errata

This section describes Oracle BI Publisher documentation errata. It includes the following topics:

- Section 42.9.11.1, "Oracle Fusion Middleware Report Designer's Guide for Oracle Business Intelligence Publisher"
- Section 42.9.11.2, "Oracle Fusion Middleware Administrator's Guide for Oracle Business Intelligence Publisher"

## 42.9.11.1 Oracle Fusion Middleware Report Designer's Guide for Oracle Business Intelligence Publisher

This section describes documentation errata in Oracle Fusion Middleware Report Designer's Guide for Oracle Business Intelligence Publisher. It includes the following topics:

- Section 42.9.11.1.1, "Syntax Error in "Column Formatting" Section of the "Creating an RTF Template" Chapter"
- Section 42.9.11.1.2, "Required Location of ICC Profile Data File for PDF/X and PDF/A Output Incorrectly Documented"
- Section 42.9.11.1.3, "Support for Dynamic Links in Layout Editor Not Documented"
- Section 42.9.11.1.4, "Link to "Advanced Barcode Font Formatting" Points to Wrong Guide"

42.9.11.1.1 Syntax Error in "Column Formatting" Section of the "Creating an RTF Template" Chapter In the "Creating an RTF Template" chapter, under the topic "Conditional Formatting," and subtopic "Column Formatting," the example contains a syntax error.

Impacted Releases: 11.1.1.3, 11.1.1.5

In the table that begins on page 74-68 of the PDF version of the book, the second "IF" statement entry (that precedes the entry "20") incorrectly shows the Form Field Entry as <?if@column:/items/@type="PRIVATE"?>

The correct entry is:

<?if@cell:/items/@type="PRIVATE"?>

### 42.9.11.1.2 Required Location of ICC Profile Data File for PDF/X and PDF/A Output Incorrectly **Documented** Impacted Release: 11.1.1.6, 11.1.1.6.2

BI Publisher includes a set of run-time properties to configure the new output types PDF/A and PDF/X. The PDF/X output type requires the setting of the property "PDF/X ICC Profile Data". For PDF/A, the setting of "PDF/A ICC Profile Data" is optional. The description of these properties in the "Setting Report Processing and Output Document Properties" chapter incorrectly states that the value of each property must be the path to the profile data file. Instead, the profile data file must be placed under <br/>bi publisher repository>/Admin/Configuration and the value of the property must be the file name. Table 42–2 provides a detailed revision of the two required PDF/X properties: PDF/X ICC Profile Data and PDF/X output condition identifier.

Table 42-2 PDF/X Output Properties

| Property Name                     | Description                                                                                                    |
|-----------------------------------|----------------------------------------------------------------------------------------------------|
| PDF/X ICC Profile Data            | Default: None                                                                                                    |
|                                   | <b>Description</b> : (Required) The name of the ICC profile data file, for example: CoatedFOGRA27.icc.                                                                                                    |
|                                   | The ICC (International Color Consortium) profile is a binary file describing the color characteristics of the intended output device. (For more information, see the article at http://en.wikipedia.org/wiki/ICC_profile). For production environments, the color profile may be provided by your print vendor or by the printing company that prints the generated PDF/X file. The file must be placed under<br>bi publisher repository>/Admin/Configuration. |
|                                   | Profile data is also available from Adobe (http://www.adobe.com/support) or colormanagement.org (http://www.colormanagement.org/).                                                                                                    |
|                                   | Internal Name: pdfx-dest-output-profile-data                                                                                                    |
| PDF/X output condition identifier | Default: None                                                                                                    |
|                                   | Description: (Required) The name of one of the standard printing conditions registered with ICC (International Color Consortium). The list of standard CMYK printing conditions to use with PDF/X-1a is provided on the following ICC website: http://www.color.org/chardata/drsection1.xalter. The value that you enter for this property is a valid "Reference name," for example: FOGRA43.                                                                  |
|                                   | Choose the appropriate value for the intended printing environment. This name is often used to guide automatic processing of the file by the consumer of the PDF/X document, or to inform the default settings in interactive applications.                                                                                                    |
|                                   | Internal Name: pdfx-output-condition-identifier                                                                                                    |

For PDF/A output, if you choose to set the "PDF/A ICC Profile Data" property, the ICC profile data file must also be placed under <br/> <br/>bi publisher

repository>/Admin/Configuration and the value of the property must be the file

42.9.11.1.3 Support for Dynamic Links in Layout Editor Not Documented In the "Creating BI Publisher Layout Templates" chapter, the procedure for adding a dynamic hyperlink to a field in a table column is not documented.

Impacted Releases: 11.1.1.6, 11.1.1.6.2

To add a dynamic hyperlink a table column:

- **1.** Select the table column.
- **2.** Click **Properties**. The column properties include an option to enter a URL.
- 3. In the URL field, enter the static portion of the URL and embed the absolute path to the element that provides the dynamic portion of the URL within curly braces {}. For example:

http://example.com/show\_page?id={/DATA/GROUP1/ELEMENT\_NAME}

where http://example.com/show\_page?id= is the static portion of the URL and {/DATA/GROUP1/ELEMENT\_NAME} is the absolute path to the element in the data that supplies the dynamic portion.

42.9.11.1.4 Link to "Advanced Barcode Font Formatting" Points to Wrong Guide In the "Creating RTF Templates" chapter, the section "Implementing Custom Barcode Formats" incorrectly states that the topic "Advanced Barcode Font Formatting" is found in the Oracle Fusion Middleware Administrator's Guide for Oracle Business *Intelligence Publisher*. The topic is instead found in the *Oracle Fusion Middleware Developer's Guide for Oracle Business Intelligence Publisher.* 

Impacted Releases: 11.1.1.5, 11.1.1.6, 11.1.1.6.2

### 42.9.11.2 Oracle Fusion Middleware Administrator's Guide for Oracle Business Intelligence Publisher

This section describes documentation errata in Oracle Fusion Middleware Administrator's and Developer's Guide for Oracle Business Intelligence Publisher.

There are no known issues at this time.

# 42.10 Oracle Business Intelligence Metadata Repository Development **Issues and Workarounds**

This section describes issues and workarounds related to developing Oracle Business Intelligence metadata repositories. It includes the following topics:

- Section 42.10.1, "General Metadata Repository Development Issues and Workarounds"
- Section 42.10.2, "Oracle BI Server Issues and Workarounds"
- Section 42.10.3, "Oracle BI Administration Tool Issues and Workarounds"

# 42.10.1 General Metadata Repository Development Issues and Workarounds

This section describes general issues and workarounds related to developing Oracle Business Intelligence metadata repositories. It includes the following topics:

Section 42.10.1.1, "Use of NQClient (BI ODBC Client) Utility Is Deprecated"

- Section 42.10.1.2, "Update Logical Table Source Modeling when Using paint.rpd for Testing"
- Section 42.10.1.3, "FIRST and LAST Aggregation Rules Cause Inconsistent Sorting for Time Dimensions"
- Section 42.10.1.4, "Oracle OLAP Jars on JavaHost Computer Must Be Updated When Using Oracle OLAP 11.2.x"
- Section 42.10.1.5, "Must Use JDBC Connection String When Importing from Oracle OLAP"
- Section 42.10.1.6, "Using the BIServerT2PProvisioner.jar Utility to Change Connection Pool Passwords"
- Section 42.10.1.7, "Configuring a Servlet for Oracle BI Server Communication with Oracle OLAP"
- Section 42.10.1.8, "Enhancing Performance of Aggregates with TimesTen Release 11.2.2.3 or Later"
- Section 42.10.1.9, "Performing Merges on Repositories That Contain System-Generated Tables Can Cause Loss of Metadata"
- Section 42.10.1.10, "Create Aggregates Operations Can Time Out for TimesTen Targets"

### 42.10.1.1 Use of NQClient (BI ODBC Client) Utility Is Deprecated

Impacted Releases: 11.1.1.5

The NQClient (BI ODBC Client) utility was fully deprecated in Release 11g (11.1.1.3) and should not be used. Instead, use the nqcmd utility or one of the many widely available third-party ODBC/JDBC tools to satisfy previous NQClient functionality.

# 42.10.1.2 Update Logical Table Source Modeling when Using paint.rpd for Testing

Impacted Releases: 11.1.1.3, 11.1.1.5, 11.1.1.6.0, 11.1.1.6.2

In paint.rpd, aggregated data at different levels is stored in the same fact table, which means that the same physical fact table is mapped to the logical table at different levels. To ensure that only rows from one level are returned, WHERE clause filters such as LEVELX = 'MONTH' or LEVELX = 'YEAR' exist in the logical table sources.

In releases prior to Oracle BI EE 11g Release 1 (11.1.1.3), if two logical table sources for the same logical table were mapped to the same physical table, and both logical table sources were used in a query, and both logical table sources had a WHERE clause filter, then the filter from only one of the logical table sources was applied. The other WHERE clause filter was ignored.

Starting with Oracle BI EE 11g Release 1 (11.1.1.3), in this situation, the WHERE clause filters from both logical table sources are applied to the query. Because of this, when paint.rpd queries select attributes from multiple levels, then the query hits multiple logical table sources, and the WHERE clause filters added to the query contradict one another. For example, the following condition is always false because LEVELX cannot be both MONTH and YEAR at the same time:

```
T863.LEVELX = 'MONTH' and T863.LEVELX = 'YEAR'
```

If you use paint.rpd for testing, then use one of the following methods to correct the modeling:

- Use physical table aliases to ensure that the same physical table is not mapped to the logical table at different levels.
- Disable the higher-level logical table source so that the query hits only the detailed logical table source.

Note that paint.rpd is not optimized for this release of Oracle BI EE and should not be used as a basis for any repositories in production environments. Consider using SampleApp.rpd instead. You can find the full version of SampleApp.rpd at:

http://oracle.com/technetwork/middleware/bi-foundation/obiee-sam ples-167534.html

### 42.10.1.3 FIRST and LAST Aggregation Rules Cause Inconsistent Sorting for Time **Dimensions**

Impacted Releases: 11.1.1.3, 11.1.1.5

The FIRST and LAST aggregation rules always use the primary level key to determine the sort order of the dimension members. This might cause inconsistent sort order for time dimensions, because the primary level key is used for the sort rather than the chronological key.

To work around this issue, specify the same column used for the chronological key as the primary level key.

### 42.10.1.4 Oracle OLAP Jars on JavaHost Computer Must Be Updated When Using Oracle OLAP 11.2.x

Impacted Releases: 11.1.1.5, 11.1.1.6.0, 11.1.1.6.2

Currently, Oracle BI EE includes the 11.1.x version of the OLAP API jar file (olap api.jar). If you are using Oracle OLAP version 11.2.x as a data source for Oracle BI EE, you must update the OLAP API jar file on all computers running the JavaHost process to version 11.2.x.

To update the olap\_api.jar file used by Oracle Business Intelligence Enterprise Edition to version 11.2.x:

1. Back up the current olap\_api.jar file used by Oracle Business Intelligence Enterprise Edition at:

```
ORACLE_BI_EE_HOME/bifoundation/javahost/lib/obisintegration/aw/11g
```

**2.** Copy the olap\_api.jar file from your Oracle Database home at:

```
ORACLE_DB_HOME/product/11.2.0/dbhome_1/olap/api/lib
```

**3.** Paste the copied jar to the Oracle BI EE location:

```
ORACLE_BI_EE_HOME/bifoundation/javahost/lib/obisintegration/aw/11g
```

As an alternative to performing the steps in this section, you can configure the Oracle BI Server to use a servlet for Oracle OLAP communication instead of the JavaHost. See Section 42.10.1.7, "Configuring a Servlet for Oracle BI Server Communication with Oracle OLAP" for more information.

#### 42.10.1.5 Must Use JDBC Connection String When Importing from Oracle OLAP

Impacted Releases: 11.1.1.5, 11.1.1.6.0, 11.1.1.6.2

Because the Administration Tool uses the JavaHost process to connect to Oracle OLAP data sources for metadata import, which uses JDBC to connect rather than OCI, you

must provide a fully-qualified JDBC connection string (host:port:sid) for Data Source Name in the Import Wizard in the Administration Tool when importing from Oracle OLAP sources. Ensure that the JavaHost process can connect to the Oracle OLAP data source using this connection string.

After import is complete, you must update the connection pool object in the Physical layer for the Oracle OLAP source to change the Data Source Name to a valid OCI value, either a net service name or a full OCI connect string.

As an alternative to performing the steps in this section, you can configure the Oracle BI Server to use a servlet for Oracle OLAP communication instead of the JavaHost. See Section 42.10.1.7, "Configuring a Servlet for Oracle BI Server Communication with Oracle OLAP" for more information.

### 42.10.1.6 Using the BIServerT2PProvisioner.jar Utility to Change Connection Pool **Passwords**

Impacted Releases: 11.1.1.6.0, 11.1.1.6.2

When moving your Oracle BI repository from test to production (T2P), you often need to change connection pool information for data sources, because the connection information in test environments is typically different from the connection information in production environments.

Connection pool passwords are encrypted and stored inside the encrypted repository file. Because of this, plain-text passwords must first be encrypted before they can be applied to an Oracle BI repository.

You can use the BIServerT2PProvisioner jar utility to programmatically change and encrypt connection pool passwords in a repository. Note that the utility only works with repositories in RPD format; you cannot use the utility with MDS XML-format repositories. In addition, the utility requires JDK 1.6.

#### To use the BIServerT2PProvisioner.jar utility to change connection pool passwords:

- Download patch 13093027 to obtain BIServerT2PProvisioner.jar. See Section 42.1.1, "Obtaining Patches from My Oracle Support" for more information about downloading patches.
- **2.** Copy BIServerT2PProvisioner.jar into the ORACLE\_ HOME/bifoundation/server/bin directory on the computer where the Oracle BI Server is running.
- Run bi-init to launch a command prompt or shell window that is initialized to your Oracle instance. You can find bi-init in:

ORACLE\_INSTANCE/bifoundation/OracleBIApplication/coreapplication/setup

See "Running bi-init to Launch a Shell Window Initialized to Your Oracle Instance" in Oracle Fusion Middleware Metadata Repository Builder's Guide for Oracle Business Intelligence Enterprise Edition for more information.

Run BIServerT2PProvisioner.jar using the -generate option to generate a template file where you can input the new passwords, as follows:

java -jar ORACLE HOME/bifoundation/server/bin/BIServerT2PProvisioner.jar -generate repository\_name -output password\_file

#### Where:

repository\_name is the name and path of the Oracle BI repository that contains the connection pools for which you want to change passwords.

password\_file is the name and path of the output password text file. This file will contain the connection pool names from the specified repository.

Then, enter the repository password when prompted.

#### For example:

```
java -jar BIServerT2PProvisioner.jar -generate original.rpd -output
inputpasswords.txt
Enter the repository password: My_Password
```

5. Edit the password file to replace <Change Password> with the updated password for each connection pool. A sample password file might appear as follows:

```
"SQLDB_UsageTracking"."UTCP" = <Change Password>
"SQLDB_Data". "Db Authentication Pool" = <Change Password>
```

Tip: Make sure to only edit the text to the right of the equals sign. If you change the text to the left of the equals sign, then the syntax for the connection pool names will be incorrect.

Save and close the password file when your edits are complete.

Run BIServerT2PProvisioner.jar again with the -passwords option, as follows:

```
java -jar BIServerT2PProvisioner.jar -passwords password_file
-input input_repository -output output_repository
```

#### Where:

password\_file is the name and path of the text file that specifies the connection pools and their corresponding changed passwords.

input\_repository is the name and path of the Oracle BI repository where you want to apply the changed passwords.

output\_repository is the name and path of the output repository that contains the updated passwords.

Then, enter the repository password when prompted.

#### For example:

```
java -jar BIServerT2PProvisioner.jar -passwords inputpasswords.txt -input
original.rpd -output updated.rpd
Enter the repository password: My_Password
```

7. Oracle does not recommend leaving clear-text passwords available on the system. Instead, either delete the input password file completely, or encrypt it so that it cannot be viewed.

### 42.10.1.7 Configuring a Servlet for Oracle BI Server Communication with Oracle **OLAP**

Impacted Releases: 11.1.1.6.0, 11.1.1.6.2

You can optionally use a servlet for communication between the Oracle BI Server and Oracle OLAP data sources rather than relying on the JavaHost service. This approach avoids the issues described in the following sections:

Section 42.10.1.4, "Oracle OLAP Jars on JavaHost Computer Must Be Updated When Using Oracle OLAP 11.2.x"

Section 42.10.1.5, "Must Use JDBC Connection String When Importing from Oracle

#### To deploy the biadminservlet for BI Server/Oracle OLAP communication:

Log on to the Oracle WebLogic Server Administration Console at:

```
http://weblogic_server_host:port/console
```

- In the Change Center, click **Lock & Edit**.
- Click **Deployments** in the Domain Structure window.
- Click Install.
- Select the biadminservlet.war file at:

```
ORACLE_HOME/bifoundation/javahost/lib/obisintegration
```

- Accept all the defaults on the subsequent screens and then click Finish.
- 7. In the Change Center, click **Activate Changes**.
  - Upon successful deployment, biadminservlet appears in the Deployments table.
- Download patch 13085711 to obtain the Enable Servlet.reg file. See Section 42.1.1, "Obtaining Patches from My Oracle Support" for more information about downloading patches.
- **9.** Save the Enable Servlet.reg file to your desktop, then double-click it. Confirm that you want to make changes to your registry.
  - This file enables the servlet in the Administration Tool. If the Administration Tool is open, you must restart it after performing this step.
- **10.** In the Administration Tool, provide the URL of the servlet when importing from Oracle OLAP sources in the Select Data Source page of the Import Metadata Wizard. The name of the servlet is services. For example, enter a string similar to the following in the **URL** field:

```
http://localhost:9704/biadminservlet/services
```

Note that the servlet must be up and running in order to use it. If you receive an import error, then check the status of the servlet in the Administration Console. You can also refer to the Administration Server diagnostic log and the Domain log.

### 42.10.1.8 Enhancing Performance of Aggregates with TimesTen Release 11.2.2.3 or Later

Impacted Releases: 11.1.1.6.2

The Oracle BI Server includes performance enhancements for creating aggregates in TimesTen Release 11.2.2.3. If the repository uses TimesTen Release 11.2.2.3 or later as the target database for creating aggregates, then you can use the following features to improve its performance:

- Disable Redo Logging
- Create Indexes in Parallel
- Perform database checkpoints in the background

#### To enable these features:

Open opmn.xml for editing. You can find opmn.xml at:

```
ORACLE_INSTANCE/config/OPMN/opmn/opmn.xml
```

**2.** Locate the ias-component tag for the Oracle BI Server process. For example:

```
<ias-component id="coreapplication_obis1" inherit-environment="true>
```

**3.** Under the <environment> subtag, update the following TimesTen variables:

```
<variable id="ORACLE_BI_TT_DISABLE_REDO_LOGGING" value="1"/>
     <!-- This disables redo-logging, enabling faster creation of aggregates.
     '0' if you wish to disable this feature. -->
<variable id="ORACLE_BI_TT_PARALLEL_INDEX_CREATION" value="1"/>
    <!-- This enables AggrPersist to create indexes in parallel, making
    creation of aggregates faster. '0' if you wish to create TimesTen indexes
    sequentially. -->
<variable id="ORACLE_BI_TT_BACKGROUND_CHECKPOINT_INTERVAL" value="10"/>
     <!-- This changes how often TimesTen will flush its data to disk. If this
     element is missing, the default is every 10 seconds. If explicitly set, it
    will flush to disk every N seconds, 10 in this example. '0' will disable
    background flushing. Enabling background flushing speeds up creation of
    aggregates, by avoiding a large blocking flush at the end of the aggregate
    creation process. -->
```

- **4.** Save and close the file.
- **5.** Restart OPMN.
- **6.** Repeat these steps on each computer that runs the BI Server process. If you are running multiple BI Server instances on the same computer, then be sure to update the ias-component tag appropriately for each instance in opmn.xml (for example, ias-component id="coreapplication\_obis1", ias-component id="coreapplication\_obis2", and so on).

### 42.10.1.9 Performing Merges on Repositories That Contain System-Generated **Tables Can Cause Loss of Metadata**

Impacted Releases: 11.1.1.3, 11.1.1.5, 11.1.1.6.0, 11.1.1.6.2

Repository merge operations performed on repositories that contain system-generated physical tables, such as the physical tables created by the aggregate persistence engine, can cause loss of metadata on those objects. This loss of metadata can cause errors during subsequent aggregate persistence operations against the repository.

To avoid this issue, remove your aggregate tables from both the metadata and back-end databases using the Delete aggregates specification before performing repository merges. See Oracle Fusion Middleware Metadata Repository Builder's Guide for Oracle Business Intelligence Enterprise Edition for more information about using the delete aggregates specification.

# 42.10.1.10 Create Aggregates Operations Can Time Out for TimesTen Targets

Impacted Releases: 11.1.1.6.2

In Release 11.1.1.6.2, Bundle Patch 1, creating aggregates in TimesTen using a 'create aggregates' script can sometimes cause the process to run for a long time and produces an error. If this occurs, open naquery.log and search for the key words 'Timed Out'. You might find an error message similar to the following:

[nQSError: 16001] ODBC error state: 08S01 code: 0 message: [TimesTen][TimesTen 11.2.2.3.0 CLIENT]Communication link failure. System call select() failed with OS error 10060. This operation has Timed Out. Try increasing your ODBC timeout attribute or check to make sure the target TimesTen Server is running.]]

This error usually occurs in one of the following two situations:

- You used SQL Developer to connect to the TimesTen database instance before starting the 'create aggregates' process.
- You ran many queries against TimesTen (using Oracle BI Presentation Services or nqcmd) before starting the 'create aggregates' process.

To work around this issue, perform the steps as described for each use case.

#### To resolve time-outs related to using SQL Developer:

- 1. In SQL Developer, in the Tools menu, select **Preferences**, then select **Database**, then select **Advanced**.
- **2.** Select the **AutoCommit** option.
- **3.** Shut down SQL Developer.
- 4. Delete the aggregates you have created. See "Troubleshooting Aggregate Persistence" in Oracle Fusion Middleware Metadata Repository Builder's Guide for Oracle Business Intelligence Enterprise Edition for more information on deleting aggregates.
- Re-run your "create aggregates" script.

#### To resolve time-outs related to running many queries against Times Ten using Presentation Services or nqcmd:

- Open the RPD in the Administration Tool in online mode.
- Expand every TimesTen database in the Physical layer of the Oracle BI repository.
- For each associated connection pool object, perform the following steps:
  - **a.** Right-click the connection pool and select **Properties**.
  - **b.** When asked to check out objects, select **Yes**.
  - **c.** On the General tab, deselect **Enable connection pooling**.
  - **d.** Select the Connection Scripts tab.
  - **e.** In the **Execute on connect** box, delete the following entries (and duplicates, if they exist):

```
call ttoptsetflag('rowlock',0)
call ttoptsetflag('tbllock',1)
call ttoptsetflag('mergejoin',0)
call ttoptsetflag('nestedloop',1)
```

**f.** In the **Execute before query** box, add the following four entries:

```
call ttoptsetflag('rowlock',0)
call ttoptsetflag('tbllock',1)
call ttoptsetflag('mergejoin',0)
call ttoptsetflag('nestedloop',1)
```

**g.** In the **Execute after query** box, add the following single entry:

```
commit:
```

Be sure to repeat steps a through g for every TimesTen connection pool in the RPD.

- **4.** Select **File**, then select **Check In Changes**. When asked to check Global Consistency, select **No**.
- **5.** Select **File**, then select **Save**.

- **6.** Still in the Administration Tool, for every connection pool object associated with a TimesTen database, perform the following steps:
  - **a.** Right-click the connection pool and select **Properties**.
  - **b.** When asked to check out objects, select **Yes**.
  - **c.** On the General tab, select **Enable connection pooling**.

Be sure to repeat steps a through c for every TimesTen connection pool in the

- 7. Select File, then select Check In Changes. When asked to check Global Consistency, select **No**.
- **8.** Select **File**, then select **Save**.
- **9.** Open opmn.xml for editing. You can find this file at:

```
ORACLE_INSTANCE/config/OPMN/opmn/opmn.xml
```

**10.** Locate the ias-component tag for the Oracle BI Server process. For example:

```
<ias-component id=" coreapplication_obis1">
```

11. Under the environment tag, insert the following element:

```
<variable id="TIMESTEN_DISABLE_CONNECITONPOOL_HINT" value="1"/>
```

**Note:** The misspelling in the id argument is intentional.

- **12.** Save and close the file.
- **13.** Delete the aggregates you have created. See "Troubleshooting Aggregate Persistence" in Oracle Fusion Middleware Metadata Repository Builder's Guide for Oracle Business Intelligence Enterprise Edition for more information on deleting aggregates.
- **14.** Re-run your "create aggregates" script.

#### 42.10.2 Oracle BI Server Issues and Workarounds

This section describes issues and workarounds related to the Oracle BI Server. It includes the following topic:

#### 42.10.3 Oracle BI Administration Tool Issues and Workarounds

This section describes issues and workarounds related to the Oracle BI Administration Tool. It includes the following topics:

- Section 42.10.3.1, "Administration Tool Incorrectly Displays Option for Generate Deployment File"
- Section 42.10.3.2, "Issue with Online Import Object Checkout"
- Section 42.10.3.3, "Ignore RPD Consistency Warnings Related to Required Database Feature Changes for Oracle OLAP"
- Section 42.10.3.4, "Select Nullable Option for Root Member of Parent-Child Hierarchies from OLAP Sources"
- Section 42.10.3.5, "Administration Tool Fails to Launch from the Start Menu"
- Section 42.10.3.6, "Problems with Icons in Some Administration Tool Installations"

- Section 42.10.3.7, "Oracle BI Repository Can Become Corrupt When Objects Are Deleted in MUD Environments"
- Section 42.10.3.8, "Manually Map DFF VOs from ADF Data Sources into the Business Model and Mapping and Presentation Layers"
- Section 42.10.3.9, "Error Message Text Missing when Using Summary Advisor in Client Installations of the Administration Tool"
- Section 42.10.3.10, "Model Checker Not Enabled in Release 11.1.1.6.2"

#### 42.10.3.1 Administration Tool Incorrectly Displays Option for Generate Deployment File

Impacted Releases: 11.1.1.5, 11.1.1.6.0, 11.1.1.6.2

The Administration Tool provides an option in the Tools > Utilities window for Generate Deployment File. This option appears in error and should not be used.

### 42.10.3.2 Issue with Online Import Object Checkout

Impacted Releases: 11.1.1.5, 11.1.1.6.0, 11.1.1.6.2

When using the Administration Tool to import objects in online mode, related objects are not properly checked out. This can lead to repository corruption.

The workaround is to check out all objects before performing the import in online mode. To check out all objects, from the menu bar, select **Tools**, then select **Check Out** All.

## 42.10.3.3 Ignore RPD Consistency Warnings Related to Required Database Feature Changes for Oracle OLAP

Impacted Releases: 11.1.1.5, 11.1.1.6.0, 11.1.1.6.2

When using Oracle OLAP as a data source, the database type is set to Oracle 11g. However, Oracle OLAP data sources might require changes to the default set of database features for Oracle 11g, such as setting ISDESCENDANT\_SUPPORTED to YES to enable parent-child hierarchies.

When the set of database features is changed from the default set, RPD consistency warnings occur when running the Consistency Checker. These warnings should be ignored.

### 42.10.3.4 Select Nullable Option for Root Member of Parent-Child Hierarchies from **OLAP Sources**

Impacted Releases: 11.1.1.5

For parent-child hierarchies in the Physical layer from OLAP data sources, you must manually select the Nullable option in the Physical Cube Column dialog for the root member. This option must be selected for the root member for parent-child hierarchies (also called value-based hierarchies) to work correctly.

Alternatively, you can download and apply patch 12897870 as an alternative to manually setting the **Nullable** option. See Section 42.1.1, "Obtaining Patches from My Oracle Support" for more information about downloading patches.

#### 42.10.3.5 Administration Tool Fails to Launch from the Start Menu

Impacted Releases: 11.1.1.6.0, 11.1.1.6.2

The Administration Tool fails to launch from Start menu in a non-English Windows 7 64-bit client installation. This is caused by the SERVER EVENT MSG MISSED.

The workaround is to launch the Administration Tool from *ORACLE*\_ *HOME*\bifoundation\server\bin directly as follows:

**1.** In Windows Explorer, go to the following location:

ORACLE\_HOME/bifoundation/server/bin

- Double-click bi-init.cmd to display a command prompt that is initialized to your Oracle instance.
- **3.** At the command prompt, type admintool and press **Enter**.

#### 42.10.3.6 Problems with Icons in Some Administration Tool Installations

Impacted Releases: 11.1.1.5, 11.1.1.6.0

If your Administration Tool installation does not display toolbar icons correctly (for example, if the icons are displayed as empty squares), download and install the Microsoft Visual C++ 2005 Service Pack 1 Redistributable Package ATL Security Update appropriate for your platform. For example, download vcredist\_x64.exe for 64-bit systems, or vcredist\_x86.exe for 32-bit systems. After performing this task, the icons are displayed properly.

You can find the appropriate redistributable package for your system at the following link:

http://www.microsoft.com/download/en/details.aspx?&id=14431

Alternatively, you can search based on the package title. For security reasons, you should only download redistributable packages from the Microsoft Web site.

### 42.10.3.7 Oracle BI Repository Can Become Corrupt When Objects Are Deleted in MUD Environments

Impacted Releases: 11.1.1.6.0

If you use the multiuser development (MUD) environment, be aware that an issue has been identified that causes the Oracle BI repository to become corrupt when MUD objects are deleted. The corruption manifests itself as crashes during consistency checks and when certain utilities are run, such as extractprojects.

To resolve this issue, download and apply patch 13560202. See Section 42.1.1, "Obtaining Patches from My Oracle Support" for more information about downloading patches.

## 42.10.3.8 Manually Map DFF VOs from ADF Data Sources into the Business Model and Mapping and Presentation Layers

Impacted Releases: 11.1.1.6.2

When you use the Import Metadata Wizard to import DFF VOs from ADF data sources, do not use the Map to Logical Model screen of the Import Metadata Wizard to automatically map them to the Business Model and Mapping and Presentation layers. When you use the Map to Logical Model screen to automatically map DFF VOs, all presentation columns related to the corresponding logical tables are deleted.

To work around this issue, manually map the DFF VOs into the other layers using drag-and-drop.

### 42.10.3.9 Error Message Text Missing when Using Summary Advisor in Client Installations of the Administration Tool

Impacted Releases: 11.1.1.6.0, 11.1.1.6.2

This issue is fixed in Release 11.1.1.6.2, Bundle Patch 1.

If an error occurs when you are using Oracle BI Summary Advisor in client installations of the Administration Tool, only an error code is displayed. The text of the error message is missing.

This problem happens because the Oracle Business Intelligence client installer does not install the error message file for Summary Advisor. This problem does not occur in full Oracle Business Intelligence installations on Windows.

To work around this issue, perform one of the following steps:

Copy AggrAdvisor.xml from a full Oracle Business Intelligence installation (on any platform) to your client installation. For example, copy:

MWHOME1\Oracle\_BI1\bifoundation\server\locale\l\_en\AggrAdvisor.xml

to:

C:\Program Files\Oracle Business Intelligence Enterprise Edition Plus Client\oraclebi\orahome\bifoundation\server\locale\l\_en\AggrAdvisor.xml

Install the full installation of Oracle Business Intelligence on Windows. Use the Administration Tool that is included with the full installation.

> **Tip:** If the NQSErrors 98033, 98038, 98039, or 98040 are displayed when Summary Advisor is launched, verify that the following elements exist and function correctly in the RPD and in NQSConfig.INI:

- Usage Tracking Table
- Usage Tracking Connection Pool
- Summary Advisor Table

See "Using Oracle BI Summary Advisor to Identify Query Candidates for Aggregation" in Oracle Fusion Middleware Metadata Repository Builder's Guide for Oracle Business Intelligence Enterprise Edition for more information. After these elements are configured correctly, Summary Advisor will function normally.

#### 42.10.3.10 Model Checker Not Enabled in Release 11.1.1.6.2

Impacted Releases: 11.1.1.6.2

This issue is fixed in Release 11.1.1.6.2, Bundle Patch 1.

Although the Model Checker Manager dialog is visible in the Oracle BI Administration Tool and described in the documentation, Model Check Manager is not enabled in 11.1.1.6.2.

# 42.11 Oracle Business Intelligence System Administration Issues and **Workarounds**

This section describes issues and workarounds related to Oracle Business Intelligence system administration. It includes the following topics:

- Section 42.11.1, "General System Administration Issues and Workarounds"
- Section 42.11.2, "Configuration Issues and Workarounds"
- Section 42.11.3, "Deployment, Availability, and Capacity Issues and Workarounds"
- Section 42.11.4, "Sign-in and Security Issues and Workarounds"
- Section 42.11.5, "Oracle BI Scheduler Issues and Workarounds"

Depending on your Oracle Fusion Middleware implementation, some information in Chapter 4, "Oracle Fusion Middleware Administration" and Chapter 5, "Oracle Enterprise Manager Fusion Middleware Control" might also be relevant.

## 42.11.1 General System Administration Issues and Workarounds

This section describes general issues and workarounds related to Oracle Business Intelligence system administration.

There are no known issues at this time.

## 42.11.2 Configuration Issues and Workarounds

This section describes issues and workarounds related to configuring Oracle Business Intelligence components (including Answers, Dashboards, Agents, and the Oracle BI Presentation Catalog). It includes the following topic:

Section 42.11.2.1, "Removal of DefaultImageType and HardenXSS Elements"

#### 42.11.2.1 Removal of DefaultImageType and HardenXSS Elements

Impacted Releases: 11.1.1.5

In Release 11.1.1.5, the following elements are no longer supported and should be removed from the instanceconfig.xml file:

- DefaultImageType element
- HardenXSS element

If the instanceconfig.xml file includes the HardenXSS element when a user starts Oracle BI EE, then an error message is displayed. The error log file will state that startup was affected by the inclusion of the HardenXSS element.

The workaround is to remove the HardenXSS element from the instanceconfig.xml

# 42.11.3 Deployment, Availability, and Capacity Issues and Workarounds

This section describes issues and workarounds related to enterprise deployments of Oracle Business Intelligence where high availability, capacity, and performance are typically a priority.

These issues are described in Chapter 6, "Oracle Fusion Middleware High Availability and Enterprise Deployment" of this document.

## 42.11.4 Sign-in and Security Issues and Workarounds

This section describes issues and workarounds related to security and signing in to Oracle Business Intelligence.

**Note:** If you are experiencing security-related issues after upgrading from an earlier release, then also refer to Section 42.6.2, "Security-related Upgrade Issues and Workarounds".

This section includes the following topic:

Section 42.11.4.1, "Permission Required to Open Catalog Manager in Online Mode"

### 42.11.4.1 Permission Required to Open Catalog Manager in Online Mode

Impacted Releases: 11.1.1.5

Only users with the OPSS permission oracle.bi.presentation.catman.manageCatalog can open the Catalog Manager in online mode.

#### 42.11.5 Oracle BI Scheduler Issues and Workarounds

This section describes issues and workarounds related to Oracle BI Scheduler.

There are no known issues at this time.

# 42.12 Oracle Business Intelligence Integration and API Issues and Workarounds

This section describes issues and workarounds related to integrating Oracle Business Intelligence with other products, including the use of Oracle Business Intelligence APIs. It includes the following topics:

- Section 42.12.1, "General Integration Issues and Workarounds"
- Section 42.12.2, "Oracle Business Intelligence API Issues and Workarounds"

## 42.12.1 General Integration Issues and Workarounds

This section describes general issues and workarounds related to integrating Oracle Business Intelligence with other products.

There are no known issues at this time.

# 42.12.2 Oracle Business Intelligence API Issues and Workarounds

This section describes issues and workarounds related to the use of Oracle Business Intelligence APIs.

There are no known issues at this time.

# 42.13 Oracle Business Intelligence Localization Issues and Workarounds

This section describes issues and workarounds related to integrating Oracle Business Intelligence with other products, including the use of Oracle Business Intelligence APIs. It includes the following topics:

Section 42.13.1, "Product Localization Issues and Workarounds"

Section 42.13.2, "Help System Localization Issues and Workarounds"

#### 42.13.1 Product Localization Issues and Workarounds

This section describes issues and workarounds related to the localization of Oracle Business Intelligence products. It includes the following topics:

- Section 42.13.1.1, "Unable to Save Strings with Multibyte Characters to an External File Using ANSI Encoding"
- Section 42.13.1.2, "BI Publisher User Interface Components Do Not Support Supplementary Characters"
- Section 42.13.1.3, "Non-English Log Files Displayed Incorrectly in Fusion Middleware Control"
- Section 42.13.1.4, "Error Messages in BI Publisher Data Model Editor Honor Server Locale Setting"
- Section 42.13.1.5, "Incorrect Layout in Tables and Pivot Tables in PDF Files and PowerPoint Presentations When Locale for BI Server Is Arabic or Hebrew"
- Section 42.13.1.6, "Excel2007 Output in BI Publisher Does Not Honor Locale Settings for Number and Date Format"
- Section 42.13.1.7, "Excel2007 Output in BI Publisher Supports Gregorian Calendar Only"
- Section 42.13.1.8, "Template Builder for Microsoft Word Chart Wizard Does Not Format Dates"
- Section 42.13.1.9, "Number and Date Format Issues with Charts in BI Publisher Layout Templates"
- Section 42.13.1.10, "BI Publisher Report Creation Wizard "Select Columns" Step Does Not Render Properly When UI Language Is Francais"
- Section 42.13.1.11, "Albany Fonts Delivered with BI Publisher for PDF Output Do Not Support Bold and Italic for Multibyte Characters"

## 42.13.1.1 Unable to Save Strings with Multibyte Characters to an External File Using ANSI Encoding

Impacted Releases: 11.1.1.5

When trying to export externalized strings that contain multibyte characters, the option to save the file using ANSI encoding does not work properly.

To work around this problem, save the file using UTF-8 or Unicode encoding.

### 42.13.1.2 BI Publisher User Interface Components Do Not Support Supplementary Characters

Impacted Releases: 11.1.1.3, 11.1.1.5

BI Publisher does not support supplementary characters in object names in the user interface, for example, report name, data model name, layout name, and so on. The data model editor does not support supplementary characters in SQL queries. The scheduler does not support supplementary characters in input fields such as e-mail subject and message fields.

To work around this issue, do not use supplementary characters in the BI Publisher user interface. If your database table and column names already include

supplementary characters, you cannot use the data model editor to retrieve the data from these.

### 42.13.1.3 Non-English Log Files Displayed Incorrectly in Fusion Middleware Control

Impacted Releases: 11.1.1.5

You might have log files for Presentation Services, Oracle BI Scheduler, and Cluster Controller that have been translated to languages other than English. You might find that the content of these log files is not displayed correctly in the Diagnostic Log table and in tooltips in Fusion Middleware Control.

To work around this issue, enter the following property for logreader in the component-logs.xml file in the ORACLE\_INSTANCE/config directory:

```
cproperty name="encoding" value="UTF-8"/>
```

Add the property in the component-logs.xml file in the following subdirectories: OracleBIPresentationServicesComponent, OracleBISchedulerComponent, and OracleBIClusterControllerComponent.

### 42.13.1.4 Error Messages in BI Publisher Data Model Editor Honor Server Locale Setting

Impacted Releases: 11.1.1.5, 11.1.1.6.0, 11.1.1.6.2

Error messages invoked while working in the BI Publisher data model editor may display according to the server locale setting rather than the user interface locale setting.

This issue has no workaround.

### 42.13.1.5 Incorrect Layout in Tables and Pivot Tables in PDF Files and PowerPoint Presentations When Locale for BI Server Is Arabic or Hebrew

Impacted Releases: 11.1.1.3, 11.1.1.5, 11.1.1.6.0, 11.1.1.6.2

If the locale for the Oracle BI Server is Arabic or Hebrew, then no matter what the client locale for Presentation Services is, you will notice the following issues with tables and pivot tables in PDF files and PowerPoint presentations:

- The printed layout for tables and pivot tables is always Right to Left.
- Digit glyphs (such as number/date values) are always displayed as Arabic characters for Arabic only.

To work around this issue, perform the following steps:

- 1. Update the opmn.xml file in the following directory: MWHOME/instances/instance1/config/OPMN/opmn/opmn.xml
- Locate the XML node called <ias-component id="coreapplication\_obijh1">. The node should contain an XML node called continue id="OracleBIJavaHostComponent" module-id="CUSTOM">
- **3.** Under this process-type node, modify the value attribute of the node: <data id="start-args" value="-server...

Add the following to the value attribute:

- -Duser.language=en -Duser.region=US
- Save your changes to the file and restart the JavaHost component.

### 42.13.1.6 Excel2007 Output in BI Publisher Does Not Honor Locale Settings for Number and Date Format

Impacted Releases: 11.1.1.5

The Excel2007 output format does not honor locale settings for some number and date fields coded to be locale-sensitive in the layout template.

#### 42.13.1.7 Excel2007 Output in BI Publisher Supports Gregorian Calendar Only

Impacted Releases: 11.1.1.5, 11.1.1.6.0, 11.1.1.6.2

The following calendars are not supported for Excel 2007 output format. The report output will revert to use the GREGORIAN calendar.

- ARABIC\_HIJRAH
- ENGLISH HIJRAH
- JAPANESE IMPERIAL
- THAI\_BUDDHA
- ROC\_OFFICIAL (Taiwan)

#### 42.13.1.8 Template Builder for Microsoft Word Chart Wizard Does Not Format Dates

Impacted Releases: 11.1.1.3, 11.1.1.5, 11.1.1.6.0, 11.1.1.6.2

When you drag and drop a date type value (for example: "1900-12-31T14:15:16.178-04:00") to the label of a chart, the value is not formatted according to the locale setting; instead, the value displays as given (that is, 1900-12-31T14:15:16.178-04:00").

To work around this issue, format the date in the data model; or, if you are familiar with XSL-T, manually change the date field using the function, for example: xdoxslt:xdo format date(\$ XDOXSLTCTX, (.//date)[1], 'MEDIUM')

## 42.13.1.9 Number and Date Format Issues with Charts in BI Publisher Layout **Templates**

Impacted Releases: 11.1.1.3, 11.1.1.5, 11.1.1.6.0, 11.1.1.6.2

When editing a BI Publisher layout template, if you add a number type column to the y-axis of a chart (for example, a vertical bar chart), the number format does not reflect the UI language. At runtime, the proper locale will be displayed in the Report Viewer.

When you add a date column to the x-axis, the raw data is displayed in the chart (that is, no format is applied at all). At run time, the date does respect the report locale for output types other than interactive and PowerPoint.

### 42.13.1.10 BI Publisher Report Creation Wizard "Select Columns" Step Does Not Render Properly When UI Language Is Francais

Impacted Release: 11.1.1.6.0, 11.1.1.6.2

When the UI language setting is Francais, the Report Creation Wizard dialog for the step "Select Columns" does not render the navigation buttons properly.

To workaround this issue, at Step 2 of the Report Creation Wizard, choose Use Report **Editor** to bypass the Select Columns step.

## 42.13.1.11 Albany Fonts Delivered with BI Publisher for PDF Output Do Not Support Bold and Italic for Multibyte Characters

Impacted Releases: 11.1.1.3, 11.1.1.5, 11.1.1.6.0, 11.1.1.6.2

Bold and italic for multibyte characters (for example, Simplified Chinese, Traditional Chinese, Japanese and Korean) do not display well in PDF output. This is because the Albany fonts delivered with BI Publisher do not support bold and italic for multibyte characters.

To work around this issue, install a font that does support the required emphasis (for example, the bold Japanese font Meiryo Bold (meiryob.ttc)). Then use BI Publisher font mapping to map the font so BI Publisher can find it at run time. For more information about font mapping, see "Defining Font Mappings" in the Oracle Fusion Middleware Report Designer's Guide for Oracle Business Intelligence Publisher.

## 42.13.2 Help System Localization Issues and Workarounds

This section describes issues and workarounds related to the localization of Oracle Business Intelligence help systems. It includes the following topic:

Section 42.13.2.1, "Oracle Business Intelligence Help Systems Are Not Translated"

#### 42.13.2.1 Oracle Business Intelligence Help Systems Are Not Translated

Impacted Releases: 11.1.1.3, 11.1.1.5, 11.1.1.6.0, 11.1.1.6.2

In Release 11.1.1.3 and Release 11.1.1.5, none of the Oracle Business Intelligence help systems are translated.

In Release 11.1.1.6.0 and 11.1.1.6.2, the following Oracle Business Intelligence help systems are translated:

- Oracle BI Presentation Services Online Help
- Oracle Marketing Segmentation Online Help
- Oracle BI Add-in for Microsoft Office Online Help

For details of the languages into which the help systems have been translated, refer to the Oracle Business Intelligence certification document at:

http://www.oracle.com/technetwork/middleware/ias/downloads/fusio n-certification-100350.html

# 42.14 Oracle Exalytics In-Memory Machine Issues and Workarounds

Issues and workarounds related to Oracle Exalytics In-Memory Machine are described in Oracle Exalytics Release Notes, which is included in the Oracle Exalytics Documentation Library, at http://docs.oracle.com/cd/E27027\_ 01/doc.1/e35146/toc.htm.

# 42.15 Oracle Business Intelligence Documentation Errata

This section describes errata in Oracle Business Intelligence documentation and help systems. It includes the following topics:

Section 42.15.1, "General Oracle Business Intelligence Documentation Errata"

- Section 42.15.2, "Oracle Fusion Middleware Quick Installation Guide for Oracle Business Intelligence"
- Section 42.15.3, "Oracle Fusion Middleware Installation Guide for Oracle Business Intelligence"
- Section 42.15.4, "Oracle Fusion Middleware Upgrade Guide for Oracle Business Intelligence Enterprise Edition"
- Section 42.15.5, "Oracle Fusion Middleware User's Guide for Oracle Business Intelligence Enterprise Edition"
- Section 42.15.6, "Oracle Fusion Middleware User's Guide for Oracle Business Intelligence Mobile"
- Section 42.15.7, "Oracle Fusion Middleware Metadata Repository Builder's Guide for Oracle Business Intelligence Enterprise Edition"
- Section 42.15.8, "Oracle Fusion Middleware System Administrator's Guide for Oracle Business Intelligence Enterprise Edition"
- Section 42.15.9, "Oracle Fusion Middleware Security Guide for Oracle Business Intelligence Enterprise Edition"
- Section 42.15.10, "Oracle Fusion Middleware Enterprise Deployment Guide for Oracle Business Intelligence"
- Section 42.15.11, "Oracle Fusion Middleware Developer's Guide for Oracle Business Intelligence Enterprise Edition"
- Section 42.15.12, "Oracle Fusion Middleware Integrator's Guide for Oracle Business Intelligence Enterprise Edition"
- Section 42.15.13, "Oracle Fusion Middleware XML Schema Reference for Oracle Business Intelligence Enterprise Edition"
- Section 42.15.14, "Oracle Business Intelligence Help System Errata"

## 42.15.1 General Oracle Business Intelligence Documentation Errata

This section describes general errata in the Oracle Business Intelligence documentation.

There are no known issues at this time.

# 42.15.2 Oracle Fusion Middleware Quick Installation Guide for Oracle Business Intelligence

This section describes documentation errata in Oracle Fusion Middleware Quick *Installation Guide for Oracle Business Intelligence.* 

There are no known issues at this time.

# 42.15.3 Oracle Fusion Middleware Installation Guide for Oracle Business Intelligence

This section describes documentation errata in Oracle Fusion Middleware Installation *Guide for Oracle Business Intelligence.* It includes the following topics:

- Section 42.15.3.1, "Installation Guide Contains Misinformation About Installing the Client Tools"
- Section 42.15.3.2, "Installation Guide Contains Misinformation About pasteBinary Script"

### 42.15.3.1 Installation Guide Contains Misinformation About Installing the Client Tools

Impacted Releases: 11.1.1.5

This issue is fixed in Oracle Fusion Middleware Installation Guide for Oracle Business *Intelligence* (E10539-03).

Oracle Fusion Middleware Installation Guide for Oracle Business Intelligence contains the following misinformation in regard to installing the Oracle Business Intelligence clients:

Section 5.1.1, "About Oracle Business Intelligence Client Tools," states:

"32-bit versions of the Oracle Business Intelligence client tools are installed automatically when you install Oracle Business Intelligence on a computer running a 32- or 64-bit Windows operating system."

The previous statement incorrectly implies that the Oracle Business Intelligence 11g Installer always installs 32-bit versions of the client tools. Rather, 32-bit versions of the Oracle Business Intelligence 11g Installer install 32-bit versions of the client tools, while 64-bit versions of the Oracle Business Intelligence 11g Installer install 64-bit versions of the client tools.

Section 5.1.2, "Considerations for Installing Oracle Business Intelligence Client Tools" states:

"The Oracle Business Intelligence Enterprise Edition Plus Client Installer installs 32-bit versions of the client tools."

The previous statement incorrectly implies that the Oracle Business Intelligence Enterprise Edition Plus Client Installer always installs all of the available client tools. Rather, it installs just two client tools—the Oracle Business Intelligence Administration Tool and Oracle Business Intelligence Job Manager. It does not install the Oracle Business Intelligence Catalog Manager. Only the Windows version of the Oracle Business Intelligence 11g Installer installs all three client tools.

Therefore, if you want or require the Oracle Business Intelligence Catalog Manager, you must install the client tools using the Oracle Business Intelligence 11g Installer, and not the Oracle Business Intelligence Enterprise Edition Plus Client Installer.

### 42.15.3.2 Installation Guide Contains Misinformation About pasteBinary Script

Impacted Releases: 11.1.1.6.0, 11.1.1.6.2

Chapter 4 includes two sections "Considerations and Limitations of Enterprise Install Type for New Installations" and "Software Only Install" that include mention of the pasteBinary script not being supported with Oracle Business Intelligence installations that were installed on 64-bit operating systems using the Enterprise Installation type. This lack of support has been lifted and the script can be used in this case. Therefore, these mentions must be removed from the guide.

# 42.15.4 Oracle Fusion Middleware Upgrade Guide for Oracle Business Intelligence Enterprise Edition

This section describes documentation errata in Oracle Fusion Middleware Upgrade Guide for Oracle Business Intelligence. In includes the following topics:

Section 42.15.4.1, "Incorrect Information on Aggregation"

### 42.15.4.1 Incorrect Information on Aggregation

Impacted Releases: 11.1.1.5, 11.1.1.6.0, 11.1.1.6.2

This issue is fixed in Oracle Fusion Middleware Upgrade Guide for Oracle Business Intelligence (E10541-06).

Appendix B includes a table that describes possible changes with Oracle BI EE content after an upgrade from 10g to 11g. One row in the table describes a change to the aggregate rule for running aggregates after upgrade. The row states the following:

RSUM(), RCOUNT() = Aggregation Rule: Sum

which is incorrect. The line should read as follows:

RSUM(), RCOUNT() = Aggregation Rule: Max

# 42.15.5 Oracle Fusion Middleware User's Guide for Oracle Business Intelligence Enterprise Edition

This section describes documentation errata in Oracle Fusion Middleware User's Guide for Oracle Business Intelligence Enterprise Edition. It includes the following topics:

- Section 42.15.5.1, "Oracle BI Mobile: Embedding a Dashboard or Answers Report Link in an E-mail"
- Section 42.15.5.2, "Oracle BI Mobile: Easy Access to Dashboards"
- Section 42.15.5.3, "Information about Oracle Hyperion Smart View for Office Must Be Ignored"
- Section 42.15.5.4, "Columns from Multiple Subject Areas Included in a Single Query Must Be Compatible"
- Section 42.15.5.5, "Error in the "How Will Prompts Created in Previous Versions Be Upgraded?" Topic in Chapter 6, "Prompting in Dashboards and Analyses"
- Section 42.15.5.6, "Content Missing from Appendix E, "User Interface Reference," "Edit Page Settings dialog" Topic, Prompt Buttons Field"
- Section 42.15.5.7, "Incorrect Default Pixel Value Specified in Chapter 6, "Prompting in Dashboards and Analyses" and Appendix E, "User Interface Reference""
- Section 42.15.5.8, "Error in the "Actions that Invoke Operations, Functions or Processes in External Systems" Topic in Chapter 10, "Working with Actions""
- Section 42.15.5.9, "Error in the "Show More Columns dialog" Topic in Appendix E, "User Interface Reference""
- Section 42.15.5.10, "Error in the "New Filter dialog" Topic in Appendix E, "User Interface Reference""
- Section 42.15.5.11, "Information on View Latest Version Feature in Error"
- Section 42.15.5.12, "Changes to the Instructions for Installing and Configuring BI Composer"
- Section 42.15.5.13, "Mentions of the KPI Editor: Data Input Security Page Must Be Ignored"

## 42.15.5.1 Oracle BI Mobile: Embedding a Dashboard or Answers Report Link in an E-mail

Impacted Releases: 11.1.1.5

This issue is fixed in Oracle Fusion Middleware User's Guide for Oracle Business *Intelligence Mobile* (E25318-02).

The Oracle Business Intelligence Mobile application allows you to e-mail a link to the BI content you are viewing. When viewing an Answers report or a dashboard page, tap the Email icon to launch an e-mail window; a link to the Answers report or Dashboard is then embedded in the body of the e-mail.

On the iPad, the Email icon appears at the bottom of the Oracle BI Mobile application. On the iPhone, tap the Actions icon to access the Email icon.

This feature works only if you have set up an e-mail account on your iPhone or iPad device.

### 42.15.5.2 Oracle BI Mobile: Easy Access to Dashboards

Impacted Releases: 11.1.1.5

This issue is fixed in Oracle Fusion Middleware User's Guide for Oracle Business *Intelligence Mobile* (E25318-02).

When you tap the Catalog icon in the Oracle Business Intelligence Mobile application on the iPad or iPhone, you see two tabs at the top of the screen: a Catalog tab and a Dashboards tab. Tap the Dashboards tab to display a list of top-level dashboards you have access to. This list is identical to the list of dashboards you see when logged into Oracle BI EE with the desktop application.

### 42.15.5.3 Information about Oracle Hyperion Smart View for Office Must Be Ignored

Impacted Releases: 11.1.1.5, 11.1.1.6.0

This issue is fixed in Oracle Fusion Middleware User's Guide for Oracle Business *Intelligence Enterprise Edition* (E10544-04).

Various sections of Oracle Fusion Middleware User's Guide for Oracle Business Intelligence Enterprise Edition include mention of Oracle Hyperion Smart View for Office. All mentions of Smart View must be ignored, as described in Section 42.4.2, "Oracle Hyperion Smart View for Office Not Supported in Oracle Business Intelligence 11g, Releases 11.1.1.5 and Later."

### 42.15.5.4 Columns from Multiple Subject Areas Included in a Single Query Must Be Compatible

Impacted Releases: 11.1.1.3, 11.1.1.5

This issue is fixed in Oracle Fusion Middleware User's Guide for Oracle Business *Intelligence Enterprise Edition* (E10544-03).

The following additional information is available for the topic "What Are Subject Areas and Columns?" in Chapter 2, "Creating Analyses:"

Typically, when you query a single subject area, all the columns exposed in that subject area are compatible with all the dimensions exposed in the same subject area. However, when you combine columns and dimensions from multiple subject areas, you must ensure that you do not include combinations of columns and dimensions that are incompatible with one another.

For example, a column in one subject area might not be dimensioned by Project. If columns from the Project dimension from another subject area are added to the request along with the columns that are not dimensioned by Project, then the query might fail to return results, or cause the Oracle BI Server error "No fact table exists at the requested level of detail: XXXX."

## 42.15.5.5 Error in the "How Will Prompts Created in Previous Versions Be Upgraded?" Topic in Chapter 6, "Prompting in Dashboards and Analyses"

Impacted Releases: 11.1.1.5

This issue is fixed in Oracle Fusion Middleware User's Guide for Oracle Business *Intelligence Enterprise Edition* (E10544-03).

The "How Will Prompts Created in Previous Versions Be Upgraded?" topic in Chapter 6, "Prompting in Dashboards and Analyses" contains an incorrect reference to the Text Field Width field. This topic should instead reference the Choice List Value field. The revised paragraph should read as follows:

The Choice List Value field located in the "New Prompt dialog" is set by default to 120 pixels. Note that this value is different if your Administrator modified the default pixel value in the Oracle BI EE configuration file.

### 42.15.5.6 Content Missing from Appendix E, "User Interface Reference," "Edit Page Settings dialog" Topic, Prompt Buttons Field

Impacted Releases: 11.1.1.5

This issue is fixed in Oracle Fusion Middleware User's Guide for Oracle Business *Intelligence Enterprise Edition* (E10544-03).

Information that describes the Prompt Buttons field is missing from the "Edit Page Settings dialog" topic. The following paragraph includes information about the field:

#### **Prompt Buttons**

Use this field to specify if you want the **Apply** and **Reset** buttons to display beside the prompt field or above the prompt field.

### 42.15.5.7 Incorrect Default Pixel Value Specified in Chapter 6, "Prompting in Dashboards and Analyses" and Appendix E, "User Interface Reference"

Impacted Releases: 11.1.1.5

This issue is fixed in Oracle Fusion Middleware User's Guide for Oracle Business *Intelligence Enterprise Edition* (E10544-03).

In the "How Will Prompts Created in Previous Versions Be Upgraded?" topic in Chapter 6, "Prompting in Dashboards and Analyses," the default pixel value specified for the Choice List Width field and for the Set width of all prompts to field is incorrect. The default pixel value is 120, not 250.

In Appendix E, "User Interface Reference," the default pixel value specified for the Choice List Width field in the "New Prompt dialog" topic and for the Set width of all prompts to field in the "Edit Page Settings" dialog is incorrect. The default pixel value is 120, not 250.

## 42.15.5.8 Error in the "Actions that Invoke Operations, Functions or Processes in External Systems" Topic in Chapter 10, "Working with Actions"

Impacted Releases: 11.1.1.5

This issue is fixed in Oracle Fusion Middleware User's Guide for Oracle Business *Intelligence Enterprise Edition* (E10544-03).

The "Actions that Invoke Operations, Functions, or Processes in External Systems" topic in Chapter 10, "Working with Actions" includes a Note referencing the USERSCRIPT.ADFAction function. This Note, which is included in the bullet that describes the Invoke a Browser Script action, is in error. The USERSCRIPT.ADFAction function is not supported in this release.

#### 42.15.5.9 Error in the "Show More Columns dialog" Topic in Appendix E, "User Interface Reference"

Impacted Releases: 11.1.1.3, 11.1.1.5

This issue is fixed in Oracle Fusion Middleware User's Guide for Oracle Business *Intelligence Enterprise Edition* (E10544-03).

The definitions of Variance and % Variance in Table E-7, Commonly Used KPI Data Columns in the "Show More Columns dialog" topic in Appendix E, "User Interface Reference" contain an error and need to be corrected (the example variance should be -50,000, not 50,000 and the example % variance should be -7.7%, not 7.7%).

The definitions should read as follows:

- Variance: Displays the value by which the KPI's actual value differs from its target value. For example if the actual value for a Net Profit KPI is 600,000 and its target is 650,000, then the variance is -50,000.
- % Variance: Displays the percent by which the KPI's actual value differs from its target value. For example if the actual value for a Net Profit KPI is 600,000 and its target is 650,000, then the variance as a percent is -7.7%

### 42.15.5.10 Error in the "New Filter dialog" Topic in Appendix E, "User Interface Reference"

Impacted Releases: 11.1.1.5

This issue is fixed in Oracle Fusion Middleware User's Guide for Oracle Business *Intelligence Enterprise Edition* (E10544-03).

The "New Filter dialog" topic requires the following corrections:

The topic states that if your repository is configured for double columns, then you can specify to display code values if you use the "is between" operator. This statement is incorrect. You cannot display or select code values nor can you filter by code values with the "is between" operator. You can display, select, and filter by only display values with that operator.

The topic includes mention of the Select by Code Column and Filter by Code Column fields. These fields are not available with the "is between" operator.

#### 42.15.5.11 Information on View Latest Version Feature in Error

Impacted Releases: 11.1.1.3, 11.1.1.5, 11.1.1.6.0, 11.1.1.6.2

The "BI Publisher Report Properties dialog" topic in Appendix E, "User Interface Reference" and the "Selecting a BI Publisher Report for a Dashboard Page" topic in Chapter 4, "Building and Using Dashboards" provide information on the View Latest Version feature in error. This feature is not currently available.

This issue is fixed in Oracle Fusion Middleware User's Guide for Oracle Business *Intelligence Enterprise Edition* (E10544-04).

#### 42.15.5.12 Changes to the Instructions for Installing and Configuring BI Composer

Impacted Releases: 11.1.1.5

This issue is fixed in Oracle Fusion Middleware User's Guide for Oracle Business *Intelligence Enterprise Edition* (E10544-03).

In the topic "Installing and Configuring BI Composer for Oracle BI EE" in Appendix C, "Accessibility Features," note the following changes need to be made to the instructions:

Update Step 4.c.to read as follows:

In System MBean Browser, expand **oracle.adf.share.connections**, expand Application:bicomposer, expand ADFConnections, expand ADFConnections, expand **BISoapConnection**, and then click **bi-default**.

- Add in step 4.d. that the correct value for Port is 9704.
- Add a step 6 that reads as follows:

Restart the Oracle WebLogic Server and Oracle Business Intelligence. For more information on restarting the Oracle WebLogic Server, see Oracle Fusion Middleware Administrator's Guide. For more information on restarting Oracle Business Intelligence, see Oracle Fusion Middleware System Administrator's Guide for *Oracle Business Intelligence Enterprise Edition.* 

Also note that in release 11.1.1.5 of Oracle BI EE, BI Composer is available only in accessibility mode.

#### 42.15.5.13 Mentions of the KPI Editor: Data Input Security Page Must Be Ignored

Impacted Release: 11.1.1.6.2

This issue is present in the 11.1.1.6.2 Bundle Patch 1 version of the Oracle Fusion Middleware User's Guide for Oracle Business Intelligence Enterprise Edition (E10544-04).

All mentions of using the KPI Editor: Data Input Security page to assign slice-level security to KPIs with target settings must be ignored. The sections "What Are Target Settings?" and "Creating KPIs" in Chapter 11 "Using KPIs and KPI Watchlists" and the topics "KPI editor," "KPI editor: General Properties page," and "KPI editor: Data Input Security page" in Appendix E "User Interface Reference" include mentions of the KPI Editor: Data Input Security page.

## 42.15.6 Oracle Fusion Middleware User's Guide for Oracle Business Intelligence Mobile

This section describes documentation errata in Oracle Fusion Middleware User's Guide for Oracle Business Intelligence Mobile.

There are no known issues at this time.

# 42.15.7 Oracle Fusion Middleware Metadata Repository Builder's Guide for Oracle Business Intelligence Enterprise Edition

This section describes documentation errata in Oracle Fusion Middleware Metadata Repository Builder's Guide for Oracle Business Intelligence Enterprise Edition. It includes the following topics:

- Section 42.15.7.1, "Important Changes to Essbase Preconfiguration Instructions"
- Section 42.15.7.2, "Updates to Text for Consistency Check Warnings 39009 and 39059"
- Section 42.15.7.3, "Other Changes to List of New Consistency Check Warnings"
- Section 42.15.7.4, "Select the Virtual Private Database Option when Authenticating Against Essbase or Hyperion Financial Management Using a Shared Token"
- Section 42.15.7.5, "Manually Updating the Master MUD Repository"
- Section 42.15.7.6, "Configuration Required for Client Installations of the Administration Tool to Perform Offline Imports from Oracle OLAP and Hyperion Financial Management Data Sources"
- Section 42.15.7.7, "Database Client Installation Required for Client Installations of the Administration Tool when Importing from Oracle Database and Oracle OLAP Sources"
- Section 42.15.7.8, "Initialization Block Failure at Server Start-Up Causes Connection Pool to be Blacklisted"
- Section 42.15.7.9, "Merge Local Changes Step Does Not Lock the Master Repository"
- Section 42.15.7.10, "Information Now Available for All Import Metadata Wizard Screens"
- Section 42.15.7.11, "Remove Smart View Mention in Appendix C"
- Section 42.15.7.12, "Explicitly Check Out Projects to Add Objects in a Multiuser Development Environment"
- Section 42.15.7.13, "Changes to DataDirect Drivers and Directories"
- Section 42.15.7.14, "Additional Information Available on SCM Configuration Template Files"
- Section 42.15.7.15, "Additional Information Available on TimesTen Compressed
- Section 42.15.7.16, "Statement on Aggregate Creation Failure is Incorrect"
- Section 42.15.7.17, "Prefer Optimizer Estimates Option Available for Summary Advisor in Release 11.1.1.6.2, Bundle Patch 1"

#### 42.15.7.1 Important Changes to Essbase Preconfiguration Instructions

Impacted Releases: 11.1.1.3, 11.1.1.5

This issue is fixed in Oracle Fusion Middleware Metadata Repository Builder's Guide for *Oracle Business Intelligence Enterprise Edition* (E10540-03).

Note the following changes to the topic "Setting Up Essbase Data Sources" in Chapter 4, "Importing Metadata and Working with Data Sources" in Oracle Fusion Middleware Metadata Repository Builder's Guide for Oracle Business Intelligence Enterprise Edition:

- The Administration Tool requires Essbase client libraries version 11.1.2.x. Do not use other client versions. Although other versions of the Essbase client libraries might work with the Oracle BI Server, the recommended approach for Oracle BI Server connectivity to Essbase is to use the bundled 11.1.2.x client.
- By default, Oracle Business Intelligence is configured to use the bundled version of the Essbase client libraries in ORACLE\_ HOME/clients/epm/Essbase/EssbaseRTC. You do not typically need to make manual changes to opmn.xml on the Oracle BI Server computer for Essbase setup. However, the bi-init.cmd changes described in the topic "Setting Up Essbase Data Sources" are still required.
- If you have installed the Administration Tool using the Client install type, you must ensure that the Essbase client is present on the Administration Tool client computer. You must then update bi-init.cmd to include required variable and path information, as described in the topic "Setting Up Essbase Data Sources."

#### 42.15.7.2 Updates to Text for Consistency Check Warnings 39009 and 39059

Impacted Releases: 11.1.1.5

This issue is fixed in Oracle Fusion Middleware Metadata Repository Builder's Guide for *Oracle Business Intelligence Enterprise Edition* (E10540-03).

In the section "New Features for Oracle BI EE 11g Release 1 (11.1.1.3)" in Oracle Fusion Middleware Metadata Repository Builder's Guide for Oracle Business Intelligence Enterprise Edition, a list of new consistency check warnings is provided. Note the following changes for warnings 39009 and 39059 in Release 11.1.1.5:

- The information about the consistency check warning 39009 is valid for Release 11.1.1.3, but does not apply to Release 11.1.1.5. This warning no longer occurs due to underlying changes in the code.
- In Release 11.1.1.5, the description for the consistency check warning 39059 should read as follows:

"Even though this fact logical table source has an aggregate grain set in this dimension, no join was found that connects to any logical table source in this dimension (or a potentially invalid join was found).

This means that either no join exists at all, or it does exist but is potentially invalid because it connects a higher-level fact source to a lower-level dimensional source. Such joins are potentially invalid because if followed, they might lead to double counting in query answers.

For example, consider Select year, yearlySales. Even if a join exists between monthTable and yearlySales table on yearId, it should not be used because such a join would overstate the results by a factor of 12 (the number of months in each year).

If you get a 39059 warning after upgrade, verify that the join is as intended and does not result in incorrect double counting. If the join is as intended, then ignore the 39059 warning."

#### 42.15.7.3 Other Changes to List of New Consistency Check Warnings

Impacted Releases: 11.1.1.3, 11.1.1.5

This issue is fixed in Oracle Fusion Middleware Metadata Repository Builder's Guide for *Oracle Business Intelligence Enterprise Edition* (E10540-03).

In the section "New Features for Oracle BI EE 11g Release 1 (11.1.1.3)," a list of new consistency check warnings is provided. Note the following changes to this list. These changes apply to Release 11.1.1.3 and Release 11.1.1.5:

- The consistency check warning 39055 should appear in its own row in the table, with the following description:
  - "This warning indicates that there is a physical join between the given fact and dimension sources, but there is not a corresponding logical join between the fact table and the dimension table."
- The description for consistency check errors 38012 and 38001 should read as follows:
  - "Logical columns that are not mapped to any logical table source are reported as consistency errors, because the logical table source mappings are invalid and would cause queries to fail.
  - Both of the given validation rules are related to the same issue."
- The description for consistency check warning 39003 should read as follows:
  - "This warning indicates that the given column is only mapped to logical table sources that are disabled. The warning brings this issue to the repository developer's attention in case the default behavior is not desired."

### 42.15.7.4 Select the Virtual Private Database Option when Authenticating Against **Essbase or Hyperion Financial Management Using a Shared Token**

Impacted Releases: 11.1.1.5

This issue is fixed in Oracle Fusion Middleware Metadata Repository Builder's Guide for *Oracle Business Intelligence Enterprise Edition* (E10540-03).

This additional information applies when you authenticate against Essbase or Hyperion Financial Management data sources using a shared token. After selecting SSO using CSS Token in the data source connection pool in the Oracle BI repository, you should also select the Virtual Private Database option in the corresponding database object to protect cache entries.

#### 42.15.7.5 Manually Updating the Master MUD Repository

Impacted Releases: 11.1.1.5

This issue is fixed in Oracle Fusion Middleware Metadata Repository Builder's Guide for *Oracle Business Intelligence Enterprise Edition* (E10540-03).

During the course of Oracle BI repository development in a Multiuser Development (MUD) environment, it might be necessary to make manual changes to the master repository. Because of the highly controlled nature of the MUD process, you must be careful when performing any manual steps because there is accounting information stored in the MUD history log (.mhl) file. To manually work on the master repository, you must work on the repository in a separate directory from your MUD directory. Then, you must replace both the master RPD and the latest versioned repository in the MUD directory.

#### For example, follow these steps to manually update a repository named master.rpd:

- Copy the master repository (master.rpd) out of the MUD directory into a local directory.
- 2. Use the Oracle BI Administration Tool to make the changes necessary to the local copy of the master repository (master.rpd).

**3.** When manual edits are complete, copy master.rpd to the MUD directory as master.rpd. For example:

```
copy c:\local\master.rpd c:\mud\master.rpd
```

- **4.** In the MUD directory, identify the latest repository with a version number. For example, master.7011.
- **5.** Copy master.rpd to the MUD directory and overwrite the latest versioned repository. For example:

```
copy c:\local\master.rpd c:\mud\master.7011
```

### 42.15.7.6 Configuration Required for Client Installations of the Administration Tool to Perform Offline Imports from Oracle OLAP and Hyperion Financial Management Data Sources

Impacted Releases: 11.1.1.5

This issue is fixed in Oracle Fusion Middleware Metadata Repository Builder's Guide for *Oracle Business Intelligence Enterprise Edition* (E10540-03).

If you install the Administration Tool using the Oracle Business Intelligence Enterprise Edition Plus Client Installer, you must perform additional configuration before you can perform offline imports from Oracle OLAP or Hyperion Financial Management data sources. To import from either of these data sources in offline mode, the Administration Tool must point to the location of a running JavaHost.

#### Follow these steps to point the Administration Tool at a running JavaHost:

- **1.** Close the Administration Tool, if it is open.
- On the same computer as the Administration Tool, open the local NQSConfig.INI file in a text editor. You can find this file at:

```
{\it ORACLE\_INSTANCE/} config/{\tt OracleBIServerComponent/} core application\_obisn
```

**3.** Locate the JAVAHOST\_HOSTNAME\_OR\_IP\_ADDRESSES parameter, near the bottom of the file. Update this parameter to point to a running JavaHost, using a fully-qualified host name or IP address and port number. For example:

```
JAVAHOST_HOSTNAME_OR_IP_ADDRESSES = "myhost.example.com:9810"
```

Note that in a full (non-client) Oracle Business Intelligence installation, you cannot manually edit this setting because it is managed by Oracle Enterprise Manager Fusion Middleware Control.

**4.** Save and close the file.

## 42.15.7.7 Database Client Installation Required for Client Installations of the Administration Tool when Importing from Oracle Database and Oracle OLAP Sources

Impacted Releases: 11.1.1.5

This issue is fixed in Oracle Fusion Middleware Metadata Repository Builder's Guide for *Oracle Business Intelligence Enterprise Edition* (E10540-03).

If you install the Administration Tool using the Oracle Business Intelligence Enterprise Edition Plus Client Installer, you must install the Oracle Database Client on the Administration Tool computer before you can import from Oracle Database or Oracle OLAP sources. Use either the Administrator or Runtime client install option.

If you are running a 32-bit Administration Tool, you must install the 32-bit Oracle Database Client. If you are running a 64-bit Administration Tool, you must install the 64-bit Oracle Database Client.

After installing the Oracle Database Client, create an environment variable called ORACLE HOME and set it to the Oracle home for the Oracle Database Client. Then, create an environment variable called TNS\_ADMIN and set it to the location of the TNSNAMES.ORA file (ORACLE\_HOME\network\admin).

#### 42.15.7.8 Initialization Block Failure at Server Start-Up Causes Connection Pool to be Blacklisted

Impacted Releases: 11.1.1.5

This issue is fixed in Oracle Fusion Middleware Metadata Repository Builder's Guide for *Oracle Business Intelligence Enterprise Edition* (E10540-03).

During Oracle BI Server start-up, if an initialization block fails for a particular connection pool, no more initialization blocks using that connection pool are processed. Instead, the connection pool is blacklisted and subsequent initialization blocks for that connection pool are skipped. This behavior ensures that the Oracle BI Server starts in a timely manner, even when a connection pool has a large number of associated initialization blocks or variables.

If this occurs, a message similar to the following appears in the server log:

[OracleBIServerComponent] [ERROR:1] [43143] Blacklisted connection pool conn\_pool\_ name

If you see this error, check the initialization blocks for the given connection pool to ensure that they are correct.

# 42.15.7.9 Merge Local Changes Step Does Not Lock the Master Repository

Impacted Releases: 11.1.1.5

This issue is fixed in Oracle Fusion Middleware Metadata Repository Builder's Guide for Oracle Business Intelligence Enterprise Edition (E10540-03).

In Release 11.1.1.5, when working in a multiuser development environment, the master repository is not locked when you merge local changes. Instead, the master repository is locked during the Publish to Network step. This change reduces the total time that the master repository is locked to avoid lock contention issues.

With this change, the publish step now checks that no other developer published changes to the master between the time you merged local changes and the time you published to network. If the MUD logic discovers that another repository developer published to the network in this time period, the system will automatically redo the merge with the master. To redo the merge, the system must roll back to the RPD version you used for the Merge Local Changes step, and will then merge it with the new master.

Because of this change, you must always merge all local changes before publishing to the network. Otherwise, you might lose any changes you made between merge and publish if a rollback becomes necessary for a merge redo.

### 42.15.7.10 Information Now Available for All Import Metadata Wizard Screens

Impacted Releases: 11.1.1.5

This issue is fixed in Oracle Fusion Middleware Metadata Repository Builder's Guide for *Oracle Business Intelligence Enterprise Edition* (E10540-03).

The description for the Map to Logical Model and Publish to Warehouse screens of the Import Metadata Wizard in the Administration Tool states that these screens are reserved for a future release. This is no longer correct. Instead, refer to Oracle Fusion Middleware Metadata Repository Builder's Guide for Oracle Business Intelligence Enterprise Edition (Oracle Fusion Applications Edition) in the Oracle Fusion Applications Technology Library for information about these screens.

#### 42.15.7.11 Remove Smart View Mention in Appendix C

Impacted Releases: 11.1.1.5, 11.1.1.6.0

This issue is fixed in Oracle Fusion Middleware Metadata Repository Builder's Guide for *Oracle Business Intelligence Enterprise Edition* (E10540-04).

The opening paragraphs of Appendix C, "Logical SQL Reference" mention Oracle Hyperion Smart View for Office as a client for the Oracle BI Server. All mentions of Smart View must be ignored, as described in Section 42.4.2, "Oracle Hyperion Smart View for Office Not Supported in Oracle Business Intelligence 11g, Releases 11.1.1.5 and Later."

### 42.15.7.12 Explicitly Check Out Projects to Add Objects in a Multiuser **Development Environment**

Impacted Releases: 11.1.1.6.0

This issue is fixed in Oracle Fusion Middleware Metadata Repository Builder's Guide for *Oracle Business Intelligence Enterprise Edition* (E10540-04).

The following additional information is available for Chapter 3, "Setting Up and Using the Multiuser Development Environment:"

In previous releases, objects that were part of the master repository, but that did not belong to a currently checked-out project, could be added between the merge and publish steps, because the entire repository was locked until publishing was complete. Now that the merge and publish steps are combined in a single Publish to Network step, you must explicitly check out a project that contains the desired object to add it to your currently open project.

For example, suppose that you want to add fact table "A" that is part of project "Other Project" to your own project, "My Project." To do this, you must check out both "Other Project" and "My Project." Then, add Fact Table "A" to "My Project" and publish the changes to the network. The next time you check out "My Project", the fact table will be part of the repository subset.

#### 42.15.7.13 Changes to DataDirect Drivers and Directories

Impacted Releases: 11.1.1.5, 11.1.1.6.0

This issue is fixed in Oracle Fusion Middleware Metadata Repository Builder's Guide for Oracle Business Intelligence Enterprise Edition (E10540-04).

The "Using DataDirect Connect ODBC Drivers on Linux and UNIX" section provides information on DataDirect Connect ODBC drivers and their directories. The driver and directory names are incorrect and must be updated as follows:

SEase23.so to ARase23.so (for Sybase)

SEifcl23.so to ARifcl23.so (for Informix)

SEmsss23.so to ARmsss23.so (for MS SQL Server)

Oracle\_BI1/bifoundation/odbc/lib

to

Oracle BI1/common/ODBC/Merant/5.3/lib/

### 42.15.7.14 Additional Information Available on SCM Configuration Template Files

Impacted Releases: 11.1.1.6.2

The following additional information is available for Step 4 in the section "Creating an SCM Configuration File:"

The SCM configuration template files are called scm-conf-ade.template.xml and scm-conf-svn.template.xml. In addition to being available in the ORACLE\_INSTANCE location indicated, they are also available on the Oracle Technology Network (OTN)

http://www.oracle.com/technetwork/middleware/bi-foundation/downl oads/obieescmconfigfiles-1568980.zip

#### 42.15.7.15 Additional Information Available on TimesTen Compressed Tables

Impacted Releases: 11.1.1.6.2

The following additional information is available for the section "Tips for Creating Aggregates on TimesTen Sources:"

If you want to create aggregates with compressed tables in TimesTen, turn on the database feature COMPRESSED COLUMNS in the Features tab of the Database dialog in the Oracle BI Administration Tool.

#### 42.15.7.16 Statement on Aggregate Creation Failure is Incorrect

Impacted Releases: 11.1.1.6.2

In the section "About Aggregate Persistence Errors," the following incorrect statement appears:

"If there is an error in the creation of any aggregate, then the entire aggregate request is terminated and subsequent aggregates are not created. Aggregates that are already created and checked in remain checked in."

Instead, the section should read as follows:

"When a series of aggregates are being created, and the creation of one aggregate fails, the aggregate persistence engine skips creation of the failed aggregate and its dependencies and proceeds to the next aggregate in the list. Check the log files to identify failed aggregates.

If there are errors, you must remove them at the time of the error or at the next ETL run in one of the following ways:

Manually remove the aggregates from the metadata and the database. To identify the aggregate metadata, you can query the repository using the IsSystemGenerated filter for physical tables and logical table sources. See "Querying the Repository" for more information.

Automatically remove the failed aggregates using the Delete Aggregates specification. In particular, use this technique to remove any orphan aggregate dimensions (those not joined to any other fact table)."

### 42.15.7.17 Prefer Optimizer Estimates Option Available for Summary Advisor in Release 11.1.1.6.2, Bundle Patch 1

Impacted Releases: 11.1.1.6.2

The following additional information is available for Step 11 in the section "Using the Oracle BI Summary Advisor Wizard:"

For its algorithm to work correctly, Oracle BI Summary Advisor needs to obtain row counts (cardinality) for certain queries on the data sources. Summary Advisor issues count queries to the back-end data sources to obtain these row counts, which can sometimes take a long time to execute.

In Release 11.1.1.6.2, Bundle Patch 1, you can optionally select Prefer Optimizer **Estimates** in the Miscellaneous screen of the Summary Advisor Wizard to improve performance during the Summary Advisor process. Selecting this option enables Summary Advisor to use cardinality estimates that originate out of the database query optimizer (also known as the Explain query plan) whenever possible, rather than issuing actual count queries.

This feature is only available for Oracle Database data sources. In addition, for Summary Advisor to use database query optimizer estimates, the statistics on the concerned database objects must be available and up-to-date.

## 42.15.8 Oracle Fusion Middleware System Administrator's Guide for Oracle Business Intelligence Enterprise Edition

This section describes documentation errata in Oracle Fusion Middleware System Administrator's Guide for Oracle Business Intelligence Enterprise Edition. It includes the following topics:

- Section 42.15.8.1, "Event Polling Tables Must Be Created Using the Repository Creation Utility (RCU)"
- Section 42.15.8.2, "Use of ps: Prefix in Elements Is Unnecessary"
- Section 42.15.8.3, "Lowercase for Boolean Values for Configuration Elements"
- Section 42.15.8.4, "Removal of Section 11.5, "Configuring to Download Oracle Hyperion Smart View for Office"
- Section 42.15.8.5, "Incomplete Information in "Validating the Catalog" Section"
- Section 42.15.8.6, "Error for Configuring the Data Source for the Full-Text Catalog Search"
- Section 42.15.8.7, "Removal of Section 19.7.2.6, "Including Links with Analyses on Dashboards""
- Section 42.15.8.8, "MaxColumns Element Not Supported"
- Section 42.15.8.9, "Error in Section 22.3.2, "Specifying Defaults for Styles and Skins"
- Section 42.15.8.10, "Clarification of CaseInsensitiveMode Element"
- Section 42.15.8.11, "Updates of Information About the Catalog"

- Section 42.15.8.12, "Section on Manually Configuring for Interactions In Views Does Not Apply"
- Section 42.15.8.13, "Omission of Enabled Element in Custom Links Section"
- Section 42.15.8.14, "Omission of Section on Updating Java Development Kit (JDK)"
- Section 42.15.8.15, "Remove Mention of pasteBinary Script"

## 42.15.8.1 Event Polling Tables Must Be Created Using the Repository Creation **Utility (RCU)**

Impacted Releases: 11.1.1.3, 11.1.1.5

This issue is fixed in Oracle Fusion Middleware System Administrator's Guide for Oracle Business Intelligence Enterprise Edition (E10541-03).

Section 7.8.1, "Setting Up Event Polling Tables on the Physical Databases," explains that you can manually create event polling tables using CREATE TABLE statements. This statement is incorrect.

Instead, to create an event polling table, run the Repository Creation Utility (RCU) to create the Business Intelligence Platform (BIPLATFORM) schemas in your physical database. RCU creates an event polling table called S\_NQ\_EPT. See Oracle Fusion Middleware Installation Guide for Oracle Business Intelligence for information about running the Repository Creation Utility.

#### 42.15.8.2 Use of ps: Prefix in Elements Is Unnecessary

Impacted Releases: 11.1.1.5, 11.1.1.6.0

This issue is fixed in Oracle Fusion Middleware System Administrator's Guide for Oracle Business Intelligence Enterprise Edition (E10541-04).

The guide includes four sections that contain code examples to show how to edit the instanceconfig.xml file for the Catalog element. In these examples, the ps: prefix is included before element names, which is unnecessary. The guide must be updated to not include the string "ps:" in tags, and the Catalog element should begin with the <Catalog> tag.

#### 42.15.8.3 Lowercase for Boolean Values for Configuration Elements

Impacted Releases: 11.1.1.3, 11.1.1.5, 11.1.1.6.0, 11.1.1.6.2

Various chapters of the guide provide examples and descriptions of values for configuration elements in the instanceconfig.xml file. When you specify values, you must ensure that you specify the appropriate case for the letters. All Boolean values must be lowercase. In the guide, Boolean values are sometimes shown with an initial capital letter. The guide must be updated to ensure that all Boolean values are presented in all lowercase.

### 42.15.8.4 Removal of Section 11.5, "Configuring to Download Oracle Hyperion Smart View for Office"

Impacted Releases: 11.1.1.5, 11.1.1.6.0

This issue is fixed in Oracle Fusion Middleware System Administrator's Guide for Oracle Business Intelligence Enterprise Edition (E10541-04).

Section 11.5, "Configuring to Download Oracle Hyperion Smart View for Office," must be ignored, as described in Section 42.4.2, "Oracle Hyperion Smart View for Office Not Supported in Oracle Business Intelligence 11g, Releases 11.1.1.5 and Later."

#### 42.15.8.5 Incomplete Information in "Validating the Catalog" Section

Impacted Releases: 11.1.1.5

This issue is fixed in Oracle Fusion Middleware System Administrator's Guide for Oracle Business Intelligence Enterprise Edition (E10541-03).

Section 17.2.4 "Validating the Catalog," includes incomplete information for performing the validation. Complete and correct information is provided in Section 17.2.5 of the Release 11.1.1.6 documentation and is still applicable to Release 11.1.1.5. The updated section is available at the following location:

http://docs.oracle.com/cd/E23943\_ 01/bi.1111/e10541/prescatadmin.htm#BAJBJEFA

### 42.15.8.6 Error for Configuring the Data Source for the Full-Text Catalog Search

Impacted Releases: 11.1.1.5

This issue is fixed in Oracle Fusion Middleware System Administrator's Guide for Oracle Business Intelligence Enterprise Edition (E10541-03).

Section 17.11.4.4 describes how to configure the data source for the full-text catalog search. Step 5 of that procedure describes how to specify the Display URL Prefix. The step includes an incorrect line for Secure Enterprise Search 11.2.1 or later. The line should read as follows:

http://host:port/bisearch/urlbuilder/ (for Secure Enterprise Search 11.2.1, 11.1.2.2, or later)

### 42.15.8.7 Removal of Section 19.7.2.6, "Including Links with Analyses on Dashboards"

Impacted Releases: 11.1.1.3

This issue is fixed in Oracle Fusion Middleware System Administrator's Guide for Oracle Business Intelligence Enterprise Edition (E10541-02).

Chapter 19, "Configuring and Managing Analyses and Dashboards" of the *Oracle* Fusion Middleware System Administrator's Guide for Oracle Business Intelligence Enterprise Edition, Release 11.1.1.3 includes Section 19.7.2.6, "Including Links with Analyses on Dashboards." This section is not applicable and must be removed from the guide.

#### 42.15.8.8 MaxColumns Element Not Supported

Impacted Releases: 11.1.1.5

This issue is fixed in Oracle Fusion Middleware System Administrator's Guide for Oracle Business Intelligence Enterprise Edition (E10541-03).

Chapter 20, "Configuring Advanced Options for Mapping and Spatial Information," includes descriptions of the MaxColumns element. This element is not supported. If this element is included in the instanceconfig.xml file, then you might see an error message when trying to start Presentation Services.

### 42.15.8.9 Error in Section 22.3.2, "Specifying Defaults for Styles and Skins"

Impacted Releases: 11.1.1.3

This issue is fixed in Oracle Fusion Middleware System Administrator's Guide for Oracle Business Intelligence Enterprise Edition (E10541-02).

Section 22.3.2, "Specifying Defaults for Styles and Skins" in the Oracle Fusion Middleware System Administrator's Guide for Oracle Business Intelligence Enterprise Edition, Release 11.1.1.3 contains sample code from the instanceconfig.xml file for working with the DefaultStyle and DefaultSkin elements. The parent element for these elements should be UI, so the sample code should read as follows:

```
<ServerInstance>
  <UI>
     <DefaultStyle>myStyle</DefaultStyle>
     <DefaultSkin>mySkin/DefaultSkin>
</ServerInstance>
```

### 42.15.8.10 Clarification of CaseInsensitiveMode Element

Impacted Releases: 11.1.1.3

This issue is fixed in Oracle Fusion Middleware System Administrator's Guide for Oracle Business Intelligence Enterprise Edition (E10541-02).

Appendix E in the Oracle Fusion Middleware System Administrator's Guide for Oracle Business Intelligence Enterprise Edition, Release 11.1.1.3 provides an example of the section of the instanceconfig.xml file in which you can include the CaseInsensitiveMode element. The correct parent element of QueryManager is missing for CaseInsensitiveMode. The proper syntax is as follows:

```
<ServerInstance>
  <OuervManager>
     <CaseInsensitiveMode>false/CaseInsensitiveMode>
  </QueryManager>
</ServerInstance>
```

#### 42.15.8.11 Updates of Information About the Catalog

The following sections provide information for inclusion in Chapter 18, "Configuring and Managing the Oracle BI Presentation Catalog" in the Oracle Fusion Middleware System Administrator's Guide for Oracle Business Intelligence Enterprise Edition, Release 11.1.1.3:

- Section 42.15.8.11.1, "Guidelines for Object Names"
- Section 42.15.8.11.2, "Handling Users of the Catalog"
- Section 42.15.8.11.3, "Handling Heterogeneous Nodes"
- Section 42.15.8.11.4, "Handling Catalog Files on Various Platforms"
- Section 42.15.8.11.5, "Known Issues with Catalog Files"
- Section 42.15.8.11.6, "Validating the Catalog"
- Section 42.15.8.11.7, "Performing a Basic Validation of the Catalog"
- Section 42.15.8.11.8, "Specifying the Elements for Validating the Catalog"
- Section 42.15.8.11.9, "Updates for XML Files and Text Strings"

**42.15.8.11.1** Guidelines for Object Names Impacted Releases: 11.1.1.3

This issue is fixed in Oracle Fusion Middleware System Administrator's Guide for Oracle Business Intelligence Enterprise Edition (E10541-02).

Each object in the catalog is stored in its own file. For example, an analysis called Analysis 1 is stored in a file named Analysis 1. The object name that is visible to users, such as Analysis 1, is referred to as the logical object name.

The following list provides guidelines for object names:

No restrictions exist on which characters are allowed in the logical name of an object in the catalog, as long as the characters are valid Unicode characters. The following are valid logical names:

```
Hello World
Profit / Loss
% Sales * $ Cost ~~ $ "Expense"?
```

The length of the logical object name must not exceed 256 Unicode characters.

For more information on Unicode, see Section 42.15.8.11.4, "Handling Catalog Files on Various Platforms."

- The length of the logical path name for an object must not exceed 16000 Unicode characters.
- The number of directory segments in a logical path name for an object must be not exceed 255 segments.

```
For example, a directory with a name such as
/n1/n2/n3/n4/..../n253/n254/n255 is acceptable, while a name such as
/n1/n2/n3/n4/..../n254/n255/n256 is unacceptable.
```

When you pass the path name of an object using SOAP, you must escape the following characters:

```
Forward slash (/)
Backward slash (\)
Tilde (~)
Asterisk (*)
Question mark (?)
```

The following logical path names are all valid:

```
/shared/test/Hello World
/shared/test/Profit \/ Loss
/shared/test/% Sales \* $ Cost \~\~ $ "Expense"\?
```

Use care when building a catalog path. It is very common to see code that assumes the forward slash (/) is always a path separator. Always verify your path code with an object name such as "Profit / Loss".

When you pass a catalog search filter using SOAP, you must escape the following characters:

```
Forward slash (/)
Backward slash (\)
Tilde (~)
Asterisk (*)
Question mark (?)
Caret (^)
Dollar sign (?)
```

The following search filters are all valid:

```
Hello World
Profit \/ Loss
% Sales \* \$ Cost \~\~ \$ "Expense"\?
```

#### **42.15.8.11.2** Handling Users of the Catalog Impacted Releases: 11.1.1.3

This issue is fixed in Oracle Fusion Middleware System Administrator's Guide for Oracle Business Intelligence Enterprise Edition (E10541-02).

The catalog is designed to scale to thousands of concurrent users. To achieve this, the catalog adheres to the following guidelines:

- The average user typically only reads from the catalog and rarely, if ever, writes to it. In Release 11g, each user is constantly and automatically updating his or her Most Recently Used file, but each user's "read" operations still far outweigh the user's "writes" operations. Therefore, the read-to-write ratio is typically at least 100 to 1.
- While a locking mechanism guarantees that only one user can write to an object at a time, it is rare for multiple users to attempt to write simultaneously to the same object. A feature called "lazy locking" allows users to continue reading an object even when another user is updating that object.
- Modern file systems cache "small" files directly inside the directory record, such that reading any information on a directory simultaneously loads all small files directly into the operating system's memory cache. Therefore, it is good practice to keep files in the catalog "small," especially the frequently "read" .atr metadata files. When these metadata files remain small, then all the .atr files in a directory are loaded into memory with one physical hard disk read. Every file that exceeds the "small" threshold adds another physical hard disk read, which can cause a 100%degradation for each large file. In other words, use care when considering storing arbitrary "Properties" in .atr files.
- Reading an object's .atr metadata file using NFS is far slower than reading it directly from a local disk. For this reason, Presentation Services additionally caches all .atr files internally. This cache can become briefly "stale" when another node in the cluster writes data to the file that is newer than the data that is cached by the current node. Therefore, all nodes are refreshed as per the MaxAgeMinutes element in the instanceconfig.xml file, whose default for a cluster is 5 minutes. This default setting commonly achieves the best trade-off between the possibility of stale data and the known performance impact. (The default for an environment without clusters is 60 minutes.)

#### Handling Heterogeneous Nodes Impacted Releases: 11.1.1.3 42.15.8.11.3

This issue is fixed in Oracle Fusion Middleware System Administrator's Guide for Oracle Business Intelligence Enterprise Edition (E10541-02).

To allow heterogeneous nodes in a cluster, the catalog adheres to the following guidelines:

- The maximum length for the name of an object on disk is 256 bytes, which is 64 Unicode characters. The logical name is restricted to 256 Unicode characters. To adhere to this restriction, logical names greater than 32 characters are hashed.
- The maximum length for the name of a path on disk is 32KB, which is 8000 Unicode characters. The logical path is restricted to 16000 Unicode characters.
- All path names on disk are all lowercase. The logical path name allows mixed case, but is still case-insensitive.

- Certain characters are not allowed for path names on disk, while the logical path name allows all characters. For example, Windows systems disallow certain characters such as the colon (:), so those characters are mapped using standard HTML escape sequences. For example, the period character (.) becomes "%2e".
- Certain file names are not allowed on disk, while the logical object name has no restrictions. For example, Windows systems disallow certain file names such as COM, so those names are mapped using standard HTML escape sequences. For example, "com" becomes "co%6d".

#### **42.15.8.11.4** Handling Catalog Files on Various Platforms Impacted Releases: 11.1.1.3

This issue is fixed in Oracle Fusion Middleware System Administrator's Guide for Oracle Business Intelligence Enterprise Edition (E10541-02).

Keep the following points in mind when handling catalog files on various platforms:

- For UNIX Platforms: UNIX kernels must commonly be configured to allow more than 4000 subdirectories per directory. See Chapter 18 for information on the HashUserHomeDirectories element.
- For Windows Platforms:

When users want to navigate catalog files using a tool such as Microsoft Windows Explorer, then they want the catalog structure based on a short path name such as c:/obi/demo, rather than the long default path name. Note that such navigation is not recommended.

- FAT is not supported, and NTFS is required.
- Performance on Windows platforms degrades noticeably when more than 8000 files exist in a single directory. Because each catalog object has two files (the data file and the .atr metadata file), it is strongly recommended that you not store more than 4000 catalog objects in a single directory. See Chapter 18 for information on the HashUserHomeDirectories element.
- Windows Explorer does not handle long path names properly, and it is recommended to not Windows Explorer to navigate the internal structure of the catalog. While the file system can handle path names as long as 32KB and Presentation Services is not negatively affected, you cannot use Windows Explorer with any path name that is longer than approximately 2KB.

Because a single Unicode character can require as many as 4 bytes, you might be unable to use Windows Explorer with path names of only 500 Unicode characters. This limitation does not affect Presentation Services. Because of this limitation, place the catalog in a top-level directory, such as c:\mycatalog\sales.

#### **42.15.8.11.5** Known Issues with Catalog Files Impacted Releases: 11.1.1.3

This issue is fixed in Oracle Fusion Middleware System Administrator's Guide for Oracle Business Intelligence Enterprise Edition (E10541-02).

The following issues are known when working with catalog files:

- Locking across NFS systems is difficult, but Presentation Services provides an effective locking mechanism in recent patches. Obtain key patches to update older versions of Oracle BI EE as necessary.
  - For more information, see Section 42.15.8.11.6, "Validating the Catalog."
- Various third-party FTP programs have issues handling '%' escape sequences, which often results in a renamed file that is doubly escaped. For example, a file

that is named sa%2epaint (whose logical name is SA.Paint) is incorrectly renamed to sa%252epaint (whose logical name is SA%2ePaint).

Avoid using an FTP program directly against a catalog. Instead, download and use the 7-Zip utility to compress the catalog files, then use an FTP program to transfer the resulting compressed file.

#### **42.15.8.11.6 Validating the Catalog** Impacted Releases: 11.1.1.3

This issue is fixed in Oracle Fusion Middleware System Administrator's Guide for Oracle Business Intelligence Enterprise Edition (E10541-02).

Over time, inconsistencies can develop in the catalog as links are broken, users are deleted, or NFS file system issues are encountered. These inconsistencies can eventually lead to incorrect behavior, such as the inability to edit an agent's recipient list. You can periodically take the production system offline and validate the catalog, to be informed of and to take corrective action on inconsistencies.

#### **42.15.8.11.7** Performing a Basic Validation of the Catalog Impacted Releases: 11.1.1.3

This issue is fixed in Oracle Fusion Middleware System Administrator's Guide for Oracle Business Intelligence Enterprise Edition (E10541-02).

Use the following procedure to perform a basic validation of the catalog.

#### To validate the catalog:

1. Stop Presentation Services.

For information, see Chapter 4 of the Oracle Fusion Middleware System Administrator's Guide for Oracle Business Intelligence Enterprise Edition, Release 11.1.1.3.

**2.** Refresh the user GUIDs for the catalog. See Chapter 3 of the *Oracle Fusion* Middleware Security Guide for Oracle Business Intelligence Enterprise Edition, Release 11.1.1.3 for information

> **Caution:** Ensure that you regenerate the user GUIDs before validating the catalog. Failure to do so can result in the removal of all accounts, permissions, and privileges from the catalog.

- **3.** Back up the catalog by using the 7-Zip utility to create a compressed file for it.
- Create a backup copy of the instanceconfig.xml file.
- **5.** Edit the instanceconfig.xml file so that it contains the appropriate elements for performing the validation.
  - For information on these elements, see Section 42.15.8.11.8, "Specifying the Elements for Validating the Catalog."
- **6.** Start Presentation Services to run the validation according to the values that you specified in the instanceconfig.xml file.
- **7.** Stop Presentation Services.
- **8.** Create a backup copy of the instanceconfig.xml file in which you added the validation elements, renaming the file similar to instanceconfig\_validate.xml. In this way, you have a version of the file to use as a starting point for subsequent validations.

- **9.** Restore the backup version of the instanceconfig.xml that you created earlier to use as the current version.
- **10.** Start Presentation Services.

### **42.15.8.11.8** Specifying the Elements for Validating the Catalog Impacted Releases: 11.1.1.3

This issue is fixed in Oracle Fusion Middleware System Administrator's Guide for Oracle Business Intelligence Enterprise Edition (E10541-02).

As part of the process of validating the catalog, you include elements in the instanceconfig.xml file that run the validation when you restart Presentation Services. The following procedure describes how to edit the instanceconfig.xml file to include these elements.

#### To specify the element for validating the catalog:

- Open the instanceconfig.xml file for editing.
- 2. Locate the Catalog section in which you must add the elements that are described in Table 42-3.
- 3. Include the elements and their ancestor element as appropriate, as shown in the following example. In this example, the validation runs when Presentation Services starts. Inconsistent accounts (for example, deleted users), links, and objects are removed. Inconsistent users' home directory names are logged but directories are not removed.

```
<ServerInstance>
<ps:Catalog xmlns:ps="oracle.bi.presentation.services/config/v1.1">
   <ps:Validate>OnStartupAndExit</ps:Validate>
    <ps:ValidateAccounts>Clean</ps:ValidateAccounts>
    <ps:ValidateHomes>Report</ps:ValidateHomes>
    <ps:ValidateItems>Clean</ps:ValidateItems>
    <ps:ValidateLinks>Clean</ps:ValidateLinks>
</ps:Catalog>
</ServerInstance>
```

**Caution:** Include only one Catalog element in the instanceconfig.xml file or unexpected results might occur. Unless expressly noted, include most nodes in an XML document only once.

**4.** Save your changes and close the file.

Table 42–3 Elements for Validating the Catalog

| Element          | Description                                                                                                    | Default Value |
|------------------|----------------------------------------------------------------------------------------------------|---------------|
| Validate         | Performs the validation of the catalog according to<br>the values of the other Validate-related elements in<br>this section. Values are described in the following<br>list:                                                                                                    | None          |
|                  | <ul> <li>None — Performs no validation.</li> </ul>                                                                                                    |               |
|                  | <ul> <li>OnStartup — Performs the validation when<br/>Presentation Services starts.</li> </ul>                                                                                                    |               |
|                  | <ul> <li>OnStartupAndExit — Performs the validation<br/>when Presentation Services both starts and<br/>stops. This value allows re-running of the<br/>validation, performing as many cycles of<br/>Report and Clean until the catalog is as clean<br/>as appropriate.</li> </ul> |               |
|                  | If this value is not None, then all privileges and each object's ACLs in the entire catalog are cleaned of dead accounts, regardless of the settings of the other Validate-related elements.                                                                                     |               |
| ValidateAccounts | Verifies that all information about users, roles, and groups in the catalog is consistent. Values are described in the list after this table.                                                                                                    | None          |
| ValidateHomes    | Verifies that all information about home directories in the catalog is consistent. Values are described in the list after this table.                                                                                                    | None          |
| ValidateItems    | Verifies that all information about objects in the catalog is consistent. Values are described in the list after this table.                                                                                                    | None          |
| ValidateLinks    | Verifies that all information about links in the catalog is consistent. Values are described in the list after this table.                                                                                                    | None          |

The elements have the values that are described in the following list:

- None Specifies that no validation is performed.
- Report Specifies that details about each inconsistent object are written to the sawlog.log file.
- Clean Specifies that details about each inconsistent object are written to the sawlog.log file and that each object is removed from the catalog.

#### **42.15.8.11.9 Updates for XML Files and Text Strings** Impacted Releases: 11.1.1.3

This issue is fixed in Oracle Fusion Middleware System Administrator's Guide for Oracle Business Intelligence Enterprise Edition (E10541-02).

Section 18.8.2.1 "XML File Format for Searching for and Replacing Text Strings" in the Oracle Fusion Middleware System Administrator's Guide for Oracle Business Intelligence Enterprise Edition, Release 11.1.1.3 must be replaced with the following text.

In the search and replace XML file, you use an action element to identify each text string to search for and replace. The action elements are contained in a commands element.

The action element has the following attributes:

command — Specifies the text to replace. The valid value is:

- textReplace Replaces all the text that matches in an XML file, such as a column name.
- oldValue Specifies the text string to search for.

When you specify this attribute for the textReplace command for the search and replace XML file, you must use the full Java regex syntax, which is not like a normal string.

### To replace a string, you must do the following:

- 1. Escape any special Java regex characters (such as brackets, parentheses, dollar signs, and carets).
- 2. Escape any special "normal" string characters (such as backslashes and quotes).
- 3. Because you are working in an XML file, escape any special HTML characters (such as quotes and ampersands).

The full Java regex syntax is described in the following document: http://java.sun.com/j2se/1.5.0/docs/api/java/util/regex/Patte rn.html.

Table 42–4 provides sample strings for use with the regex syntax in search criteria.

Table 42–4 Using regex Syntax in Search Criteria

| Search String Entered | Result                                                                                                    |  |
|-----------------------|----------------------------------------------------------------------------------------------------|--|
| a                     | Adds wildcards before and after your search string (for example, *a*), enabling the search to return results that contain the letter "a".                                                  |  |
| ^a                    | Adds a wildcard after your search string (for example, a*), enabling the search to return results that begin with the letter "a".                                                          |  |
| a\$                   | Adds a wildcard before your search string (for example, *a), enabling the search to return results that end with the character "a".                                                        |  |
| a\*                   | Searches explicitly for strings containing a character followed by an asterisk (*) for example, "a*".                                                                                      |  |
| ?                     | Use a question mark (?) with a character and an asterisk (*) to return zero (0) or more occurrences of a character. For example ?a* returns zero or more occurrences of the character "a". |  |

- new Value Specifies the replacement text.
- ignoreCase Ignores case when set to true, but becomes case-sensitive when set to false. The default value is false.

The following is a partial example of an XML file for searching for and replacing a text string:

```
<?xml version="1.0" encoding="utf-8"?>
<action command="textReplace" oldValue="boots" newValue="HoleyShoes"
ignoreCase="true"/>
</actions>
```

# 42.15.8.12 Section on Manually Configuring for Interactions In Views Does Not

Impacted Releases: 11.1.1.6.0; 11.1.1.6.2

Section 18.3.4 "Manually Configuring for Interactions In Views" does not apply to Release 11.1.1.6.0 and Release 11.1.1.6.2, but does apply to Release 11.1.1.6.2, Bundle Patch 1 onwards.

#### 42.15.8.13 Omission of Enabled Element in Custom Links Section

Impacted Releases: 11.1.1.6.0

This issue is fixed in Oracle Fusion Middleware System Administrator's Guide for Oracle Business Intelligence Enterprise Edition (E10541-04).

Section 18.5.2.2 "Adding the CustomLinks Element" describes how to edit the instanceconfig.xml file to display custom links on the Oracle BI Home page. The procedure incorrectly omits the Enabled element. You must include the Enabled element set to true within the CustomLinks element to display custom links.

#### 42.15.8.14 Omission of Section on Updating Java Development Kit (JDK)

Impacted Releases: 11.1.1.3, 11.1.1.5, 11.1.1.6, 11.1.1.6.2

This issue is fixed in Oracle Fusion Middleware System Administrator's Guide for Oracle Business Intelligence Enterprise Edition (E10541-06).

After you install and configure Oracle Business Intelligence, you might need to update the JDK for the instance; for example, if an update is required per the policy of your organization. Before deciding to update the JDK, ensure that you use an appropriate version. For detailed information on versions, see the certification document available on Oracle Technology Network (OTN):

http://www.oracle.com/technetwork/middleware/ias/downloads/fusio n-certification-100350.html

### To update the JDK for the instance of Oracle Business Intelligence:

- Stop all services for Oracle Business Intelligence.
- Download the appropriate JDK version from the Oracle Java web site and copy it to the ORACLE\_HOME directory.
- **3.** Rename the existing jdk directory to jdk.OLD.
- **4.** Run the JDK Installer, which unzips the distribution into the jdkversion-num directory.
- Rename the directory from jdkversion-num to jdk, to ensure that all existing configuration references remain valid.
- Restart the services for Oracle Business Intelligence.

#### 42.15.8.15 Remove Mention of pasteBinary Script

Impacted Releases: 11.1.1.6.0, 11.1.1.6.2

This issue is fixed in Oracle Fusion Middleware System Administrator's Guide for Oracle Business Intelligence Enterprise Edition (E10541-05).

Chapter 24, "Moving Between Environments," includes mention of the pasteBinary script not being supported with Oracle Business Intelligence installations that were installed on 64-bit operating systems using the Enterprise Installation type. This lack of support has been lifted and the script can be used in this case. Therefore, this mention must be removed from the guide.

## 42.15.9 Oracle Fusion Middleware Security Guide for Oracle Business Intelligence Enterprise Edition

This section describes documentation errata in Oracle Fusion Middleware Security Guide for Oracle Business Intelligence Enterprise Edition. It includes the following topics:

- Section 42.15.9.1, "SASchInvoke Always Prompts for the Password in 11.1.1.5"
- Section 42.15.9.2, "Setup Multiple Authentication Providers"
- Section 42.15.9.3, "Error in Code Example for Refreshing User GUIDs"
- Section 42.15.9.4, "Error in Notes About Permission Inheritance Example"
- Section 42.15.9.5, "Adding UserName Attribute Properties user.login.attr and username.attr to Identity Store is Not Applicable"

#### 42.15.9.1 SASchlnvoke Always Prompts for the Password in 11.1.1.5

Impacted Releases: 11.1.1.5

This issue is fixed in Oracle Fusion Middleware Security Guide for Oracle Business *Intelligence Enterprise Edition* (E10543-05).

Section 5.5.1 "Using SASchInvoke When BI Scheduler is SSL-Enabled" in revision E10543-03 describes using the SASchInvoke command to invoke the BI Scheduler when SSL is enabled. A caution paragraph suggested that a password prompt appears when you run the command under SSL, but a password prompt appears regardless of SSL-enablement. The caution was confusing and has been removed for the E10543-04 revision.

### 42.15.9.2 Setup Multiple Authentication Providers

Impacted Releases: 11.1.1.5

This issue is fixed in Oracle Fusion Middleware Security Guide for Oracle Business *Intelligence Enterprise Edition* (E10543-05).

Chapter 3 did not explain how to configure multiple authentication providers, so a new section 3.2.3.3 "Configuring BI with Multiple Authentication Providers" was created for revision E10543-03. Chapter 5 did not explain how to set up SSL when multiple authenticators are configured, so a new section 5.6.6, "Configuring SSL When Using Multiple Authenticators" was created for revision E10543-04.

#### 42.15.9.3 Error in Code Example for Refreshing User GUIDs

Impacted Releases: 11.1.1.5, 11.1.1.6.0

This issue is fixed in Oracle Fusion Middleware Security Guide for Oracle Business *Intelligence Enterprise Edition* (E10543-06).

Section 3.8 "Refreshing User GUIDs" includes Step 3b on updating the Catalog element. The sample code for updating the element must be modified as follows:

<Catalog> <UpgradeAndExit>false/UpgradeAndExit>

<UpdateAccountGUIDs>UpdateAndExit</UpdateAccountGUIDs>

</Catalog>

### 42.15.9.4 Error in Notes About Permission Inheritance Example

Impacted Releases: 11.1.1.5, 11.1.1.6

This issue is fixed in Oracle Fusion Middleware Security Guide for Oracle Business *Intelligence Enterprise Edition* (E10543-07).

Section D.3.2 "Example of Inherited Privileges for Application Roles" has two bullet points that incorrectly describe Figure D-1 "Example of Inheritance of Permissions Using Roles", as follows:

The first incorrect bullet point is:

If one application role is a member of a second application role, then any permissions assigned to the first application role override any permissions assigned to the first role. Therefore, the inherited permissions and privileges from Role2 include Modify access to DashboardD from Role5.

The correct text for this bullet point is:

If one application role is a member of a second application role, then any permissions assigned to the first application role override any permissions assigned to the second role. Therefore, the inherited permission of Modify from Role 5 for DashboardD is overridden by the Open permission from Role2, so the result is that the user has read only access to DashboardD.

The second incorrect bullet point is:

- Modify access to DashboardD. The correct text for this bullet point is:
- Open access to DashboardD.

## 42.15.9.5 Adding UserName Attribute Properties user.login.attr and username.attr to Identity Store is Not Applicable

Impacted Releases: 11.1.1.6

This issue is fixed in Oracle Fusion Middleware Security Guide for Oracle Business *Intelligence Enterprise Edition* (E10543-07).

The issue concerns information about adding the properties user.login.attr and username.attr to the identity store, which is not applicable.

In section 3.5.1 "Configuring the User Name Attribute in the Identity Store", disregard the following content:

the note that begins with the text:

"For the UserName Attribute only; ..."

the task entitled:

"To configure the User Name attribute in the identity store:"

the note that begins with the text:

"Ensure that the users and groups from your authentication provider..."

## 42.15.10 Oracle Fusion Middleware Enterprise Deployment Guide for Oracle Business Intelligence

This section describes documentation errata in Oracle Fusion Middleware Enterprise Deployment Guide for Oracle Business Intelligence.

These issues are described in Section 6.4.4, "Documentation Errata for the Oracle Fusion Middleware Enterprise Deployment Guide for Oracle Business Intelligence" of this document.

## 42.15.11 Oracle Fusion Middleware Developer's Guide for Oracle Business Intelligence Enterprise Edition

This section describes documentation errata in Oracle Fusion Middleware Enterprise Developer's Guide for Oracle Business Intelligence Enterprise Edition. It includes the following topic:

Section 42.15.11.1, "Error in the "Passing Business Intelligence Content with the Oracle BI EE Contextual Event Action" Topic in Chapter 1, "Embedding Business Intelligence Objects in ADF Applications'"

## 42.15.11.1 Error in the "Passing Business Intelligence Content with the Oracle BI EE Contextual Event Action" Topic in Chapter 1, "Embedding Business Intelligence Objects in ADF Applications"

Impacted Releases: 11.1.1.5

This issue is fixed in Oracle Fusion Middleware Developer's Guide for Oracle Business *Intelligence Enterprise Edition* (E10545-03).

The following sentence in the "Passing Business Intelligence Content with the Oracle BI EE Contextual Event Action" topic is incorrect: "At design time, the analysis designer determines which column should contain the Oracle BI EE contextual event action, adds an Invoke a Browser Script action type to the column, and browses for and selects USERSCRIPT.ADFAction."

Instead, this sentence should read: "At design time, the analysis designer determines which column should contain the Oracle BI EE contextual event action and from the New Action Link menu, selects ADF Contextual Event."

The "Passing Business Intelligence Content with the Oracle BI EE Contextual Event Action" topic should also state that the Administer must modify Oracle BI EE's instanceconfig.xml file so that the ADF Contextual Event option displays in the New Action Link menu within Presentation Services. To enable the action type to display in the New Action Link menu, the Administrator must add the ActionLinks setting to the <ServerInstance> tag as follows:

```
<ActionLinks>
  <Enable EnableADFContextualEvent>true/EnableADFContextualEvent>
</ActionLinks>
```

## 42.15.12 Oracle Fusion Middleware Integrator's Guide for Oracle Business Intelligence Enterprise Edition

This section describes documentation errata in Oracle Fusion Middleware Integrator's *Guide for Oracle Business Intelligence Enterprise Edition.* It includes the following topic:

Section 42.15.12.1, "Addendum to the "Overview of Integrating with Oracle Business Intelligence" Topic in Chapter 10, "Integrating Other Clients with Oracle Business Intelligence""

## 42.15.12.1 Addendum to the "Overview of Integrating with Oracle Business Intelligence" Topic in Chapter 10, "Integrating Other Clients with Oracle Business Intelligence"

Impacted Releases: 11.1.1.3, 11.1.1.5, 11.1.1.6.0

This issue is fixed in Oracle Fusion Middleware Integrator's Guide for Oracle Business *Intelligence Enterprise Edition* (E16364-04).

After the first paragraph in the "Overview of Integrating with Oracle Business Intelligence" topic, the following note should be included:

"Oracle generally does not confirm or test third-party client tool compatibility with the Oracle BI Server ODBC interface. Check the Oracle BI EE certification document for any specific certification information on third-party tools and the Oracle BI Server ODBC interface. For more information about the certification document, see "System Requirements and Certification"."

## 42.15.13 Oracle Fusion Middleware XML Schema Reference for Oracle Business Intelligence Enterprise Edition

This section describes documentation errata in Oracle Fusion Middleware XML Schema Reference for Oracle Business Intelligence Enterprise Edition.

There are no known issues at this time.

## 42.15.14 Oracle Business Intelligence Help System Errata

This section describes errata in the Oracle Business Intelligence help systems. It includes the following topics:

- Section 42.15.14.1, "Incorrect Statement on Source Control Management and Multiuser Development in Administration Tool Online Help"
- Section 42.15.14.2, "Addendum to the Oracle BI Server DSN Configuration Wizard Help"

## 42.15.14.1 Incorrect Statement on Source Control Management and Multiuser **Development in Administration Tool Online Help**

Impacted Releases: 11.1.1.6.0

In the Administration Tool online help, in the topic "About Using a Source Control Management System with the Administration Tool," the following statement appears:

"As an alternative to using the Multiuser Development (MUD) environment described in Chapter 3, you can instead choose to integrate the Administration Tool with a third-party source control management system, such as Subversion or Rational ClearCase."

This statement is incorrect. Integration with a source control management system can be used with MUD and complements the MUD process, but source control management integration cannot replace the advanced features of using a MUD environment.

This statement has been corrected in *Oracle Fusion Middleware Metadata Repository* Builder's Guide for Oracle Business Intelligence Enterprise Edition. See this book for the latest text.

### 42.15.14.2 Addendum to the Oracle BI Server DSN Configuration Wizard Help

Impacted Releases: 11.1.1.3, 11.1.1.5, 11.1.1.6

In the Oracle BI Server DSN configuration Wizard online help, in the "ODBC Concepts" topic, the following statement should be included:

"Note that Oracle generally does not confirm or test third-party client tool compatibility with the Oracle BI Server ODBC interface. Check the Oracle BI EE certification document for any specific certification information on third-party tools and the Oracle BI Server ODBC interface."

## **Oracle Business Intelligence Applications** and Data Warehouse Administration Console

This chapter includes details about patch requirements and Release Notes for Oracle Business Intelligence Applications and Oracle Business Intelligence Data Warehouse Administration Console (DAC) for Releases 11.1.1.5.x and 11.1.1.6.x.

It includes the following sections:

- Section 43.1, "Patch Requirements"
- Section 43.2, "Oracle Business Intelligence Applications Release Notes"
- Section 43.3, "Oracle Business Intelligence Data Warehouse Administration Console (DAC) Platform Release Notes'

**Note:** Issues relating the DAC metadata are located in Section 43.2, "Oracle Business Intelligence Applications Release Notes". Issues relating to DAC platform are located in Section 43.3, "Oracle Business Intelligence Data Warehouse Administration Console (DAC) Platform Release Notes".

Sometimes, there can be a delay before revised Release Notes are published on the Oracle Technology Network (OTN). To get access to Oracle Business Intelligence Release Note items as soon as they are available, go to the Oracle BI Documentation wiki at

https://wikis.oracle.com/display/oraclebidocumentation/Home

## 43.1 Patch Requirements

This section describes patch requirements for Oracle Business Intelligence Applications.

## 43.1.1 Obtaining Patches from My Oracle Support

Periodically, Oracle Business Intelligence patches are released. Some patches are mandatory, other patches are optional.

To see the patches that are available, go to My Oracle Support (formerly OracleMetaLink) using the following URL: http://support.oracle.com.

#### To obtain patches:

1. Log in to My Oracle Support.

- **2.** Display the Patches & Updates tab.
- **3.** Use the Patch Search area to locate patches.
  - For example, you might search using a specific patch number or patch name, or search for patches related to one or more product families within the 'Oracle BI Applications' product.
- 4. On the Patch Search Results page, select a patch and click Download to download the patch.
- 5. Install the patch by following the instructions in the README file that is included with the patch.

## 43.2 Oracle Business Intelligence Applications Release Notes

This section describes issues associated specifically with Oracle Business Intelligence. It includes the following sections:

- Section 43.2.1, "Oracle Business Intelligence Applications Issues and Workarounds Identified Since the Previous Revision"
- Section 43.2.2, "General Issues and Workarounds for Oracle Business Intelligence Applications"
- Section 43.2.3, "Installation Issues and Workarounds for Oracle Business Intelligence Applications"
- Section 43.2.4, "Upgrade Issues and Workarounds for Oracle Business Intelligence Applications"
- Section 43.2.5, "Oracle Business Intelligence Applications Offering/Module-specific Issues"
- Section 43.2.6, "Oracle Business Intelligence Applications Configuration Manager and FSM Issues"
- Section 43.2.7, "Security-related Issues for Oracle Business Intelligence Applications"
- Section 43.2.8, "Oracle Business Intelligence Applications Documentation Errata"

## 43.2.1 Oracle Business Intelligence Applications Issues and Workarounds Identified Since the Previous Revision

The issues and workarounds related to Oracle Business Intelligence that have been identified since the previous revision of the Release Notes include:

- New entry Duplicate Rows in GL Account Segment Hierarchy Tables for more information, see Section 43.2.2.8, "Duplicate Rows in GL Account Segment Hierarchy Tables".
- New entry for documentation errata for Oracle Fusion Middleware Installation and Configuration Guide for Oracle Business Intelligence Applications - for more information see Section 43.2.8.2, "Oracle Fusion Middleware Installation and Configuration Guide for Oracle Business Intelligence Applications".

## 43.2.2 General Issues and Workarounds for Oracle Business Intelligence Applications

This section describes general issues and workarounds related to Oracle Business Intelligence Applications.

## 43.2.2.1 Patch Installation Instructions for Informatica Repository in Oracle BI **Applications Release 11.1.1.5.2**

This issue applies to Release 11.1.1.5.2.

Oracle Business Intelligence, Oracle Transactional Business Intelligence, and Oracle BI Applications patches for Release 11.1.1.5.2 are provided in the RUP Installer for Fusion Applications 11.1.2. The Fusion Applications media pack on Oracle Delivery Cloud includes the RUP installer. Run this installer by following instructions documented in the Oracle Fusion Applications Patching Guide 11g Release 1 (11.1.2), Chapter 5, "Installing Release Update Patches".

Oracle Business Intelligence, Oracle Transactional Business Intelligence, and Oracle BI Applications patches are applied automatically. An Oracle BI Applications patch for the Informatica Repository is not applied automatically but must be applied manually using OPatch. This patch is located at:

<your Repository root>/installers/biappsshiphome/metadata/12937967

Apply the patch and instructions following instructions documented in the Reference Guide for Oracle Business Intelligence Applications > Chapter 5, "Oracle BI Applications Patching". Before applying this patch, shut down the Administration Server and Managed Server in the BI Domain. Shut down OPMN processes. Informatica Services must be running. Running of this patch requires input of following information:

```
#Informatica Home Directory (under which server/bin/pmrep lives)
#infa.home = The location of the Informatica Home directory. This is the path to
the Informatica binaries located under server/bin/pmrep. Example,
/Informatica8.6.1.
#Informatica Repository Name
#infa.repo.name = The name of the Informatica Repository Service which manages the
Informatica Repository. The name of the Informatica Repository Service can be
viewed through Informatica Administration Console.
#Informatica Repository Domain
#infa.repo.domain = The name of the Informatica Domain. The name of the
Informatica Domain can be viewed through Informatica Administration Console.
#Informatica Repository Username
#infa.repo.username = The Informatica Repository User that has appropriate
privileges to execute workflows (for example, Administrator).
#Informatica Repository Password
#infa.repo.password = The Informatica Repository user password.
#Informatica Repository Hostname
#infa.repo.hostname = The name of the machine where Informatica Services has been
installed (Informatica Gateway host name).
#Informatica Repository Server Port (default is 6001)
#infa.repo.port = Informatica Gateway port number. For example, 6001.
```

## 43.2.2.2 About Issues For Both Oracle Fusion Transactional Business Intelligence and Oracle Business Intelligence Applications

Some issues that apply to Oracle Fusion Transactional Business Intelligence may also apply to Oracle Business Intelligence Applications. Such issues and their workarounds, if any, are documented in the Oracle Fusion Applications release notes and not in this chapter. To quickly locate issues that apply to both Oracle Fusion

Transactional Business Intelligence and Oracle Business Intelligence Applications, you can search the Oracle Fusion Applications release notes for the text string "This issue also applies to Oracle Business Intelligence Applications."

## 43.2.2.3 CONFIGURE RPD.PY Script Does Not Set Connection Pool for Oracle BI **Applications Configuration Manager**

This issue applies to Releases 11.1.1.5.1 and 11.1.1.5.2.

The setup script configure\_rpd.py does not configure the connection pool for Oracle BI Applications Configuration Manager in the Oracle BI Applications RPD file. You must configure the connection pool manually, as described in the workaround below.

#### Workaround

- 1. Use the Oracle BI Server Administration Tool to open the repository.
- **2.** From the Manage menu, select Variables.
- **3.** Locate and provide values for the variables CM\_DSN and CM\_USER.
  - **a.** For CM\_DSN, provide the complete connect string in the Default Initializer box.
  - **b.** For CM\_USER, provide the same information as the Data Warehouse Schema user in the Default Initializer box, enclosed in single quotation marks.
- 4. In the Physical layer, navigate to and click on BI Applications Configuration Data Source, and then click on Catalog.
- 5. Provide the password of the Configuration Manager schema user in the dialog that opens.

## 43.2.2.4 Using Multiple Execution Plans Using Different Source Connection Names **But Running On The Same BI Server**

This issue applies to Releases 11.1.1.5.1, 11.1.1.5.2, and 11.1.1.6.

In DAC, if you have multiple Execution Plans using different source connection names but running on the same BI Server, then DAC should first run a Full load, then an Incremental load for common dimensions. In Releases 11.1.1.5.1 and 11.1.1.5.2, this will not execute correctly if you have specified a different Physical Data Source value in the DAC Connectivity Parameters for the Execution Plans.

#### Workaround

Specify the same Physical Data Source value in the DAC Connectivity Parameters for the Execution Plans. For example, when you create the Execution Plans, you must do the following:

- Specify the Connectivity Parameters tab, and locate the parameter named DBConnection OLTP.
- Make sure that the Value is the same as for the other Execution Plans (for example, FUSION\_V1\_FSCM or FUSION\_V1\_CRM).

## 43.2.2.5 NLS:SDE FUSION DOMAINGENERAL SALESINVOICESOURCE FULL Failed With Syntax Error

This issue applies to Releases 11.1.1.5.1, 11.1.1.5.2, and 11.1.1.6.

When you run ETL, the Task SDE\_FUSION\_DomainGeneral\_SalesInvoiceSource\_ FULL in the Execution Plan 'Domains – Fusion 1.0' fails with a syntax error. This error occurs because the \$\$LANGUAGE\_LIST's precision is defined as 4 in mplt\_BC\_ FUSION\_DomainGeneral\_SalesinvoiceSource. The \$\$LANGUAGE\_LIST's precision should be corrected to 255.

#### Workaround

- 1. In Informatica Mapping Designer, check out the Mapplet 'mplt\_BC\_FUSION\_ DomainGeneral SalesinvoiceSource".
- **2.** From the Mapplets menu, choose 'Parameters and Variables'.
- 3. Select the \$\$LANGUAGE\_LIST parameter (it will have the a precision value set to 4), and change the value to 255.
- **4.** Save the mapplet and 'Check in'.
- 5. In Informatica Workflow Designer, check out the following session tasks, then Refresh and validate the maps:
  - SDE\_FUSION\_DomainGeneral\_SalesInvoiceSource\_FULL.
  - SDE\_FUSION\_DomainGeneral\_SalesInvoiceSource.
- Check in both the Session Tasks.

#### 43.2.2.6 Informatica License Dis-associating After Installation

If the Informatica PowerCenter license is dis-associated after installation and an error is reported by WCA, then you need to re-associate the license and manually create a Repository Service. This issue is an intermittent issue in Informatica PowerCenter V9.1.

This issue applies to Release 11.1.1.6.2.

The WCA error log will report an error similar to the following:

```
Error log:
[exec] Using INFA_HOME:
                              /scratch/aime/work/Informatica/Infa910
[echo] Now creating the repository: repservice for license:
[exec] Result: 255
BUILD FAILED
```

#### Workaround

1. Delete the Repository Service created by WCA (if it exists).

This Repository Service is not associated with a license and therefore should be deleted. You can do this using Informatica Administrator, by right clicking on the Repository Service name and selecting the delete option.

2. Add license to the node using Informatica Administrator (that is, choose Action, then New, then License).

For example, add the license '910\_License\_<HostName>42571'.

**3.** Use Informatica Administrator to manually create a repository with exactly the same name specified in wca\_params.properties (by the INFA\_RS\_NAME parameter value).

Use the license name specified in Step 2.

**4.** Remove any create\_Repository\_service.err files from in wca/logs/ folder, and create a file named create\_Repository\_service.succ.

**5.** Restart WCA.

#### 43.2.2.7 JAZN File Not Translated

This issue applies to Release 11.1.1.6.2.

The JAZN file is not translated in this release. There is no work-around for this issue.

#### 43.2.2.8 Duplicate Rows in GL Account Segment Hierarchy Tables

This issue applies to Release 11.1.1.6.3.

Trees containing nodes with multiple parents cannot be used for reporting. The SILO mappings to populate the following tables potentially fail when such tree nodes exist:

- W\_COST\_CENTER\_DH
- W\_BALANCING \_SEGMENT\_DH
- W\_NATURAL\_ACCOUNT\_SEGMENT\_DH
- W GL SEGMENT DH

#### Workaround

To workaround this issue, remove the trees from the hierarchy tables in the Oracle Business Analytics Warehouse.

- **1.** Back up the DH table.
- **2.** Delete the trees with duplicate rows, using the following SQL statement:

```
DELETE FROM <DH Table>
WHERE (hierarchy_id, hierarchy_version, datasource_num_id) in (
SELECT hierarchy_id, hierarchy_version, datasource_num_id
FROM <DH table>
GROUP BY
integration_id, hierarchy_version, datasource_num_id
HAVING COUNT (1) > 1
```

## 43.2.3 Installation Issues and Workarounds for Oracle Business Intelligence **Applications**

This section describes issues and workarounds related to installing Oracle Business Intelligence.

## 43.2.3.1 Installing Informatica PowerCenter 8.6.1 On Mount Points with Free Disk Space in Terabytes

This issue applies to Releases 11.1.1.5.1, 11.1.1.5.2, and 11.1.1.6 (for UNIX and Linux) with Informatica PowerCenter 8.6.1 Hot Fix 11.

The Informatica PowerCenter Services installation requires 1,386 MB of free space. If the free disk space size is in the order of Terabytes, then the Installer does not recognize the free space and the following message on installation is received:

The installation requires 1,386 MB of free disk space, but there are only 0 MB available at: /Informatica/PowerCenter8.6.1. Free at least 1,386 MB to continue with the installation. Type 'Quit' to cancel this installation.

#### Workaround

Reduce the free space on the mount point to ~ 200 GB or less.

### 43.2.3.2 Restarting Components After Completing The Post-Installation Setup Steps

This issue applies to Releases 11.1.1.5.1 and 11.1.1.5.2.

After completing the high-level setup tasks as described in Section 4.2.4 Overview of Tasks for Setting Up Oracle Business Intelligence Applications (Oracle Fusion Middleware Configuration Guide for Oracle Business Intelligence Applications), before you start ETL processes you must start or restart the following components: Node Manager, Admin Server, Managed Server, and BI services (that is, OPMN).

### 43.2.3.3 Customer Cost Lines and Product Cost Lines Configuration is Missing From FSM Tasks for Oracle Financial Analytics

This issue applies to Releases 11.1.1.5.1, 11.1.1.5.2 and 11.1.1.6.

The following steps are required if you would like to enable and use the Customer Cost Lines and Product Cost Lines feature in Profitability Analytics. On installation, Oracle provides default configuration files and the sample data for Customer Cost lines and Product Cost lines in CSV files. The content of data CSV files need to be replaced with your actual cost line data.

To configure the Customer Costs Lines and Product Costs Lines:

1. Copy the following configuration and sample data files from the ORACLE\_ HOME\biapps\etl\biapps\_etl\data\_files\universal\_sample\_data folder to the INFA\_HOME\server\infa\_shared\SrcFiles folder on the Informatica Server machine.

```
file_customer_cost_line.csv
file_product_cost_line.csv
file_xact_type.csv
file chnl type.csv
FILE_DOMAIN.csv
```

You can omit this step if the configuration files have already been copied to the INFA\_HOME\server\infa\_shared\SrcFiles folder on the Informatica Server machine.

- **2.** Open the file\_customer\_cost\_line.csv file in the INFA\_HOME\server\infa\_ shared\SrcFiles folder.
- **3.** Replace and fill in the customer costing transactions that you want to load into the Customer Cost fact table, and save the file.
- **4.** Open the file\_product\_cost\_line.csv file in the INFA\_HOME\server\infa\_ shared\SrcFiles folder.
- 5. Replace and fill in the product costing transactions that you want to load into the Product Cost fact table, and save the file.

The other files file\_xact\_type.csv, file\_chnl\_type.csv, and FILE\_DOMAIN.csv file contain the default values of transaction types, channel types, and related domain values. You can leave these files untouched unless you want to customize the values.

Note: These CSV files are the source data for the Customer / Product Cost Line mappings in SDE\_Universal\_Adaptor. If the above configuration steps are not completed, then the mappings will fail.

## 43.2.4 Upgrade Issues and Workarounds for Oracle Business Intelligence Applications

This section describes issues and workarounds related to upgrading Oracle Business Intelligence from previous releases.

There are no known issues at this time.

## 43.2.5 Oracle Business Intelligence Applications Offering/Module-specific Issues

This section describes issues and workarounds related to specific Offerings or Modules in Oracle Business Intelligence. It includes the following topics:

- Section 43.2.5.1, "Issues for Oracle Customer Data Management Analytics Offering"
- Section 43.2.5.2, "Issues for Oracle Financial Analytics Offering"
- Section 43.2.5.3, "Issues for Oracle Human Resources Analytics Offering"
- Section 43.2.5.4, "Issues for Oracle Marketing Analytics Offering"
- Section 43.2.5.5, "Issues for Oracle Partner Analytics Offering"
- Section 43.2.5.6, "Issues for Oracle Product Information Management Analytics Offering"
- Section 43.2.5.7, "Issues for Oracle Procurement and Spend Analytics Offering"
- Section 43.2.5.8, "Issues for Oracle Project Analytics Offering"
- Section 43.2.5.9, "Issues for Oracle Sales Analytics Offering"
- Section 43.2.5.10, "Issues for Oracle Supply Chain and Order Management Analytics Offering"

#### 43.2.5.1 Issues for Oracle Customer Data Management Analytics Offering

This section describes issues and workarounds related to Oracle Customer Data Management Analytics Offering.

There are no known issues at this time.

#### 43.2.5.2 Issues for Oracle Financial Analytics Offering

This section describes issues and workarounds related to Oracle Financial Analytics Offering.

#### 43.2.5.2.1 Overlapping Aging Bucket Ranges in AP/AR Aging This issue applies to Releases 11.1.1.5.0 and 11.1.1.5.2.

Oracle Financial Analytics Fusion Edition does not support overlapping aging bucket ranges. When you set up aging buckets in Fusion Applications, you must use only non-overlapping aging buckets for AP and AR aging analysis in Financial Analytics. Also, when buckets are defined to separate out due and overdue amounts in different buckets, make sure that the days\_from value and days\_to value for a bucket are defined so that it takes either due or overdue transactions, but not both. To do this, make sure the days from for overdue buckets start from 1 or a positive number, not from 0 or a negative number. Here are few examples to illustrate the supported aging bucket ranges.

#### Supported:

```
a) -60 days to -31 days
b) -30 days to -11 days
```

```
c) -10 days to 0 days
d) 1 days to 10 days
e) 11 days to 30 days
f) 31 days to 60 days and so on.
```

In this example, a/b/c are 'due' buckets and d/e/f are 'overdue' buckets. The bucket ranges are defined correctly with no overlaps and all overdue buckets start from 1 or above.

#### Not Supported:

```
a) -60 days to -31 days
b) -30 days to -11 days
c) -10 days to -1 days
d) 0 days to 10 days
e) 9 days to 30 days
f) 31 days to 60 days and so on.
```

In this example, the bucket ranges are not defined correctly. Note that bucket d starts from 0. So this bucket could hold some invoices that are due and some that are overdue. Thus a report that shows only overdue buckets could include some invoices that are not overdue. Furthermore, buckets d and e are overlapping. Therefore, some invoices could be reported in both buckets, thus making the total outstanding amount appear larger than it is.

#### Not Supported:

```
a) -60 days to -31 days
b) -30 days to -11 days
c) -10 days to -6 days
d) -5 days to 5 days
e) 6 days to 30 days
f) 31 days to 60 days and so on.
```

In this example, the bucket ranges are not defined correctly. Here, bucket d starts from a negative number and ends with a positive number. Similar to the previous example, this bucket could hold some invoices that are due and some that are overdue.

#### Workaround

There is no workaround for this issue. Defining aging buckets in any of these "Not Supported" patterns could show misleading numbers in aging reports that use these aging buckets.

#### 43.2.5.3 Issues for Oracle Human Resources Analytics Offering

This section describes issues and workarounds related to Oracle Human Resources Analytics Offering.

**43.2.5.3.1** Incorrect Metrics Showing Current Year This issue applies to Releases 11.1.1.5.1 and 11.1.1.5.2.

The following metrics are incorrectly showing the current year, not the prior year value:

Length of Service (Years) YAGO

Average Length of Service (Years) YAGO

% Change Average Length of Service (Years) YAGO

#### Workaround

There is no workaround for this issue.

43.2.5.3.2 Member Mappings Not Displayed For FSM Tasks Relating to Ranged Domains This issue applies to Releases 11.1.1.5.1, 11.1.1.5.2 and 11.1.1.6.

In FSM, if you click **Go to Task** for a Task that is related to a ranged Domain for the first time in a browser session, then the Domain Member Mappings are not displayed, and the message 'No rows returned' is displayed. For example, in Human Resources Analytics Fusion Edition, the Task 'Manage Domains and Member Mappings for Age Band Dimension'.

#### Workaround

Close the Manage Domain and Mappings dialog, then re-select the Task in FSM by clicking **Go to Task**.

### 43.2.5.4 Issues for Oracle Marketing Analytics Offering

This section describes issues and workarounds related to Oracle Marketing Analytics Offering.

There are no known issues at this time.

#### 43.2.5.5 Issues for Oracle Partner Analytics Offering

This section describes issues and workarounds related to Oracle Partner Analytics Offering.

There are no known issues at this time.

#### 43.2.5.6 Issues for Oracle Product Information Management Analytics Offering

This section describes issues and workarounds related to Oracle Product Information Management Analytics Offering.

There are no known issues at this time.

### 43.2.5.7 Issues for Oracle Procurement and Spend Analytics Offering

This section describes issues and workarounds related to Oracle Procurement and Spend Analytics Offering.

43.2.5.7.1 Null Values Included In Level-Based Metric Report This issue applies to Releases 11.1.1.5.1 and 11.1.1.5.2.

If you create a report that includes a level-based metric, then the report might include null records. For example, when reporting the level-based metric 'Agreed Amount at Header Level' with 'Product Name', the filter of "Product Name" LIKE '%zBIA%' does not filter out the records with Product Name as null.

#### Workaround

Add an extra filter IS NOT NULL to exclude null records. For example, if you report against the level based metric 'Agreed Amount at Header Level' with 'Product Name', add the following filter:

```
WHERE (("Product"."Product Name" LIKE '%zBIA%') AND ("Product"."Product Name" IS
NOT NULL))
. . .
```

### 43.2.5.8 Issues for Oracle Project Analytics Offering

This section describes issues and workarounds related to Oracle Project Analytics Offering.

There are no known issues at this time.

#### 43.2.5.9 Issues for Oracle Sales Analytics Offering

This section describes issues and workarounds related to Oracle Sales Analytics Offering.

There are no known issues at this time.

### 43.2.5.10 Issues for Oracle Supply Chain and Order Management Analytics Offering

This section describes issues and workarounds related to Oracle Supply Chain and Order Management Analytics Offering.

Obsolete Task in Supply Chain and Order Management Analytics Fusion Edition in Releases 11.1.1.5.1 and 11.1.1.5.2.

In Functional Setup Manager for Oracle BI Applications, the "Supply Chain and Order Management Analytics Fusion Edition" task list > "Order Management Functional Area Specific Configurations" task list displays the following task:

"Configure Reporting Parameters for Default Aging Method displayed in AR Aging Reports"

This task is obsolete and should be ignored. No functional configuration is required for this task. Invoking this task via the 'Go to Task' button displays the Reporting Parameters UI with no rows.

## 43.2.6 Oracle Business Intelligence Applications Configuration Manager and FSM Issues

This section describes issues and workarounds related to Oracle Business Intelligence Applications Configuration Manager.

- The following tasks in FSM for Oracle BI Applications are not translated: This issue applies to Release 11.1.1.6.
  - For language FINNISH (Finland) LANGUAGE\_CODE = 'SF', un-translated FSM task name - 'Manage Domains and Member Mappings for Employee Dimension', description - 'Manage Domains and Member Mappings for Employee Dimension'.
  - For language CZECH (Czech Republic) LANGUAGE\_CODE = 'CS', un-translated FSM task name - 'How to Integrate Procurement and Spend Analytics with Spend Classification', description - 'How to Integrate Procurement with Spend Analytics with Spend Classification'.
  - For language BRAZILLIAN PORTUGUESE (Brazil) LANGUAGE\_CODE = 'PTB', un-translated FSM task name - 'Manage Domains and Member Mappings for Employee Dimension', description - 'Manage Domains and Member Mappings for Employee Dimension'.
  - For language TURKISH (Turkey) LANGUAGE\_CODE = 'TR', un-translated FSM task name - 'Manage Domains and Member Mappings for Transaction

- Type Dimension' and description = 'Configure Domain and Member Mappings for Transaction Type Dimension'.
- For language NORWEGIAN (Norway) LANGUAGE\_CODE = 'N', un-translated FSM task name - 'Manage Domains and Member Mappings for Employee Dimension' and description = 'Manage Domains and Member Mappings for Employee Dimension'.
- For language HEBREW (Israel) LANGUAGE\_CODE = 'IW', un-translated FSM task name - 'Overview of Human Resources Analytics Fusion Edition' and description = 'Overview of Human Resources Analytics Fusion Edition'.
- For language GREEK (Greece) LANGUAGE\_CODE = 'EL', un-translated FSM filter name - 'Payroll Functional Area' and description = 'Enables Payroll Functional Area'.
- On First Login Task Pane Options Are Inactive When Overview Page Is Loading This issue applies to Releases 11.1.1.5.1, 11.1.1.5.2, and 11.1.1.6.

When a user first user logs into Oracle BI Applications Configuration Manager, the options on the Tasks pane are inactive while the Overview page is loading.

#### Workaround

There is no workaround for this issue.

However, once a user is logged in and navigates back to the Overview page, the options on the Task pane are active while the Overview page is loading.

Cancel Option On Export and Import Dialog Does Not Cancel The Process

This issue applies to Releases 11.1.1.5.1, 11.1.1.5.2, and 11.1.1.6.

This issue affects the Setup Data Export\Export Setup Data option and the Setup Data Export\Import Setup Data option that are available on the Tasks pane. If you click Cancel on the Export Data dialog after first clicking Export, then the dialog is cancelled but the Export process continues. If you click Cancel on the Import Data dialog after first clicking OK, then the dialog is cancelled but the Import process continues.

#### Workaround

There is no workaround for this issue.

Edit Icon Enabled Without Parameter Selection on Data Load Parameters Dialog This issue applies to Releases 11.1.1.5.1, 11.1.1.5.2, and 11.1.1.6.

Clicking the 'Go to Task' icon for a Task for Data Load Parameters in Functional Setup Manager (FSM) displays the Task pane with the Data Load Parameters displayed in the master table. A Parameter row in the Master table is not selected by default but the Edit icon is enabled. On clicking the Edit Icon, the Edit dialog is launched with no parameter details.

#### Workaround

Before clicking the Edit icon, select a parameter in the Master table.

Import Of Incorrect Zip File Reports No Error

This issue applies to Releases 11.1.1.5.1, 11.1.1.5.2, and 11.1.1.6.

This issue applies to the Setup Data Export and Import\Import Setup Data option on the Tasks bar of Oracle BI Applications Configuration Manager. Importing a

zip file that is not related to export/import data does not result in an error message.

#### Workaround

Before you import Setup Data, make sure the Zip file that you import contains valid Setup Data.

Duration (ms) Column For Import/Export Dialogs Not Formatted With Browser Language Setting

This issue applies to Releases 11.1.1.5.1 and 11.1.1.5.2.

This issue affects the Setup Data Export\Export Setup Data option and the Setup Data Export\Import Setup Data option that are available on the Tasks pane. The Export Duration (ms) column on the Export Setup Data page and Import Duration (ms) column on the Import Setup Data page are not formatted as per current browser language settings.

#### Workaround

There is no workaround for this issue.

Search Pane Dropdown Selection List If Dropdown List Is Still Refreshing This issue applies to Releases 11.1.1.5.1, 11.1.1.5.2, and 11.1.1.6.

On the Search pane of BI Applications Configuration Manager, when you select a BI Application in the BI Application drop-down list, you can still select options in other search fields while those fields are being refreshed, even though the busy hour glass cursor is displayed.

#### Workaround

Oracle recommends that you always wait for fields to refresh before selecting values.

Date Format On Manage Data Load Parameter Does Not Honor Browser Language Setting

This issue applies to Releases 11.1.1.5.1, 11.1.1.5.2, and 11.1.1.6.

This issue affects the Manage Data Load Parameters option on the Tasks bar. The Date format for Date parameters on the Manage Date Load Parameters" dialog always displays as "yyyy-mm-dd" irrespective of current browser language settings.

#### Workaround

There is no workaround for this issue.

## 43.2.7 Security-related Issues for Oracle Business Intelligence Applications

This section describes issues and workarounds related to upgrading Oracle Business Intelligence from previous releases.

There are no known issues at this time.

## 43.2.8 Oracle Business Intelligence Applications Documentation Errata

This section describes errata in Oracle Business Intelligence documentation and help systems. It includes the following topics:

Section 43.2.8.1, "General Oracle Business Intelligence Documentation Errata"

- Section 43.2.8.2, "Oracle Fusion Middleware Installation and Configuration Guide for Oracle Business Intelligence Applications"
- Section 43.2.8.3, "Oracle BI Applications Configuration Manager Help System"
- Section 43.2.8.4, "Oracle Fusion Middleware Reference Guide for Oracle Business Intelligence Applications"

### 43.2.8.1 General Oracle Business Intelligence Documentation Errata

This section describes general errata in the Oracle Business Intelligence documentation.

There are no known issues at this time.

### 43.2.8.2 Oracle Fusion Middleware Installation and Configuration Guide for Oracle **Business Intelligence Applications**

This section describes documentation errata in Oracle Fusion Middleware Installation and Configuration Guide for Oracle Business Intelligence Applications.

**Note**: In Release 11.1.1.5.2, the equivalent guide is named *Oracle Fusion Middleware Configuration Guide for Oracle Business Intelligence Applications.* 

- This issue applies to Releases 11.1.1.5.2, 11.1.1.6.0, and 11.1.1.6.2 and to the Oracle Business Intelligence Applications Configuration Manager and Functional Setup Manager Help for those releases.
  - Section B.27.1 Configuring the BI Extender includes an erroneous cross-reference to Oracle Business Intelligence Server Administration Guide. This cross-reference should link to the Metadata Repository Builder's Guide for Oracle Business Intelligence Enterprise Edition (Oracle Fusion Applications Edition).
- In Release 11.1.1.6.2 of the Oracle Business Intelligence Applications Installation Guide, content is missing from Appendix A, Section 7.3, Locations of Installation Files for Informatica PowerCenter and Hotfix 2. After the sentence "The PowerCenter folder contains the following files:" the following four points were omitted from the documentation.
  - Informatica PowerCenter Services Version 9.1 Hotfix 2 (OS-specific files).
  - Informatica PowerCenter Services Version 9.1 Hotfix 2 (Windows only).
  - Informatica Documentation.
  - Informatica License Key.
- In Section 3.4.8.1 'How to Install DAC Client', the location of the Oracle BI Applications Client Installer is stated as <BI Oracle Home>/clients/biappsclients. This location should be:
  - On Windows, in the folder <Install Repository>\biappsshiphome\shiphome.
  - On Linux and UNIX. in the folder <Install Repository>/biappsshiphome/dist/stage/clients/biappsclients.
- In Section 3.4.2.1 'Creating Oracle BI Applications Schemas Using Oracle BI Applications RCU', Step 10 should read as follows:
  - 10. In the Schema Passwords screen, specify and confirm a password for the schemas.

**Note**: It is not necessary to select the **Use same password for all schemas** option.

In Section 3.4.8.3 'How to log into DAC Client for the first time', Step 7 should read

7. Use the **User name** and **Password** fields to specify the credentials of a user that has been granted the role 'BI Applications Administrator Duty'.

**Note**: Users are set up with appropriate roles in step Section 3.4.7, "Setup Step: Grant User Access to Oracle BI Applications Components".

- In Section 4.2.4 Overview of Tasks for Setting Up Oracle Business Intelligence Applications, after completing the high-level tasks in this section, before you start ETL processes you must start or restart the following components: Node Manager, Admin Server, Managed Server, and BI services (that is, OPMN).
- Section 4.3.2.1 'Creating Oracle BI Applications Schemas Using Oracle BI Applications RCU' should include the following information about the location of the Oracle BI Applications RCU zip file:

The Oracle BI Applications RCU zip file named rcuHomeBIApps.zip is located in the Fusion Applications software repository under installers/biapps\_rcu/<OS either Linux or Window>. (The Fusion Applications software repository is obtained when you download and unzip the Oracle Fusion Applications 11g parts available in the Oracle Fusion Applications Media Pack on the Oracle Software Delivery Cloud.) Extract this zip file into a folder, for example, BIA\_RCU\_HOME.

Section 4.3.4.2 'Locations of Installation Files for Informatica PowerCenter and Hotfix 11' should read as follows:

The Informatica PowerCenter 8.6.1 and HotFix 11 installation files, license key, and user documentation are provided as zip files. These zip files are located in the Fusion Applications software repository under /installers/powercenter. (The Fusion Applications software repository is obtained when you download and unzip the Oracle Fusion Applications 11g parts available in the Oracle Fusion Applications Media Pack on the Oracle Software Delivery Cloud.)

The powercenter folder contains four Informatica PowerCenter zip files. Informatica PowerCenter 8.6.1 Client Tools install files are available in V22464-01 1of2.zip. The HotFix 11 files for PowerCenter Client Tools are available in V22464-01\_2of2.zip. The other two zip files contain the operating system-specific files for Informatica PowerCenter Services. The first of these zip files in each media pack (1of2.zip) includes the Informatica PowerCenter Services 8.6.1 install files. The second of the zip files (2of2.zip) includes the Informatica documentation, the license key, and the HotFix 11 installation file for PowerCenter Services.

Section 4.3.5 'Step 5: Install Oracle BI Administration Tool', should include the following information about the location of the Oracle BI Client Installer executable:

You install Oracle BI Administration Tool using the Oracle Business Intelligence Enterprise Edition Plus Client Installer. The Oracle BI Client Installer executable is named biee client install.exe and this file is available in the installed BI Middleware Home: bi/clients/biserver.

This issue applies to Releases 11.1.1.5.1 and 11.1.1.5.2.

Section 4.3.9 'Step 9: Create a User for ETL' refers erroneously to FUSION\_APPS\_ OBIA\_BIEE\_APPID as a User instead of a Group, and should read as follows:

The Extract Transform and Load (ETL) process must be run by a user with appropriate data security privileges granted on the Fusion Application tables from which data is extracted into Oracle Business Analytics Warehouse. For this purpose, the Group named FUSION\_APPS\_OBIA\_BIEE\_APPID is provisioned

during install with the appropriate ETL security privileges (by default, this Group is mapped to the Duty Role named OBIA\_EXTRACT\_TRANSFORM\_LOAD\_ DUTY).

To create a user for ETL:

- 1. Use Oracle Identity Management (or an appropriate security tool) to create a new user and password.
  - For example, you might create a new user named OBIA\_ETL\_USER.
- **2.** Make the user a member of the Group FUSION\_APPS\_OBIA\_BIEE\_APPID. For example, you might assign the user OBIA\_ETL\_USER to the group FUSION\_APPS\_OBIA\_BIEE\_APPID.
- **3.** Make a note of the user's credentials.
  - These credentials are used to configure connections in DAC and Informatica later in the setup process.
- Section 4.3.12 'Step 12: Install DAC Client' should include the following information about the location of the Oracle BI Applications Client installer:
  - Step 1 should be: Download the part for the Oracle BI Applications Client Installer from the Oracle Fusion Applications Media Pack on Oracle Software Delivery Cloud.
- In Section 4.3.7 Step 7: Configure the Oracle BI Repository File (RPD), the description for the DW\_DB\_CONNECT value includes a JDBC string as an example. This example should include the following OCI/TNS string:
  - (DESCRIPTION=(ADDRESS LIST=(ADDRESS=(PROTOCOL=TCP)(HOST=localhost)(PORT=1521)))(CONNEC T\_DATA=(SERVICE\_NAME=orcl)))
- The issue applies to Releases 11.1.1.5.1 and 11.1.1.5.2.
  - In Section 4.5.8 Extending the BI Domain, the parameter descriptions for MDS\_ DB\_SCHEMA and MDS\_DB\_URL for the install\_dwtools.py script should refer to the Fusion Applications schema, not the platform MDS schema. These parameter descriptions should read:

MDS DB SCHEMA is the schema for the Fusion Applications schema (that is, not the platform MDS schema). This schema was created during the provisioning of Oracle Business Intelligence, as part of the Oracle Fusion Applications installation process. For example, DEV11G\_MDS.

MDS\_DB\_URL is the connection string for the Fusion Applications schema (that is, not the platform MDS schema). This schema was created during the provisioning of Oracle Business Intelligence, as part of the Oracle Fusion Applications installation process. For example,

machine12345.company.com.example:1521:BIA11G.

#### 43.2.8.3 Oracle BI Applications Configuration Manager Help System

This section describes documentation errata in the Oracle BI Applications Configuration Manager Help System.

There are no known issues at this time.

### 43.2.8.4 Oracle Fusion Middleware Reference Guide for Oracle Business Intelligence Applications

This section describes documentation errata in Oracle Fusion Middleware Reference Guide for Oracle Business Intelligence Applications.

- Section B.27.1 Configuring the BI Extender includes an erroneous cross-reference to Oracle Business Intelligence Server Administration Guide. This cross-reference should link to the Metadata Repository Builder's Guide for Oracle Business Intelligence Enterprise Edition (Oracle Fusion Applications Edition).
  - This issue applies to Releases 11.1.1.5.2, 11.1.1.6.0, and 11.1.1.6.2 and to the Oracle Business Intelligence Applications Configuration Manager and Functional Setup Manager Help for those releases.
- In Release 11.1.1.6.2 of the Oracle Business Intelligence Applications Installation Guide, content is missing from Appendix A, Section 7.3, Locations of Installation Files for Informatica PowerCenter and Hotfix 2. After the sentence "The PowerCenter folder contains the following files:" the following four points were omitted from the documentation.
  - Informatica PowerCenter Services Version 9.1 Hotfix 2 (OS-specific files).
  - Informatica PowerCenter Services Version 9.1 Hotfix 2 (Windows only).
  - Informatica Documentation.
  - Informatica License Key.
- In Section 3.4.8.1 'How to Install DAC Client', the location of the Oracle BI Applications Client Installer is stated as <BI Oracle Home>/clients/biappsclients. This location should be:
  - On Windows, in the folder <Install Repository>\biappsshiphome\shiphome.
  - On Linux and UNIX. in the folder <Install Repository>/biappsshiphome/dist/stage/clients/biappsclients.
- In Section 3.4.2.1 'Creating Oracle BI Applications Schemas Using Oracle BI Applications RCU', Step 10 should read as follows:
  - 10. In the Schema Passwords screen, specify and confirm a password for the schemas.
  - **Note**: It is not necessary to select the **Use same password for all schemas** option.
- In Section 3.4.8.3 'How to log into DAC Client for the first time', Step 7 should read as follows:
  - 7. Use the User name and Password fields to specify the credentials of a user that has been granted the role 'BI Applications Administrator Duty'.
  - **Note**: Users are set up with appropriate roles in step Section 3.4.7, "Setup Step: Grant User Access to Oracle BI Applications Components".
- In Section 4.2.4 Overview of Tasks for Setting Up Oracle Business Intelligence Applications, after completing the high-level tasks in this section, before you start ETL processes you must start or restart the following components: Node Manager, Admin Server, Managed Server, and BI services (that is, OPMN).
- Section 4.3.2.1 'Creating Oracle BI Applications Schemas Using Oracle BI Applications RCU' should include the following information about the location of the Oracle BI Applications RCU zip file:

The Oracle BI Applications RCU zip file named rcuHomeBIApps.zip is located in the Fusion Applications software repository under installers/biapps\_rcu/<OS either Linux or Window>. (The Fusion Applications software repository is obtained when you download and unzip the Oracle Fusion Applications 11g parts available in the Oracle Fusion Applications Media Pack on the Oracle Software Delivery Cloud.) Extract this zip file into a folder, for example, BIA\_RCU\_HOME.

Section 4.3.4.2 'Locations of Installation Files for Informatica PowerCenter and Hotfix 11' should read as follows:

The Informatica PowerCenter 8.6.1 and HotFix 11 installation files, license key, and user documentation are provided as zip files. These zip files are located in the Fusion Applications software repository under /installers/powercenter. (The Fusion Applications software repository is obtained when you download and unzip the Oracle Fusion Applications 11g parts available in the Oracle Fusion Applications Media Pack on the Oracle Software Delivery Cloud.)

The powercenter folder contains four Informatica PowerCenter zip files. Informatica PowerCenter 8.6.1 Client Tools install files are available in V22464-01\_ 1of2.zip. The HotFix 11 files for PowerCenter Client Tools are available in V22464-01\_2of2.zip. The other two zip files contain the operating system-specific files for Informatica PowerCenter Services. The first of these zip files in each media pack (1of2.zip) includes the Informatica PowerCenter Services 8.6.1 install files. The second of the zip files (2of2.zip) includes the Informatica documentation, the license key, and the HotFix 11 installation file for PowerCenter Services.

Section 4.3.5 'Step 5: Install Oracle BI Administration Tool', should include the following information about the location of the Oracle BI Client Installer executable:

You install Oracle BI Administration Tool using the Oracle Business Intelligence Enterprise Edition Plus Client Installer. The Oracle BI Client Installer executable is named biee\_client\_install.exe and this file is available in the installed BI Middleware Home: bi/clients/biserver.

Section 4.3.12 'Step 12: Install DAC Client' should include the following information about the location of the Oracle BI Applications Client installer:

Step 1 should be: Download the part for the Oracle BI Applications Client Installer from the Oracle Fusion Applications Media Pack on Oracle Software Delivery Cloud.

This issue applies to Releases 11.1.1.5.1 and 11.1.1.5.2.

Section 4.3.9 'Step 9: Create a User for ETL' refers erroneously to FUSION\_APPS\_ OBIA\_BIEE\_APPID as a User instead of a Group, and should read as follows:

The Extract Transform and Load (ETL) process must be run by a user with appropriate data security privileges granted on the Fusion Application tables from which data is extracted into Oracle Business Analytics Warehouse. For this purpose, the Group named FUSION\_APPS\_OBIA\_BIEE\_APPID is provisioned during install with the appropriate ETL security privileges (by default, this Group is mapped to the Duty Role named OBIA\_EXTRACT\_TRANSFORM\_LOAD\_ DUTY).

To create a user for ETL:

1. Use Oracle Identity Management (or an appropriate security tool) to create a new user and password.

For example, you might create a new user named OBIA\_ETL\_USER.

- **2.** Make the user a member of the Group FUSION\_APPS\_OBIA\_BIEE\_APPID. For example, you might assign the user OBIA\_ETL\_USER to the group FUSION\_APPS\_OBIA\_BIEE\_APPID.
- **3.** Make a note of the user's credentials.

These credentials are used to configure connections in DAC and Informatica later in the setup process.

In Section 4.3.7 Step 7: Configure the Oracle BI Repository File (RPD), the description for the DW\_DB\_CONNECT value includes a JDBC string as an example. This example should include the following OCI/TNS string:

(DESCRIPTION=(ADDRESS

LIST=(ADDRESS=(PROTOCOL=TCP)(HOST=localhost)(PORT=1521)))(CONNEC T\_DATA=(SERVICE\_NAME=orcl)))

The issue applies to Releases 11.1.1.5.1 and 11.1.1.5.2.

In Section 4.5.8 Extending the BI Domain, the parameter descriptions for MDS\_ DB\_SCHEMA and MDS\_DB\_URL for the install\_dwtools.py script should refer to the Fusion Applications schema, not the platform MDS schema. These parameter descriptions should read:

MDS DB SCHEMA is the schema for the Fusion Applications schema (that is, not the platform MDS schema). This schema was created during the provisioning of Oracle Business Intelligence, as part of the Oracle Fusion Applications installation process. For example, DEV11G\_MDS.

MDS\_DB\_URL is the connection string for the Fusion Applications schema (that is, not the platform MDS schema). This schema was created during the provisioning of Oracle Business Intelligence, as part of the Oracle Fusion Applications installation process. For example, machine12345.company.com.example:1521:BIA11G.

- The section A.7.3 'Locations of Installation Files for Informatica PowerCenter and Hotfix 2' is missing the following information after the sentence "The PowerCenter folder contains the following files:":
  - OS-specific Server install file 910HF2\_Server\_Installer\_<OS.zip or tar>
  - 910HF2\_Client\_Installer\_win32-x86.zip (Windows only)
  - Informatica Documentation (Infa91Docs.zip)
  - Informatica License Key

**Note:** The Informatica PowerCenter installer for Services and Client installs both version 9.1 and HotFix 2.

## 43.3 Oracle Business Intelligence Data Warehouse Administration Console (DAC) Platform Release Notes

This section describes issues associated specifically with Oracle Business Intelligence Data Warehouse Administration Console platform. It includes the following sections:

- Section 43.3.1, "DAC Issues and Workarounds Identified Since the Previous Revision"
- Section 43.3.2, "DAC General Issues and Workarounds"

- Section 43.3.3, "DAC Installation Issues and Workarounds"
- Section 43.3.4, "DAC Upgrade Issues and Workarounds"
- Section 43.3.5, "DAC Documentation Errata"

#### 43.3.1 DAC Issues and Workarounds Identified Since the Previous Revision

There are no known issues identified since the previous revision.

#### 43.3.2 DAC General Issues and Workarounds

This section describes general issues and workarounds related to DAC.

There are no known issues at this time.

#### 43.3.3 DAC Installation Issues and Workarounds

This section describes issues and workarounds related to installing DAC.

There are no known issues at this time.

## 43.3.4 DAC Upgrade Issues and Workarounds

This section describes issues and workarounds related to upgrading DAC from previous releases.

There are no known issues at this time.

### 43.3.5 DAC Documentation Errata

This section describes errata in DAC documentation and help systems. It includes the following topics:

- Section 43.3.5.1, "Oracle Fusion Middleware User's Guide for Oracle Business Intelligence Data Warehouse Administration Console"
- Section 43.3.5.2, "DAC Client Help System"

### 43.3.5.1 Oracle Fusion Middleware User's Guide for Oracle Business Intelligence Data Warehouse Administration Console

This section describes documentation errata in Oracle Fusion Middleware User's Guide for Oracle Business Intelligence Data Warehouse Administration Console.

There are no known issues at this time.

#### 43.3.5.2 DAC Client Help System

This section describes documentation errata in DAC Client Help System.

There are no known issues at this time.

## **Oracle Real-Time Decisions**

This chapter describes issues associated with Oracle Real-Time Decisions (Oracle RTD), including issues related to Decision Studio, integration, and security.

This chapter includes the following topics:

- Section 44.1, "Oracle RTD General Issues and Workarounds"
- Section 44.2, "Oracle RTD Installation Issues and Workarounds"
- Section 44.3, "Oracle RTD Upgrade Issues and Workarounds"
- Section 44.4, "Oracle RTD Configuration Issues and Workarounds"
- Section 44.5, "Oracle RTD Security Issues and Workarounds"
- Section 44.6, "Oracle RTD Administration Issues and Workarounds"
- Section 44.7, "Oracle RTD Integration Issues and Workarounds"
- Section 44.8, "Oracle RTD Decision Studio Issues and Workarounds"
- Section 44.9, "Oracle RTD Decision Center Issues and Workarounds"
- Section 44.10, "Oracle RTD Performance Monitoring Issues and Workarounds"
- Section 44.11, "Oracle RTD Externalized Objects Management Issues and Workarounds"
- Section 44.12, "Oracle RTD Localization Issues and Workarounds"
- Section 44.13, "Oracle RTD Documentation Errata"
- Section 44.14, "Oracle RTD Third-Party Software Information"

Depending on your Oracle Fusion Middleware implementation, some information in other chapters of this document might also be relevant, including:

- Chapter 2, "Installation, Patching, and Configuration"
- Chapter 3, "Upgrade"
- Chapter 4, "Oracle Fusion Middleware Administration"
- Chapter 5, "Oracle Enterprise Manager Fusion Middleware Control"
- Chapter 6, "Oracle Fusion Middleware High Availability and Enterprise Deployment"

## 44.1 Oracle RTD General Issues and Workarounds

This section describes general issues and workarounds related to Oracle RTD. It includes the following topics:

- Section 44.1.1, "Transient Likelihood Problems"
- Section 44.1.2, "Use Development Deployment State Only"
- Section 44.1.3, "Error Deploying Inline Services from Command Line if Inline Service Uses Certain Functions"
- Section 44.1.4, "Ensuring Unique Batch Names Across a Cluster"
- Section 44.1.5, "Safari and Chrome Accessibility Items"

#### 44.1.1 Transient Likelihood Problems

There are cases where non-mature predictive models will return an actual likelihood rather than NaN during the early life of a model. There are also some cases where mature predictive models will return NaN as opposed to actual likelihoods when the Randomize Likelihood option is enabled for a model. These situations are transient in nature and, in the latter case, do not outweigh the benefits of the Randomize Likelihood feature.

## 44.1.2 Use Development Deployment State Only

Deployment states will be deprecated in a future release. Until then, do not use any deployment state other than Development.

## 44.1.3 Error Deploying Inline Services from Command Line if Inline Service Uses **Certain Functions**

An Inline Service that uses one or more of the built-in functions Days Since Last Event, Days Since Last Event on Channel, Number of Recent Events, or Number of **Recent Events on Channel** cannot be deployed using the command-line deployer.

The workaround is as follows:

- 1. Navigate to the unzipped RTDdeploytool folder, for example, C:\<myDir>\OracleBI\RTDdeploytool.
- **2.** Copy the **includes** folder from *RTD*\_ HOME\eclipse\plugins\com.sigmadynamics.studio\_11.1.1.5.0 (for example, C:\OracleBI\RTD\eclipse\plugins\com.sigmadynamics.studio\_ 11.1.5.0\includes) into the unzipped RTDdeploytool folder.

## 44.1.4 Ensuring Unique Batch Names Across a Cluster

It is a standard requirement for Inline Service names and batch names to be unique within a cluster.

After an Inline Service is copied within a cluster, batch names registered in the Inline Service can be changed manually to achieve uniqueness. This manual step is not required if the batch registration code in the Inline Service automatically generates the batch name from the new Inline Service name, as in the following generic examples:

```
batchAgent.registerBatch(
       batchAgent.getInlineService().getName() + ".FeedBackBatchJob",
               "com. <mycompany>.rtd.batch.FeedBackBatchJob",
               FeedBackBatchJob.description.
               FeedBackBatchJob.paramDescriptions,
               FeedBackBatchJob.paramDefaults);
batchAgent.registerBatch(
```

```
Application.getApp().getName() + ".FeedBackBatchJob",
        "com.<mycompany>.rtd.batch.FeedBackBatchJob",
        FeedBackBatchJob.description,
        FeedBackBatchJob.paramDescriptions,
        FeedBackBatchJob.paramDefaults);
```

Note that all programs that may call the batch need to be made aware of the new batch name.

## 44.1.5 Safari and Chrome Accessibility Items

#### Special Safari Setting Must be Selected for Proper Keyboard Operation

After Safari has been installed, ensure that the following property is selected:

Preferences > Advanced > Press Tab to highlight each item on a web page

If this property is not selected, some Rule Editor tabbing operations in a rule editor built with Oracle Application Development Framework and the External Rules Deployment Helper rule editor will not function correctly.

#### 2. Unexpected Results for Alt + Down Arrow in Combo Boxes in Chrome and Safari browsers

The expected actions for Alt + Down Arrow in combo boxes (as found in Internet Explorer 9 and Firefox 10.0.5) are:

- The combo box shows an expanded list of values.
- The combo box allows Up and Down Arrow movement through the options, and the selection of a value from the list.
- **3.** The screen does not update until the Enter key is depressed.

The following results were found for Chrome for Alt + Down Arrow in a combo box:

- The combo box is not extended.
- Using Up and Down Arrows changes the combo box value in place.
- The screen updates with a combo box value change as the arrow keys are used.

The following results were found for Safari 5.1.7 for Alt + Down Arrow in a combo box:

- **1.** The combo box is not extended.
- Using Up and Down Arrows changes the combo box value in place.
- The screen does not update until the value is selected and the Enter key is depressed.

#### 3. JAWS May Not Work in Safari on Windows

For more information, refer to Freedom Scientific and Safari documentation.

#### 4. JAWS Refresh Keys in Safari and Chrome

JAWS users should use <JAWS KEY> + escape and <JAWS KEY> + 3 to clear and input page object actions, especially with the Chrome and Safari browsers.

#### 5. Chrome and Safari do not natively support Windows high contrast

Chrome needs an extension to support high contrast.

Safari needs a style sheet to support high contrast.

## 44.2 Oracle RTD Installation Issues and Workarounds

There are no known issues at this time.

## 44.3 Oracle RTD Upgrade Issues and Workarounds

There are no known issues at this time.

## 44.4 Oracle RTD Configuration Issues and Workarounds

There are no known issues at this time.

## 44.5 Oracle RTD Security Issues and Workarounds

This section describes general issues and workarounds related to Oracle RTD and security. It includes the following topic:

Section 44.5.1, "Decision Center Logout Not Redirected Correctly for Oracle Access Manager (OAM) 11g Form-Based Authentication"

## 44.5.1 Decision Center Logout Not Redirected Correctly for Oracle Access Manager (OAM) 11g Form-Based Authentication

When Webgate 10g against Oracle Access Manager (OAM) 11g is configured as the SSO provider for Oracle RTD Decision Center access, logging out of, then back into Decision Center should ask users for their user name and password credentials on the re-login. To ensure that this occurs correctly, you must configure the following Oracle RTD Decision Center resources in OAM/Webgate as public (unprotected or anonymous access): 1. Decision Center logout URI /ui/do/logout 2. Decision Center images /ui/images/\*

For information on how to perform the configuration, see the topic "Managing Policies to Protect Resources and Enable SSO" in Oracle Fusion Middleware Administrator's Guide for Oracle Access Manager at the location:

http://download.oracle.com/docs/cd/E14571 01/doc.1111/e15478/app\_domn.htm#CHEIDJAF

## 44.6 Oracle RTD Administration Issues and Workarounds

There are no known issues at this time.

## 44.7 Oracle RTD Integration Issues and Workarounds

This section describes issues and workarounds related to Oracle RTD integration. It includes the following topic:

Section 44.7.1, "Java Smart Client Run Configuration Changes Required for Different Properties Files"

## 44.7.1 Java Smart Client Run Configuration Changes Required for Different Properties Files

When setting up the Java Smart Client example, depending on the properties file you are using, you must make some changes to the run configuration in Decision Studio before you run the example.

**Note:** <*RTD\_HOME>* refers to the directory where you installed the client-side files, for example, C:\RTD\_Tools.

The changes you must make in the Arguments tab require you to enter an explicit, full path name. Make sure that you replace <RTD HOME> with the exact name of your client-side files installation directory.

If you are using sdclient.properties for your properties file, perform the following change:

- In the Arguments tab, add the following in the Program arguments box, replacing <RTD\_HOME> with the exact name of your client-side files installation directory:
  - -u "<RTD HOME>\client\Client Examples\Java Client Example\lib\sdclient.properties"

If you are using sdjrfclient.properties for your properties file, perform the following changes:

- In the Arguments tab, add the following in the Program arguments box, replacing <RTD\_HOME> with the exact name of your client-side files installation directory:
  - -u "<RTD\_HOME>\client\Client Examples\Java Client Example\lib\sdjrfclient.properties"

If you are using clientHttpEndPoints.properties for your properties file, perform the following changes:

- In the Arguments tab, add the following in the Program arguments box, replacing <RTD\_HOME> with the exact name of your client-side files installation directory:
  - -u "<RTD HOME>\client\Client Examples\Java Client Example\lib\clientHttpEndPoints.properties"
- In the Classpath tab:
  - Remove the existing project
  - Add the following jar files: **commons-code.jar**, **commons-httpclient.jar**, commons-logging.jar, j2ee-client.jar, and rtd-ds-client.jar (if not already present).
  - Add the project with defaults

## 44.8 Oracle RTD Decision Studio Issues and Workarounds

This section describes issues and workarounds related to Oracle RTD Decision Studio. It includes the following topics:

- Section 44.8.1, "Decision Studio on 64 Bit Machine Requires 32 Bit JDK Specified"
- Section 44.8.2, "Mapping Array Attributes in a Multi-Level Entity Hierarchy"
- Section 44.8.3, "Issues When Trying to Enable Caching for Some Entities"

Section 44.8.4, "Terminate Active Sessions in Cluster Works Only on Decision Server Receiving Deployment Request"

## 44.8.1 Decision Studio on 64 Bit Machine Requires 32 Bit JDK Specified

To run Decision Studio on a 64 bit machine, you must specify a 32 bit JDK on the command line, for example,

<RTD\_client>\eclipse\eclipse.exe -vm "C:\jdk160\_32bit\jre\bin\javaw"

## 44.8.2 Mapping Array Attributes in a Multi-Level Entity Hierarchy

A "parent-child" entity hierarchy is typically defined with the child entity as an attribute of the parent entity. When the child entity is an Array attribute, be careful to map the child Array attribute to its data source in the direct parent entity only. Assume, for example, a Customer with many Accounts, each of which has many Contracts. In Decision Studio, the Customer entity's Mapping tab may display the complete hierarchy as follows: - The Customer entity contains the Account entity as an Array attribute - The Account attribute contains the Contract entity as an Array attribute The Account entity's Mapping tab contains the Contract entity as an Array attribute. With this example, only map the Contract attribute in the Account entity's Mapping tab. Do not map the Contract attribute in the Customer entity's Mapping tab.

## 44.8.3 Issues When Trying to Enable Caching for Some Entities

There are known issues, which may result in compilation and runtime errors, with enabling entity caching where a number of design factors coincide:

- You have a multi-level entity hierarchy, and a child entity is an array attribute of a parent entity
- The data source for the child entity has no Input column defined
- You want to enable caching on the child entity

If possible, simplify the structure of the child entity, specifically the attributes that are mapped to the sources. If this is not possible, contact Oracle Support with details of your particular design configuration.

## 44.8.4 Terminate Active Sessions in Cluster Works Only on Decision Server Receiving **Deployment Request**

Deploying an Inline Service to a cluster with the "Terminate active sessions" option selected will terminate sessions on only the Decision Server that receives the Inline Service deployment request.

## 44.9 Oracle RTD Decision Center Issues and Workarounds

There are no known issues at this time.

## 44.10 Oracle RTD Performance Monitoring Issues and Workarounds

There are no known issues at this time.

## 44.11 Oracle RTD Externalized Objects Management Issues and Workarounds

There are no known issues at this time.

## 44.12 Oracle RTD Localization Issues and Workarounds

There are no known issues at this time.

### 44.13 Oracle RTD Documentation Errata

This section describes errata in Oracle RTD documentation and help systems. It includes the following topic:

- Section 44.13.1, "Oracle Fusion Middleware Administrator's Guide for Oracle Real-Time Decisions"
- Section 44.13.2, "Oracle Fusion Middleware Platform Developer's Guide for Oracle Real-Time Decisions"

## 44.13.1 Oracle Fusion Middleware Administrator's Guide for Oracle Real-Time **Decisions**

There are no known documentation errata at this time in the Oracle Fusion Middleware Administrator's Guide for Oracle Real-Time Decisions.

## 44.13.2 Oracle Fusion Middleware Platform Developer's Guide for Oracle Real-Time **Decisions**

This section describes documentation errata in the Oracle Fusion Middleware Platform *Developer's Guide for Oracle Real-Time Decisions.* It includes the following topic:

- Section 44.13.2.1, "External Rules Development Helper Mismatch between Code and Manual Description"
- Section 44.13.2.2, "Save Choice IDs in Inline Services Rather Than Choices"

## 44.13.2.1 External Rules Development Helper Mismatch between Code and Manual **Description**

The External Rules Development Helper, currently released with the DC\_Demo Inline Service, does not function as described in Section 17.2.8, "Setting Up the External Interface and Embedded Rule Editor" and Section 17.3, "Example of End to End Development Using Dynamic Choices and External Rules."

#### 44.13.2.2 Save Choice IDs in Inline Services Rather Than Choices

The Getting Started tutorial chapters within Oracle Fusion Middleware Platform Developer's Guide for Oracle Real-Time Decisions store choices in session-tied entities. It is recommended that configurations only save IDs of choices instead of the full choice objects.

## 44.14 Oracle RTD Third-Party Software Information

This section provides third-party software information. It includes the following topic:

Section 44.14.1, "Displaytag Download Location"

## 44.14.1 Displaytag Download Location

The third-party package Displaytag can be downloaded from http://displaytag.sourceforge.net.